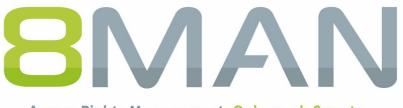

Access Rights Management. Only much Smarter.

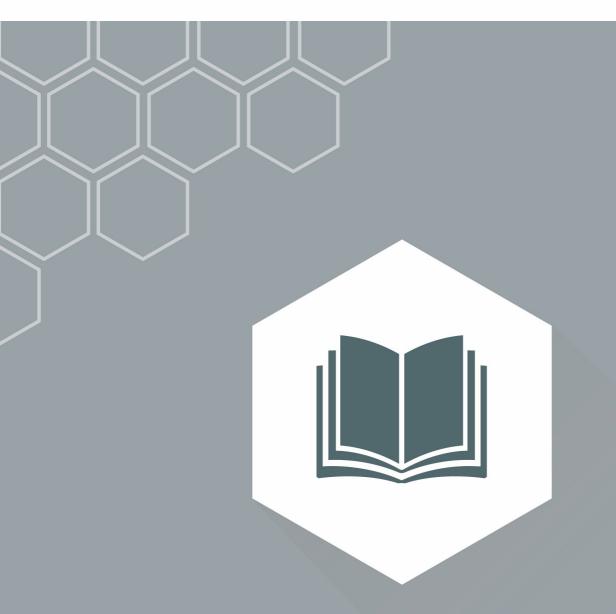

## Access Rights Management User Manual

Version 9

© 2018 Protected Networks GmbH

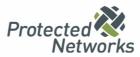

### **Access Rights Management: For a Secure Network**

We started in 2009 with the mission to raise our client's IT Security level. We knew IT Security does not end with the firewall, but with a protected network from within.

As of 2018 we have over 1200 satisfied customers: 8MAN Access Rights Management has become a standard in companies and institutions worldwide.

This would not have been possible without the help of our clients, partners and distributors: Thank you all for the good collaboration!

In this document you find our whole product range: The 8MAN World. Please contact us if you have any questions.

Berlin 2018

#### Publisher

Protected Networks GmbH

Alt-Moabit 73 10555 Berlin

+49 30 390 63 45 - 0 Protected-Networks.com 8MAN.com

Support

+49 30 390 63 45 – 99 helpdesk@8man.com Knowledge Base

#### Knowledge Management

Fabian Fischer / Jörg Brandt

T: +49 30 390 63 45-41 T: +49 30 390 63 45-81

Got Feedback?

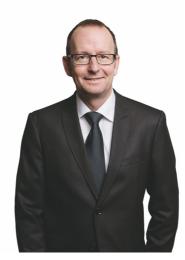

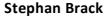

#### **CEO Protected Networks**

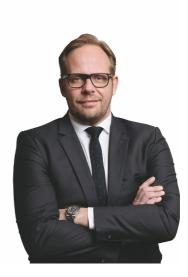

**Matthias Schulte-Huxel** 

#### **CSO** Protected Networks

hallies aufe- Jem

### **Liability Notice**

Information provided in this document may change at any given time and without prior notice. Its provision does not entail any kind of legal obligation at Protected Networks's end.

The usage of Protected Networks's software 8MAN is outlined in an End User Licence Agreement (EULA). 8MAN must only be used in accordance with its stipulations.

Without prior written consent from Protected Networks this document must not be partially or entirely reproduced, transmitted or translated, be it by electronic, mechanical, manual or optical means.

This document should be considered part of a framework consisting of Protected Networks's Terms & Conditions, EULA and Privacy Statement to be found on their website.

Copyright

8MAN is the registered trademark of a software solution and its related documents and is the intellectual property of Protected Networks.

Protected Networks GmbH Alt-Moabit 73 10555 Berlin

Berlin, July 2018

| 1   | Why?                                                                     | 14 |  |
|-----|--------------------------------------------------------------------------|----|--|
| 1.1 | Protecting data, information and knowledge15                             |    |  |
| 1.2 | Decentralize security expertise                                          | 16 |  |
| 1.3 | Simplify Security                                                        |    |  |
| 2   | The Core Disciplines of ARM                                              | 19 |  |
| 2.1 | Permission Analysis                                                      | 21 |  |
| 2.2 | Documentation & Reporting                                                |    |  |
| 2.3 | Security Monitoring                                                      | 23 |  |
| 2.4 | Role & Process Optimization                                              | 24 |  |
| 2.5 | User Provisioning                                                        | 25 |  |
| 3   | Additional ARM disciplines                                               | 27 |  |
| 3.1 | Resource Integration                                                     | 29 |  |
|     | 3.1.1 +8MATE for Exchange                                                | 30 |  |
|     | 3.1.2 +8MATE for SharePoint                                              | 31 |  |
|     | 3.1.3 +8MATE for Dynamics NAV                                            | 32 |  |
|     | 3.1.4 Easy Connect - integrating any resources                           | 33 |  |
|     | 3.1.4.1 Analysing Easy Connect resources                                 | 33 |  |
|     | 3.1.4.2 Create a report for an Easy Connect Resource                     | 35 |  |
| 3.2 | 8MAN Application Integration                                             | 36 |  |
|     | 3.2.1 +8MATE Matrix 42                                                   | 37 |  |
| 3.3 | Threat & Gap Management                                                  | 38 |  |
|     | 3.3.1 8MATE Clean!                                                       | 39 |  |
| 4   | Permission analysis                                                      | 41 |  |
| 4.1 | Active Directory                                                         | 42 |  |
|     | 4.1.1 Services for Administrators                                        | 43 |  |
|     | 4.1.1.1 Visualize nested group structures                                | 43 |  |
|     | 4.1.1.2 Compare two different access rights situations (Scan Comparison) | 45 |  |
|     | 4.1.1.3 Indentify overpriviledged users (based on Keroberos token size)  | 49 |  |
|     | 4.1.1.4 Identify nesting depth of groups                                 | 50 |  |
|     | 4.1.1.5 View members of different groups in one list                     | 52 |  |

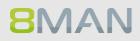

|     | 4.1.1.6    | Identify empty groups                                                                       | 53 |
|-----|------------|---------------------------------------------------------------------------------------------|----|
|     | 4.1.1.7    | Identify recursive groups                                                                   | 55 |
|     | 4.1.1.8    | Identify recursive groups (web client)                                                      | 57 |
|     | 4.1.1.9    | Identify users with never expiring passwords                                                | 59 |
|     | 4.1.1.10   | Identify users with never expiring password (web client)                                    | 61 |
|     | 4.1.1.11   | Analyze historical AD structures                                                            | 63 |
|     | 4.1.1.12   | Identify inactive accounts (web client)                                                     | 65 |
|     | 4.1.1.13   | Identify temporary user accounts                                                            | 67 |
|     | 4.1.1.14   | Identify the most recent actions on an account                                              | 69 |
|     | 4.1.1.15   | Determine permissions deviating from the department profile (Compliance Check) (web client) | 71 |
| 4.2 | File serve | er                                                                                          | 73 |
|     | 4.2.1 S    | ervices for administrators und data owners                                                  | 74 |
|     | 4.2.1.1    | Identify access rights on a file server directory                                           | 74 |
|     | 4.2.1.2    | Identify the permissions of a user                                                          | 76 |
|     | 4.2.2 S    | ervices for administrators                                                                  | 78 |
|     | 4.2.2.1    | Identify multiple access paths to file server directories                                   | 78 |
|     | 4.2.2.2    | Identify globally accessible directories (web client)                                       | 80 |
|     | 4.2.2.3    | Identify corrupted inheritance                                                              | 82 |
|     | 4.2.2.4    | Identify folders with special protection                                                    | 85 |
|     | 4.2.2.5    | Compare two different access rights situations (Scan Comparison)                            | 87 |
|     | 4.2.2.6    | Analyze historical access rights situations                                                 | 91 |
|     | 4.2.2.7    | Identify the last activities on a directory                                                 | 92 |
|     | 4.2.2.8    | Identify share permissions                                                                  | 94 |
| 4.3 | +8MATE     | for Exchange                                                                                | 95 |
|     |            | lelp Desk                                                                                   |    |
|     |            |                                                                                             |    |

|     | 4.3.1.1 | Identify access rights on mailboxes                                 |     |
|-----|---------|---------------------------------------------------------------------|-----|
|     | 4.3.1.2 | Identify mailbox properties                                         |     |
|     | 4.3.1.3 | Identify access rights on public folders                            |     |
|     | 4.3.1.4 | Identify permissions on distribution groups                         |     |
|     | 4.3.1.5 | Identify members of distribution groups                             | 101 |
| 4.4 | +8MAT   | E for SharePoint                                                    | 102 |
|     | 4.4.1   | Services for administrators and data owners                         | 103 |
|     | 4.4.1.1 | Identify access rights on SharePoint resources                      | 103 |
|     | 4.4.2   | Services for administrators                                         | 104 |
|     | 4.4.2.1 | Identify divergent access rights in the tree structure              | 104 |
| 4.5 | +8MAT   | E for Dynamics NAV                                                  | 106 |
|     | 4.5.1   | Analyze Dynamics NAV permissions                                    | 106 |
| 5   | Docum   | nentation & Reporting                                               | 108 |
| 5.1 | All Tec | hnologies                                                           | 109 |
|     | 5.1.1   | Flexible reports (web client)                                       | 109 |
|     | 5.1.2   | Report on 8MAN Access Rights Management activities (Logbook report) | 111 |
| 5.2 | Active  | Directory                                                           | 113 |
|     | 5.2.1   | Management reports                                                  | 113 |
|     | 5.2.1.1 | Where do users and groups have access?                              | 113 |
|     | 5.2.1.2 | Employees of a manager                                              | 115 |
|     | 5.2.2   | Reports for administrators                                          | 117 |
|     | 5.2.2.1 | Display user account details                                        | 117 |
|     | 5.2.2.2 | Find inactive accounts (users or computers)                         | 119 |
|     | 5.2.2.3 | OU members und group memberships                                    | 121 |
|     | 5.2.2.4 | Users and groups report                                             | 122 |
|     | 5.2.2.5 | Identify local accounts                                             | 124 |
|     | 5.2.3   | Organizational help for administrators                              |     |

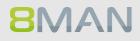

|     | 5.2.3.1    | Add notes to user accounts and groups                    | 125 |
|-----|------------|----------------------------------------------------------|-----|
|     | 5.2.3.2    | Purpose Groups: Give aliases to groups                   |     |
|     | 5.2.3.2.1  | Create a purpose group                                   | 128 |
|     | 5.2.3.2.2  | Delete or modify a purpose group                         | 130 |
| 5.3 | File serve | er                                                       | 131 |
|     | 5.3.1 N    | lanagement reports                                       | 131 |
|     | 5.3.1.1    | Where do users and groups have access?                   | 131 |
|     | 5.3.1.2    | Who has access to what?                                  | 133 |
|     | 5.3.1.3    | Where do employees of a manager have access to?          |     |
|     | 5.3.2 R    | eports for Administrators                                | 137 |
|     | 5.3.2.1    | Identify usage of "everyone"                             |     |
|     | 5.3.2.2    | Who has access through which permission groups?          |     |
|     | 5.3.2.3    | Permission differences                                   |     |
|     | 5.3.2.4    | Identify unresolved SIDs                                 |     |
|     | 5.3.2.5    | Identify direct permissions                              |     |
|     | 5.3.2.6    | Identify directories whose owners are not administrators | 146 |
|     | 5.3.2.7    | Identify usage of "Authenticated Users"                  | 148 |
| 5.4 | +8MATE     | for Exchange                                             | 150 |
|     | 5.4.1 N    | lanagement Reports                                       | 151 |
|     | 5.4.1.1    | Who has access to what?                                  | 151 |
|     | 5.4.1.2    | Identify mailbox permissions                             | 153 |
| 5.5 | +8MATE     | for Sharepoint                                           | 155 |
|     | 5.5.1 N    | lanagement Reports                                       | 156 |
|     | 5.5.1.1    | Who has access where?                                    | 156 |
|     | 5.5.1.2    | Where do users and groups have access?                   | 158 |
| 6   | Security   | Monitoring                                               | 160 |
| 6.1 | Active Di  | rectory                                                  |     |

|     | 6.1.1 +   | 8MATE AD Logga                                                    | . 161 |
|-----|-----------|-------------------------------------------------------------------|-------|
|     | 6.1.1.1   | Report: monitor changes in Active Directory                       | . 162 |
|     | 6.1.1.2   | Identify temporary group memberships                              | . 166 |
|     | 6.1.1.3   | Identify locked user accounts                                     | . 168 |
|     | 6.1.1.4   | Monitor password resets                                           | . 170 |
|     | 6.1.1.5   | Analyze AD Logga events with the logbook                          | . 172 |
|     | 6.1.1.6   | Set alerts for groups                                             | . 174 |
|     | 6.1.1.7   | Set alerts for user accounts                                      | . 176 |
|     | 6.1.1.8   | Run a script after an alert                                       | . 178 |
|     | 6.1.1.9   | Manage alerts                                                     | . 180 |
| 6.2 | Fileserve | r                                                                 | 181   |
|     | 6.2.1 +   | 8MATE FS Logga                                                    | . 181 |
|     | 6.2.1.1   | Monitor access to sensitive data                                  | . 182 |
|     | 6.2.1.2   | Enable alerts for file server directories                         | . 184 |
|     | 6.2.1.3   | Enable alerts for suspected data theft (file server)              | . 189 |
|     | 6.2.1.4   | Enable alerts for data deletion (file server)                     | . 194 |
|     | 6.2.1.5   | Enable alerts for suspected cases on ransomware (file server)     | . 199 |
| 6.3 | Exchange  | e                                                                 | 204   |
|     | 6.3.1 N   | Nonitor Exchange activities                                       | . 204 |
|     | 6.3.1.1   | Monitor activities on mailboxes, calendars, and contacts (report) | . 205 |
|     | 6.3.1.2   | View activities in mailboxes, calendars, and contacts (logbook)   | . 207 |
| 7   | Role & F  | Process Optimization                                              | 210   |
| 7.1 | Delegati  | on of tasks                                                       | 211   |
|     | 7.1.1 A   | apply an 8MAN account to a specific security role or data owner   | . 212 |
|     | 7.1.1.1   | Create a read only account with 8MAN                              | . 213 |
|     | 7.1.1.2   | Schedule reports                                                  | . 214 |

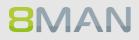

|     | 7.1.2   | Assign the administration of folder rights to a Data Owner (Manager)              | 217        |
|-----|---------|-----------------------------------------------------------------------------------|------------|
|     | 7.1.2.1 | Define Data Owners and assign resources                                           | 218        |
|     | 7.1.2.2 | Enable Data Owners to manage file server permissions                              | 220        |
|     | 7.1.3   | Delegate user provisioning processes to the help desk                             | 221        |
|     | 7.1.3.1 | Define your help desk and assign resources with 8MAN                              | 222        |
|     | 7.1.3.2 | Assign responsibilities to help desk employees                                    | 223        |
| 7.2 | Create  | approval processes                                                                | 224        |
|     | 7.2.1   | The simple authorization process. Approving and rejecting actions as an Administr | ato.r. 224 |
|     | 7.2.2   | +8MATE GrantMA: design complex approval flows                                     | 227        |
|     | 7.2.2.1 | Define individual approval workflows                                              | 228        |
|     | 7.2.2.2 | Assigning approval workflows to individual resources                              | 231        |
|     | 7.2.2.3 | Assigning resource owners using the web client                                    | 232        |
| 7.3 | Data O  | wner: Recertification of existing access rights                                   | 235        |
|     | 7.3.1   | E-mail notifications for recertification                                          | 238        |
| 7.4 | +8MAT   | E GrantMA workflows for employees                                                 | 239        |
|     | 7.4.1   | Manage my requests (cockpit)                                                      | 240        |
|     | 7.4.2   | Request file server access rights                                                 | 242        |
|     | 7.4.3   | Request group memberships                                                         | 246        |
|     | 7.4.4   | Request new directories                                                           | 249        |
|     | 7.4.5   | Create a user account as an HR employee                                           | 252        |
|     | 7.4.6   | Order script-based services                                                       | 256        |
| 7.5 | +8MAT   | E GrantMA: workflows for data owner/administrators                                | 260        |
|     | 7.5.1   | Approve or reject requests (cockpit)                                              | 260        |
|     | 7.5.2   | Informing approvers of new requests via email                                     | 262        |
|     | 7.5.3   | Approving or denying a request in the self service portal                         | 263        |
| 8   | User P  | Provisioning                                                                      | 266        |
| 8.1 | Active  | Directory                                                                         | 267        |
|     | 8.1.1   | Administrator                                                                     | 267        |
|     | 8.1.1.1 | Create an user account                                                            | 267        |
|     | 8.1.1.2 | Create groups and add users                                                       | 270        |

| 8.1.1.3  | Manage group memberships                              | . 273 |
|----------|-------------------------------------------------------|-------|
| 8.1.1.4  | Delete empty groups                                   | . 275 |
| 8.1.1.5  | Move objects in Active Directory                      | . 278 |
| 8.1.1.6  | Reduce multiple groups to one group                   | . 279 |
| 8.1.1.7  | Change password options                               | . 281 |
| 8.1.1.8  | Deactivate user accounts in bulk (web client)         | . 283 |
| 8.1.1.9  | Delete accounts in bulk (soft delete) (web client)    | . 285 |
| 8.1.1.10 | Change password options in bulk (web client)          | . 287 |
| 8.1.1.11 | Modify attributes in bulk (web client)                | . 289 |
| 8.1.1.12 | Remove unresolved SIDs in bulk (web client)           | . 292 |
| 8.1.1.13 | Remove direct permissions in bulk (web client)        | . 295 |
| 8.1.1.14 | Remove group memberships in bulk (web client)         | . 298 |
| 8.1.1.15 | Remove "everyone" permissions in bulk (web client)    | . 300 |
| 8.1.1.16 | Create a new department profile (administrator)       | . 303 |
| 8.1.1.17 | Execute scripts for directories in bulk (web client)  | . 306 |
| 8.1.1.18 | Execute scripts on user accounts in bulk (web client) | . 308 |
| 8.1.1.19 | Edit temporary group memberships (web client)         | . 310 |
| 8.1.1.20 | Edit computer accounts                                | . 312 |
| 8.1.1.21 | Delete computer accounts                              | . 314 |
| 8.1.2 H  | lelpdesk                                              | . 315 |
| 8.1.2.1  | Reset passwords                                       | . 315 |
| 8.1.2.2  | Reset passwords in bulk (web client)                  | . 317 |
| 8.1.2.3  | Unlock an user account                                | . 319 |
| 8.1.2.4  | Unlock user accounts (web client)                     | . 321 |

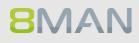

|     | 8.1.2.5    | Deactivate an user account                               | . 323 |
|-----|------------|----------------------------------------------------------|-------|
|     | 8.1.2.6    | Modify group and user attributes                         | . 325 |
|     | 8.1.2.7    | "Soft" delete a user                                     | . 327 |
|     | 8.1.2.8    | Remove a user and its permissions                        | . 329 |
|     | 8.1.3 D    | Data Owner/Manager                                       | . 331 |
|     | 8.1.3.1    | Reset users' passwords (cockpit)                         | . 331 |
|     | 8.1.3.2    | Change account data of users (cockpit)                   | . 333 |
|     | 8.1.3.3    | Deactivate users (cockpit)                               | . 335 |
|     | 8.1.3.4    | Pause user (cockpit)                                     | . 337 |
|     | 8.1.3.5    | Create a new user (cockpit)                              | . 339 |
|     | 8.1.3.6    | Assign a department profile to users (cockpit)           | . 341 |
|     | 8.1.3.7    | Change your own account information (cockpit)            | . 343 |
|     | 8.1.3.8    | Manage my employees (cockpit)                            | . 344 |
|     | 8.1.3.9    | Add group memberships (cockpit)                          | . 345 |
|     | 8.1.3.10   | Remove group memberships (cockpit)                       | . 347 |
| 8.2 | File serve | er                                                       | 349   |
|     | 8.2.1 D    | Data owner                                               | . 349 |
|     | 8.2.1.1    | Grant and remove file server access rights               | . 349 |
|     | 8.2.1.2    | Create a protected file server directory                 | . 353 |
|     | 8.2.2 A    | dministrator                                             | . 357 |
|     | 8.2.2.1    | Remove multiple access rights on file server directories | . 357 |
|     | 8.2.2.2    | Remove direct permissions                                | . 361 |
|     | 8.2.2.3    | Remove corrupted inheritance                             | . 364 |
|     | 8.2.2.4    | Identify and delete unresolved SIDs                      | . 367 |
|     | 8.2.2.5    | Determine naming conventions for access groups           | . 371 |

|     | 8.2.2.6 | Change directory ownership                                             |     |
|-----|---------|------------------------------------------------------------------------|-----|
|     | 8.2.2.7 | Identify errors in inheritance in Analyze & Act and fix them in bulk … |     |
| 8.3 | +8MA1   | E for Exchange                                                         |     |
|     | 8.3.1   | Help Desk                                                              |     |
|     | 8.3.1.1 | Create a mailbox (e-mail enable users)                                 |     |
|     | 8.3.1.2 | Change mailbox permissions                                             |     |
|     | 8.3.1.3 | Manage out of office notices                                           |     |
|     | 8.3.1.4 | Manage mailbox and e-mail size                                         |     |
|     | 8.3.1.5 | Manage e-mail addresses                                                |     |
|     | 8.3.1.6 | Manage distribution group memberships                                  |     |
|     | 8.3.1.7 | Manage distribution group permissions                                  |     |
|     | 8.3.1.8 | Modify moderation of distribution groups                               |     |
|     | 8.3.1.9 | Change the manager of distribution groups                              |     |
|     | 8.3.1.1 | Create and delete contacts                                             |     |
| 8.4 | +8MAT   | E for SharePoint                                                       |     |
|     | 8.4.1   | Data Owner                                                             |     |
|     | 8.4.1.1 | Manage SharePoint permissions                                          |     |
|     | 8.4.2   | Administrator                                                          |     |
|     | 8.4.2.1 | Create SharePoint groups                                               |     |
|     | 8.4.2.2 | Determine naming conventions for access groups                         |     |
| 9   | Threat  | t & Gap Management                                                     | 406 |
| 9.1 | +8MA1   | E Clean!                                                               | 407 |
|     | 9.1.1   | Identify file path names that are too long                             |     |
|     | 9.1.2   | Archive old file server data                                           | 408 |
|     | 9.1.3   | Push permissions to empty sub-directories through inheritance          | 409 |
|     | 9.1.4   | Delete empty file server directories                                   | 410 |
|     | 9.1.5   | Correct non-canonical access rights                                    | 411 |

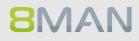

|            | 9.1.6                                                      | Replace non-canonical permissions through overarching rights                                                                                                    | 412                                                            |
|------------|------------------------------------------------------------|----------------------------------------------------------------------------------------------------|----------------------------------------------------------------|
|            | 9.1.7                                                      | Automatically replace critical access rights                                                                                                    | 413                                                            |
|            | 9.1.8                                                      | Identify NULL DACLs and replace them with higher level permissions                                                                                                    | 414                                                            |
|            | 9.1.9                                                      | Replace divergent access rights on a file server                                                                                                    | 415                                                            |
|            | 9.1.10                                                     | Delete divergent access rights                                                                                                    | 416                                                            |
|            | 9.1.11                                                     | Automatically remove critical permissions                                                                                                    | 417                                                            |
|            | 9.1.12                                                     | Remove direct permissions                                                                                                    | 418                                                            |
|            | 9.1.13                                                     | Replace direct permissions with group memberships                                                                                                    | 419                                                            |
|            | 9.1.14                                                     | Activate inheritance for directories with identical access rights                                                                                                    | 420                                                            |
|            | 9.1.15                                                     | Remove permission gaps by aligning directory owners                                                                                                    | 421                                                            |
|            | 9.1.16                                                     | Automatically reduce the depth of permissions on file servers                                                                                                    | 422                                                            |
|            |                                                            |                                                                                                    |                                                                |
| 10         | 8MAN                                                       | Application Integration                                                                                                    | 424                                                            |
| _          |                                                            | Application Integration                                                                                                    |                                                                |
| _          | +8MAT                                                      |                                                                                                    | 425                                                            |
| _          | +8MAT                                                      | E Matrix 42<br>For Employees                                                                                                    | 425<br>. 425                                                   |
| _          | +8MAT<br>10.1.1<br>10.1.1.1                                | E Matrix 42<br>For Employees                                                                                                    | 425<br>425<br>425                                              |
| _          | +8MAT<br>10.1.1<br>10.1.1.1                                | E Matrix 42<br>For Employees<br>Order Fileserver Access Rights with Matrix 42<br>For Data Owners and Administrators                                                                     | 425<br>. 425<br>. 425<br>. 425                                 |
| _          | +8MAT<br>10.1.1<br>10.1.1.1<br>10.1.2<br>10.1.2.1          | E Matrix 42<br>For Employees<br>Order Fileserver Access Rights with Matrix 42<br>For Data Owners and Administrators                                                                     | 425<br>. 425<br>. 425<br>. 425<br>. 425                        |
| 10.1<br>11 | +8MAT<br>10.1.1<br>10.1.1.1<br>10.1.2<br>10.1.2.1<br>Appen | <ul> <li>For Employees</li> <li>Order Fileserver Access Rights with Matrix 42</li> <li>For Data Owners and Administrators</li> <li>Accept or reject an inquiery in Matrix 42</li> </ul> | 425<br>. 425<br>. 425<br>. 425<br>. 425<br>. 425<br><b>426</b> |

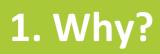

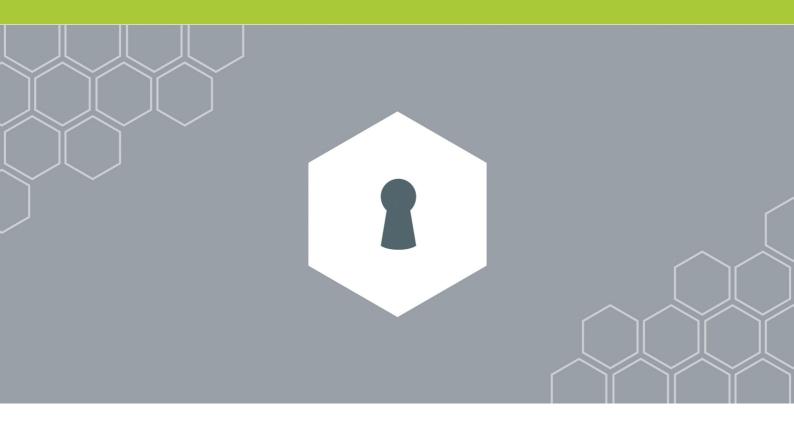

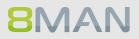

### **1.1** Protecting data, information and knowledge

Your firewall protects you from external threats. 8MAN access rights management protects data, information and knowledge within your network.

### Access rights management answers three central questions:

### **Personal level**

Who has access?

### **Directory level**

What do they have access to?

### **Decision level**

Who should have access to what?

Access rights management prevents unauthorized access to data and optimizes security relevant processes within your company network.

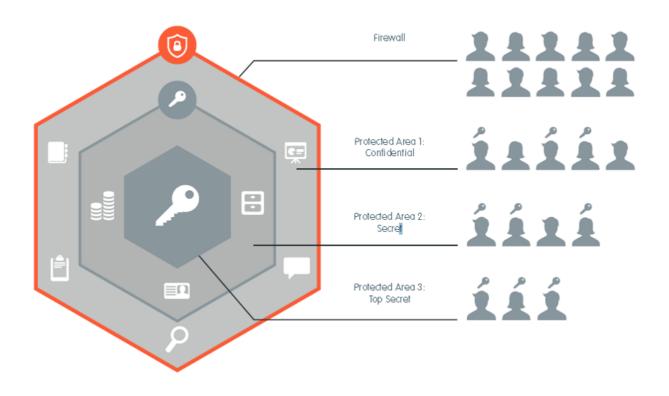

### **1.2** Decentralize security expertise

Security officers usually don't know where important data is stored or who has access to it.

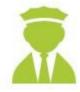

8MAN access rights management delegates this responsibility to decision makers within your organization. They assign access rights and hold security expertise within your company.

### With 8MAN managers become data protectors:

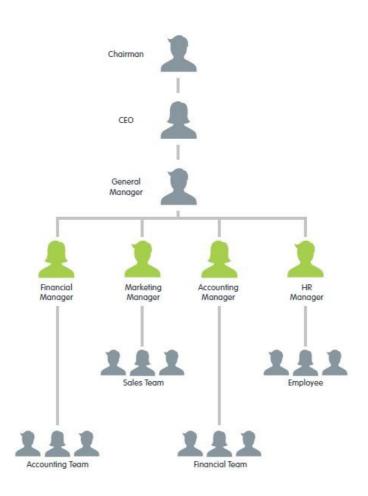

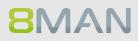

### **1.3** Simplify Security

Security measures are usually not adhered to if they are cumbersome and inefficient. Access Rights Management automates processes and unifies two opposing forces: Security + Efficiency.

## Access rights management with native tools:

#### **8MAN Access Rights Management:**

#### Marketing Properties General Sharing Security Previous Versions Cust Full Contro List folder contents Write Special permission NTFS Modify Read & Read General Sharing Security Pre L Marketing Object name: D. Marke 🗆 🎢 All per - - R Full Control \*\*\*\* ъ -\*\*\*\* \*\*\*\* ons for Ma \*\*\*\* - - - R Special per 6 → → → → Modify → → → ▲ △ Sie, Peer (Peer Sie) → → → ▲ △ I\_DS\_Marketing\_md Ъ ъ 6 8 8MAN Group r, Ann (Ann.Geber) 2 \*\*\*\*\*\*\*\*\*\* D 5 Ka, Ede (Ede Ka) Dee, Dan (Dan Dee) ъ Permi Share Auditing Effective Access ъ Krise, Christiane (Christiane..... ъ Permission entries: Type Principal 22, Allow ERSTELLE 23, Allow StSTEM 24, Allow Administr 24, Allow LDS, Ma 24, Allow LDS, Ma 24, Allow LDS, Ma 24, Allow Cradmin ( 🌲 ඵ Fred Chen (Fred.Chen) 30 30 Access Full control Full control Full control Modify Modify Read & exec Full control -BESTZER None None None None Frido Fleia (Frido.Fleia) Prido Fieia (Frido-Fieia) Dampf, Hans (Hans Dampf) Pape (Hans (Hans Dampf) Pape (Hans (Hans Dampf) Maria Makketing (Maria.Mak... Maria Makketing (Maria.Mak... Maria Makketing (Maria.Mak... Maria Makketing (Maria.Mak... Maria Makketing (Maria.Mak... Read & e Add Re Sam Sales der Boss (Sam.Sal... 30 30 Enable inheritance - Read & execute OK. Cancel App

### 8MAN Access Rights Management makes security efficient:

| Task                                                                                                    | With Native Tools                               | With 8MAN                           |
|----------------------------------------------------------------------------------------------------|-------------------------------------------------|-------------------------------------|
| Capture the access rights situation in your network                                                        | n/a                                             | 3 minutes                           |
| Track every change to<br>permissions and access<br>rights                                                  | n/a                                             | 2 minutes                           |
| Make security relevant<br>processes in a network<br>transparent                                            | n/a                                             | 2 minutes                           |
| Implementation of<br>standard processes:<br>User Provisioning,<br>Documentation and<br>audit-proof reports | Per request, inconsistent<br>and time consuming | Automated, standardized<br>and fast |

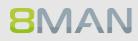

## 2. The Core Disciplines of ARM

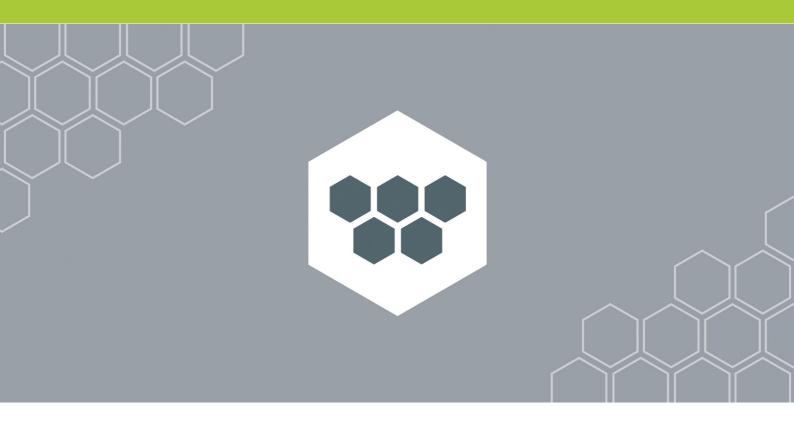

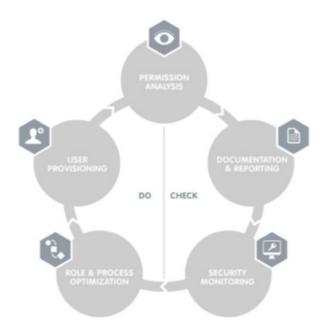

### 8MAN Access Rights Management is based on five core disciplines:

#### PERMISSION ANALYSIS

Displays a comprehensive overview of the access rights situation to resources in your organization.

#### **DOCUMENTATION & REPORTING**

Records any access rights activity in our logbook and creates audit proof reports

#### SECURITY MONITORING

Monitors security relevant actions in Active Directory and on your file servers.

#### **ROLE & PROCESS OPTIMIZATION**

Shortens your access rights management process and involves only the most important actors.

#### **USER PROVISIONING**

Sets rules for the creation of new user accounts, the provisioning of rights and the editing of account details

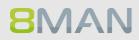

### 2.1 Permission Analysis

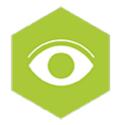

8MAN analyzes the authorization situation in your company and shows who can access a given resource. In a central view, you can see the group memberships from Active Directory and the access rights to your file servers, SharePoint sites and Exchange. With this knowledge, you are able to take action and protect your company from internal security incidents.

8MAN puts you back in control. One click on the Resource view shows the actual condition of a scanned system and the employees with authorizations for it.

### Available in all product versions:

Permission Analysis is part of every 8MAN Version for Active Directory and file server. If you want to analyze and administrate other technologies with 8MAN we recommend the following Add-On's: <u>8MATE for Exchange</u>

8MATE for SharePoint

### 2.2 Documentation & Reporting

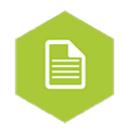

8MAN documents the activities in Active Directory, the file servers, SharePoint and Exchange. You can use the Calendar function to view the activities over the course of time. The mandatory comment function takes the burden off the administrator. Since a short note (a ticket number for instance) is stored, every activity is traceable, even a long time after

To the services

### Available in all product versions:

Documentation and Reporting is part of every 8MAN Version for Active Directory and file server. If you want to analyze and administrate other technologies with 8MAN we recommend the following Add-On's:

8MATE for Exchange 8MATE for SharePoint

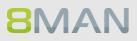

### 2.3 Security Monitoring

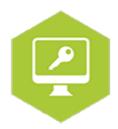

A great many employees make changes in Active Directory and to the file server. Security risks can arise without comprehensive monitoring. With our Active Directory Logga, File Server Logga and Exchange Logga, you can record securityrelevant activities in your company network. This allows you to trace what has been done in the network, by whom and when. At process levels, you gain complete visibility into Access Rights activities. Changes made outside of 8MAN are recorded. Based on the information obtained, your Access Rights Management process can be optimized. With Alerts (FS and AD Logga) you are informed proactive of critical events.

Security Monitoring can be combined with all base versions. It can be added with the following addons:

#### **Active Directory**

Fileserver

**8MATE FS Logga** 

8MATE AD Logga

### Exchange

8MATE Exchange Logga

### 2.4 Role & Process Optimization

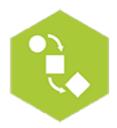

The person with the best idea of who should have access and what they should be able to access is the data owner or the supervisor, not the administrator. By introducing a role concept for analysing and granting access rights, you are introducing the data awareness concept and corresponding action into the company.

You can map the organizational chart of your company with the data owner concept and cover all departments. Then you assign employees to the individual data owners. The data owners analyse or assign access rights to their staff.

An employee can use the <u>8MATE GrantMA</u> add-on module to request access rights via a Web portal. The data owner then decides on the access rights in the department with a simple workflow.

### Role & Process Optimization is only available for 8MAN Enterprise:

There is one Add-On available: <u>8MATE GranMA</u>: The ARM Self Service Portal workflows for employees

To the services

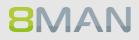

### 2.5 User Provisioning

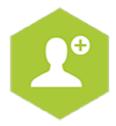

#### **User creation**

User Provisioning allows you to set up new users within seconds. Users are generated in a standardized manner and in conformity with the roles in your company. The access rights to file servers, SharePoint sites, Exchange and virtual servers as defined in the AD groups are issued at the same time. 8MAN generates a suitable email account so that the new colleague can start work immediately. You can schedule the activation to prepare for the event in the future or to limit the access period for project work. Whether help desk or data owner: The participants work with a reduced, simple interface in both cases. All accesses are set up in a few steps.

#### **Access Rights Management**

Modify the authorizations of existing accounts by dragging and dropping in a simple interface.

#### **Account Management**

Account management includes modifying Active Directory attributes, password resetting, activating and deactivating accounts and setting up out-of-office notifications centrally in Exchange, among many other tasks.

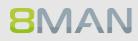

# **3. Additional ARM disciplines**

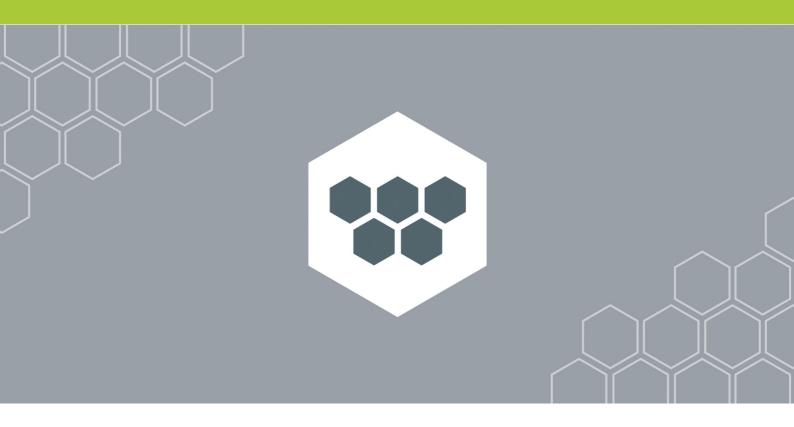

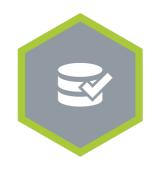

### **Threat & Gap Management**

Removes security relevant permission errors automatically and standardizes the access rights system according to your demands.

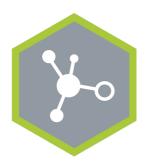

**8MAN Ressource Integration** 

Enables the administration of additional resources.

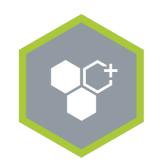

8MAN Application Integration

Enables the automatic collaboration with other applications in your software landscape.

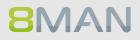

### 3.1 Resource Integration

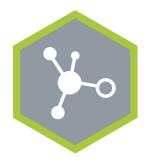

**Resource Integration** 

Enables the administration of additional resources.

### 3.1.1 +8MATE for Exchange

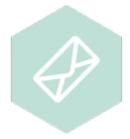

#### Problem

The administration of permissions with Microsoft Exchange is complex. The available Microsoft resources do not allow for a holistic view of access rights to public files and mailboxes. The administration of access rights is cumbersome and time-consuming.

### Solution

8MATE for Exchange enables you to expand 8MAN to email resources. Thus, analysis and administration of permissions take place centrally and in line with the access management for other applications. In the familiar 8MAN overview, you see at a glance who is authorised to access public folders, mailboxes, mailbox folders and, for instance, calendars.

The administration of Exchange is essential to the onboarding process. The setup of mailboxes and assignment of permissions takes place right in 8MAN. Changes made with 8MAN are documented and are audit-proof.

Apart from the analysis and administration of permissions in Exchange, 8MATE has additional features:

- The ability to create Out-of-Office notifications without accessing an email account.
- Listing of proxies for mailboxes and Send As permissions.
- Administration of mail box sizes

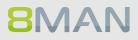

### 3.1.2 +8MATE for SharePoint

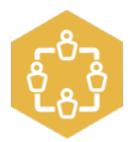

### Problem

The analysis and administration of authorisations on SharePoint is a complex matter. The on-board Microsoft resources do not allow for a holistic view of the authorised permissions of individual SharePoint resources. The administration of permissions is cumbersome and time-consuming. Changes that have been made in the permission structure are not discernible.

### Solution

8MATE for SharePoint integrates all SharePoint resources in 8MAN. The analysis and administration of permissions takes place centrally and in line with the access rights management of other applications. You will benefit immensely from 8MAN's unique ability to display, analyse and change access rights. 8MAN displays the permissions in a tree structure. This allows you to quickly see who is authorised to access a given SharePoint resource. Using the scan comparison report, you can find out who has made changes to permissions and what they were, and you obtain a protocol of all activities that have been undertaken. 8MATE for SharePoint allows you to assign all permissions in the 8MAN interface. By using the Group Wizard and assigning naming conventions, you can standardise your authorisation assignment process.

### 3.1.3 +8MATE for Dynamics NAV

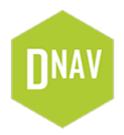

### Problem

Microsoft Dynamics NAV contains business information that not everyone should see. Depending on the development stage of the ERP solution, project budgets, purchase price lists, annual balance sheets or personal data of employees, suppliers or customers are stored there.

Efficient access rights management is difficult with on-board resources. Users are members of various authorization groups, which in turn can be members of other authorization groups. In addition, the ERP solution uses company-specific permission sets, which are also used to assign access rights. If you want to know which users have which access rights, a corresponding number of sources have to be consolidated. The answer to the actually very simple question: "Who has access to where" becomes a costly and time-consuming search project.

### Solution

8MATE Dynamics NAV integrates the permission analysis of the ERP system into 8MAN. As usual, all access rights are displayed in a flat list. In the first step, the module offers services in the area of Permission Analysis and Documentation & Reporting:

#### Permission Analysis

- Identify access rights to NAV resources
- Identify multiple access rights
- Analyzing the access rights situation from the past

#### Documentation & Reporting

- Report: Who has access where?
- Report: Where do users/groups have access?

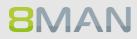

### 3.1.4 Easy Connect - integrating any resources

### Background / Value

Integrate further resources to 8MAN with Easy Connect. You will get the 8MAN-typical overview, analysis and reporting functionalities for these. The question "Who has access where?" can be answered more comprehensive and much easier with one single solution. Import data from a CSV-file or via SQL-scripts manual or automatically.

The following reports are supported for Easy Connect resources:

- "Who has access where?"
- "Where has the user/group access?"
- "Account Details"

### 3.1.4.1 Analysing Easy Connect resources

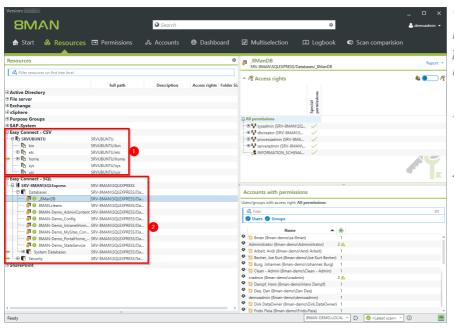

The example shows access rights information imported from a Linux file system and a MS SQL-server.

- 1. Linux file system information are imported from a CSV-file.
- 2. SQL-server access rights information are imported via SQL-script.

### 34 | Access Rights Management

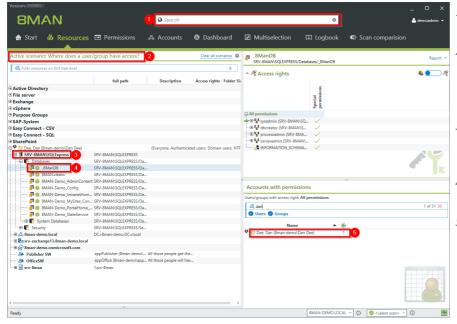

- 1. 8MAN search includes easy connect resources.
- 2. The scenario "Where does a user/group have access?" includes Easy Connect resources.
- 3. The scenario includes the imported SQL-server resource.
- 4. Navigate through Easy Connect resources.
- 5. Access rights of the desired user are shown in 8MANtypical style.

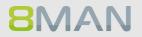

### 3.1.4.2 Create a report for an Easy Connect Resource

- 8MAN \varTheta Sec ۵ 🔒 Start & Re: 🖃 Pe SRVUBUNTU Report ∧ 𝑘 Access rights full path Active Dir File serve Exchange Syphere Special permissions All permission - sq Accounts with perr Users/groups with access right: All per dan Users Groups 0 of 3 🗙 OCAL 🗸 🗘 🙋 <Latest sca ~ (i) □ × 8MAN Vers Who has access wh Who has access where? 4 Access right report on res Objects a Paths 🔵 🔵 🔒 Organizational cate SRVUBUNTU • • • • Levels to resolve under the selected re tes of groups to purpose group name ✓ Translate ✓ Details ✓ Filter Group setting: ~ Options Settings tput format is <u>PDF</u> ~ execution mode <u>started m</u> i storage path is <u>not config</u> mail is <u>Deactivated</u>
- 1. Choose "Resource" view
  - 2. Select a resource, e.g. "SRVUBUNTU".
  - •••• 3. Choose the report: "Who has access where?" from the context menu.

 Configure the report. Options are the same as on any "built-in" resource.
 Start the report.

### 3.2 8MAN Application Integration

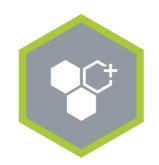

### **8MAN Application Integration**

Enables the automatic collaboration with other applications in your software landscape.

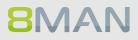

#### 3.2.1 +8MATE Matrix 42

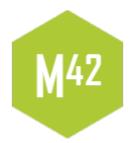

The 8MATE Matrix42 connects 8MAN with the IT Service Management Solution Matrix 42. In the solution built by Futuredat GmbH employees can order file server permissions by using the Matrix42 self service portal. Data Owners or Administrators check the order in a standardized process. In case of approval 8MAN starts automatically and creates the desired permissions on the file server. The whole process follows Microsoft Best Practice: For each permission an Active Directory group is created. All activities are tracked in Matrix42 and the 8MAN logbook.

## 3.3 Threat & Gap Management

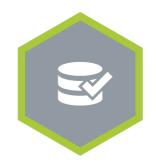

**Threat & Gap Management** 

Removes security relevant permission errors automatically and standardizes the access rights system according to your demands.

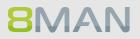

## 3.3.1 8MATE Clean!

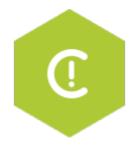

#### Problem

The correction of permission inconsistencies and mistakes on file servers is only possible with extreme difficulty and effort. The implementation of best practices to solve these issues frequently fails at two hurdles: knowledge and time. Furthermore, classic Access Rights Management (ARM) has always only been focusing at the folder level.

#### Solution

The 8MATE Clean! starts a process that leads to a secure and standardized file server and permissions structure. Through a series of clear decisions and parameters, you define how security and structural problems will be resolved in your environment. Your requirements and the 8MAN best practices will be automatically implemented. Additionally, the archiving of stale or obsolete data is possible. The benefit being, the lesser the data, the simpler the administration.

#### What does 8MATE Clean! achieve?

- Archives old file server data
- Removes automatically critical permissions
- Remove or replace direct permissions
- Standardizes existing permissions on your file server

8MATE Clean! Is only available in combination with professional services. Please contact your local sales representative for further information.

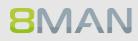

# 4. Permission analysis

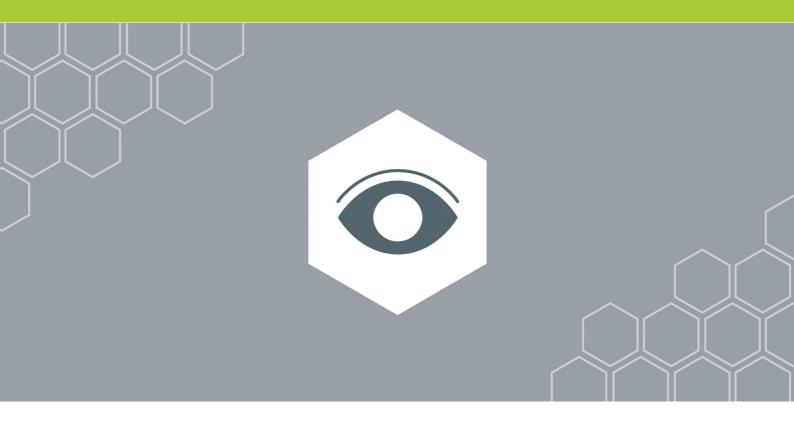

## 4.1 Active Directory

Active Directory is the leading system for administrators in Windows networks. 8MAN focuses on the analysis of users and groups and also on the creation of these objects. This happens in a scalable way across your entire domain and organizational structure. The 8MANgroup wizard can automatically create the appropriate security groups in Active directory.

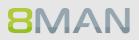

## 4.1.1 Services for Administrators

### 4.1.1.1 Visualize nested group structures

#### Background / Value

One of the most important concepts of every Active Directory (AD) is group structure. Administrators use groups to assign access rights to resources to individual users. This can create recursions or loops in your group structure. For example: The group "Marketing" assigns access rights to the appropriate file server directories for that department. At the same time this group is also a member (in a recursion) of the group "4th floor WiFi" The 8MAN graph shows and highlights the recursion within your Active Directory thereby helping you recognize errors and correct mistakes.

#### **Additional Services**

Identifying the depth of nesting in your AD Identifying recursive groups

#### Step by step process

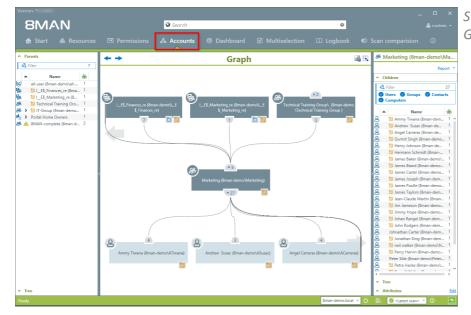

Switch to Accounts in the AD Graph view.

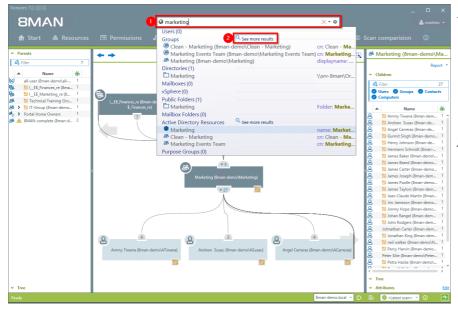

- 1. Find the AD group by entering its name into the search field. For example: "Marketing". Select the desired result from the Activer Directory Resources section of the drop-down.
- 2. If you can't find your resource click on "show further results".

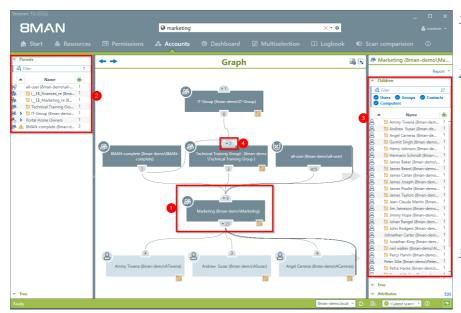

- 1. The "Marketing" group is the focus of the following analysis.
- 2. Above the group you see 4 other groups in the AD graph that the "Marketing Group is a member in, the so-called "parents". All "parent" groups, both direct and indirect, are listed on the left-hand side. Indirect "parents" are indicated by a blue arrow.
- 3. On the right hand side you can see the name of the group listed at the top. Underneath it you can see a list of all "children", both direct and indirect, of the group.
- 4. You can open and close the individual branches on the AD graph by clicking on the icon. The number listed indicates the number of direct "parents" or "children".

## 4.1.1.2 Compare two different access rights situations (Scan Comparison)

#### Background / Value

The scan comparison compares AD scans at two different points in time and shows you how your access rights situation has changed.

#### **Additional Services**

The scan comparison only takes two separate points in time into account. In order to be able to monitor all administrative actions made within a given time period to access rights on file servers you would require the 8MATE FS Logga. Alternatively to the Scan comparison you can use the <u>Report on Permission</u> <u>Differences</u>.

| ersion: 7. |                             |                                       |                          |                            |                 |                |                                                              | _ 🗆 ×               |
|------------|-----------------------------|---------------------------------------|--------------------------|----------------------------|-----------------|----------------|--------------------------------------------------------------|---------------------|
| 8MA        | ١N                          |                                       | Search                   |                            |                 | \$             | 0                                                            |                     |
|            |                             |                                       |                          |                            |                 |                | Scan comparision                                             | ו ()                |
| Scan co    | mparision                   | 2 Compare <u><late< u=""></late<></u> | est scan time> () with   | <u>1/13/2017 2:06 PM (</u> | 0×              |                | 🗿 Resources 💽 🛔 Organi                                       | zational categories |
| Resources  |                             |                                       |                          |                            |                 |                |                                                              |                     |
| Please sei | lect a resource and click t | he start button.                      |                          |                            |                 |                |                                                              | Report +            |
| A Filter   | ctory 🥑 File System         | SharaPoint 👩 1                        | Vith 8MAN 🛛 🖉 Without 87 |                            | O Warnings only |                |                                                              |                     |
| Time       | Element                     |                                       | Change Action            |                            | New value       |                | Old va                                                       | lue                 |
|            |                             |                                       |                          |                            |                 |                |                                                              |                     |
| ady        |                             |                                       |                          |                            |                 | 8man-demo.loca | I 👻 🚯 🛛 😺 <latest scan<="" td=""><td>» * O 🛛 🛧</td></latest> | » * O 🛛 🛧           |

- Click on "Scan comparison".
   Select the two scans that
- you want to compare.

## 46 | Access Rights Management

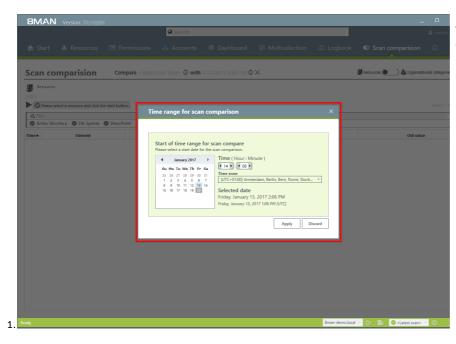

Select the date and time of both scans.

|                                             | <u> </u>                                                                                                    | Search               |                      |                         |                        |               |              |              |
|---------------------------------------------|----------------------------------------------------------------------------------------------------|----------------------|----------------------|-------------------------|------------------------|---------------|--------------|--------------|
|                                             |                                                                                                    |                      |                      |                         |                        |               |              |              |
| can comparision                             | Compare <latest scan="" t<="" td=""><td>time&gt;</td><td>1<br/>/2016 2:06 PM 💿</td><td>×</td><td></td><td>🗐 Resources 🌘</td><td>) 🎝 Organiza</td><td>tional categ</td></latest> | time>                | 1<br>/2016 2:06 PM 💿 | ×                       |                        | 🗐 Resources 🌘 | ) 🎝 Organiza | tional categ |
| Resources                                   | Currently used scans                                                                                                    |                      |                      |                         |                        |               |              |              |
| Please select a resource and clic<br>Filter | All currently used scans po<br>resource.                                                                                                    | er resource are li   | sted in the table b  | elow. In addition, scan | errors (if any) are li | sted under ea | ach scanned  | Repo         |
| Active Directory SFile System               | A Filter                                                                                                    |                      |                      |                         |                        |               | 6            | -            |
|                                             | Active Directory (1)                                                                                                    |                      |                      |                         |                        |               |              | -            |
| me Element                                  |                                                                                                    | 0/31/2015 1:16:29 PM | 2                    |                         |                        |               |              |              |
|                                             | E File server (1)                                                                                                    | 0/23/2015 4:44:16 PM | -                    |                         |                        |               |              |              |
|                                             | B SharePoint (1)                                                                                                    | 012012013 414110114  |                      |                         |                        |               |              |              |
|                                             | SRV-8MAN 8/                                                                                                    | /16/2015 2:00:04 AM  |                      |                         |                        |               |              |              |
|                                             |                                                                                                    |                      |                      |                         |                        |               |              |              |
|                                             |                                                                                                    |                      |                      |                         |                        |               |              |              |
|                                             |                                                                                                    |                      |                      |                         |                        |               |              |              |
|                                             |                                                                                                    |                      |                      |                         |                        |               |              |              |
|                                             |                                                                                                    |                      |                      |                         |                        |               |              |              |
|                                             |                                                                                                    |                      |                      |                         |                        |               |              |              |
|                                             |                                                                                                    |                      |                      |                         |                        |               |              |              |
|                                             |                                                                                                    |                      |                      |                         |                        |               |              |              |
|                                             |                                                                                                    |                      |                      |                         |                        |               |              |              |
|                                             |                                                                                                    |                      |                      |                         |                        |               |              |              |
|                                             |                                                                                                    |                      |                      |                         |                        |               |              |              |
|                                             |                                                                                                    |                      |                      |                         |                        |               |              |              |
|                                             |                                                                                                    |                      |                      |                         |                        |               |              |              |
|                                             |                                                                                                    |                      |                      |                         |                        |               |              |              |
|                                             |                                                                                                    |                      |                      |                         |                        |               |              |              |
|                                             |                                                                                                    |                      |                      |                         |                        |               |              |              |
|                                             |                                                                                                    |                      |                      |                         |                        |               |              |              |
|                                             |                                                                                                    |                      |                      |                         |                        |               | Close        | I            |
|                                             |                                                                                                    |                      |                      |                         |                        |               | Close        | I            |

The comparison always compares existing scans.

- 1. Click on the information symbol.
- 2. Date and time of the selected scan is indicated on the right-hand side.
- 3. In order to maximize accuracy you should run a current AD Scan before starting the scan comparison.

- 1. Click on "add resources".
- 2. Select the desired resource by double clicking on it.

| Start & Resources Permissions & Accounts @ Dashboard 🗹 Multiselection 🅮 Logbook 👁 Scan comparision 🔘                                                                                                    |               |           |                                         | Search             |                            |                 | ٥             |                            | 🚔 cradı     |
|----------------------------------------------------------------------------------------------------|---------------|-----------|-----------------------------------------|--------------------|----------------------------|-----------------|---------------|----------------------------|-------------|
| Compare <latest scan="" time=""> () with 1/1/2016 2.06 PM () ×     Resources     Image: Compare <latest scan="" time=""> () with 1/1/2016 2.06 PM () ×     Resources     Image: Compare      Image: Compare         Image: Compare                                                                   <th></th><th></th><th></th><th>• pearch</th><th></th><th></th><th>*</th><th></th><th></th></latest></latest>                                                                                                    |               |           |                                         | • pearch           |                            |                 | *             |                            |             |
| Resources                                                                                                    |               |           |                                         |                    |                            |                 |               | Scan comparision           |             |
| Resources                                                                                                    |               |           |                                         |                    |                            |                 |               |                            |             |
| Sector resource and dick the start buttoon Sector resource (s)                                                                                                    | an co         | mparision | Compare <u><latest< u=""></latest<></u> | scan time> () with | <u>1/1/2016 2:06 PM</u> () | ×               |               | 🗿 Resources 🔵 🔄 🖨 Organiza | ional categ |
| Resources and chick the state buttown       Resources       Image: Chick the state of the state of | Resources     |           |                                         |                    |                            |                 |               |                            |             |
| Resources                                                                                                    |               |           |                                         |                    |                            |                 |               |                            | 0           |
| Resources       Writes BMAN © Underst Changes       O Wornings Only         2 Active Directory       Change Action       New value       Old value         3 Brain denotad       Directory       Old model       Old value         3 File server       Signar denotad       New value       Old value                                                                                                    |               |           |                                         |                    |                            |                 |               |                            | керо        |
| Achine Interiory         Okange Action         New value         Old value           File genorer         Spane Point         Spane Action         New value         Old value                                                                                                    | ease select i |           |                                         | 8MAN 🥏 Without 8M  | MAN O Indirect changes     | O Warnings only |               |                            |             |
| SharePoint 2                                                                                                    | Active Dir    |           |                                         | Change Action      |                            | New value       |               | Old valu                   |             |
| SharePoint                                                                                                    |               |           | 2                                       |                    |                            |                 |               |                            |             |
|                                                                                                    |               |           |                                         |                    |                            |                 |               |                            |             |
|                                                                                                    | Janareroin    | n         |                                         |                    |                            |                 |               |                            |             |
|                                                                                                    |               |           |                                         |                    |                            |                 |               |                            |             |
|                                                                                                    |               |           |                                         |                    |                            |                 |               |                            |             |
|                                                                                                    |               |           |                                         |                    |                            |                 |               |                            |             |
|                                                                                                    |               |           |                                         |                    |                            |                 |               |                            |             |
|                                                                                                    |               |           |                                         |                    |                            |                 |               |                            |             |
|                                                                                                    |               |           |                                         |                    |                            |                 |               |                            |             |
|                                                                                                    |               |           |                                         |                    |                            |                 |               |                            |             |
|                                                                                                    |               |           |                                         |                    |                            |                 |               |                            |             |
|                                                                                                    |               |           |                                         |                    |                            |                 |               |                            |             |
|                                                                                                    |               |           |                                         |                    |                            |                 |               |                            |             |
|                                                                                                    |               |           |                                         |                    |                            |                 |               |                            |             |
|                                                                                                    |               |           |                                         |                    |                            |                 |               |                            |             |
|                                                                                                    |               |           |                                         |                    |                            |                 |               |                            |             |
|                                                                                                    |               |           |                                         |                    |                            |                 |               |                            |             |
|                                                                                                    |               |           |                                         |                    |                            |                 |               |                            |             |
|                                                                                                    |               |           |                                         |                    |                            |                 |               |                            |             |
|                                                                                                    |               |           |                                         |                    |                            |                 |               |                            |             |
|                                                                                                    |               |           |                                         |                    |                            |                 |               |                            |             |
|                                                                                                    |               |           |                                         |                    |                            |                 |               |                            |             |
|                                                                                                    |               |           |                                         |                    |                            |                 |               |                            |             |
| Britan dana kari u 🗛 🔍 🖉 🖓 dana ana ang                                                                                                    |               |           |                                         |                    |                            |                 |               |                            |             |
|                                                                                                    |               |           |                                         |                    |                            |                 |               |                            |             |
|                                                                                                    |               |           |                                         |                    |                            |                 | Sman-dame lac |                            | v           |

- 8MAN Search ۵ o s Compare <latest scan time> ① with 1/1/2016 2:06 PM ① × 🎒 Res Scan comparision :es 💽 🛔 ( Resources (Hide details) Cres **∀**G mberships 🗹 Account changes × With 8MAN Ø Without 8MAN O Indirect changes O War Ne Old val ⊡Act E File server ocal 🕤 这 📑 🥝 < Lat
- Select the range of the comparison.
- 2. Start the comparison.

| BM/         |                                                                                                    |                                   | Search                                    |                            |                 | -                                              |                                                   | å cradm       |
|-------------|----------------------------------------------------------------------------------------------------|-----------------------------------|-------------------------------------------|----------------------------|-----------------|------------------------------------------------|---------------------------------------------------|---------------|
|             | & Resource                                                                                                    |                                   |                                           |                            |                 |                                                | Scan comparision                                  |               |
|             |                                                                                                    |                                   |                                           |                            |                 |                                                |                                                   |               |
| can co      | omparision                                                                                                    | Compare <u><lat< u=""></lat<></u> | est scan time> () with                    | <u>1/1/2016 2:06 PM</u> () | ×               |                                                | 🗿 Resources 🔵 🔄 👌 Organizati                      | onal catego   |
|             | s (« Hide details)                                                                                                    |                                   |                                           |                            |                 |                                                |                                                   |               |
|             | local, <u><add></add></u>                                                                                                    |                                   |                                           |                            |                 |                                                |                                                   |               |
|             |                                                                                                    |                                   | Group memberships 🗹                       | -                          |                 |                                                |                                                   |               |
| Scan co     | omparison finished succe                                                                                                    | essfully. There are 42 difference | ces between the selected scans            | 0                          |                 |                                                |                                                   | 2 Report      |
| Filter      | 0.5                                                                                                    |                                   |                                           |                            | 0               |                                                | differences on file server                        |               |
| Active Di   | rectory O File System                                                                                                    | m 🔾 SharePoint 🥑                  | With 8MAN 🥑 Without 8                     | AN () Indirect changes     | O Warnings only |                                                | anges through changed group membersi              | hip relation: |
| Time        | <b>A</b>                                                                                                    | Element                           |                                           | nge Action                 |                 | Export list to XLS for<br>Export the generated | ormat<br>scan compare list into Excel XLS format. |               |
|             | Clean - ReadG<br>ReadGroup8)                                                                                                    | roup8 (8man-demo\Clean -          | 💠 Created                                 |                            |                 |                                                |                                                   |               |
|             |                                                                                                    | n (8man-demo\Clean - Admin        |                                           |                            |                 |                                                |                                                   |               |
|             | 윤 Clean - Overa<br>Overall)                                                                                                    | II (8man-demo\Clean -             | 🖶 Created                                 |                            |                 |                                                |                                                   |               |
|             | ReadGroup10                                                                                                    |                                   |                                           |                            |                 |                                                |                                                   |               |
|             | (e) Clean - Read<br>ReadGroup3)                                                                                                    | Froup3 (8man-demo\Clean -         | 💠 Created                                 |                            |                 |                                                |                                                   |               |
|             | ② bd8f944a-d2                                                                                                    | 6e-40be-9fbf-22b6c417a6ae         | 💠 Created                                 |                            |                 |                                                |                                                   |               |
|             |                                                                                                    | 8man-demo\Clean - User)           | 💠 Created                                 |                            |                 |                                                |                                                   |               |
|             | Clean - Read<br>ReadGroup4)                                                                                                    | 6roup4 (8man-demo\Clean -         | 🖶 Created                                 |                            |                 |                                                |                                                   |               |
|             | ReadGroup5)                                                                                                    | iroup5 (8man-demo\Clean -         | Created                                   |                            |                 |                                                |                                                   |               |
|             | @ Clean - ReadG<br>ReadGroup2)                                                                                                    | iroup2 (8man-demo\Clean -         | 💠 Created                                 |                            |                 |                                                |                                                   |               |
|             | @ Clean - ReadG<br>ReadGroup6)                                                                                                    | Froup6 (8man-demo\Clean -         | 💠 Created                                 |                            |                 |                                                |                                                   |               |
|             | ReadGroup7)                                                                                                    | 6roup7 (8man-demo\Clean -         |                                           |                            |                 |                                                |                                                   |               |
|             | Paradel Paradel Par | an-demo\neadmin)                  | Added to group<br>Domain Admins (8man-dem | o\Domain Admins)           |                 |                                                |                                                   |               |
| 9/2017 3:38 | 3:23 PM& Marketing (8n                                                                                                    | nan-demo\Marketing)               | Changed display name                      | o (Pornani riallillib)     | Marketing       |                                                | Marketing 2                                       |               |
| 9/2017 3:38 | 8:23 PMas Marketing (8n                                                                                                    | nan-demo\Marketing)               | S Changed Common Name                     |                            | Marketing       |                                                | Marketing 2                                       |               |
|             |                                                                                                    |                                   |                                           |                            |                 |                                                |                                                   |               |
| _           |                                                                                                    |                                   |                                           |                            |                 |                                                |                                                   |               |

- 1. Use filters to focus on specific actions.
- 2. Generate a structured "Permission Differences Report" and / or export the results to .XLS.

## 4.1.1.3 Indentify overpriviledged users (based on Keroberos token size)

#### **Background / Value**

The size of a Kerberos token is a good indicator for identifying users with excessive access rights. The more group memberships a user has, the bigger their Kerberos token. Even if a group membership does not automatically grant privileges, it is worthwhile analyzing the listed users. Additionally, if a user exceeds his maximum Kerberos token size he can no longer register on the network.

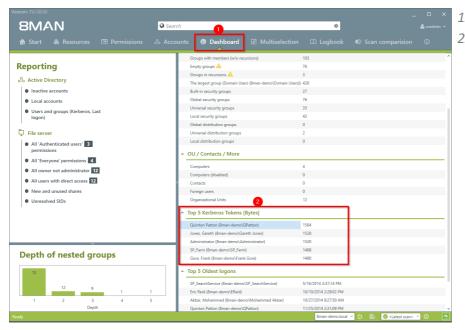

- 1. Select the Dashboard.
- 2. Double-click on the user in the list "Top 5 Kerberos Tokens".

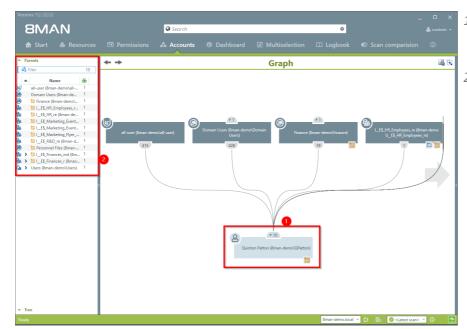

- 1. 8MAN automatically focuses on the selected user in the AD graph view.
- 2. All "parents", meaning groups in which the selected user is a direct or indirect member of, are shown on the left-hand side. If a group is very large, we recommend a flat list view.

## 4.1.1.4 Identify nesting depth of groups

#### Background / Value

An AD that has grown over years often contains a large number of nested levels. The 8MAN dashboard shows nested groups up to level 10. According to Microsoft best-practice your AD should contain no more than 3 or 4 levels. 8MAN allows you to identify these critical areas of your AD and restructure them with minimal effort. In order to achieve low levels of nesting and maintain a well organized AD structure we recommend creating more groups with specific functionalities.

#### **Additional services**

Reducing several groups to one group

| 8MAN                                                        | Search                                             | \$                                                                        |          |
|-------------------------------------------------------------|----------------------------------------------------|---------------------------------------------------------------------------|----------|
| 🍙 Start   & Resources 🖃 Permissi                            | ons 🖧 Accounts 🞯 Dashboard 🗹 !                     |                                                                           |          |
| Reporting                                                   | <ul> <li>Users and other accounts</li> </ul>       |                                                                           |          |
|                                                             | Users                                              | 429                                                                       |          |
| Active Directory                                            | Users (Disabled)                                   | 6                                                                         |          |
| Inactive accounts                                           | Administrators                                     | 12                                                                        |          |
| Local accounts                                              | Administrators (Disabled)                          | 0                                                                         |          |
| <ul> <li>Users and groups (Kerberos, Last logon)</li> </ul> | <ul> <li>Groups</li> </ul>                         |                                                                           |          |
| 103017                                                      | All Groups                                         | 182                                                                       |          |
| File server                                                 | Groups with members (w/o recursions)               | 103                                                                       |          |
| All 'Authenticated users' 3                                 | Empty groups 🛕                                     | 76                                                                        |          |
| permissions                                                 | Groups in recursions 🛕                             | 3                                                                         |          |
| All 'Everyone' permissions                                  | The largest group (Domain Users (8man-             |                                                                           |          |
| All owner not administrator 12                              | Built-in security groups                           | 27                                                                        |          |
| All users with direct access 12                             | Global security groups                             | 76<br>35                                                                  |          |
| _                                                           | Universal security groups<br>Local security groups | 35                                                                        |          |
| New and unused shares                                       | Global distribution groups                         | **                                                                        |          |
| Unresolved SIDs                                             | Universal distribution groups                      | 2                                                                         |          |
|                                                             | Local distribution groups                          | 0                                                                         |          |
|                                                             | <ul> <li>OU / Contacts / More</li> </ul>           |                                                                           |          |
| 2                                                           | Computers                                          | 4                                                                         |          |
| Depth of nested groups                                      | Computers (disabled)                               | 0                                                                         |          |
| -                                                           | Contacts                                           | 0                                                                         |          |
| 70                                                          | Foreign users                                      | 0                                                                         |          |
| 12 9                                                        | Organizational Units                               | 12                                                                        |          |
| 1 2 3 4                                                     | Top 5 Kerberos Tokens [Bytes]                      |                                                                           |          |
| Depth                                                       | Quinton Patton (8man-demo\QPatton)                 | 1584                                                                      |          |
|                                                             |                                                    | 8man-demo.local 👻 🔅 📑 🥝 <latest s<="" td=""><td>can&gt; 🖌 🕕</td></latest> | can> 🖌 🕕 |

- 1. Select the Dashboard.
- 2. Click on any of the nested levels.

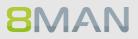

| 8MAN                                   | Search | <br>                | \$                                                           |      |
|----------------------------------------|--------|---------------------|--------------------------------------------------------------|------|
|                                        |        | ☑ Multiselection    | n 🕮 Logbook 🛛 Scan comparision                               |      |
| ultiselection                          | 2      | 8                   | Operations\ (8man-demo\Operations)                           |      |
| groups with depth of nesting [Depth 5] |        | Deactivate scenario |                                                              | Repo |
| Filter                                 |        | 1 *                 | Children                                                     |      |
| Users Groups O Contacts O Computers    |        | ^                   | Tree                                                         |      |
|                                        |        |                     | Name                                                         |      |
| Name                                   | *      | 6                   | A 10 Operations\ (8man-demo\Operations)                      |      |
| Operations\ (8man-demo\Operations )    |        |                     | ⊕ 🏶 Facilities∖ (8man-demo\Facilities)                       |      |
|                                        |        |                     | 🐣 Mark Aroni (8man-demo\Mark Aroni)                          |      |
|                                        |        |                     | & Walter Beiter (8man-demo\Walter Beiter)                    |      |
|                                        |        |                     | ··· 🐣 💹 Jean-Claude Martin (8man-demo\JMartin)               |      |
|                                        |        |                     | ···· 🐣 Peer Sie (8man-demo\Peer Sie)                         |      |
|                                        |        |                     | 면 쯔 📁 Purchasing (8man-demo\Purchasing)                      |      |
|                                        |        |                     | Pott, Jack (8man-demo\Jack Pott)                             |      |
|                                        |        |                     |                                                              |      |
|                                        |        |                     |                                                              |      |
|                                        |        |                     | 😕 😈 Johnson, Jason (8man-demo\Jason Johnson)<br>             |      |
|                                        |        |                     | SAP (sman-demo\SAP)     SAP (sman-demo\Administrator)        |      |
|                                        |        | 3                   | - Administrator (aman-demo(Administrator)                    |      |
|                                        |        |                     | & 10 Chris Cook (8man-demo\CCook)                            |      |
|                                        |        |                     | 🐣 🗾 Davidson, Charlie (8man-demo\Charlie Davi                |      |
|                                        |        |                     | 🔒 🔯 Gore, Frank (8man-demo\Frank Gore)                       |      |
|                                        |        |                     | 🐣 📁 Jimmy Ward (8man-demo\JWard)                             |      |
|                                        |        |                     | 🐣 🔟 Joe Hunter (8man-demo\JHunter)                           |      |
|                                        |        |                     | 🐣 📁 John Thompson (8man-demo\JThompson)                      |      |
|                                        |        |                     | 🐣 🔯 Johnson, Jason (8man-demo\Jason Johnson)                 |      |
|                                        |        |                     | 🐣 💯 Michael Crabtree (8man-demo\MCrabtree)                   |      |
|                                        |        |                     | 🕀 🎒 Support (8man-demo\Support)                              |      |
|                                        |        |                     | 🐣 💯 Baum, Adam (8man-demo\Adam Baum)                         |      |
|                                        |        |                     | um 2 van Meulendijk, Jan (8man-demo\Jan van Meulendijk)      |      |
|                                        |        |                     | 19 Sechnical Group (8man-demo\Technical Group)               |      |
|                                        |        |                     | Ali Bye (8man-demo\Ali Bieh)     John paul (8man-demo\Jpaul) |      |
|                                        |        |                     | 🐨 🐨 jonn paul (oman-demo'Upaul)                              |      |
|                                        |        | •                   | Attributes                                                   |      |
|                                        |        |                     |                                                              |      |

- 1. 8MAN automatically shows the Multiselection
- 1. In this scenario 8MAN automatically filters the groups by the selected nested level.
- 2. You can see the nested levels in the tree graph on the right hand side.

### 4.1.1.5 View members of different groups in one list

#### Background / Value

Multiselection allows you to select several groups allowing you an overview of all members.

#### Step by step process

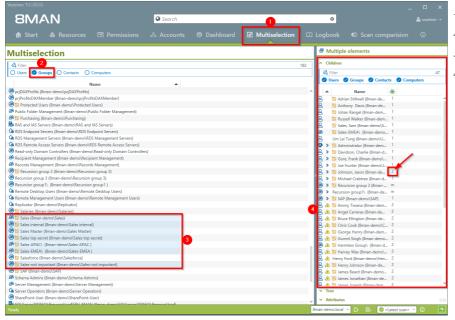

- 1. Select Multiselection.
- 2. Filter by groups.
- *3. Select the desired groups.*
- 4. You can see an overview of all "children" of all selected groups. 8MAN also indicates if any users are included in multiple groups, for example Jason Johnson.

## 4.1.1.6 Identify empty groups

#### **Background / Value**

Over time empty groups often accumulate in an AD structure. These empty groups reduce performance and diminish transparency. We recommend deleting these groups.

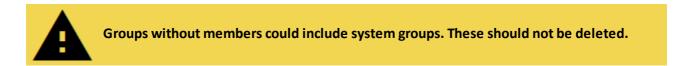

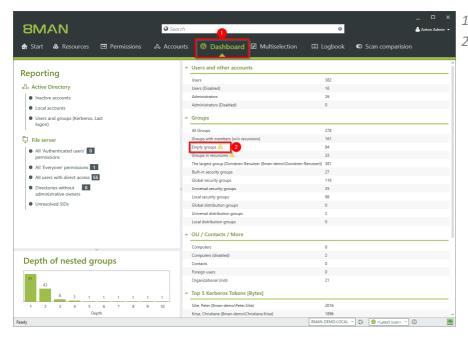

- 1. Select the Dashboard.
- 2. Click on "Empty Groups".

## 54 | Access Rights Management

| 8MAN                                                                                                    | Search             |                  | ۵               |                                                     |     |   |
|----------------------------------------------------------------------------------------------------|--------------------|------------------|-----------------|-----------------------------------------------------|-----|---|
|                                                                                                    |                    | ☑ Multiselection | 🕮 Logbook       |                                                     |     |   |
| Multiselection                                                                                                    | 2                  |                  | ✓ Attributes    |                                                     |     | E |
| Empty groups                                                                                                    |                    | Deactivate so    | enario          |                                                     |     |   |
| 🕰 Filter                                                                                                    |                    |                  | 76              |                                                     |     |   |
| O Users 🕑 Groups O Contacts O Computers                                                                                                    |                    |                  |                 |                                                     |     |   |
| Name                                                                                                    |                    |                  |                 |                                                     |     |   |
| Access Control Assistance Operators (8man-demo\Access Control Assista                                                                                                    | nce Operators)     |                  | ^               |                                                     |     |   |
| Account Operators (8man-demo\Account Operators)                                                                                                    |                    |                  |                 |                                                     |     |   |
| Agco Corp Global Group 1 (8man-demo\Agco Corp Global Group 1)                                                                                                    |                    |                  |                 |                                                     |     |   |
| 8 10 Agco Universal Group 1 (8man-demo\Agco Universal Group 1)                                                                                                    |                    |                  |                 |                                                     |     |   |
| Allowed RODC Password Replication Group (8man-demo\Allowed RODC                                                                                                    | Password Replicati |                  |                 |                                                     |     |   |
| la Backup Operators (8man-demo\Backup Operators)                                                                                                    |                    |                  |                 |                                                     |     |   |
| Ø Clean - Marketing (8man-demo\Clean - Marketing)                                                                                                    |                    |                  |                 |                                                     |     |   |
| Cloneable Domain Controllers (8man-demo\Cloneable Domain Controlle                                                                                                    | rs)                |                  |                 |                                                     |     |   |
| Cryptographic Operators (8man-demo\Cryptographic Operators)                                                                                                    |                    |                  |                 |                                                     |     |   |
| Selegated Setup (8man-demo\Delegated Setup)                                                                                                    |                    |                  |                 |                                                     |     |   |
| Biscovery Management (8man-demo\Discovery Management)                                                                                                    |                    |                  |                 |                                                     |     |   |
| Distributed COM Users (8man-demo\Distributed COM Users)                                                                                                    |                    |                  | >               |                                                     |     |   |
| DL-VMWare-AppOwner-AD (8man-demo\DL-VMWare-AppOwner-AD)                                                                                                    |                    |                  |                 |                                                     |     |   |
| DL-VMWare-AppOwner-AV (8man-demo\DL-VMWare-AppOwner-AV)                                                                                                    |                    |                  |                 |                                                     |     |   |
| DL-VMWare-AppOwner-Blackberry (8man-demo\DL-VMWare-AppOwne                                                                                                    |                    |                  |                 |                                                     |     |   |
| DL-VMWare-AppOwner-Exchange (8man-demo\DL-VMWare-AppOwner                                                                                                    |                    |                  |                 |                                                     |     |   |
| DL-VMWare-AppOwner-Fileserver (8man-demo\DL-VMWare-AppOwner                                                                                                    |                    |                  |                 |                                                     |     |   |
| DL-VMWare-AppOwner-Lexware (8man-demo\DL-VMWare-AppOwner-I                                                                                                    |                    |                  |                 |                                                     |     |   |
| DL-VMWare-AppOwner-Lync (8man-demo\DL-VMWare-AppOwner-Lync)                                                                                                    |                    |                  |                 |                                                     |     |   |
| DL-VMWare-AppOwner-Mailarchive (8man-demo\DL-VMWare-AppOwn                                                                                                    |                    |                  |                 |                                                     |     |   |
| DL-VMWare-AppOwner-SQL (8man-demo\DL-VMWare-AppOwner-SQL) DL-VMWare-AppOwner-SystemCenter (8man-demo\DL-VMWare-AppOv                                                                                                    |                    |                  |                 |                                                     |     |   |
| DL-VMWare-AppOwner-SystemCenter (aman-demo\DL-VMWare-AppO<br>DL-VMWare-AppOwner-TerminalServer (8man-demo\DL-VMWare-AppO<br>DL-VMWare-AppOwner-TerminalServer (8man-demo\DL-VMWare-AppO<br>DL-VMWare-AppOwner-SystemCenter (aman-demo\DL-VMWare-AppO<br>DL-VMWare-AppOwner-SystemCenter (8man-demo\DL-VMWare-AppO<br>DL-VMWare-AppOwner-SystemCenter (8man-demo\DL-VMWare-AppO<br>DL-VMWare-AppOwner-SystemCenter (8man-demo\DL-VMWare-AppO<br>DL-VMWare-AppOwner-SystemCenter (8man-demo\DL-VMWare-AppO<br>DL-VMWare-AppOwner-SystemCenter (8man-demo\DL-VMWare-AppO<br>DL-VMWare-AppOwner-SystemCenter (8man-demo\DL-VMWare-AppO<br>DL-VMWare-AppOwner-SystemCenter (8man-demo\DL-VMWare-AppO<br>DL-VMWare-AppOwner-SystemCenter (8man-demo\DL-VMWare-AppO<br>DL-VMWare-AppO (8man-demo)<br>DL-VMWare-AppO (8man-demo)<br>DL-VMWare-AppO (8man-demo)<br>DL-VMWare-AppO (8man-demo)<br>DL-VMWare-AppO (8man-demo)<br>DL-VMWare-AppO (8man-demo)<br>DL-VMWare-AppO (8man-demo)<br>DL-VMWare-AppO (8man-demo)<br>DL-VMWare-AppO (8man-demo)<br>DL-VMWare-AppO (8man-demo)<br>DL-VMWare-AppO (8man-demo)<br>DL-VMWare-AppO (8man-demo)<br>DL-VMWARE-AppO (8man-demo)<br>DL-VMWARE-AppO (8man |                    |                  |                 |                                                     |     |   |
| DL-VMWare-AppOwner-TerminalServer (8man-demo\DL-VMWare-AppC<br>DL-VMWare-AppOwner-View (8man-demo\DL-VMWare-AppOwner-View                                                                                                    |                    |                  | - 1             |                                                     |     |   |
| DL-VMWare-AppOwner-View (8man-demo\DL-VMWare-AppOwner-View<br>BL-VMWare-AppOwner-Watchquard (8man-demo\DL-VMWare-AppOwner-View)                                                                                                    |                    |                  | - 1             |                                                     |     |   |
| DL-VMWare-AppOwner-Watchguard (aman-demo\DL-VMWare-AppOwn     DL-VMWare-Network-Admin (8man-demo\DL-VMWare-Network-Admin                                                                                                    |                    |                  | - 1             |                                                     |     |   |
| DL-VMWare-VMAdmins-Productive (8man-demo\DL-VMWare-VMAdmin<br>DL-VMWare-VMAdmins-Productive (8man-demo\DL-VMWare-VMAdmin                                                                                                    |                    |                  | - 1             |                                                     |     |   |
| DisAdmins (8man-demo\DisAdmins)                                                                                                    | a manufacture]     |                  |                 |                                                     |     |   |
| DnsUpdateProxy (8man-demo\DnsUpdateProxy)                                                                                                    |                    |                  |                 |                                                     |     |   |
| Documentation (8man-demo\Documentation)                                                                                                    |                    |                  |                 |                                                     |     |   |
| Empty Group 10\ (8man-demo\Empty Group 10)                                                                                                    |                    |                  |                 |                                                     |     |   |
| Ready                                                                                                    |                    |                  | 8man-demo.local | <ul> <li>O E O <latest scan=""></latest></li> </ul> | ~ O | - |

- 1. 8MAN automatically shows the Multiselection.
- 2. The scenario "Empty Groups" is active. The listed Groups are all empty.

## 4.1.1.7 Identify recursive groups

#### **Background / Value**

Groups can be members of other groups. Active Directory allows "children" to become "parents" within their own family tree. If the nested group structure loops in a circular way group membership assignments become ineffective and nonsensical. Through these recursions or circular nested groups every user who is a member of any of the recursive groups is granted all of the access rights of all of the groups. The consequence is a confusing mess of excessive access rights. 8MAN automatically identifies all recursions in your system. We highly recommend removing the recursion by breaking the chain of circular group memberships.

#### TIPP: Only administrate with 8MAN and recursions can not happen anymore.

#### **Additional Services**

The deeper your group structure the more likely you are to have circular nested group structures. We therefore recommend keeping an eye on the number of <u>nested group levels</u>. <u>Identify groups in recursion</u> (web client)

| 8MAN                                                            | @ Search                                            | \$                                    |                              |
|-----------------------------------------------------------------|-----------------------------------------------------|---------------------------------------|------------------------------|
|                                                                 | & Accounts <b>@ Dashboard</b> 🗹                     |                                       |                              |
|                                                                 | <ul> <li>Users and other accounts</li> </ul>        |                                       | ^                            |
| Reporting                                                       | Users                                               | 429                                   |                              |
| Active Directory                                                | Users (Disabled)                                    | 6                                     |                              |
| Inactive accounts                                               | Administrators                                      | 12                                    |                              |
| Local accounts                                                  | Administrators (Disabled)                           | 0                                     |                              |
| <ul> <li>Users and groups (Kerberos, Last<br/>logon)</li> </ul> | <ul> <li>Groups</li> </ul>                          |                                       |                              |
| logoly                                                          | All Groups                                          | 182                                   |                              |
| 📮 File server                                                   | Groups with members (w/o recursions)                | 103                                   |                              |
| All 'Authenticated users' 3                                     | Empty groups                                        | 2 76                                  |                              |
| permissions                                                     | Groups in recursions 🛕                              | 3                                     |                              |
| All 'Everyone' permissions                                      | The largest group (Domain Users (8ma                |                                       |                              |
| All owner not administrator 12                                  | Built-in security groups                            | 27<br>76                              |                              |
| All users with direct access                                    | Global security groups<br>Universal security groups | 35                                    |                              |
| New and unused shares                                           | Local security groups                               | 42                                    |                              |
| Unresolved SIDs                                                 | Global distribution groups                          | 0                                     |                              |
| Unresolved SIDs                                                 | Universal distribution groups                       | 2                                     |                              |
|                                                                 | Local distribution groups                           | 0                                     |                              |
|                                                                 | <ul> <li>OU / Contacts / More</li> </ul>            |                                       |                              |
|                                                                 | Computers                                           | 4                                     |                              |
|                                                                 | Computers (disabled)                                | 0                                     |                              |
| Depth of nested groups                                          | Contacts                                            | 0                                     |                              |
|                                                                 | Foreign users                                       | 0                                     |                              |
| 70                                                              | Organizational Units                                | 12                                    |                              |
| 12 9 2                                                          | <ul> <li>Top 5 Kerberos Tokens [Bytes</li> </ul>    | ]                                     |                              |
| 1 2 3 4                                                         | 5 Quinton Patton (8man-demo\QPatton                 | 1584                                  |                              |
| Depth                                                           | Jones, Gareth (8man-demo\Gareth Jon                 | · · · · · · · · · · · · · · · · · · · | ~                            |
|                                                                 |                                                     | 8man-demo.local                       | 💌 🚯 😸 🖉 < Latest scan> 👻 🕕 🌁 |

- 1. Select the dashboard.
- 2. Double-click on "groups in recursions".

## 56 Access Rights Management

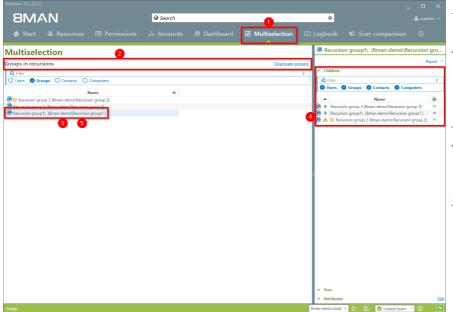

- 1. 8MAN automatically selects Multiselection.
- 2. The scenario "groups in recursions" is active. 8MAN lists all groups included in the recursion.
- 3. Click on a Group.
- 4. 8MAN lists all users and groups in the selected recursion
- 5. Double-click on a group.

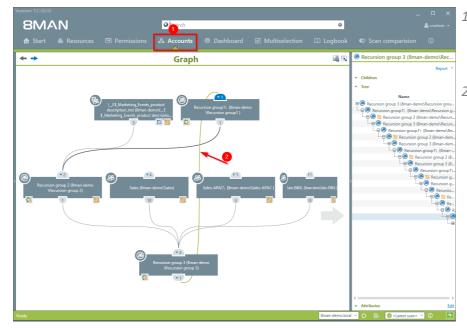

- 1. 8MAN switches to the account view. You can see an example of a recursion across 3 levels.
- 2. The recursion is indicated by the green line.

## 4.1.1.8 Identify recursive groups (web client)

#### **Background / Value**

Groups can be members of other groups. Active Directory allows "children" to become "parents" within their own family tree. If the nested group structure loops in a circular way group membership assignments become ineffective and nonsensical. Through these recursions or circular nested groups every user who is a member of any of the recursive groups is granted all of the access rights of all of the groups. The consequence is a confusing mess of excessive access rights. 8MAN automatically identifies all recursions in your system. We highly recommend removing the recursion by breaking the chain of circular group memberships.

TIP: Administrate only with 8MAN and recursions can no longer occur.

#### **Additional Services**

The deeper your group structure the more likely you are to have circular nested group structures. We therefore recommend keeping an eye on the number of <u>nested group levels</u>.

#### Idenitfy recursive groups (rich client)

Break the circle by <u>managing group memberships</u> (rich client) or <u>removing group memberships</u> (web client).

| B         BMAN Web         x           ←         →         C         B         Scher         https://sv-8man.8man-demo.local/#/dashboard/my-employees                                                                                                    | <b>Ý</b>            | Go to the Risk Assessment |
|----------------------------------------------------------------------------------------------------|---------------------|---------------------------|
| SMAN A Codat O Recertification · Lit: Analyze · W Requests · % Workflows ·                                                                                                    | 🌣 🗸 🖉 Anton Admin - | Dashboard.                |
| Requests   Warning for Approval   Warning for Approval   < | If Administrator    |                           |

| B 8MAN Web x<br>← → C B Sicher   https://srv-8m | an Grans-demo local/V/dashboard/trak-dashboard                                                                                                    | ± <b>- □ X</b><br>☆ : |
|-------------------------------------------------|----------------------------------------------------------------------------------------------------|-----------------------|
|                                                 | t 🗘 Recertification + 🔟 Analyze + 🦞 Requests + 🖏 Workflows +                                                                                                    | 🌣 🗸 👷 Anton Admin -   |
|                                                 | Risk Assessment Dashboard                                                                                                    |                       |
|                                                 | High Risk     High Risk       High Risk     1000                                                                                                    |                       |
|                                                 | 100     Accounts where password never expires       369 of 582 accounts     100       Brand-deno local       More +     Meininze Risks                                                                                                    |                       |
|                                                 | 100       Directories with unresolved SDr.<br>2 of 66 directories<br>vary draw       99       Non-compliant user accounts<br>377 of 352 accounts<br>Brain demo local       15       Groups in recursion         Wary draw       More -       Minimize Risks       More -       Minimize Risks       More -       Minimize Risks |                       |

- 1. 8MAN shows a rating for the risk factor "Groups in recursion".
- 2. Click "Minimize risks".

#### The tiles are sorted by risk level and may therefore be located in different places.

| В   | MA         | N ♠ Home ↔ Recertification → 🔟 Analyze → 🗎 F                  | Requesting + 🖏 Workflows +                                                             | 🗢 🗸 🐣 demoadm                         |
|-----|------------|---------------------------------------------------------------|----------------------------------------------------------------------------------------|---------------------------------------|
| G   | roups      | s in recursion (33)                                           | Configuration Configuration Configuration Configuration Configuration: 8man-demo.local | A Direct Excel export                 |
| Dor | nain name  | e x                                                           | Type, Name 💌 C                                                                         | E C 5 Create Report                   |
|     | Туре       | Name                                                          | ▼ Requested Action ▼                                                                   | <ul> <li>Available Actions</li> </ul> |
| P   | i Domain r | name:8man-demo.local(33 items)                                |                                                                                        | Execute script                        |
| 0   | 0          | GutGetarnteGruppe (8man-demo\GutGetarnteGruppe)               |                                                                                        |                                       |
|     | ۲          | HarmloseGruppe (8man-demo\HarmloseGruppe)                     |                                                                                        |                                       |
| 1   | ۲          | NochBessergetarnteGruppe (8man-demo\NochBessergetarnteGruppe) |                                                                                        |                                       |
|     | ۲          | Recursivgruppe 1 Ring 1 (8man-demo\Recursivgruppe 1 Ring 1)   |                                                                                        |                                       |
| 9   | ۲          | Recursivgruppe 1 Ring 2 (8man-demo\Recursivgruppe 1 Ring 2)   |                                                                                        |                                       |
| 3   | ۲          | Recursivgruppe 10 Ring 1 (8man-demo\Recursivgruppe 10 Ring 1) |                                                                                        |                                       |
|     | ۲          | Recursivgruppe 10 Ring 2 (8man-demo\Recursivgruppe 10 Ring 2) |                                                                                        |                                       |
|     | ۲          | Recursivgruppe 10 Ring 3 (8man-demo\Recursivgruppe 10 Ring 3) |                                                                                        |                                       |
| 9   | 0          | Recursivgruppe 2 Ring 1 (8man-demo\Recursivgruppe 2 Ring 1)   |                                                                                        |                                       |
|     | ۲          | Recursivgruppe 2 Ring 2 (8man-demo\Recursivgruppe 2 Ring 2)   |                                                                                        |                                       |
|     | ۲          | Recursivgruppe 2 Ring 3 (8man-demo\Recursivgruppe 2 Ring 3)   |                                                                                        |                                       |
|     | ۲          | Recursivgruppe 3 Ring 1 (8man-demo\Recursivgruppe 3 Ring 1)   |                                                                                        |                                       |
|     | ۲          | Recursivgruppe 3 Ring 3 (8man-demo\Recursivgruppe 3 Ring 3)   |                                                                                        |                                       |
| 9   | ۲          | Recursivgruppe 4 Ring 1 (8man-demo\Recursivgruppe 4 Ring 1)   |                                                                                        |                                       |
| )   | ۲          | Recursivgruppe 3 Ring 2 (8man-demo\Recursivgruppe 3 Ring 2)   |                                                                                        |                                       |
| 0   | ۲          | Recursivgruppe 4 Ring 2 (8man-demo\Recursivgruppe 4 Ring 2)   |                                                                                        |                                       |
|     | ۲          | Recursivgruppe 4 Ring 3 (8man-demo\Recursivgruppe 4 Ring 3)   |                                                                                        |                                       |
|     | ۲          | Recursivgruppe 5 Ring 1 (8man-demo\Recursivgruppe 5 Ring 1)   |                                                                                        |                                       |

- 1. 8MAN lists all groups in recursion.
- 2. Use sorting, filtering and grouping to analyze the data.
- 3. Select the rows to display in the grid and in the reports.
- 4. Export the data into Excel.
- 5. Create a report in PDF- or CSV-format. Save the report or email it.

## 4.1.1.9 Identify users with never expiring passwords

#### **Background / Value**

One key security requirement within any organization is that passwords are changed regularly. 8MAN scans your domain for user accounts where this requirement has not been activated. You can view this information in our reports for "Users" an "Groups".

#### **Additional Services**

Reset passwords Change password options Identify users with never expiring password (web client) Change password options in bulk (web client)

| 8MAN                                    | Search                                                         | _ C X                                 |
|-----------------------------------------|----------------------------------------------------------------|---------------------------------------|
|                                         | Accounts Obshboard Multiselection II Log                       |                                       |
| Reporting                               | <ul> <li>Users and other accounts</li> </ul>                   |                                       |
|                                         | Users 429                                                      |                                       |
| A Active Directory                      | Users (Disabled) 6                                             |                                       |
| Inactive accounts                       | Administrators 12                                              |                                       |
| Local accounts                          | Administrators (Disabled) 0                                    |                                       |
| Users and groups (Kerberos, Last logon) | <ul> <li>Groups</li> </ul>                                     |                                       |
|                                         | All Groups 182                                                 |                                       |
| File server                             | Groups with members (w/o recursions) 103                       |                                       |
| All 'Authenticated users'               | Empty groups 🗛 76                                              |                                       |
| permissions                             | Groups in recursions 🛕 3                                       |                                       |
| All 'Everyone' permissions              | The largest group (Domain Users (8man-demo\Domain Users)) 428  |                                       |
| All owner not administrator             | Built-in security groups 27                                    |                                       |
| All users with direct access 12         | Global security groups 76                                      |                                       |
|                                         | <ul> <li>Universal security groups</li> <li>35</li> </ul>      |                                       |
| New and unused shares                   | Local security groups 42                                       |                                       |
| Unresolved SIDs                         | Global distribution groups 0                                   |                                       |
|                                         | Universal distribution groups 2<br>Local distribution groups 0 |                                       |
|                                         | Local distribution groups 0                                    |                                       |
|                                         | OU / Contacts / More                                           |                                       |
| ~                                       | Computers 4                                                    |                                       |
| Double of constant succession           | Computers (disabled) 0                                         |                                       |
| Depth of nested groups                  | Contacts 0                                                     |                                       |
|                                         | Foreign users 0                                                |                                       |
| 70                                      | Organizational Units 12                                        |                                       |
| 12 9 2                                  | <ul> <li>Top 5 Kerberos Tokens [Bytes]</li> </ul>              |                                       |
| 1 2 3 4                                 | Quinton Patton (8man-demo\QPatton) 1584                        |                                       |
| Depth                                   | Jones, Gareth (8man-demo\Gareth Jones) 1528                    |                                       |
| ty                                      | 8man-                                                          | demo.local - 🚯 📑 🥥 < Latest scan> - 🕕 |

- 1. Select the "Dashboard".
- 2. Click on "Users" and "Groups" in the "Reports" area.

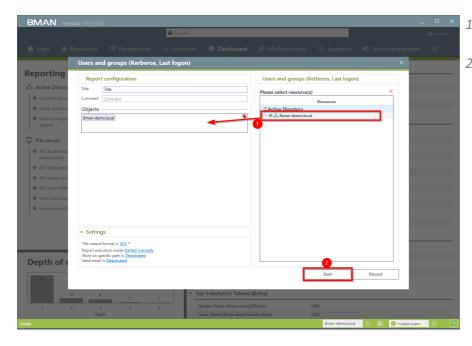

- 1. Select the range of the report via drag & drop.
- 2. Run the report.

| 4 | A                                              | B               | С                      | D                | E                   | F                     | G        | H              |
|---|------------------------------------------------|-----------------|------------------------|------------------|---------------------|-----------------------|----------|----------------|
|   | Report über alle Benutzer für                  | 8man-demo.local |                        | 2                | _                   |                       |          |                |
|   |                                                |                 |                        |                  |                     |                       |          |                |
|   | DisplayName                                    | IsDisabled 🔻    | Account Expires        | PWD don't exp -T | ast Logon 🛛 👻       | Last Logon Timestan * | Type 💌   | Direct Members |
|   | Aber, Mark (8man-demo\Mark Aber)               | Nein            | Account never expires  |                  | N/A                 | N/A                   | Benutzer |                |
|   | ADLogga Tester (8man-demo\ATester)             | Nein            | Account never expires  | Ja               | N/A                 | N/A                   | Benutzer |                |
|   | Administrator (8man-demo\Administrator)        | Nein            | Account never expires  | Ja               | 08.10.2016 21:00:02 | 08.10.2016 21:00:02   | Benutzer |                |
|   | Alien, Arnold (8man-demo\Arnold Alien)         | Nein            | Account never expires  | Ja               | N/A                 | N/A                   | Benutzer |                |
|   | Aloe, Vera (8man-demo\Vera Aloe)               | Nein            | Account never expires  | Ja               | N/A                 | N/A                   | Benutzer |                |
| i | Ander, Cori (8man-demo\Cori Ander)             | Nein            | Account never expires  | Ja               | N/A                 | N/A                   | Benutzer |                |
|   | Ander, Ole (8man-demo\Ole Ander)               | Nein            | Account never expires  | Ja               | N/A                 | 10.03.2015 15:48:05   | Benutzer |                |
|   | Andrea Azubi (8man-demo\Andrea Azubi)          | Ja              | Account never expires  | Ja               | N/A                 | N/A                   | Benutzer |                |
|   | Aner, Dominik (8man-demo\Dominik Aner)         | Nein            | Account never expires  | Ja               | N/A                 | N/A                   | Benutzer |                |
|   | Angebrandt, Angie (8man-demo\Angie Angebrandt) | Nein            | Account never expires  | Ja 🗘             | N/A                 | N/A                   | Benutzer |                |
| 5 | Ann Essay (8man-demo\Ann Essay)                | Nein            | Account never expires  | Ja               | N/A                 | N/A                   | Benutzer |                |
| 6 | Anna Lyse (8man-demo\Anna Lyse)                | Nein            | Account never expires  | Ja               | N/A                 | 07.03.2016 17:44:11   | Benutzer |                |
| 7 | Anna Ziese (8man-demo\Anna Giese)              | Nein            | Account never expires  | Ja               | N/A                 | N/A                   | Benutzer |                |
| 3 | Ansgar Agentor (8man-demo\AAgentor)            | Nein            | Account never expires  | Ja               | N/A                 | 07.03.2016 17:38:41   | Benutzer |                |
| 9 | Apfel, Adam (8man-demo\Adam Apfel)             | Nein            | Account never expires  | Ja               | N/A                 | N/A                   | Benutzer |                |
| 0 | Arbeit, Andi (8man-demo\Andi Arbeit)           | Nein            | Account never expires  | Ja               | 12.03.2015 10:44:56 | 10.03.2015 16:51:26   | Benutzer |                |
| 1 | Arm, Armin (8man-demo\Armin Arm)               | Nein            | Account never expires  | Ja               | N/A                 | N/A                   | Benutzer |                |
|   | Aroni, Mark (8man-demo\Mark Aroni)             | Nein            | Account never expires  | Ja               | N/A                 | N/A                   | Benutzer |                |
| 3 | Asil, Claire (8man-demo\Claire Asil)           | Nein            | Account never expires  | Ja               | N/A                 | N/A                   | Benutzer |                |
| 4 | Auer, Karl (8man-demo\Karl Auer)               | Nein            | Account never expires  | Ja               | N/A                 | N/A                   | Benutzer |                |
| 5 | Auhss, Ann (8man-demo\Ann Auhss)               | Nein            | Account never expires  | Ja               | N/A                 | N/A                   | Benutzer |                |
| 6 | Autsch, Anke (8man-demo\Anke Autsch)           | Nein            | Account never expires  | Ja               | N/A                 | N/A                   | Benutzer |                |
| 7 | Azubi, Andy (8man-demo\Andy Azubi)             | Nein            | Account never expires  | Ja               | N/A                 | 07.03.2016 10:44:09   | Benutzer |                |
|   | Baba, Ali (8man-demo\Ali Baba)                 | Nein            | Account never expires  | Ja               | N/A                 | N/A                   | Benutzer |                |
|   | Bach, Klara (8man-demo/Klara Bach)             | Nein            | Account never expires  |                  | N/A                 | N/A                   | Benutzer |                |
| 0 | Baer, Johannes (8man-demo\Johannes Baer)       | Nein            | Account never expires  | Ja               | N/A                 | N/A                   | Benutzer |                |
| 1 | Baer, Roy (8man-demo\Roy Baer)                 | Nein            | Account never expires  | Ja               | N/A                 | 13.03.2015 10:21:15   | Benutzer |                |
|   | Baern, Al (8man-demo\Al Baern)                 | Nein            | Account never expires  |                  | N/A                 | N/A                   | Benutzer |                |
|   | Balken, Don R. (8man-demo\Don R. Balken)       | Nein            | Account never expires  |                  | N/A                 | N/A                   | Benutzer |                |
|   | Becher, Joe Kurt (8man-demo\Joe Kurt Becher)   | Nein            | Account never expires  |                  | N/A                 | N/A                   | Benutzer |                |
|   | Beiter, Walter (8man-demo\Walter Beiter)       | Nein            | Account never expires  |                  | N/A                 | N/A                   | Benutzer |                |
|   | Bert, Carmen (8man-demo\Carmen Bert)           | Nein            | Account never expires  |                  | N/A                 | N/A                   | Benutzer |                |
|   | Dasaardiah Damhard /Oman d                     |                 | Account neuror ouniron |                  | MI/A                | MI/A                  | Denutrar |                |

- Open the report in Excel.
- 1. Select the tab "User".
- 2. Filter the column "PWD don't expire" by positive entries.

We recommend setting your security requirements so that passwords must be changed at least every 90 days.

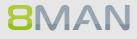

## 4.1.1.10 Identify users with never expiring password (web client)

#### Background / Value

One key security requirement within any organization is that passwords are changed regularly. Use the scenario to find accounts where this requirement has not been activated. View this information in the web interface and create reports.

#### **Additional Services**

<u>Reset passwords</u> (rich client) <u>Change password options</u> (rich client)

#### Step by step process

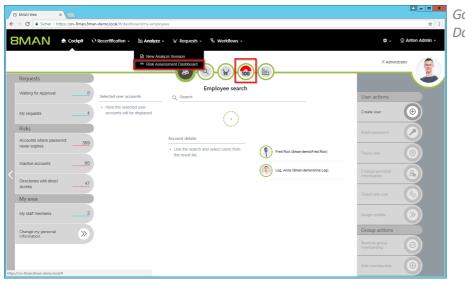

### Go to the Risk Assessment Dashboard.

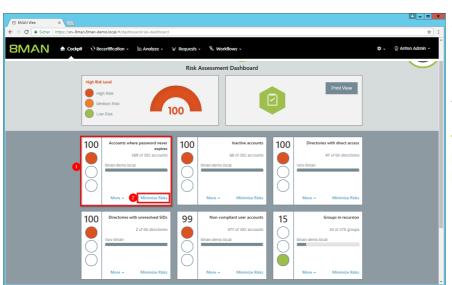

- 1. 8MAN shows a rating for the risk factor "Accounts with never expiring password".
- 2. Click on "Minimize risks".

#### The tiles are sorted by risk level and may therefore be located in different places.

| `        |             | https://srv-8man.8man-demo.local/#/analyze-details:id=1:scenar            | ef53edb73-380a-47ac-83dd-2da23913d8e3                   | \$                    |
|----------|-------------|---------------------------------------------------------------------------|---------------------------------------------------------|-----------------------|
| 8        | <b>MA</b>   | N 🖨 Home 🔍 Recertification - 🔟 Analyz                                     | - 、 户 Requesting - 🔏 Workflows -                        | 🌣 🗸 🐣 demoadmin 🕤     |
| <u>.</u> | scoup       | ts where password never expire                                            | Configuration 🌣                                         | Reports               |
|          | 42)         | is where password never expire                                            | Accounts where password never expires, ornan-demo.local | Direct Excel export   |
| -        | <u>,</u>    |                                                                           |                                                         | 5 Create Report       |
| 01       | main name   | x                                                                         | 2 Type, Name 🗸 C 📰                                      | E C Available Actions |
|          | Туре        | Name y Requested                                                          | action v                                                | Execute script        |
|          | 4 Domain na | ame:8man-demo.local(342 items)<br>Clean - Admin (8man-demo\Clean - Admin) |                                                         | Reset password        |
|          | 8           | sa-8mansvc (8man-demo\sa-8mansvc)                                         |                                                         |                       |
|          | •           | sa-ExcViewer (8man-demo\sa-ExcViewer)                                     |                                                         |                       |
|          | 8           | sa-HQ-vRanger (8man-demo\sa-HQ-vRanger)                                   |                                                         |                       |
|          | 8           | sa-SP CacheADM (8man-demo\sa-SP CacheADM                                  |                                                         |                       |
|          | 8           | sa-SP_Crawl (8man-demo\sa-SP_Crawl)                                       |                                                         |                       |
|          | <b>\$</b>   | sa-SP_Farm (8man-demo\sa-SP_Farm)                                         |                                                         |                       |
|          | •           | sa-SP_Install (8man-demo\sa-SP_Install)                                   |                                                         |                       |
|          | 8           | sa-SP_MySite (8man-demo\sa-SP_MySite)                                     |                                                         |                       |
|          | 8           | sa-SP_Pool_Intranet (8man-demo\sa-SP_Pool_Int                             |                                                         |                       |
|          | 8           | sa-SP_Pool_Portal (8man-demo\sa-SP_Pool_Porta                             |                                                         |                       |
|          | 8           | sa-SP_Profile (8man-demo\sa-SP_Profile)                                   |                                                         |                       |
|          | 8           | sa-SP_Search (8man-demo\sa-SP_Search)                                     |                                                         |                       |
|          | 8           | sa-sql (8man-demo\sa-sql)                                                 |                                                         |                       |
|          | 8           | sa-SP_Services (8man-demo\sa-SP_Services)                                 |                                                         |                       |
|          | •           | demoadmin (8man-demo\demoadmin)                                           |                                                         |                       |
|          | 8           | Bill Anz (8man-demo\Bill Anz)                                             |                                                         |                       |
|          | •           | cradmin (8man-demo\cradmin)                                               |                                                         |                       |

- 1. 8MAN lists all accounts with never expiring password.
- 2. Use sorting, filtering and grouping to analyze the data.
- 3. Select the rows to display in the grid and in the reports.
- 4. Export the data into Excel.
- 5. Create a report in PDF- or CSV-format. Save the report or email it.

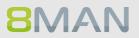

## 4.1.1.11 Analyze historical AD structures

#### **Background / Value**

After the occurrence of data breaches and other security incidents it is often useful to review historical AD structures. This allows you to understand who had access and who could not possibly have had access during a given point in time. 8Man allows you to access historical scans in the usual "Look and Feel" to understand the security implications of AD access rights at the time of the incident.

#### **Additional Services**

Alternatively you could also <u>compare two scans from different points in time</u>.

#### Step by step process

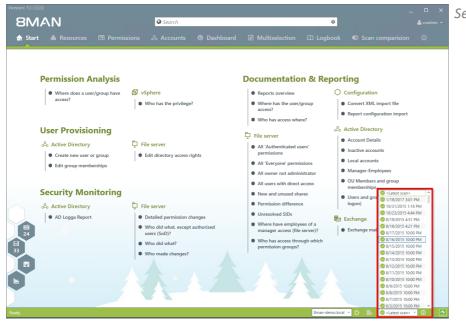

Select the desired scan date.

## 64 | Access Rights Management

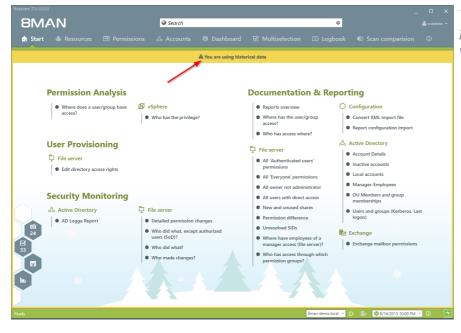

The warning and the orange frame indicate that you are viewing historical information.

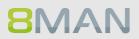

## 4.1.1.12 Identify inactive accounts (web client)

#### **Background / Value**

Inactive accounts can be used for data theft and manipulation without being detected. Since most inactive accounts are remnants of past employees, they are often a symptom of a communication problem between HR and IT. 8MAN displays all inactive accounts in Active Directory with a last logon older than 30 days. Remove or deactivate accounts that are no longer needed.

#### **Additional Services**

#### <u>Report: inactive accounts</u> <u>Deactivate accounts in bulk</u> (web client)

#### Step by step process

| BMAN & cockpit                                     | े Recertification - 🔟 Analyza                          | e + ₩ Requests + 🧐 Workflows +                                         |                                  | <b>\$</b> -                         | 👳 Anton Admin 👻  |
|----------------------------------------------------|--------------------------------------------------------|------------------------------------------------------------------------|----------------------------------|-------------------------------------|------------------|
|                                                    |                                                        | nalyze Session<br>ssessment Dashboard                                  |                                  | IT Adminst                          | rator            |
| Requests                                           |                                                        |                                                                        |                                  |                                     |                  |
| Waiting for Approval0                              | Selected user accounts                                 | Employee search                                                        |                                  | User actions                        |                  |
| My requests4                                       | Here the selected user     accounts will be displayed. | $\odot$                                                                |                                  | Create user                         | •                |
| Risks                                              |                                                        |                                                                        |                                  | Reset password                      | $\triangleright$ |
| Accounts where password369                         |                                                        | Account details  Use the search and select users from the result list. | Fred Rick (8man-demol/Fred.Rick) | Pause user                          |                  |
| Inactive accounts60                                |                                                        |                                                                        | Log, Anna (8man-demolAnna Log)   | -<br>Change personal<br>information |                  |
| Directories with direct 47<br>access 47<br>My area |                                                        |                                                                        |                                  | Deactivate user                     | 8                |
| My staff members2                                  |                                                        |                                                                        |                                  | Assign profile                      |                  |
| Change my personal                                 |                                                        |                                                                        |                                  | Group actions                       |                  |
|                                                    | 7                                                      |                                                                        |                                  |                                     | Θ                |
|                                                    |                                                        |                                                                        |                                  | Add membership                      | $( \bullet )$    |

o to the Risk Assessment Dashboard.

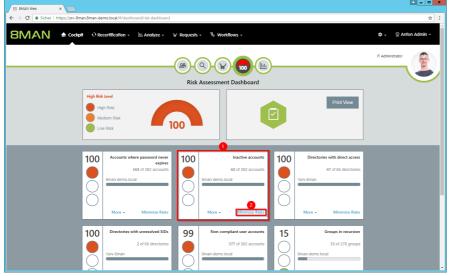

- 1. 8MAN shows a rating for the risk factor "Inactive accounts".
- 2. Click "Minimize risks".

#### The tiles are sorted by risk level and may therefore be located in different places.

|         | MA          | N 🖨 Home 🕂 Recertification -                   | 🔟 Analyze 🗸  | 🛛 Requesting 🗸         | 🗞 Workflows 🗸      |                    |     | 🌣 🗸 🐣 demoadmin 🗸     |
|---------|-------------|------------------------------------------------|--------------|------------------------|--------------------|--------------------|-----|-----------------------|
| )<br>In | active      | accounts (56)                                  |              | Configuration          | 🔅                  | •                  |     | A Direct Excel export |
| Don     | nain name   | x                                              |              |                        | 5 columns selected | 3<br>▼ C I II      | e c | 5 Create Report       |
|         | Туре        | Name                                           | ▼ Last logon | T Days since last logo | on 🕆 Is activated  | T Requested Action | Y   | Available Actions     |
| 1       | i Domain ni | ame:8man-demo.local(56 items)                  |              |                        |                    |                    |     | Execute script        |
| 1       |             |                                                |              |                        |                    |                    |     |                       |
| 9       | 8           | Azubi, Andy (8man-demo\Andy Azubi)             | 3/7/2016     | 436                    | true               |                    |     |                       |
| 3       | 8           | Pakdikoffa, Anna (8man-demo\Anna Pakdikoffa)   | 3/7/2016     | 436                    | true               |                    |     |                       |
| ]       | 8           | Moe Zarella (8man-demo\Moe Zarella)            | 3/7/2016     | 436                    | true               |                    |     |                       |
|         | 8           | Kai Serslauten (8man-demo\Kai Serslauten)      | 3/7/2016     | 436                    | true               |                    |     |                       |
|         | 8           | Sue Permarkt (8man-demo\Sue Permarkt)          | 3/7/2016     | 436                    | true               |                    |     | Deactivate Account    |
|         | •           | Minni Ralwasser (8man-demo\Minni Ralwasser)    | 3/7/2016     | 436                    | true               |                    |     |                       |
| 3       | 8           | Erkan Alles (8man-demo\Erkan Alles)            | 3/7/2016     | 436                    | true               |                    |     |                       |
|         | 8           | Bill Anz (8man-demo\Bill Anz)                  | 3/7/2016     | 436                    | true               |                    |     |                       |
|         | 8           | Tom Ate (8man-demo\Tom Ate)                    | 3/7/2016     | 436                    | true               |                    |     |                       |
|         | 8           | Mel Odie (8man-demo/Mel Odie)                  | 3/7/2016     | 436                    | true               |                    |     |                       |
| 3       | 8           | Karl Kulation (8man-demo\Karl Kulation)        | 3/7/2016     | 436                    | true               |                    |     |                       |
|         | 8           | Gitta Rensolo (8man-demo\Gitta Rensolo)        | 3/7/2016     | 436                    | true               |                    |     |                       |
|         | 8           | Ansgar Agentor (8man-demo\AAgentor)            | 3/7/2016     | 436                    | true               |                    |     |                       |
|         | 8           | Hacke, Petra (8man-demo\Petra.Hacke)           | 3/7/2016     | 436                    | true               |                    |     |                       |
| 0       | •           | Krise, Christiane (8man-demo\Christiane.Krise) | 3/7/2016     | 436                    | true               |                    |     |                       |
|         | 8           | Silie, Peter (8man-demo\Peter.Silie)           | 3/7/2016     | 436                    | true               |                    |     |                       |
|         | 8           | Rosi Ne (8man-demo\Rosi Ne)                    | 3/7/2016     | 436                    | true               |                    |     |                       |
|         | 8           | Anna Lyse (8man-demo\Anna Lyse)                | 3/7/2016     | 436                    | true               |                    | _   |                       |

- 1. 8MAN lists all inactive accounts.
- 2. Use sorting, filtering and grouping to analyze the data.
  - 3. Select the rows to display in the grid and in the reports.
  - 4. Export the data into Excel.
  - 5. Create a report in PDF- or CSV-format. Save the report or email it.

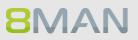

## 4.1.1.13 Identify temporary user accounts

#### **Background / Value**

User accounts for external employees or interns should only exist temporarily. 8MAN allows you to maintain an overview of your temporary user accounts. You can view this information in our report for "Users and Groups".

#### Step by step process

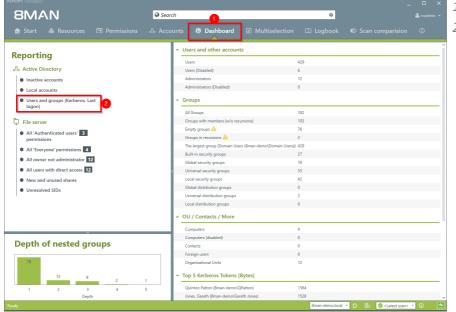

- 1. Select the "Dashboard".
- Click on "Users" and "Groups" in the "Reports" area.

|                              | ion: 7.                                                                         | <b>Q</b> Search                           |                           |                     |         | 👗 cradmin |
|------------------------------|---------------------------------------------------------------------------------|-------------------------------------------|---------------------------|---------------------|---------|-----------|
|                              |                                                                                 |                                           |                           |                     |         |           |
|                              | Users and groups (Kerberos,                                                     | Last logon)                               |                           |                     | ×       |           |
| orting                       | Report configuration                                                            |                                           | Users and groups (Ke      | erberos, Last logon | )       |           |
| tive Directo                 | Title Title                                                                     |                                           | Please select resource(s) |                     | ×       |           |
| active accou                 | Comment Comment                                                                 |                                           |                           | Resources           |         |           |
| ocal account                 | Objects                                                                         |                                           | E Active Directory        |                     |         |           |
| Jsers and gro                | 8man-demo.local                                                                 | *                                         |                           | 1                   |         |           |
| ogon)                        |                                                                                 |                                           | •                         |                     |         |           |
| e server                     |                                                                                 |                                           |                           |                     |         |           |
| ul 'Authentic                |                                                                                 |                                           |                           |                     |         |           |
| all'Authentic<br>permissions |                                                                                 |                                           |                           |                     |         |           |
| II 'Everyone'                |                                                                                 |                                           |                           |                     |         |           |
| ll owner not                 |                                                                                 |                                           |                           |                     |         |           |
| l users with                 |                                                                                 |                                           |                           |                     |         |           |
| w and unu                    |                                                                                 |                                           |                           |                     |         |           |
|                              |                                                                                 |                                           |                           |                     |         |           |
| resolved Si                  |                                                                                 |                                           |                           |                     |         |           |
|                              |                                                                                 |                                           |                           |                     |         |           |
|                              | <ul> <li>Settings</li> </ul>                                                    |                                           |                           |                     |         |           |
|                              | The output format is XLS Y                                                      |                                           |                           |                     |         |           |
|                              | Report execution mode started manually<br>Store on specific path is Deactivated |                                           |                           |                     |         |           |
| th of r                      | Send email is Deactivated                                                       |                                           |                           |                     |         |           |
|                              |                                                                                 |                                           |                           | Start               | Discard |           |
|                              |                                                                                 |                                           |                           | Start               | Discard |           |
|                              |                                                                                 |                                           | (D + 1                    |                     | _       |           |
| 12                           | 9 2 1                                                                           | <ul> <li>Top 5 Kerberos Tokens</li> </ul> |                           |                     |         |           |
| 2                            |                                                                                 | Quinton Patton (8man-demo)                |                           | 1584                |         |           |
|                              |                                                                                 | Jones, Gareth (8man-demo\G                |                           |                     |         |           |

 Select the range of the report via drag & drop.
 Run the report.

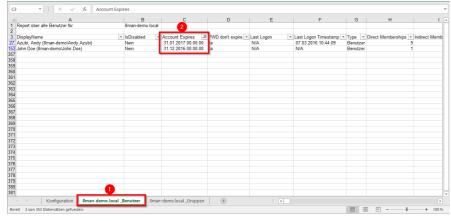

Open the report in Excel.

1. Select the tab "User".

 Filter the column "Account expires" by positive entries.
 We recommend checking with your HR department if any of these accounts are still needed.

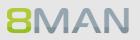

## 4.1.1.14 Identify the most recent actions on an account

#### Background / Value

User accounts and AD groups have their own history. This is why it makes sense to review the previously performed actions and changes. 8MAN shows you a quick view of most recent activities or you can jump directly into the log book to receive a full report.

#### Step by step process

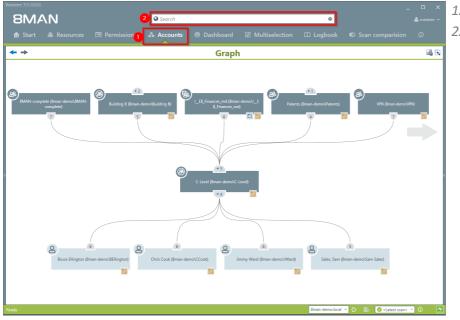

- 1. Select "Accounts".
- 2. Search for the desired user or group.

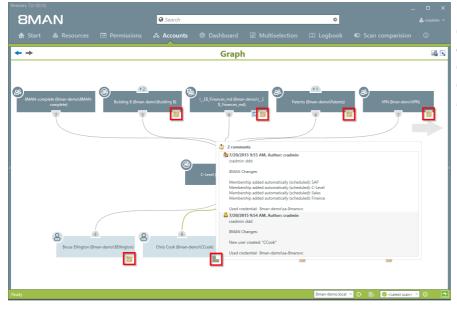

The note icon indicates that activities were recorded in the 8MAN log book. You can hover over the icon to see an overview of the latest activities related to the account.

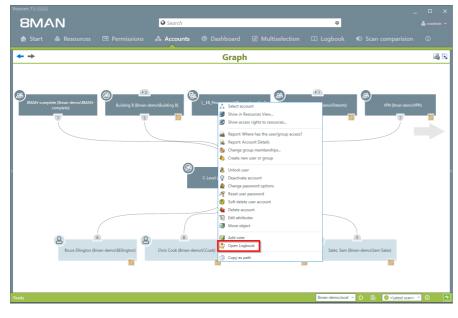

Right-click on the desired object and select "Open Logbook" to view all recorded information.

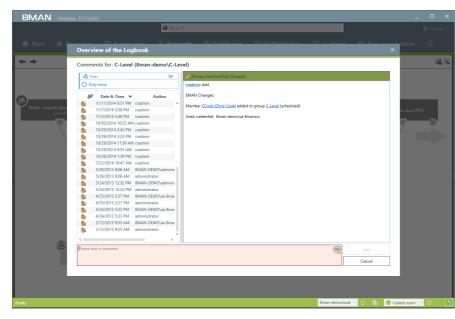

**8**MAN

Review past activities related to a user account. You can enter a comment into the log book. The footprint icon indicates that these actions were recorded by AD Logga.

# 4.1.1.15 Determine permissions deviating from the department profile (Compliance Check) (web client)

#### Background / Value

8MAN sets new standards in the field of user provisioning: With the introduction of department profiles, department heads, together with the management and the compliance officer, define the scope of action of employees in the company.

If the employee receives additional permissions that deviate from the standard, a compliance monitor displays the deviating rights to a manager. In the form of bulk operations, the manager can harmonize the user accounts according to the profiles in his department.

To be able to use the compliance functions, you must have created at least one department profile.

#### **Additional Services**

<u>Create a new department profile (Administrator)</u> <u>Assign a department profile to users</u>

| /1 | B 8MAN Web ×                                     |                                                                  |               |          |                                        | <b>- 0 ×</b>          | 1  |
|----|--------------------------------------------------|------------------------------------------------------------------|---------------|----------|----------------------------------------|-----------------------|----|
| ÷  | → C Sicher   https://srv-8man.8man-demo.local/#/ | 'dashboard/analyze-list                                          |               |          |                                        | ☆ :                   | 1. |
| 8  |                                                  | n - 🔟 Analyze - 🖌 Requests -                                     | % Work        | dlows -  |                                        | 🗘 🗸 👳 👳 Anton Admin 👻 | 2. |
|    | Requests                                         |                                                                  |               |          | 2                                      | IT Administrator      | 3  |
|    | Waiting for Approval0                            | Analysis scenarios                                               | ysis and      | recertif | ication                                | Recertification       | Э. |
|    | My requests4                                     | Select a scenario.<br>Hover with your mouse over a scenario to s | iee a descrip | tion.    |                                        | Recettification       |    |
|    | Risks                                            |                                                                  |               |          |                                        | Statistics            |    |
|    | Non-compliant user                               | Order history                                                    | 0             | ⊙        | All AD user accounts                   |                       |    |
|    | Accounts where password 369 never expires        | All AD group accounts                                            | $\odot$       | $\odot$  | Accounts where password never expires  |                       |    |
|    | Inactive accounts60                              | My staff members                                                 | ⊝             | €        | Groups in recursion                    |                       |    |
|    | My area                                          | Inactive accounts                                                | $\odot$       | $\odot$  | Group memberships                      |                       |    |
|    | My staff members2                                | User accounts and department profiles                            | 0             | O        | Non-compliant user accounts            |                       |    |
|    | Change my personal S                             | Globally accessible directories                                  | $\odot$       | $\odot$  | Directories with unresolved SIDs       |                       |    |
|    |                                                  | Directories with direct access                                   | $\odot$       | ⊕        | Directories with changed access rights |                       |    |
|    |                                                  | File system permissions                                          | ⊝             |          |                                        |                       |    |

- Select Cockpit.
- 2. Click "Analyze and recertification".
- 3. Click on "User Accounts and Department Profiles".

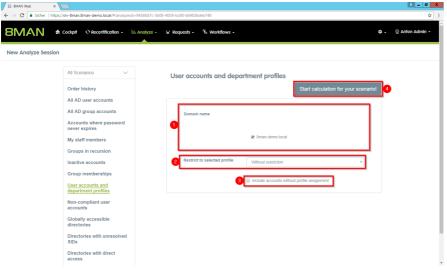

- 1. Determine which domains are included in your analysis.
  - 2. Choose a departmental profile or all ("without restriction").
  - 3. Optional: Activate this option if you also want to list users with no assigned department profile.

| SMAN Cockpt                | _                                       | yze - `₩ Requests - ® Woi           |                               |                                                |                             |  |
|----------------------------|-----------------------------------------|-------------------------------------|-------------------------------|------------------------------------------------|-----------------------------|--|
|                            | n premes (e)                            | Configuration                       | •                             |                                                | Reports                     |  |
|                            |                                         | Selected resource                   | es: 8man-demo.local           |                                                | Direct Excel export         |  |
| ofile ×                    | 0                                       | 2                                   | 5 columns selected            | - C I E C 3                                    | Create Report               |  |
| Type Name                  | Non-compliant                           | Accepted deviations                 | Y                             | Unaccepted deviations                          | Execute script              |  |
| a Profile: Sales(2 items)  |                                         |                                     |                               |                                                | Reset password              |  |
| A Sam Sales (8man-demo     | Sam.Sales) false                        |                                     |                               |                                                |                             |  |
| Ellos, Mark (8man-demo     | Mark Ellos) true                        |                                     |                               | The group membership 'Vertrieb (8man-demo\Sale |                             |  |
| Profile:Marketing(3 items) |                                         |                                     |                               |                                                | Pause user                  |  |
| Erkan Alles (8man-demo     | · · · · ·                               |                                     |                               |                                                | Change password options     |  |
| Pepe Roni (8man-demo)      | 1 / / / / / / / / / / / / / / / / / / / |                                     |                               |                                                | Change personal information |  |
| Pott, Jack (8man-demoly    | lack Pott) false                        |                                     |                               |                                                | Deactivate user             |  |
| Profile:HelpDesk(1 items)  | and West                                |                                     |                               |                                                |                             |  |
| 8 Tor, Moni (8man-demo\).  | foni Tor) false                         | The property 'Department' has the w | rong value " instead of Helpu |                                                | Remove group membership     |  |
|                            |                                         |                                     |                               |                                                | Add membership              |  |
|                            |                                         |                                     |                               |                                                |                             |  |
|                            |                                         |                                     |                               |                                                | Remove department profile   |  |
|                            |                                         |                                     |                               |                                                | Assign profile              |  |
|                            |                                         |                                     |                               |                                                |                             |  |

- 1. 8MAN shows you which user accounts are non-compliant.
- 2. User accounts are compliant when exceptions have been accepted by a controller.
- User accounts are noncompliant if there are "unaccepted deviations".

# 4.2 File server

8MAN shows all access rights to file server directories. Administrators and Data Owners can change permission in user friendly workflows. In addition 8MAN identifies and highlights security risks such as multiple or direct access rights, defective ACLs and unresolved SIDs.

# 4.2.1 Services for administrators und data owners

# 4.2.1.1 Identify access rights on a file server directory

# Background / Value

8MAN quickly shows you all access rights on file server directories. Initially you should focus on the directories containing the most sensitive data. You siomply need to know: Who has access?

# **Additional Services**

Report: Who has access to what? Modify folder permissions Monitor access to sensitive data

# Step by step process

**8MAN** 

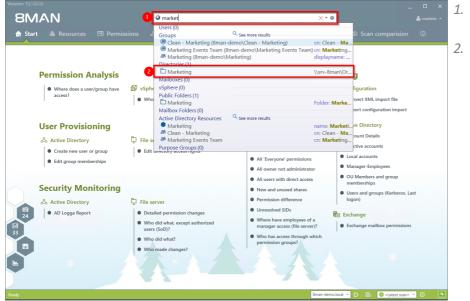

- 1. Search for the desired directory.
- 2. You can find your search result in the directory section.

| 8MAN <sub>1</sub>                  |                      | Search      |               |                                      | \$                                  |                                                |              |            |
|------------------------------------|----------------------|-------------|---------------|--------------------------------------|-------------------------------------|------------------------------------------------|--------------|------------|
| 🚖 Start 💩 Resou                    | rces 🖃 Permissions   |             |               |                                      |                                     |                                                |              |            |
| Resources                          |                      |             | \$            | Marketing                            |                                     |                                                |              | Report     |
| \land Resources filter first level |                      |             | 1             | Owner BullTINVAdministrators Char    | nge owner                           |                                                |              |            |
|                                    | full path            | Description | Access rights | Inheritance 🔒 On Char                | nge inheritance                     |                                                |              |            |
| Active Directory                   |                      |             |               | <ul> <li>Access rights</li> </ul>    | 3                                   |                                                |              |            |
| File server                        |                      |             |               | AA 🔵 DA                              |                                     |                                                |              |            |
| 😳 🗐 srv-8man                       | \\srv-8man           |             |               |                                      |                                     |                                                |              |            |
| 🕀 🛃 Organization                   | E:\Data\Organization |             |               | e 5                                  | Modify<br>Restricted<br>Read and Ex | Write<br>Read<br>List directory<br>Special per | 5            |            |
| → I III III Finances               |                      |             |               | NTFS Inheritance                     | Modify<br>Restricted<br>Read and Ex | Write<br>Read<br>List directory<br>Special per | Propagation  | Descripti  |
| 🔶 🗁 🖽 🚱 🛅 HR 👝                     |                      |             |               |                                      | Modify<br>Restrictes<br>Read and    | Write<br>Read<br>List dir<br>Special           | bed          | bescripti  |
| i-eo fin                           |                      |             |               | 1 문                                  | Re: Re:                             | Sp. Lis Rei                                    | - ¥          |            |
| Harketing                          |                      |             |               | All permissions                      |                                     |                                                |              |            |
| ▶ •••• 🙂 🛄 R&D                     |                      |             |               | 🗄 Full control 🛛 🔒 🧹                 | ~~~                                 | 11                                             | 000          |            |
| 🗄 🖽 🕒 🛅 Sales                      |                      |             |               | 🕀 Modify 🔒 🔒                         | ~~~                                 | 11                                             | 000          |            |
| ▶ … 🕀 🛃 Projects                   | E:\Data\Projects     |             |               | ⊞ Read and Execute 🛛 🔒 🔒             | ~                                   | ~                                              | 000          |            |
| Templates                          | E:\Data\Templates    |             |               | Special permission 🛛 🔒 🔒             |                                     |                                                |              |            |
| 🛃 Users                            | E:\Data\Users        |             |               |                                      |                                     |                                                |              |            |
| SharePoint                         |                      |             |               |                                      |                                     |                                                |              |            |
| 8 Exchange                         |                      |             |               | 2                                    |                                     |                                                |              | _          |
| B vSphere                          |                      |             |               | Accounts with permissions All perm   | issions                             |                                                |              |            |
| Purpose Groups                     |                      |             |               |                                      |                                     |                                                |              |            |
|                                    |                      |             |               | A Filter                             |                                     |                                                |              | 33         |
|                                    |                      |             |               | 🔮 Users 🔮 Groups 🥥 Contacts 🔮        | Computers                           |                                                |              |            |
|                                    |                      |             |               | Name                                 | <ul> <li>how often gran</li> </ul>  | ited Inheritance                               |              |            |
|                                    |                      |             |               | ammy Tiwana (8man-demo\ATiwana)      | 1                                   | A                                              |              |            |
|                                    |                      |             |               | Andrew Susac (8man-demo\ASusac)      | 1                                   | 8                                              |              |            |
|                                    |                      |             |               | angel Carreras (8man-demo\ACarreras) | 1                                   | a                                              |              |            |
|                                    |                      |             |               | BUILTIN\Administrators               | 2 🕰                                 | 1x 🔒 1x 🔒                                      |              |            |
|                                    |                      |             |               | BUILTIN\Users                        | 2 🕰                                 | 2x 🔒                                           |              |            |
|                                    |                      |             |               | CREATOR OWNER                        | 1                                   |                                                |              |            |
|                                    |                      |             |               | aurmit Singh (8man-demo\GSingh)      | 1                                   | a                                              |              |            |
|                                    |                      |             |               | 8 Henry Johnson (8man-demo\HJohnson) | ) 1                                 | a                                              |              |            |
|                                    |                      |             |               | 8 Wermann Schmidt (8man-demo\HSchmi  | idt) 1                              | a                                              |              |            |
|                                    |                      |             |               | 8 James Baker (8man-demo\JBaker)     | 1                                   | a                                              |              |            |
|                                    | ^                    |             | ,             | A lames Reard (Sman, demo) (Reard)   | 1                                   | A                                              |              |            |
|                                    |                      |             |               |                                      | 8man-demo.local                     | - 0 B                                          | Catest scan> | <b>•</b> 0 |

- 1. 8MAN switches to the resource view.
- 2. You are focusing on the desired directory.
- 3. 8MAN displays all access rights that exist for the chosen directory.

| 8MAN                             |                      | Search      |               |                                                                       |             |                        |            | ٥           |               |                |                            |            |
|----------------------------------|----------------------|-------------|---------------|-----------------------------------------------------------------------|-------------|------------------------|------------|-------------|---------------|----------------|----------------------------|------------|
| 📥 Start 💩 Resou                  |                      |             |               |                                                                       |             |                        |            |             |               |                |                            |            |
| Resources                        |                      |             | ۵             | Marketing                                                             |             |                        |            |             |               |                |                            | Report     |
| Resources filter first level     |                      |             | 1             | Visro-8man\Organization\Marko Owner B BUILTIN\Administ Inheritance On | rators      | Change<br>Change       |            | nce         |               |                |                            |            |
| Active Directory                 | full path            | Description | Access rights | <ul> <li>Access rights</li> </ul>                                     |             |                        |            |             |               |                |                            |            |
| Active Directory     File server |                      |             |               |                                                                       |             |                        |            |             |               |                |                            |            |
| □ File server                    | \\srv-8man           |             |               |                                                                       |             |                        |            |             |               |                |                            |            |
| G Grganization                   | E:\Data\Organization |             |               |                                                                       |             |                        |            |             |               | ~              |                            |            |
| → ····⊞                          | E: Data Organization |             |               | NTFS                                                                  | Inheritance | Full control<br>Modify | Restricted | Read and Ex | Write<br>Read | List directory | Special per<br>Propagation | Descriptio |
| → ···· 🕀 🕒 🛅 Marketing           |                      |             |               | All permissions                                                       |             |                        |            |             |               |                |                            |            |
| →                                |                      |             |               | E Full control                                                        | <b>a</b>    | ~ ~                    | 11         | .7          | 10            |                | 000                        |            |
|                                  |                      |             |               |                                                                       | 8.8         |                        | 13         | 2           |               |                | 000                        |            |
| → ···· E                         | E:\Data\Projects     |             |               | Read and Execute                                                      | 8.0         |                        |            | 2           |               |                | 000                        |            |
| Templates                        | E:\Data\Templates    |             |               | B Special permission                                                  | 88          |                        |            |             |               |                |                            |            |
| Users                            | E:\Data\Users        |             |               |                                                                       |             |                        |            |             |               |                |                            |            |
| SharePoint                       |                      |             |               |                                                                       |             |                        |            |             |               |                |                            |            |
| Exchange                         |                      |             |               | < 2                                                                   |             |                        |            |             |               |                |                            |            |
| vSphere                          |                      |             |               | Accounts with permissions                                             | Mod         | ify                    |            |             |               |                |                            |            |
| Purpose Groups                   |                      |             |               |                                                                       |             | ,                      |            |             |               |                |                            |            |
|                                  |                      |             |               | A Filter                                                              |             |                        |            |             |               |                |                            | 2          |
|                                  |                      |             |               | 🕑 Users 🕑 Groups 🔘 Co                                                 | ntacts      | 0.6                    | mputer     | \$          |               |                |                            |            |
|                                  |                      |             |               | Name                                                                  |             |                        |            |             | anted I       |                |                            |            |
|                                  |                      |             |               | A Jones, Gareth (8man-demo)                                           |             |                        | now or     | ten gi      | inted i       | A              | Le                         |            |
|                                  |                      |             |               | Sones, Gareth (8man-demo)                                             |             | Jones)                 |            |             |               | A              |                            |            |
|                                  |                      |             |               | 📥 🕑 Pull, Sam (8man-demo\Sam                                          | Pull)       |                        |            | 1           |               |                |                            |            |
|                                  |                      |             |               |                                                                       |             |                        |            |             |               |                |                            |            |
|                                  |                      |             |               |                                                                       |             |                        |            |             |               |                |                            |            |
|                                  |                      |             |               |                                                                       |             |                        |            |             |               |                |                            |            |
|                                  |                      |             |               |                                                                       |             |                        |            |             |               |                |                            |            |
|                                  |                      |             |               |                                                                       |             |                        |            |             |               |                |                            |            |
|                                  |                      |             |               |                                                                       |             |                        |            |             |               |                |                            |            |
|                                  |                      |             |               |                                                                       |             |                        |            |             |               |                |                            |            |
| <                                | ^                    |             |               |                                                                       |             |                        |            |             |               |                |                            |            |
|                                  |                      |             |               |                                                                       |             |                        |            |             |               |                | Catest scan                | · · 0 ·    |

- 1. Select an access category filter. In this example the "Modify" filter has been chosen.
- 2. 8MAN lists all accounts with "Modify" access rights to the Marketing directory.
- 3. You can add additional filters for users, groups, contacts and computers to narrow down the results further.

# 4.2.1.2 Identify the permissions of a user

#### Background / Value

8MAN can also show you the user perspective, and which directories individual users have access to. This is important as it allows you to compare the rights of a given employee to the role that they fill in your organization. Here the "least privilege principle" applies. Employees who have changed departments several times often still have access rights from previous roles that could have been removed after taking on new roles.

#### **Additional Services**

**8MAN** 

Alternatively, you can capture the same information in a report: <u>Which resources does a user have</u> <u>access to?</u>

In contrast to the dynamic view in the UI, the report does not show any information related to Active Directory, Exchange und Purpose Groups.

| Version: 7.                       | 2                              |                                                                           |                           |   |
|-----------------------------------|--------------------------------|---------------------------------------------------------------------------|---------------------------|---|
| 8MANn                             | @ cook                         | × • \$                                                                    | 🚔 cradmin 👻               |   |
|                                   | Users (2)                      | Cooko) disalayaamo: Cooko, Amelia sa                                      |                           |   |
| 🔒 Start 💩 Resources 🖃 Permissions |                                | Cooke) displayeame: Cooke, Amelia ce:<br>displayname: Chris Cook cn: Chri | 🛛 Scan comparision 🛛 🛈    | 1 |
| Resources                         | Chris Cook (8man-demo\CCook)   | displayname: Chris Cook cn: Chri                                          |                           | - |
| Resources filter first level      | Directories (0)                |                                                                           |                           |   |
| Resources filter first level      | Mailboxes (2)                  |                                                                           |                           |   |
| full path                         | Cooke, Amelia                  | Amelia.Cooke@8man-demo.local                                              |                           |   |
| Active Directory                  | Chris Cook                     | CCook@8man-demo.local                                                     |                           |   |
| File server                       | vSphere (0)                    |                                                                           |                           |   |
| SharePoint                        | Public Folders (0)             |                                                                           |                           |   |
| Exchange     vSphere              | Mailbox Folders (0)            |                                                                           |                           |   |
| Vsphere  Purpose Groups           | Active Directory Resources (2) |                                                                           |                           |   |
| B Purpose Groups                  | Cooke, Amelia (Amelia Cooke)   | cn: Amelia Cooke name: Amelia                                             |                           |   |
|                                   | Chris Cook (CCook)             | cn: Chris Cook name: Chris Cook                                           |                           |   |
|                                   | Purpose Groups (0)             |                                                                           |                           |   |
|                                   |                                |                                                                           |                           |   |
|                                   |                                |                                                                           |                           |   |
|                                   |                                |                                                                           |                           |   |
|                                   |                                |                                                                           |                           |   |
|                                   |                                |                                                                           |                           |   |
|                                   | 1                              |                                                                           |                           |   |
|                                   |                                |                                                                           |                           |   |
|                                   |                                |                                                                           |                           |   |
|                                   |                                |                                                                           |                           |   |
|                                   |                                |                                                                           |                           |   |
|                                   |                                |                                                                           |                           |   |
|                                   |                                |                                                                           |                           |   |
|                                   |                                |                                                                           |                           |   |
|                                   |                                |                                                                           |                           |   |
|                                   |                                |                                                                           |                           |   |
|                                   |                                |                                                                           |                           |   |
|                                   |                                |                                                                           |                           |   |
|                                   |                                |                                                                           |                           |   |
|                                   |                                |                                                                           |                           |   |
|                                   |                                |                                                                           |                           |   |
|                                   |                                |                                                                           |                           |   |
|                                   |                                |                                                                           |                           |   |
| ^                                 |                                |                                                                           |                           | - |
| Ready                             |                                | 8man-demo.local 🛩                                                         | 🔅 🖶 🥝 «Latest scan» 👻 🕕 🧮 | J |

- 1. Select "Resources".
- Enter the name of the person whose access rights you want to analyze.
- 3. Select the desired result in the "User" area.

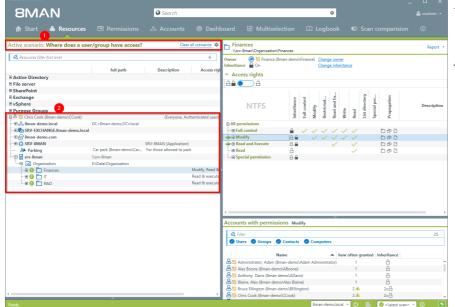

- 1. 8MAN activates the scenario "Where does a user/group have access"
- 2. 8MAN shows all resources that "Chris Cook" can access. In the basic version you can view results for Active Directory and file servers. Depending on which AddOns have been chosen, you can also review access to other resources.

|                                        |                         | ి Accounts             | ⑦ Dasht                          |                           | ☑ Multiselect                  |             | шı           |                      |                           |        |              |                |             |                     |
|----------------------------------------|-------------------------|------------------------|----------------------------------|---------------------------|--------------------------------|-------------|--------------|----------------------|---------------------------|--------|--------------|----------------|-------------|---------------------|
| ctive scenario: Where does a us        | er/group have access?   | Clear                  | all scenarios 🌣                  | Finar                     | nces<br>Bman\Organization\Fina | inces       |              |                      |                           |        |              |                |             | Report              |
| 🔇 Resources filter first level         |                         |                        | 6                                | Owner<br>Inheritance      | 🙆 📁 Finance (8ma               |             |              |                      | owner<br>inherit          |        |              |                |             |                     |
|                                        | full path               | Description            | Access rigi                      | <ul> <li>Acces</li> </ul> |                                |             | 5            | nange                | inhent                    | ance   | _            | _              |             |                     |
| Active Directory                       |                         |                        |                                  |                           | 2                              |             |              |                      |                           |        |              |                |             |                     |
| File server                            |                         |                        |                                  | 8ê 💽                      | A                              |             |              |                      |                           |        |              |                |             |                     |
| SharePoint                             |                         |                        |                                  |                           |                                |             |              |                      |                           |        |              | ~              |             |                     |
| Exchange                               |                         |                        |                                  |                           |                                | ace         | 2            |                      | Restricted<br>Read and Ex |        |              | List directory | Propagation |                     |
| VSphere                                |                         |                        | _                                |                           | NTFS                           | itar        | out          | à.                   | and a                     |        |              | il i           | a be        | Descr               |
| Purpose Groups                         |                         | 17 A .                 | henticated users,                |                           |                                | Inheritance | Full control | Modify               | Restricted<br>Read and Ex | Write  | Read         | ist            | do J        |                     |
| - D & 8man-demo.local                  | DC=8man-demo.DC=local   | (Everyone, Aut         | nenticated users,                | All perr                  | - lesla -                      | -           | -            | ~                    |                           | >      | <u> </u>     |                | n 🗠         |                     |
| ······································ |                         |                        | -                                |                           | control                        |             | . /          | 1.                   | / /                       | 1      | 1            |                | D & C       |                     |
| ⊕ 🖓 8man-demo.com                      |                         |                        | 2                                | - B Mod                   |                                | 8.8         | × .          | 2                    | 2.5                       | - Ž    | 2            |                | 000         |                     |
|                                        |                         | SRV-8MAN (Application) |                                  |                           | 2 I_E\$_md (8man-d             |             |              | 2                    | 2 X                       | Č,     | 2            |                |             | \\srv-8man\E\$      |
| & Parking                              | Car park (8man-demo\Car |                        | k .                              |                           | 1_E\$_Finances_mo              |             |              | 2                    | 10                        |        |              |                |             | \\srv-8man\E\$\Fin  |
| 🕀 🗐 sry-8man                           | \\srv-8man              |                        |                                  |                           | E 🕑 🔟 Audit (8man-de           |             |              |                      |                           |        |              |                |             | Test for Descriptio |
| - 🕀 🛃 Organization                     | E:\Data\Organization    |                        |                                  |                           | C-Level (8man-                 |             |              | 1                    | 11                        | 1      | 1            |                | 000         |                     |
| - 🕀 😝 🔲 Finances                       |                         |                        | Modify, Read &                   |                           | 名 📁 Bruce Ellingt              | ion ( 🔒     |              | 1.                   | 11                        | ~      | $\checkmark$ |                | 000         | 1                   |
| - 🕀 🚯 🛅 Accounts Payable               |                         |                        | Modify, Read &                   | -                         | 🐣 📁 Chris Cook (               |             |              | 1.                   | 11                        | ~      | $\checkmark$ |                | 000         | 1                   |
| ····· 🕒 🚺 Kcounty eivable              |                         |                        | Modify, Read &                   |                           | 🔒 📁 Jimmy Ward                 | (8m 🔒       |              | 1.                   | 11                        | ~      | $\checkmark$ |                | 000         | 1                   |
| 🕀 🕒 🛅 Expense                          |                         |                        | Modify, Read &                   |                           | 📖 呂 📁 Sales, Sam (A            |             |              | $\sim$ .             | / /                       | ~      | $\checkmark$ |                | 000         | 1                   |
| 🔒 🛅 Home                               |                         |                        | Modify, Read &                   | -0                        | 🗄 🥮 🐻 Finance (8man-           |             |              | <ul> <li></li> </ul> | / /                       |        |              |                | 000         |                     |
| 😣 🛅 New Project directory              |                         |                        | Modify, Read &                   |                           | 20 19 (8man-dem                |             |              | ~ `                  | / /                       |        |              |                | 000         |                     |
| - B D Offices                          |                         |                        | Modify, Read &<br>Modify, Read & |                           | - A Gareth ()                  |             |              |                      | / /                       |        |              |                | 000         |                     |
| L                                      |                         |                        | Read & execute                   |                           | A Torrey Smith (8              |             |              | ~ `                  | / /                       | $\sim$ | 1            |                | 000         |                     |
|                                        |                         |                        | Read & execute                   | Read                      | d and Execute                  | 88          |              |                      | ~                         |        | 1            |                | 000         |                     |
|                                        |                         |                        | Near of everyte                  |                           | a<br>cial permission           | A<br>A A    |              |                      |                           |        | ~            |                | 000         |                     |
|                                        |                         |                        |                                  | spec                      | cial permission                |             |              |                      |                           |        |              |                |             |                     |

- 1. 8MAN shows all directories that "Chris Cook" can access on the file server. In this example we have focused on the "Finance" directory.
- 2. 8MAN shows the access rights for the "Finance" directory.
- 3. The green arrow indicates the user "Chris Cook". This helps you identify which resources "Chris Cook" can access, based upon the individual permission paths.
- 4. The green circle with the exclamation mark shows that the access rights on this directory differ from the "parent" directory.

# 4.2.2 Services for administrators

# 4.2.2.1 Identify multiple access paths to file server directories

# **Background / Value**

Multiple access paths to file server directories are often a consequence of confusing group structures and direct access rights. Access to resources should only be granted using group memberships.

#### **Additional services**

Remove multiple access paths to file server directories

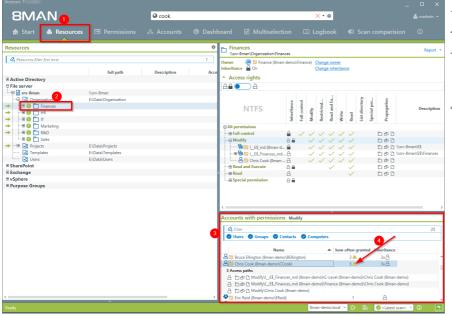

- 1. Select "Resources".
- 2. Select a directory.
- 3. 8MAN shows you all access rights of the selected user in a flat list.
- 4. The yellow warning indicates multiple access rights. Click on it.

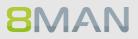

| 8MAN                                                               |                                                        | 🛛 cook      |                         |                                                                                                | ו\$                                                                |                                                                                                    |                         |
|--------------------------------------------------------------------|--------------------------------------------------------|-------------|-------------------------|------------------------------------------------------------------------------------------------|--------------------------------------------------------------------|----------------------------------------------------------------------------------------------------|-------------------------|
| 🚖 Start   & Resourc                                                | es 🖃 Permissions                                       |             |                         |                                                                                                |                                                                    |                                                                                                    |                         |
| esources                                                           |                                                        |             |                         | ances                                                                                          |                                                                    |                                                                                                    | Report -                |
| Resources filter first level     Active Directory                  | full path                                              | Description | 1 Owner<br>Acce         | v-8man\Organization\Finances<br>Bill Finance (8man-de<br>nce Do<br>Construction<br>cess rights | ;<br>mo\Finance) <u>Change owner</u><br><u>Change inherita</u>     | 000                                                                                                    |                         |
| File server                                                        |                                                        |             | 100 C                   |                                                                                                |                                                                    |                                                                                                    |                         |
|                                                                    | \\srv-8man                                             |             |                         |                                                                                                |                                                                    |                                                                                                    |                         |
| → B O Crganization<br>→ B O C Finances<br>→ B O C HR<br>→ B O C HR | E\Data\Organization                                    |             |                         | NTFS                                                                                           | Select all                                                         |                                                                                                    | I+A Description         |
|                                                                    |                                                        |             |                         | ermissions<br>Ill control                                                                      | A Show in accounts vie                                             |                                                                                                    |                         |
| Templates     Users                                                | E:\Data\Projects<br>E:\Data\Templates<br>E:\Data\Users |             | œ                       | 8 1_ES_md (8man-d 6<br>8 10 L_ES_Finances_md 6<br>8 10 Chris Cook (8man 6                      |                                                                    |                                                                                                    | n\E\$<br>n\E\$\Finances |
| E SharePoint                                                       | C (D 818 (03615                                        |             |                         |                                                                                                |                                                                    |                                                                                                    |                         |
| ∋ Exchange                                                         |                                                        |             | >                       |                                                                                                | t change group memo                                                | erships                                                                                                    |                         |
| BvSphere                                                           |                                                        |             |                         |                                                                                                | 🖞 🔒 Create new user or g                                           | roup                                                                                                    |                         |
| ⊞ Purpose Groups                                                   |                                                        |             | <                       |                                                                                                | Unlock user Deactivate account Change password op                  |                                                                                                    |                         |
|                                                                    |                                                        |             | Accou                   | nts with permissions                                                                           | Mot 👸 Soft delete user acco                                        |                                                                                                    |                         |
|                                                                    |                                                        |             |                         |                                                                                                | Bolt delete user acco     Belete account                           | with the second second s |                         |
|                                                                    |                                                        |             | 4, Fi<br>🕑 U            | ilter<br>sers 🥏 Groups 🥑 Conta                                                                 |                                                                    |                                                                                                    | 25                      |
|                                                                    |                                                        |             | 8                       | Name                                                                                           | 🔯 Add note<br>Filin 🖄 Open Logbook                                 |                                                                                                    |                         |
|                                                                    |                                                        |             | ■ 3 Acc<br>3 Acc<br>3 C | Chris Cook (8man-demo\CCool<br>ess paths<br>기 라 다 Modify\J_E\$_Finances                        | k)<br>5_md (8man-demo)\C-Level (8r<br>5_md (8man-demo)\Finance (8r | 3 ▲ 3x 🗎<br>nan-demo)\Chris Cook (8man-de<br>man-demo)\Chris Cook (8man-de                                                                                                    |                         |
|                                                                    |                                                        |             | > <b>• • • • • •</b>    | ric Reid (8man-demo\EReid)                                                                     |                                                                    | 1 8                                                                                                    |                         |

- 1. 8MAN shows the different permission paths (in example 3) through which "Chris Cook" has access to the directory in question.
- 2. Right-click on the user to open the context menu. Select "Show in accounts view".

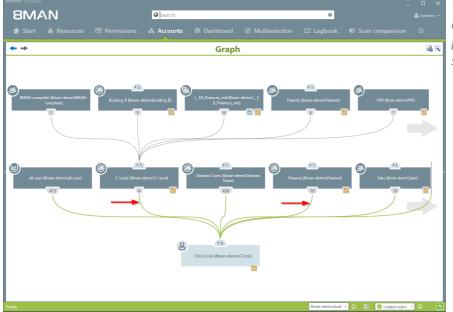

You can use the AD graph to analyze how these multiple permission paths are structured.

# 4.2.2.2 Identify globally accessible directories (web client)

#### Background / Value

If "Everyone accounts" are used for the assignment of access rights, (almost) everyone has access to the connected resources. The consequence is an excessive assignment of access rights and a high probability for unauthorized access. These go against the principle of least privilege and should therefore not be used. Before deleting permissions you should assign specific groups to the appropriate resources.

"Everyone accounts" are:

- Everyone
- Authenticated Users
- Domain-Users

#### **Additional Services**

Remove permissions from globally accessible directories in bulk

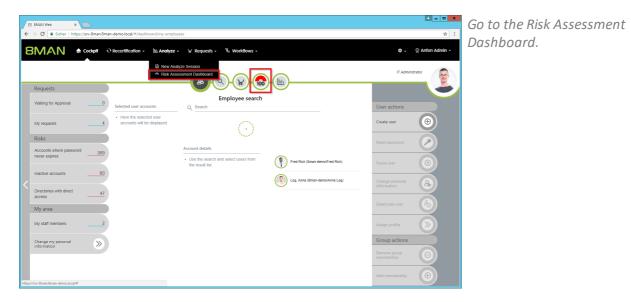

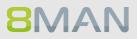

- 1 D X 🗢 🗸 👳 Anton Ad Q Re ШĿ, ₩ Requests + ۴. ۱ 100 100 100 as with direct acces Ö 100 99 15 ed SIDs C Ŏ 2 0 changed access rights C
- 8MAN shows a rating for the risk factor "Globally accessible directories".
   Click "Minimize risks".

# The tiles are sorted by risk level and may therefore be located in different places.

| 8 | BMAN 🕈 Home 🛛 Recertification - 🔟 Analyze - 🗜                                            | Requesting - | 🗞 Workflows 🗸              |               |                  |                    | 🌣 🗸 🐣 demoadmi      |
|---|------------------------------------------------------------------------------------------|--------------|----------------------------|---------------|------------------|--------------------|---------------------|
|   |                                                                                          | Configuratio | on 🜩                       |               |                  |                    | Reports             |
| ( | Blobally accessible directories (51)                                                     | -            | permissions, All 'Authenti | icated Users' | permissions, All | 'Domain Users'     | Direct Excel export |
| 1 | 2                                                                                        | permissions  |                            | 3             |                  |                    | Create Report       |
| D | rag columns here to create groups.                                                       |              | 3 columns selected         |               | C 🔳              | E 6                | Greate Report       |
|   | Path                                                                                     |              |                            | Account       | Rights           | Requested Action - | Available Actions   |
| J | \srv-8man\clean! source\clean! 1\05 - NULL DACL\NullDACL                                 |              |                            | Everyone      | -                |                    |                     |
|   | \\srv-8man\clean! source\clean! 1\10 - Ungewollte Berechtigung definiert\JederBerechtigi | ung          |                            | Everyone      | Full control     |                    |                     |
|   | \\srv-8man\clean! source\clean! 1\10 - Ungewollte Berechtigung definiert\JederErstBesiA  | uthBen       |                            | Everyone      | Full control     |                    |                     |
|   | \\srv-8man\clean1 source\clean1 2\05 - NULL DACL\NullDACL                                |              |                            | Everyone      | Full control     |                    |                     |
|   | \\srv-8man\clean! source\clean! 2\10 - Ungewollte Berechtigung definiert\JederBerechtig  | ung          |                            | Everyone      | Full control     |                    |                     |
|   | \\srv-8man\clean! source\clean! 2\10 - Ungewollte Berechtigung definiert\JederErstBesiA  | uthBen       |                            | Everyone      | Full control     |                    |                     |
|   | \\srv-8man\clean! source\clean! 3\05 - NULL DACL\NullDACL                                |              |                            | Everyone      | Full control     |                    |                     |
|   | \\srv-8man\clean! source\clean! 3\10 - Ungewollte Berechtigung definiert\JederBerechtig  | ung          |                            | Everyone      | Full control     |                    |                     |
|   | \\srv-8man\clean! source\clean! 3\10 - Ungewollte Berechtigung definiert\JederErstBesiA  | uthBen       |                            | Everyone      | Full control     |                    |                     |
|   | \\srv-8man\clean1 source\clean1 10\05 - NULL DACL\NullDACL                               |              |                            | Everyone      | Full control     |                    |                     |
|   | \\srv-8man\clean! source\clean! 10\10 - Ungewollte Berechtigung definiert\JederBerechtig | gung         |                            | Everyone      | Full control     |                    |                     |
|   | \\srv-8man\clean! source\clean! 10\10 - Ungewollte Berechtigung definiert\JederErstBesi  | AuthBen      |                            | Everyone      | Full control     |                    |                     |
|   | \\srv-8man\cleanI source\cleanI 6\05 - NULL DACL\NuIIDACL                                |              |                            | Everyone      | Full control     |                    |                     |
|   | \\srv-8man\clean! source\clean! 6\10 - Ungewollte Berechtigung definiert\JederBerechtig  | ung          |                            | Everyone      | Full control     |                    |                     |
|   | \\srv-8man\clean! source\clean! 6\10 - Ungewollte Berechtigung definiert\JederErstBesiA  | uthBen       |                            | Everyone      | Full control     |                    |                     |
|   | \\srv-8man\clean1 source\clean1 5\05 - NULL DACL\NullDACL                                |              |                            | Everyone      | Full control     |                    |                     |
|   | \\srv-8man\clean! source\clean! 5\10 - Ungewollte Berechtigung definiert\JederBerechtig  | ung          |                            | Everyone      | Full control     |                    |                     |
|   | \\srv-8man\clean1 source\clean1 5\10 - Ungewollte Berechtigung definiert\JederErstBesiA  | uthBen       |                            | Everyone      | Full control     |                    |                     |
|   | \\sry-8man\cleanI source\cleanI 7\05 - NULL DACL\NullDACL                                |              |                            | Everyone      | Full control     |                    |                     |

- 1. 8MAN lists all globally accessible directories.
- 2. Use sorting, filtering and grouping to analyze the data.
- 3. Select the rows to display in the grid and in the reports.
- 4. Export the data into Excel.
- 5. Create a report in PDF- or CSV-format. Save the report or email it.

# 4.2.2.3 Identify corrupted inheritance

# **Background / Value**

Broken ACLs (Access Control Lists) interfere with the NTFS inheritance on the fileserver. The consequences: The subdirectory does not get the correctly inherited permissions, even though the inheritance is enabled.

8MAN shows you broken ACLs in a report.

#### **Additional Services**

Remove corrupted inheritance

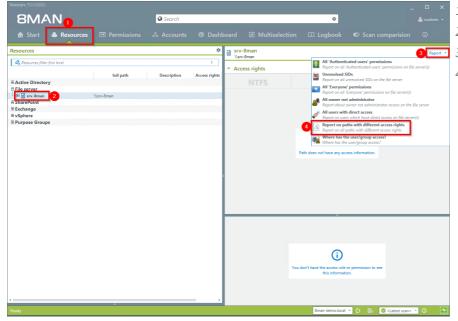

- 1. Select "Resources".
- 2. Select the desired file server.
- 3. Click on "Report".
- 4. Select "report on all subdirectories with different access rights".

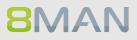

| 8MAN Ve                           |                                                                                               |                                         |                              |
|-----------------------------------|-----------------------------------------------------------------------------------------------|-----------------------------------------|------------------------------|
|                                   | Search                                                                                        |                                         |                              |
|                                   |                                                                                               |                                         |                              |
| Resources                         | <ul> <li>Report on paths with different access rights</li> </ul>                              |                                         | ×                            |
| Resources filter first la         | Report configuration                                                                          | Report on paths with different access r | ights                        |
|                                   | Title Title                                                                                   | Please select resource(s)               | ×                            |
| Active Directory     BFile server | Comment Comment                                                                               | Resources                               |                              |
| 🕂 🕀 🖹 srv-8man                    | Objects -                                                                                     | Active Directory                        |                              |
| U SharePoint                      | 2 srv-8man                                                                                    | Server                                  |                              |
| ⊕ vSphere                         |                                                                                               | SharePoint                              |                              |
| I Purpose Groups                  |                                                                                               | ⊕ Exchange<br>⊕ vSphere                 |                              |
|                                   |                                                                                               |                                         |                              |
|                                   |                                                                                               |                                         |                              |
|                                   |                                                                                               |                                         |                              |
|                                   |                                                                                               |                                         |                              |
|                                   |                                                                                               |                                         |                              |
|                                   |                                                                                               |                                         |                              |
|                                   |                                                                                               |                                         |                              |
|                                   |                                                                                               |                                         |                              |
|                                   | <ul> <li>Settings</li> </ul>                                                                  |                                         |                              |
|                                   | The output format is XLS *                                                                    |                                         |                              |
|                                   | Report execution mode <u>started manually</u><br>Store on specific path is <u>Deactivated</u> |                                         |                              |
|                                   | Send email is Deactivated                                                                     | 3                                       |                              |
|                                   |                                                                                               | Start                                   | Discard                      |
|                                   |                                                                                               |                                         |                              |
|                                   |                                                                                               |                                         |                              |
|                                   |                                                                                               |                                         |                              |
|                                   |                                                                                               | >                                       |                              |
| Ready                             |                                                                                               | 8man-demo.local                         | 🗠 🕒 📑 🥥 < Latest scan> 🕐 🕕 🦉 |

- 1. You can name the report and add a comment.
- 2. You can change the range of the report.
- *3. Start the report creation.*

| Fro |                                  | Existing<br>Connections<br>Refresh<br>All - Detrillies<br>Connections         | Text to Flash           |                                          | nsolidate What-If Rela | tionships Grou | up Ungroup Subtotal                                               |
|-----|----------------------------------|-------------------------------------------------------------------------------|-------------------------|------------------------------------------|------------------------|----------------|-------------------------------------------------------------------|
| 43  | • • × ~                          | f paths with different access rights                                          |                         |                                          |                        |                |                                                                   |
|     | A                                | В                                                                             | С                       | D                                        | E                      | F              |                                                                   |
|     | srv-8man 2                       |                                                                               |                         |                                          |                        |                |                                                                   |
| Ì   | paths with different access righ | (×                                                                            | Access explicitly denie | <ul> <li>Inheritance activate</li> </ul> | Inheritance corrupte * | ACL extend *   | Added entries                                                     |
|     | Finances                         | \\srv-8man\Organization\Finances                                              | No                      | On                                       | No                     | Yes            | BUILTINVAdministrators;1_E5_Fit                                   |
|     | Accounts Payable                 | \\srv-8man\Organization\Finances\Accounts Payable                             | No                      | On                                       | No                     | Yes            | BUILTIN\Administrators;BUILTIN\                                   |
|     | Accounts receivable              | \\srv-8man\Organization\Finances\Accounts receivable                          | No                      | On                                       | No                     | Yes            | BUILTIN/Administrators; BUILTIN/                                  |
|     | Expenses                         | \\snv-8man\Organization\Finances\Expenses                                     | No                      | On                                       | No                     | Yes            | BUILTIN/Administrators; BUILTIN/                                  |
|     | Expenses Project                 | \\srv-8man\Organization\Finances\Expenses\Expenses Project                    | No                      | On                                       | No                     | No             |                                                                   |
|     | Home                             | \\srv-8man\Organization\Finances\Home                                         | No                      | On                                       | No                     | Yes            | BUILTIN/Administrators:BUILTIN/                                   |
|     | Invoices                         | \\sry-8man\Organization\Finances\Invoices                                     | No                      | Off                                      | No                     | Yes            | BUILTIN/Users: E\$ Finances                                       |
|     | Berlin                           | \\srv-8man\Organization\Finances\Invoices\Berlin                              | No                      | On                                       | No                     | Yes            | BUILTIN/Administrators BUILTIN                                    |
|     | New Project directory            | \\srv-8man\Organization\Finances\New Project directory                        | No                      | On                                       | No                     | Yes            | BUILTIN\Administrators:BUILTIN                                    |
|     | Salaries                         | \\srv-8man\Organization\Finances\Salaries                                     | No                      | On                                       | No                     | Yes            | BUILTIN/Administrators: BUILTIN/                                  |
|     | Berlin                           | \\srv-8man\Organization\Finances\Salaries\Berlin                              | No                      | On                                       | No                     | Yes            | BUILTIN\Administrators                                            |
|     | München                          | \\srv-8man\Organization\Finances\Salaries\München                             | No                      | On                                       | No                     | Yes            | BUILTIN/Administrators                                            |
|     | HR                               | \\srv-8man\Organization\HR                                                    | No                      | On                                       | No                     | Yes            | BUILTIN/Administrators BUILTIN/                                   |
|     | Contracts                        | \\srv-8man\Organization\HR\Contracts                                          | No                      | On                                       | No                     | No             | DOIL INVIGINING TRADE OF                                          |
|     | Employees                        | \\srv-8man\Organization\HR\Employees                                          | No                      | On                                       | No                     | Yes            | I E\$ HR Employees re (8man-                                      |
|     | Legal                            | \\srv-8man\Organization\HR\Legal                                              | No                      | On                                       | No                     | Yes            | I ES HR Legal re (8man-demo                                       |
|     | Salaries                         | \\srv-8man\Organization\HR\Salaries                                           | No                      | On                                       | No                     | No             | I_L3_IIK_Legal_re (oman-demo                                      |
|     | Galaries<br>IT                   | \\srv-8man\Organization\T                                                     | No                      | On                                       | No                     | Yes            | BUILTIN/Administrators: BUILTIN/                                  |
|     | Install                          | \\srv-8man\Organization\T\Install                                             | No                      | On                                       | No                     | No             | BUIL INVAUMINIStrators, BUIL INV                                  |
|     | Support                          | \\srv-8man\Organization\IT\Support                                            | No                      | On                                       | No                     | No             |                                                                   |
|     | Support<br>Marketing             | \\srv-8man\Organization\II\Support<br>\\srv-8man\Organization\Marketing       | No                      | On                                       | No                     | Yes            | BUILTIN/Administrators: BUILTIN/                                  |
|     | Marketing<br>Events              | \\srv-8man\OrganiZation\Warketing<br>\\srv-8man\OrganiZation\Marketing\Events | No                      | On                                       | No                     | Yes            |                                                                   |
|     |                                  |                                                                               |                         | Off                                      |                        | Yes            | I_E\$_Marketing_Events_fc (8ma<br>BUILTIN/Administrators:BUILTIN/ |
|     | Product Description              | \\srv-8man\Organization\Marketing\Events\Product Description                  | No                      | Ott                                      | No                     | Yes            |                                                                   |
|     | Flyer<br>R&D                     | \\srv-8man\Organization\Marketing\Flyer                                       |                         |                                          | No                     |                | I_ES_Marketing_Flyer_re (8man                                     |
|     |                                  | \\srv-8man\Organization\R&D                                                   | No                      | On                                       | No                     | Yes            | BUILTIN\Administrators;BUILTIN\                                   |
|     | Source Code                      | \\srv-8man\Organization\R&D\Coding\Source Code                                | No                      | On                                       | No                     | Yes            | BUILTINVAdministrators                                            |
|     | Sales                            | \\srv-8man\Organization\Sales                                                 | No                      | On                                       | No                     | Yes            | BUILTIN/Administrators; BUILTIN/                                  |
|     | New IT project                   | \\srv-8man\Projects\New IT project                                            | No                      | On                                       | No                     | Yes            | BUILTIN/Administrators;BUILTIN/                                   |
|     | Top Secret IT Project            | \\second an\Projects\Top Secret IT Project                                    | No                      | On                                       | No                     | Yes            | BUILTIN/Administrators;BUILTIN/                                   |
|     |                                  |                                                                               |                         |                                          |                        |                |                                                                   |

-

Z A A Z 10

**1** 

- Open the .XLS file with Excel.
- 1. Select the tab of the selected resource
- 2. Select the third line and add a filter.

1. Activate the column "inheritance corrupted" by selecting "yes".

2. The results show the directories with defective ACLs.

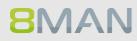

# 4.2.2.4 Identify folders with special protection

# Background / Value

Sub-directories often contain different access rights compared to its "parent" directory. 8MAN shows all directories where these rights differ. Broken inheritances are often an indicator of highly restricted directories.

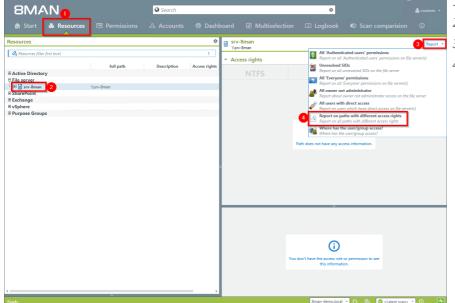

- 1. Select "Resources"
- 2. Select the desired file server.
- 3. Click on "Report"
  - 4. Select the report "Report on all sub-directories with different access rights"

| 8MAN Ve                          |                                                                                  |                 |                           |                       |                                                         |                |
|----------------------------------|----------------------------------------------------------------------------------|-----------------|---------------------------|-----------------------|---------------------------------------------------------|----------------|
|                                  |                                                                                  | ❷ Search        |                           |                       |                                                         |                |
| 🚖 Start   &                      |                                                                                  |                 |                           |                       |                                                         |                |
|                                  |                                                                                  |                 |                           |                       | · · · · ·                                               | _              |
| Resources                        | Report on paths with differen                                                    | t access rights |                           |                       | ×                                                       |                |
| Resources filter first la        | Report configuration                                                             |                 | Report on paths with      | n different access ri | ghts                                                    |                |
|                                  | Title                                                                            |                 | Please select resource(s) |                       | ×                                                       |                |
| Active Directory     File server | Comment Comment                                                                  |                 |                           | Resources             |                                                         |                |
|                                  | Objects                                                                          |                 | Active Directory          |                       |                                                         |                |
| U SharePoint                     | 2 srv-8man                                                                       | ž               | File server               |                       |                                                         |                |
| <sup>⊕</sup> vSphere             |                                                                                  |                 | SharePoint                |                       |                                                         |                |
| I Purpose Groups                 |                                                                                  |                 | Exchange     VSphere      |                       |                                                         |                |
|                                  |                                                                                  |                 |                           |                       |                                                         |                |
|                                  |                                                                                  |                 |                           |                       |                                                         |                |
|                                  |                                                                                  |                 |                           |                       |                                                         |                |
|                                  |                                                                                  |                 |                           |                       |                                                         |                |
|                                  |                                                                                  |                 |                           |                       |                                                         |                |
|                                  |                                                                                  |                 |                           |                       |                                                         |                |
|                                  |                                                                                  |                 |                           |                       |                                                         |                |
|                                  |                                                                                  |                 |                           |                       |                                                         |                |
|                                  | <ul> <li>Settings</li> </ul>                                                     |                 |                           |                       |                                                         |                |
|                                  | The output format is XLS *                                                       |                 |                           |                       |                                                         |                |
|                                  | Report execution mode started manually                                           |                 |                           |                       |                                                         |                |
|                                  | Store on specific path is <u>Deactivated</u><br>Send email is <u>Deactivated</u> |                 |                           | - 6                   |                                                         |                |
|                                  |                                                                                  |                 |                           | Start                 | Discard                                                 |                |
|                                  |                                                                                  |                 |                           | Start                 | Discard                                                 |                |
|                                  |                                                                                  |                 |                           |                       | _                                                       |                |
|                                  |                                                                                  |                 |                           |                       |                                                         |                |
|                                  |                                                                                  | 2               |                           |                       |                                                         |                |
| Ready                            | ~                                                                                |                 |                           | 8man-demo.local       | × 0- B- ⊘ <lat< td=""><td>test scan&gt; 🕜 🚺</td></lat<> | test scan> 🕜 🚺 |

- 1. You can name the report and add a comment.
- 1. If desired you can adjust the range of the report.
- 2. Start the report.

| om From From From Other<br>cess Web Text Sources -<br>Get External Data | Existing<br>Connections<br>Connections<br>Connections<br>Connections<br>Connections<br>Connections<br>Connections<br>Connections<br>Connections<br>Connections<br>Connections<br>Connections<br>Connections<br>Connections | Text to Flash           |                        | nsolidate What-If Rela | tionships Grou | p Ungroup Subtotal               |
|-------------------------------------------------------------------------|----------------------------------------------------------------------------------------------------|-------------------------|------------------------|------------------------|----------------|----------------------------------|
| 3 * : × ~                                                               | f paths with different access rights                                                                                                    |                         |                        |                        |                |                                  |
| ٨                                                                       | 8                                                                                                    | C                       | D                      | F                      | E              |                                  |
| srv-8man                                                                | 0                                                                                                    |                         | 0                      |                        |                |                                  |
| paths with different access right                                       | ×                                                                                                    | Access explicitly denie | Inhoritanco activate a | Inheritance comunity   | ACL extend x   | Added optrion                    |
| Finances                                                                | \\srv-8man\Organization\-inances                                                                                                    | No                      | On                     | No                     | Yes            | BULTINVAdministrators:1 ES Fil   |
| Accounts Payable                                                        | \\srv-8man\Organization\Finances\Accounts Payable                                                                                                    | No                      | On                     | No                     | Yes            | BUILTIN/Administrators: BUILTIN/ |
| Accounts receivable                                                     | \\srv-8man\Organization\Finances\Accounts receivable                                                                                                    | No                      | On                     | No                     | Yes            | BUILTIN/Administrators BUILTIN/  |
| Expenses                                                                | \\srv-8man\Organization\Finances\Expenses                                                                                                    | No                      | On                     | No                     | Yes            | BUILTIN/Administrators: BUILTIN/ |
| Expenses Project                                                        | \\srv-8man\Organization\Finances\Expenses\Expenses Project                                                                                                    | No                      | On                     | No                     | No             |                                  |
| Home                                                                    | \\srv-8man\Organization\Finances\Home                                                                                                    | No                      | On                     | No                     | Yes            | BUILTIN/Administrators:BUILTIN/  |
| Invoices                                                                | \\srv-8man\Organization\Finances\Invoices                                                                                                    | No                      | Off                    | No                     | Yes            | BUILTIN\Users;I E\$ Finances     |
| Berlin                                                                  | \\srv-8man\Organization\Finances\Invoices\Berlin                                                                                                    | No                      | On                     | No                     | Yes            | BUILTIN/Administrators:BUILTIN/  |
| New Project directory                                                   | \\srv-8man\Organization\Finances\New Project directory                                                                                                    | No                      | On                     | No                     | Yes            | BUILTIN/Administrators:BUILTIN/  |
| Salaries                                                                | \\srv-8man\Organization\Finances\Salaries                                                                                                    | No                      | On                     | No                     | Yes            | BUILTIN/Administrators; BUILTIN/ |
| Berlin                                                                  | \\srv-8man\Organization\Finances\Salaries\Berlin                                                                                                    | No                      | On                     | No                     | Yes            | BUILTINVAdministrators           |
| München                                                                 | \\srv-8man\Organization\Finances\Salaries\München                                                                                                    | No                      | On                     | No                     | Yes            | BUILTIN\Administrators           |
| HR                                                                      | \\srv-8man\Organization\HR                                                                                                    | No                      | On                     | No                     | Yes            | BUILTIN\Administrators;BUILTIN\  |
| Contracts                                                               | \\srv-8man\Organization\HR\Contracts                                                                                                    | No                      | On                     | No                     | No             |                                  |
| Employees                                                               | \\srv-8man\Organization\HR\Employees                                                                                                    | No                      | On                     | No                     | Yes            | I E\$ HR Employees re (8man-     |
| Legal                                                                   | \\srv-8man\Organization\HR\Legal                                                                                                    | No                      | On                     | No                     | Yes            | I ES_HR_Legal_re (8man-demo      |
| Salaries                                                                | \\srv-8man\Organization\HR\Salaries                                                                                                    | No                      | On                     | No                     | No             |                                  |
| п                                                                       | \\srv-8man\Organization\/T                                                                                                    | No                      | On                     | No                     | Yes            | BUILTIN/Administrators; BUILTIN/ |
| Install                                                                 | \\srv-8man\Organization\IT\Install                                                                                                    | No                      | On                     | No                     | No             |                                  |
| Support                                                                 | \\srv-8man\Organization\IT\Support                                                                                                    | No                      | On                     | No                     | No             |                                  |
| Marketing                                                               | \\srv-8man\Organization\Marketing                                                                                                    | No                      | On                     | No                     | Yes            | BUILTIN/Administrators;BUILTIN/  |
| Events                                                                  | \\srv-8man\Organization\Marketing\Events                                                                                                    | No                      | On                     | No                     | Yes            | I_E\$_Marketing_Events_fc (8ma   |
| Product Description                                                     | \\srv-8man\Organization\Marketing\Events\Product Description                                                                                                    | No                      | Off                    | No                     | Yes            | BUILTIN/Administrators; BUILTIN/ |
| Flyer                                                                   | \\srv-8man\Organization\Marketing\Flyer                                                                                                    | No                      | On                     | No                     | Yes            | I_ES_Marketing_Flyer_re (8man    |
| R&D                                                                     | \\srv-8man\Organization\R&D                                                                                                    | No                      | On                     | No                     | Yes            | BUILTIN\Administrators;BUILTIN\  |
| Source Code                                                             | \\srv-8man\Organization\R&D\Coding\Source Code                                                                                                    | No                      | On                     | No                     | Yes            | BUILTINVAdministrators           |
| Sales                                                                   | \\srv-8man\Organization\Sales                                                                                                    | No                      | On                     | No                     | Yes            | BUILTIN/Administrators;BUILTIN/  |
| New IT project                                                          | \\srv-8man\Projects\New IT project                                                                                                    | No                      | On                     | No                     | Yes            | BUILTIN/Administrators;BUILTIN/  |
| Top Secret IT Project                                                   | \\second pan\Projects\Top Secret IT Project                                                                                                    | No                      | On                     | No                     | Yes            | BUILTIN/Administrators;BUILTIN/  |
|                                                                         |                                                                                                    |                         |                        |                        |                |                                  |

- 1. Open the .XLS file with Excel.
- 2. Click on the tab of the selected resource.
- 3. Select the third line
- 4. Add a filter.

Refresh All • Conn 2↓ ZAZ Z↓ Sort • ₽•□ ? A 4 Bata sny-8m paths with different acc Finances ess explicitly d N 2↓ Sort A to Z N Z↓ Sort Z to A Yes Yes Yes Yes Yes Yes Yes Yes Yes No Yes No Yes Yes Yes Yes Yes Yes Yes Yes Yes Sort by Cole ■ (Selec I\_E\$\_HR\_Employ I\_E\$\_HR\_Legal BUILTING OK Cancel No No On No On No On No On No On No No No No No

*Select a filter in the column "inheritance set" to "off".* 

| FILE HOME INSERT PA                 | GE LAYOUT FORMULAS DATA REVIEW VIEW                                                                       |                         |                                        |                        |                | - 0                                                                 |
|-------------------------------------|----------------------------------------------------------------------------------------------------|-------------------------|----------------------------------------|------------------------|----------------|---------------------------------------------------------------------|
| Access Web Text Sources - Co        | Existing<br>nections All + Connections 21 212 Reap<br>Properties All - Sort Filter Adva                   | ply Text to Flash R     | emove Data Co<br>plicates Validation * | nsolidate What-If Rela | tionships Grou | p Ungroup Subtotal                                                  |
| Get External Data                   | Connections Sort & Filter                                                                                 |                         | Data Tools                             |                        |                | Outline 🙀 🖌                                                         |
| D3 * : 🗙 🗸 .                        | fx Inheritance activated                                                                                  |                         |                                        |                        |                | ,                                                                   |
| A                                   | В                                                                                                    | C                       | D                                      | E                      | F              |                                                                     |
| srv-8man                            |                                                                                                    |                         |                                        |                        |                |                                                                     |
|                                     |                                                                                                    |                         |                                        |                        |                |                                                                     |
| paths with different access right 🕶 |                                                                                                    | Access explicitly denie |                                        |                        |                | Added entries                                                       |
|                                     | \\srv-8man\Organization\Finances\Invoices<br>\\srv-8man\Organization\Marketing\Events\Product Description | No<br>No                | Off                                    | No<br>No               | Yes            | BUILTIN/Users;I_E\$_Finances_Ir<br>BUILTIN/Administrators;BUILTIN/L |
| 13 Product Description              | vsiv-omaniorganizationmarketing/Events/Product Description                                                | NU                      | UI                                     | 140                    | Tes            | DOIL 11199000000000000000000000000000000000                         |
| 4                                   |                                                                                                    |                         |                                        |                        |                |                                                                     |
| 5                                   |                                                                                                    |                         |                                        |                        |                |                                                                     |
| 6                                   |                                                                                                    |                         |                                        |                        |                |                                                                     |
| 7                                   |                                                                                                    |                         |                                        |                        |                |                                                                     |
| 8                                   |                                                                                                    |                         |                                        |                        |                |                                                                     |
| 9                                   |                                                                                                    |                         |                                        |                        |                |                                                                     |
| 1                                   |                                                                                                    |                         |                                        |                        |                |                                                                     |
| 2                                   |                                                                                                    |                         |                                        |                        |                |                                                                     |
| 3                                   |                                                                                                    |                         |                                        |                        |                |                                                                     |
| 4                                   |                                                                                                    |                         |                                        |                        |                |                                                                     |
| 5                                   |                                                                                                    |                         |                                        |                        |                |                                                                     |
| 6                                   |                                                                                                    |                         |                                        |                        |                |                                                                     |
| 8                                   |                                                                                                    |                         |                                        |                        |                |                                                                     |
| 9                                   |                                                                                                    |                         |                                        |                        |                |                                                                     |
| 0                                   |                                                                                                    |                         |                                        |                        |                |                                                                     |
| 1                                   |                                                                                                    |                         |                                        |                        |                |                                                                     |
| 2                                   |                                                                                                    |                         |                                        |                        |                |                                                                     |
| 3 4                                 |                                                                                                    |                         |                                        |                        |                |                                                                     |
| 5                                   |                                                                                                    |                         |                                        |                        |                |                                                                     |
| 6                                   |                                                                                                    |                         |                                        |                        |                |                                                                     |
| 7                                   |                                                                                                    |                         |                                        |                        |                |                                                                     |
| 8                                   |                                                                                                    |                         |                                        |                        |                |                                                                     |
| 59                                  |                                                                                                    |                         |                                        |                        |                |                                                                     |
| 50                                  |                                                                                                    |                         |                                        |                        |                |                                                                     |
| Configuration                       | 1-srv-8man (+)                                                                                            |                         | •                                      |                        |                | Þ                                                                   |

You will see a list of all directories for which inheritance has been broken.

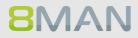

# 4.2.2.5 Compare two different access rights situations (Scan Comparison)

# Background / Value

The scan comparison compares file server scans at two different points in time and shows you how your access file server environment has changed.

#### **Additional Services**

The scan comparison only takes two separate points in time into account. In order to be able to monitor all administrative actions made within a given time period to access rights on file servers you would require the 8MATE FS Logga as noted in <u>Security Monitoring</u>. Alternatively you can also <u>compare two</u> <u>scans from different points in time</u>.

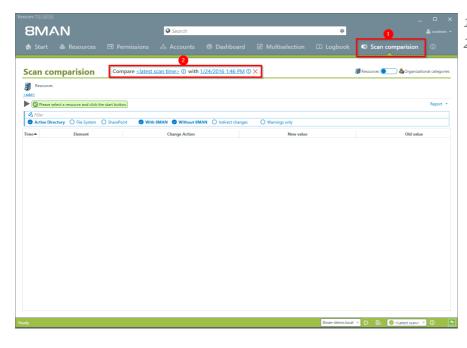

- 1. Click on "scan comparison".
- 2. Select the two scans that you want to compare.

# 88 Access Rights Management

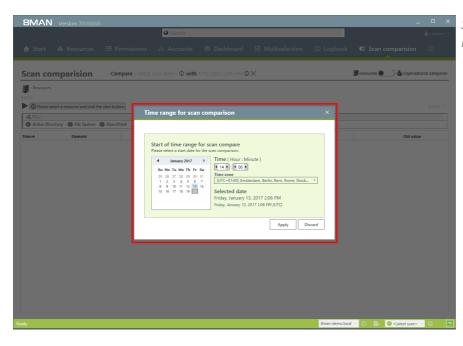

Select the date and time of both scans.

| 8MAN Version: 7.                                                                                                    |                                                                |
|----------------------------------------------------------------------------------------------------|----------------------------------------------------------------|
| Search                                                                                                    |                                                                |
| 🏫 Start 💩 Resources 📼 Permissions 👶 Accounts 🛞 Dashboar                                                                                                    |                                                                |
| Scan comparision Compare statest scan times: () with 1/24/2016 1:46 PM                                                                                                    | C Resources C & Organizational categories                      |
| Resources Currently used scans                                                                                                    |                                                                |
| O Prove sector a resource are listed in the table below. I resource.                                                                                                    | n addition, scan errors (if any) are listed under each scanned |
| Active Directory (                                                                                                    | 6                                                              |
| Ilme                                                                                                    | Old value                                                      |
| File server (1)           Image: Simple server (1)           Image: Simple serve |                                                                |
| ♥ SharePoint (1)<br>                                                                                                    |                                                                |
|                                                                                                    |                                                                |
|                                                                                                    |                                                                |
|                                                                                                    |                                                                |
|                                                                                                    |                                                                |
|                                                                                                    |                                                                |
|                                                                                                    |                                                                |
|                                                                                                    |                                                                |
|                                                                                                    |                                                                |
|                                                                                                    |                                                                |
|                                                                                                    |                                                                |
|                                                                                                    | Close Indiana                                                  |
| Ready                                                                                                    | 8man-demo.local 👻 🔕 🛛 🛃 🥥 <latest scan=""> 🛸 🕕</latest>        |

The comparison always compares existing scans.

- 1. Click on the information icon.
- Date and time of the selected scan is indicated on the right-hand side.
   In order to maximize accuracy you should run a current AD Scan before starting the scan

comparison.

# **8**MAN

- 1. Click on "add resources".
- 2. Select the desired resource by double clicking on it.

| BMAN                               |                                                                                                    | 0.0 1               |                            |                 |   |               |                      |
|------------------------------------|----------------------------------------------------------------------------------------------------|---------------------|----------------------------|-----------------|---|---------------|----------------------|
|                                    |                                                                                                    | Search              |                            |                 | ÷ |               | 📥 cra                |
|                                    |                                                                                                    |                     |                            |                 |   | Scan co       | mparision            |
| can comparision                    | Compare <latest< td=""><td>scan time&gt; ① with</td><td>1/24/2016 1·46 PM (</td><td>X</td><td></td><td>🔳 Resources 🔵</td><td>A Organizational cat</td></latest<>                                                                                                    | scan time> ① with   | 1/24/2016 1·46 PM (        | X               |   | 🔳 Resources 🔵 | A Organizational cat |
| Resources                          | compare <u>statest</u>                                                                                                    | Jean antes () when  | <u>17242010 1.401111</u> ( |                 |   | a nesources   |                      |
|                                    |                                                                                                    |                     |                            |                 |   |               |                      |
| Please select a resource and clici | the start button.                                                                                                    |                     |                            |                 |   |               | Rep                  |
| lease select resource(s)           | ×                                                                                                    |                     |                            |                 |   |               |                      |
| Resources                          | 🥑 With                                                                                                    | n 8MAN 🥑 Without 8M | IAN () Indirect changes    | O Warnings only |   |               |                      |
| Active Directory     File server   | Image: Accounts       Image: Accounts       Image: Accounts |                     |                            |                 |   |               |                      |
|                                    |                                                                                                    |                     |                            |                 |   |               |                      |
| B SharePoint                       |                                                                                                    |                     |                            |                 |   |               |                      |
| DisnarePoint                       |                                                                                                    |                     |                            |                 |   |               |                      |
|                                    |                                                                                                    |                     |                            |                 |   |               |                      |
|                                    |                                                                                                    |                     |                            |                 |   |               |                      |
|                                    |                                                                                                    |                     |                            |                 |   |               |                      |
|                                    |                                                                                                    |                     |                            |                 |   |               |                      |
|                                    |                                                                                                    |                     |                            |                 |   |               |                      |
|                                    |                                                                                                    |                     |                            |                 |   |               |                      |
|                                    |                                                                                                    |                     |                            |                 |   |               |                      |
|                                    |                                                                                                    |                     |                            |                 |   |               |                      |
|                                    |                                                                                                    |                     |                            |                 |   |               |                      |
|                                    |                                                                                                    |                     |                            |                 |   |               |                      |
|                                    |                                                                                                    |                     |                            |                 |   |               |                      |
|                                    |                                                                                                    |                     |                            |                 |   |               |                      |
|                                    |                                                                                                    |                     |                            |                 |   |               |                      |
|                                    |                                                                                                    |                     |                            |                 |   |               |                      |
|                                    |                                                                                                    |                     |                            |                 |   |               |                      |
|                                    |                                                                                                    |                     |                            |                 |   |               |                      |
|                                    |                                                                                                    |                     |                            |                 |   |               |                      |
|                                    |                                                                                                    |                     |                            |                 |   |               |                      |
|                                    |                                                                                                    |                     |                            |                 |   |               |                      |
|                                    |                                                                                                    |                     |                            |                 |   |               |                      |
|                                    |                                                                                                    |                     |                            |                 |   |               |                      |
|                                    |                                                                                                    |                     |                            |                 |   |               |                      |
|                                    |                                                                                                    |                     |                            |                 |   |               |                      |
|                                    |                                                                                                    |                     |                            |                 |   |               |                      |
|                                    |                                                                                                    |                     |                            |                 |   |               |                      |
|                                    |                                                                                                    |                     |                            |                 |   |               |                      |
|                                    |                                                                                                    |                     |                            |                 |   |               |                      |

- Once you have added all required resources you can add the desired parameters.
- 2. Click on the Play icon.

| 8MAN                                           |                                         | Search                       | _                           |                 | ۵              |                                   |                 |
|------------------------------------------------|-----------------------------------------|------------------------------|-----------------------------|-----------------|----------------|-----------------------------------|-----------------|
|                                                |                                         |                              |                             |                 |                | Scan comparision                  |                 |
| Scan comparision                               | Compare <u><latest< u=""></latest<></u> | <u>scan time&gt;</u> () with | <u>1/24/2016 4:32 PM</u> () | ×               |                | 🗊 Resources 🔵 🔓 Organizat         | onal categories |
| Resources («Hide details)                      | 1                                       |                              |                             |                 |                |                                   |                 |
| 🗐 🗹 Access rights 🖌 Directory :                |                                         | anged by at least 1,024      | 4 kB                        |                 |                |                                   | ×               |
| Please select a resource and click the         |                                         |                              |                             |                 |                |                                   | Report *        |
| 2 lease select resource(s)                     | × 🖉 With                                | 8MAN 🕝 Without 8M            | AN O Indirect changes       | O Warnings only |                |                                   |                 |
| Resources     Active Directory     File server |                                         | Change Action                |                             | New value       |                | Old value                         |                 |
| sry-8man     SharePoint                        |                                         |                              |                             |                 |                |                                   |                 |
| SharePoint                                     |                                         |                              |                             |                 |                |                                   |                 |
|                                                |                                         |                              |                             |                 |                |                                   |                 |
|                                                |                                         |                              |                             |                 |                |                                   |                 |
|                                                |                                         |                              |                             |                 |                |                                   |                 |
|                                                |                                         |                              |                             |                 |                |                                   |                 |
|                                                |                                         |                              |                             |                 |                |                                   |                 |
|                                                |                                         |                              |                             |                 |                |                                   |                 |
|                                                |                                         |                              |                             |                 |                |                                   |                 |
|                                                |                                         |                              |                             |                 |                |                                   |                 |
|                                                |                                         |                              |                             |                 |                |                                   |                 |
|                                                |                                         |                              |                             |                 |                |                                   |                 |
|                                                |                                         |                              |                             |                 |                |                                   |                 |
|                                                |                                         |                              |                             |                 |                |                                   |                 |
|                                                |                                         |                              |                             |                 | 8man-demo.loca |                                   | - O             |
| eady                                           |                                         |                              |                             |                 | oman-demo.loca | 👻 😳 📑 🥝 <latest scan=""></latest> | <u> </u>        |

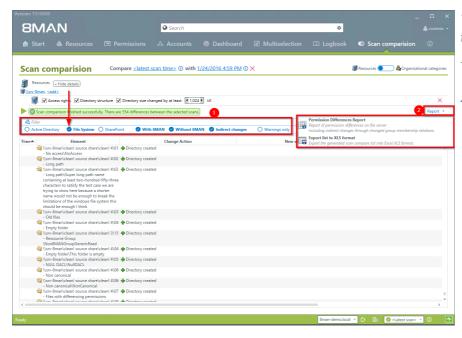

The scan comparison displays the results

- 1. Use filters to focus on specific actions.
- 2. Click on "report" to generate a structured scan comparison report and / or export the results to .XLS.

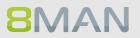

# 4.2.2.6 Analyze historical access rights situations

# **Background / Value**

After the occurrence of data breaches and other security incidents it is often useful to review historical access rights. This allows you to understand who had access and who could not possibly have had access during a given point in time. 8MAN allows you to access historical scans in the usual "Look and Feel" to understand the security implications of AD access rights at the time of the incident.

#### **Additional Services**

Alternatively you could also compare two scans from different points in time.

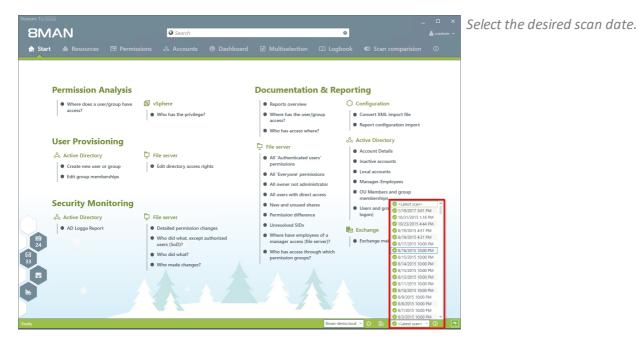

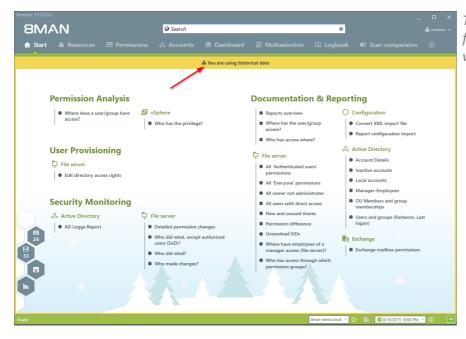

The warning sign and orange frame indicate that you are viewing historical information.

# 4.2.2.7 Identify the last activities on a directory

#### Background / Value

File server directories have their own history. This is why it makes sense to review the previously performed actions and changes. 8MAN shows you a quick view of most recent activities or you can jump directly into the log book to receive a full report.

| 8MAN 1                                                   |                                         | Finde                 |                |                       |                                               | ¢         |              |              |                   |           |        |                   |        |
|----------------------------------------------------------|-----------------------------------------|-----------------------|----------------|-----------------------|-----------------------------------------------|-----------|--------------|--------------|-------------------|-----------|--------|-------------------|--------|
| 🔒 Start 💩 Ressou                                         | ırcen 🖃 Berechtigung                    |                       |                |                       |                                               |           |              |              |                   |           |        |                   |        |
| essourcen:                                               |                                         |                       |                | \$                    | Marketing                                     |           |              |              |                   |           |        |                   | Report |
| 🔇 Ressourcen-Filter erste Ebene                          | vollständiger Pfad                      | Beschreibung          | Berechtigungen | 1<br>Verzeichnisgröße | Besitzer 🏠 Administratoren<br>Vererbung 🔒 Aus |           | lemo∖/       | \dmini:      | stratore          |           |        | ndern<br>anpasser |        |
| Active Directory                                         |                                         |                       |                |                       | <ul> <li>Freigabe-Information</li> </ul>      |           |              |              |                   |           |        |                   |        |
| Fileserver                                               |                                         |                       |                |                       | <ul> <li>Zugriffsberechtigung</li> </ul>      | en        |              |              |                   |           |        | 2                 | 1 🔵    |
| 🖓 📄 srv-8man                                             | \\srv-8man                              |                       |                |                       | AA 🕥 A                                        |           |              |              |                   |           |        |                   |        |
| Archive                                                  | D:\Archive                              |                       |                | 0 Byte                |                                               |           |              |              |                   |           |        |                   |        |
| <ul> <li>Clean! source</li> <li>Clean! target</li> </ul> | D:\clean! source share                  |                       |                | 0 Byte                |                                               |           |              |              | - u               |           |        | Übernehmen<br>für |        |
| Clean! target     Clean! target     Clean! target        | C:\clean! target Share<br>D:\Finanz     |                       |                | 0 Byte<br>3 KB        | NTES                                          | Vererbung | Vollzugriff  | -            | Eingeschrän       | Schreiben |        | -He               |        |
| Finanz                                                   | D:\Finanz<br>D:\GF                      |                       |                | 3 KB<br>1 KB          | INTIS                                         | rerb      | 2            | Ändern       | en la             | ie i      | Lesen  | E .               |        |
| - E A Home                                               | D:\Home                                 |                       |                | 0 Byte                |                                               | Vc        | ٨            | Ň            | <u>a</u> <u>a</u> | Sc        | 5      | 9.5               |        |
| ► ···· ··· ···························                   | DAIT                                    |                       |                | 3 KB                  | Alle Berechtigungen                           |           |              |              |                   |           |        |                   |        |
| 🕀 🛃 Marketing                                            | D:\Marketing                            |                       |                | 3 KB                  | Vollzugriff                                   | a         | $\checkmark$ | $\checkmark$ | ~ ~               | / /       |        | 000               |        |
| Events                                                   | oronancong                              |                       |                | 968 Bytes             | Andern                                        | 8         |              | $\sim$       | ~                 | $\sim$    |        | 000               |        |
| 🕀 🕒 🛅 💯 Flyer                                            |                                         |                       |                | 412 Bytes             | ·-· ⊞ Lesen und Ausführen                     | a         |              |              | ~                 |           | $\sim$ | 000               |        |
| Presse                                                   |                                         |                       |                | 4 Bytes               | >⊕ Spezielle Berechtigung                     | a         | $\checkmark$ | $\sim$       | $\sim$            | ~         |        | 6 C               |        |
| 😳 📇 🦁 Produktbeschre                                     | ibung                                   |                       |                | 412 Bytes             |                                               |           |              |              |                   |           |        |                   |        |
| Secret Projects                                          | _                                       |                       |                | 408 Bytes             |                                               |           |              |              |                   |           |        |                   |        |
| ▶ ····⊞ 🛅 /orlagen                                       | 3                                       |                       |                | 628 Bytes             |                                               |           |              |              |                   |           |        |                   |        |
| 68 🛃 Per                                                 |                                         |                       |                | 2 Bytes               |                                               |           |              |              |                   |           |        |                   |        |
| 🕨 🕀 🛃 Ver 🎒 1 Kommenta                                   | r                                       |                       |                | 2 KB                  |                                               |           |              |              |                   |           |        |                   |        |
|                                                          | 14:44, Erstellt von: cradmin            |                       |                |                       |                                               |           |              |              |                   |           |        |                   |        |
| B Exchange cradmin: neu                                  | es projekt                              |                       |                |                       |                                               |           |              |              |                   |           |        |                   |        |
| B vSphere                                                | durch 8MAN:                             |                       |                |                       |                                               |           |              |              |                   |           |        |                   |        |
| Purpose Gro                                              |                                         |                       |                |                       |                                               |           |              |              |                   |           |        |                   |        |
|                                                          | chnis unterhalb wurde erzeugt: \\srv-8n | an\Marketing\Vorlager | New Folder123  |                       |                                               |           |              |              |                   |           |        |                   |        |
| SharePoint Verwendete                                    | Anmeldung: 8man-demo\administrator      |                       |                |                       |                                               |           |              |              |                   |           |        |                   |        |
| shareronit                                               | -                                       |                       |                |                       |                                               |           |              |              |                   |           |        |                   |        |
|                                                          |                                         |                       |                |                       |                                               |           |              |              |                   |           |        |                   |        |
|                                                          |                                         |                       |                |                       |                                               |           |              |              |                   |           |        |                   |        |
|                                                          |                                         |                       |                |                       | <                                             |           |              |              |                   |           |        |                   |        |
|                                                          | ^                                       |                       |                |                       | 8MAN-DEMO.LOCAL -                             | _         |              | ^            |                   | _         | _      | 🐓 Ven             |        |

- 1. Select "Resources".
- 2. The note icon indicates that the object contains comments. You can hover over the note for a quick preview.
- 3. 8MAN shows you a quick view of the latest actions.

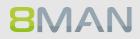

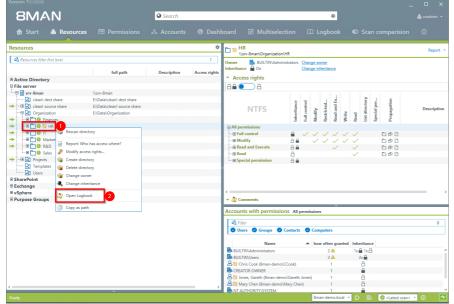

- 1. Right-click on a directory.
- 2. Click on "Open Logbook".

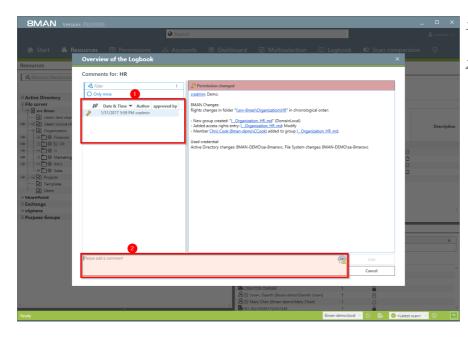

- 1. Check the previous actions on the object.
- 2. You can also add a comment into the logbook.

# 4.2.2.8 Identify share permissions

# **Background / Value**

8MAN shows both: share permissions as well as NTFS permissions. In the standard view the NTFS permissions are listed.

When considering share permissions and NTFS permissions it is always the lesser permissions that will be relevant to the User. For this reason we recommend always setting share permissions to full access and using NTFS permissions to set more granular permissions.

#### Step by step process

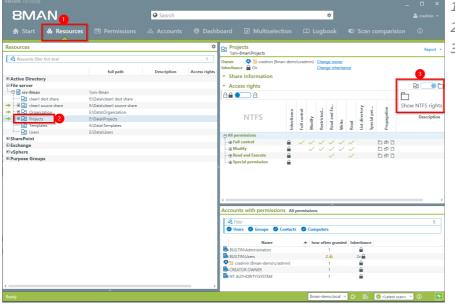

- 1. Select "Resources".
- 2. Select a share.
- 3. By default 8MAN shows NTFS permissions.

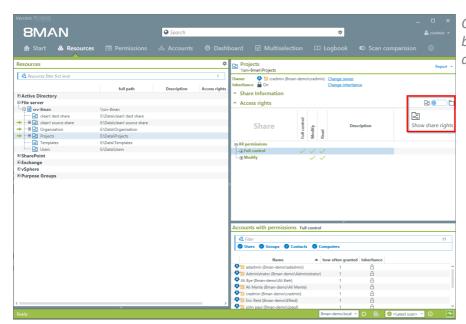

Click on the slider to toggle back and forth between share and NTFS permissions.

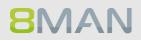

# 4.3 +8MATE for Exchange

8MATE for Exchange expands 8MAN to include Exchange resources. This way the analysis and administration of access rights are standardized across various resources and systems. 8MAN shows you an overview, where you can see access rights to folders, email accounts, email folders or calendars on one easy to read screen.

The administration of exchange is closely connected to the onboarding process. The creation of Email Inboxes and the assignment of access rights happens directly in 8MAN. All changes are documented in revision proof reports.

Besides analysis and administration of access rights for Exchange, 8MATE for Exchange contains additional features:

- Generation of out-of-office messages without having access to the Emailaccount
- Listing of substitutes and deputies for Inboxes and "send as" access rights
- Administration of Account size and storage
- Management of mailing lists incl. members, managers and moderators
- Management of contacts
- Management of Mailboxes
- Making changes to Email addresses

# 4.3.1 Help Desk

# 4.3.1.1 Identify access rights on mailboxes

# **Background / Purpose**

Who as access to which mailbox? 8MATE Exchange shows you all access rights in the resources view.

# **Additional Services**

Report: <u>"Who has access to what?"</u> Report <u>"Identifying mailbox permissions"</u>

# Step by step process

**8MAN** 

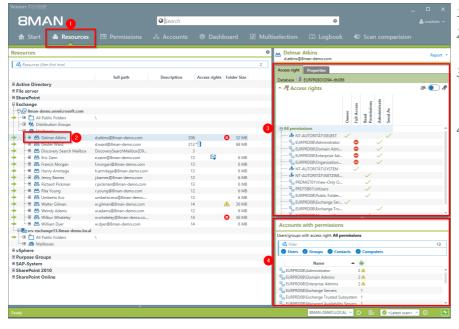

- 1. Select "Resources".
- 2. Navigate to the desired mailbox.
- 3. 8MAN shows you which users/groups have which rights.
- 4. 8MAN shows all accounts with access rights in a flat list.

#### Identify mailbox properties 4.3.1.2

# **Background / Purpose**

8MATE Exchange shows the properties of individual mailboxes.

# Step by step process

\*\*\*\*

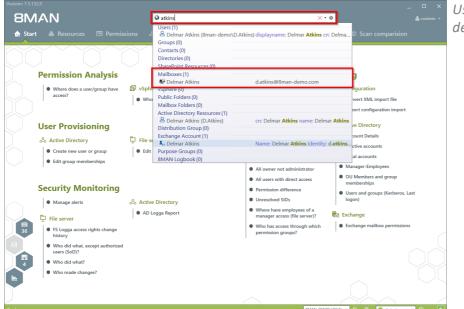

Use the search field to find the desired mailbox.

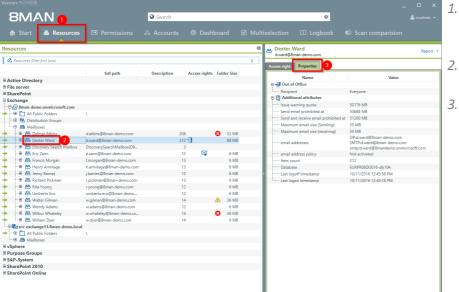

8MAN-DEMO.LOCAL - 😥 🖶 🥥 <Latest scan> - 🚺

- 1. 8MAN automatically changes to the resource view.
- 2. You are focusing on the desired mailbox.
- 3. Click on the tab "properties".

# 4.3.1.3 Identify access rights on public folders

# **Background / Value**

Keeping an overview of access rights to public folders can be extremely challenging with native tools. 8MAN shows you the access rights situation to public folders in the resource view.

#### **Additional services**

Report: <u>Who has access to what?</u> Report: <u>Identifying Mailbox access rights</u> <u>Creating a Mailbox</u> <u>Changing access rights to email accounts</u> <u>Changing out-of office notice</u> <u>Changing Mailbox size</u>

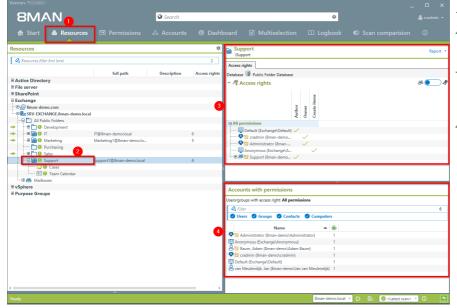

- 1. Select "Resources".
- 2. Navigate to the desired public folder.
- 3. 8MAN shows which users/groups have which access rights.
- 4. 8MAN shows accounts with access rights in a flat list view.

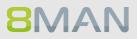

# 4.3.1.4 Identify permissions on distribution groups

# Background / Value

With 8MAN you can quickly check who is allowed to to send Emails from which distribution list. The relevant cases are "send as" and "send on behalf of". The former is the most critical, since it is not easy to identify who actually sent the Email. In the scenario for "send on behalf" the PA or deputy sending the email is clearly recognizable.

Displaying these access rights is also possible with dynamic Exchange groups.

# Step by step process

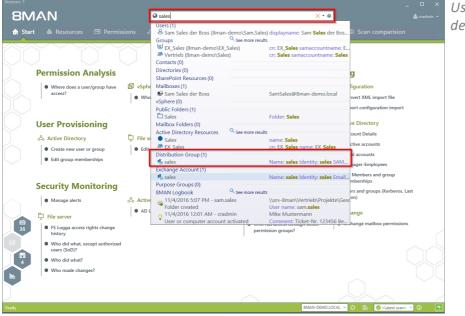

Use the search field to find the desired Distribution group.

# | Access Rights Management

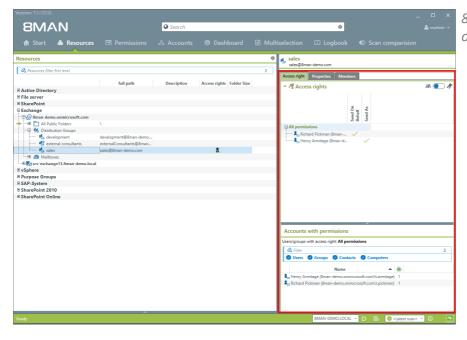

8MAN shows all access rights on the right-hand side.

# MAN

# 4.3.1.5 Identify members of distribution groups

# **Background / Purpose**

8MAN allows you to display all members and / or recipients of distribution lists. In typical 8MAN fashion this also includes nested group memberships.

This is also possible for dynamic Exchange groups.

# Step by step process

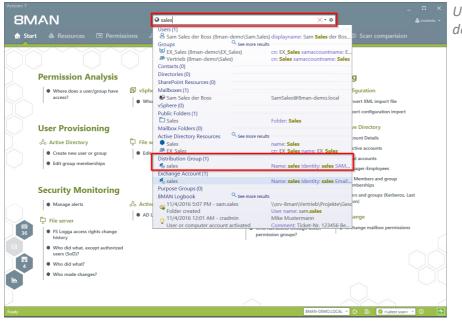

Use the search field to find the desired Distribution group.

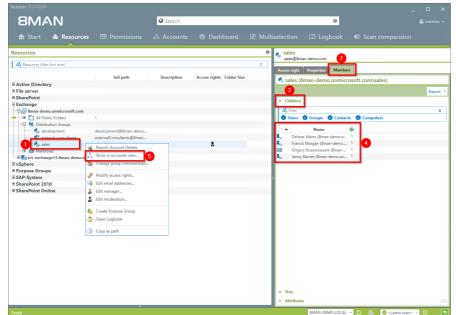

- 1. Focus on the desired distribution group.
- 2. Select the tab "Members".
- 3. Open the "Children" area.
- 4. You can then see all members of the distribution group in a flat list.
- 5. Alternatively you can analyze the group in the accounts view. Right-click on the distribution group and select "Show in accounts view" from the context menu.

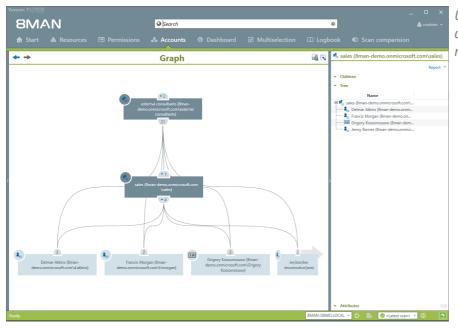

Use the accounts view to analyze recursions and group memberships.

# 4.4 +8MATE for SharePoint

8MATE for SharePoint integrates all SharePoint resources within 8MAN. This way the analysis and administration of access rights are standardized across various resources and systems. Your organization benefits of 8MANs capabilities to display information quickly and concisely allowing you to make changes with a few simple clicks.

8MAN shows access rights in a tree structure. This allows you to quickly see who has access to which SharePoint resources. The scan comparison report tells you which changes have been made to access rights and provides you with revision proof reports of all historical activities.

8MATE for SharePoint allows you to assign access rights to SharePoint resources within the 8MAN UI. You can also standardize group assignment and naming conventions with the 8MAN Group Wizard.

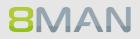

# 4.4.1 Services for administrators and data owners

# 4.4.1.1 Identify access rights on SharePoint resources

# Background / Value

8MATE for SharePoint i identifies all SharePoint access rights within 8MAN. This way the analysis and administration of access rights are standardized across various resources and systems.

# **Additional Services**

Report: <u>Who has access to what?</u> Report: <u>What do users/groups have access to?</u> <u>Changing access rights to SharePoint resources</u> <u>Setting the naming convention for AD Groups</u>

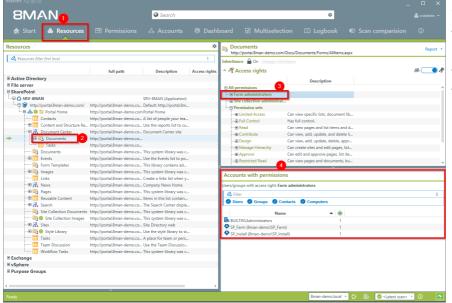

- 1. Select "Resources".
- 2. Navigate to the desired SharePoint resource .
- - 4. 8MAN displays the accounts with access rights in a flat list.

# 4.4.2 Services for administrators

# 4.4.2.1 Identify divergent access rights in the tree structure

# **Background / Value**

Just like file servers, SharePoint resources also inherit access rights. 8MAN shows divergent access rights, regardless of whether they were added or removed. If the chain of inheritance is broken, 8MAN will show this in the SharePoint tree structure. You can make corrections or leave them as is, if the directory has special protection requirements.

#### **Additional Services**

Report: <u>Who has access to what?</u> Report: <u>What do users/groups have access to?</u> <u>Change acsess rights to SharePoint resources</u> <u>Set the naming convention for AD Groups</u>

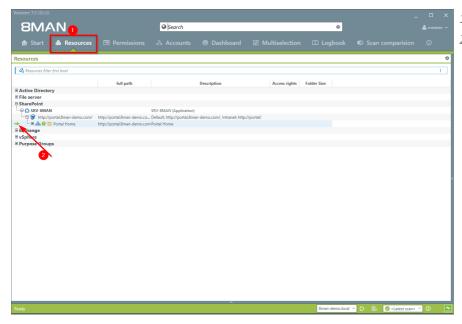

- 1. Select "Resources".
- 2. The green arrow indicates that some of the subdirectories contain divergent access rights.

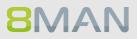

| /ersion: 7 | MAN                                    |                                | Searce             | h                  |                |                    |               | ٥           |  |   |
|------------|----------------------------------------|--------------------------------|--------------------|--------------------|----------------|--------------------|---------------|-------------|--|---|
|            |                                        |                                |                    |                    |                |                    |               |             |  |   |
| Resourc    | es                                     |                                |                    |                    |                |                    |               |             |  |   |
| \land Reso | urces filter first level               |                                |                    |                    |                |                    |               |             |  | ; |
|            | _                                      | full path                      |                    | Descr              | iption         |                    | Access rights | Folder Size |  |   |
|            | RV-8MAN                                | Ton poor                       | SRV-8MAN (App      |                    | iption         |                    | neces rights  | Torder blee |  |   |
|            | http://wrtal.8man-demo.com             | 1/ http://portal.8man-demo.co  |                    |                    | com/ Intran    | ati http://partal/ |               |             |  |   |
|            | B also 9 10 Portal Home                | http://portal.8man-demo.co     |                    | ortacomanification | ocomy, muan    | ec map?/ponav      |               |             |  |   |
|            | Contacts                               | http://portal.8man-demo.co     |                    |                    | with Dise must |                    |               |             |  |   |
|            |                                        | Re http://portal.8man-demo.co  |                    |                    |                |                    |               |             |  |   |
|            | ······································ | http://portal.8man-demo.co     |                    |                    | the queries of | iat appear in the  | 6             |             |  |   |
|            | Documents                              | http://portal.8man-demo.co     |                    | er site            |                |                    |               |             |  |   |
|            | Tasks                                  | http://portal.8man-demo.co     |                    |                    |                |                    |               |             |  |   |
|            | Documents                              |                                |                    |                    |                |                    |               |             |  |   |
|            |                                        | http://portal.8man-demo.co     |                    |                    |                |                    |               |             |  |   |
|            | - 🕀 🔟 Events                           | http://portal.8man-demo.co     |                    |                    |                |                    |               |             |  |   |
|            | Form Templates                         | http://portal.8man-demo.co     |                    |                    |                |                    |               |             |  |   |
|            | ···· 🕀 🛐 Images                        | http://portal.8man-demo.co     |                    |                    |                |                    |               |             |  |   |
|            | Links                                  | http://portal.8man-demo.co     |                    |                    | links to Web   | pages or other re  | 50            |             |  |   |
|            | 🕀 👫 News                               | http://portal.8man-demo.co     |                    |                    |                |                    |               |             |  |   |
|            | ····································   | http://portal.8man-demo.co     |                    |                    |                |                    |               |             |  |   |
|            | 🕀 🎹 Reusable Content                   | http://portal.8man-demo.co     | Items in this list | contain HTML or    | text content   | which can be inse  | ert           |             |  |   |
|            | ·· 🕀 📇 Search                          | http://portal.8man-demo.co     |                    |                    |                |                    |               |             |  |   |
|            | 🛅 Site Collection Docume               | nts http://portal.8man-demo.co | This system libra  | iry was created by | r the Publishi | ing Resources fea  | tu            |             |  |   |
| 1          | · · · · · · · ·                        |                                |                    |                    | ~              |                    |               |             |  | _ |
| ghts d     | ifferent from parent 🛛 🚨               | Documents http://portal.8m     | an-demo.com/Doc    | :s/Documents/Fo    | rms/AllItems   | aspx               |               |             |  |   |
| 🛿 Filter   |                                        |                                |                    |                    |                |                    |               |             |  |   |
|            | Path                                   |                                | Size/item D        | eny Inheritance    |                | 2                  |               |             |  |   |
|            |                                        |                                |                    |                    |                | -                  |               |             |  |   |
|            | o://portal.8man-demo.com/Docs          |                                |                    | • A                |                |                    |               |             |  |   |
|            | http://portal.8man-demo.com/D          |                                |                    |                    | 2 3            |                    |               |             |  |   |
| Market     | ting (http://portal.8man-demo.co       | om/Docs/Documents/Marketing)   |                    | <b>-</b> A         | 2 5            |                    |               |             |  |   |
| _          |                                        |                                |                    |                    |                |                    |               |             |  |   |
|            |                                        |                                |                    |                    |                |                    |               |             |  |   |
|            |                                        |                                |                    |                    |                |                    |               |             |  |   |
|            |                                        |                                |                    |                    |                |                    |               |             |  |   |
|            |                                        |                                |                    |                    |                |                    |               |             |  |   |
|            |                                        |                                |                    |                    |                |                    |               |             |  |   |
|            |                                        |                                |                    |                    |                |                    |               |             |  |   |

- 1. The green circle with the exclamation mark indicates that the access rights of this directory differ from its parent.
- 2. The directories with divergent access rights are listed in a window below with a drill down option.

| T START 69 Resources                                                                                                    |                                                                                                    |                        |                                            |     |                                                                                                    |       |           |       |       |       |         |       |         |           |     |    |
|----------------------------------------------------------------------------------------------------|----------------------------------------------------------------------------------------------------|------------------------|--------------------------------------------|-----|----------------------------------------------------------------------------------------------------|-------|-----------|-------|-------|-------|---------|-------|---------|-----------|-----|----|
| Image:       Marketing Interpretation       Marketing Interpretation       Image:       Image: <th< th=""><th></th><th></th><th></th><th></th><th></th><th></th><th></th></th<> |                                                                                                    |                        |                                            |     |                                                                                                    |       |           |       |       |       |         |       |         |           |     |    |
| A Resources filter first level                                                                                                    |                                                                                                    |                        | 1                                          | 1   |                                                                                                    |       |           |       |       |       |         | ms/Al | Illtems | s.aspx)   |     |    |
|                                                                                                    | full with                                                                                                    |                        | Description                                | 1   | to the second second se | in-de | mo.co     | om/Do | :s/Do | cumer | .ts/IT) |       |         |           |     |    |
| ctive Directory                                                                                                    | Tur paul                                                                                                    |                        | Description                                | ~   | 4 Filter                                                                                                    |       |           |       |       |       |         |       |         |           |     |    |
|                                                                                                    |                                                                                                    |                        |                                            | 11  |                                                                                                    |       |           |       |       |       |         |       |         | E         |     |    |
|                                                                                                    |                                                                                                    |                        |                                            | 11  |                                                                                                    |       |           |       |       |       |         |       |         | atic      |     |    |
|                                                                                                    |                                                                                                    | DV DMAN (Ameliantic    |                                            | 11  |                                                                                                    |       |           |       |       |       |         |       |         | and and a |     |    |
|                                                                                                    |                                                                                                    |                        |                                            | 11  |                                                                                                    | _     |           |       |       | 2     |         | dhy   | Pg      | £.        |     |    |
|                                                                                                    |                                                                                                    |                        | nam democonte, intranec map                | 11  |                                                                                                    | ft.   |           |       | ť.    | . 3   | ve.     | E a   | Re      | ę.        | ê T | 1  |
|                                                                                                    |                                                                                                    |                        | and some the solid line as a family of the | 11  | Name                                                                                                    | 5     | 2<br>Eisi | git   | 8 7   | A A   | pro     | Ŧ     | ted     | ace       | 0   | 11 |
|                                                                                                    |                                                                                                    |                        |                                            |     |                                                                                                    | ÷     | ă         |       | 6     | ite a | Api     | age   | tric    | te ,      | ŝ   |    |
|                                                                                                    |                                                                                                    |                        | ustomize the queries that appr             | 11  |                                                                                                    | -     |           |       | -     | 5     |         | lan   | Res     | -         |     |    |
|                                                                                                    |                                                                                                    | Jocument Center site   |                                            | 11  |                                                                                                    |       |           |       |       |       |         | ~     |         | ted       |     |    |
|                                                                                                    |                                                                                                    |                        |                                            | а.  |                                                                                                    |       |           |       |       |       |         |       |         | ţ.        |     |    |
|                                                                                                    |                                                                                                    |                        |                                            | - L |                                                                                                    |       |           |       |       |       |         |       |         | 2°        |     |    |
|                                                                                                    |                                                                                                    |                        |                                            | - I | <ul> <li>Unchanged (15)</li> </ul>                                                                                                    |       |           |       |       |       | _       |       |         |           |     | _  |
|                                                                                                    |                                                                                                    |                        |                                            | - 1 | Approvers                                                                                                    |       |           |       |       |       | 1       |       |         |           |     |    |
|                                                                                                    |                                                                                                    |                        |                                            | . 1 | B BUILTIN\Administrators                                                                                                    |       |           |       |       |       |         |       |         |           |     |    |
|                                                                                                    |                                                                                                    |                        |                                            |     |                                                                                                    |       | 2         |       |       | - 5   | , î.,   |       |         |           |     |    |
|                                                                                                    |                                                                                                    |                        |                                            |     | Excel Services Viewers                                                                                                    |       |           |       |       |       |         |       |         |           | /   |    |
|                                                                                                    |                                                                                                    |                        |                                            |     |                                                                                                    |       |           |       |       |       |         | 1     |         |           |     |    |
| ····· @ 🖳 Images                                                                                                    | http://portal.8man-demo.co T                                                                                                    | his system library was | created by the Publishing feat             | · ~ |                                                                                                    |       |           |       |       |       |         |       |         |           |     | /  |
|                                                                                                    | , in the second second s |                        | >                                          | _   | A Portal Home Owners                                                                                                    |       |           |       |       |       |         |       |         |           |     |    |
| nts different from parent                                                                                                    | Documents http://portal.8map-                                                                                                    | -demo.com/Docs/Doci    | iments/Forms/Allitems.asny                 |     | Restricted Readers                                                                                                    | Ť.,   |           |       |       |       |         |       | .1      |           |     |    |
|                                                                                                    | occurrents index becaused                                                                                                    |                        |                                            | _   |                                                                                                    |       |           |       |       |       |         |       | × .     |           |     | 7  |
| Filter                                                                                                    |                                                                                                    |                        | 3                                          |     |                                                                                                    |       |           |       |       |       |         |       |         |           | Ť   |    |
| Besk                                                                                                    |                                                                                                    | Size (item Dame I      |                                            | 2   |                                                                                                    |       |           |       |       |       |         |       |         |           |     | /  |
|                                                                                                    |                                                                                                    |                        |                                            | -1  |                                                                                                    |       |           |       |       |       | 11      |       |         |           |     |    |
|                                                                                                    |                                                                                                    |                        |                                            | _   |                                                                                                    |       | × .       |       |       | · · · | ×.      | ×     | × .     |           |     | ×  |
|                                                                                                    |                                                                                                    |                        | 0 2 3                                      | - 1 |                                                                                                    | Ť.,   |           |       |       |       |         |       |         |           |     |    |
| .marketing (http://portal.8man-demo.com                                                                                                    | ./ Uocs/ Uocuments/Marketing)                                                                                                    | 9                      | □ 2 S                                      | 1   |                                                                                                    |       |           |       |       | ~     |         |       |         | 1         |     |    |
|                                                                                                    |                                                                                                    |                        |                                            |     | - Andributor Hundgers                                                                                                    | _     | _         |       | _     | _     | _       | _     | _       | Ě         | _   | _  |
|                                                                                                    |                                                                                                    |                        |                                            | 1   | <ul> <li>Added or removed entries (6)</li> </ul>                                                                                                    |       |           |       |       |       | _       |       |         |           |     | _  |
|                                                                                                    |                                                                                                    |                        |                                            |     | # IT-Group (8man-demo\IT-Group)                                                                                                    | æ     |           |       |       | E     | ,       |       |         |           |     |    |
|                                                                                                    |                                                                                                    |                        |                                            | 3   |                                                                                                    | 9     |           |       |       |       |         |       |         |           |     |    |
|                                                                                                    |                                                                                                    |                        |                                            |     |                                                                                                    |       |           |       |       |       |         |       |         |           |     |    |
|                                                                                                    |                                                                                                    |                        |                                            | ٦   | Marketing (8man-demo\Marketing)                                                                                                    |       |           | 6     | Ð     | e     | ,       |       |         |           |     |    |

- 1. Select a sub-directory.
- 2. 8MAN shows all access rights, which correspond to the "parent" directory.
- 3. 8MAN shows all divergent access rights. A "Plus" signifies added access rights while a "Minus" signifies removed access rights.

# 4.5 +8MATE for Dynamics NAV

# 4.5.1 Analyze Dynamics NAV permissions

Microsoft Dynamics NAV includes business information that not everyone should see. Depending on the usage stage of the ERP solution, project budgets, purchasing price lists, annual balances or personal data from employees, suppliers or customers are stored.

Efficient authorization management is difficult with native tools. Users are members of various authorization groups, which in turn can be members of further authorization groups. In addition, the ERP solution uses company-specific authorization records, which are also granted access rights. If you want to know which users have which access rights, you need to consolidate a sufficient number of sources. The answer to the really very simple question: "Who has where access?" Becomes a costly and time-intensive search project.

The Add-on Dynamics NAV integrates the authorization analysis of the ERP system in 8MAN. In the usual way you see all access rights in a flat list. In the first step, the module provides Services in the area of Permission Analysis and Documentation & Reporting.

#### **Permission Analysis**

- Identify access rights to NAV resources
- Identify multiple access paths
- Analyze the authorization situation from the past

#### **Documentation & Reporting**

- Report: Who has access where?
- Report: Where has the user/group access?

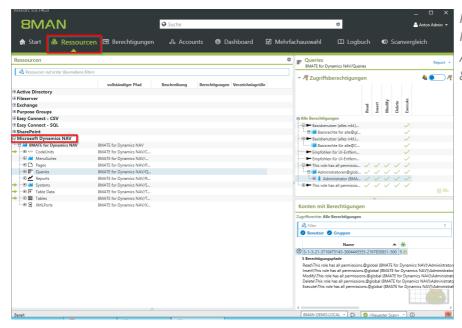

In Resources, navigate to Microsoft Dynamics NAV. All permissions are displayed 8MAN typical.

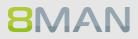

# 5. Documentation & Reporting

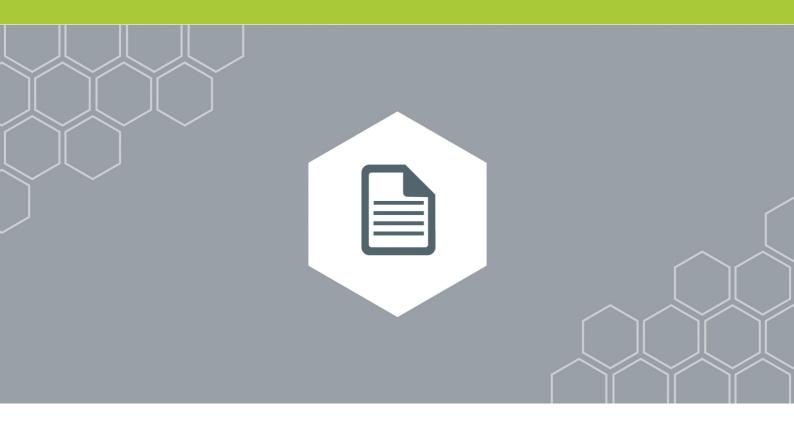

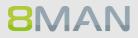

# 5.1 All Technologies

# 5.1.1 Flexible reports (web client)

## **Background / Value**

With Analyze & Act, you create flexible reports via the web client. Design the report with groupings, filters, sorts and the desired columns exactly as you need it. You can then export the finished report directly to the Excel format, for example.

## Step by step process

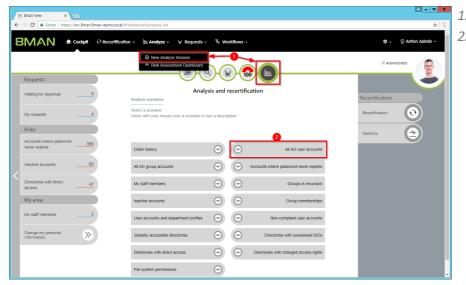

Click "New Analyze Session".
 Click"All AD user accounts".

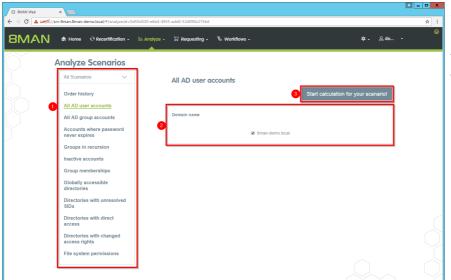

- 1. Optional: Change the scenario.
- 2. Set options for the scenario.
- 3. Click "Start calculation".

| 8   | MA        | N 🕈 Home O Recertification - 🔟 Analyze -            | 문 Requesting +             | % Workflows -                       |       | ÷   | - & de                        |
|-----|-----------|-----------------------------------------------------|----------------------------|-------------------------------------|-------|-----|-------------------------------|
| Al  | AD        | user accounts (433)                                 | Configura<br>All AD user : | tion 🌣<br>accounts: 8man-demo.local | 2     |     | Reports 3 Direct Excel export |
| Don | nain name | 9 ×                                                 |                            | Type, Name                          | - C 🔳 | E C | Create Report                 |
|     | Туре      | Name                                                | T Requested Action         | Y                                   |       |     | Available Actions             |
| 4   | Domain n  | name:8man-demo.local(433 items)                     |                            | -                                   |       |     | Execute script                |
|     |           | Clean - Admin (8man-demo\Clean - Admin)             |                            |                                     |       |     |                               |
|     | 8         | Clean - Overall (8man-demo\Clean - Overall)         |                            |                                     |       |     |                               |
|     | 8         | Clean - User (8man-demo\Clean - User)               |                            |                                     |       |     |                               |
|     | •         | sa-8mansvc (8man-demo\sa-8mansvc)                   |                            |                                     |       |     |                               |
|     | •         | sa-Exchange_scan (8man-demo\sa-Exchange_scan)       |                            |                                     |       |     |                               |
|     | 8         | SP_CacheSuperReader (8man-demo\SP_CacheSuperReader) |                            |                                     |       |     | Deactivate Account            |
|     | •         | SP_Install (8man-demo\SP_Install)                   |                            |                                     |       |     |                               |
|     | 8         | SP_CacheSuperUser (8man-demo\SP_CacheSuperUser)     |                            |                                     |       |     |                               |
|     | 8         | SP_PortalAppPool (8man-demo\SP_PortalAppPool)       |                            |                                     |       |     |                               |
|     | •         | SP_Farm (8man-demo\SP_Farm)                         |                            |                                     |       |     |                               |
|     | 8         | SP_ProfileSync (8man-demo\SP_ProfileSync)           |                            |                                     |       |     |                               |
|     | 8         | SP_ProfilesAppPool (8man-demo\SP_ProfilesAppPool)   |                            |                                     |       |     |                               |
|     | 8         | SP_SearchContent (8man-demo\SP_SearchContent)       |                            |                                     |       |     |                               |
|     | 8         | SP_SearchService (8man-demo\SP_SearchService)       |                            |                                     |       |     |                               |
|     | 8         | SP_Services (8man-demo\SP_Services)                 |                            |                                     |       |     |                               |
|     | 8         | Anny Time (8man-demo\ATime)                         |                            |                                     |       |     |                               |
|     | 8         | Barrie Kenyon (8man-demo\BKenyon)                   |                            |                                     |       |     |                               |
|     | 8         | Harold Williams (8man-demo\HWilliams)               |                            |                                     |       |     |                               |

- 1. Use groupings, sorts and filters to define the report content.
- 2. Select the columns for the report.
- 3. Export the report directly to the Excel format.
- 4. Create a report in PDF or CSV format, which you store on the file system or send by email.

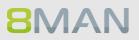

# 5.1.2 Report on 8MAN Access Rights Management activities (Logbook report)

### **Background / Value**

All changes made with 8MAN Enterprise are automatically recorded in the log book. This ensures compliance with a number of legal and best-practice standards and saves the time of manual documentation. The log book report allows you to capture events by person or event type within any desired time period. This ensures fully transparent processes and documentation.

If your license agreement includes 8MAN Visor as well as 8MATE AD Logga, AD events will be recorded in the log book.

#### **Additional Services**

The <u>security monitoring</u> features expands documentation to include any administrative actions performed outside of 8MAN.

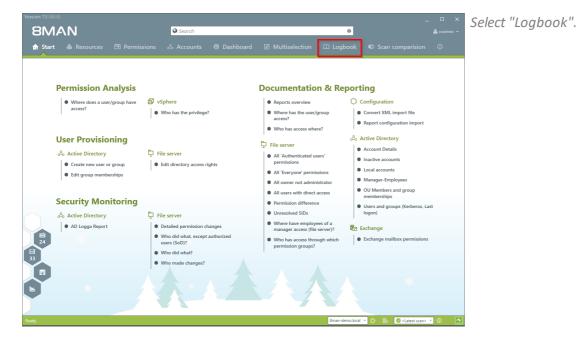

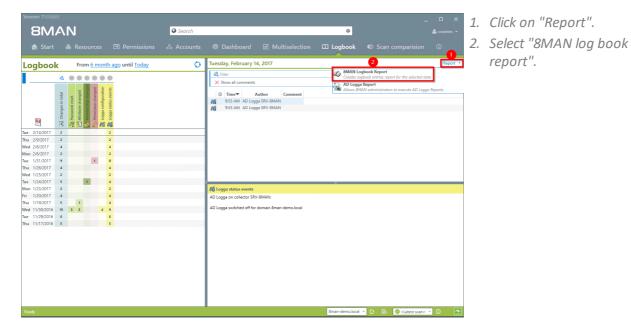

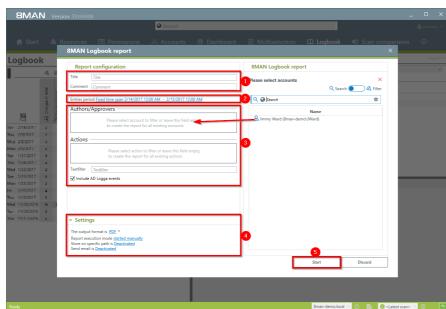

- 1. Enter a title for the report and add a comment.
- 2. Select the desired timeperiod for the report.

report".

- 3. Define the range of the report.
- 4. Define the desired report settings.
- 5. Start the report.

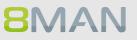

# 5.2 Active Directory

5.2.1 Management reports

# 5.2.1.1 Where do users and groups have access?

#### **Background / Value**

The report "where do users / groups have access?" Lists all access rights of user and group accounts to selected file server directories.

#### Step by step process

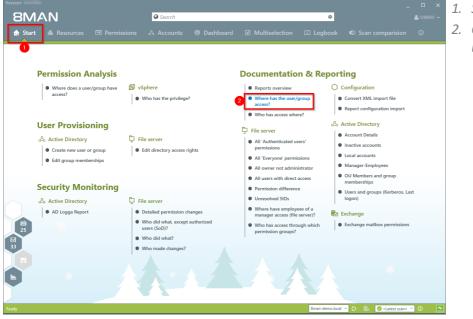

 Select "Start".
 Click on "Where has the user/group access?".

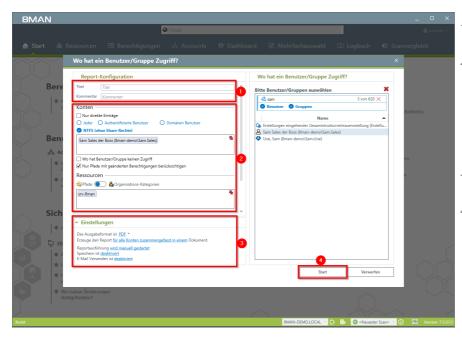

- 1. Enter a title for the report and add a comment.
- 2. Define the range of the report. You are only able to add users where the manager attribute has been set and which have a valid Data Owner configuration.
- 3. Define the desired report settings.
- 4. Start the report.

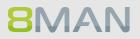

# 5.2.1.2 Employees of a manager

### Background / Value

Data Owners that have some knowledge of Active Directory can view attributes and group memberships of their employees.

The report utilizes information from the attribute "manager" in Active Directory.

#### **Additional Services**

For more detailed information and the inclusion of assigned file server resources we recommend the report:

Where have employees of a manager access (file server)?

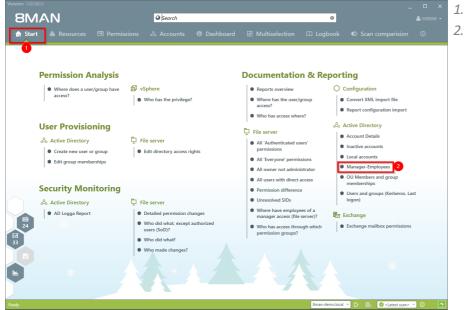

- 1. Select "Start".
- 2. Click on "Manager-Employees".

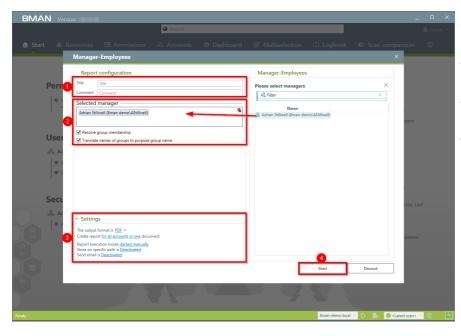

- 1. Enter a title for the report and add a comment.
- 2. Define the range of the report.
- *3. Define the desired report settings.*
- 4. Start the report.

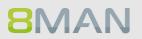

# 5.2.2 Reports for administrators

# 5.2.2.1 Display user account details

# Background / Value

Capturing account details is key to a professional Active Directory Management.

The following information is shown in a structured report:

- Expiration date of the account
- Display name
- User login name
- Common name
- Defined name
- Email address
- LDAP ADsPath
- Last login

# • Object GUID

- Object SID
- SAM Account Name
- SAM Account type
- Group memberships
- Parents + children
- Purpose Group names

| BMAN                                                                                          | Search                                                                                                |                                                                                                    | _ □ ×                                                                                                    | 1. Select "Sto |
|-----------------------------------------------------------------------------------------------|----------------------------------------------------------------------------------------------------|----------------------------------------------------------------------------------------------------|----------------------------------------------------------------------------------------------------|----------------|
| Start & Resources 🖃 Permis                                                                    |                                                                                                    | rd 🗵 Multiselection 🕮 Logi                                                                                                    |                                                                                                    | 2. Click on "A |
| Permission Analysis                                                                           |                                                                                                    | Documentation & Re                                                                                                    | porting                                                                                                    |                |
| Where does a user/group have access?                                                          | Ø vSphere<br>● Who has the privilege?                                                                 | Reports overview     Mere has the user/group access?                                                                                                    | Configuration Convert XML import file Report configuration import                                             |                |
| User Provisioning<br>& Active Directory<br>Create new user or group<br>Edit group memberships | <ul> <li>File server</li> <li>Edit directory access rights</li> </ul>                                 | <ul> <li>Who has access where?</li> <li>File server</li> <li>All 'Authenticated users'<br/>permissions</li> <li>All 'Everyone' permissions</li> <li>All owner not administrator</li> </ul> | Active Directory     Account Details     Inactive accounts     Local accounts     Manager-Employees           |                |
| Security Monitoring                                                                           | File server                                                                                           | All users with direct access     Permission difference     Unresolved SIDs                                                                                                    | <ul> <li>OU Members and group<br/>memberships</li> <li>Users and groups (Kerberos, Last<br/>logon)</li> </ul> |                |
| AD Logga Report                                                                               | <ul> <li>Detailed permission changes</li> <li>Who did what, except authorized users (SoD)?</li> </ul> | <ul> <li>Where have employees of a<br/>manager access (file server)?</li> <li>Who has access through which<br/>permission groups?</li> </ul>                                               | Exchange                                                                                                    |                |
|                                                                                               | Who did what?     Who made changes?                                                                   |                                                                                                    |                                                                                                    |                |
|                                                                                               |                                                                                                    | 8man-d                                                                                                    | emo.local 👻 😥 📑 🥥 <latest scan=""> 👻 🕕 🌁</latest>                                                             |                |

# Step by step process

"Account Details".

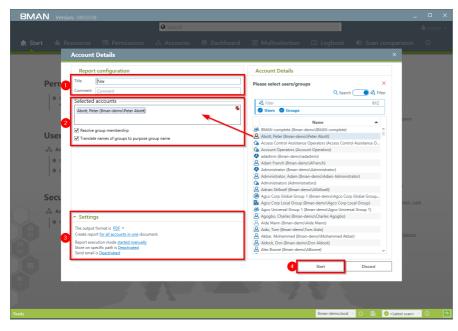

- 1. Enter a title for the report and add a comment.
- 2. Define the range of the report.
- *3. Define the desired report settings.*
- 4. Start the report.

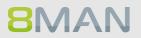

# 5.2.2.2 Find inactive accounts (users or computers)

# Background / Value

Inactive accounts can be used for data theft and manipulation without being detected. Since most inactive accounts are remnants of past employees, they are often a symptom of a communication problem between HR and IT. 8MAN displays all inactive accounts in Active Directory. You can delete or deactivate old and redundant accounts.

## **Additional Services**

Delete a user and his permissions "Soft" delete a user account Deactivate a user account Identify inactive accounts (web client) Deactivate user accounts in bulk (web client)

| BMAN<br>Start & Resources ⊡ Permiss | ions 🖧 Accounts | Dashboard      Multiselection                             | 🕮 Logbook 🛛 🛛 Scan comparision                    |       |
|-------------------------------------|-----------------|-----------------------------------------------------------|---------------------------------------------------|-------|
| eporting                            | ~ L             | Isers and other accounts                                  |                                                   |       |
|                                     |                 | Users                                                     | 429                                               |       |
| Active Directory                    |                 | Users (Disabled)                                          | 6                                                 |       |
| Inactive accounts                   |                 | Administrators                                            | 12                                                |       |
| Local accounts                      |                 | Administrators (Disabled)                                 | 0                                                 |       |
| Users and groups (Kerberos, Last    | ^ G             | iroups                                                    |                                                   |       |
| logon)                              | 1               | All Groups                                                | 183                                               |       |
| File server                         |                 | Groups with members (w/o recursions)                      | 104                                               |       |
| All 'Authenticated users' 23        |                 | Empty groups 🛕                                            | 76                                                |       |
| permissions                         |                 | Groups in recursions 🛕                                    | 3                                                 |       |
| All 'Everyone' permissions 34       |                 | The largest group (Domain Users (8man-demo\Domain Users)) |                                                   |       |
| All owner not administrator     24  |                 | Built-in security groups                                  | 27                                                |       |
|                                     |                 | Global security groups                                    | 76                                                |       |
| All users with direct access 447    |                 | Universal security groups                                 | 35                                                |       |
| Unresolved SIDs                     |                 | Local security groups                                     | 43                                                |       |
|                                     |                 | Global distribution groups                                | 0                                                 |       |
|                                     |                 | Universal distribution groups                             | 2                                                 |       |
|                                     |                 | Local distribution groups                                 | 0                                                 |       |
|                                     | ^ <u>c</u>      | )U / Contacts / More                                      |                                                   |       |
| ~                                   |                 | Computers                                                 | 4                                                 |       |
| epth of nested groups               |                 | Computers (disabled)                                      | 0                                                 |       |
| eptil et netted groups              |                 | Contacts                                                  | 0                                                 |       |
| 71                                  |                 | Foreign users                                             | 0                                                 |       |
|                                     |                 | Organizational Units                                      | 12                                                |       |
| 12 9 2                              | 1 ^ T           | op 5 Kerberos Tokens [Bytes]                              |                                                   |       |
| 1 2 3 4                             | 5               | Quinton Patton (8man-demo\QPatton)                        | 1584                                              |       |
| Depth                               |                 | lanar Garath (Rease dame)Garath lanar)                    | 8man-demo.local Y 🔅 📑 🖉 <latest scan=""></latest> | • • 0 |

- 1. Select "Dashboard".
- 2. Click on "Inactive accounts".

| 8MAN Version:                                                                                 |                                                        |
|-----------------------------------------------------------------------------------------------|--------------------------------------------------------|
| Search                                                                                        |                                                        |
|                                                                                               | I ፼ Multiselection □ Logbook © Scan comparision ◎<br>× |
| Report configuration                                                                          | Inactive accounts                                      |
| & Active Directr. Title Tate                                                                  |                                                        |
| Inactive acco     Comment     Comment                                                         | Please select resource(s) × Resources                  |
| Local account     Objects                                                                     | B Active Directory                                     |
| Uxerx and gro                                                                                 | ີ່⊕ <sub>d</sub> G <sub>o</sub> 8man-demo.local        |
| Bman-demo.local                                                                               |                                                        |
| File server                                                                                   |                                                        |
| All Authentic                                                                                 |                                                        |
| permissions                                                                                   |                                                        |
| All 'Everyone'     Inactive Users                                                             |                                                        |
| All owner not     All users of a selected domain     ort logged on for a given period.        |                                                        |
| An users with     Unresolved 5.                                                               | -                                                      |
|                                                                                               |                                                        |
|                                                                                               |                                                        |
| ∧ Settings                                                                                    |                                                        |
| The output format is CSV ~                                                                    |                                                        |
| Report execution mode <u>started manually</u><br>Store on specific path is <u>Deactivated</u> |                                                        |
| Depth of I Send email is Deactivated                                                          | 4                                                      |
|                                                                                               | Start Discard                                          |
|                                                                                               |                                                        |
| 12 0 2 1 A Top 5 Kerberos Token                                                               | is [Bytes]                                             |
| 1 2 3 4 5 Quinton Patton (Ilman-dem                                                           | io\C/Patton) 15И                                       |
| Ready                                                                                         | Sman-demo.local V () Eo (Vatest scan> V ()             |
| neady                                                                                         | onen ocholocal 1 () ES (Vicatest scanz 1 ()            |

- 1. Enter a title for the report and add a comment.
- 2. Define the range of the report.
- 3. Define the desired report settings.
- 4. Start the report.

| rom From From From Other<br>Ccess Web Text Sources -<br>Get External Data                                                                   |                                                                                                    | Tet to Flash Remove Data Consolidate What If Rela<br>Columns Fill Duplicates Validation * Analysis *<br>Data Tools | tionships Group Ungroup Subtotal                      |
|----------------------------------------------------------------------------------------------------|----------------------------------------------------------------------------------------------------|----------------------------------------------------------------------------------------------------|-------------------------------------------------------|
|                                                                                                    |                                                                                                    |                                                                                                    | · Owne ·                                              |
| $24$ $\bullet$ : $\times \checkmark f_{\rm W}$                                                                                              | Days (Difference to current date)                                                                                                    |                                                                                                    |                                                       |
| A                                                                                                    | В                                                                                                    | c                                                                                                    | D E F G                                               |
| Title                                                                                                    | All users of a selected domain                                                                                                    |                                                                                                    |                                                       |
| not logged on for a given period.                                                                                                    |                                                                                                    |                                                                                                    |                                                       |
| Comment                                                                                                    |                                                                                                    |                                                                                                    |                                                       |
| Author                                                                                                    | 8MAN-DEMO\cradmin                                                                                                    |                                                                                                    |                                                       |
| Used time zone                                                                                                    | W. Europe Standard Time (UTC+01:00:00)                                                                                                    |                                                                                                    |                                                       |
| Date                                                                                                    | 2/16/2017 1:02:45 PM                                                                                                    |                                                                                                    |                                                       |
| Version                                                                                                    | 7.6.131.0                                                                                                    |                                                                                                    |                                                       |
| Scantime                                                                                                    |                                                                                                    |                                                                                                    |                                                       |
| 8man-demo.local                                                                                                    | Active Directory                                                                                                    | 2/14/2017 10:00:03 PM                                                                                              |                                                       |
| Configuration                                                                                                    |                                                                                                    |                                                                                                    |                                                       |
|                                                                                                    | Selected resources:                                                                                                    |                                                                                                    |                                                       |
|                                                                                                    | * 8man-demo.local (DC=8man-demo,DC=local)                                                                                                    |                                                                                                    |                                                       |
|                                                                                                    |                                                                                                    |                                                                                                    |                                                       |
|                                                                                                    | Threshold (days): 90                                                                                                    |                                                                                                    |                                                       |
|                                                                                                    |                                                                                                    |                                                                                                    |                                                       |
|                                                                                                    |                                                                                                    |                                                                                                    |                                                       |
| Detected scan problems                                                                                                    |                                                                                                    |                                                                                                    |                                                       |
| No scan errors detected.                                                                                                    |                                                                                                    |                                                                                                    |                                                       |
|                                                                                                    |                                                                                                    |                                                                                                    |                                                       |
| Report for                                                                                                    | 8man-demo.local                                                                                                    | Please take note that                                                                                              |                                                       |
|                                                                                                    |                                                                                                    | The listed dates are the dates discovered during our scan.                                                         |                                                       |
|                                                                                                    | Path 🔻                                                                                                    | Last Logon Timestamp                                                                                               | <ul> <li>Days (Differenc - o current date)</li> </ul> |
| SP_SearchService (8man-demo\SP_S                                                                                                    | e CN=SP_SearchService,OU=Service Accounts,DC=8man-dem                                                                                                    |                                                                                                    | 1006                                                  |
| Eric Reid (8man-demo\EReid)                                                                                                    | CN=Eric Reid,OU=TestUsers,DC=8man-demo,DC=local                                                                                                    | 10/10/2014 4:28:02 PM                                                                                              | 859                                                   |
|                                                                                                    | h CN=Mohammed Akbar,OU=TestUsers,DC=8man-demo,DC=I                                                                                                    | 10/27/2014 9:27:50 AM                                                                                              | 843                                                   |
| Akbar, Mohammed (8man-demo\Mo                                                                                                    |                                                                                                    | 11/25/2014 3:31:09 PM                                                                                              | 813                                                   |
| Akbar, Mohammed (8man-demo\Mo<br>Quinton Patton (8man-demo\QPatto                                                                           | n CN=Quinton Patton, OU=TestUsers, DC=8man-demo, DC=loca                                                                                                    |                                                                                                    |                                                       |
| Akbar, Mohammed (8man-demo\Mo<br>Quinton Patton (8man-demo\QPatto<br>Adrian Stillwell (8man-demo\AStillw                                    | e CN=Adrian Stillwell, OU=TestUsers, DC=8man-demo, DC=loca                                                                                                    |                                                                                                    | 630                                                   |
| Akbar, Mohammed (8man-demo\Mc<br>Quinton Patton (8man-demo\QPatto<br>Adrian Stillwell (8man-demo\AStillw<br>Ali Mente (8man-demo\Ali Mente) | CN=Adrian Stillwell,OU=TestUsers,DC=8man-demo,DC=loca<br>CN=Ali Mente,OU=TestUsers,DC=8man-demo,DC=local                                                       | 6/24/2015 1:47:33 PM                                                                                               | 603                                                   |
| Akbar, Mohammed (8man-demo\Mo<br>Quinton Patton (8man-demo\QPatto<br>Adrian Stillwell (8man-demo\AStillw                                    | CN=Adrian Stillwell,OU=TestUsers,DC=8man-demo,DC=loca<br>CN=Ali Mente,OU=TestUsers,DC=8man-demo,DC=local<br>CN=Torrev Smith.OU=TestUsers.DC=8man-demo.DC=local |                                                                                                    |                                                       |

Review the data in the report. If using historical scan data there may be differences in the days since the last login.

# 8MAN

# 5.2.2.3 OU members und group memberships

# Background / Value

8MAN allows a quick review of any groups and user contained in an Organisational Unit (OU). This ensures that you can obtain a complete overview of all users and groups within any OU.

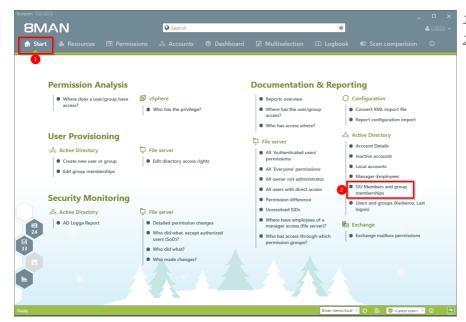

- 1. Select "Start".
- 2. Click on "OU members and group memberships".

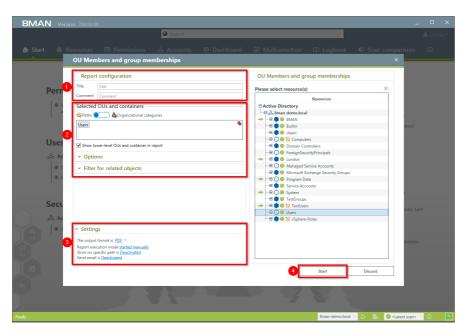

- 1. Enter a title for the report and add a comment.
- 2. Define the range of the report.
- *3. Define the desired report settings.*
- 4. Start the report.

# 5.2.2.4 Users and groups report

#### Background / Value

The user and group report shows all users and groups in AD and some of their properties and attributes.

#### **User accounts**

Two key factors shown in this view are the Kerberos token and last logon timestamp. The latter shows you the last login of the AD accounts on your network, across all domain controllers.

The size of the Kerberos token is an expression of the number of group memberships. Many group memberships indicate the possibility of excessive and / or redundant access rights. If the maximum size of 64KB is exceeded, it is no longer possible for the user to log into the network.

#### In addition the following information is also displayed:

- Account expiry date
- Password expires yes/no
- Admin account yes/no

#### Groups

Displays direct and indirect group memberships as well as group scope (local, global, universal)

| BMAN<br>♠ Start & Resources ⊡           | Search | ts 🕜 Dashboard 🛛 🗹 Mult                     | ¢<br>iselection □□ Logbook |                                                                       |      |
|-----------------------------------------|--------|---------------------------------------------|----------------------------|-----------------------------------------------------------------------|------|
| Reporting                               |        | Users and other accounts                    |                            |                                                                       |      |
| reporting                               |        | Users                                       | 429                        |                                                                       |      |
| Active Directory                        |        | Users (Disabled)                            | 6                          |                                                                       |      |
| Inactive accounts                       |        | Administrators                              | 12                         |                                                                       |      |
| Local accounts                          |        | Administrators (Disabled)                   | 0                          |                                                                       |      |
| Users and groups (Kerberos, Last logon) | 2      | Groups                                      |                            |                                                                       |      |
|                                         | -      | All Groups                                  | 183                        |                                                                       |      |
| File server                             |        | Groups with members (w/o recursions)        | 104                        |                                                                       |      |
| All 'Authenticated users'     23        |        | Empty groups 🛕                              | 76                         |                                                                       |      |
| permissions                             |        | Groups in recursions 🛕                      | 3                          |                                                                       |      |
| All 'Everyone' permissions 34           |        | The largest group (Domain Users (8man-demo) |                            |                                                                       |      |
| All owner not administrator 24          |        | Built-in security groups                    | 27                         |                                                                       |      |
|                                         |        | Global security groups                      | 76                         |                                                                       |      |
| All users with direct access     447    |        | Universal security groups                   | 35                         |                                                                       |      |
| Unresolved SIDs                         |        | Local security groups                       | 43                         |                                                                       |      |
|                                         |        | Global distribution groups                  | 0                          |                                                                       |      |
|                                         |        | Universal distribution groups               | 2                          |                                                                       |      |
|                                         |        | Local distribution groups                   | 0                          |                                                                       |      |
|                                         | ^      | OU / Contacts / More                        |                            |                                                                       |      |
|                                         |        | Computers                                   | 4                          |                                                                       |      |
| Depth of nested group                   | S      | Computers (disabled)                        | 0                          |                                                                       |      |
|                                         |        | Contacts                                    | 0                          |                                                                       |      |
| 71                                      |        | Foreign users                               | 0                          |                                                                       |      |
|                                         |        | Organizational Units                        | 12                         |                                                                       |      |
| 1 2 3                                   | 2 1    | Top 5 Kerberos Tokens [Bytes]               |                            |                                                                       |      |
| Depth                                   |        | Quinton Patton (8man-demo\QPatton)          | 1584                       |                                                                       |      |
| ty                                      |        |                                             | 8man-demo.local            | <ul> <li>O</li> <li>Eb</li> <li>C<latest scan=""></latest></li> </ul> | ~ () |

- 1. Select "Dashboard".
- 2. Click on "Users and groups".

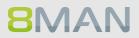

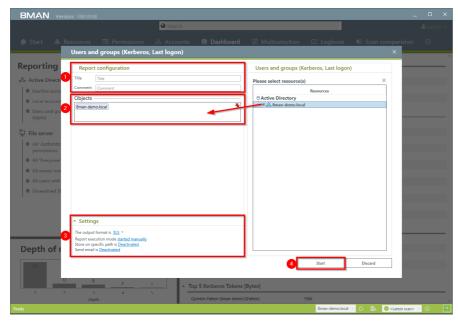

- 1. Enter a title for the report and add a comment.
- 2. Define the range of the report.
- 3. Define the desired report settings.
- 4. Start the report.

| In From From Other Existing Refeath             | Connections Properties Cdit Links | Sort Filter           |                |                       |                       | anships | Group Ungroup Subtot   | * Show Detail            |
|-------------------------------------------------|-----------------------------------|-----------------------|----------------|-----------------------|-----------------------|---------|------------------------|--------------------------|
| Get External Data C                             | onnections                        | Sort & Filter         |                | Data Tor              | ols                   |         | Outline                | 6                        |
|                                                 |                                   |                       |                |                       |                       |         |                        |                          |
| 🔹 👻 🗄 🗙 🗸 🌾 🛛 DisplayNan                        | ie                                |                       |                |                       |                       |         |                        |                          |
|                                                 | В                                 | 6                     | D              |                       |                       | G       | н                      |                          |
| Report of all users for                         | 8man-demo local                   | C C                   | U              | C                     | r                     | 0       | n                      |                          |
| report of all users for                         | ornan-denio.rocar                 |                       |                |                       |                       |         |                        |                          |
| DisplayName                                     | <ul> <li>IsDisabled</li> </ul>    | Account Expires       | PWD don't expl | Last Logon            | Last Logon Timestamp  | Tv Y D  | Direct Membershir - In | direct Membershir - Tota |
| Apolt, Peter roman-gemovineter Apolti           | NO                                | Account never expires | TNO .          | N/A                   | N/A                   | User    | 2                      |                          |
| adadmin (8man-demo\adadmin)                     | No                                | Account never expires | Yes            | N/A                   | N/A                   | User    | 4                      | 4                        |
| Adam French (8man-demo\AFrench)                 | No                                | Account never expires | No             | N/A                   | N/A                   | User    | 2                      | 1                        |
| Administrator (8man-demo\Administrator)         | No                                | Account never expires | Yes            | 2/16/2017 1:02:41 PM  | 2/14/2017 11:40:29 AM | User    | 10                     | 18                       |
| Administrator, Adam (8man-demo\Adam Administrat | or) No                            | Account never expires | No             | N/A                   | N/A                   | User    | 3                      | 2                        |
| Adrian Stillwell (8man-demo\AStillwell)         | No                                | Account never expires | No             | N/A                   | 5/27/2015 3:06:13 PM  | User    | 4                      | 2                        |
| Agogbo, Charles (8man-demo\Charles Agogbo)      | No                                | Account never expires | No             | N/A                   | N/A                   | User    | 2                      | 1                        |
| Aide Mann (8man-demo\Aide Mann)                 | Yes                               | Account never expires | No             | N/A                   | N/A                   | User    | 2                      | 1                        |
| Aido, Tom (8man-demo\Tom Aido)                  | No                                | Account never expires | No             | N/A                   | N/A                   | User    | 2                      | 1                        |
| Akbar, Mohammed (8man-demo\Mohammed Akbar)      | No                                | Account never expires | No             | N/A                   | 10/27/2014 9:27:50 AM | User    | 2                      | 1                        |
| Aldock, Don (8man-demo\Don Aldock)              | No                                | Account never expires | No             | N/A                   | N/A                   | User    | 2                      | 1                        |
| Alex Boone (8man-demo\ABoone)                   | No                                | Account never expires | No             | N/A                   | N/A                   | User    | 4                      | 2                        |
| Alexandre Sourzac (8man-demo\ASourzac)          | No                                | Account never expires | No             | N/A                   | N/A                   | User    | 3                      | 1                        |
| Ali Bye (8man-demo\Ali Bieh)                    | No                                | Account never expires | No             | N/A                   | N/A                   | User    | 3                      | 8                        |
| Ali Mente (8man-demo\Ali Mente)                 | No                                | Account never expires | No             | 5/29/2013 11:47:02 AM | 6/24/2015 1:47:33 PM  | User    | 3                      | 4                        |
| Alvin Johnson (8man-demo\AJohnson)              | No                                | Account never expires | No             | N/A                   | N/A                   | User    | 2                      | 1                        |
| Ammy Tiwana (8man-demo\ATiwana)                 | No                                | Account never expires | No             | N/A                   | N/A                   | User    | 4                      | 9                        |
| Anda, Lou (8man-demo\Lou Anda)                  | No                                | Account never expires | No             | N/A                   | N/A                   | User    | 2                      | 1                        |
| Andrew Susac (8man-demo\ASusac)                 | No                                | Account never expires | No             | N/A                   | N/A                   | User    | 3                      | 7                        |
| Angel Carreras (8man-demo\ACarreras)            | No                                | Account never expires | No             | N/A                   | N/A                   | User    | 4                      | 9                        |
| Anick, Mike (8man-demo\Mike Anick)              | No                                | Account never expires | No             | N/A                   | N/A                   | User    | 2                      | 1                        |
| Anny Time (8man-demo\ATime)                     | No                                | Account never expires | No             | N/A                   | N/A                   | User    | 5                      | 3                        |
| Anthony Davis (8man-demo\ADavis)                | No                                | Account never expires | No             | N/A                   | N/A                   | User    | 6                      | 8                        |
| Aritan, Sam (8man-demo\Sam Aritan)              | No                                | Account never expires | No             | N/A                   | N/A                   | User    | 2                      | 1                        |
| Ayshen, Don (8man-demo\Don Ayshen)              | No                                | Account never expires | No             | N/A                   | N/A                   | User    | 2                      | 1                        |
| Baba, Ali (8man-demo\Ali Baba)                  | No                                | Account never expires | No             | N/A                   | N/A                   | User    | 2                      | 1                        |
| Back, Helen (8man-demo\Helen Back)              | No                                | Account never expires | No             | N/A                   | N/A                   | User    | 3                      | 1                        |
| Baltelli, Luca (8man-demo\Luca Baltelli)        | No                                | Account never expires | No             | N/A                   | N/A                   | User    | 2                      | 1                        |
| Banks, Robin (8man-demo\Robin Banks)            | No                                | Account never expires | No             | N/A                   | N/A                   | User    | 2                      | 1                        |
| Barrie Kenyon (8man-demo\BKenyon)               | No                                | Account never expires | No             | N/A                   | N/A                   | User    | 2                      | 1                        |
| Barrow, Will (8man-demo\Will Barrow)            | No                                | Account never expires | No             | N/A                   | N/A                   | User    | 2                      | 1                        |
| Bart Postema (8man-demo\BPostema)               | No                                | Account never expires | No             | N/A                   | N/A                   | User    | 7                      | 1                        |
| Bath, Burt (8man-demo\Burt Bath)                | No                                | Account never expires | No             | N/A                   | N/A                   | User    | 2                      | 1                        |
| Configuration 8man-demo.local                   | Heere Rmon.do                     | mo.local Groups       | (+)            |                       |                       |         | •                      |                          |
| eman-demo.local                                 | vsers sman-de                     | monocar_oroups        | T              | : •                   |                       |         |                        |                          |

Open the report in Excel and apply the desired filters.

# 5.2.2.5 Identify local accounts

#### **Background / Value**

The local account report displays local administrative rights on end points. This way you can see which administrators and users have access to which end point. In this scenario the principle of "least privilege" applies. The report thereby gives you a complete picture regarding access rights in your organization as local accounts are not visible through AD group memberships.

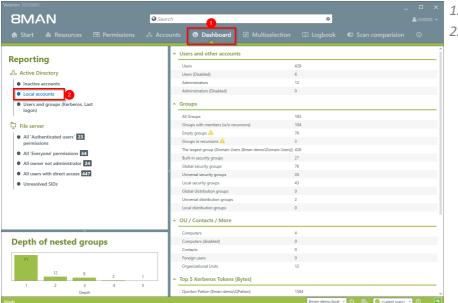

- 1. Select "Dashboard".
- 2. Click on "Local accounts".

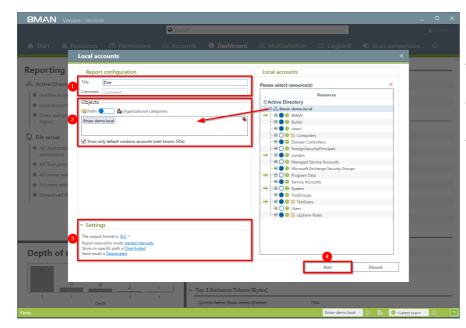

- 1. Enter a title for the report and add a comment.
- 2. Define the range of the report.
- 3. Define the desired report settings.
- 4. Start the report.

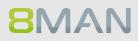

# 5.2.3 Organizational help for administrators

Besides automated documentation and reports 8MAN also includes a number of additional documentation features. These allow you to add post-its to objects manually or give AD groups aliases with the "purpose groups" feature.

# 5.2.3.1 Add notes to user accounts and groups

## **Background / Value**

Flag user and group accounts with post-its. This allows you to add tasks directly to individual objects.

## Step by step process

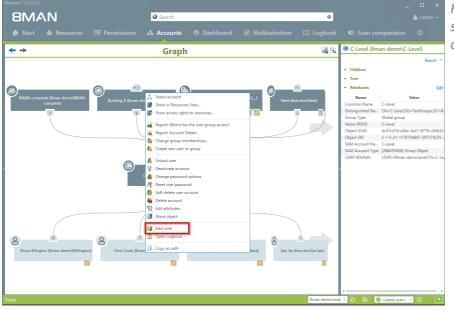

Right-click on an account and select "Add Note" from the context menu.

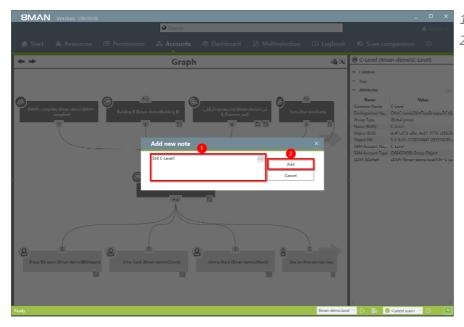

- 1. Add a comment.
- 2. Click on "Add".

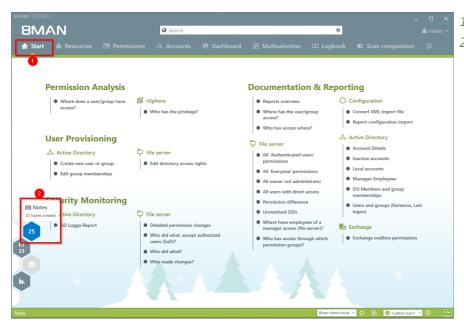

**8**MAN

- 1. Select "Start".
- 2. Click on the hexagon to access your notes.

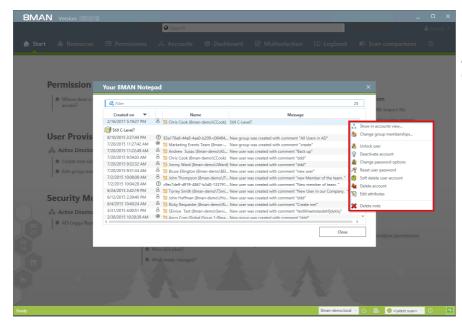

The list shows all notes. You can trigger a number of different functionalities by right clicking on the note.

# 5.2.3.2 Purpose Groups: Give aliases to groups

# Background / Value

Purpose groups add clear descriptions to AD groups. Normally these groups have very technical naming convention and so it is often difficult for an Administrator to tell what the purpose of an AD group is. Adding aliases can make the picture much clearer.

The alias descriptions are only visible in the 8MAN UI. The actual group names remain the same in Active Directory.

# 5.2.3.2.1 Create a purpose group

# Step by step process

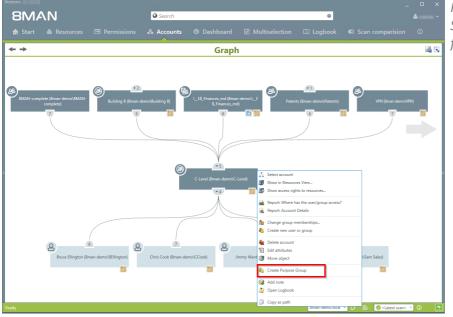

Right-click on an AD group. Select "Create Purpose Group" from the context menu.

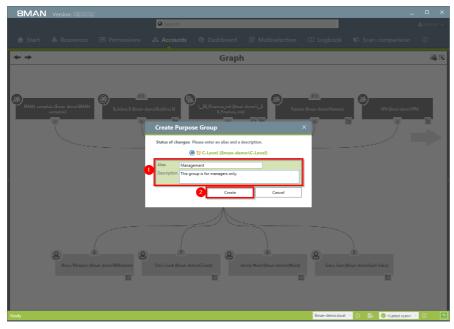

- 1. Give the AD group an alias and add a description for the group.
- 2. Click on "Create".

# 5.2.3.2.2 Delete or modify a purpose group

# Step by step process

| Version:                         | _                                        |                                    |                                              |                                          |                                     |          |
|----------------------------------|------------------------------------------|------------------------------------|----------------------------------------------|------------------------------------------|-------------------------------------|----------|
| 8MAN                             | <u> </u>                                 | Search                             |                                              | \$                                       |                                     |          |
| 🏦 Start   & Re                   | esources 🖃 Permissions 🖧 A               |                                    |                                              |                                          | 🛛 Scan comparision 🛛 🛈              |          |
| Resources                        |                                          |                                    | 🗢 🙆 C-Level (8m                              | nan-demo\C-Level)                        |                                     |          |
| Resources filter first level     |                                          | 3                                  | ]                                            |                                          | 1                                   | Report - |
|                                  | full path De                             | scription Access rights Folder Siz | e Children                                   |                                          |                                     |          |
| Active Directory     File server |                                          |                                    | <ul> <li>Tree</li> <li>Attributes</li> </ul> |                                          |                                     |          |
| SharePoint                       |                                          |                                    |                                              |                                          |                                     | Edit     |
| Exchange                         |                                          |                                    | Name                                         | Value                                    |                                     |          |
| vSphere                          |                                          |                                    | Common Name                                  | C-Level<br>CN=C-Level,OU=TestGroups,DC=8 |                                     |          |
| Purpose Groups     2             |                                          |                                    | Distinguished Na<br>Group Type               | Global group                             | -                                   |          |
| 🎥 Management                     | C-Level (8man-demo\C-Lev This grou       |                                    | Name (RDN)                                   | C-Level                                  |                                     |          |
| A Parking                        | Report: Where has the user/group access? | o park                             | Object GUID                                  | dc47cd7d-a3bc-4a31-9776-c83b53           |                                     |          |
| i 🐣 training                     | Report: Account Details                  |                                    | Object SID                                   | S-1-5-21-1178734647-297574235-           |                                     |          |
|                                  | Show in accounts view                    |                                    | SAM Account Na                               |                                          |                                     |          |
|                                  | Edit attributes                          |                                    |                                              | e (268435456) Group Object               |                                     |          |
|                                  | 👝 🍇 Delete Purpose Group                 |                                    | LDAP ADsPath                                 | LDAP://8man-demo.local/CN=C-Le           |                                     |          |
|                                  | 3 a Modify Purpose Group                 |                                    |                                              |                                          |                                     |          |
|                                  |                                          |                                    | >                                            |                                          |                                     |          |
|                                  | 🔯 Add note                               |                                    |                                              |                                          |                                     |          |
|                                  | Øpen Logbook                             |                                    |                                              |                                          |                                     |          |
|                                  |                                          |                                    |                                              |                                          |                                     |          |
|                                  |                                          |                                    |                                              |                                          |                                     |          |
|                                  |                                          |                                    |                                              |                                          |                                     |          |
|                                  |                                          |                                    |                                              |                                          |                                     |          |
|                                  |                                          |                                    |                                              |                                          |                                     |          |
|                                  |                                          |                                    |                                              |                                          |                                     |          |
|                                  |                                          |                                    |                                              |                                          |                                     |          |
|                                  |                                          |                                    |                                              |                                          |                                     |          |
|                                  |                                          |                                    |                                              |                                          |                                     |          |
|                                  |                                          |                                    |                                              |                                          |                                     |          |
|                                  |                                          |                                    |                                              |                                          |                                     |          |
|                                  |                                          |                                    |                                              |                                          |                                     |          |
|                                  |                                          |                                    |                                              |                                          |                                     |          |
|                                  |                                          |                                    | 1                                            |                                          |                                     |          |
|                                  |                                          |                                    | 1                                            |                                          |                                     |          |
|                                  | ^                                        |                                    |                                              |                                          |                                     |          |
|                                  |                                          |                                    |                                              | 8man-demo.local ~                        | 🔅 🖶 🥝 <latest scan=""> 👻 🕕</latest> | -        |

- 1. Select "Resources".
- 2. Select the desired purpose group by right-clicking on it.
- 3. Select "Delete Purpose Group" or "Modify Purpose Group" from the context menu.

The removal process only affects the purpose group, the added alias in 8MAN. Non changes are made to Active Directory.

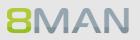

#### 5.3 File server

5.3.1 **Management reports** 

#### Where do users and groups have access? 5.3.1.1

#### Background / Value

The report "where do users / groups have access?" Lists all access rights of user and group accounts to selected file server directories.

#### Step by step process

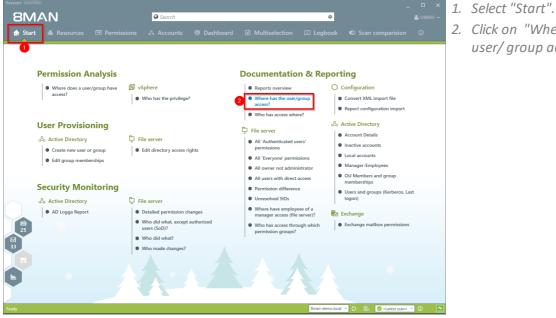

2. Click on "Where has the user/group access?".

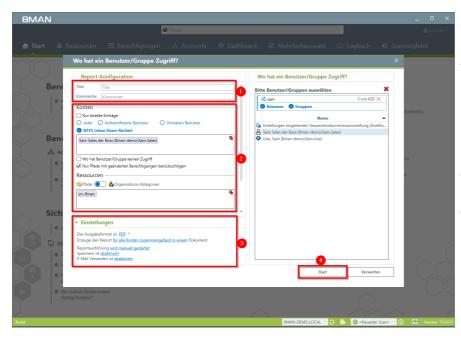

- 1. Enter a title for the report and add a comment.
- 2. Define the range of the report. You are only able to add users where the manager attribute has been set and which have a valid Data Owner configuration.
- 3. Define the desired report settings.
- 4. Start the report.

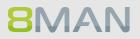

# 5.3.1.2 Who has access to what?

## Background / Value

Data owners and managers know who should have access to which resources. Full transparency is very important especially for directories containing sensitive information. The report "Who has access to what?" gives you a full overview of all access rights (for example "read only" and "write") including users who can execute these access rights.

The report allows responsible managers to make information based decisions in order to answer two central questions:

- Who should have access to what? (Increase in data security)
- Which access rights should exist? (improvement of data integrity)

#### **Additional Services**

#### Changing directory access rights

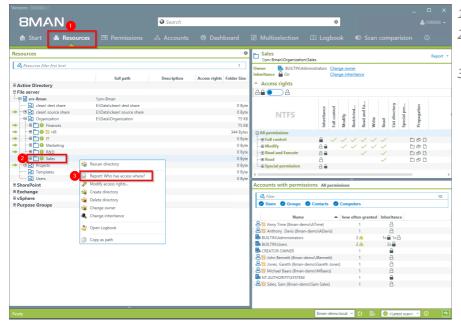

- 1. Select "Resources".
- 2. Right-click on a directory that you are responsible for.
- 3. Click on "Report: Who has access where?" from the context menu.

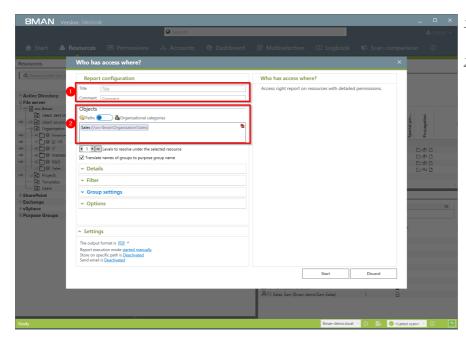

- 1. Name the report and add a comment.
- 2. The selected resource is automatically included in the list of objects to be analyzed. You can add further resources.

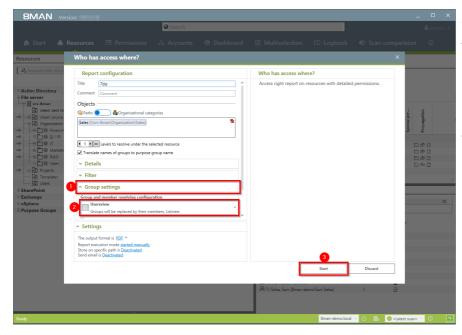

**8**MAN

- 1. Open "Group Settings".
- 2. In order to reduce complexity we recommend selecting the user view. All other settings are targeted at expert users.
- 3. Start the report.

| Protected 🕅<br>Networks            | 8MAN Report: Who has access where?                                                                                                    |                                 | Page 1                                         |
|------------------------------------|----------------------------------------------------------------------------------------------------|---------------------------------|------------------------------------------------|
| Title<br>Comment<br>Used time zone | 8MAN Report: Who has access where?<br>-<br>W. Europe Standard Time (UTC+01:00:00)                                                                                                    |                                 |                                                |
| Scantime                           | 8man-demo.local<br>srv-8man                                                                                                    | Active Directory<br>File server | 2/16/2017 10:00:02 PM<br>2/16/2017 10:00:03 PM |
| Configuration                      | Selected resources:<br>• Sales (\srv-8man\Organization\Sales)<br>Number of levels to resolve under the selected resource: 1<br>Show only resource objects with changed access rights.<br>Resolve group members till level 1. |                                 |                                                |
| Scan problems                      | No scan errors detected.                                                                                                    |                                 |                                                |

Verify whether the listed users should have access. You should also check to see if the access rights of some users can not be reduced for example from "full access" to "read & write". This ensures a higher level of data integrity.

#### Report for Sales (\\srv-8man\Organization\Sales)

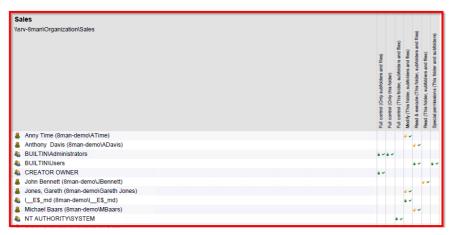

# 5.3.1.3 Where do employees of a manager have access to?

#### **Background / Value**

8MAN includes a special data owner report for file servers. This allows you to connect Active Directory users with the attribute "Manager" to specific resources on file servers.

## Step by step process

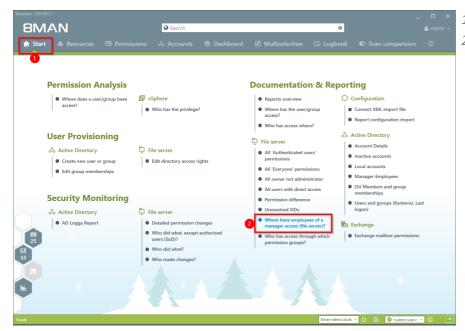

1. Select "Start".

2. Click on "Where have employees of a manager access (file server)".

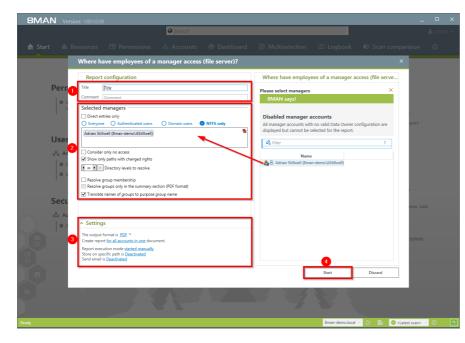

- 1. Enter a title for the report and add a comment.
- 2. Define the range of the report. You are only able to add users where the manager attribute has been set and which have a valid Data Owner configuration.
- 3. Define the desired report settings.
- 4. Start the report.

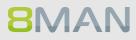

# 5.3.2 Reports for Administrators

# 5.3.2.1 Identify usage of "everyone"

# Background / Value

If the "Everyone" account is used for the assignment of access rights, (almost) everyone has access to the connected resources. The consequence is an excessive assignment of access rights and a high probability for unauthorized access. 8MAN displays all access rights for the "Everyone" account. These go against the principle of least privilege and should therefore not be used. Removing the "Everyone" account automatically is not possible. Before manually deleting accounts you should assign groups to the appropriate resources. Afterwards you can add the desired members to the group.

#### **Additional services**

Also keep an eye on the critical <u>Authenticated Users</u>. <u>Identify globally accessible directories</u> (web client) <u>Remove "everyone" permissions in bulk</u> (web client)

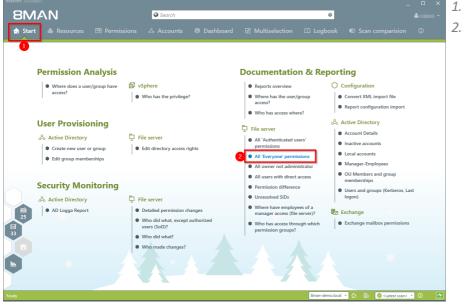

- 1. Select "Start".
- 2. Click on "All 'Everyone' permissions".

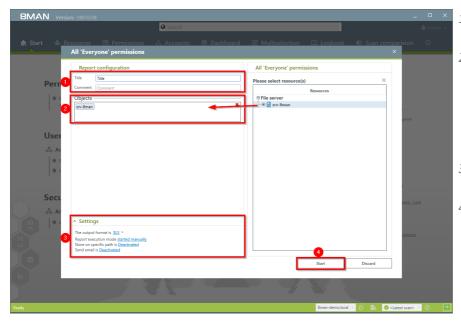

- 1. Enter a title for the report and add a comment.
- 2. Define the range of the report. You are only able to add users where the manager attribute has been set and which have a valid Data Owner configuration.
- 3. Define the desired report settings.
- 4. Start the report.

| Copy *                                                                      | Λ΄ Α΄ Ξ Ξ 🚽 ≫·· 📑 Wrap Te              |          | Gene |        | ٣             | R                              | <b>P</b> | -    | Delete Forma | ∑ AutoSum<br>↓ Fill + | Sort & Fi   | H |
|-----------------------------------------------------------------------------|----------------------------------------|----------|------|--------|---------------|--------------------------------|----------|------|--------------|-----------------------|-------------|---|
| * Format Painter B I U - 🖽 - 🖄 -                                            | 🔺 - 📰 🕾 🐨 🔁 Merge 8                    | 2 Center | - 5- | % *    | 58 <b>4</b> 9 | Conditional Fe<br>Formatting * |          | s* * | v v          | t 🍭 Clear 🕶           | Filter * Se |   |
| Clipboard 12 Font                                                           | rs Alignment                           |          | 6    | Number | G             | St                             | rles     |      | Cells        | E                     | Editing     |   |
| $\bullet$ : $\times  \checkmark  f_X$                                       |                                        |          |      |        |               |                                |          |      |              |                       |             |   |
| А                                                                           | в                                      | С        | D    | E      | F             | G                              | H        | 1.1  | J            | K L                   | M           | N |
| leport for                                                                  | Organization (\\srv-8man\Organization) |          |      |        |               |                                |          |      |              |                       |             |   |
|                                                                             |                                        |          |      |        |               |                                |          |      |              |                       |             |   |
| Path                                                                        | Right                                  | Deny     |      |        |               |                                |          |      |              |                       |             |   |
| srv-8man\Organization\R&D                                                   | Read & execute<br>Read & execute       |          |      |        |               |                                |          |      |              |                       |             |   |
| srv-8man\Organization\R&D\Berlin Office<br>srv-8man\Organization\R&D\Coding | Read & execute<br>Read & execute       |          |      |        |               |                                |          |      |              |                       |             |   |
| srv-8man/Organization/R&D/Coding/Source Code                                |                                        |          |      |        |               |                                |          |      |              |                       |             |   |
|                                                                             |                                        |          |      |        |               |                                |          |      |              |                       |             |   |
|                                                                             |                                        |          |      |        |               |                                |          |      |              |                       |             |   |
|                                                                             |                                        |          |      |        |               |                                |          |      |              |                       |             |   |
|                                                                             |                                        |          |      |        |               |                                |          |      |              |                       |             |   |
|                                                                             |                                        |          |      |        |               |                                |          |      |              |                       |             |   |
|                                                                             |                                        |          |      |        |               |                                |          |      |              |                       |             |   |
|                                                                             |                                        |          |      |        |               |                                |          |      |              |                       |             |   |
|                                                                             |                                        |          |      |        |               |                                |          |      |              |                       |             |   |
|                                                                             |                                        |          |      |        |               |                                |          |      |              |                       |             |   |
|                                                                             |                                        |          |      |        |               |                                |          |      |              |                       |             |   |
|                                                                             |                                        |          |      |        |               |                                |          |      |              |                       |             |   |
|                                                                             |                                        |          |      |        |               |                                |          |      |              |                       |             |   |
|                                                                             |                                        |          |      |        |               |                                |          |      |              |                       |             |   |
|                                                                             |                                        |          |      |        |               |                                |          |      |              |                       |             |   |
|                                                                             |                                        |          |      |        |               |                                |          |      |              |                       |             |   |
|                                                                             |                                        |          |      |        |               |                                |          |      |              |                       |             |   |
|                                                                             |                                        |          |      |        |               |                                |          |      |              |                       |             |   |
|                                                                             |                                        |          |      |        |               |                                |          |      |              |                       |             |   |
|                                                                             |                                        |          |      |        |               |                                |          |      |              |                       |             |   |
|                                                                             |                                        |          |      |        |               |                                |          |      |              |                       |             |   |
|                                                                             |                                        |          |      |        |               |                                |          |      |              |                       |             |   |
|                                                                             |                                        |          |      |        |               |                                |          |      |              |                       |             |   |
| <ul> <li>Configuration Organization ( s</li> </ul>                          | rv-8man Org #2 🛞                       |          |      |        |               | E 4                            |          |      |              |                       |             |   |

In the example you see directories that everyone has access to.

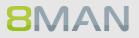

# 5.3.2.2 Who has access through which permission groups?

## **Background / Value**

The report "Who has access through which permission groups?" shows the groups that give access to the selected resource and the users that are members of said groups.

Instead of analyzing individual directories you could also view this information in the Organizational Categories section of the Data Owner configuration.

#### Step by step process

8MAN

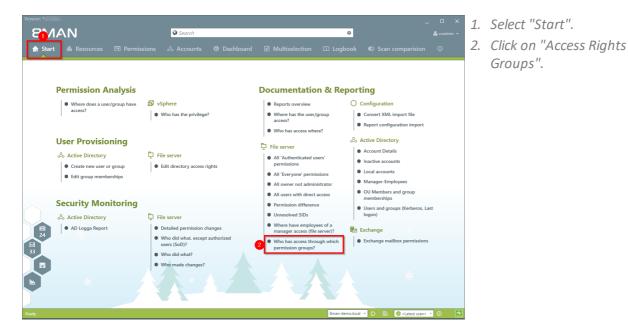

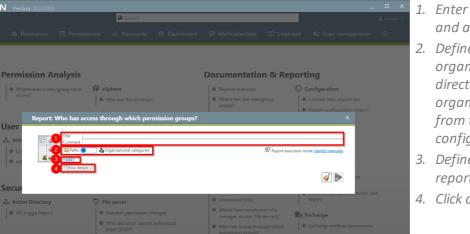

- 1. Enter a title for the report and add a comment.
- 2. Define whether the report is organized by individual directories or by organizational categories from the Data Owner configuration.
- 3. Define the range of the report.
- 4. Click on "Show details".

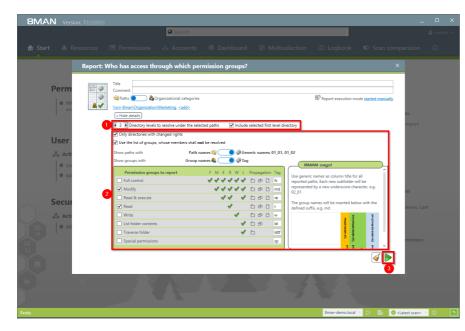

- 1. To keep the report concise and meaningful, we recommend limiting the number of directory levels.
- 1. Add more filters and properties to specify the report further.
- 2. Start the report.

| ast | La Copy -                  | $\begin{array}{c c} bhi & \mathbf{v} & 11 & \mathbf{v} & \mathbf{A}^* & \mathbf{A}^* & \equiv \\ I & \underline{\mathbf{U}} & \mathbf{v} & \underline{\mathbf{W}} & \mathbf{v} & \underline{\mathbf{A}}^* & \mathbf{v} & \equiv \\ \end{array}$ | -      | ♥ + ■ Wrap Text E +E ■ Merge & Cer | iter | General        |      | * 50 i         | *<br>00 | Conditiona<br>Formatting |    |                | Cel |   | Delete Fo      | orma<br>v | The provided HTML Notice Provided HTML Notice Prov | ~   | 9        |      | Find &<br>Select * |   |
|-----|----------------------------|----------------------------------------------------------------------------------------------------|--------|------------------------------------|------|----------------|------|----------------|---------|--------------------------|----|----------------|-----|---|----------------|-----------|----------------------------------------------------------------------------------------------------|-----|----------|------|--------------------|---|
|     | Clipboard %                | Font G                                                                                                    |        | Alignment                          |      | G 1            | Vurr | iber           | 5       |                          | 51 | tyles          |     |   | Cells          |           |                                                                                                    |     | Editin   | ıg   |                    |   |
| 13  |                            | √ f <sub>*</sub> CCook                                                                                                    |        | -                                  |      |                |      |                |         |                          |    |                |     |   |                |           |                                                                                                    | _   |          | -    |                    |   |
|     | A                          | B                                                                                                    | С      | D                                  | E    | F              | G    | н              | 1       | J                        | K  | L              | М   | N | 0              | Ρ         | Q                                                                                                    | R   | S        | T    | U N                | V |
|     |                            | nal category: Not configured                                                                                                    |        | -                                  |      |                |      |                |         |                          |    |                |     |   |                |           |                                                                                                    |     |          |      |                    |   |
|     | itle                       |                                                                                                    |        | Demo                               |      |                |      |                |         |                          |    |                |     |   |                |           |                                                                                                    |     |          |      |                    |   |
|     | luthor                     |                                                                                                    |        | 8MAN-DEMO\cradmin                  |      |                |      |                |         |                          |    |                |     |   |                |           |                                                                                                    |     |          |      |                    |   |
|     | Date                       |                                                                                                    |        | 2/20/2017 10:2                     | 9    |                |      |                |         |                          |    |                |     |   |                |           |                                                                                                    |     |          |      |                    |   |
| ç   | Comment                    |                                                                                                    |        |                                    |      |                |      |                |         |                          |    |                |     |   |                |           |                                                                                                    |     |          |      |                    |   |
|     |                            |                                                                                                    |        | 01 01                              |      |                |      |                |         |                          |    |                |     |   |                |           |                                                                                                    | -   | 01 02    |      | 02 01              |   |
|     |                            |                                                                                                    | md     |                                    |      | 01_01_01<br>md |      | 01_01_02<br>md |         | 01_01_03<br>md           |    | 01_01_04<br>md |     |   | 01_01_06<br>md | r i       | 01_01_07                                                                                                    | r r |          | r mo |                    | r |
|     | dam Administrator          | Administrator, Adam (Adam Admin                                                                                                    |        |                                    |      | X              |      | X              | 1       | x                        |    | x              |     |   | x              |           |                                                                                                    |     | na       | r me |                    | 4 |
|     | Boone                      | Alex Boone (ABoone)                                                                                                    | istrat | x                                  |      | x              |      | X              |         | x                        |    | x              |     |   | x              | ,         |                                                                                                    |     |          |      |                    |   |
|     |                            |                                                                                                    |        | X                                  |      | x              |      | x              |         | X                        | 1  | x              |     | x | x              |           | x                                                                                                    |     |          |      |                    |   |
|     | Time<br>Davis              | Anny Time (ATime)                                                                                                    |        | x                                  |      | x              | x    |                |         | x                        | x  |                | x   |   | x              | x         |                                                                                                    | x   |          |      |                    |   |
|     |                            | Anthony Davis (ADavis)                                                                                                    |        | x                                  |      | X              |      | x              |         | x                        |    |                |     |   | x              |           |                                                                                                    | × > |          | x    | _                  | ÷ |
|     | Cook<br>Reid               | Chris Cook (CCook)<br>Eric Reid (EReid)                                                                                                    |        | x                                  |      | x              |      | X              |         | x                        |    | x<br>x         |     |   | x              | ,         |                                                                                                    | -   | <b>`</b> | ×    |                    |   |
|     | rank Gore                  | Gore, Frank (Frank Gore)                                                                                                    |        | x                                  |      | X              |      | x              | -       | x                        |    | x              |     |   | x              |           | x                                                                                                    | -   | -        |      | _                  | ÷ |
|     | Ward                       | Jimmy Ward (JWard)                                                                                                    |        | x                                  |      | x              |      | x              |         | x                        |    | x              |     |   | x              | 5         |                                                                                                    |     |          |      |                    |   |
|     |                            | John Bennett (JBennett)                                                                                                    |        | x                                  |      | x              |      | X              |         | x                        |    | x              |     |   | x              | ,         |                                                                                                    |     |          |      |                    |   |
|     | Bennett<br>Thompson        | John Bennett (JBennett)<br>John Thompson (JThompson)                                                                                                    |        | x                                  |      | x              |      | x              |         | x                        |    | x              |     |   | x              |           |                                                                                                    |     |          |      |                    |   |
|     | areth Jones                | Jones, Gareth (Gareth Jones)                                                                                                    |        | x                                  |      | x              |      | x              |         | x                        |    | x              |     |   | x              | 5         |                                                                                                    |     |          | x    |                    | x |
|     | areth Jones<br>Imanda Lynn | Lynn, Amanda (Amanda Lynn)                                                                                                    |        | x                                  | x    |                | x    |                |         |                          | x  |                | x   |   | x              | x         |                                                                                                    | x   |          |      | - '                | × |
|     | Ananda Lynn<br>Aarv Chen   |                                                                                                    |        | x                                  |      | x              |      | X              |         | x                        |    | x              | ×   |   | x              |           |                                                                                                    | ^ > | ,        | x    |                    |   |
|     | /lary Chen<br>//Baars      | Mary Chen<br>Michael Baars (MBaars)                                                                                                    |        | x                                  |      | x              |      | x              |         |                          | x  |                |     |   | x              |           |                                                                                                    | -'  | ·        | ×    |                    |   |
|     | /Baars<br>/atrick.Willis   | Patrick Willis (Patrick.Willis)                                                                                                    |        | x                                  |      | x<br>x         |      | x<br>x         |         | x<br>x                   |    | x<br>x         |     |   | x<br>x         | ,         |                                                                                                    |     |          |      |                    |   |
|     | Patrick. Willis            | Quinton Patton (QPatton)                                                                                                    |        | x                                  | x    |                | x    |                |         |                          | x  |                | x   |   | x              | x         |                                                                                                    | x   |          |      |                    |   |
|     | Patton                     | Robert Patrick (RPatrick)                                                                                                    |        | x                                  | ×    | x              |      | x              | ^       | x                        |    | x              | ^   |   | x              |           |                                                                                                    | ^   |          |      |                    |   |
|     | Smith                      | Torrey Smith (TSmith)                                                                                                    |        | x                                  |      | x              |      | x              |         | x                        |    | x              |     |   | x              | 5         |                                                                                                    |     |          |      |                    |   |
| ì   | 30000                      | roney amon (ramith)                                                                                                    |        | ^                                  |      | ^              |      | ^              |         | ^                        | ť  | ^              |     |   | ^              | H         | ^                                                                                                    |     |          |      |                    |   |
|     |                            | 1 \\srv-8man\Organization                                                                                                    |        |                                    |      |                |      |                |         |                          |    |                |     |   |                |           |                                                                                                    |     |          |      |                    |   |
| _   | 1 01                       | \\srv-8man\Organization<br>\\srv-8man\Organization\Finances                                                                                                    |        |                                    |      |                |      |                |         |                          |    |                |     |   |                |           |                                                                                                    |     |          |      |                    |   |
|     | 1 01 01                    | \\srv-8man\Organization\Finances                                                                                                    | 0.000  | unte Davable                       |      |                |      |                |         |                          |    |                |     |   |                |           |                                                                                                    |     |          |      |                    |   |
|     |                            | ort_2017022010293085d3e (+)                                                                                                    | MCCO   | unts rayable                       |      |                |      |                |         | : •                      |    |                |     |   |                |           |                                                                                                    |     |          |      |                    |   |

The report contains a list of all user accounts and file server paths, as well as the corresponding access rights groups.

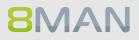

# 5.3.2.3 Permission differences

# Background / Value

The "Permission differences" report compares the access rights on your file server at two different points in time and shows you how your access rights situation has changed.

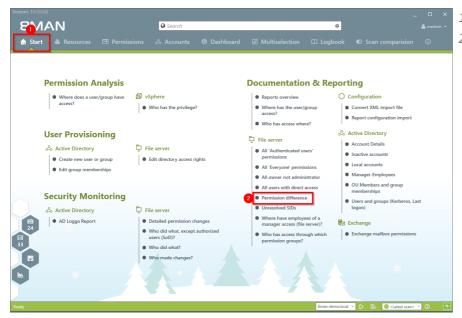

- 1. Select "Start".
- 2. Click on "Permission difference".

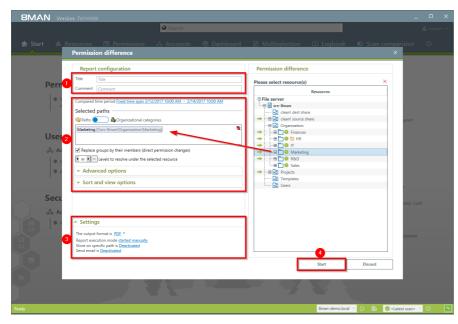

- 1. Enter a title for the report and add a comment.
- 2. Define the range of the report including the dates and times of comparison.
- 1. Define the desired report settings.
- 2. Start the report.

# 5.3.2.4 Identify unresolved SIDs

#### **Background / Value**

SIDs (Security Identifiers) are character strings that are used to identify user and group accounts in
Active Directory. SIDs become unresolved when users or groups with direct access rights are deleted in
AD. By using unresolved SIDs insider threats can gain access to sensitive resources.
8MAN clearly identifies unresolved SIDs in your system.

#### **Additional Services**

Identify and delete unresolved SIDs (rich client) Remove unresolved SIDs in bulk (web client)

#### Step by step process

**8**MAN

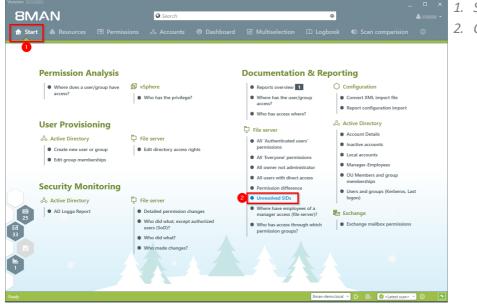

- 1. Select "Start".
- 2. Click on "Unresolved SIDs".

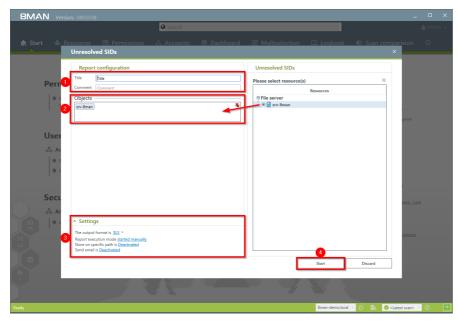

- 1. Enter a title for the report and add a comment.
- 2. Define the range of the report.
- *3. Define the desired report settings.*
- 4. Start the report.

|                                          |          | * ▲* = = ₩ ₩rap Text<br>▲ • = = = € € € ₩ Marge & Center •    | General |   | E<br>Conditional F | format as Cell | Insert De | elete Format | AutoSum | Sort & Find & Filter * Select * |
|------------------------------------------|----------|---------------------------------------------------------------|---------|---|--------------------|----------------|-----------|--------------|---------|---------------------------------|
| Clipboard G Fon                          |          | G Alignment G                                                 | Number  | 6 |                    |                |           | ells         |         | Filter * Select *               |
|                                          |          | Organization\Marketing\Events                                 | Humber  |   |                    | cyic 2         |           |              | Lu      | ining                           |
|                                          |          | C                                                             | D       | E | F                  | G              | н і       | J            | К       | L M                             |
| eport for                                | srv-8man |                                                               | -       |   |                    | · ·            |           |              | IX.     | C 101                           |
| ath                                      |          | Unresolved SID                                                |         |   |                    |                |           |              |         |                                 |
|                                          |          | Unresolved SID<br>S-1-5-21-1178734647-297574235-3966573622-20 | 71      |   |                    |                |           |              |         |                                 |
|                                          | - ,moony | 20101010101010100000000000000000000000                        |         |   |                    |                |           |              |         |                                 |
|                                          |          |                                                               |         |   |                    |                |           |              |         |                                 |
| ath report about unresolved owner SID    |          |                                                               |         |   |                    |                |           |              |         |                                 |
| Il accounts have been resolved           |          |                                                               |         |   |                    |                |           |              |         |                                 |
| accounts have been resolved              |          |                                                               |         |   |                    |                |           |              |         |                                 |
|                                          |          |                                                               |         |   |                    |                |           |              |         |                                 |
|                                          |          |                                                               |         |   |                    |                |           |              |         |                                 |
|                                          |          |                                                               |         |   |                    |                |           |              |         |                                 |
|                                          |          |                                                               |         |   |                    |                |           |              |         |                                 |
|                                          |          |                                                               |         |   |                    |                |           |              |         |                                 |
|                                          |          |                                                               |         |   |                    |                |           |              |         |                                 |
|                                          |          |                                                               |         |   |                    |                |           |              |         |                                 |
|                                          |          |                                                               |         |   |                    |                |           |              |         |                                 |
|                                          |          |                                                               |         |   |                    |                |           |              |         |                                 |
|                                          |          |                                                               |         |   |                    |                |           |              |         |                                 |
|                                          |          |                                                               |         |   |                    |                |           |              |         |                                 |
|                                          |          |                                                               |         |   |                    |                |           |              |         |                                 |
|                                          |          |                                                               |         |   |                    |                |           |              |         |                                 |
|                                          |          |                                                               |         |   |                    |                |           |              |         |                                 |
|                                          |          |                                                               |         |   |                    |                |           |              |         |                                 |
|                                          |          |                                                               |         |   |                    |                |           |              |         |                                 |
|                                          |          |                                                               |         |   |                    |                |           |              |         |                                 |
|                                          |          |                                                               |         |   |                    |                |           |              |         |                                 |
|                                          |          |                                                               |         |   |                    |                |           |              |         |                                 |
|                                          |          |                                                               |         |   |                    |                |           |              |         |                                 |
| <ul> <li>Configuration srv-8m</li> </ul> | ian 🤆    | ÷                                                             |         |   | 4                  |                |           |              |         |                                 |

Open the report in Excel. In this example an unresolved SID is identified for the directory "IT".

# 5.3.2.5 Identify direct permissions

#### Background / Value

Direct access rights should be avoided at all costs and be replaced by group access rights. Firstly, direct access rights are inefficient because every user has to be managed independently. Secondly, each directory needs to be examined individually to ensure the removal of all direct permissions. 8MAN shows you all direct permissions on your file server(s) in one simple report.

#### 8MAN strictly adheres to Microsoft Best Practice and assigns a group for every access right.

#### **Additional Services**

<u>Remove direct permissions</u> (rich client) <u>Remove direct permissions in bulk</u> (web client)

#### Step by step process

**8**MAN

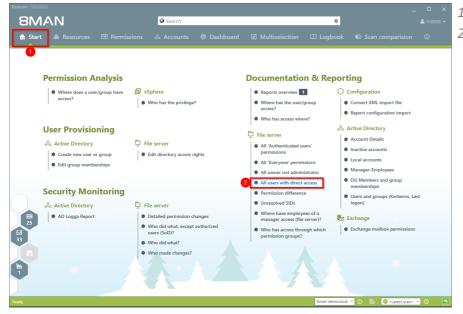

- 1. Select "Start".
- 2. Click on "All users with direct access".

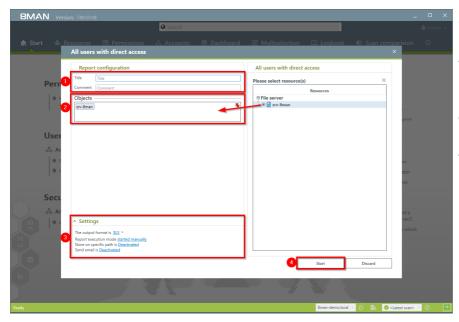

- 1. Enter a title for the report and add a comment.
- 2. Define the range of the report including the dates and times of comparison.
- 3. Define the desired report settings.
- 4. Start the report.

| V Format Painter                                                                                                 | Wrap Text General Merge & Center       | Formatting     | <ul> <li>Tabl</li> </ul> |   | × | Delete Format | ∑ AutoS<br>↓ Fill ×<br>Clear</th <th>Sort &amp; Find &amp;<br/>Filter * Select *</th> <th></th> | Sort & Find &<br>Filter * Select * |   |
|----------------------------------------------------------------------------------------------------|----------------------------------------|----------------|--------------------------|---|---|---------------|-------------------------------------------------------------------------------------------------|------------------------------------|---|
| Clipboard & Font & Aligni                                                                                        | nent G Number                          | 6              | Styles                   |   |   | Cells         |                                                                                                 | Editing                            |   |
|                                                                                                    | В                                      | с              | D                        | E | F | G             | н                                                                                               |                                    | ł |
| Report for                                                                                                    | Organization (\\srv-8man\Organization) | C C            | U                        | C | r | 6             | n                                                                                               | I J                                |   |
| cepoir ior                                                                                                    | Organization (Nsiv-ornamOrganization)  |                |                          |   |   |               |                                                                                                 |                                    |   |
| Path                                                                                                    | user name                              | Right          | Deny                     |   |   |               |                                                                                                 |                                    |   |
| srv-8man\Organization                                                                                            | cradmin (8man-demo\cradmin)            | Full control   | Deny                     |   |   |               |                                                                                                 |                                    |   |
| \srv-8man\Organization\Finances                                                                                  | Chris Cook (8man-demo\CCook)           | Modify         |                          |   |   |               |                                                                                                 |                                    |   |
| siv-omanorganization/Finances/<br>srv-8man/Organization/Finances/Accounts Payable                                | Chris Cook (8man-demo/CCook)           | Modify         |                          |   |   |               |                                                                                                 |                                    |   |
| siv-oman(organization) mances/Accounts Payable<br>\srv-8man(Organization)Finances/Accounts Payable/Accounts Open | Chris Cook (8man-demo/CCook)           | Modify         |                          |   |   |               |                                                                                                 |                                    |   |
| srv-8man\Organization\Finances\Accounts Payable\Accounts Open                                                    | cradmin (8man-demo\cradmin)            | Full control   |                          |   |   |               |                                                                                                 |                                    |   |
| srv-8manlOrganization/Finances/Accounts Payable/Accounts Paid                                                    | Chris Cook (8man-demo\CCook)           | Modify         |                          |   |   |               |                                                                                                 |                                    |   |
| \srv-8man\Organization\Finances\Accounts Payable\Accounts Paid\New folder                                        | Chris Cook (8man-demo\CCook)           | Modify         |                          |   |   |               |                                                                                                 |                                    |   |
| srv-8man\Organization\Finances\Accounts Payable\Accounts Paid\New folder                                         | cradmin (8man-demo\cradmin)            | Full control   |                          |   |   |               |                                                                                                 |                                    |   |
| srv-smanlOrganization/Finances/Accounts receivable                                                               | Chris Cook (8man-demo\CCook)           | Modify         |                          |   |   |               |                                                                                                 |                                    |   |
| \srv-8man\Organization\Finances\Expenses                                                                         | Chris Cook (8man-demo\CCook)           | Modify         |                          |   |   |               |                                                                                                 |                                    |   |
| \srv-8man\Organization\Finances\Expenses\Expenses Project                                                        | Chris Cook (8man-demo\CCook)           | Modify         |                          |   |   |               |                                                                                                 |                                    |   |
| srv-sman(Organization) Finances Lopenses Lopenses 1 Toject                                                       | Ali Mente (8man-demo/Ali Mente)        | Read & execute |                          |   |   |               |                                                                                                 |                                    |   |
| \srv-8man\Organization\Finances\Home                                                                             | Chris Cook (8man-demo\CCook)           | Modify         |                          |   |   |               |                                                                                                 |                                    |   |
| \srv-8man\Organization\Finances\New Project directory                                                            | Chris Cook (8man-demo\CCook)           | Modify         |                          |   |   |               |                                                                                                 |                                    |   |
| \srv-8man\Organization\Finances\Offices                                                                          | Chris Cook (8man-demo\CCook)           | Modify         |                          |   |   |               |                                                                                                 |                                    |   |
| \srv-8man\Organization\Finances\Offices\Berlin HQ                                                                | Chris Cook (8man-demo\CCook)           | Modify         |                          |   |   |               |                                                                                                 |                                    |   |
| \srv-8man\Organization\Finances\Offices\London                                                                   | Chris Cook (8man-demo\CCook)           | Modify         |                          |   |   |               |                                                                                                 |                                    |   |
| \srv-8man\Organization\Finances\Salaries                                                                         | Chris Cook (8man-demo\CCook)           | Modify         |                          |   |   |               |                                                                                                 |                                    |   |
| \srv-8man\Organization\Finances\Salaries\Berlin                                                                  | Chris Cook (8man-demo\CCook)           | Modify         |                          |   |   |               |                                                                                                 |                                    |   |
| \srv-8man\Organization\Finances\Salaries\München                                                                 | Chris Cook (8man-demo\CCook)           | Modify         |                          |   |   |               |                                                                                                 |                                    |   |
| \srv-8man\Organization\Marketing\Events\The Art of Security\2011                                                 | cradmin (8man-demo\cradmin)            | Full control   |                          |   |   |               |                                                                                                 |                                    |   |
| \srv-8man\Organization\Marketing\Events\The Art of Security\2012                                                 | cradmin (8man-demo\cradmin)            | Full control   |                          |   |   |               |                                                                                                 |                                    |   |
| \srv-8man\Organization\Marketing\Events\The Art of Security\2013                                                 | cradmin (8man-demo\cradmin)            | Full control   |                          |   |   |               |                                                                                                 |                                    |   |
| ,                                                                                                    |                                        |                |                          |   |   |               |                                                                                                 |                                    |   |
|                                                                                                    |                                        |                |                          |   |   |               |                                                                                                 |                                    |   |
|                                                                                                    |                                        |                |                          |   |   |               |                                                                                                 |                                    |   |
|                                                                                                    |                                        |                |                          |   |   |               |                                                                                                 |                                    |   |
|                                                                                                    |                                        |                |                          |   |   |               |                                                                                                 |                                    |   |
|                                                                                                    |                                        |                |                          |   |   |               |                                                                                                 |                                    |   |
|                                                                                                    |                                        |                |                          |   |   |               |                                                                                                 |                                    |   |
|                                                                                                    |                                        |                |                          |   |   |               |                                                                                                 |                                    |   |
|                                                                                                    |                                        |                |                          |   |   |               |                                                                                                 |                                    |   |
|                                                                                                    |                                        |                |                          |   |   |               |                                                                                                 |                                    |   |
| Configuration Organization ( srv-8man Org #2                                                                     |                                        | 4              |                          |   |   |               |                                                                                                 |                                    |   |

*Open the report in Excel. 8MAN lists all directories with direct access rights.* 

#### 5.3.2.6 Identify directories whose owners are not administrators

#### **Background / Value**

8MAN shows you all directories where the owner is not a local administrator group. By excluding these owners you can avoid undesired access right changes.

#### **Additional Services**

#### Change directory ownership

#### Step by step process

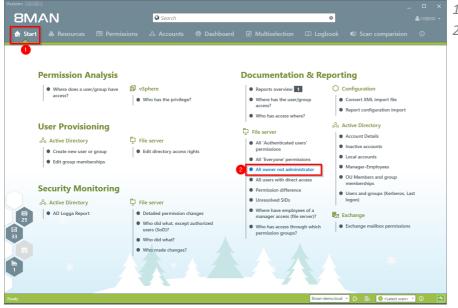

## Select "Start". Click on "All owner not

administrator".

- 1. Enter a title for the report and add a comment.
- 2. Define the range of the report.
- *3. Define the desired report settings.*
- 4. Start the report.

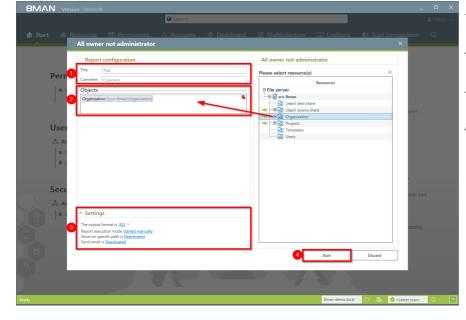

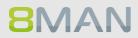

| $\begin{array}{c c c c c c c c c c c c c c c c c c c $                                                                                        | Wrap Text General Merge & Center  Number Number            | * Co<br>*** For | nditional Fo<br>matting + T<br>Styl | able * Styles * |   | Delete Form | Clear * | Sort & Find<br>Filter * Sele |   |
|----------------------------------------------------------------------------------------------------|------------------------------------------------------------|-----------------|-------------------------------------|-----------------|---|-------------|---------|------------------------------|---|
| ▼ : × ✓ & Path                                                                                                    |                                                            |                 |                                     |                 |   |             |         |                              |   |
| A                                                                                                    | В                                                          | с               | D                                   | E               | F | G           | н       | J                            | к |
| Report for                                                                                                    | Organization (\\srv-8man\Organization)                     |                 |                                     |                 |   |             |         |                              |   |
| Path                                                                                                    | Owners not Administrators                                  |                 |                                     |                 |   |             |         |                              |   |
| srv-8man\Organization                                                                                                    | cradmin (8man-demo\cradmin)                                |                 |                                     |                 |   |             |         |                              |   |
| srv-8man\Organization\Finances                                                                                                    | Finance (8man-demo/Finance)                                |                 |                                     |                 |   |             |         |                              |   |
| srv-8man\Organization\Finances\Accounts Payable\Accounts Open                                                                                 | cradmin (8man-demo\cradmin)                                |                 |                                     |                 |   |             |         |                              |   |
| Isrv-8man\Organization\Finances\Accounts Payable\Accounts Paid\New folder<br>Isrv-8man\Organization\Marketing\Events\The Art of Security\2011 | cradmin (8man-demo\cradmin)<br>cradmin (8man-demo\cradmin) |                 |                                     |                 |   |             |         |                              |   |
| siv-omaniOrganization/Warketing/Events/The Art of Security/2011                                                                               | cradmin (8man-demo/cradmin)                                |                 |                                     |                 |   |             |         |                              |   |
| srv-8man\Organization\Marketing\Events\The Art of Security\2013                                                                               | cradmin (8man-demo/cradmin)                                |                 |                                     |                 |   |             |         |                              |   |
| · · · · · ·                                                                                                    |                                                            |                 |                                     |                 |   |             |         |                              |   |
|                                                                                                    |                                                            |                 |                                     |                 |   |             |         |                              |   |
|                                                                                                    |                                                            |                 |                                     |                 |   |             |         |                              |   |
|                                                                                                    |                                                            |                 |                                     |                 |   |             |         |                              |   |
|                                                                                                    |                                                            |                 |                                     |                 |   |             |         |                              |   |
|                                                                                                    |                                                            |                 |                                     |                 |   |             |         |                              |   |
|                                                                                                    |                                                            |                 |                                     |                 |   |             |         |                              |   |
|                                                                                                    |                                                            |                 |                                     |                 |   |             |         |                              |   |
|                                                                                                    |                                                            |                 |                                     |                 |   |             |         |                              |   |
|                                                                                                    |                                                            |                 |                                     |                 |   |             |         |                              |   |
|                                                                                                    |                                                            |                 |                                     |                 |   |             |         |                              |   |
|                                                                                                    |                                                            |                 |                                     |                 |   |             |         |                              |   |
|                                                                                                    |                                                            |                 |                                     |                 |   |             |         |                              |   |
|                                                                                                    |                                                            |                 |                                     |                 |   |             |         |                              |   |
|                                                                                                    |                                                            |                 |                                     |                 |   |             |         |                              |   |
|                                                                                                    |                                                            |                 |                                     |                 |   |             |         |                              |   |
|                                                                                                    |                                                            |                 |                                     |                 |   |             |         |                              |   |
|                                                                                                    |                                                            |                 |                                     |                 |   |             |         |                              |   |
|                                                                                                    |                                                            |                 |                                     |                 |   |             |         |                              |   |
|                                                                                                    |                                                            |                 |                                     |                 |   |             |         |                              |   |
|                                                                                                    |                                                            |                 |                                     |                 |   |             |         |                              |   |
| Configuration Organization ( srv-8man Org #2                                                                                                  |                                                            |                 | -                                   |                 |   |             |         |                              |   |

Open the report in Excel. 8MAN lists all directories whose owners not administrators.

## 5.3.2.7 Identify usage of "Authenticated Users"

#### Background / Value

The report shows all directories where the account "Authenticated Users" has access. Just like the "Everyone" account, his technical user account should never be used to grant access to sensitive resources. Scan the report for sensitive directories and remove the access rights for "Authenticated Users".

#### **Additional Services**

<u>Identify usage of "everyone"</u> <u>Identify globally accessible directories</u> (web client)

#### Step by step process

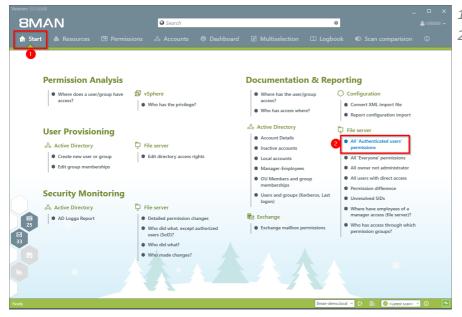

- 1. Select "Start".
- 2. Click on "All 'Authenticated Users' permissions".

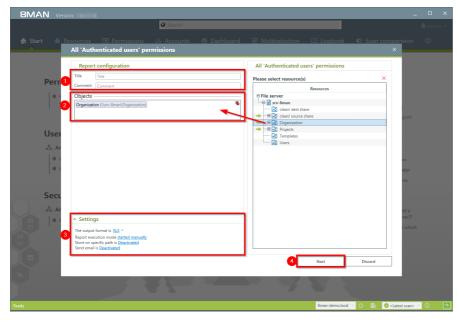

- 1. Enter a title for the report and add a comment.
- 2. Define the range of the report.
- *3. Define the desired report settings.*
- 4. Start the report.

## 5.4 +8MATE for Exchange

In the areas of Documentation & Reporting the AddOn 8MATE for Exchange provides the following functionality.

Report: <u>Who has access to what?</u> Report: <u>Identifying Mailbox access rights</u>

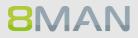

## 5.4.1 Management Reports

#### 5.4.1.1 Who has access to what?

#### **Background / Value**

Managers and team leads know best who should have access to what. Having an understanding of your access rights situation is extremely important, especially for public Exchange folders and mailboxes. The report "who has access to what?" provides an overview of all users and their access to public folders. In addition 8MAN highlight the access right "send as", due to its potential risk.

| SMAN     Search     Search       |
|----------------------------------------------------------------------------------------------------|
| Resources     Image: Constraint of the local state of the local state of the local                          |
| A Resources filter first level     2       Access rights     Access rights       B Active Directory     Bille sarver                                                                                                    |
| Access rights         Access rights           81 Active Directory         Bill path         Description         Access rights         Folder Size         A Access rights         B Access rights         B Acces                                                                                                    |
| full path Description Access rights Folder Size                                                                                                    |
| © Active Directory EFIe server                                                                                                    |
| B File server<br>T Scharabolist                                                                                                    |
| E ShareBoint                                                                                                    |
|                                                                                                    |
| 응 SharePoint 문 방송 등 2019 등 2019 % 2019 % 2019 % 20 |
| ™⊕⊗ 8man-demo.com 2 ₹ ₹ 2                                                                                                    |
| SRV-EXCHANGE.8man-demo.local                                                                                                    |
|                                                                                                    |
|                                                                                                    |
| - H I I Copy as path 6                                                                                                    |
| → + ⊕ 🗑 ♥ Marketing 1 ♥ @marketing 1 ♥ @marketing 1 ₪ @marketing 1 ♥ @marketing 1 ₪ @marketing 1 ₪ @marketing  |
| ······································                                                                                                    |
|                                                                                                    |
|                                                                                                    |
| "™Z Z MANDONS' D MANDONS' D MAND |
| a vapnere<br>B Purpose Groups                                                                                                    |
|                                                                                                    |
| Accounts with permissions                                                                                                    |
| Users/groups with access right All permissions                                                                                                    |
| Q Filter 2                                                                                                    |
| 🕲 Users 🕲 Groups 🕲 Contacts 🕲 Computers                                                                                                    |
| Name 🔺 🗰                                                                                                    |
| Anonymous (Exchange\Anonymous) 1                                                                                                    |
| Default (Exchange\Default)     1                                                                                                    |
|                                                                                                    |
|                                                                                                    |
|                                                                                                    |
|                                                                                                    |
|                                                                                                    |
|                                                                                                    |
|                                                                                                    |
| Ready 8man-demolocal 🗸 🗘 🖶 🙋 clatest scanz 👻 🛈                                                                                                    |

- 1. Select "Resources".
- 2. Right click on any or all public folders. Select the report "Who has access where?" from the context menu.

- 1. Enter a title for the report and add a comment.
- 2. Define the range of the report. In order to reduce complexity, we recommend selecting "user view" in the "group settings" area. All other settings are targeted at expert users.
- 3. Define the desired report settings.
- 4. Start the report.

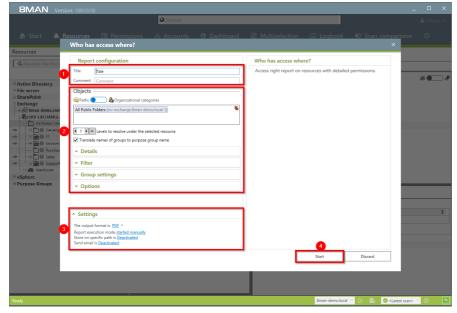

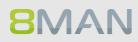

## 5.4.1.2 Identify mailbox permissions

#### Background / Value

8MAN generates a variety of reports that shows Mailbox access rights. These include:

- Mailbox directories and their access rights
- Properties (Mailbox size)
- Deputies for Mailboxes
- Out of Office notices

Mailboxes and their directories require a high degree of security. However, in practice they often contain excessive access rights. It is extremely important to maintain an overview of these rights as folders often contain sensitive Emails.

#### **Additional Services**

"Send As" access rights are shown in the report "Who has access to what?".

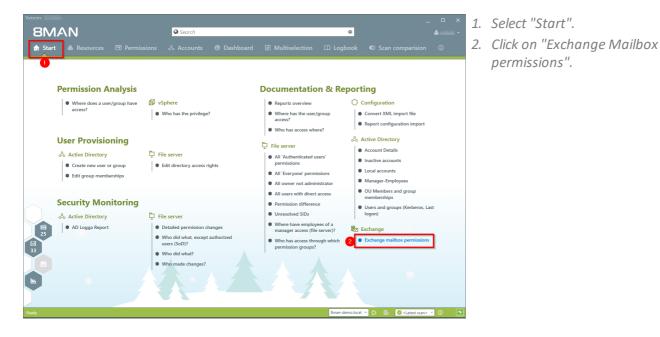

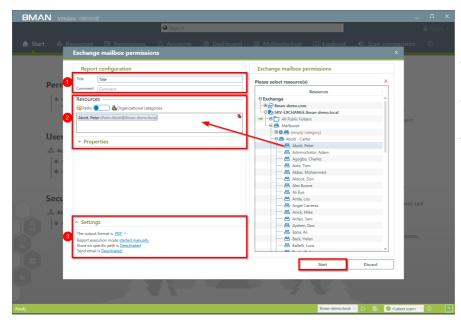

- 1. Enter a title for the report and add a comment.
- 2. Define the range of the report.
- 3. Define the desired report settings.
- 4. Start the report.

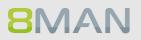

## 5.5 +8MATE for Sharepoint

In the areas of Documentation & Reporting the AddOn 8MATE for Exchange provides the following functionality.

Report: Who has access to what?

Report: <u>Where do users and groups have access?</u>

## 5.5.1 Management Reports

#### 5.5.1.1 Who has access where?

#### **Background / Value**

Managers and team leads know best who should have access to what. Having an understanding of your access rights situation is extremely important, especially for sensitive SharePoint resources. The report "Who has access to what?" provides an overview of all users and their access to SharePoint.

The report allows responsible managers to make information based decisions in order to answer two central questions:

- Who should have access to what? (Increase in data security)
- Which access rights should exist? (improvement of data integrity)

#### **Additional Services**

Managing access rights to SharePoint resources

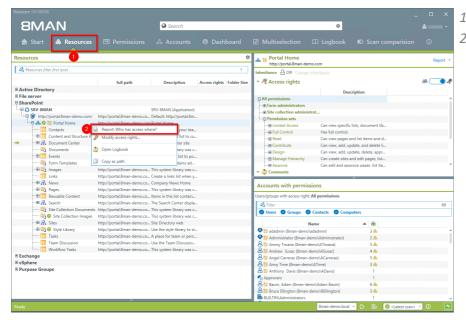

- 1. Select "Resources".
- 2. Right-click on a SharePoint resource. Select the report "Who has access to what?" from the context menu.

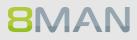

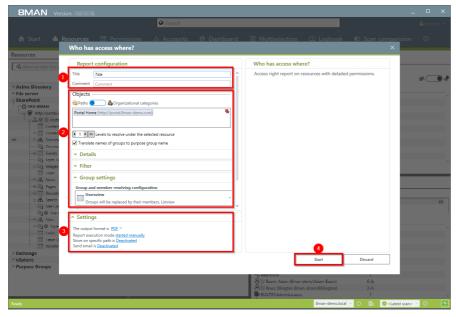

- 1. Enter a title for the report and add a comment.
- 2. Define the range of the report. In order to reduce complexity, we recommend selecting "usersview" in the "Group settings" area. All other settings are targeted at expert users.
- 3. Define the desired report settings.
- 4. Start the report.

## 5.5.1.2 Where do users and groups have access?

#### **Background / Value**

The report "Where has the user/group access?" lists the access rights of user and group accounts to selected file server directories in one simple document.

#### Step by step process

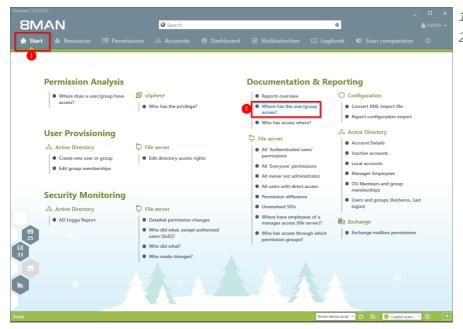

- 1. Select "Start".
- Click on "Where do Users/Groups have access?".

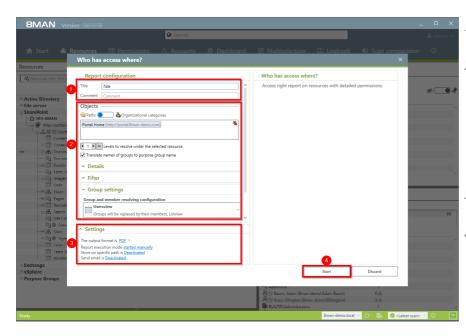

- 1. Enter a title for the report and add a comment.
- 2. Define the range of the report. In order to reduce complexity, we recommend selecting "user view" in the "group settings" area. All other settings are targeted at expert users.
- 3. Define the desired report settings.
- 4. Start the report.

# **6. Security Monitoring**

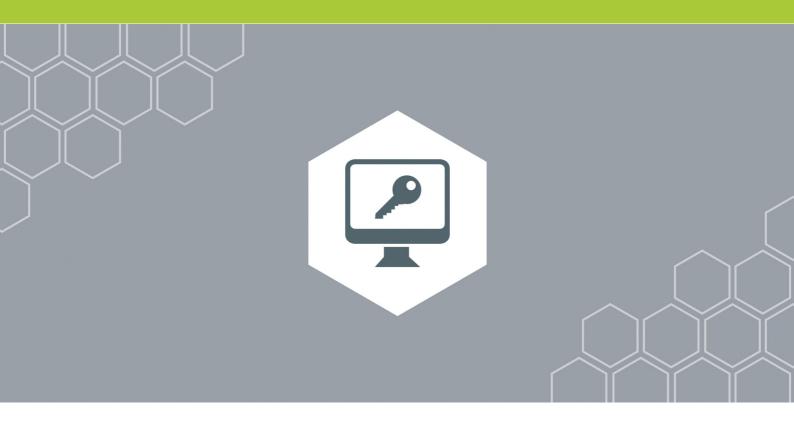

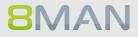

## 6.1 Active Directory

## 6.1.1 +8MATE AD Logga

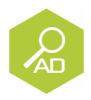

#### The problem

Changes to Active Directory or file servers are made by a variety of employees. Without full monitoring, security risks and inconsistencies in the processes are created.

#### Security risks

Security risks often occur when group memberships give unauthorized employees access to sensitive documents. If group memberships are revoked again immediately, the security incident is usually not recognized.

#### Confusing processes

Confusing processes can only be improved if the current process can be analyzed and understood. Who manages group memberships and resets passwords? Where do problems occur and where is more coordination required. Analyzing past mistakes can be very beneficial in designing a solid process for group assignments.

#### The solution

8MAN creates transparency of the access rights situation in Active Directory. The AD Logga expands this transparency to include the entire history of access rights changes in your system. This even includes any changes made outside of 8MAN. Security relevant temporary group memberships thereby become completely transparent. Through our configurable reports all activities related to user accounts, objects, groups and attributes become fully tracable and transparent.

#### This is achieved with the AD Logga

- Giving Administrators a complete picture of all AD activity, allowing them to optimize processes.
- Auditors recognize security incidents and all involved parties. This way the appropriate remedies can be implemented.
- The management has the certainty: With its monitoring, AD Logga provides the data for internal security and process improvements.
- The AD Logga alerts proactively inform you. Should someone manipulate security-related accounts or groups, the administrator will be informed immediately.

## 6.1.1.1 Report: monitor changes in Active Directory

#### Background / Value

The 8MATE AD Logga allows you to monitor current processes in your Active Directory. 8MAN even captures all changes made with native tools including temporary changes. From a security perspective any actions related to event types and event authors are extremely important.

#### Monitoring of event types

Changes to:

- Attributes
- Users
- Computers
- Groups
- Passwords
- Accounts
- Members

Additionally you are able to filter according to object class and attribute. Please note that these settings are geared towards expert users. If you apply a filter for a rare object this may cause the report to deliver unexpected results.

#### **Additional services**

Analyze AD Logga events with the logbook Set alerts for groups Set alerts for user accounts

#### Monitoring of event authors

- Users
- Groups
- Computers

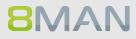

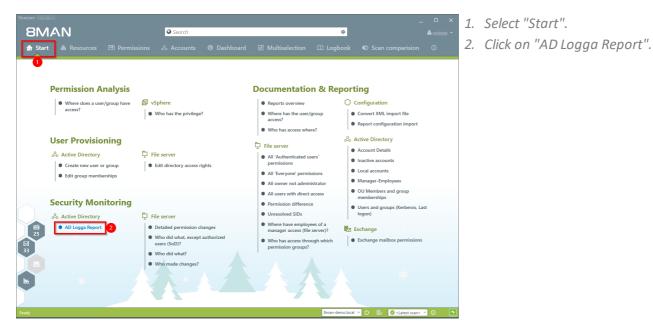

- 8MAN AD Logga Repor AD Logga Report Please select resource(s Per Re Active Direct Use Event Author Object Class Settings The output format is XLS ~ Create report for all account Report execution mode started a Store on specific path is <u>Deactive</u> Send email is <u>Deactive</u> Save your report configuration Start Discard 8man-demo.local ~ 🛞 🛃 🥝 <Latest scan> ~ (
- 1. Enter a title for the report
  - and add a comment.
- 2. Define the date range of the report.
- 3. Select domains whose events should be captured in the report.

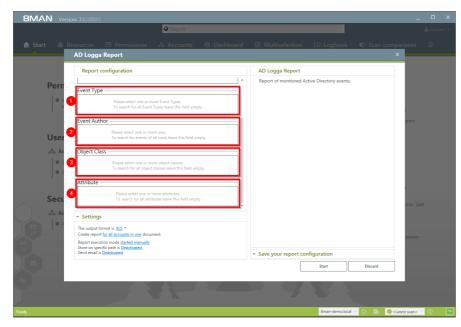

Define the range of the report by setting filters. By definition filters exclude the selected data.

- 1. Add the type of events that you would like to include in the report.
- 2. Add the authors of events that you would like to include in the report.
- 3. Add all object classes that you would like to include in the report.
- 4. Add all attributes that you would like to include in the report.

By saving AD Logga report configurations as templates you can save valuable time by reusing complex report configurations.

- 1. Select an existing template.
- 2. Save the current configuration as a template.

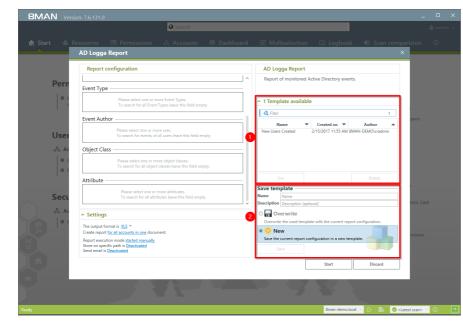

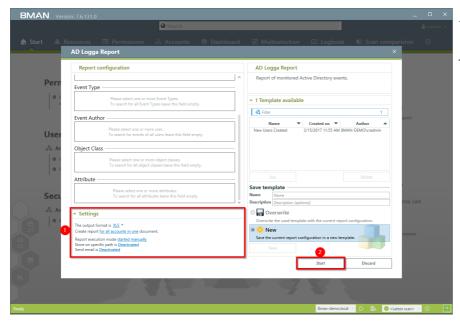

- 1. Define the desired report settings.
- 2. Start the report.

## 6.1.1.2 Identify temporary group memberships

#### **Background / Value**

8MATE Logga closes a number of important security gaps. One of the most important one is temporary group memberships. Insider threats grant themselves access to secret directories, copy data and then revert back to the original state after performing their desired actions. Without the AD Logga these types of activities remain undetected.

#### **Additional Services**

Analyze AD Logga events with the logbook Set alerts for groups Set alerts for user accounts

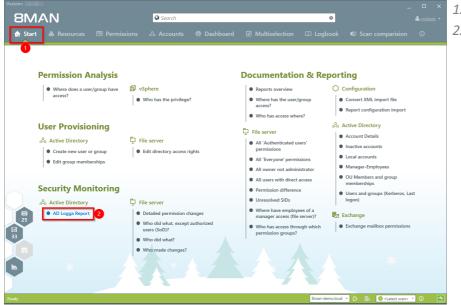

- 1. Select "Start".
- 2. Click on "AD Logga Report".

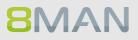

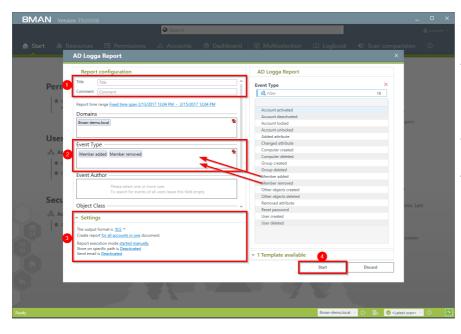

- 1. Enter a title for the report and add a comment.
- 2. Define the range of the report. For the event type select "member added" and "member removed".
- 3. Define the desired report settings.
- 4. Start the report.

## 6.1.1.3 Identify locked user accounts

#### Background / Value

In the best case scenario, an attempted login with someone elses account ends with a locked user account. The AD Logga shows you from which computer the attack occurred.

#### **Additional services**

Analyze AD Logga events with the logbook Set alerts for groups Set alerts for user accounts

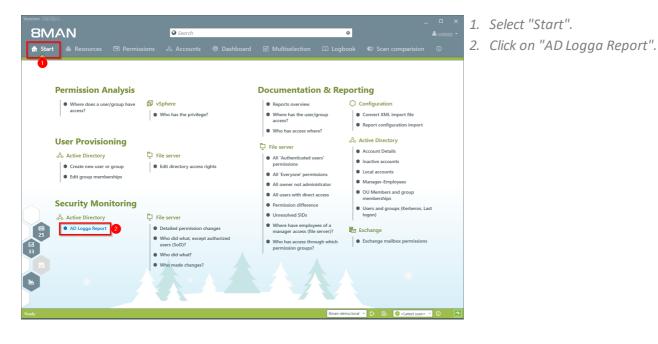

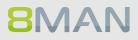

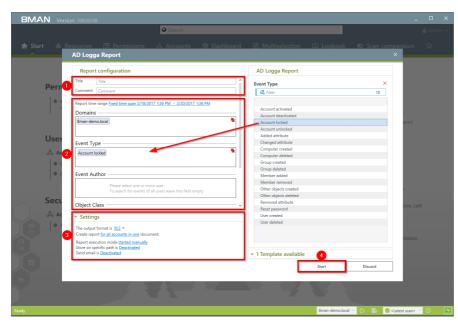

- 1. Enter a title for the report and add a comment.
- Define the range of the report.
   For the event type select "Account locked"
- 2. Define the desired report settings.
- *3. Start the report.*

## 6.1.1.4 Monitor password resets

#### Background / Value

With the 8MATE AD Logga you can monitor the process of resetting passwords. Within this process there is an inherent security risk. For example, if a helpdesk employee secretly resets the password of a manager or executive, they can sign on with a temporary password and gain access to sensitive information. The Manager would probably not notice this and only be confused about why his password is no longer valid, perhaps even thinking that he forgot his password, and then simply request a new one from support.

#### **Additional Services**

Analyze AD Logga events with the logbook Set alerts for groups Set alerts for user accounts

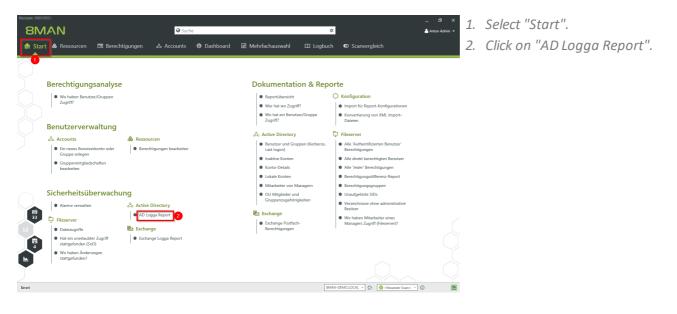

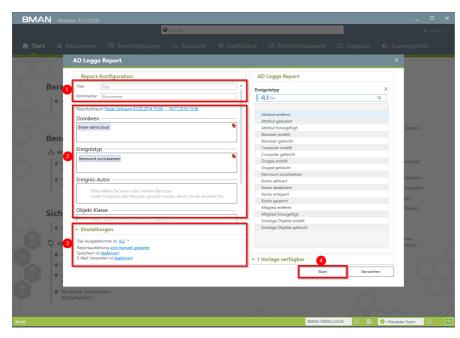

- 1. Enter a title for the report and add a comment.
- 2. Define the range of the report. For the event type select "reset password".
- 3. Define the desired report settings.
- 4. Start the report.

| ıtei Start Einfügen Seitenlayout Formeln Daten Ü            | berprüfen Ansicht 🛛 Was möchten Sie tun?       |              | Jörg Bran             | dt 🛛 🖓 Freigeb |
|-------------------------------------------------------------|------------------------------------------------|--------------|-----------------------|----------------|
|                                                             |                                                |              |                       |                |
| 89 * : × ✓ fx                                               |                                                |              |                       |                |
| AB                                                          | С                                              | D            | E                     | F              |
| Zeit Autor                                                  | Objekt                                         | Objektklasse | Ereignis              | Attribut Name  |
| 26.02.2014 16:56 cradmin (8man-demo\cradmin)                | Bino, Al (8man-demo\Al.Bino)                   | User(user)   | Kennwort zurücksetzen |                |
| 28.02.2014 15:40:35 cradmin (8man-demo\cradmin)             | Zifer, Lou (8man-demo\Lou.Zifer)               | User(user)   | Kennwort zurücksetzen |                |
| 11.03.2014 09:15:01 Administrator (8man-demo\Administrator) | Zifer, Lou (8man-demo\Lou.Zifer)               | User(user)   | Kennwort zurücksetzen |                |
| 13.03.2014 14:50:42 Administrator (8man-demo\Administrator) | Zifer, Lou (8man-demo\Lou.Zifer)               | User(user)   | Kennwort zurücksetzen |                |
| 10.03.2015 11:49:04 neadmin (8man-demo\neadmin)             | Borg, Inge (8man-demoVinge.Borg)               | User(user)   | Kennwort zurücksetzen |                |
| 10.03.2015 12:31:32 neadmin (8man-demo\neadmin)             | Borg, Inge (8man-demo\Inge.Borg)               | User(user)   | Kennwort zurücksetzen |                |
| 10.03.2015 15:12:28 Administrator (8man-demo\Administrator) | Krise, Christiane (8man-demo\Christiane.Krise) | User(user)   | Kennwort zurücksetzen |                |
| 10.03.2015 15:47:05 Administrator (8man-demo\Administrator) | Ander, Ole (8man-demo\Ole Ander)               | User(user)   | Kennwort zurücksetzen |                |
| 10.03.2015 16:50:09 neadmin (8man-demo\neadmin)             | Aber, Mark (8man-demo\Mark Aber)               | User(user)   | Kennwort zurücksetzen |                |
| 10.03.2015 16:50:09 neadmin (8man-demo\neadmin)             | Alien, Arnold (8man-demo\Arnold Alien)         | User(user)   | Kennwort zurücksetzen |                |
| 10.03.2015 16:50:09 neadmin (8man-demo\neadmin)             | Aloe, Vera (8man-demo\Vera Aloe)               | User(user)   | Kennwort zurücksetzen |                |
| 10.03.2015 16:50:09 neadmin (8man-demo\neadmin)             | Ander, Ole (8man-demo\Ole Ander)               | User(user)   | Kennwort zurücksetzen |                |
| 10.03.2015 16:50:09 neadmin (8man-demo\neadmin)             | Ander, Cori (8man-demo\Cori Ander)             | User(user)   | Kennwort zurücksetzen |                |
| 10.03.2015 16:50:09 neadmin (8man-demo\neadmin)             | Aner, Dominik (8man-demo\Dominik Aner)         | User(user)   | Kennwort zurücksetzen |                |
| 10.03.2015 16:50:09 neadmin (8man-demo\neadmin)             | Angebrandt, Angie (8man-demo\Angie Angebrandt) | User(user)   | Kennwort zurücksetzen |                |
| 10.03.2015 16:50:09 neadmin (8man-demo\neadmin)             | Apfel, Adam (8man-demo\Adam Apfel)             | User(user)   | Kennwort zurücksetzen |                |
| 10.03.2015 16:50:09 neadmin (8man-demo\neadmin)             | Arbeit, Andi (8man-demo\Andi Arbeit)           | User(user)   | Kennwort zurücksetzen |                |
| 10.03.2015 16:50:09 neadmin (8man-demo\neadmin)             | Arm, Armin (8man-demo\Armin Arm)               | User(user)   | Kennwort zurücksetzen |                |
| 10.03.2015 16:50:09 neadmin (8man-demo\neadmin)             | Aroni, Mark (8man-demo\Mark Aroni)             | User(user)   | Kennwort zurücksetzen |                |
| 10.03.2015 16:50:09 neadmin (8man-demo\neadmin)             | Asil, Claire (8man-demo\Claire Asil)           | User(user)   | Kennwort zurücksetzen |                |
| 10.03.2015 16:50:09 neadmin (8man-demo\neadmin)             | Auer, Karl (8man-demo\Karl Auer)               | User(user)   | Kennwort zurücksetzen |                |
| 10.03.2015 16:50:09 neadmin (8man-demo\neadmin)             | Auhss, Ann (8man-demo\Ann Auhss)               | User(user)   | Kennwort zurücksetzen |                |
| 10.03.2015 16:50:09 neadmin (8man-demo\neadmin)             | Autsch, Anke (8man-demo\Anke Autsch)           | User(user)   | Kennwort zurücksetzen |                |
| 10.03.2015 16:50:09 neadmin (8man-demo\neadmin)             | Azubi, Andy (8man-demo\Andy Azubi)             | User(user)   | Kennwort zurücksetzen |                |
| 10.03.2015 16:50:09 neadmin (8man-demo\neadmin)             | Baba, Ali (8man-demo\Ali Baba)                 | User(user)   | Kennwort zurücksetzen |                |
| 10.03.2015 16:50:09 neadmin (8man-demo\neadmin)             | Bach, Klara (8man-demo\Klara Bach)             | User(user)   | Kennwort zurücksetzen |                |
| 10.03.2015 16:50:09 neadmin (8man-demo\neadmin)             | Baer, Johannes (8man-demo/Johannes Baer)       | User(user)   | Kennwort zurücksetzen |                |
| 10.03.2015 16:50:09 neadmin (8man-demo\neadmin)             | Baer, Roy (8man-demo\Roy Baer)                 | User(user)   | Kennwort zurücksetzen |                |
| 0.03.2015 16:50:09 neadmin (8man-demo\neadmin)              | Baern, Al (8man-demo\Al Baern)                 | User(user)   | Kennwort zurücksetzen |                |
| 10.03.2015 16:50:09 neadmin (8man-demo\neadmin)             | Balken, Don R. (8man-demo\Don R. Balken)       | User(user)   | Kennwort zurücksetzen |                |
| 10.03.2015 16:50:09 neadmin (8man-demo\neadmin)             | Becher, Joe Kurt (8man-demo/Joe Kurt Becher)   | User(user)   | Kennwort zurücksetzen |                |
| 10.03.2015 16:50:09 neadmin (8man-demo)neadmin)             | Beiter, Walter (8man-demo\Walter Beiter)       | User(user)   | Kennwort zurücksetzen |                |
| Konfiguration                                               | (+)                                            |              |                       |                |

Open the report in Excel. On the tab "events" you can see a list of all passwords that have been reset.

## 6.1.1.5 Analyze AD Logga events with the logbook

#### **Background / Value**

By using the reports you can regularly analyze all the tracked events at a detailed level. You can find the information needed much faster by using the logbook.

#### **Additional Services**

Identify temporary group memberships Identify locked user accounts Monitor password resets Set alerts for groups Set alerts for user accounts

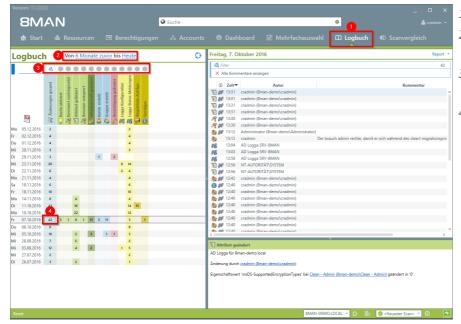

- 1. Choose "Logbook".
- 2. Set the time frame for the logbook analysis.
- *3. Use the filters to focus on the desired events.*
- 4. Select all events of one day.

|          | sion: 7<br>8M            | A                   | N                                                                                                    | 9                                                       | Suche ¢                                                                                                    |
|----------|--------------------------|---------------------|----------------------------------------------------------------------------------------------------|---------------------------------------------------------|----------------------------------------------------------------------------------------------------|
|          |                          |                     |                                                                                                    |                                                         | ふ Accounts ® Dashboard 🗹 Mehrfachauswahl 🎞 Logbuch 🔍 Scanvergleich                                                                                                    |
| Lc       | gbuc                     | n                   | Von <u>6 Monate a</u>                                                                                                    | <u>uvor</u> bis <u>Heute</u>                            | C Freitag, 7. Oktober 2016 Report                                                                                                    |
|          |                          | ٩                   |                                                                                                    |                                                         | A filter     13 von 4     X Alle Kommentare anzeigen                                                                                                    |
| -        |                          | 🕅 Änderungen gesamt | <ul> <li>Konto aktiviert</li> <li>Kennwort zurückgesetzt</li> <li>Attribut geändert</li> <li>Benutzer entsperitt</li> <li>Konto essient</li> </ul> | Gruppe<br>Berech<br>Logga<br>Logga<br>Abgele<br>Sonstig | Commentar     Kommentar     Kommentar     Kommentar     Kommentar     Soft 2 Administrate/O Rem-demo/Administrate/O     Soft 2 Administrate/O Rem-demo/Administrate/O     Soft 2 Administrate/O Rem-demo/Administrate/O     Soft 2 Administrate/O Rem-demo/Administrate/O     Soft 2 Administrate/O Rem-demo/Administrate/O     Soft 2 Administrate/O Rem-demo/Administrate/O     Soft 2 Administrate/O Rem-demo/Administrate/O Rem-demo/Administ      |
| Mo       | 05.12.2016               | 2                   |                                                                                                    | 2                                                       | Iz40 cradmin (8man-demo\cradmin) Iz40 cradmin (8man-demo\cradmin)                                                                                                    |
| r        | 02.12.2016               | 4                   |                                                                                                    | 4                                                       | S M 12:40 cradmin (smar-demo)cradmin)                                                                                                    |
|          | 01.12.2016               | 4                   |                                                                                                    | 4                                                       | San Martin (Sman-demo\cradmin)                                                                                                    |
| Mi       | 30.11.2016               | 3                   |                                                                                                    | 3                                                       | 🎭 💋 12:40 cradmin (8man-demo\cradmin)                                                                                                    |
| Di       | 29.11.2016               | 3<br>20             | 1                                                                                                    | 2 6 14                                                  | S and the second second |
| Mi<br>Di | 23.11.2016<br>22.11.2016 | 20                  |                                                                                                    | 2 4                                                     | aradmin (8man-demo\cradmin)                                                                                                    |
|          | 21.11.2016               | 4                   |                                                                                                    | 4                                                       | 🎭 💋 12:40 cradmin (8man-demo\cradmin)                                                                                                    |
| Sa       | 19.11.2016               | 6                   |                                                                                                    | 6                                                       |                                                                                                    |
| Fr       | 18.11.2016               | 10                  |                                                                                                    | 10                                                      | <                                                                                                    |
| Mo       | 14.11.2016               | 8                   | 4                                                                                                    | 4                                                       | 😂 Gruppenmitgliedschaft geändert                                                                                                    |
| Di       | 11.10.2016               | 43                  | 16                                                                                                    | 14 13                                                   | AD Logga für 8man-demo.local                                                                                                    |
| Mo       | 10.10.2016               | 34                  | 22                                                                                                    | 12                                                      |                                                                                                    |
| Fr       | 07.10.2016               | 42                  | 3 1 6 1 13 3                                                                                                    | 11 3 1                                                  | Änderung durch Administrator (8man-demo\Administrator):                                                                                                    |
|          | 06.10.2016               | 8                   |                                                                                                    | 8                                                       | Gruppenmitglied 'Clean - Admin (8man-demo\Clean - Admin)' in 'Domänen-Admins' hinzugefügt.                                                                                                    |
|          | 05.10.2016               | 10                  | 2 3                                                                                                    | 1 1 3                                                   |                                                                                                    |
|          | 28.09.2016               | 7                   | 5 4 2                                                                                                    | 2                                                       |                                                                                                    |
| Mi<br>Mi | 03.08.2016 27.07.2016    | 12                  | a 2                                                                                                    | 2                                                       |                                                                                                    |
| Di       | 26.07.2016               | 3                   | 2                                                                                                    | 2                                                       |                                                                                                    |
| Ben      | ait                      |                     |                                                                                                    |                                                         | Berech ein- box, auslappen                                                                                                    |

- 1. Select a cell (an event type) to filter the results to your request.
- 2. 8MAN displays all results. The footsteps indicate the AD Logga results. Select a result.
- 3. 8MAN displays all details to the result.

## 6.1.1.6 Set alerts for groups

#### Background / Value

Employees receive their access rights through group memberships. Especially sensitive groups grant access to secret folders and other important resources. 8MATE AD Logga allows you to actively monitor specific AD groups so that an alert is received if new members are added.

Due to the nested group structures in Active Directory it is important to monitor group memberships, that occur from new indirect memberships. For example: The group "secret data" is a member in the "C-Level" group which is being monitored. 8MATE AD Logga alerts will notify you even if members are only added to the "secret data" group since these users are also indirect members of the "C-Level" group.

#### **Additional services**

Set alerts for user accounts Manage alerts

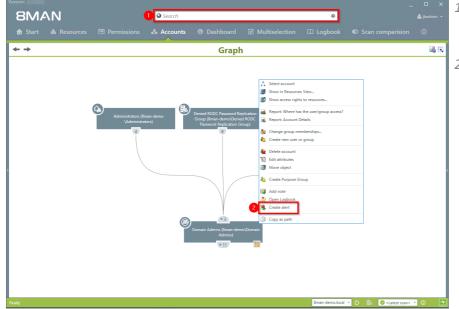

- 1. Find the desired group by entering its name into the search field.
- 2. Right click on the group and select "Create alert" from the context menu.

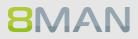

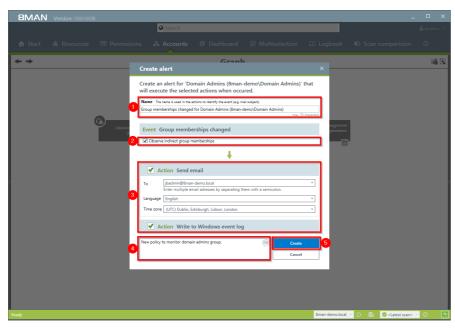

- 1. Name the alert and add a comment.
- 2. Activate the checkbox to include indirect group memberships in the alert functionality.
- 3. You can select any number of email recipients. Additionally alerts can be displayed in the windows event display.
- 4. You must enter a comment.
- 5. Create the alert.

## 6.1.1.7 Set alerts for user accounts

#### **Background / Value**

The 8MATE AD Logga allows you to monitor the process of resetting passwords. Within this process there is an inherent security risk. For example, if a helpdesk employee secretly resets the password of a manager or executive, they can sign on with a temporary password and gain access to sensitive information. In this scenario the designated users are informed.

#### **Additional services**

Set alerts for groups Manage alerts

#### Step by step process

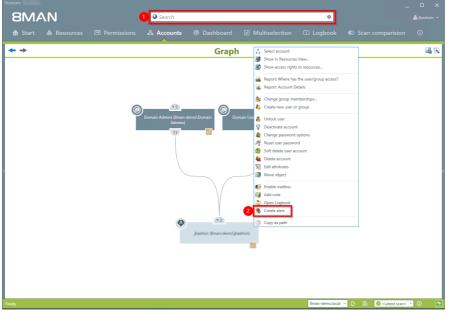

- 1. Find the desired user by entering their name into the search field.
- 2. Right-click on the user and select "Create alert" from the context menu.

| 8MAN Version:         |                                  |                                                                                                    |                                                                                                    |                  |      |               |        |    |
|-----------------------|----------------------------------|----------------------------------------------------------------------------------------------------|----------------------------------------------------------------------------------------------------|------------------|------|---------------|--------|----|
|                       |                                  | Search                                                                                                    |                                                                                                    |                  |      |               |        |    |
| 🏠 Start   & Resources |                                  |                                                                                                    |                                                                                                    |                  |      |               |        |    |
| <b>+ +</b>            |                                  |                                                                                                    | Graph                                                                                                   | 1                |      |               | a a    | 18 |
|                       | Cre                              | ate alert                                                                                                    |                                                                                                    |                  | ×    |               |        |    |
|                       | viil<br>Acc<br>2 Ev<br>5<br>3 La | execute the select: The The rame is used in the select: The The rame is used in the select: The The rame is used in the select select s | ed actions when occu<br>ktions to identify the event (e.g. m<br>Bman-demolybadmin)<br>ed<br>the<br>mail | nas, 7           | that |               |        |    |
| Ready                 | 4 Der                            |                                                                                                    | to Windows event log                                                                                    | Create<br>Cancel |      | C B (station) | 9<br>0 | 4  |

- 1. Enter a title for the alert.
- 1. Select an event for which you want to receive the alert.
- You can select any number of email recipients. Additionally alerts can be displayed in the windows event log.
- *3.* You must enter a comment.
- 4. Create the alert.

#### 6.1.1.8 Run a script after an alert

#### **Background / Value**

Run a script after the FS Logga or AD Logga has triggered an alert. For example, you monitor a securitycritical group for membership changes and the script automatically resets memberships back to default.

#### **Additional Services**

Manage alerts

#### Step by step process

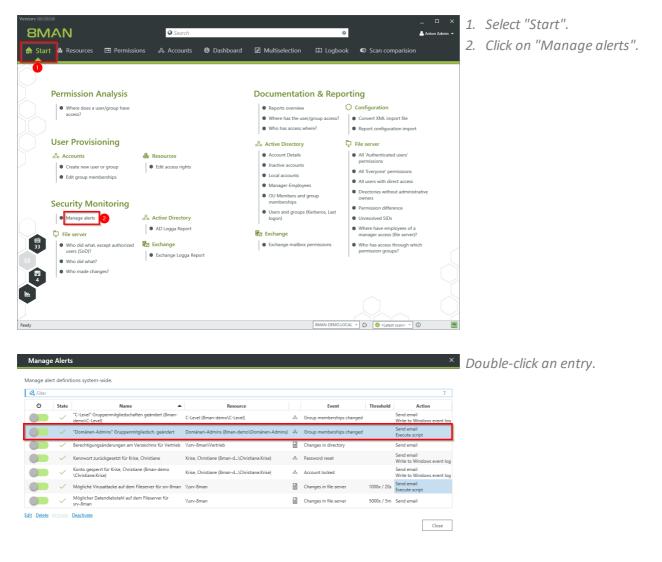

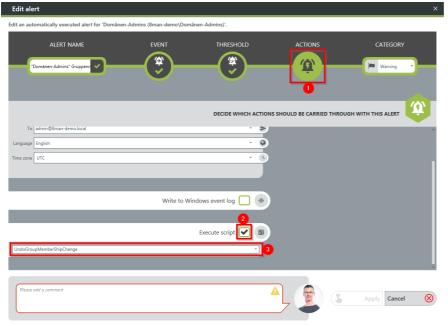

- × 1. Choose Actions.
  - 2. Enable script execution.
  - 3. Select a script.

To activate the option, a script configuration for alerts must be stored.

## 180 Access Rights Management

#### 6.1.1.9 Manage alerts

#### Background / Value

You can modify saved alerts at any time on the 8MAN home page.

#### Step by step process

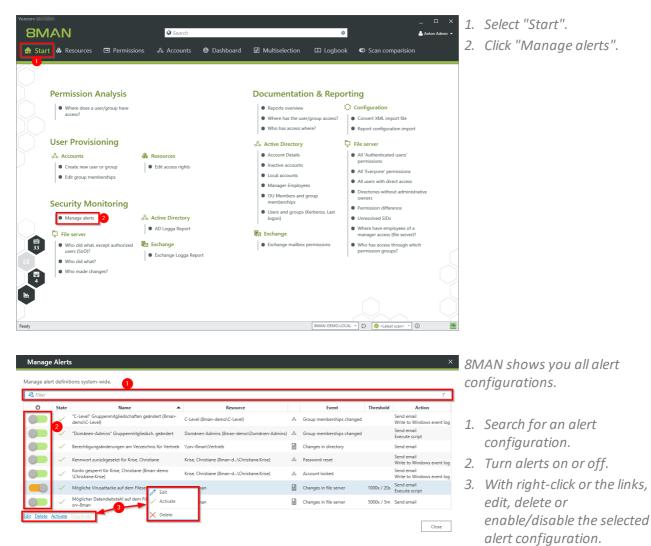

# 6.2 Fileserver

## 6.2.1 +8MATE FS Logga

### The Problem

Security risks often arise when temporary access rights to sensitive documents are granted to unauthorized employees. These documents can then be read, deleted or even copied. If the access rights are removed immediately thereafter, then the security incident remains undiscovered. Who copied which files can no longer be understood.

### **Confusing processes**

Confusing access rights assignments can not be improved if the current state can not be analyzed. Who grants rights to whom and why? Where are problems commonplace? Which activities require more coordination? Only by analyzing past mistakes can you implement a sensible access rights process for your organization.

### The solution

8MAN creates transparency over the access rights situation on your file server. The FS Logga expands this transparency to the entire access and change history in your system. Even actions performed outside of 8MAN are captured. Temporary access rights and other changes with security implications become understandable immediately.

By configuring reports you can identify differences in your access rights structure. Access and changes of sensitive data, including deleting copying, moving and modifying are logged with the FS Logga.

### This is what you can achieve with the FS Logga

- Administrators get a full picture of all actions being performed on a given file server. This allows you to optimize access rights processes.
- Auditors can easily identify security incidents related to sensitive date including the involved actors.
- The executive department can be certain: The FS Logga provides all necessary data for more security and process improvement and makes security related incidents completely transparent.

### 6.2.1.1 Monitor access to sensitive data

### Background / Value

As a first step you have hopefully limited access rights to sensitive directories. As a second step we recommend the continuous monitoring of access by individual users, including the exact actions that they performed. This ensures full process transparency for especially sensitive data and information. As of version 8.0, the FS Logga reports can be executed in a timed manner. In addition, we have installed additional filter options. In previous versions, filter functions could only be applied to the finished Excel report.

### **Additional services**

Change directory access rights

### Step by step process

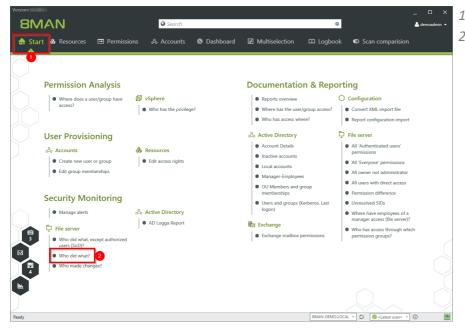

- 1. Select "Start".
- 2. Click on "Who did what?".

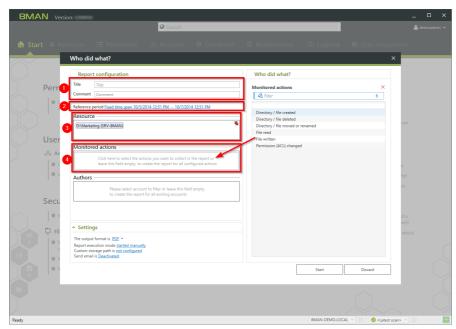

- 1. Enter a title for the report and add a comment.
  - 2. Specify the period of time for logging events in the report.
  - 3. Add resources. You can only add resources that are included in the FS Logga configuration.
  - 4. Add recorded actions.

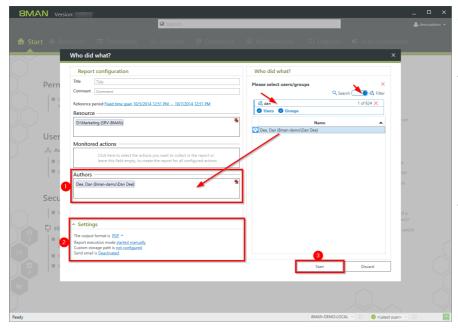

- 1. Add authors. Use filter and search to find the desired users.
- 2. Define the desired output settings:
  - Format: PDF or XLS
  - Scheduling of regular reports
  - Saving location
  - send via email
- 3. Start the report.

## 6.2.1.2 Enable alerts for file server directories

### **Background / Value**

Monitor targeted safety-critical directories by defining directory-specific alerts. Should an access be made to a security-relevant directory, 8MAN sends an alert to the data controller.

### **Additional Services**

Enable alerts for suspected data theft (file server) Enable alerts for data deletion (file server) Enable alerts for suspected cases on ransomware (file server) Run a script after an alert Manage alerts

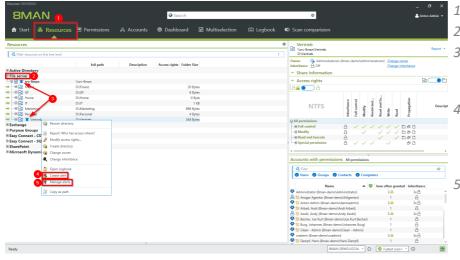

- 1. Choose Resources.
- 2. Expand the "file server".
- 3. Already configured alerts are displayed with a bell symbol.
- 4. Right-click on a resource and select "Create alert" in the context menu to create a new alert.
- 5. Right-click a resource and select Manage alerts in the context menu to customize or delete existing alerts.

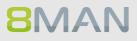

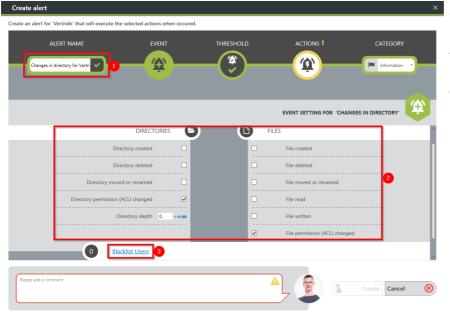

- 1. Give the alert configuration a name.
  - 2. Define which events trigger an alert.
  - 3. Optional: Click on "Blacklist user".

#### Blacklist Users

Please choose one or more users below which are not considered for the alert

| AVAILABLE USERS                       |        | THESE USERS WILL NOT BE CONS    | 1 |
|---------------------------------------|--------|---------------------------------|---|
| Q @ A Sam Sales (8man-demo∖Sam.Sales) | × • \$ | 4 Filter                        | 1 |
| Name                                  |        | Nam Sales (8man-demo\Sam.Sales) | 3 |
|                                       |        |                                 |   |
|                                       | -      |                                 |   |
|                                       |        |                                 |   |
|                                       |        |                                 |   |
|                                       |        |                                 |   |
|                                       |        |                                 |   |

### optional:

Use the blacklist to define which users do not trigger an alert.

Each alert configuration has its own blacklist configuration. You can only add users, not groups.

- 1. Use the search function to find the users you want.
- 2. Use double-click or dragand-drop to add users to the blacklist.
- 3. Use the "Del" key to remove users from the blacklist.
- 4. Click "Apply" to save the changes.

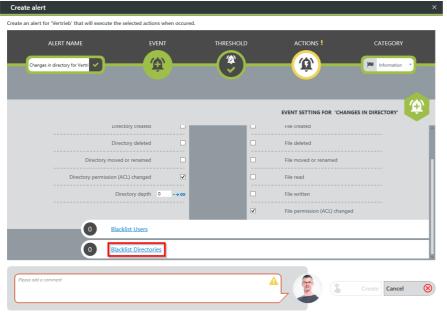

Optional:
 Select "Blacklist Directories".

#### Blacklist Directories

**8MAN** 

Please choose one or more directories below which are not considered for the alert

| AVAILABLE DIRECTORIES BELOW 'VERTRIEB'                  | THESE DIRECTOR  | RIES WILL NOT BE CONSIDERE |               |
|---------------------------------------------------------|-----------------|----------------------------|---------------|
| ↓ Filter                                                | 🖉 Filter        |                            | 1             |
| e Hersteller                                            | \\srv-8man\Vert | rieb\Projekte 3            | 4 🗉           |
| <ul> <li>6 Kunden</li> <li>6 öffentlicher ag</li> </ul> |                 |                            |               |
| 🕀 🛄 🚱 Projekte                                          | 2               |                            |               |
|                                                         |                 |                            |               |
|                                                         | →               |                            |               |
|                                                         |                 |                            |               |
|                                                         |                 |                            |               |
|                                                         |                 |                            |               |
|                                                         |                 |                            |               |
|                                                         |                 |                            |               |
|                                                         |                 |                            |               |
|                                                         |                 |                            | 5             |
|                                                         |                 |                            | Apply Discard |

### optional:

Use the blacklist to define which directories are not monitored.

- Use the filter function to find the desired directories. When you filter, the tree view changes to a result list of the directory paths.
- 2. Use double-click or dragand-drop to add directories to the blacklist.
- 3. Use the "Del" key to remove directories from the blacklist.
- 4. Enable or disable the monitoring of subdirectories.
- 5. Click "Apply" to save the changes.

| Create alert                                                     |                                                |                             |                                           |                          | ×                     |
|------------------------------------------------------------------|------------------------------------------------|-----------------------------|-------------------------------------------|--------------------------|-----------------------|
| Create an alert for 'Vertri                                      | eb' that will execute the se                   | elected actions when occure | d.                                        |                          |                       |
| ALERT<br>Changes in directo                                      | NAME                                           | EVENT                       | THRESHOLD                                 |                          | CATEGORY              |
|                                                                  |                                                |                             |                                           | NS SHOULD BE CARRIED THE | ROUGH WITH THIS ALERT |
| To admin@8man-c<br>Language English<br>Time zone (UTC +01:00) Ar | iemo.local<br>nsterdam, Berlin, Bern, Rom, Str | sckholm, Wien               | Send email 🖉 🖉<br>                        | 2                        |                       |
|                                                                  |                                                | Write to Wir                | ndows event log ✔ 🐠<br>Execute script ✔ 🖪 | ]3<br>]0                 |                       |
| Please add a comment                                             |                                                |                             |                                           |                          | Create Cancel 🛞       |

- 1. Choose Actions. Here you specify which actions are executed when an alert is triggered. You must activate at least one action (arrows).
- 2. Activate the option if an email should be sent in case of an alert. The content of the emails can be customized. This is analogous to the recertification emails.
- 3. The alert is written to the Windows Event Log. The categorization is used. This option is especially useful if you are using a SIEM system.
- 4. Enable the execution of a script. To activate this option, a script configuration for alerts must be stored.

× Choose a category.

This is used when writing to the Windows Event Log and for the email subject.

| Create an alert for 'Vertrieb' that will execute the | e selected actions when occure | d.                   |                           |                                                   |
|------------------------------------------------------|--------------------------------|----------------------|---------------------------|---------------------------------------------------|
| ALERT NAME                                           | EVENT                          | THRESHOLD            | ACTIONS                   | CATEGORY                                          |
| Changes in directory for Vertri                      | - 😨 -                          | - 🕃 -                |                           | Information<br>Information<br>Warning<br>Critical |
|                                                      |                                | DECIDE WHICH ACTIONS | S SHOULD BE CARRIED THROU | SH WITH THIS ALERT                                |
|                                                      |                                | Send email 🔽 💌       |                           | ^                                                 |
| To admin@8man-demo.local                             |                                | <u>× &gt;</u>        |                           |                                                   |
| Language English                                     |                                | ~ @                  |                           |                                                   |
| Time zone (UTC+01:00) Amsterdam, Berlin, Bern, Rom,  | Stockholm, Wien                | ~ (L)                |                           |                                                   |
|                                                      | Write to Wi                    | ndows event log 🔽 🌵  |                           |                                                   |
|                                                      |                                | Execute script 🖌 🗊   |                           | ~                                                 |
| Please add a comment                                 |                                |                      |                           | Create Cancel 🛞                                   |

Create alert

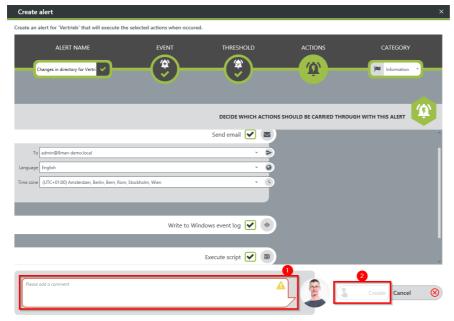

- You must specify a reason for the alert configuration in order to save it.
  - 2. Click on "Create".

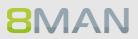

# 6.2.1.3 Enable alerts for suspected data theft (file server)

### Background / Value

To efficiently capture security incidents, 8MAN focuses on user-initiated file server events. If these occur in unusually high numbers and additionally in a short period of time, 8MAN proactively informs all those responsible.

Data theft: A user account reads an unusually large number of files in a short period of time.

### **Additional Services**

Enable alerts for file server directories Enable alerts for data deletion (file server) Enable alerts for suspected cases on ransomware (file server) Run a script after an alert Manage alerts

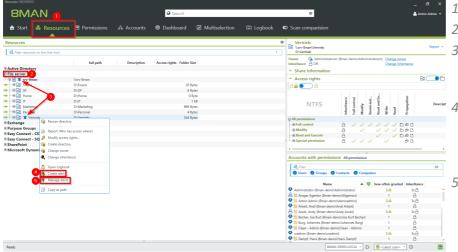

- 1. Choose Resources.
- 2. Expand the "file server".
- 3. Already configured alerts are displayed with a bell symbol.
- 4. Right-click on a resource and select "Create alert" in the context menu to create a new alert.
- 5. Right-click a resource and select Manage alerts in the context menu to customize or delete existing alerts.

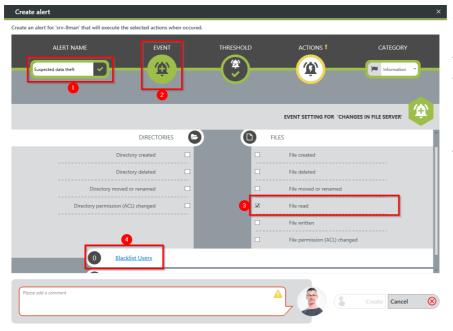

- I. Give the alert configuration a name.
  - 2. Choose "Event".
  - 3. Define which events trigger an alert. In case of suspected data theft typical: "File read".
  - 4. Optional: Click on "Blacklist user".

| hoose one or more users below which are not considered for the alert       AVAILABLE USERS     Q Search     Q Filter       Q @ @ Sam Sales (@man-demo\Sam.Sales)     X • Q       Name     Sam Sales (@man-demo\Sam.Sales)         Q Sam Sales (@man-demo\Sam.Sales) |
|----------------------------------------------------------------------------------------------------|

### optional:

Use the blacklist to define which users do not trigger an alert.

Each alert configuration has its own blacklist configuration. You can only add users, not groups.

- 1. Use the search function to find the users you want.
- 2. Use double-click or dragand-drop to add users to the blacklist.
- 3. Use the "Delete" key to remove users from the blacklist.
- 4. Click "Apply" to save the changes.

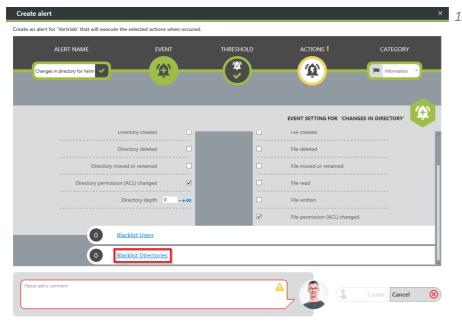

A optional:
 Select "Blacklist directories".

#### Blacklist Directories

Please choose one or more directories below which are not considered for the alert

| AVAILABLE DIRECTORIES BELOW 'VERTRIEB'           | THES | E DIRECTORIES WILL NOT BE CO | ISIDERED |
|--------------------------------------------------|------|------------------------------|----------|
| 🖉 Filter                                         | 4    | Filter                       | 1        |
| Hersteller                                       |      | srv-8man\Vertrieb\Projekte   | 4 🖬      |
| C Sunden                                         |      |                              | _        |
| Offentlicher ag     Offentlicher ag     Orojekte | 2    |                              |          |
|                                                  |      |                              |          |
|                                                  |      |                              |          |
|                                                  | →    |                              |          |
|                                                  |      |                              |          |
|                                                  |      |                              |          |
|                                                  |      |                              |          |
|                                                  |      |                              |          |
|                                                  |      |                              |          |
|                                                  |      |                              |          |
|                                                  |      |                              |          |
|                                                  |      |                              |          |
|                                                  |      |                              |          |
|                                                  |      |                              |          |
|                                                  |      |                              | 5        |

### optional:

Use the blacklist to define which directories are not monitored.

- Use the filter function to find the desired directories. When you filter, the tree view changes to a result list of the directory paths.
- 2. Use double-click or dragand-drop to add directories to the blacklist.
- 3. Use the "Delete" key to remove directories from the blacklist.
- 4. Enable or disable monitoring of subdirectories.
- 5. Click "Apply" to save the changes.

| Create alert                                            |                                              |                                                                     | ×                     |
|---------------------------------------------------------|----------------------------------------------|---------------------------------------------------------------------|-----------------------|
| Create an alert for 'srv-8man' that will execute the se | elected actions when occured.                |                                                                     |                       |
| ALERT NAME                                              | EVENT                                        | THRESHOLD ACTIONS !                                                 | CATEGORY              |
| WHEN YOU NEED AN A                                      | LERTING FOR A SET NUMBER OF E                | VENTS WITHIN A SET PERIOD OF TIME, THEN MAKE                        | A THRESHOLD SETTING   |
| 20                                                      | On Off                                       | Turn threshold on                                                   |                       |
| 3 (#                                                    | Yes 🚺 No                                     | caused by the same initiator                                        |                       |
| 4                                                       | 10,000 -+                                    | Required number of events to trigger alert                          |                       |
| 0                                                       | 60 -+ Seconds 👻                              | Limit monitoring to a period of time                                |                       |
|                                                         | Alert when <b>10000 events</b> are initiated | by <u>the same initiator</u> within a <u>duration of 60 Seconds</u> | Your threshold is set |
| Plesse add a comment                                    |                                              | <b>A</b> , 🔹 3                                                      | Create Cancel 🛞       |

- 1. Select "Threshold".
  - 2. Enable threshold.
  - 3. Activate the option. If data theft is suspected, typically all events are triggered by a single user.
  - 4. Define how many events within a period trigger the alert.

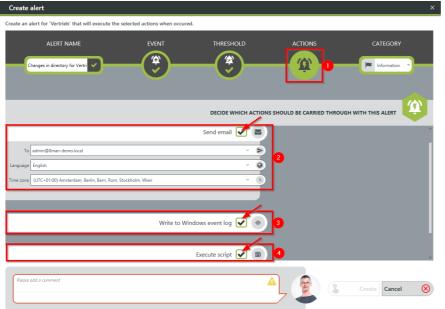

- Choose Actions. Here you specify which actions are executed when an alert is triggered. You must activate at least one action (arrows).
  - 2. Activate the option if an email should be sent in case of an alert. The content of the emails can be customized. This is analogous to the recertification emails.
  - 3. The alert is written to the Windows Event Log. The categorization is used. This option is especially useful if you are using a SIEM system.
  - Enable the execution of a script. To activate this option, a script configuration for alerts must be stored.

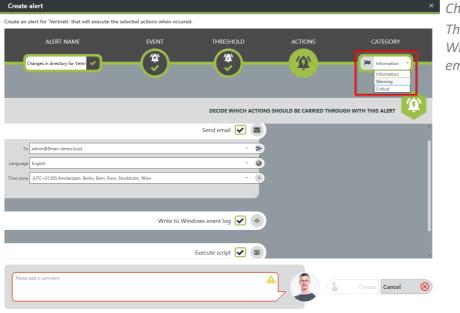

### Choose a category.

This is used when writing to the Windows Event Log and for the email subject.

- 1. You must specify a reason for the alert configuration in order to save it.
- 2. Click "Apply".

| Create alert            |                                                |                      |                        |                        |                     | ×         |
|-------------------------|------------------------------------------------|----------------------|------------------------|------------------------|---------------------|-----------|
| Create an alert for 'Ve | ertrieb' that will execute the selected a      | ctions when occured. |                        |                        |                     |           |
|                         | ERT NAME                                       | EVENT                | THRESHOLD              | ACTIONS                | CATEGORY            | 2         |
|                         |                                                | Si                   | DECIDE WHICH ACTIONS S | HOULD BE CARRIED THROU | JGH WITH THIS ALERT |           |
|                         |                                                |                      |                        |                        |                     |           |
| To admin@8m             | nan-demo.local                                 |                      | , <b>N</b>             |                        |                     |           |
| Language English        |                                                |                      | ~ @                    |                        |                     |           |
| Time zone (UTC+01:0     | 10) Amsterdam, Berlin, Bern, Rom, Stockholm, W | lien                 | ~ <u>(</u>             |                        |                     |           |
|                         |                                                |                      |                        |                        |                     |           |
|                         |                                                |                      |                        |                        |                     |           |
|                         |                                                | Write to Windows     | event log 🖌 🐠          |                        |                     |           |
|                         |                                                |                      |                        |                        |                     |           |
|                         |                                                | Exec                 | ute script 🖌 🔳         |                        |                     | ~         |
| Please add a comm       | ient                                           |                      | A                      |                        | 2<br>Create Cancel  | $\otimes$ |

## 6.2.1.4 Enable alerts for data deletion (file server)

### Background / Value

To efficiently capture security incidents, 8MAN focuses on user-initiated file server events. If these occur in unusually high numbers and additionally in a short period of time, 8MAN proactively informs all those responsible.

Data deletions: A user account deletes very many files in a short period of time.

### **Additional Services**

Enable alerts for file server directories Enable alerts for suspected data theft (file server) Enable alerts for suspected cases on ransomware (file server) Run a script after an alert Manage alerts

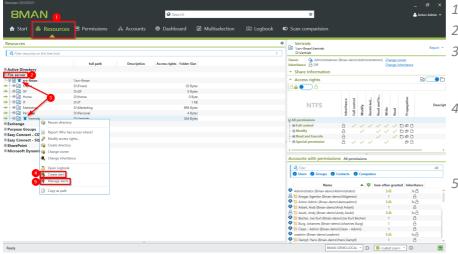

- 1. Choose Resources.
- 2. Expand the "file server".
- 3. Already configured alerts are displayed with a bell symbol.
- 4. Right-click on a resource and select "Create alert" in the context menu to create a new alert.
- 5. Right-click a resource and select Manage alerts in the context menu to customize or delete existing alerts.

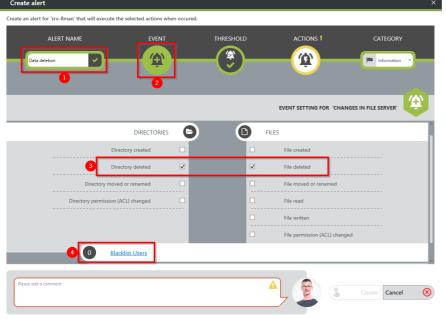

- 1. Give the alert configuration a name.
  - 2. Choose "Event".
  - 3. Define which events trigger an alert. For data deletions typically: "directory deleted" and "file deleted".
  - 4. Optional: Click on "Blacklist user".

| AVAILABLE USERS       Q. Search       Q. A. Filte         Q       Q. Sam Sales (8man-demo/Sam.Sales)       X • \$         Name       Amage: Sam Sales (8man-demo/Sam.Sales) | ] | THESE USERS WILL NOT BE CONSIDERED<br>Filter<br>Same<br>Same Sales (&man-demo/Sam.Sales)<br>3 | 1                  |
|----------------------------------------------------------------------------------------------------|---|-----------------------------------------------------------------------------------------------|--------------------|
|                                                                                                    |   |                                                                                               | 4<br>Apply Discard |

### optional:

Use the blacklist to define which users do not trigger an alert.

Each alert configuration has its own blacklist configuration. You can only add users, not groups.

- 1. Use the search function to find the users you want.
- 2. Use double-click or dragand-drop to add users to the blacklist.
- 3. Use the "Delete" key to remove users from the blacklist.
- 4. Click "Apply" to save the changes.

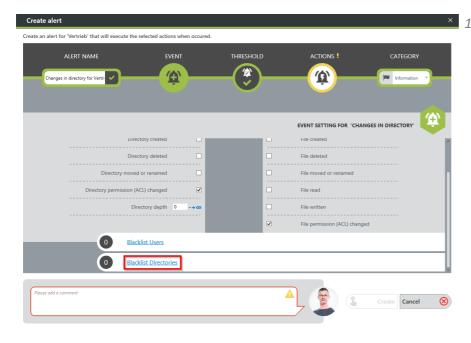

 1. optional: Select "Blacklist directories".

#### Blacklist Directories

Please choose one or more directories below which are not considered for the alert

| AVAILABLE DIRECTORIES BELOW 'VERTRIEB' | THESE DI | RECTORIES WILL NOT BE CONSIDE | ERED |
|----------------------------------------|----------|-------------------------------|------|
| A Filter                               | 🕰 Filter | r                             | 1    |
| Hersteller<br>• 9 Kunden               | Listv-8r | man\Vertrieb\Projekte         | 4 🗉  |
| ☐ 9 öffentlicher ag                    |          |                               |      |
| D PIOJEKCE                             |          |                               |      |
|                                        |          |                               |      |
|                                        | -        |                               |      |
|                                        |          |                               |      |
|                                        |          |                               |      |
|                                        |          |                               |      |
|                                        |          |                               |      |
|                                        |          |                               |      |
|                                        |          |                               |      |
|                                        |          |                               |      |
|                                        |          |                               |      |
|                                        |          |                               | 5    |

### optional:

Use the blacklist to define which directories are not monitored.

- Use the filter function to find the desired directories. When you filter, the tree view changes to a result list of the directory paths.
- 2. Use double-click or dragand-drop to add directories to the blacklist.
- 3. Use the "Delete" key to remove directories from the blacklist.
- 4. Enable or disable monitoring of subdirectories.
- 5. Click "Apply" to save the changes.

- rt for 'srv-8man' that will execute the se ALERT NAME Ŷ (îr) spected data theft Information WHEN YOU NEED AN ALERTING FOR A SET NUMBER OF EVENTS WITHIN A SET PERIOD OF TIME, THEN MAKE A THRESHOLD SETTING Ċ On Off 45 Yes 🕖 No 10,000 -+ 60 -+ Seconds ~ Your threshold is set Cancel  $\otimes$
- 1. Select Threshold.
- 2. Enable threshold.
- 3. Activate the option.
- 4. Define how many events within a period trigger the alert.

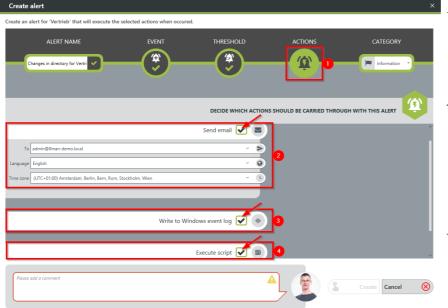

- Choose Actions. Here you specify which actions are executed when an alert is triggered. You must activate at least one action (arrows).
  - 2. Activate the option if an email should be sent in case of an alert. The content of the emails can be customized. This is analogous to the recertification emails.
  - 3. The alert is written to the Windows Event Log. The categorization is used. This option is especially useful if you are using a SIEM system.
  - Enable the execution of a script. To activate this option, a script configuration for alerts must be stored.

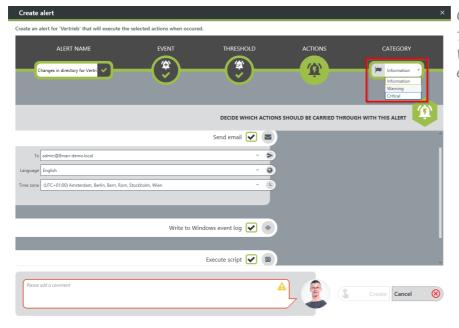

### × Choose a category.

This is used when writing to the Windows Event Log and for the email subject.

X You must specify a reason for the alert configuration in order to save it.
 2. Click "Apply".

| Create an alert for 'Vertrieb' that will execute the selected action | ns when occured.      |                          |                           |               |
|----------------------------------------------------------------------|-----------------------|--------------------------|---------------------------|---------------|
|                                                                      |                       | $\sim$                   | ACTIONS                   | CATEGORY      |
| Changes in directory for Vertri                                      | ÷)(                   |                          | Û.                        | Information * |
| _                                                                    | -                     | _                        | _                         |               |
|                                                                      | DEC                   | CIDE WHICH ACTIONS SHOUL | D BE CARRIED THROUGH WITH | THIS ALERT    |
|                                                                      | Send e                | email 🗹 💌                |                           | ^             |
| To admin@8man-demo.local                                             |                       | ~ <b>&gt;</b>            |                           |               |
| Language English                                                     |                       | × 0                      |                           |               |
| Time zone (UTC+01:00) Amsterdam, Berlin, Bern, Rom, Stockholm, Wien  |                       | v k                      |                           |               |
|                                                                      |                       |                          |                           |               |
|                                                                      |                       |                          |                           |               |
|                                                                      | Write to Windows even | nt log 🗹 🐠               |                           |               |
|                                                                      |                       |                          |                           |               |
|                                                                      | Execute s             | script 🖌 🗉               |                           | ~             |
| C                                                                    |                       |                          | 2                         |               |
| Please add a comment                                                 |                       |                          |                           | eate Cancel 🛞 |

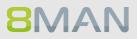

Create alert

# 6.2.1.5 Enable alerts for suspected cases on ransomware (file server)

### Background / Value

To efficiently capture security incidents, 8MAN focuses on user-initiated file server events. If these occur in unusually high numbers and additionally in a short period of time, 8MAN proactively informs all those responsible.

Ransomware Attack: The combination of file creation and deletion by one user account.

### **Additional Services**

Enable alerts for file server directories Enable alerts for suspected data theft (file server) Enable alerts for data deletion (file server) Run a script after an alert Manage alerts

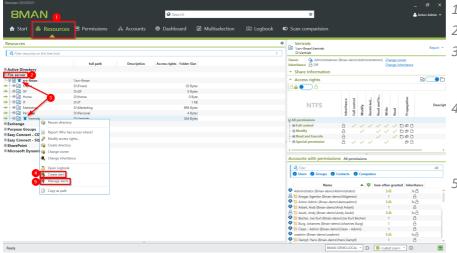

- 1. Choose Resources.
- 2. Expand the "file server".
- 3. Already configured alerts are displayed with a bell symbol.
- 4. Right-click on a resource and select "Create alert" in the context menu to create a new alert.
- 5. Right-click a resource and select Manage alerts in the context menu to customize or delete existing alerts.

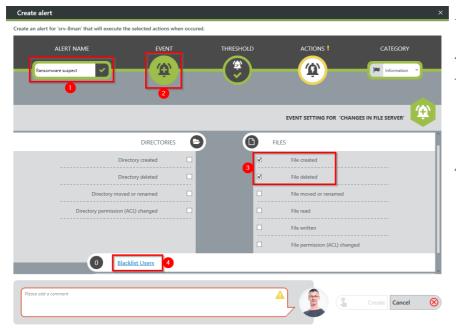

- I. Give the alert configuration a name.
  - 2. Choose "Event".
  - 3. Define which events trigger an alert. Typical for ransomware: a combination of "file created" and "file deleted".
  - 4. optional: Click on "Blacklist users".

| R | acl | zlie | + 1 | lee | 100 |
|---|-----|------|-----|-----|-----|
|   | aci | 1112 |     | 20  |     |

| Please choose one or more users below which are not considered for the alert |                                   |
|------------------------------------------------------------------------------|-----------------------------------|
|                                                                              |                                   |
| AVAILABLE USERS Q. Search ) Q. Filter                                        | HESE USERS WILL NOT BE CONSIDERED |
| 1     Q     Q     Sam Sales (8man-demo\Sam.Sales)     X     ★                | Filter                            |
| Name                                                                         | Name                              |
|                                                                              | 8 Sam Sales (8man-demo\Sam.Sales) |
|                                                                              |                                   |
|                                                                              |                                   |
|                                                                              |                                   |
|                                                                              |                                   |
|                                                                              |                                   |
|                                                                              |                                   |
|                                                                              |                                   |
|                                                                              |                                   |
|                                                                              | 4                                 |
|                                                                              | 4<br>Apply Discard                |
|                                                                              | Apply Discard                     |

### optional:

Use the blacklist to define which users do not trigger an alert.

Each alert configuration has its own blacklist configuration. You can only add users, not groups.

- 1. Use the search function to find the users you want.
- 2. Use double-click or dragand-drop to add users to the blacklist.
- 3. Use the "Delete" key to remove users from the blacklist.
- 4. Click "Apply" to save the changes.

| alert for vertileb that will execute |                      | hen occured. |           |   |                                                                                           |               |
|--------------------------------------|----------------------|--------------|-----------|---|-------------------------------------------------------------------------------------------|---------------|
|                                      |                      |              |           |   |                                                                                           |               |
| ALERT NAME                           | EVENT                |              | THRESHOLD |   |                                                                                           | CATEGORY      |
| Changes in directory for Vertri      | <b>A</b>             |              | -(😰)-     |   | <u>(</u> <u> </u> <u> </u> <u> </u> <u> </u> <u> </u> <u> </u> <u> </u> <u> </u> <u> </u> | Information 🔻 |
|                                      |                      |              |           |   |                                                                                           |               |
| _                                    | _                    | -            | _         | - | _                                                                                         | <b>(</b> 4    |
|                                      |                      |              |           |   | EVENT SETTING FOR 'CHANG                                                                  |               |
|                                      | virectory created    |              |           | _ | File created                                                                              |               |
| C                                    | irectory deleted     |              |           |   | File deleted                                                                              |               |
| Directory mo                         | wed or renamed       |              |           |   | File moved or renamed                                                                     |               |
| Directory permissio                  | n (ACL) changed      | ✓            |           |   | File read                                                                                 |               |
|                                      | Directory depth 0    | -+∞          |           | ] | File written                                                                              |               |
|                                      |                      |              |           | 2 | File permission (ACL) changed                                                             |               |
| 0                                    | lacklist Users       |              |           |   |                                                                                           |               |
| 0                                    | lacklist Directories |              |           |   |                                                                                           |               |
|                                      |                      | · · · · ·    |           |   |                                                                                           |               |
| add a comment                        |                      |              |           |   |                                                                                           |               |
|                                      |                      |              |           |   |                                                                                           | Create Cancel |

1. optional: Select "Blacklist directories".

#### Blacklist Directories

Please choose one or more directories below which are not considered for the alert

|   | AVAILABLE DIRECTORIES BELOW 'VERTRIEB'                                    | THESE DIRECTORIES WILL NOT BE CONSI | 1 |
|---|---------------------------------------------------------------------------|-------------------------------------|---|
|   | Versiener     Skunden     Serier     Orden     Serier     Orden     Orden |                                     |   |
|   |                                                                           | +                                   |   |
|   |                                                                           |                                     |   |
|   |                                                                           |                                     |   |
|   |                                                                           |                                     |   |
| 5 |                                                                           |                                     |   |

### optional:

Use the blacklist to define which directories are not monitored.

- Use the filter function to find the desired directories. When you filter, the tree view changes to a result list of the directory paths.
- 2. Use double-click or dragand-drop to add directories to the blacklist.
- 3. Use the "Delete" key to remove directories from the blacklist.
- 4. Enable or disable monitoring of subdirectories.
- 5. Click "Apply" to save the changes.

| Create alert                                            |                                      |                                                         | ×                     |
|---------------------------------------------------------|--------------------------------------|---------------------------------------------------------|-----------------------|
| Create an alert for 'srv-8man' that will execute the se | lected actions when occured.         |                                                         |                       |
| ALERT NAME                                              | EVENT                                | THRESHOLD ACTIONS !                                     | CATEGORY              |
| WHEN YOU NEED AN AL                                     | ERTING FOR A SET NUMBER OF I         | EVENTS WITHIN A SET PERIOD OF TIME, THEN MAKE A         | THRESHOLD SETTING     |
| 20                                                      | On Off                               | Turn threshold on                                       |                       |
| 3 (#                                                    | Yes 🚺 No                             | caused by the same initiator                            |                       |
| 4                                                       | 10,000 -+                            | Required number of events to trigger alert              |                       |
| 0                                                       | 60 -+ Seconds 🗸                      | Limit monitoring to a period of time                    |                       |
|                                                         | Alert when 10000 events are initiate | d by the same initiator within a duration of 60 Seconds | Your threshold is set |
| Please add a comment                                    |                                      | <b>A</b> , <b>(2</b> ) &                                | Create Cancel 🛞       |

- 1. Select Threshold.
  - 2. Enable threshold.
  - 3. Activate the option. When ransomware is suspected, typically all events are triggered by a single user.
  - Define how many events within a period trigger the alert.

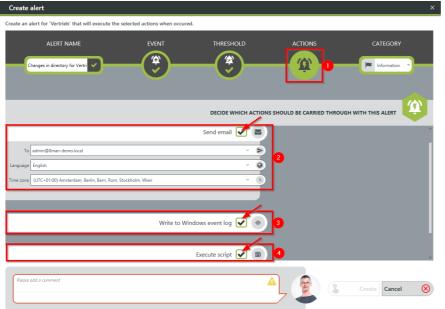

- Choose Actions. Here you specify which actions are executed when an alert is triggered. You must activate at least one action (arrows).
  - 2. Activate the option if an email should be sent in case of an alert. The content of the emails can be customized. This is analogous to the recertification emails.
  - 3. The alert is written to the Windows Event Log. The categorization is used. This option is especially useful if you are using a SIEM system.
  - 4. Enable the execution of a script. To activate this option, a script configuration for alerts must be stored.

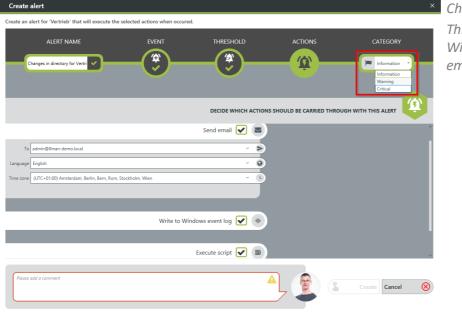

### Choose a category.

This is used when writing to the Windows Event Log and for the email subject.

- 1. You must specify a reason for the alert configuration in order to save it.
- 2. Click "Apply".

| Create alert                                          |                             |                      |             |                   |                      | ×         |
|-------------------------------------------------------|-----------------------------|----------------------|-------------|-------------------|----------------------|-----------|
| Create an alert for 'Vertrieb' that will execute the  | elected actions when occure | ed.                  |             |                   |                      |           |
| ALERT NAME                                            | EVENT                       | THRESHOLD            |             | ACTIONS           | CATEGORY             |           |
| Changes in directory for Vertri                       | -(*)                        | -(*)-                |             | Û)                | Information Y        |           |
|                                                       | _                           | DECIDE WHICH A       | CTIONS SHOU | LD BE CARRIED THR | OUGH WITH THIS ALERT | Ŷ         |
|                                                       |                             | Send email 🖌         | ≥)          |                   |                      | ^         |
| To admin@8man-demo.local                              |                             | ~                    | •           |                   |                      |           |
| Language English                                      |                             | ~                    | 0           |                   |                      |           |
| Time zone (UTC+01:00) Amsterdam, Berlin, Bern, Rom, S | ockholm, Wien               | ~                    | •           |                   |                      |           |
|                                                       |                             |                      |             |                   |                      |           |
|                                                       |                             |                      |             |                   |                      |           |
|                                                       | Write to Wi                 | indows event log 🔽 🤇 | 40          |                   |                      |           |
|                                                       |                             |                      |             |                   |                      |           |
|                                                       |                             | Execute script 🖌     |             |                   |                      | ~         |
|                                                       |                             |                      | 0           |                   | 2                    |           |
| Please add a comment                                  |                             |                      | A           |                   | Create Cancel        | $\otimes$ |

# 6.3 Exchange

### 6.3.1 Monitor Exchange activities

### Background / Value

Microsoft Exchange is used to centrally store and manage emails, appointments, contacts, and tasks. As a central solution for enterprise-wide collaboration, not only the question of access rights is relevant, but also a monitoring of the actual activities carried out.

The 8MATE Exchange Logga logs activities of mailbox owners, their deputies, and administrators. The following actions are particularly critical to safety:

• Hard Delete: Who deleted emails, contacts, or calendar entries from the Exchange server?

- MessageBind: Has an employee from the IT looked into my emails?
- SendAs: Who sent emails when in the name of my person?
- SendOnBehalf: Who sent emails when in my behalf?
- SoftDelete: Who (except me) has deleted emails in my mailbox?

### Services

<u>Create a report about activities on mailboxes, calendars, and contacts</u> <u>View activities in mailboxes, calendars, and contacts (logbook)</u>

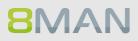

## 6.3.1.1 Monitor activities on mailboxes, calendars, and contacts (report)

### Background / Value

Events recorded with the 8MATE Exchange Logga can be analyzed in detail and recurrently using the report functions. Specific questions about Exchange changes can be answered faster with the <u>logbook</u> <u>view</u>.

### **Additional Services**

View activities in mailboxes, calendars, and contacts (logbook)

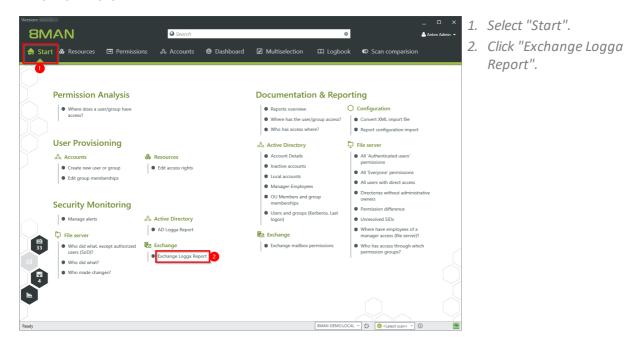

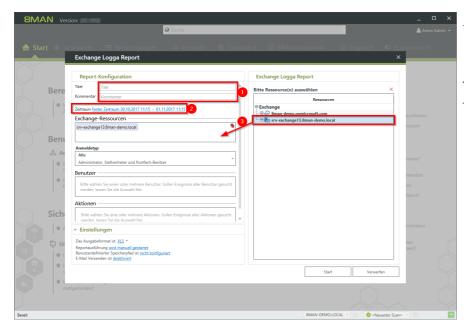

- □ × 1. optional:
  - *Give the report a title and a description.*
  - 2. Set the period.
  - 3. Add the required resources via drag & drop.

|                                             |                                                            | Exchange         | e Logga Report                               |                 |
|---------------------------------------------|------------------------------------------------------------|------------------|----------------------------------------------|-----------------|
| mment Comment                               |                                                            | Selection of     | f monitored mailboxes                        |                 |
| ne Period Fixed time span 12/16/20          | 017 2:02 PM - 12/18/2017 2:02 PM                           | 🖉 Filter         |                                              |                 |
| change Resources                            |                                                            |                  |                                              |                 |
| 📻 Please selec                              | t one or more exchange resources.                          |                  |                                              |                 |
| gon type                                    |                                                            |                  |                                              |                 |
| All                                         |                                                            | , <mark>1</mark> |                                              |                 |
| dministrator, delegate and mailbo           | x owner                                                    |                  |                                              |                 |
| ser accounts                                |                                                            |                  | 1.0.0                                        |                 |
|                                             | ne or more accounts<br>Il accounts leave this field empty. |                  | pox selection for re<br>ntly not possible, b |                 |
| l o search for a                            |                                                            | carre            |                                              |                 |
|                                             |                                                            | ever             | its available for Exe                        | change tracers. |
| tions                                       |                                                            |                  | its available for Exe                        | change tracers. |
| ctions<br>Please select c                   | one or more actions<br>all actions leave this field empty. | ever<br>3        | its available for Exe                        | change tracers. |
| ctions<br>Please select c                   |                                                            |                  | its available for Exe                        | change tracers. |
| tions<br>Please select o<br>To search for a |                                                            |                  | its available for Ex                         | change tracers. |
| tions                                       | all actions leave this field empty.                        |                  | its available for Exe                        | change tracers. |

- 1. Select the login type.
  - 2. If you have special users in focus, add them via drag & drop. For all users, leave the selection blank.
  - 3. Optional: Select Actions.
  - 4. Define output options for the report.
  - 5. Start the execution.

# 6.3.1.2 View activities in mailboxes, calendars, and contacts (logbook)

### Background / Value

Events recorded with the 8MATE Exchange Logga can be analyzed in detail and recurrently using the report functions. Specific questions about Exchange changes can be answered faster with the logbook view.

### **Additional Services**

Report: Monitor activities on mailboxes, calendars, and contacts

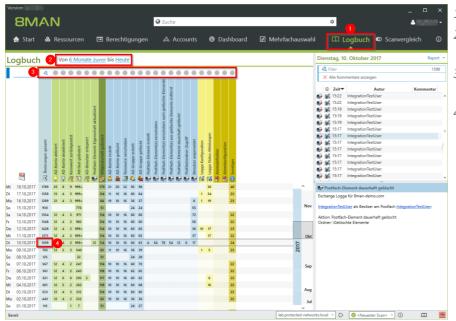

- 1. Select "Logbook".
- 2. Set the time period for log analysis.
- 3. The filters focus on the events you want to check.
- 4. Select all events of a day (one row).

# 208 | Access Rights Management

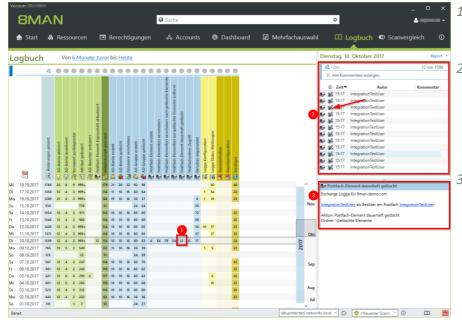

- 1. Select a cell (an event type) to further narrow your query.
- 2. 8MAN displays a list of all selected events. The "Footprint icon with envelope" identifies events recorded by the Exchange Logga. Select an event.
- 3. 8MAN shows all details about the event.

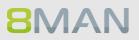

# 7. Role & Process Optimization

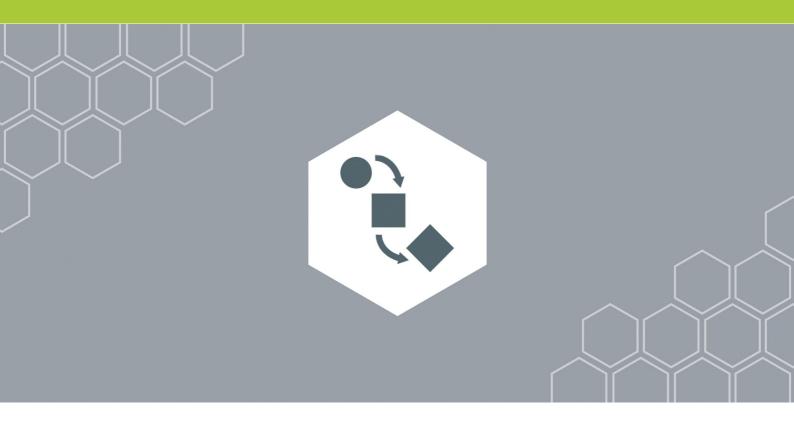

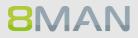

# 7.1 Delegation of tasks

8MAN includes a variety of functionality that can benefit users who are not Administrators. 8MAN includes functionality that can benefit users that are not Administrators, depending on the size of your organization, sensitivity of your data as well as existing processes. Please note the following example:

| Company Size | IT Manager /<br>Auditor / Data<br>Security Officer | Administrator                                                                             | Data Owner<br>(Manager / Team<br>Lead)                                                     | Help desk                                                             |
|--------------|----------------------------------------------------|-------------------------------------------------------------------------------------------|--------------------------------------------------------------------------------------------|-----------------------------------------------------------------------|
| 50+          | Sees all reports                                   | All 8MAN<br>functionality                                                                 |                                                                                            |                                                                       |
| 500+         | Sees all reports                                   | Analyzing all access<br>rights, Creating<br>users, Managing<br>user and group<br>accounts | Analyzing and<br>administrating<br>access rights of<br>their employees to<br>file servers. |                                                                       |
| >5.000       | Sees all reports                                   | Analyzing all access<br>rights and<br>administration of<br>AD groups                      | Analyzing and<br>administrating<br>access rights of<br>their employees to<br>file servers. | Standardized user<br>creation and<br>continuous account<br>management |

# 7.1.1 Apply an 8MAN account to a specific security role or data owner

### Background / Value

There are two possibilities of involving data security officers and auditors in security related processes.

- Grant the user read only access to 8MAN.
- Define which reports are relevant and 8MAN will send them to the user automatically in the desired frequency.

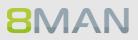

# 7.1.1.1 Create a read only account with 8MAN

### Background / Value

Involve security officers in the process of access rights management by granting them read-only access. This allows them to generate their own reports.

These settings can be found in the 8MAN configuration module. You can find more detailed information in the Installation and Configuration Manual, chapter Managing 8MAN Users.

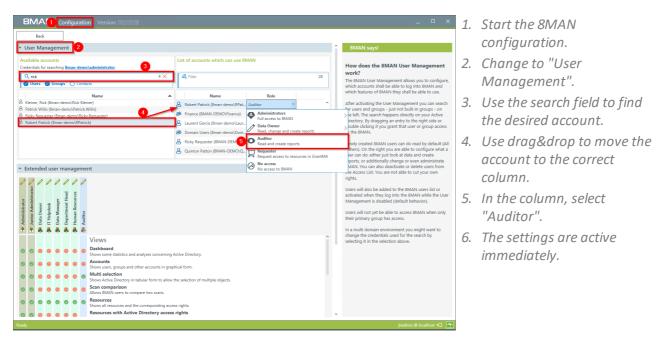

## 7.1.1.2 Schedule reports

### Background / Value

You can involve security personell in the process of access rights management by assigning reports to the relevant security officers. 8MAN sends the reports in the desired frequency. The process is identical for all reports.

We recommend sending a selection of management reports to the role responsible for security. The reports are easy to read and only contain the necessary information.

### 8MAN Management Reports:

### **Active Directory**

Employees of a Manager Displaying user account details

### **File server**

<u>Who has access to what?</u> <u>Where do employees of a manager have access to?</u> <u>Where do users and groups have access?</u>

### Exchange

Who has access to what? Identifying mailbox permissions

### SharePoint

Who has access where? Where do users and groups have access?

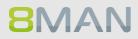

### Step by step process

8MAN Version: 7.6.151

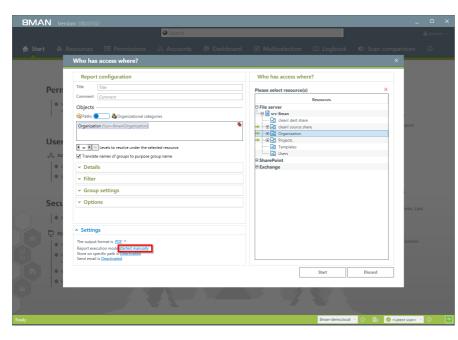

Select the desired report. Click on "started manually" in the "Settings" area.

| 🚖 Start 💩 Ro |                                                                                                    |  |
|--------------|----------------------------------------------------------------------------------------------------|--|
|              |                                                                                                    |  |
| Pern         | Report configuration Who has access where? Scheduled Report Configuration ×                                                                                                    |  |
| * <u>}</u>   | Time schedule  Sign of demand Do not solvedule, the task will only be started on demand.                                                                                                    |  |
| User         | Daily         Settings           Image: Constraint of the set of the set o                                                      |  |
| 0 C<br>  0 C | Monthly     Monthly     Marxies     Marxies     M |  |
| Sect         | Repeate mode                                                                                                    |  |
|              | C Generate report only once                                                                                                    |  |
| 문민           | dant Oncerd                                                                                                    |  |
|              |                                                                                                    |  |
| Ready        | Sman-demo.local 👻 🔅 📑 🖉 <latest scan=""> 🝸 🛈</latest>                                                                                                    |  |

- 1. Determine the frequency.
- 2. Activate the mode "Generate reports periodically".
- 3. Click on "Apply".

# 216 | Access Rights Management

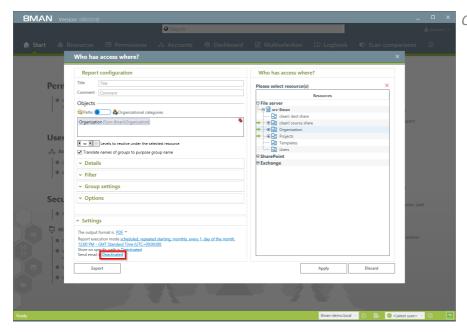

Click on "Deactivated".

| 8MAN Vers     |                                                                                                    |                           |              |  |
|---------------|----------------------------------------------------------------------------------------------------|---------------------------|--------------|--|
|               |                                                                                                    |                           |              |  |
| 🔒 Start 🐁     |                                                                                                    |                           |              |  |
|               |                                                                                                    |                           |              |  |
|               | Report configuration                                                                                                    | Who has access where?     |              |  |
| Pern          | Title                                                                                                    | Please select resource(s) | ×            |  |
| l e v         | Comment                                                                                                    | Kesources                 |              |  |
|               | Objects                                                                                                    | File server               |              |  |
|               | Configuration                                                                                                    | REI cleani dest share     | ×            |  |
| User          |                                                                                                    |                           |              |  |
| .& Ac         | Email<br>Send email, when report is created                                                                                                    |                           |              |  |
|               | 2 M ≥ Add report as email attachment                                                                                                    |                           |              |  |
| • ¢<br>  • ¢  |                                                                                                    |                           |              |  |
|               | Notification emails sent to sam.sales@8man-demo.com                                                                                                    |                           |              |  |
| Secu          |                                                                                                    |                           |              |  |
|               |                                                                                                    | 4 Apply                   | Discard      |  |
|               | <ul> <li>Settings</li> </ul>                                                                                                    |                           |              |  |
|               | The output format is PDF *                                                                                                    |                           |              |  |
|               | Report execution mode scheduled, repeated starting, monthly, every 1, day of the month<br>(1240 PM - 6Ms Standard Time (UTC + 000400))<br>Store on specific path is Deschvated |                           |              |  |
|               | Send email is Deactivated                                                                                                    |                           |              |  |
| ) ( m )   • v |                                                                                                    |                           | Discard      |  |
|               |                                                                                                    |                           |              |  |
| <u> </u>      |                                                                                                    |                           |              |  |
|               |                                                                                                    |                           |              |  |
| Den de        |                                                                                                    | Sman dame lacal           | L C E C data |  |

- 1. Activate emails.
- 2. Activate the option "Add report as email attachment".
- 3. Determine who should receive the email. You can enter more than one recipient.
- 4. Click on "Apply".

## 7.1.2 Assign the administration of folder rights to a Data Owner (Manager)

## Background / Value

One of the most important processes in improving the security situation in your organization is the delegation of access rights to managers and team leads in your organization. As an Administrator you can, in close coordination with management, nominate Data Owners and assign resources. This has the distinct advantage that management decides who should have access to what information and is involved in the process of access rights assignment.

# Decentralize security expertise and transfer the responsibility for directory management to data owners.

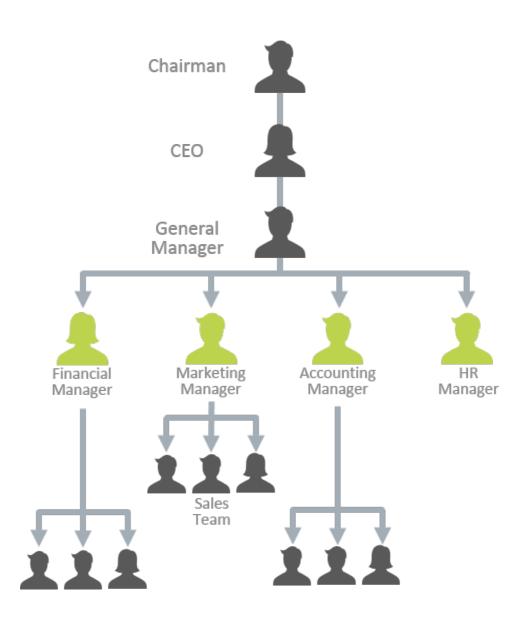

## 7.1.2.1 Define Data Owners and assign resources

## **Background / Value**

Data Owners and Managers have the responsibility to protect digital resources in their departments. 8MAN allows you to delegate this individual responsibility effectively. The following example shows a typical configuration.

These settings can be found in the 8MAN configuration module. You can find more detailed information in the Handbook for Installation and Configuration, chapter Managing 8MAN Users ff. and Data Owner ff.

#### Step by step process

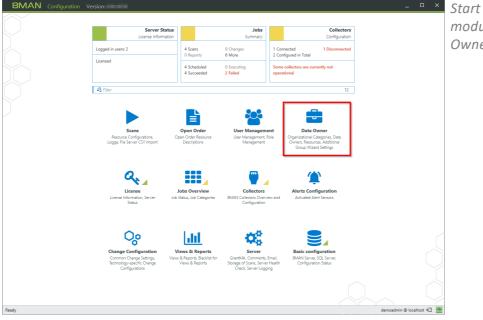

Start the 8MAN configuration module and select "Data Owner".

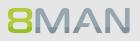

| BMAN Configuration Ver                                                                                                    |                                                                                                    | _ 🗆 ×                                                                                                    |
|----------------------------------------------------------------------------------------------------|----------------------------------------------------------------------------------------------------|----------------------------------------------------------------------------------------------------|
| Back                                                                                                    | Data Owner configuration                                                                                                    | 0                                                                                                    |
| Organization categories                                                                                                    | marketing                                                                                                    | User & Group selection                                                                                                    |
| Control Delete Impact Exact Report<br>Q. Seach<br>MAN Demo Company<br>MR<br>manufacturing<br>OU Data Owner<br>A RBD<br>SharePoint Site<br>SharePoint Site | Additional Group Wizerd settings<br>Data Owners<br>Additional Settings<br>Data Owners<br>Name<br>Inherited gam<br>Data Owner<br>Name<br>Reducestor<br>Name<br>Name | Domain Braan-demolocal   Contain Braan-demolocal   Contain Contained and Contained and |
| SharePoint Team                                                                                                    | Resources  A filter  Show header derives  Rame Inductive filter  B Active Directory (1)  C Silve and Organization Marketing)  C Silve and Organization Marketing  C Silve and Organization Marketing  C Silve and                                                                                                    | Resource selection                                                                                                    |

- 1. Create an organizational category, for example "Marketing".
- 2. Select the newly created category.
- 3. Use the search field to find the desired account.
- 4. Use drag & drop to move the account to the column "Data Owner".
- 5. Select the desired role in the column "User rights".

| <b>BMAN</b> Configuration Vers                                                                                 |                                                                                                    | _ 🗆 ×                                                                              |
|----------------------------------------------------------------------------------------------------|----------------------------------------------------------------------------------------------------|------------------------------------------------------------------------------------|
| Back                                                                                                    | Data Owner configuration                                                                                                    | 0                                                                                  |
| Organization categories                                                                                        | marketing                                                                                                    | User & Group selection                                                             |
| Create Edit Delete Import Export Report Q Search Include content                                               | Additional Group Wizard settings<br>Actigned workflow<br>Chenit Savig Step Data Owner Authorization<br>Data Owners<br>Requesters                                   | Domain 8man-demo.local v<br>Q Search 💽 Q Filter                                    |
| MAN Demo Company     All R     manufacturing     OU Data Owner     ARD     SharePoint Site     SharePoint Team | A filter     1       Show inherited entries     1       Name     Inherited from     User role       Parick Wills (BMAN-D)     Data Owner     A Ricky Requester (BM | Q Q Atrick Wills (Bman × • ♥)<br>Name<br>∄ Patrick Wills (Bman-demo/Patrick Wills) |
| Ready                                                                                                    | Resources                                                                                                    | Resource selection                                                                 |

- Use drag & drop to move resources out of the "Resource selection" into the "Resources" section. You are also able to search for resources.
- 2. Mark the resources as "requestable" in 8MATE GrantMA.
- 3. Mark the resources as "changeable".

Please note the access to Active Directory is required to use the group wizard.

## 7.1.2.2 Enable Data Owners to manage file server permissions

## **Background / Value**

8MAN allows you to delegate different roles and responsibilities relating to user management. We recommend starting with a simple definition of a Data Owner. This Data Owner is able to see (8MAN Visor) and change (8MAN Enterprise) access rights to file servers for their employees and areas of responsibility.

These settings can be found in the 8MAN configuration module. You can find detailed information in the Handbook for Installation and Configuration, chapter Managing 8MAN Users ff. and Data Owner ff.

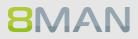

## 7.1.3 Delegate user provisioning processes to the help desk

User provisioning processes are easy to delegate. With 8MAN you can delegate all of these responsibilities to your help desk. We recommend starting with the delegation of simple account management. Depending on the qualifications of your employees it is possible to expand the responsibilities gradually.

## Processes that you can delegate to help desk with 8MAN

| Active Directory                                              | Exchange                                |
|---------------------------------------------------------------|-----------------------------------------|
| Unlocking user accounts                                       | Creating a mailbox (email enable users) |
| Resetting passwords                                           | Managing mailbox and email size         |
| Modifying group and user attributes                           | Managing out of office notices          |
| Deactivating a user account                                   | Changing mailbox permissions            |
| Deleting a user account by using the "soft<br>delete" feature |                                         |
| Removing a user and their permissions                         |                                         |

## 7.1.3.1 Define your help desk and assign resources with 8MAN

## Background / Value

8MAN relieves Administrators and allows the delegation of standard processes to your help desk. Todo this, you must define help desk responsibilities and assign a domain.

These settings can be found in the 8MAN configuration module. You can find detailed information in the Handbook for Installation and Configuration, chapter Managing 8MAN Users ff. and Data Owner ff.

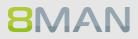

## 7.1.3.2 Assign responsibilities to help desk employees

## Background / Value

8MAN allows you to define very specific responsibilities to individual help desk employees. The following example shows a typical assignment of responsibilities.

These settings can be found in the 8MAN configuration module. You can find more detailed information in the Handbook for Installation and Configuration, chapter Managing 8MAN Users ff.

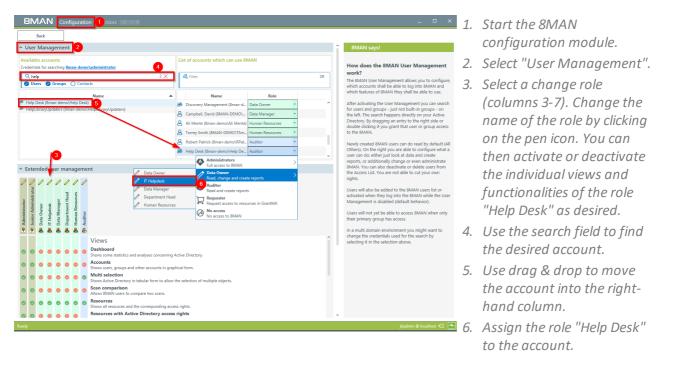

## 7.2 Create approval processes

# 7.2.1 The simple authorization process. Approving and rejecting actions as an Administrator

## Background / Value

8MAN allows you to fully empower your data owners and help desk, or to keep them on a tight leash. Initially, especially for help desk we highly recommend enabling the "request mode" to require approval of certain access rights changes. Once you have established processes you can gradually remove the requirement for approvals.

## Step by step process

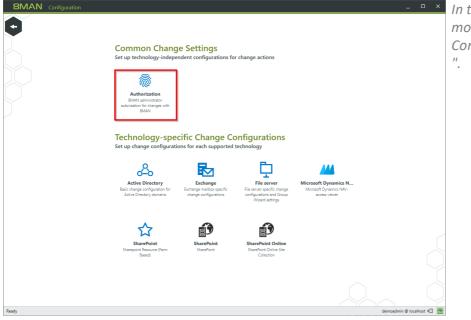

In the 8MAN configuration module select "Change Configuration">"Authorization

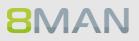

| BMAN Configuration Version:                                                                                                    | - • × Activate the admin approval mode. | istrator |
|----------------------------------------------------------------------------------------------------|-----------------------------------------|----------|
| Authorization  Comparison  Comparison  Com | Request Approve<br>Reject               |          |
| For Activated     Any changes performed by a Data Owner within BMAN must be authorized by an BMAN Administrator.                                                                                                    | & *                                     |          |
|                                                                                                    |                                         |          |
|                                                                                                    |                                         |          |
|                                                                                                    |                                         |          |
| Rade                                                                                                    | demonstrating & localizers of T         |          |

Administrators are able to see open requests on the home page. Click on the hexagon.

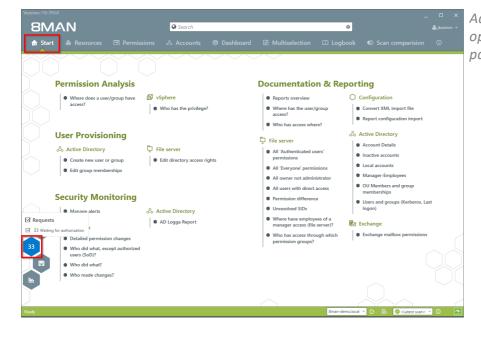

## 226 | Access Rights Management

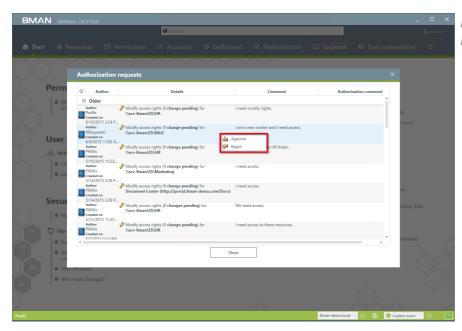

Right click on a request and make your decision.

- You must enter a comment.
   Click "Apply".

## **8**MAN

## 7.2.2 +8MATE GrantMA: design complex approval flows

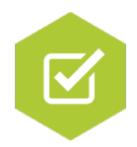

## The problem

Administrators spend a lot of time on the assignment of access rights. In the classical process the decision (Manager) over access rights is separated from the technical implementation (Administrator). The administrator does not know who should have which rights and becomes a mere exporter of orders.

## **The Solution**

It is much more efficient to combine the responsibility and technical implementation of access rights into one smooth process. This way only the actors necessary for the process to work are involved. 8MATE GrantMA uses a workflow that only involves an employee and their supervisor (Data Owner).

- The employee requests access rights to needed resources via a web portal.
- The data owner decides which requests are approved for his area of responsibility.

The GrantMA workflow has the following advantages:

- The Administrator is no longer part of the process and can focus on his core responsibilities.
- The Data Owner decides who can access which information since he is the one that knows which employees need access to which resources in order to do their job.
- All changes are saved in the 8MAN log book.

If more complex workflows with several decision-makers are required to grant access rights, you can also quickly map them.

## 7.2.2.1 Define individual approval workflows

## **Background / Value**

8MATE GrantMA allows you to design individual approval workflows for each organizational category. You can design as many steps in the process as required. The last approver in the process is also the one making the formal change request.

## Step by step process

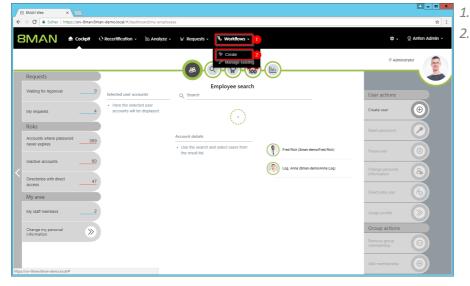

Select "Workflows".
 Click on "Create".

- Market in sporred process free for?
  I Add Approval step?
  What is your approval process free for?
  Center workflow
  Cancel
  Cancel
  Cancel
  Cancel
  Cancel
  Cancel
  Cancel
  Cancel
  Cancel
  Cancel
- Give the workflow a title.
   Give a short, concise description of the workflow's purpose.

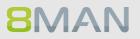

|                                       |                                        |                   |                             | _ <b>_</b> ×           |
|---------------------------------------|----------------------------------------|-------------------|-----------------------------|------------------------|
| 🗲 🕞 🙋 https://srv-8man.8man-demo.loca | l/#/workflow;isUpdate=false            | - ۵               | 🖴 🖒 🔏 8MAN Web - Workflow D | let× îr ☆ 🔅            |
| 8MAN 🏶 Home                           | 🔟 Recertification 👻 🔟 Analyze          | →  ☐ Requesting → | % Workflows -               | 🌣 👻 😤 įbadmin 🗸        |
|                                       |                                        |                   |                             |                        |
|                                       | My approval proce                      | ss 2              |                             |                        |
|                                       | Demo.                                  |                   |                             |                        |
|                                       | 1. Approval step                       |                   |                             |                        |
| $\bigcirc$                            | 2  Add Approver                        |                   |                             |                        |
|                                       | 3 What should be checked in this appro | oval step?        |                             |                        |
|                                       |                                        | 4                 |                             |                        |
|                                       |                                        |                   |                             | Create workflow Cancel |

- 1. Name the approval step.
- 2. Add one or more approvers

## You can also add multiple approvers for any step, which can be useful in case of vacation or illness.

- 3. Describe the approval step.
- 4. Add any additional steps in the approval process.
- 1. Add an additional step.
- 2. Delete an approval step.
- 3. Generate the workflow.

|                                         |                                               |                 |                  |                | >                        | x  |
|-----------------------------------------|-----------------------------------------------|-----------------|------------------|----------------|--------------------------|----|
| C 🕀 🛞 🦉 https://srv-8man.8man-demo.loca | /#/workflow;isUpdate=false                    | ,Ω + <u>A</u> ( | 🖒 🥖 8MAN Web - V | Vorkflow Det × | fh ★                     | ¢3 |
| 8MAN A Home                             | 🔟 Recertification 🗸 🔟 Analyze 🗸 🗒             | Requesting - 🤎  | 🗄 Workflows -    |                | 💠 👻 😕 įbadmin 🗸          | ^  |
|                                         | Demo.                                         |                 |                  | 8              |                          |    |
| $\land$                                 | 1. Approval step                              |                 |                  |                |                          |    |
|                                         |                                               | dd Approver     |                  |                |                          |    |
| $\bigcirc$                              | What should be checked in this approval step? |                 |                  |                |                          |    |
|                                         | 0                                             | 7               |                  | 82             |                          |    |
|                                         | 2. Approval step                              |                 |                  |                |                          |    |
|                                         | Add Approver                                  |                 |                  |                |                          |    |
|                                         | What should be checked in this approval step? |                 |                  | ]              |                          |    |
|                                         |                                               |                 |                  | Cre            | 3<br>ate workflow Cancel | •  |

|             |                                                                                                    |                              |                                  | _ 0                |
|-------------|----------------------------------------------------------------------------------------------------|------------------------------|----------------------------------|--------------------|
| 🗲 🕀 💋 http  | s://srv-8man.8man-demo.local/#/workflows                                                           | ) - C                        | 🖥 🖒 💋 8MAN Web - Manage existi 🗙 |                    |
| <b>8</b> MA | N 🕈 Home 🔟 Recertification -                                                                       | 🔟 Analyze 🗸 🏼 🗎 Requesting 🗸 | % Workflows -                    | 🌣 🗸 🙁 įbadmin      |
|             |                                                                                                    |                              |                                  |                    |
|             | Workflows                                                                                          |                              | Search                           |                    |
|             | Active workflows                                                                                   |                              | Search in Workflows              |                    |
| Õ           | Default Single Step Data Owner Authorization<br>Automatically generated workflow for compatibility | reason                       |                                  | 8                  |
|             | My approval process 2<br>Demo.                                                                     |                              |                                  | 3                  |
| Ť           |                                                                                                    |                              |                                  |                    |
|             |                                                                                                    |                              |                                  |                    |
|             |                                                                                                    |                              |                                  |                    |
|             |                                                                                                    |                              |                                  | $\hat{\mathbf{O}}$ |

- You have created a new workflow. 8MAN switches to the "Manage workflows" view.
  - 2. Click on a workflow to make changes.
  - *3. Delete the workflow.*

## 7.2.2.2 Assigning approval workflows to individual resources

## Background / Value

Connecting available resources with individual workflows.

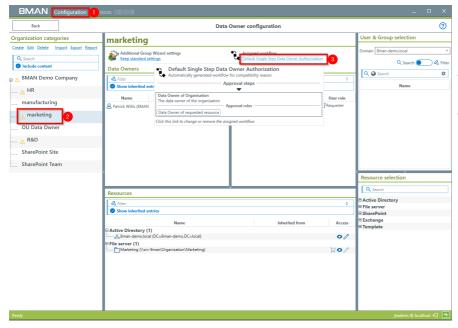

- 1. Start the 8MAN configuration module and select "Data Owner".
- 2. Select an organizational category.
- 3. Assign the desired workflow.

## 7.2.2.3 Assigning resource owners using the web client

### **Background / Value**

With version 8.0 8MAN releases new features to move the GrantMA configuration into the web client. We inserted the new role "Resource Owner". Assign this role completely using the web client. Due to the requirements of our customers we designed a direct assignment between the Resource Owner and the resource - without the need of creating organizational categories in the data owner configuration.

The functionality is deactivated by default. Please contact support for activating.

#### **Additional Services**

Defining individual approval workflows

| SMAN Web × ← → C ▲ https://srv-8man.8man-demo.local/#/login |                                                                                                    | <ul> <li>4 = □ ×</li> <li>3 ÷</li> </ul> | Login to the web interface with |
|-------------------------------------------------------------|----------------------------------------------------------------------------------------------------|------------------------------------------|---------------------------------|
|                                                             |                                                                                                    | ۵                                        | admin credentials.              |
| Õ                                                           | 8MAN                                                                                                    |                                          |                                 |
|                                                             | demoadmin<br>mini-<br>Emaa-demo<br>English •<br>Login as current Windows User<br>Powered by Protected Networks<br>v 8.0 2931e76 15.5 2017_1:17 |                                          |                                 |

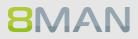

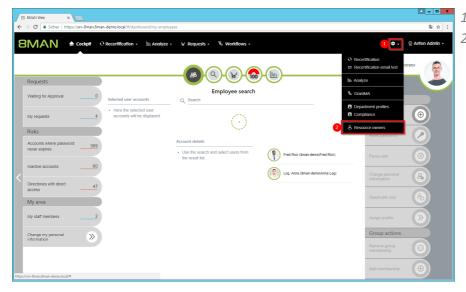

- 1. Click the gear-wheel.
- 2. Select "Resource owners".

- 1. Search for resources or alternatively navigate through the tree.
- 2. Gray text color indicates that no resource owner is assigned to the directory.
- 3. Green text color indicates an existing assignment.
- 4. The icons indicate assignments and assignments in subdirectories.

| 88                       | MAN Web ×                                        |                                                           |   | A = 0 ×                |
|--------------------------|--------------------------------------------------|-----------------------------------------------------------|---|------------------------|
| $\leftarrow \Rightarrow$ | C https://srv-8man.8man-demo.local/#/settings:mo | de=defaultapprover                                        |   | \$                     |
| 81                       | MAN 🕈 Home 🔍 Recertification -                   | 🕍 Analyze + 🛛 Requesting + 🐁 Workflows +                  |   | ©<br>≉ - ∆ demoadmin - |
| Search                   | n 🖸                                              |                                                           |   |                        |
| æ.                       | ▼ All Resources                                  | Assigned resource owners                                  |   |                        |
|                          | <ul> <li>Active Directory</li> </ul>             | All Resources / Fileserver / srv-8man / Finanz / Gehälter |   |                        |
| ¢,                       | ▼ Fileserver                                     | Antesources/ thesever/ sivenan/ thanz / Genater           |   | Associate accounts     |
| ଦ                        | 4 ▼ srv-8man                                     | A Tor, Moni (8man-demo/Moni Tor)                          | 8 | Search my domain only  |
|                          | Archive                                          |                                                           |   | Search history         |
|                          | cleant source                                    |                                                           |   |                        |
|                          | cleant target 2                                  |                                                           |   |                        |
| ¢,                       | ▼ Finanz 3                                       |                                                           |   |                        |
| C                        | ► Assets                                         |                                                           |   |                        |
|                          | Gehaller                                         |                                                           |   |                        |
|                          | Inicht gucken     Rechnungen                     |                                                           |   |                        |
|                          | ► GE                                             |                                                           |   |                        |
|                          | ► Home                                           |                                                           |   |                        |
|                          | • IT                                             |                                                           |   |                        |
| G                        | Marketing                                        |                                                           |   |                        |
| C                        | ► Personal                                       |                                                           |   |                        |
| _                        | <ul> <li>Vertrieb</li> </ul>                     |                                                           |   |                        |
|                          | ► Vorlage                                        |                                                           |   |                        |
|                          | <ul> <li>Hardware</li> </ul>                     |                                                           |   |                        |
|                          | ► Software                                       |                                                           |   |                        |
|                          |                                                  |                                                           |   |                        |

**8**MAN

| Neuer Tab                                |                                                                                                    |                                                         | _ = □ ×                           |
|------------------------------------------|----------------------------------------------------------------------------------------------------|---------------------------------------------------------|-----------------------------------|
| <ul><li>&lt; &gt; 0</li><li>8N</li></ul> | https://srv-8man.8man-demo.local/#/settingsmo     https://srv-8man.8man-demo.local/#/settingsmo     Home |                                                         | ☆ :<br>©<br>* ~ & demoadmin ~     |
| Search                                   | All Resources     Active Directory                                                                       | Assigned resource owners                                | -                                 |
| e.<br>D                                  | Fileserver     srv-8man                                                                                  | All Resources / Fileserver / srv-8man / Finanz / Assets |                                   |
|                                          | Archive                                                                                                  | Arbeit, Andi (8man-demo'Andi Arbeit)                    | Search my domain only             |
| ¢,                                       | ► cleant target<br>▼ Finanz                                                                              |                                                         | 2 Dee, Dan (8man-demo\Dan<br>Dee) |
| ¢.                                       | Assets     Gehätter     Incht gucken                                                                     |                                                         |                                   |
|                                          | Rechnungen      GF                                                                                       |                                                         |                                   |
|                                          | ► Home<br>► IT                                                                                           |                                                         |                                   |
| ©<br>©                                   | Marketing     Personal     Vertrieb                                                                      |                                                         |                                   |
|                                          | <ul><li>Vorlage</li><li>Hardware</li></ul>                                                               |                                                         |                                   |
|                                          | ► Software                                                                                               |                                                         |                                   |

- 1. Find an user or a group.
- 2. Click a search result to set an assignment.
- 3. Delete an existing assignment.

| NeuerTab         X         B         SMAN Web         X           €         →         C         ■         https://urv.8man.8man.demo.local/*/worlfuburisUpdate=faile                                                                                                    | Design individual workflows                         |
|----------------------------------------------------------------------------------------------------|-----------------------------------------------------|
| Image: Antice of the requested conduction of the approval type?         Image: Antice of the requested conduction of the approval type?         Image: Antice of the requested conduction of type?         Image: Antice of the requested conduction of type?         Image: Antice of the requested conduction of type?         Image: Antice of the requested conduction of type?         Image: Antice of the requested conduction of type?         Image: Antice of the requested conduction of type?         Image: Antice of the requested cond | with the new role resource<br>owner as an approver. |

## 7.3 Data Owner: Recertification of existing access rights

## Background / Value

Safety regulations demand for the implementation of the principle of least privilege. This is why data owners must check periodically the access rights situation of their resources.

With the re-certification process you obtain the possibility to check and change the access rights situation to your resources.

You receive an email with the instructions to the re-certification process. Then you decide for each user and resource if the access right should stay or be removed.

## Your desired changes will be transferred automatically to the administrator.

## **Complementary Services**

## Change file server access rights

## The process in single steps

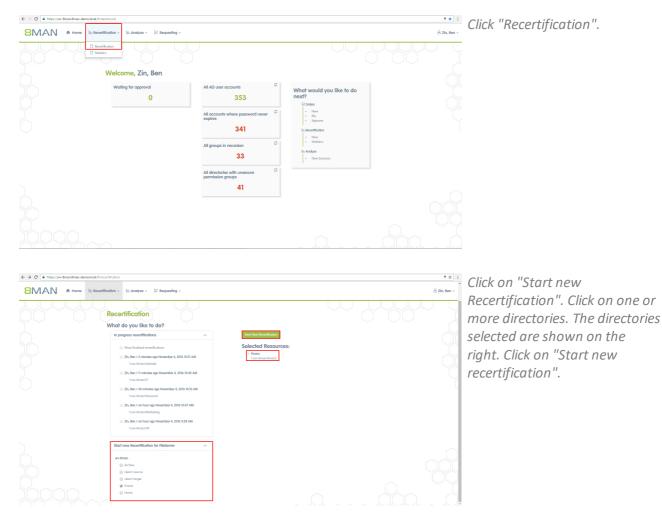

| Re | certification (3                 | 39)    | Y   | 5 8                                            |                         | Configuration  |     |         |          |          |     | Reports<br>Direct Excel export                  |
|----|----------------------------------|--------|-----|------------------------------------------------|-------------------------|----------------|-----|---------|----------|----------|-----|-------------------------------------------------|
| Pa | th × Access Rights ×             |        |     |                                                |                         |                | 8   | columns | selected | • C =    | L C | Available Actions                               |
|    | ath                              | Υ F Υ  | T T | Account                                        | Member Of               | Access R 1     | E 1 | r I 1   | Action   | T Comm T |     | Accest                                          |
|    | Path: \\sev-8man\Finanz (38 in   |        |     |                                                |                         |                |     |         |          |          |     | The access right is correct and should r        |
|    | at Access Rights: Full control G |        |     |                                                |                         |                |     |         |          |          |     | 5.                                              |
|    | \\srv-8man\finanz                | Finanz |     | cradmin (8man-demo\cradmin)                    | Domänen-Admins (8ma.    |                |     |         |          |          |     | Remove<br>The access right should be removed as |
|    | \\srv-8man\/finanz               | Finonz |     | NT-AUTORITÄT\SYSTEM                            |                         | full control   |     |         |          |          |     | possible.                                       |
|    | \\srv-8man\Vinanz                | Finonz |     | so-SP_farm (Brnan-derno\sa-SP_farm)            | Administratoren I8mon   | full control   |     |         |          |          |     |                                                 |
|    | \\srv-8man\Finanz                | Finonz | ٥   | Administrator (8man-demo\Administrator)        | Administratoren IBmon   | . Full control |     |         |          |          |     |                                                 |
| 3  | \\srv-8man\Finanz                | Finonz |     | Clean - Admin I8man-demo\Clean - Admini        | Domänen-Admins (8ma.    |                |     |         |          |          |     | Progress                                        |
|    | \\srv-8man\Finanz                | Finanz | ٥   | so-ExcViewer (8mon-demo\so-ExcViewer)          | Domänen-Admins (8ma.    |                |     |         |          |          |     |                                                 |
|    | \\srv-8man\Finanz                | Finanz |     | sa-SP_install (Bman-demo\sa-SP_install)        | Domänen-Admins (8mg.    |                |     |         |          |          |     | Copen (339)                                     |
|    | \\srv-8man\Finanz                | Finanz | 0   | Minni Ralwasser (8man-demo/Winni Ralwass       | Marketing (8man-demo)   |                |     |         |          |          |     | selected Ac                                     |
|    | \\srv-8man\Finanz                | Finanz | 0   | Geber, Ann (8man-demo\Ann.Geber)               | Marketing (8man-demol   |                |     |         |          |          |     | III Sent 10                                     |
|    | \\srv-8man\/inanz                | Finanz | ۰   | Krise, Christiane (8man-demo/Christiane Krise) | Marketing (8man-demol,  | . full control |     |         |          |          |     |                                                 |
|    | \\srv-8man\/linanz               | Finonz | 0   | Dee, Dan (8man-demo\Dan Deel                   | Marketing (8man-demol   |                |     |         |          |          |     | Save Current                                    |
|    | \\srv-8manVinanz                 | Finonz |     | Ka, Ede (8man-demo\8de Ka)                     | Marketing (Brnan-demol, |                |     |         |          |          |     | Some Carrier                                    |
|    | \\srv-8man\Finanz                | Finonz |     | Frido Fleia (Bman-demo\Frido.Fleia)            | Marketing (Brnan-demol, |                |     |         |          |          |     |                                                 |
|    | \\srv-8man\Finanz                | Finanz | ٥   | Dampf, Hans I8man-demo'Hans Damp®              | Marketing (Bman-demol,  | Full control   |     |         |          |          |     |                                                 |
|    | \\srv-8man\Finanz                | Finanz | ٥   | hans mayer (8man-demo\hans.mayer)              | Marketing (Bman-demo)   | Full control   |     |         |          |          |     |                                                 |
|    | \\srv-8man\Finanz                | Finanz | ٥   | Becher, Joe Kurt (8man-demo'Joe Kurt Becher)   | Marketing (8man-demo)   | Full control   |     |         |          |          |     |                                                 |
|    | \\srv-8man\Finanz                | Finanz | •   | Maria Makketing (8man-demo/Maria Makke         | Marketing (8man-demo)   | Full control   |     |         |          |          |     |                                                 |
|    | \\srv-8man\Finanz                | Finanz | Φ   | Urai, Sam (8man-demo\Sam.Urai)                 | Marketing (8man-demo)   | Full control   |     |         |          |          |     |                                                 |

You can either accept or
remove the permissions.
Activate all Users which should
keep their permissions first.
Click on "Accept".

# Subdirectories are only displayed, if they contain deviating permissions.

Please fill in a comment. Your notes will be saved in the system for documentation.

| <b>←</b> ⇒ |                                   |        |    | certification-details:essionId=7eea5ac8-b51e-<br>Iffication - III: Analyze - III Reque | Accept<br>The occess right is correct | and should re | main os is.         | ×      |     | ¥ ☆] :<br>& Zin, Ben -<br>Reports                       |
|------------|-----------------------------------|--------|----|----------------------------------------------------------------------------------------|---------------------------------------|---------------|---------------------|--------|-----|---------------------------------------------------------|
|            | th × Access Rights ×              |        |    |                                                                                        | Comm                                  | int Ples      | zse enler a comment |        | r ( | Reports Direct Excel export Available Actions           |
|            | hath .                            |        |    | Account                                                                                |                                       | _             |                     |        |     | Accest                                                  |
| 0          | # Path: \\srv-8man\Finanz (38 in  |        |    |                                                                                        |                                       |               | Assign action       | Concel |     | The access right is correct and should remain as        |
|            | J Access Rights: Full control (2- |        |    |                                                                                        |                                       |               |                     | CORRE  |     | 8.                                                      |
|            |                                   |        |    | cradmin (Bman-demo)cradmini                                                            |                                       |               |                     |        |     | Remove<br>The access right should be removed as soon on |
|            |                                   |        | 8  |                                                                                        |                                       |               |                     |        |     | possible.                                               |
|            | \\srv-8man\/finanz                |        | 0  | so-SP_Farm (Brnan-demo\sa-SP_Farm)                                                     | Administratoren (8mon                 | Full control  |                     |        |     |                                                         |
|            |                                   |        | 0  | Administrator (8man-demo\Administrator)                                                | Administratoren (8man                 |               |                     |        |     |                                                         |
|            |                                   |        | 0  | Clean - Admin I&man-demo\Clean - Admini                                                | Domänen-Admine (8ma                   |               |                     |        |     | Progress                                                |
|            |                                   |        | 0  | so-ExcViewer (8mon-demo\so-ExcViewer)                                                  | Domôneo-Admins @mo                    |               |                     |        |     |                                                         |
|            |                                   |        | 0  | so SP_install (Eman-dema\sa-SP_install                                                 | Domônen-Admins @mo                    |               |                     |        |     |                                                         |
|            |                                   |        | 0  | Minni Rolwasser @man-demo\Minni Rolwass .                                              | Marketing (Bman-demol                 |               |                     |        |     | Open (339)     selected Action (0)                      |
|            |                                   |        | \$ | Geber, Ann I8man-demo\Arm.Geberi                                                       | Marketing (Bman-demol                 |               |                     |        |     | III Sent XX                                             |
| 8          | \\srv-8man\/inanz                 | Finanz | \$ | Krise, Oxistiane (Bman-demo\Christiane Krise)                                          | Marketing (8man-demo),                | Full control  |                     |        |     |                                                         |
| 8          | \\srv-8man\\finanz                | Finanz | 0  |                                                                                        |                                       |               |                     |        |     |                                                         |
|            |                                   |        | Φ  | Ka, Ede (8man-demo\Ede Kal                                                             | Marketing (8man-dems).                | Full control  |                     |        |     |                                                         |
|            |                                   |        | 0  | findo fileia Iliman-demo\findo.fileial                                                 | Marketing (Bman-dems), .              | full control  |                     |        |     |                                                         |
|            | Visrv-8mon/Finonz                 |        | 0  | Dompé, Hons Illiman-damo/Hons Dampé                                                    | Marketing (Bman-demo), .              |               |                     |        |     |                                                         |
|            |                                   |        | 0  | hans mayer (8man-demo\hans.mayer)                                                      | Marketing (Bman-demo)                 |               |                     |        |     |                                                         |
|            |                                   |        | •  | Becher, Joe Kurt (8man-demo/Joe Kurt Becher)                                           | Marketing (Bman-demol                 |               |                     |        |     |                                                         |
|            |                                   |        | 0  | Maria Makketing (Eman-demo/Maria Makke                                                 | Marketing (Bman-demo)                 |               |                     |        |     |                                                         |
|            |                                   |        | 0  | Urai, Sam (Bman-demo\Sam.Urai)                                                         | Marketing (8man-demol                 |               |                     |        |     |                                                         |
|            |                                   |        | 0  |                                                                                        |                                       |               |                     |        |     |                                                         |

|     | C https://srv-8man.8m            | an-demo.lo   | cal/#/n | ecertification-details;sessionId=7eea5ac8-b61e→ | 405d-978d-32a5274c598b   |                                       |           |          |               |     | 7                                                       |
|-----|----------------------------------|--------------|---------|-------------------------------------------------|--------------------------|---------------------------------------|-----------|----------|---------------|-----|---------------------------------------------------------|
| Bl  | MAN 🐽                            | ome lin      | Recer   | tification - 🖿 Analyze - 🗜 Reques               | sting -                  |                                       |           |          |               |     | S zin, t                                                |
| Re  | certification (3                 | 39)          |         |                                                 |                          | Configuration<br>ath: \\srv-8man\Fina | anz       |          |               | ŲŲ  | Reports<br>Direct Excel export                          |
| Pa  | fh × Access Rights ×             |              |         |                                                 |                          |                                       | 8 columns | selected | • C 🔳         | 2 C | Available Actions                                       |
| Р   | ath                              | т <b>Е</b> т | T 1     | Account                                         | Member 01                | Access Ri Y E.                        | T L T     | Action 1 | Comm Y        |     | havet                                                   |
| 3 4 | Path: Warv-&manVFinanz (38 in    | ems)         |         |                                                 |                          |                                       |           |          |               |     | <br>The access right is correct and should remain       |
| 1   | # Access Rights: Full control (2 |              |         |                                                 |                          |                                       |           |          |               |     | is.                                                     |
|     | \\srv-8man\Finanz                | Finanz       | 0       | cradmin (8man-demo\cradmin)                     | Domänen-Admins @ma       | Full control                          |           |          |               |     | Remove                                                  |
|     | \\srv-8man\Finanz                | Finonz       | 8       | NT-AUTORITÄT\SYSTEM                             |                          | Full control                          |           |          |               |     | The access right should be removed as soon<br>possible. |
|     | \\srv-8man\Finanz                | Finanz       | •       | sa-SP_Farm (Bman-demo\sa-SP_Farm)               | Administratoren (8man    | Full control                          |           |          |               |     |                                                         |
|     | \\srv-8man\Finanz                | Finanz       | φ       | Administrator (8man-demo\Administrator)         | Administratoren (8man    | Full control                          |           |          |               |     |                                                         |
|     | \\srv-8man\Finang                | Finanz       | φ       | Clean - Admin (8man-demo\Clean - Admin)         | Domänen-Admins (8ma      | Full control                          |           | Remove   | Access rights |     | Progress                                                |
|     | \\srv-8man\finanz                | Finanz       | φ       | so-ExcViewer (8mon-demo/so-ExcViewer)           | Domânen-Admins (8ma      | full control                          |           | Remove   | Access rights |     |                                                         |
|     | \\srv-8man\/linanz               | Finonz       | ø       | sa-SP_Install (Bman-demo\sa-SP_Install          | Domânen-Admins (8ma      | full control                          |           |          |               |     |                                                         |
|     | \\srv-8man\Finanz                | Finonz       | •       | Minni Rolwasser (8man-demo/Minni Rolwass        | Marketing (Bman-demol    | Full control                          |           | Accept   | Access rights |     | Open (334)     selected Action II                       |
|     | \\srv-8man\Finanz                | Finonz       | φ       | Geber, Ann (8man-demo\Ann.Geber)                | Marketing (Bman-demol    | Full control                          |           | Accept   | Access rights |     | III Sent (5)                                            |
|     | \\srv-8man\Finanz                | Finanz       | φ       | Krise, Christiane (8man-demo/Christiane Krise)  | Marketing (8man-demol,   | Full control                          |           | Accept   | Access rights |     |                                                         |
|     | \\srv-8man\Finanz                | Finanz       | ø       | Dee, Dan (8man-demo\Dan Deel                    | Marketing (8man-demo)    | Full control                          |           |          |               |     |                                                         |
|     | \\srv-8man\finanz                | Finanz       | φ       | Ka, Ede (8man-demo\Ede Ka)                      | Marketing (8man-demol, . | . Full control                        |           |          |               |     | Sove Current                                            |
|     | \\srv-8man\/linanz               | Finonz       | ø       | frido fleia I8man-demoVrido.fleial              | Marketing (8man-demol, . | full control                          |           |          |               |     | Final Execute                                           |
|     | \\srv-8man\Finanz                | Finonz       | 0       | Dampf, Hans I8man-demoVHans Damp®               | Marketing (Bman-demol,   | . Full control                        |           |          |               |     |                                                         |
|     | \\srv-8man\Finanz                | Finonz       | ٥       | hars mayer (8man-demo\hars.mayer)               | Marketing (Bman-demol    | Full control                          |           |          |               |     |                                                         |
|     | \\srv-8man\Finanz                | Finanz       | ø       | Becher, Joe Kurt (8man-demo/Joe Kurt Becher)    | Marketing (8man-demol    | Full control                          |           |          |               |     |                                                         |
|     | \\srv-8man\Finanz                | Finanz       | ø       | Maria Makketing (Bman-demo/Maria Makke          | Marketing (8man-demol    | Full control                          |           |          |               |     |                                                         |
|     |                                  |              |         |                                                 |                          |                                       |           |          |               |     |                                                         |

Do the same for the permissions you want to remove. Your decision is marked in the colum "action". Click on "Final Execute". The Administrator gets a list of your decisions for implementation.

Temporary permissions of user accounts, which are also authorized with a permission that never expires, will become ineffective and not be shown in the marked column above.

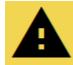

E SMAN Web , Beretters X

If you click on "Final execute" your administrator receives almost every time an email with your desired changes. This is why we recommend to do the recertification in one go.

# 8MAN

## 7.3.1 E-mail notifications for recertification

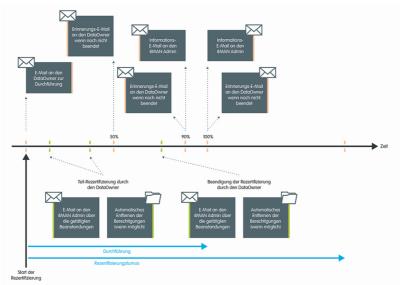

8MAN sends you an automatic reminder when the recertification is complete.

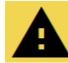

If you don't finish the recertification within the period, 8MAN stops the process and you and your administrator receive an email about the missing execution.

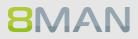

## 7.4 +8MATE GrantMA workflows for employees

By using the 8MATE GrantMA self-service portal, employees are able to request access to individual resources in your organization. The next few pages contain examples of some some common workflows.

## Service overview

Requesting file server access rights from Data Owners Initiating an order through procurement (Open Order) HR requests a user account creation from help desk

## 7.4.1 Manage my requests (cockpit)

## Background / Value

Keep track of your orders. Cancel orders or resend notifications to the approver.

#### **Additional Services**

Overview of all cockpit services

1

**8**MAN

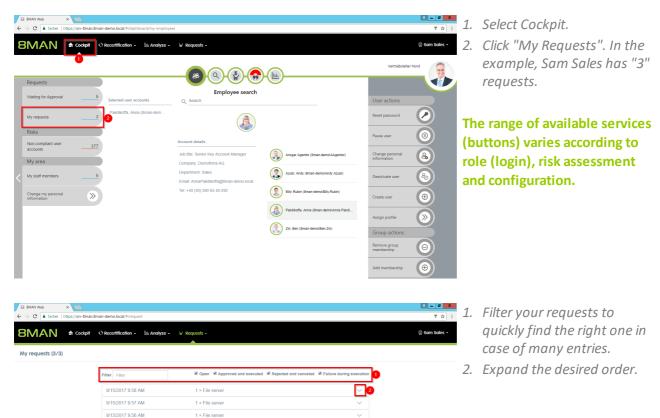

| MAN 🗕            | Cockpit O Recertification -           | ≜ Analyze + ₩                     | Requests -                                       |                                                              |                         | © Sam Sale |
|------------------|---------------------------------------|-----------------------------------|--------------------------------------------------|--------------------------------------------------------------|-------------------------|------------|
| y requests (3/3) |                                       |                                   |                                                  |                                                              |                         |            |
|                  | Filter                                |                                   | Open Approved and execute                        | d 🗷 Rejected and canceled 🗷 F                                | ailure during execution |            |
|                  | 9/15/2017 9:58 AM                     |                                   | 1 × File server                                  |                                                              | ^                       |            |
|                  | Requested by:<br>음 Sam Sales der Bost |                                   | Resources requested for:<br>A Sam Sales der Boss | Comment:<br>Kann die ExelTabelle ni<br>benötige Ändern-Recht |                         |            |
|                  | 1 State                               | Resource                          | Туре                                             | Next approver                                                |                         |            |
|                  | Ø Open                                | Berlin<br>\\srv-<br>8man\Finanz\F | File server                                      | Data owner of requested<br>organization category             |                         |            |
|                  | 9/15/2017 9:57 AM                     |                                   | 1 × File server                                  |                                                              | ~                       |            |
|                  | 9/15/2017 9:56 AM                     |                                   | 1 × File server                                  |                                                              | $\sim$                  |            |

- 1. 8MAN shows you details about the request.
  - 2. See more details about the request.
  - 3. Resend a notification email to the approver.
  - 4. Cancel your request.

## 7.4.2 Request file server access rights

## **Background / Value**

Employees can request access rights to file server directories from Data Owners by using the 8MATE GrantMA self-service portal.

You can configure a variety of different processes and involve the relevant decision makers, depending on your security requirements.

#### **Additional Services**

**Creating approval workflows** (Administrator)

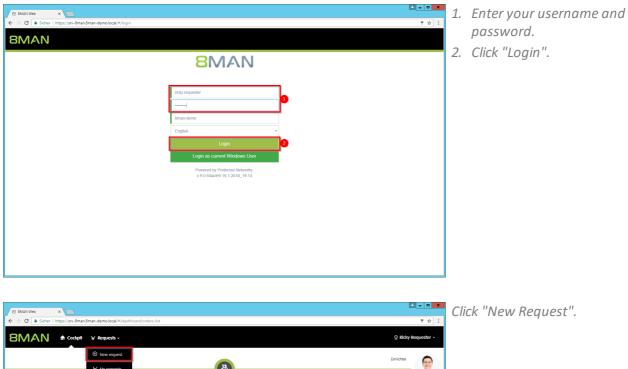

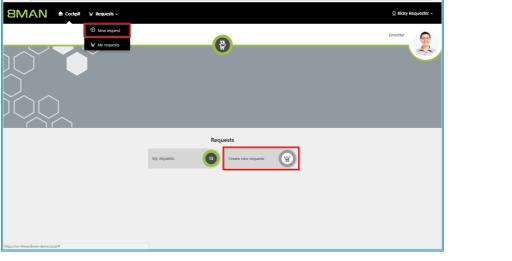

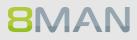

|            |                          |                     |              |                              | _ 🗆 🗙               |
|------------|--------------------------|---------------------|--------------|------------------------------|---------------------|
| <b>(</b>   | ttps://srv-8man.8man-dem | o.local/#/order     | 요 - 음 C 🥭 8M | AN Web - New Request 🛛 🛛 🛛 🛛 |                     |
| <b>8</b> M | AN 🕈 Ho                  | me 🏾 🛱 Requesting 🗸 |              |                              | 🐣 Ricky Requester 🗸 |
|            |                          |                     |              |                              |                     |
|            | Create a ne              | ew request          |              |                              |                     |
|            | Start                    | · · · ·             |              |                              |                     |
| $\leq$     |                          |                     |              |                              |                     |
|            | Organizations            |                     |              | ^                            |                     |
| $\bigvee$  | Action R                 | esource             | <br>Details  |                              |                     |
|            | Open 🛃                   | manufacturing       | Organization |                              |                     |
|            | Open                     | SharePoint Site     | Organization |                              |                     |
|            | Open 🔓                   | SharePoint Team     | Organization |                              |                     |
|            |                          |                     |              |                              |                     |
|            |                          |                     |              |                              |                     |
|            |                          |                     |              |                              |                     |
|            |                          |                     |              |                              |                     |
|            |                          |                     |              |                              |                     |
|            |                          |                     |              |                              |                     |
|            |                          |                     |              |                              |                     |
|            |                          |                     |              |                              |                     |

8MAN shows you as the applicant exactly the resources that can be ordered. Select the desired resource and click on "order".

| 8M | Sales<br>\\srv-8man\Organization\Sales                    | File server | 1<br>Modify |                                                                                                    | b - New Request X    | n ★ C<br>× day Requester + |
|----|-----------------------------------------------------------|-------------|-------------|----------------------------------------------------------------------------------------------------|----------------------|----------------------------|
|    | C<br>Sta<br>Resources                                     |             |             |                                                                                                    | Add to shopping cart | Cancel                     |
|    | Action Resource Request C 23 Marketing Request C 23 Sales |             |             | Details<br>File server - Directory<br>\\srv-8man\Organization\M<br>File server - Directory<br>\\srv-8man\Organization\S |                      |                            |
|    |                                                           |             |             |                                                                                                    |                      |                            |

- 1. Select an access category.
- 2. Click "add to shopping cart".

|        |                           | -demo.local/#/order;resourcet; |   | J-16264.142 0464 4-40 -7 |                                                 |           |   | • <b>×</b> |
|--------|---------------------------|--------------------------------|---|--------------------------|-------------------------------------------------|-----------|---|------------|
| 8M     |                           | Home Request                   |   | u=1020445-0410-4000-01   |                                                 | Order     | _ |            |
|        |                           |                                |   |                          |                                                 |           |   |            |
| [ ]    | Create a<br>Start / Sales | new request                    | ł |                          |                                                 |           |   |            |
|        | Resources                 |                                |   |                          |                                                 | ^         |   |            |
| $\leq$ | Action                    | Resource                       |   |                          | Details                                         |           |   |            |
|        | Request                   | 🗋 🛃 Marketing                  |   |                          | File server - Directory \\srv-8man\Organization | Warketing |   |            |
| $\cup$ | Request                   | 🗆 🛃 Sales                      |   |                          | File server - Directory \\srv-8man\Organization | \Sales    |   |            |
|        |                           |                                |   |                          |                                                 |           |   | $\bigcirc$ |
|        |                           |                                |   |                          |                                                 |           |   |            |
|        |                           |                                |   |                          |                                                 |           |   |            |
|        |                           |                                |   |                          |                                                 |           |   |            |
|        |                           |                                |   |                          |                                                 |           |   |            |

Add additional resources if desired. Click on "Order Basket".

| ← ⊖ <i>@</i> https://srv-8ma | n.8man-demo.local/#/basket |                         | ව - 🔒 එ 🏉 8MAN Web - | Order Basket × | - □ ×<br>☆ ☆        |
|------------------------------|----------------------------|-------------------------|----------------------|----------------|---------------------|
| 8MAN                         | 🕈 Home 🛛 🗎 Requesting -    |                         |                      | 2 Order Basket | A Ricky Requester - |
|                              |                            |                         |                      |                |                     |
|                              | Thank you for your         | request.                |                      |                |                     |
|                              | From: Sales                |                         |                      | ^              |                     |
|                              | Resource                   | Туре                    | Options              |                |                     |
|                              | 8 Marketing                | File server - Directory | Read & Execute       | 8              |                     |
|                              | 8 Sales                    | File server - Directory | Modify               | 8              |                     |
| 2                            | Resources will be reques   | ted for:                |                      |                |                     |
|                              |                            |                         |                      |                | 5                   |
|                              | 4                          | Please add a comment    |                      |                | Request             |
|                              |                            | Input required.         |                      |                |                     |
|                              |                            |                         |                      |                | ~                   |

- 1. Delete the order entries.
- 2. Add a recipient to your order. You are able to request access for other users.
- 3. Remove the recipient. You can also remove yourself and only request access for other users.
- 4. You must enter a comment.
- 5. Start the request.

| (-) @ https://srv-8m | an.8man-demo.local/#/re | quest          |                            | ・ P 🔒 C 🏉 8MAN Web - I              | My Requests X | <u> </u>            |
|----------------------|-------------------------|----------------|----------------------------|-------------------------------------|---------------|---------------------|
| 8MAN                 | 🔒 Home 🕽                | 2 Requesting - |                            |                                     |               | 🖉 Ricky Requester 👻 |
|                      |                         |                |                            |                                     |               |                     |
|                      | My Reque                |                | Dpen 🗆 Closed 💷 Failure du | ring execution                      |               |                     |
|                      | 2/27/2017 12:28         | PM             | 2 × File server            |                                     |               |                     |
|                      | Requested by:           |                | Resources requested for:   | Comment:<br>Demo.                   |               |                     |
|                      | State                   | Resource       | Туре                       | Next approver                       | 000           |                     |
|                      | (2) Open                | Marketing      | File server                | Data Owner of<br>requested resource | 0 🖂 🛛         |                     |
|                      | Open                    | Sales          | File server                | Data Owner of<br>requested resource | 0 🖴 🛛         |                     |
|                      | 11/30/2016 4:23         | PM             | 1 × File server            |                                     | ~             |                     |
|                      | 11/30/2016 4:10         | PM             | 1 × File server            |                                     | $\sim$        |                     |
|                      |                         |                |                            |                                     | ĬÒÒ           |                     |

Once confirmed, 8MAN shows you an overview of your requests.

- 1. Open or close the detail view of an order.
- 2. You can see more details.
- 3. Resend a notification email to the approver.
- 4. Cancel your order.

## 7.4.3 Request group memberships

## Background / Value

Employees can request group memberships by using the 8MATE GrantMA self-service portal. You can configure a variety of approval workflows and involve the relevant decision makers, depending on your security requirements.

## **Additional Services**

<u>Create approval workflows</u> (administrator)

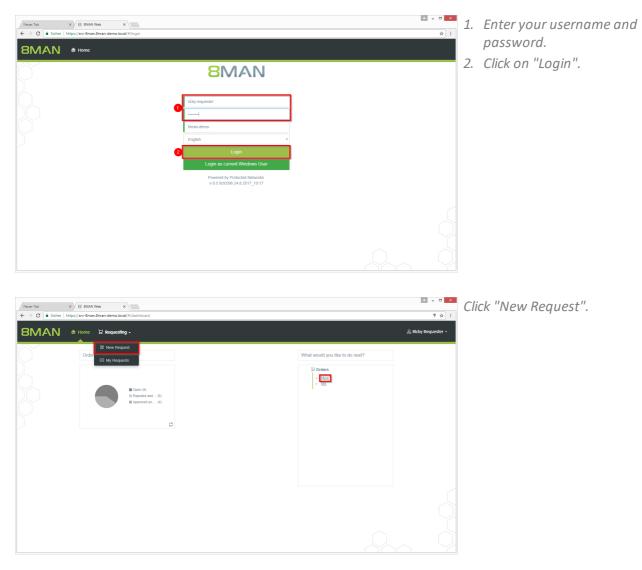

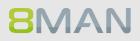

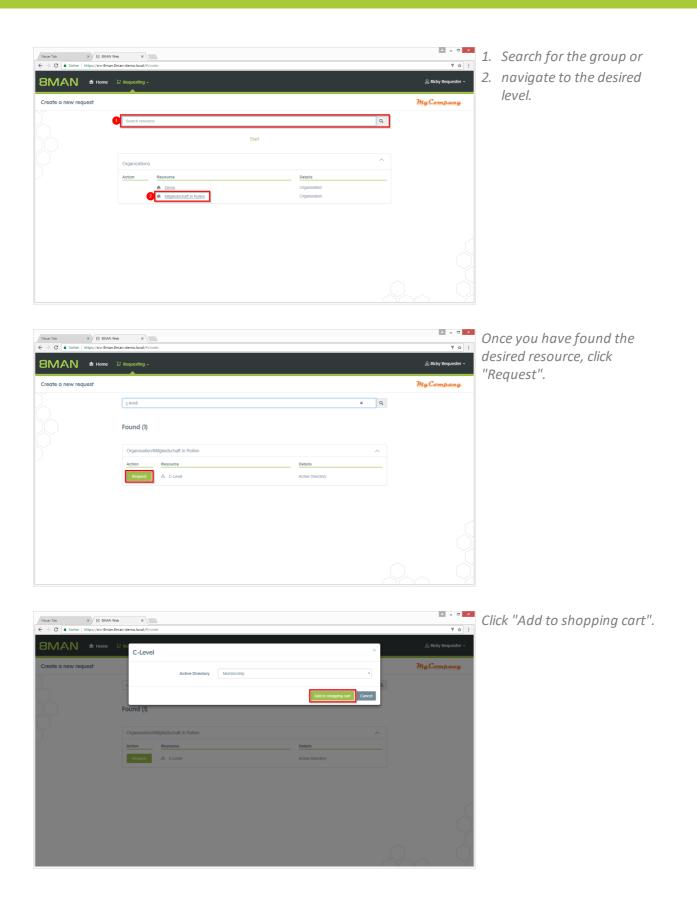

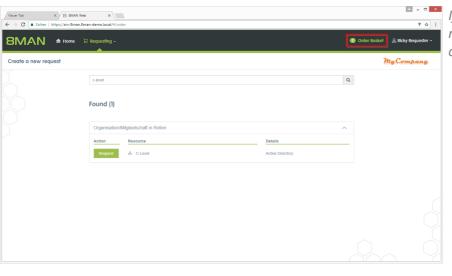

If necessary, add additional resources to your request. Click on "Order Basket".

| NeuerTab × 8 8<br>← → C   | MAN Web ×<br>3man.8man-demo.local/#/basket |                  |                      | ₽ - □<br>₽ ☆                         |
|---------------------------|--------------------------------------------|------------------|----------------------|--------------------------------------|
| 8MAN 🗕 Hon                | ne 🏽 🗜 Requesting -                        |                  |                      | 🕕 Order Basket 🛛 🕹 Ricky Requester 🗸 |
| Thank you for your reques | ŧ.                                         |                  |                      | MyCampany                            |
|                           | Thank you for you                          | r request.       |                      |                                      |
|                           | Resource                                   | Туре             | Options              | <u>^</u>                             |
|                           | B C-Level                                  | Active Directory | Membership           |                                      |
|                           | Resources will be reque                    | ested for:       |                      |                                      |
|                           | 8 Ricky Requester 8                        |                  |                      |                                      |
|                           |                                            | -                | Please add a comment | 6                                    |
|                           |                                            | 4                |                      | Reques                               |
|                           |                                            |                  |                      |                                      |
|                           |                                            |                  |                      |                                      |

4 - 0 × Neuer Tab X B 8MAN Web × → C 🔒 sid 9 ☆ : 8MAN . . 용 Ricky I My Requests (5/9) **МуСотрану** Filter Filte 9/1/2017 2:20 PM Requested by: & Ricky Reque 234 8/31/2017 5:40 PM 1 × Active Directo 8/4/2017 2:55 PM 2 × Hardwar 7/6/2017 3:05 PM 1 × File server 7/6/2017 2:59 PM 1 × File serve < 1.

**8MAN** 

- 1. If necessary, delete items from your purchase order.
- 2. Add recipients to your request. You can order access for other users.
- 3. Remove receiver. You can also remove yourself and order only for other users.
- 4. You must enter a comment. Enter a valid reason. The comment will be displayed to the approver in the next step.
- 5. Start the request.

After confirmation, 8MAN will give you an overview of your orders.

- 1. Expand the detailed view of an order.
- 2. See more details.
- 3. Resend a notification email to the approver.
- 4. Cancel your order.

## 7.4.4 Request new directories

## **Background / Value**

Order new directories using the GrantMA self service portal. This feature is useful for companies that follow restrictive policies for directory creation. We recommend that you allow the creation of directories up to the level three or four below the share only after requesting and approving. Find resources quickly with the search.

#### **Additional Services**

Request file server permissions

## Step by step process

|                                                                                           |                                                                                                    | ▲ <b>–</b> □ X      | Log in as the requester. |
|-------------------------------------------------------------------------------------------|----------------------------------------------------------------------------------------------------|---------------------|--------------------------|
|                                                                                           |                                                                                                    | ष छे:<br>:          |                          |
|                                                                                           | 8MAN                                                                                                    |                     |                          |
|                                                                                           | ncky requester fiman-demo English • Login Login as current Windows User Powered by Protected Networks v 9.0 66acle9 16.1.2018_19.14 |                     |                          |
|                                                                                           |                                                                                                    | <b>▲</b> = 0 X      |                          |
| B 8MAN Web ×<br>← → C ■ Sicher   https://snv-8man.8man-demo.local/#/dashboard/orders-list |                                                                                                    | 9 x :               | Start a new request.     |
| 8MAN ♠ codpit ¥ Requests -                                                                |                                                                                                    | ୁ Ricky Requester • |                          |
| Maraguest                                                                                 | •                                                                                                    | Ender               |                          |
|                                                                                           | Requests                                                                                                    |                     |                          |

reate new requests

**8**MAN

| / |                                                              | 은 Ricky Reque                                                                                                    |
|---|--------------------------------------------------------------|----------------------------------------------------------------------------------------------------|
|   | Create a new                                                 | w request                                                                                                    |
|   | Search resource                                              | ٩                                                                                                    |
|   | Start / Search /                                             | / Markoting                                                                                                    |
|   | Create new objects                                           | ^                                                                                                    |
|   | Action Resource                                              | Details                                                                                                    |
|   | Request  Create directory                                    | File server - Directory                                                                                                    |
|   | Resources                                                    | ^                                                                                                    |
|   | Action Resource                                              | Details                                                                                                    |
|   | Request Events                                               | File server - Directory<br>\\srv-8man\Marketing\Events                                                                          |
|   |                                                              | File server - Directory                                                                                                    |
|   | Request Elver                                                | \\srv-8man\Marketing\Flyer                                                                                                    |
|   | Request     P     Fiver       Request     R     Presse     2 | \\srv-8man\Marketing\F}yer<br>File server - Directory<br>\\srv-8man\Marketing\Presse                                            |
|   |                                                              | File server - Directory                                                                                                    |
|   | Request R Presse 2                                           | File server - Directory<br>Visro-Brann Marketing/Presse<br>File server - Directory<br>Visro-Brann Marketing/Produktbeschreibung |

- 1. Find the desired resource.
  - 2. Alternatively: Navigate to the desired resource.
  - 3. Click "Request" in the "Create new objects" area.

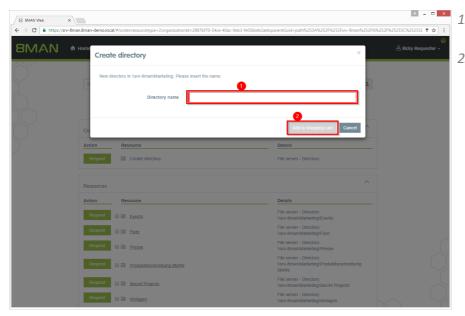

- 1. Give the new directory a name.
  - 2. Place the order in the shopping cart.

|                      |                                                      |                                           |                                                                             | ▲ - □ ×                    | Cl       | ick the shopping cart.     |
|----------------------|------------------------------------------------------|-------------------------------------------|-----------------------------------------------------------------------------|----------------------------|----------|----------------------------|
|                      | Iman&man-demo.local/#/order:resourcetype=2:organizat | ionid=288/bt70-54ce-40ac-9eb3-tet26beb2ae |                                                                             | ssket 🖉 Ricky Requester →  |          |                            |
|                      |                                                      |                                           |                                                                             |                            |          |                            |
|                      | Search resource                                      | Create a new request                      | Q                                                                           |                            |          |                            |
|                      |                                                      | Start / Search / Marketing                |                                                                             |                            |          |                            |
|                      |                                                      |                                           |                                                                             |                            |          |                            |
|                      | Create new objects                                   |                                           | ^                                                                           |                            |          |                            |
|                      | Action Resource                                      |                                           | Details                                                                     |                            |          |                            |
|                      | Request Create directory                             |                                           | File server - Directory                                                     |                            |          |                            |
|                      | Resources                                            |                                           | ^                                                                           |                            |          |                            |
|                      | Action Resource                                      |                                           | Details                                                                     |                            |          |                            |
|                      | Request Events                                       |                                           | File server - Directory<br>\\srv-8man\Marketing\Events                      |                            |          |                            |
|                      | Request Elyer                                        |                                           | File server - Directory<br>\\srv-8man\Marketing\Flyer                       |                            |          |                            |
|                      | Request 📄 🖻 Presse                                   |                                           | File server - Directory<br>\\srv-8man\Marketing\Presse                      |                            |          |                            |
|                      | Request                                              | AN                                        | File server - Directory<br>\\srv-8man\Marketing\Produktbeschreibung<br>8MAN |                            |          |                            |
|                      | Request  Request  Request                            |                                           | File server - Directory<br>\\srv-8man\Marketing\Secret Projects             |                            |          |                            |
|                      | Request 🛛 🔁 Vorlagen                                 |                                           | File server - Directory<br>\\srv-8man\Marketing\Vorlagen                    |                            |          |                            |
| B 8MAN Web ×         |                                                      |                                           |                                                                             | 4 - 0 ×                    | 1        | 8MAN will show you the     |
| ← → C  https://srv-8 | Iman.8man-demo.local/#/basket                        |                                           |                                                                             | ₹☆ :<br>©                  | <u> </u> | order basket with your     |
| 8MAN                 | ती Home 🛛 Requesting -                               |                                           | Order                                                                       | Basket 🖉 Ricky Requester 🗸 |          | requests.                  |
|                      | Thank you for your req                               | uest.                                     |                                                                             |                            | 2        | Alternatively, delete your |
|                      | Search/Marketing                                     |                                           | ^                                                                           |                            | 2.       | request.                   |
|                      | Resource                                             | Туре                                      | Options 2                                                                   |                            |          |                            |
|                      | 8 Create directory                                   | File server - Directory                   | Flyer2017                                                                   |                            | 3.       | You must enter a comment,  |
|                      |                                                      |                                           |                                                                             | l                          |          | e.g. a ticket number.      |
|                      |                                                      |                                           |                                                                             |                            | 4        | Close your request.        |
|                      |                                                      |                                           |                                                                             |                            |          |                            |
|                      |                                                      |                                           |                                                                             |                            |          |                            |
|                      |                                                      |                                           |                                                                             |                            |          |                            |
|                      |                                                      |                                           |                                                                             |                            |          |                            |
|                      |                                                      |                                           |                                                                             |                            |          |                            |
|                      |                                                      |                                           | 3                                                                           | 0                          |          |                            |
|                      |                                                      | Please add a                              | comment                                                                     | Request                    |          |                            |
|                      |                                                      |                                           |                                                                             |                            |          |                            |
|                      |                                                      |                                           |                                                                             |                            |          |                            |
|                      |                                                      |                                           |                                                                             |                            |          |                            |

## 7.4.5 Create a user account as an HR employee

## **Background / Value**

The 8MATE GrantMA self-service portal allows HR employees to create user accounts for new employees. Instead of sending user information to IT, the entry and creation of a new user account are combined into one simple step. IT simply has to approve the request.

This process is especially useful for departments with high employee turnover and/or a project oriented approach.

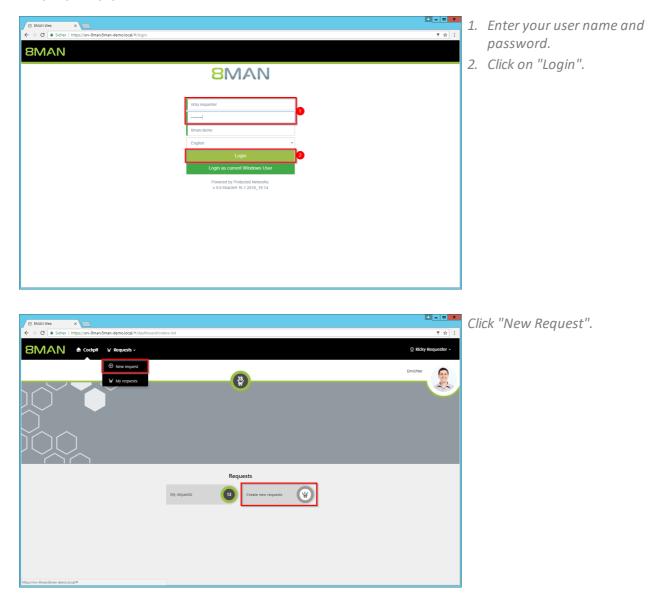

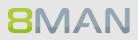

|                     |                        |                                                                     |                                                       | _ <b>_ </b> ×       |
|---------------------|------------------------|---------------------------------------------------------------------|-------------------------------------------------------|---------------------|
|                     | s://srv-8man.8man-demo | .local/#/order;resourcetype=12;organizationId=48879852-ee97-4550-9e | 53-682662 🔎 👻 🔒 🖒 🏉 8MAN Web - New Request            | × îr ★ 0            |
| <b>8</b> MA         | N 🕈 Hor                | me 🏼 📜 Requesting -                                                 |                                                       | 🖉 Ricky Requester 👻 |
| <del>ço</del>       |                        |                                                                     |                                                       |                     |
|                     | Create a n             | iew request                                                         |                                                       |                     |
|                     | Start / HR             |                                                                     |                                                       |                     |
| $\leq$              |                        |                                                                     |                                                       |                     |
|                     | Create new obje        | cts                                                                 | ^                                                     |                     |
| $\subseteq$         | Action                 | Resource                                                            | Details                                               |                     |
|                     | Request                | 園 Manufacturing - new group                                         | Create group<br>Creates a new group                   |                     |
| $\cup$              | Request                | A Manufacturing - new user                                          | Create user account<br>Creates a new user             |                     |
|                     | Resources              |                                                                     | ^                                                     |                     |
|                     | Action                 | Resource                                                            | Details                                               |                     |
|                     | Request                | B) HR                                                               | File server - Directory<br>\\srv-8man\Organization\HR |                     |
| https://srv-8man.8n | nan-demo.local/        |                                                                     |                                                       |                     |

Select "new user" and click on "Request".

| ester 🗸 |
|---------|
|         |
|         |
|         |
|         |
|         |
|         |
|         |
|         |
|         |
|         |

Enter the relevant information for the new user. Fields indicated in red are mandatory or contain invalid entries.

| Co Co Matps://srv<br>8MA | ∃man <b>3man-demolocal</b> (#/order;esourcetype=12;ergan<br>SAM-Account-Name<br>User Logon Name | uztionidi-4837852-ee97-4550-9e53-683562 <b>P = ≧ C Ø Ø SMAN Web - Nev Request</b> ><br>d demo |        | _ □ × | After entering all required<br>information click on "Add to<br>shopping cart". |
|--------------------------|-------------------------------------------------------------------------------------------------|-----------------------------------------------------------------------------------------------|--------|-------|--------------------------------------------------------------------------------|
|                          | User Logon Hame                                                                                 | a.aemoeoman-aemo.iocai                                                                        |        |       |                                                                                |
| C                        | Company                                                                                         | Example Ltd.                                                                                  |        |       |                                                                                |
| Sta                      | Manager                                                                                         | CN=Adrian Stillwell,OU=TestUsers,DC=8man-demo,DC=local                                        |        |       |                                                                                |
|                          | Pors.Nr.                                                                                        |                                                                                               |        |       |                                                                                |
|                          | Location                                                                                        | Berlin                                                                                        | ~      |       |                                                                                |
|                          | Beschreibung                                                                                    | This is an automatically generated description for 'Dave Demo' with the                       | 0      |       |                                                                                |
| -                        | Password options                                                                                |                                                                                               | >      |       |                                                                                |
|                          |                                                                                                 |                                                                                               | 1      |       |                                                                                |
|                          |                                                                                                 | Add to shopping cort                                                                          | Concel |       |                                                                                |

| E S Attps           | s://srv-8man. <b>8man-dem</b> | o.local/#/order;resourcetype=12;organizationId=48879852-ee97-4550-9e | 53-682662 🔎 👻 🖨 🖒 🧭 8MAN Web - New Re                 | uest × 👘 ★ 🔅                     |
|---------------------|-------------------------------|----------------------------------------------------------------------|-------------------------------------------------------|----------------------------------|
| <b>8</b> M <i>A</i> | N 🕈 Ho                        | me 🏼 📙 Requesting -                                                  | 0                                                     | Order Basket & Ricky Requester - |
|                     |                               |                                                                      |                                                       |                                  |
| r i                 |                               | new request                                                          |                                                       |                                  |
|                     | Start / HR                    |                                                                      |                                                       |                                  |
|                     | Create new obje               | ects                                                                 | ^                                                     |                                  |
| $\bigcup$           | Action                        | Resource                                                             | Details                                               |                                  |
|                     | Request                       | Manufacturing - new group                                            | Create group<br>Creates a new group                   |                                  |
| $\bigcup$           | Request                       | Manufacturing - new user                                             | Create user account<br>Creates a new user             |                                  |
|                     | Resources                     |                                                                      | ^                                                     |                                  |
|                     | Action                        | Resource                                                             | Details                                               |                                  |
|                     | Request                       | 🖾 HR                                                                 | File server - Directory<br>\\srv-8man\Organization\HR |                                  |
|                     |                               |                                                                      |                                                       |                                  |

Add additional resources if desired. Click on "Order Basket".

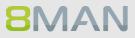

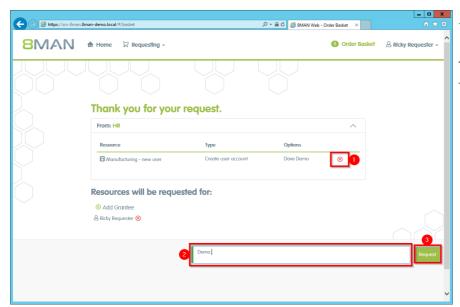

- 1. You can delete an order entry.
- 2. You must enter a comment.
- 3. Start the order.

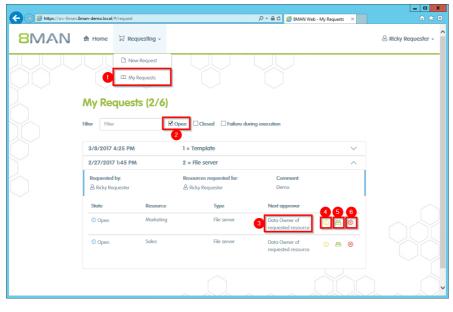

- 1. Select "My Requests" to view all requests.
- 2. Filter by "Open".
- 3. You can see which approvals are next in line.
- 4. View additional details.
- 5. Resend a notification email to the approver.
- 6. Cancel your order.

### 7.4.6 Order script-based services

#### **Background / Value**

In addition to ordering user accounts, authorizations, directories or freely definable objects (OpenOrder), other script-based services can now be ordered via the web client.

The IT defines a service that can be executed via a script. The service gets a meaningful name (for example, "order a project structure on the fileserver"). The employee orders the service in the GrantMA and enters the basic data via a template. After the individually configurable approval workflow, the script is started automatically.

#### **Additional Services**

Configure a script-based service for requesting (Administrator)

#### Step by step process

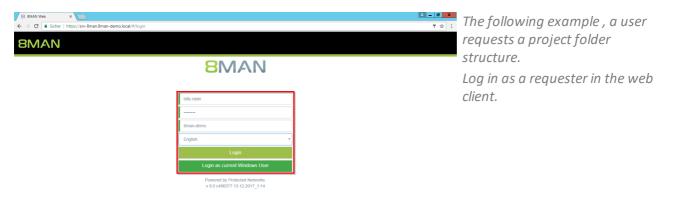

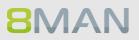

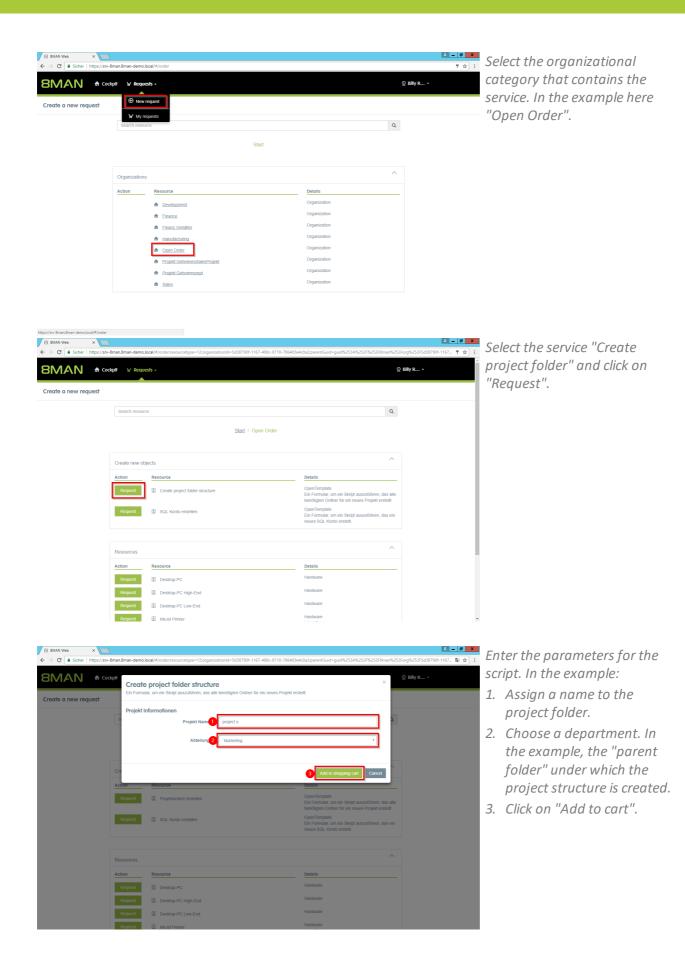

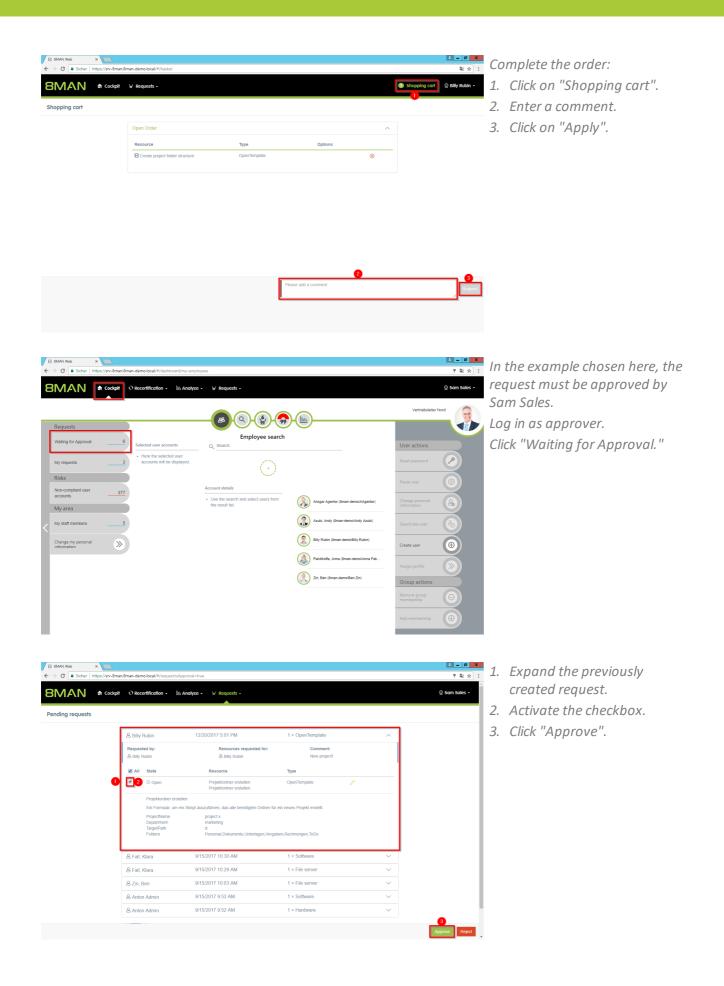

# **8**MAN

| 8MA                                  |                               |             | Search                    |                      | \$                                                                             |                                                     |                              | 📥 Anton Admin 👻 |
|--------------------------------------|-------------------------------|-------------|---------------------------|----------------------|--------------------------------------------------------------------------------|-----------------------------------------------------|------------------------------|-----------------|
| 🏫 Start  💩                           | Resources Permissions         | ి Accounts  | 🕲 Dashboard 🛛 🗹           | Multiselection 🛱 Log | book 🛛 🛛 Scan compa                                                            | ision                                               |                              |                 |
| esources                             | 0                             |             |                           | \$                   | ▲ \\srv-8man\Marketing                                                         |                                                     |                              | Report          |
| A Filter resources on .              | first tree level<br>full path | Description | Access rights Folder Size | 1                    |                                                                                | (8man-demo\Administra                               |                              |                 |
| Active Directory                     | tuli path                     | Description | Access rights Folder Size |                      | Inheritance 🔒 Off                                                              |                                                     | Change in                    | heritance       |
| ile server                           |                               |             |                           |                      | <ul> <li>Share Information</li> </ul>                                          |                                                     |                              |                 |
| 🖯 📄 🌋 srv-8man                       | \\srv-8man                    |             |                           |                      | <ul> <li>Access rights</li> </ul>                                              |                                                     |                              | 200             |
| - 🕀 🛃 Finanz                         | D:\Finanz                     |             | 20 Bytes                  |                      | AA COA                                                                         |                                                     |                              |                 |
| 🕀 🛃 GF                               | D:\GF                         |             | 6 Bytes                   |                      |                                                                                |                                                     |                              |                 |
| 🕀 🛃 Home                             | D/\Home                       |             | 0 Byte                    |                      |                                                                                |                                                     | ×                            | s.              |
| 🖷 🔄 п [ 2]                           | 3 DAT                         |             | 1 KB                      |                      | NTFS                                                                           | Inheritance<br>Full control<br>Modify<br>Restricted | Vead and Ex<br>Nrite<br>Vead | ropagation      |
| 🗉 🛃 Marketing                        | Rescan directory              |             | 896 Bytes                 |                      | INTIS                                                                          | full conf<br>Modify<br>Restricte                    | bead a<br>Write<br>bead      | ă.              |
| - H C Personal                       | Nescan directory              |             | 4 Bytes                   |                      |                                                                                | Rew Marine                                          | 8 × 8                        | ž               |
| - 🕀 🛃 🌋 Vertrieb                     | Report: Who has access where? |             | 344 Bytes                 |                      | All permissions                                                                |                                                     |                              |                 |
| change<br>urpose Groups              | Modify access rights          |             |                           |                      | -  Full control                                                                |                                                     | 111                          |                 |
|                                      | Create directory              |             |                           |                      | Modify                                                                         | 8 🗸                                                 |                              | 00              |
| asy Connect - CS<br>asy Connect - SQ |                               |             |                           |                      | Read and Execute                                                               | a                                                   | $\checkmark$ $\checkmark$    | 000             |
|                                      |                               |             |                           |                      | > E  Special permission                                                        | A ✓ ✓ ✓                                             | ~                            | 6° D            |
| licrosoft Dynami                     | Change inheritance            |             |                           |                      | 4                                                                              |                                                     |                              |                 |
|                                      | Open Logbook                  |             |                           |                      |                                                                                | ~                                                   |                              |                 |
|                                      | R Create alert                |             |                           |                      | Accounts with permission                                                       | S All permissions                                   |                              |                 |
|                                      |                               |             |                           |                      | A Filter                                                                       |                                                     |                              | 34              |
|                                      | Copy as path                  |             |                           |                      | Users O Groups O C                                                             |                                                     |                              | 34              |
|                                      |                               |             |                           |                      | Ousers O Groups O C                                                            | ontacts 🔮 Compute                                   | ß                            |                 |
|                                      |                               |             |                           |                      | Name                                                                           |                                                     | often granted li             |                 |
|                                      |                               |             |                           |                      | Administrator (8man-demo\Ad                                                    |                                                     | 3 🗥                          | 3× 🖰            |
|                                      |                               |             |                           |                      | Anton Admin (8man-demo)                                                        |                                                     | 3 🗥                          | 3x 🗄            |
|                                      |                               |             |                           |                      | 🔷 🔟 Arbeit, Andi (8man-demo\A                                                  |                                                     | 1                            | 8               |
|                                      |                               |             |                           |                      | Secher, Joe Kurt (8man-den                                                     |                                                     | 2 🕰                          | 2×8             |
|                                      |                               |             |                           |                      | <ul> <li>Burg, Johannes (8man-dem</li> <li>Clean - Admin (8man-demo</li> </ul> |                                                     | 1                            | 8<br>8          |
|                                      |                               |             |                           |                      | <ul> <li>Clean - Admin (8man-demo<br/>cradmin (8man-demo\cradmin</li> </ul>    |                                                     | 3 🚯                          | 3x 🔒            |
|                                      |                               |             |                           |                      | cradmin (8man-demo\cradmin<br>Signal Bampf, Hans (8man-demo\)                  |                                                     | 2 🕰                          | 2x 🔂            |
|                                      |                               |             |                           |                      | <ul> <li>Dampt, Hans (8man-demo)</li> <li>Dee, Dan (8man-demo)/Dan</li> </ul>  |                                                     | 2 00                         | 2×0             |
|                                      |                               |             |                           |                      | Dee, Dan (sman-demo)Dan<br>Dirk DataOwner (8man-demo)Dan                       |                                                     | 1                            | 8               |
|                                      |                               |             |                           |                      | Dink DataOwner (oman-den                                                       |                                                     |                              |                 |

The folder structure is generated by script "outside" of 8MAN. In order for the new folders to be visible, the corresponding directory must be rescanned.

# 7.5 +8MATE GrantMA: workflows for data owner/administrators

### 7.5.1 Approve or reject requests (cockpit)

#### **Background / Value**

Depending on how you have set the approval process, you will receive approval requests for the individual order processes. As an administrator or data owner you keep an eye on the processes.

#### **Additional Services**

Overview of all cockpit services

#### Step by step process

| B 8MAN Web ×     ← → C      Sicher   https://srv-8man.8r                                                                                                    | nan-demo.local/#/dashboard/my-employ                                            | rees                                                                                                    |                                                                                                    |                                                                                                    | E = Ø ×                           | Cli            | ick "Waiting for Approval." In                                                                                                    |
|----------------------------------------------------------------------------------------------------|---------------------------------------------------------------------------------|----------------------------------------------------------------------------------------------------|----------------------------------------------------------------------------------------------------|----------------------------------------------------------------------------------------------------|-----------------------------------|----------------|----------------------------------------------------------------------------------------------------|
|                                                                                                    | O Recertification - III: Analyze -                                              | - 'H' Requests -                                                                                                    |                                                                                                    |                                                                                                    | 👳 Sam Sales 🗸                     |                | e example shown, 5 requests                                                                                                    |
| Requests       Wating for Approval       My requests       Ricks       Non-compliant user       accounts       My area       My staff members       Change my personal | Selected user accounts  • Here the selected user account will be displayed.     | Count deals                                                                                                    | Image: Agentar (Iman-demol/Algentar)         Image: Agentar (Iman-demol/Algentar)         Image: Agentar (Iman-demol/Angentar)         Image: Agentar (Iman-demol/Angentar)         Image: Agentar (Iman-demol/ | Vertrebstelet User actions Reset passord Pause user Change personal Change personal Change per |                                   | Th<br>(b<br>ro | e waiting for approval.<br>he range of available services<br>uttons) varies according to<br>le (login), risk assessment<br>nd configuration.                                                                                |
| B BAAN Web x<br>← → C ■ Scher   http://ww-bman.br<br>BMAN ♠ codopt                                                                                                    | nan-demo.local/#/requestsisApprovali-tru<br>Q Recertification - Lili: Analyze - |                                                                                                    |                                                                                                    |                                                                                                    | 부 (미) X<br>약 ☆ :<br>Q Sam Sales - |                | Expand an order to see the items.                                                                                                    |
| Pending requests                                                                                                    | Artion Admin         Artion Admin                                               | 9/15/2017 10.30 AM<br>9/15/2017 10.29 AM<br>9/15/2017 10.29 AM<br>10/15/2017 0.29 AM<br>Resource<br>Resource<br>Resource<br>(Amdem<br>Yany-Bmamberhieb/Kunden)<br>9/15/2017 9.52 AM | 1 × Software     N       1 × File server     N       1 × File server     N       Adenti at Ger Neise Im Vestreit, PSN:     COBE0746592271       Type     File server       1 × Software     N       1 × Hardware     N                                                                                                    |                                                                                                    |                                   | 2.             | Get details about the items.<br>Depending on the<br>configuration, you will see a<br>pencil or information<br>symbol.<br>Pencil: You can customize<br>the order.<br>Info: You see the details.<br>Click on the pencil icon. |

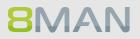

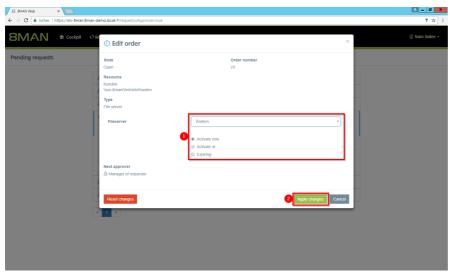

9/15/2017 10:30 AM

9/15/2017 10:29 AM

9/15/2017 10:03 AM

Reso

Kunder \\srv-8r

9/15/2017 9:53 AM 9/15/2017 9:52 AM

Resources & Zin, Ber

B 8MAN Web × ← → C ■ Sicher | https://srv-

Pending requests

8MAN & cockpit

01

& Fall, Klara

& Fall, Klara & Zin, Ben

Requested by 음 Zin, Ben

& Anton Admin

용 Anton Admin

You can edit the order request.

- 1. For example, you can downgrade the requested "modify" right to "read" and set the permission to a start and end date.
- 2. Click on "Apply changes".

1. Select the desired order or item.

2. Click "Approve".

👳 Sam Sales 🗸

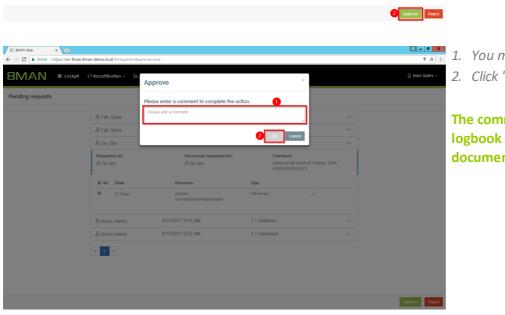

1 × Software

1 × File serve

1 × File serve

Type

File ser

1 × Hardward

1. You must enter a comment. 2. Click "OK".

The comment appears in the logbook and is therefore documented auditable.

### 7.5.2 Informing approvers of new requests via email

#### **Background / Value**

To prevent approvers from having to proactively check for open approval requests on the 8MNA home page, we recommend activating approval emails.

#### **Additional services**

Creating / Changing approval processes

#### Step by step process

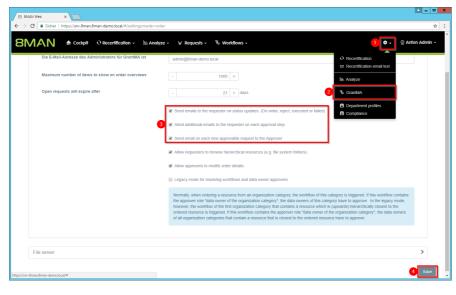

Rosi Ne hat eine GrantMA Bestellung aufgegeben, die eine Genehmigung von Ihnen erfordert. Die Bestellung wurde am 15.11.2016 um 15:29 Uhr aufgegeben

Log into the web client as an 8MAN administrator.

- 1. Click the gear.
- 2. Click "GrantMA".
- 3. Enable the email options. In order to keep the applicant as well as the approver informed, we recommend activating all options.
- 4. Save the settings.

Example of an email notification.

| Folgende Positionen wurden für |  |
|--------------------------------|--|

Sehr geehrte(r) cradmin,

Bestellübersicht

"Für Demozwecke.

• Rosi Ne bestellt: Bestellnr. Name Typ Optionen

Rosi Ne schrieb den folgenden Bestellkommentar:

**Genehmigung erforderlich** 

Auf der <u>8MATE GrantMA</u> Seite können Sie die Bestellung genehmigen oder ablehnen.

 Bestellnr.
 Name
 Typ
 Optionen
 Genehmigungst

 12
 IT
 Fileserver
 Ändern
 Mit freundlichen Grüßen

 8MATE GrantMA
 Status
 Status
 Status
 Status

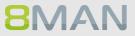

### 7.5.3 Approving or denying a request in the self service portal

#### **Background / Value**

Depending on the chosen settings, you will receive approval requests for individual ordering processes. This allows administrators and data owners to stay in the loop.

#### **Additional Services**

Defining individual approval workflows

#### Step by step process

>>

Change my per information

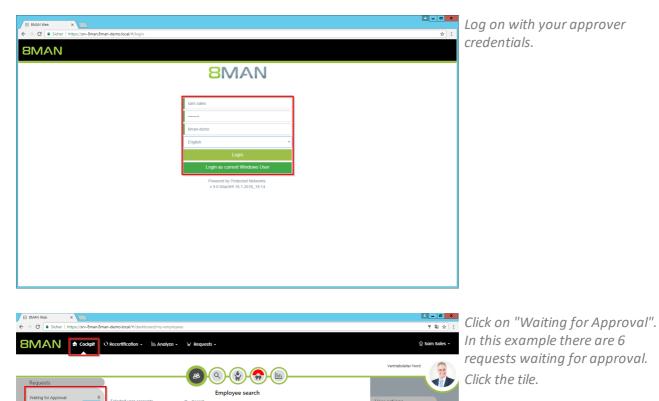

Ansgar Agentor (8man-demo/AAgento Azubi, Andy (8man-demo/Andy Azubi) Bity Rubin (8man-demo/Bity Rubin)

Pakdkoffa, Anna (8man-demolAnna Pak

2

•

|              | nan.8 <b>man-demo.local</b> /#/request;isAp |                          | 오 두 🔒 Ċ 💋 8MAN Web | - Approve X | ×<br>☆ ☆       |
|--------------|---------------------------------------------|--------------------------|--------------------|-------------|----------------|
| 8MAN         |                                             |                          | questing -         | - Approve   | 🐣 Sam Sales 🗸  |
|              |                                             |                          |                    |             |                |
|              | Pending Requ                                | iests                    |                    | 0           |                |
|              | Ricky Requester                             | 2/27/2017 1:29 PM        | 2 × File server    |             |                |
|              | Requested by:<br>& Ricky Requester          | Resources requested for: | Comment:<br>Demo.  |             |                |
|              | All State                                   | Resource                 | Туре               | 2           |                |
| <pre>h</pre> | Open                                        | Marketing                | File server        | 0           |                |
| $\sim$       | Open (2)                                    | Sales                    | File server        | 0           |                |
|              |                                             |                          |                    |             |                |
|              |                                             |                          |                    |             |                |
|              |                                             |                          |                    |             |                |
|              |                                             |                          |                    |             | 4              |
|              |                                             |                          |                    |             | Approve Reject |

- 1. Open a pending request to see the items.
- 2. View details of an item.
- 3. Select one or more items.
- 4. Click "Approve" or "Reject".

|               | O Recertification +         | Approve                                   | ×                                               |                           | © Sam∶ |
|---------------|-----------------------------|-------------------------------------------|-------------------------------------------------|---------------------------|--------|
| ding requests |                             | Please enter a comment to complete the ac | tion.                                           |                           |        |
|               | & Fall, Klara               | Please add a comment                      |                                                 |                           |        |
|               | & Fall, Klara               |                                           | 2 CK Cancel                                     | -                         |        |
|               | & Zin, Ben                  |                                           | Cancel                                          |                           |        |
|               | Requested by:<br>음 Zin, Ben | Resources requested for:<br>& Zin, Bon    | Comment:<br>Aaron ist der Neu<br>008E0974639227 | e im Vertireb, PSN:<br>'1 |        |
|               | 🖉 All State                 | Resource                                  | Туре                                            |                           |        |
|               | 🖉 🕐 Open                    | Kunden<br>Nisry-Bman/Wertrieb/Kunden      | File server                                     |                           |        |
|               | 음 Anton Admin               | 9/15/2017 9:53 AM                         | 1 × Software                                    |                           |        |
|               | 용 Anton Admin               | 9/15/2017 9:52 AM                         | 1 × Hardware                                    |                           |        |
|               | a 1 x                       |                                           |                                                 |                           |        |
|               |                             |                                           |                                                 |                           |        |
|               |                             |                                           |                                                 |                           |        |

You must enter a comment.
 Click on "OK".

The comment is stored in the logbook and ensures revision-proof documentation.

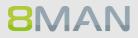

# 8. User Provisioning

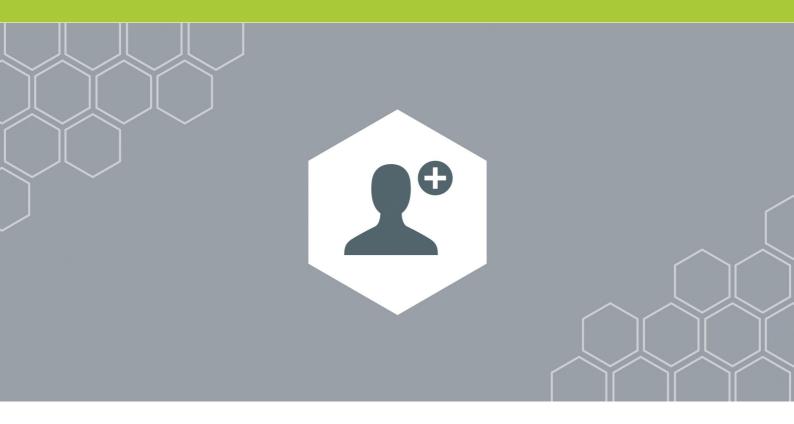

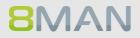

### 8.1 Active Directory

8.1.1 Administrator

#### 8.1.1.1 Create an user account

#### Background / Value

With 8MAN you can quickly create standardized user accounts. You can specify this process by creating the appropriate templates for different roles and then delegate it to your help desk.

#### **Additional Services**

Customize templates for account creation (please refer: Templates Manual)

#### Step by step process

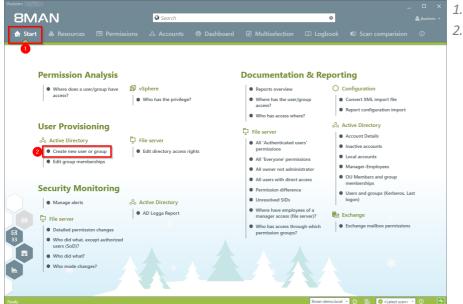

 Click "Start".
 Click "Create new user or group".

# 268 | Access Rights Management

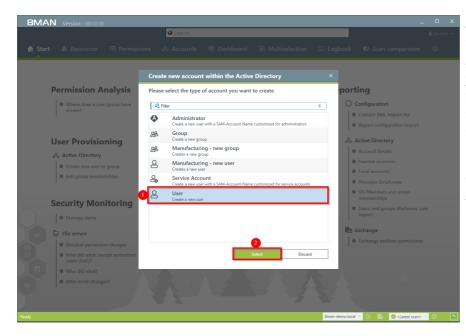

8MAN offers 4 standard templates. You can generate as many of your own templates as you wish. We recommend using templates as a foundation as this simplifies and speeds up the process.

- 1. Select a User template.
- 2. Click on "select".

| 8MAN Versi            | on:                                 |                                  |             |                                                                    |              | _ □             |
|-----------------------|-------------------------------------|----------------------------------|-------------|--------------------------------------------------------------------|--------------|-----------------|
|                       |                                     | Search                           |             |                                                                    |              |                 |
| 🏫 Start   💩 🛙         | Create new account                  | t within the Active Directory    |             |                                                                    |              | rision ①        |
| Tr Start 69           | Create elements in the              | selected domain: 8man-demo.local |             |                                                                    |              | rision ()       |
|                       |                                     |                                  |             |                                                                    |              |                 |
|                       | Given Name Dave                     |                                  | Surname Dru | ummer                                                              | ^            |                 |
| Perm                  | Common Name Dave D                  | rummer                           |             |                                                                    |              |                 |
| Perm                  | Description                         |                                  |             |                                                                    |              |                 |
| • W1                  | SAM Account Name Dave.D             | rummer                           |             |                                                                    |              |                 |
| 363                   | 2 OU Selection CN=Us                | 25                               |             |                                                                    |              | lle .           |
|                       | <ul> <li>LDAP attributes</li> </ul> |                                  |             |                                                                    |              | mport           |
| User                  | Name                                | 0                                | Value       |                                                                    |              |                 |
| User                  | Comment                             | Attribute value is not given     |             |                                                                    |              |                 |
| o <sup>S</sup> o Acti | 3 Company                           | Attribute value is not given     |             |                                                                    |              |                 |
| • cr                  | Department                          | Attribute value is not given     |             |                                                                    |              |                 |
|                       | Display Name                        | Dave Drummer                     |             |                                                                    | <i>&gt;</i>  |                 |
| • Edi                 | Home Directory                      | Attribute value is not given     |             |                                                                    |              |                 |
|                       | User Principal Name                 | Dave.Drummer@8man-demo.local     |             |                                                                    | <b>⊘</b> n ∨ | 10              |
| Secur                 | <ul> <li>Group membershi</li> </ul> | ps                               |             |                                                                    |              | a þ             |
| Secu                  | Accounts                            | Templates Paste Clear            |             |                                                                    |              | beros. Last     |
| • Ma                  | 4 Q @ marketing                     | × • \$                           |             | $\bigcirc$                                                         |              |                 |
| File                  |                                     | Name                             | The user    | r will automatically become a member of the groups specified here. |              |                 |
| De De                 | A Marketing (8man-demo              | \Marketing)                      | You can     | either search for a group or select a group                        |              | missions        |
| M                     |                                     |                                  | Too can     | tomalata                                                           | ~            |                 |
| 33 • Wr<br>Use        | Credentials 8man-demo\sa-8          | imansvc                          |             |                                                                    |              |                 |
| 🗐 🖷 🗰 🗰               | Please add a comment                |                                  |             | imm 🖳                                                              |              |                 |
| • wi                  |                                     |                                  |             |                                                                    | Cancel       | 2               |
|                       | Status of changes:                  |                                  |             |                                                                    |              |                 |
|                       |                                     |                                  |             |                                                                    |              |                 |
|                       |                                     |                                  |             |                                                                    |              |                 |
| Ready                 |                                     |                                  |             | 8man-demo.local 🗠                                                  | 0 B 🥑 🛛      | atest scan> 🕜 🕕 |

**8MAN** 

- 1. Enter the required information.
- 2. Modify the OU if desired.
- 3. Add any additional LDAP attributes.
- 4. You can designate group memberships while creating the user.

- EMAN

  Create new account within the Active Directory

  Create elements in the selected domain: 8man-demo.local

  Perm

  Create elements in the selected domain: 8man-demo.local

  Image: Create elements in the selected domain: 8man-demo.local

  Image: Create elements in the selected domain: 8man-demo.local

  Image: Create elements in the selected domain: 8man-demo.local

  Image: Create elements in the selected domain: 8man-demo.local

  Image: Create elements in the selected domain: 8man-demo.local

  Image: Create elements in the selected domain: 8man-demo.local

  Image: Create elements in the selected domain: 8man-demo.local

  Image: Create elements in the selected domain: 8man-demo.local

  Image: Create elements in the selected domain: 8man-demo.local

  Image: Create elements in the selected domain: 8man-demo.local

  Image: Create elements in the selected domain: 8man-demo.local

  Image: Create elements in the selected domain: 8man-demo.local

  Image: Create elements in the selected domain: 8man-demo.local

  Image: Create elements in the selected domain: 8man-demo.local

  Image: Create elements in the selected domain: 8man-demo.local

  Image: Create elements in the selected domain: 8man-demo.local

  Image: Create elements in the selected domain: 8man-demo.local

  Image: Create elements in the selected domain: 6man-demo.local

  Image: Create eleme
- 1. Determine your password options.
- 2. 8MAN allows you to decide when you want to activate or deactivate the account.

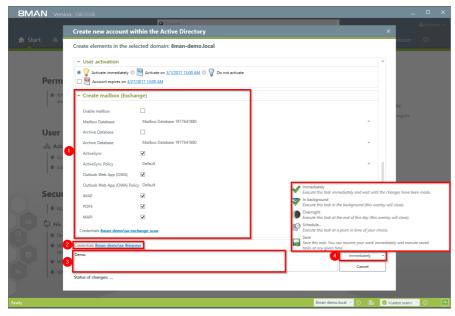

- 1. Determine the email settings. You are able to email activate it later, if you create the account without a mailbox.
- 2. Determine which credentials are used in order to create the new account in AD.
- *3. You must enter a comment.*

Sensitive administrative actions should always contain an explanation why the account is being created and/or what it is for. We recommend adding a ticket number and information who requested the account creation.

4. Complete the action immediately or later, or save the job and complete it later.

# 270 | Access Rights Management

#### 8.1.1.2 Create groups and add users

#### Background / Value

8MAN allows you to create standardized groups quickly and easily. Each process is automatically documented.

#### **Additional Services**

Manage group memberships

#### Step by step process

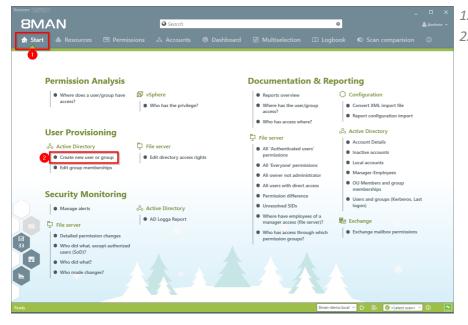

- 1. Select "Start".
- 2. Click on "Add a new user account or group".

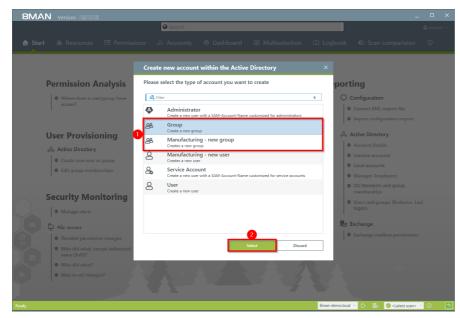

8MAN offers 4 standard templates. You can generate as many of your own templates as you wish. We recommend using adapted templates as a foundation as this simplifies, standardizes and speeds up the process.

- 1. Select a group template.
- 2. Click on "Select".

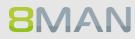

| 8MAN Versi   | @ Search                                                | ا»<br>۵ هـ |
|--------------|---------------------------------------------------------|------------|
| 🕈 Start 💩 Re | Create account within Active Directory ×                |            |
|              | Create elements in the selected domain: 8man-demo.local |            |
|              | Common Name Demo                                        |            |
| Perm         | Description Demo                                        |            |
| • wr         | SAM Account Name Demo                                   |            |
| acc          | 2 OU Selection <u>OU=TestGroups</u>                     |            |
|              | V LDAP Attributes                                       |            |
| $\leq$       | ↑ Group Scope                                           |            |
| User         | s tocal group                                           |            |
| Acce         | © 🚱 Global group                                        |            |
| Cre          | 🛇 🍓 Universal group                                     |            |
| 0 Ld         | ∧ Group Type                                            |            |
|              | 💿 🍇 Security group                                      |            |
| Secur        | Star Distribution group                                 |            |
| Secur        | ✓ Members                                               |            |
| Ma           |                                                         |            |
| 📮 File       |                                                         |            |
| 27 DP        |                                                         |            |
| • Wr         |                                                         |            |
| USC          | Credentials <u>knot set</u>                             |            |
| e Wi         |                                                         |            |
| • Wi         | Cancel                                                  |            |
| •            | Status of changes:                                      |            |
|              |                                                         |            |

- 1. Enter the required information.
- 2. Change the OU if desired.
- 3. Add additional LDAP attributes.
- 4. Determine the group scope.
- 5. Determine the group type.

| 8MAN Versie  | @ Search                                                                                                    | _ L >          |
|--------------|----------------------------------------------------------------------------------------------------|----------------|
| 🔒 Start 💩 Re | Create account within Active Directory                                                                                                    | sion 0         |
|              | Create elements in the selected domain: 8man-demo.local                                                                                                    |                |
|              | Description Demo                                                                                                    |                |
| Perm         | SAM Account Name Demo                                                                                                    |                |
| Perm         | OU Selection QU=TestGroups                                                                                                    |                |
| I WE         | <ul> <li>LDAP Attributes</li> </ul>                                                                                                    |                |
| Sec.         |                                                                                                    | e              |
|              | ^ Group Scope                                                                                                    | nport          |
| (Lines)      | <ul> <li></li></ul>                                                                                                    |                |
| User         | type undeal group                                                                                                    |                |
| Acce         |                                                                                                    | S              |
| Cre          | <ul> <li>Group Type</li> </ul>                                                                                                    | ons            |
| U La         | & Security group                                                                                                    | rator          |
|              | 🔘 🎭 Distribution group                                                                                                    | cess           |
| Cogu         | <ul> <li>Members</li> </ul>                                                                                                    |                |
| Secur        | Accounts Rate Slear                                                                                                    |                |
|              |                                                                                                    | s of a         |
| - mar        | Users (1) specified here will automatically<br>Ricky Requester (8man-demo\Ricky.Requester) displayname: Ricky Requester cn: Ricky Requester<br>members of the new group. | aver)?         |
| File         | Groups (0) search for users and groups.                                                                                                    | gh which       |
| 27 • DH      |                                                                                                    |                |
| 33 W         | 2 Credentials < <u>not set&gt;</u>                                                                                                    | and the second |
| • wi         | Please add a comment                                                                                                    |                |
| U Wr         | Cancel                                                                                                    |                |
| bu .         | Status of changes:                                                                                                    |                |
|              |                                                                                                    |                |
|              |                                                                                                    |                |
| Ready        | 8man-demo.local 🗠 🔿 🥝 klatest                                                                                                    | scan> > ①      |

- 1. You can designate users while creating the group.
- 2. Determine the login information for creating the new group in AD.

# 272 | Access Rights Management

**8**MAN

| 8MAN Versio  | on:                                                        |                              |                                                                                                 | _ 🗆 ×                 |
|--------------|------------------------------------------------------------|------------------------------|-------------------------------------------------------------------------------------------------|-----------------------|
|              | Search                                                     |                              |                                                                                                 | 🚔 cradmin 👻           |
|              | Create account within Active Directory                     |                              |                                                                                                 |                       |
| 💼 Start 💩 Re | Create elements in the selected domain: 8man-demo.local    |                              |                                                                                                 | sion U                |
|              | Description Demo                                           |                              | ^                                                                                               |                       |
|              | SAM Account Name Demo                                      |                              |                                                                                                 |                       |
| Perm         | OU Selection OU TestGroups                                 |                              |                                                                                                 |                       |
| l • wr       | <ul> <li>LDAP Attributes</li> </ul>                        |                              |                                                                                                 |                       |
| acc          |                                                            |                              |                                                                                                 |                       |
|              | * Group Scope                                              |                              |                                                                                                 | nport                 |
|              | S Local group                                              |                              |                                                                                                 | npore                 |
| User         | <ul> <li>Inversal group</li> <li>Inversal group</li> </ul> |                              |                                                                                                 |                       |
| & Acco       |                                                            |                              |                                                                                                 | 5'                    |
|              | <ul> <li>Group Type</li> </ul>                             |                              |                                                                                                 |                       |
| • tdi        | 💿 🍓 Security group                                         |                              |                                                                                                 | ons                   |
| 1 * Lui      | 💿 🎭 Distribution group                                     |                              |                                                                                                 | rator                 |
|              | ^ Members                                                  |                              | / Immediately                                                                                   | DESS                  |
| Secur        | Accounts Paste Clear                                       |                              | <ul> <li>Execute this task immediately and wait until the cha</li> <li>In background</li> </ul> | inges have been made. |
| I ● Ma       | Q ricky X - 🌣                                              |                              | Execute this task in the background (this overlay will                                          | l close).             |
|              | Name                                                       | The accounts sp<br>become me |                                                                                                 | will close).          |
| 27 📮 File    |                                                            | You can see                  | Schedule<br>Execute this task at a point in time of your choice.                                |                       |
| De De        |                                                            |                              | Save                                                                                            |                       |
| • Wr         | Credentials 8man-demo\sa-8man                              |                              | Save this task. You can resume your work immediate<br>tasks at any given time.                  | ely and execute saved |
|              | Ticket number 12345, ordered by Sam Sales                  |                              | Immediately 2                                                                                   |                       |
| • wr         |                                                            |                              | Cancel                                                                                          |                       |
|              | Status of changes:                                         |                              |                                                                                                 |                       |
|              |                                                            | ~                            |                                                                                                 |                       |
| Ready        |                                                            |                              | 8man-demo.local · O O <lated o<="" th=""><th></th></lated>                                      |                       |

1. You must enter a comment.

Sensitive administrative actions should always contain an explanation why the account is being created and/or what it is for. We recommend adding a ticket number and information who requested the account creation.

2. Complete the action immediately or later, or save it as a job.

# 8.1.1.3 Manage group memberships

#### Background / Value

8MAN allows you to manage group memberships quickly and easily. You can also see which group(s) the group is a member of.

#### **Additional Services**

Remove group memberships in bulk (web client)

#### Step by step process

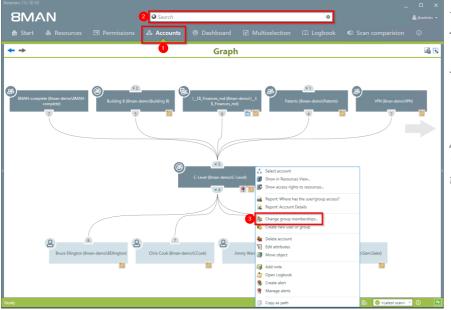

- 1. Select "Accounts".
- 2. Use the search field to find the desired account.
- 3. Right-click on the account and select "Change group memberships" in the context menu.

Alternatively you can also select "Edit group memberships" on the 8MAN home page.

- <complex-block>

   Contrain
   Contrain
   Contrain
   Contrain
   Contrain
   Contrain
   Contrain
   Contrain
   Contrain
   Contrain
   Contrain
   Contrain
   Contrain
   Contrain
   Contrain
   Contrain
   Contrain
   Contrain
   Contrain
   Contrain
   Contrain
   Contrain
   Contrain
   Contrain
   Contrain
   Contrain
   Contrain
   Contrain
   Contrain
   Contrain
   Contrain
   Contrain
   Contrain
   Contrain
   Contrain
   Contrain
   Contrain
   Contrain
   Contrain
   Contrain
   Contrain
   Contrain
   Contrain
   Contrain
   Contrain
   Contrain
   Contrain
   Contrain
   Contrain
   Contrain
   Contrain
   Contrain
   Contrain
   Contrain
   Contrain
   Contrain
   Contrain
   Contrain
   Contrain
   Contrain
   Contrain
   Contrain
   Contrain
   Contrain
   Contrain
   Contrain
   Contrain
   Contrain
   Contrain
   Contrain
   Contrain
   Contrain
   Contrain
   Contrain
   Contrain
   Contrain
   Contrain
   Contrain
   Contrain
   Contrain
   Contrain
   Contrain
   Contrain
   Contrain
   <t
  - 1. Use the search field to find the desired user or group.
  - 2. Use drag & drop to move users and groups into the right column to add new group members (children).
  - 3. Use drag & drop to move a group to the middle column. This creates a new group membership (parent).

# 274 | Access Rights Management

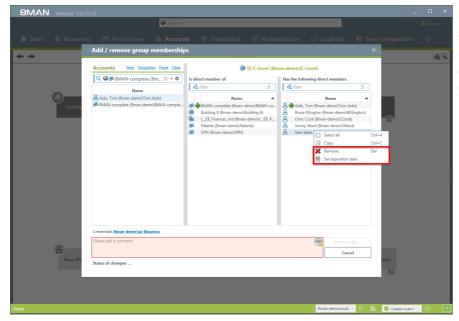

Right-click and use the context menu to remove memberships (parents and children) immediately or on a designated date.

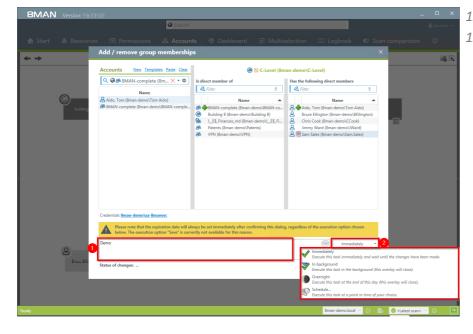

**8**MAN

- 1. You must enter a comment.
- 1. Make changes immediately or save and schedule them for later.

#### 8.1.1.4 **Delete empty groups**

#### **Background / Value**

Over time, empty groups accumulate in your Active Directory. These reduce performance and diminish transparency. We recommend deleting these groups. 8MAN can delete user accounts and groups including all (direct) permissions on file servers. This prevents unauthorized SIDs and reduces security risks.

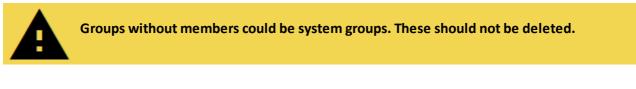

#### Step by step process

| 8MAN                                                            | Search                                          | _ 🗆                                                 | × 1. | Select "Dashboard".   |
|-----------------------------------------------------------------|-------------------------------------------------|-----------------------------------------------------|------|-----------------------|
| 🖨 Start 💰 Resources 🖃 Permissions                               | & Accounts 🔞 Dashboard 🗹 Multiseled             | ction 🛱 Logbook 🐠 Scan comparision                  | 2.   | Double-click on "Empt |
| Reporting                                                       | <ul> <li>Users and other accounts</li> </ul>    |                                                     | Î    | groups".              |
|                                                                 | Users                                           | 382                                                 |      |                       |
| Active Directory                                                | Users (Disabled)                                | 16                                                  |      |                       |
| Inactive accounts                                               | Administrators                                  | 26                                                  |      |                       |
| Local accounts                                                  | Administrators (Disabled)                       | 0                                                   |      |                       |
| <ul> <li>Users and groups (Kerberos, Last<br/>logon)</li> </ul> | <ul> <li>Groups</li> </ul>                      |                                                     | _    |                       |
|                                                                 | All Groups                                      | 278                                                 |      |                       |
| 📮 File server                                                   | Groups with members (w/o recursions)            | 161                                                 |      |                       |
| All 'Authenticated users' 0<br>permissions                      | Empty groups A 2<br>Groups in recursions A      | 84 33                                               |      |                       |
| All 'Everyone' permissions                                      | The largest group (Domänen-Benutzer (8man-demo) | Domänen-Benutzer)) 381                              |      |                       |
| All users with direct access                                    | Built-in security groups                        | 27                                                  |      |                       |
|                                                                 | Global security groups                          | 116                                                 |      |                       |
| Directories without     administrative owners                   | < Universal security groups                     | 35                                                  |      |                       |
| Unresolved SIDs                                                 | Local security groups                           | 98                                                  | _    |                       |
| <ul> <li>Unresolved SIDs</li> </ul>                             | Global distribution groups                      | 0                                                   |      |                       |
|                                                                 | Universal distribution groups                   | 2                                                   | _    |                       |
|                                                                 | Local distribution groups                       | 0                                                   |      |                       |
|                                                                 | OU / Contacts / More                            |                                                     | _    |                       |
| ~                                                               | Computers                                       | 8                                                   |      |                       |
|                                                                 | Computers (disabled)                            | 2                                                   |      |                       |
| Depth of nested groups                                          | Contacts                                        | 0                                                   |      |                       |
|                                                                 | Foreign users                                   | 0                                                   |      |                       |
| 43                                                              | Organizational Units                            | 21                                                  |      |                       |
| 8 3 1 1 1 1 1                                                   | 1 Top 5 Kerberos Tokens [Bytes]                 |                                                     | _    |                       |
| 1 2 3 4 5 6 7 8 9                                               | 10 Silie, Peter (8man-demo\Peter.Silie)         | 2016                                                |      |                       |
| Depth                                                           | Krise, Christiane (8man-demo\Christiane.Krise)  | 1896                                                | ~    |                       |
| dy                                                              |                                                 | 8MAN-DEMO.LOCAL 👻 💭 👩 <latest scan=""> 🗡 🛈</latest> | -de- |                       |

© 2018 Protected Networks GmbH

# 276 | Access Rights Management

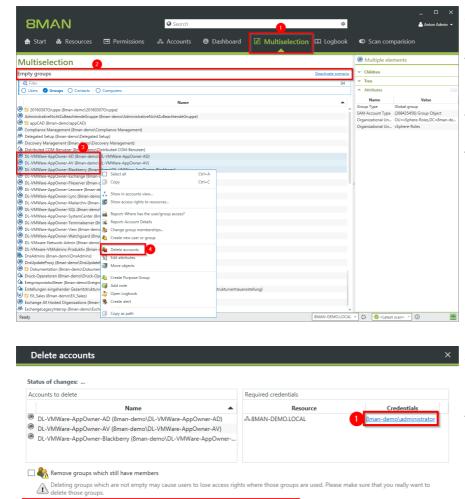

- 1. 8MAN automatically switches to "Multiselection".
- 2. The scenario "Empty groups" is active. All listed groups are empty.
- 3. Select the groups that you know are safe to delete.
- 4. Right-click and select "Delete Account" from the context menu.

- 1. Optional: Change the login used to delete the groups in the AD.
- 2. Recommended: Activate the option "Remove access rights" and prevent the occurance of unresolved SIDs.

Cancel

1

Immediately

 $\otimes$ 

Remove all direct references to the selected accounts on resources which are known to 8MAN. The execution will be <u>immediately</u>

# **8**MAN

✓ I Remove access rights

Please add a comment

Scripting

| Delete accounts                                                                                                    | :                                                           |  |  |  |  |
|----------------------------------------------------------------------------------------------------|-------------------------------------------------------------|--|--|--|--|
| Status of changes:                                                                                                    |                                                             |  |  |  |  |
| Remove groups which still have members                                                                                                    |                                                             |  |  |  |  |
| $\overline{\Delta M}$ Deleting groups which are not empty may cause users to lose access rights where those groups are used. Please make sure that you delete those groups. | really want to                                              |  |  |  |  |
| ☑ 🗐 Remove access rights                                                                                                    |                                                             |  |  |  |  |
| Remove all direct references to the selected accounts on resources which are known to 8MAN.<br>The execution will be <u>immediately</u>                                     |                                                             |  |  |  |  |
| <ul> <li>Scripting</li> </ul>                                                                                                    | the selected accounts on resources which are known to 8MAN. |  |  |  |  |
|                                                                                                    |                                                             |  |  |  |  |
| Execute script before change action                                                                                                    |                                                             |  |  |  |  |
| None                                                                                                    | Ŷ                                                           |  |  |  |  |
| Execute script after change action                                                                                                    |                                                             |  |  |  |  |
| None                                                                                                    | Ý                                                           |  |  |  |  |
|                                                                                                    |                                                             |  |  |  |  |
| 2 3                                                                                                    |                                                             |  |  |  |  |
| Please add a comment                                                                                                    | ncel 🛞                                                      |  |  |  |  |
|                                                                                                    |                                                             |  |  |  |  |

- 1. Choose whether to run a script before or after deleting. See also: Configure scripts
  - 1. You must enter a comment.
  - 2. Start the deletion process.

### 8.1.1.5 Move objects in Active Directory

#### **Background / Value**

8MAN is able to move objects, meaning user accounts, group accounts and computers from one OU into another. This may be required if one of your users moves location or new group policies are applicable. 8MAN fully documents all movement among OUs.

#### Step by step process

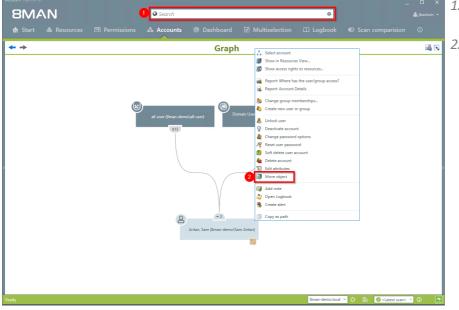

- 1. Use the search field to find the desired object.
- Right-click on the object.
   You can do this in the
   "Accounts" view. Then select
   "move object".

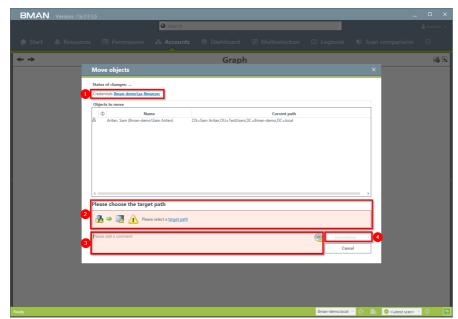

- 1. If required change the login which will be used to move the object.
- 2. Select a destination path.
- 3. You must enter a comment.
- 4. Start the process.

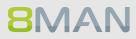

# 8.1.1.6 Reduce multiple groups to one group

#### Background / Value

On organized AD should have a limited number of groups. 8MAN allows you to easily combine historically accumulated and unnecessary groups. The following example shows the creation of a central help desk group. 8MAN allows you to simply copy all of the desired members and then combine them into one group.

#### Step by step process

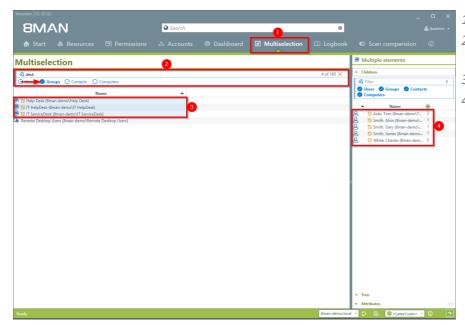

- 1. Select "Multiselection".
- 2. Apply filters to find the desired groups.
- *3. Select the groups.*
- Select all desired users and copy them into the clipboard. (For example CTRL+A and CTRL+C).

| Version.                                              |                                  |                                                                                                    |                |                |                                |                                                                                                    |  |  |  |
|-------------------------------------------------------|----------------------------------|----------------------------------------------------------------------------------------------------|----------------|----------------|--------------------------------|----------------------------------------------------------------------------------------------------|--|--|--|
| 8MAN                                                  | Search                           |                                                                                                    |                | ۵              |                                |                                                                                                    |  |  |  |
| Start 💩 Resources 🖃 Permissi                          |                                  |                                                                                                    | Multiselection |                |                                |                                                                                                    |  |  |  |
| Multiselection                                        |                                  | Instante       Image: Contraction of the comparison of the comparison of the com |                |                |                                |                                                                                                    |  |  |  |
| 4 desk                                                |                                  |                                                                                                    |                | 4 of 185 🗙     | ∧ Children                     |                                                                                                    |  |  |  |
| O Users @ Groups O Contacts O Computers               |                                  |                                                                                                    |                |                | 🕰 Filter                       | ▲ jkadmin +<br>on ①<br>5<br>Contacts<br>mol(T_2 2<br>mol(T_2 1<br>1<br>mol(T_1 1<br>1<br>mol(T_1 1<br>1<br>1<br>1<br>1<br>1<br>1<br>1<br>1<br>1 |  |  |  |
| Name                                                  |                                  |                                                                                                    |                |                |                                | ▲ jbadmin + ① 5 5 5 2 1 1                                                                                                    |  |  |  |
| B 19 Help Desk (8man-demo\Help Desk)                  | -                                |                                                                                                    |                |                | Computers                      |                                                                                                    |  |  |  |
| B 10 IT HelpDesk (8man-demo\/T HelpDesk)              |                                  |                                                                                                    |                |                | <ul> <li>Name</li> </ul>       | *                                                                                                    |  |  |  |
| IT ServiceDesk (8man-demo\IT ServiceDesk)             |                                  |                                                                                                    |                |                | Aido, Tom (8man-demo\T         | . 2                                                                                                    |  |  |  |
| lemote Desktop Users (8man-demo\Remote Desktop Users) | Select all                       |                                                                                                    |                |                | Smith, Alvin (8man-demo\.      |                                                                                                    |  |  |  |
|                                                       | 🗊 Сору                           | Ctrl+C                                                                                                    |                |                | Smith, Gary (8man-demo)        |                                                                                                    |  |  |  |
|                                                       | Show in accounts view            |                                                                                                    |                |                | Smith, James (8man-demo        |                                                                                                    |  |  |  |
|                                                       | Show access rights to resources  |                                                                                                    |                |                | White, chanes (offian-defin.   |                                                                                                    |  |  |  |
|                                                       |                                  |                                                                                                    |                |                |                                |                                                                                                    |  |  |  |
|                                                       | Report: Where has the user/group | access?                                                                                                    |                |                |                                |                                                                                                    |  |  |  |
|                                                       | Report: Account Details          |                                                                                                    |                |                |                                |                                                                                                    |  |  |  |
|                                                       | 🇞 Change group memberships       |                                                                                                    |                |                |                                |                                                                                                    |  |  |  |
|                                                       | 🗞 Create new user or group       |                                                                                                    |                |                | >                              |                                                                                                    |  |  |  |
|                                                       | 🍇 Delete accounts                |                                                                                                    |                |                |                                |                                                                                                    |  |  |  |
|                                                       | Edit attributes                  |                                                                                                    |                |                |                                |                                                                                                    |  |  |  |
|                                                       | Move objects                     |                                                                                                    |                |                |                                |                                                                                                    |  |  |  |
|                                                       | 🍪 Create Purpose Group           |                                                                                                    |                |                |                                |                                                                                                    |  |  |  |
|                                                       | Add note                         |                                                                                                    |                |                |                                |                                                                                                    |  |  |  |
|                                                       | 🎒 Open Logbook                   |                                                                                                    |                |                |                                |                                                                                                    |  |  |  |
|                                                       | 😤 Create alert                   |                                                                                                    |                |                |                                |                                                                                                    |  |  |  |
|                                                       | Copy as path                     |                                                                                                    |                |                |                                |                                                                                                    |  |  |  |
|                                                       |                                  |                                                                                                    |                |                |                                |                                                                                                    |  |  |  |
|                                                       |                                  |                                                                                                    |                |                |                                |                                                                                                    |  |  |  |
|                                                       |                                  |                                                                                                    |                |                |                                |                                                                                                    |  |  |  |
|                                                       |                                  |                                                                                                    |                |                | × Tree                         |                                                                                                    |  |  |  |
|                                                       |                                  |                                                                                                    |                |                | <ul> <li>Attributes</li> </ul> | Edit                                                                                                    |  |  |  |
|                                                       |                                  |                                                                                                    |                |                |                                |                                                                                                    |  |  |  |
| Ready                                                 |                                  |                                                                                                    |                | 8man-demo.loci | al 👻 📀 📑 🥝 «Latest scan» 🕚     | - 0 🔤                                                                                                    |  |  |  |

*Right-click and select "Create new user or group".* 

| 8MAN Versi                                                                                                    |                                                         |                                                                                           |                                   |
|----------------------------------------------------------------------------------------------------|---------------------------------------------------------|-------------------------------------------------------------------------------------------|-----------------------------------|
|                                                                                                    | Search                                                  |                                                                                           |                                   |
| 🍙 Start   &                                                                                                    | Create new account within the Active Directory          |                                                                                           | ×<br>rision ①                     |
|                                                                                                    | Create elements in the selected domain: 8man-demo.local |                                                                                           |                                   |
| Multiselectio                                                                                                    |                                                         |                                                                                           | ts                                |
| 4 desk                                                                                                    | Common Name Central Help Desk                           |                                                                                           | 11                                |
| 🔿 Users 🕑 Groups 🤇                                                                                                    | Description                                             |                                                                                           | 3                                 |
|                                                                                                    | SAM Account Name Central Help Desk                      |                                                                                           | Contacts                          |
| 25 III Help Desk (Ilman-demo<br>III HelpDesk (8man-dem<br>III HelpDesk (8man-dem<br>III ServiceDeck (8man-d<br>Remote Desktop Users (8m | OU Selection CN=Users                                   |                                                                                           |                                   |
| B IT ServiceDeck (8man+d                                                                                                    | <ul> <li>LDAP attributes</li> </ul>                     |                                                                                           | n-demo\T 2                        |
| Remote Desktop Users (8n)                                                                                                    | <ul> <li>Group area</li> </ul>                          |                                                                                           | an-demo\ 1                        |
|                                                                                                    | second group                                            |                                                                                           | man demo 1                        |
|                                                                                                    |                                                         |                                                                                           | 8man-dem 2                        |
|                                                                                                    | 🔘 🍓 Universal group                                     |                                                                                           |                                   |
|                                                                                                    | ↑ Group type                                            |                                                                                           |                                   |
|                                                                                                    | 🐵 🍓 Security group                                      |                                                                                           |                                   |
|                                                                                                    | 💿 🧌 Distribution group                                  |                                                                                           |                                   |
|                                                                                                    | <ul> <li>Members</li> </ul>                             |                                                                                           |                                   |
|                                                                                                    | Accounts 2 Paste Clear                                  |                                                                                           |                                   |
|                                                                                                    | Q Bearch 🗢                                              | $\bigcirc$                                                                                |                                   |
|                                                                                                    | Name                                                    | The accounts specified here will <b>automatically</b><br>become members of the new group. |                                   |
|                                                                                                    | Credentials 8man-demo\sa-8mansvc                        |                                                                                           |                                   |
|                                                                                                    | Please add a comment                                    | Immediately                                                                               | -                                 |
|                                                                                                    |                                                         | Cancel                                                                                    |                                   |
|                                                                                                    | Status of changes:                                      |                                                                                           |                                   |
|                                                                                                    |                                                         |                                                                                           | _                                 |
|                                                                                                    |                                                         | 8man-demo.local - O Ba                                                                    |                                   |
|                                                                                                    |                                                         | 8man-demo.local 🗠 🕒 🖶                                                                     | 📀 <latest scan=""> 🝸 🕕 🚦</latest> |

- 1. Name the new group.
- 2. In the "Members" area click on "Paste".

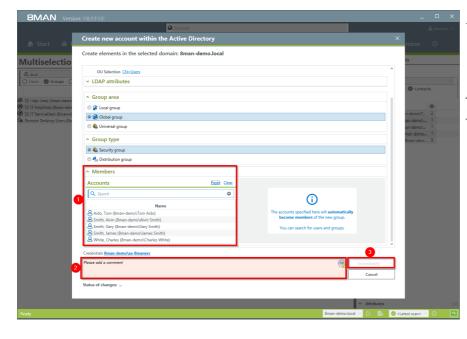

**8**MAN

- 1. All members of the previously selected groups are now in the new group "Central Help Desk".
- 2. You must enter a comment.
- 3. Start with the creation of a new group.

# 8.1.1.7 Change password options

#### Hintergrund/Mehrwert

Passwords should be changed regularly. Set the required password options.

#### **Additional Services**

Change password options in bulk (web client)

#### Step by step process

✓ Tree Ready

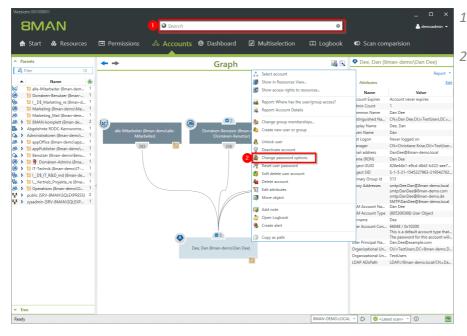

- 1. Find the desired user with the search.
- 2. Right-click the user, for example, in Accounts view, and choose "Change Password Options" from the context menu.

| SIVIAIN Version:                 | Q                                                                             | earch                        |         |                    | 🔔 demoadmin 👻                                 |
|----------------------------------|-------------------------------------------------------------------------------|------------------------------|---------|--------------------|-----------------------------------------------|
|                                  |                                                                               |                              |         |                    |                                               |
| ∧ Parents                        | <b>+ +</b>                                                                    | Graph                        |         | 🔣 🛛 🖗 Dee, Dan (i  |                                               |
| A Filter 18                      |                                                                               |                              |         | Attributes         |                                               |
| ▲ Name *                         |                                                                               |                              |         | Name               | Value                                         |
| 🖯 👘 alle Mitarbeiter (8man dem 1 |                                                                               |                              |         | Account Expires    | Account never expires                         |
| ) 回 Domänen-Benutzer (8man 1     |                                                                               |                              |         | Admin Count        | 1                                             |
| I_D\$_Marketing_re (8man-d 1     |                                                                               |                              |         | Common Name        | Dan Dee                                       |
| Marketing (8man-demo\Ma 1        |                                                                               |                              |         | Distinguished Na   | CN=Dan Dee,OU=TestUsers,DC=                   |
| B 🗇 Marketing_Mail (8n           |                                                                               |                              |         |                    | Dan                                           |
|                                  | e password options                                                            |                              |         |                    | ×                                             |
| Abgelehnte RODC-Ker              |                                                                               |                              |         |                    | r logged on                                   |
|                                  | changes: Change password options                                              |                              |         |                    | Ihristiano Kriso,OU-TostUsi                   |
| appOffice (8man d) Credentia     | ls 8man-demo\administrator                                                    |                              |         |                    | lee@8man-demo.local                           |
| > DappPublisher (8mail)          |                                                                               | _                            |         |                    | Dee                                           |
| , > 10 Benutzer (8man de         |                                                                               | 💠 💹 Dee, Dan (8man-demo\I    | an Dee) |                    | 44b1 c9cd 48d2 b322 acc7                      |
| > 10 🖻 Domänen-Adm               | ser must change the password at next logo                                     |                              |         |                    | -21-1545227963-21954276                       |
|                                  | iser must change the password at next logo<br>iser cannot change his password | n                            |         |                    |                                               |
|                                  |                                                                               |                              |         | •                  | :Dee.Dan@8man-demo.loca                       |
|                                  | assword never expires                                                         |                              |         | 3                  | :DanDee@8man-demo.com<br>:DanDee@8man-demo.de |
| * ≥ public (SRV-8MAN\SC          | ld a comment                                                                  |                              | Ģ       | Immediately        | hDanDee@8man-demo.loc.                        |
| 🕈 👂 sysadmin (SRV-8MAN           |                                                                               |                              |         | Cancel             | 06368) User Object                            |
|                                  |                                                                               |                              |         |                    | _                                             |
|                                  |                                                                               | Dee, Dan (8man-demo\Dan Dee) |         | Organizational Un. | . OU-TestUsers,DC-8man demo,D<br>. TestUsers  |
|                                  |                                                                               | B                            |         | LDAP ADsPath       | LDAP://8man-demo.local/CN=Da                  |

- 1. Set password options.
- You must enter a comment, such as "Ticket number," "Ordered by", or "Approved by".
- 3. Start the execution.

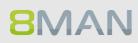

# 8.1.1.8 Deactivate user accounts in bulk (web client)

#### Background / Value

After a security breach it often makes sense to deactivate accounts in bulk. You can do this quickly and easily in the web interface.

#### **Complementary Services**

<u>Change password options in bulk</u> (web client) <u>Delete accounts in bulk (soft delete)</u> (web client)

#### Step by step process

All AD user accounts All AD group accounts Accounts where passw never expires

ation - 🔟 Ar

🖌 Requests + 🛚 🐁 Wo

All AD user accounts

**R** 8

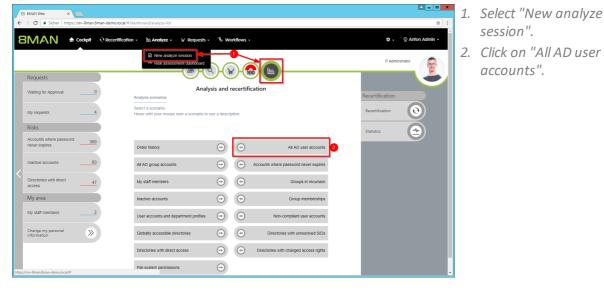

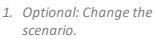

🌣 🗸 👳 Anto

- 2. Set options for the scenario.
- 3. Click on "Start calculation".

| 8   | BMAN Web | ×                                                                                 |                                                      | <b>_</b> - •                       |
|-----|----------|-----------------------------------------------------------------------------------|------------------------------------------------------|------------------------------------|
|     | C 🕯      | Sicher   https://srv-8man.8man-demo.local/#/analyze-details;id=1:scen             | old=0d55d530-e6b4-4955-add0-52d090c2156d             | ф<br>2                             |
| 8   | MA       | N 🖨 Cockpit O Recertification - 🔟 Analyze -                                       | الا Requests + الله الله الله الله الله الله الله ال | 🌣 🗸 👷 Anton Admin                  |
| 411 | AD use   | r accounts (382)                                                                  |                                                      |                                    |
|     |          |                                                                                   | Configuration 🌣                                      | Reports                            |
|     |          | 0                                                                                 | Selected resources: 8man-demo.local                  | Direct Excel export                |
| om  | ain name | x                                                                                 | Type, Name 💌 C 🗮 🖹 😢                                 | Create Report                      |
|     | Туре     | Name TRequested Action                                                            | т                                                    | <ul> <li>Reset password</li> </ul> |
| 4   |          | ame:8man-demo.local(382 items)                                                    |                                                      | Pause user                         |
|     | •        | Clean - Admin (8man-demo\Clean - Admin)                                           |                                                      | Change personal informat           |
|     | 8        | Clean - User (8man-demo\Clean - User)                                             |                                                      |                                    |
|     | 8        | sa-HQ-vRanger (8man-demolsa-HQ-vRanger)                                           |                                                      | 3 Deactivate user                  |
| ł   |          | sa-8mansvc (8man-demo/sa-8mansvc)                                                 |                                                      | Remove group members               |
|     | 8        | sa-SP_Crawl (8man-demo\sa-SP_Crawl)                                               |                                                      | Add membership                     |
|     | 8        | sa-SP_Profile (8man-demo\sa-SP_Profile)                                           |                                                      | Assign profile                     |
|     |          | sa-ExcVlewer (8man-demolsa-ExcVlewer)                                             |                                                      |                                    |
|     | 8        | sa-SP_Pool_Intranet (8man-demo\sa-SP_Pool_Intr                                    |                                                      | Execute script                     |
|     | 8        | Anna Lyse (8man-demo\Anna Lyse)<br>sa-SP Search (8man-demo\sa-SP Search)          |                                                      | Soft delete user account           |
|     | 8<br>8   | Sa-SP_Search (eman-demoisa-SP_Search) Clean - Overall (8man-demoiClean - Overall) |                                                      | Change password option             |
|     | ••       | Administrator (8man-demo\Administrator)                                           |                                                      |                                    |
|     | 8        | Bill Anz (8man-demo\Bill Anz)                                                     |                                                      |                                    |
|     | •        | Anton Admin (8man-demo/demoadmin)                                                 |                                                      |                                    |
|     | 8        | sa-SP CacheADM (8man-demoisa-SP CacheAD)                                          |                                                      |                                    |
|     |          |                                                                                   |                                                      |                                    |

- 1. Use sorting, filtering and grouping functions to narrow down your selection.
- 2. Select the desired entries.
- 3. Click "Disable user".

- 1. You must enter a comment.
- 2. Click on "Execute action".

The job is transferred to the 8MAN server and executed there. 8MAN shows the status in the job overview.

# 8.1.1.9 Delete accounts in bulk (soft delete) (web client)

#### **Background / Value**

After a security breach or the dissolution of a department, it makes sense to delete several accounts at the same time. Do this conveniently in the web client.

#### **Additional Services**

<u>Change password options in bulk</u> (web client) <u>Delete accounts in bulk (soft delete)</u> (web client)

₩ Requests - 🛞 Wo

All AD user accounts

ation - 🔟 Ar

#### Step by step process

All AD user accounts All AD group accounts Accounts where passw never expires

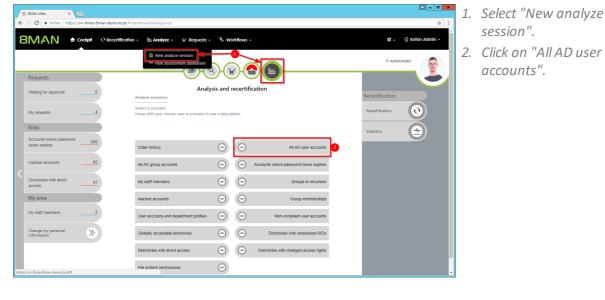

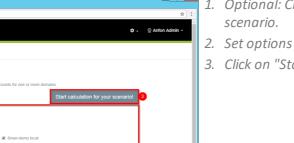

- 1. Optional: Change the scenario.
- 2. Set options for the scenario.
- 3. Click on "Start calculation".

| 18 E<br>-> | C P       | ×     Sicher https://srv-8man.8man-demo.local/#/analyze-details:id=1:scer |                                                        |                                    |
|------------|-----------|---------------------------------------------------------------------------|--------------------------------------------------------|------------------------------------|
| 31         | MA        |                                                                           | W Requests + 🖏 Workflows +                             | 🌣 🗸 👳 Anton Admi                   |
| 14         | AD user   | r accounts (382)                                                          |                                                        |                                    |
|            |           | 0                                                                         | Configuration 4<br>Selected resources: 8man-demo local | Reports<br>Direct Excel export     |
| ma         | in name   | x                                                                         | Type, Name 🔻 C 📰 🖹 🕑                                   | Create Report                      |
|            | Туре      | Name TRequested Action                                                    | T                                                      | <ul> <li>Reset password</li> </ul> |
| 4 E        |           | ame:8man-demo.local(382 items)                                            |                                                        | Pause user                         |
|            | •         | Clean - Admin (8man-demo\Clean - Admin)                                   |                                                        | Change personal informa            |
| _          | 8         | Clean - User (8man-demo)Clean - User)                                     |                                                        |                                    |
|            | 8         | sa-HQ-vRanger (8man-demolsa-HQ-vRanger)                                   |                                                        | Deactivate user                    |
| 2          | 8         | sa-8mansvc (8man-demo'sa-8mansvc)                                         |                                                        | Remove group members               |
|            | 8         | sa-SP_Crawl (8man-demolsa-SP_Crawl)                                       |                                                        | Add membership                     |
|            | 8         | sa-SP_Profile (8man-demo\sa-SP_Profile)                                   |                                                        | Assign profile                     |
|            | <b>\$</b> | sa-ExcViewer (8man-demo\sa-ExcViewer)                                     |                                                        |                                    |
|            | 8         | sa-SP_Pool_Intranet (8man-demo\sa-SP_Pool_Intr                            |                                                        | Execute script                     |
|            | 8         | Anna Lyse (8man-demo\Anna Lyse)                                           |                                                        | 3 Soft delete user accour          |
|            | 8         | sa-SP_Search (8man-demo\sa-SP_Search)                                     |                                                        | Change password optio              |
|            | 80        | Clean - Overall (8man-demo\Clean - Overall)                               |                                                        |                                    |
|            | •         | Administrator (8man-demo\Administrator)                                   |                                                        |                                    |
|            | 8         | Bill Anz (8man-demo\Bill Anz)                                             |                                                        |                                    |
|            | <b>\$</b> | Anton Admin (8man-demo\demoadmin)                                         |                                                        |                                    |
|            | 8         | sa-SP_CacheADM (8man-demolsa-SP_CacheADN                                  |                                                        |                                    |
|            | 85        | Discoverysuchpostfach (8man-demo\SM_98fda74b                              |                                                        |                                    |

- 1. Use sorting, filtering, grouping and column selection to locate the desired rows.
- 2. Select the desired entries.
- 3. Click "Soft delete user account".

- Advantage
   A control integration-demonschare demonschale (Virpragere derialisied = takenariolder 005555350 = 4064-4055 = 4865 430000021556
   A control integration-demonschare demonschare (Virpragere derialisied = takenariolder 005555530 = 4064-4055 = 4865 430000021556
   A control integration demonschare demonschare (Virpragere derialisied = takenariolder 005555530 = 4064-4055 = 4865 430000021556
   A control integration demonschare demonschare (Virpragere derialisied = takenariolder 005555530 = 4064-4055 = 4865 430000021556
   A control integration demonschare demonschare (Virpragere derialisied = takenariolder 00555530 = 4064 4055 = 4865 43000002
   A control integration demonschare demonschare (Virpragere derialisied = takenario)
   A control integration demonschare demonschare (Virpragere derialisied = takenario)
   A control integration demonschare demonschare (Virpragere derialisied = takenario)
   A control demonschare demonschare (Virpragere derialisied = takenario)
   A control demonschare demonschare (Virpragere derialisied = takenario)
   A control demonschare demonschare (Virpragere derivers derivers derivers)
   A control demonschare demonschare (Virpragere derivers derivers)
   A control demonschare demonschare (Virpragere derivers derivers)
   A control demonschare demonschare (Virpragere derivers derivers)
   A control demonschare demonschare (Virpragere derivers)
   A control demonschare demonschare (Virpragere derivers)
   A control demonschare demonschare (Virpragere derivers)
   A control demonschare demonschare (Virpragere derivers)
   A control demonschare demonschare (Virpragere derivers)
   A control demonschare demonschare (Virpragere derivers)
   A control demonschare demonschare (Virpragere derivers)
   A control demonschare demonschare (Virpragere derivers)
   A control demonschare demonschare (Virpragere derivers)
   A control demonschare demonschare (Virpragere derivers)
   A control demonschare demonschare (Virpragere derivers)
   A co
- 1. You must enter a comment.
- 2. Click "Execute Action".

The job will be transferred to the 8MAN server and executed there. You can find the status in "Jobs overview".

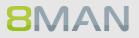

# 8.1.1.10 Change password options in bulk (web client)

#### Background / Value

Passwords must be changed regularly. You can manage password options across your entire organization, quickly and easily in the 8MAN web interface.

#### **Additional Services**

Reset passwords in bulk (web client)

#### Step by step process

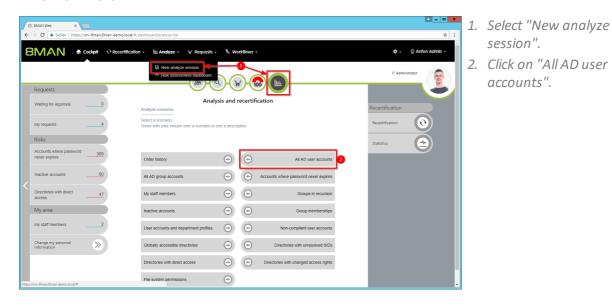

|                 | ×                                         |                   |                      |                                                         | <b>-</b>         |
|-----------------|-------------------------------------------|-------------------|----------------------|---------------------------------------------------------|------------------|
| Sicher   h      | https://srv-oman.oman-demo.idcai/#/analy. | 28:10=00550550-60 | 04-4955-8000-52009   | 0021500                                                 |                  |
| MAN             | 🖨 Cockpit 🛛 Q Recertification 🗸           | 🔟 Analyze 🗸       | ₩ Requests +         | % Workflows -                                           | 🗢 🗸 👷 Anton Adm  |
|                 |                                           |                   |                      |                                                         |                  |
| v analyze sessi | on                                        |                   |                      |                                                         |                  |
|                 |                                           | <b>-</b>          |                      |                                                         |                  |
|                 | All Scenarios V                           |                   | All AD user          | r accounts                                              |                  |
| •               | Order history                             |                   | Create a list of all | Active Directory user accounts for one or more domains. |                  |
|                 | All AD user accounts                      |                   |                      | Start calculation for                                   | your scenario! 3 |
|                 | All AD group accounts                     |                   |                      |                                                         |                  |
|                 |                                           |                   | Domain name          |                                                         |                  |
|                 | Accounts where password<br>never expires  | 2                 |                      |                                                         |                  |
|                 | My staff members                          |                   |                      | 🗷 8man-demo.local                                       |                  |
|                 | Groups in recursion                       |                   |                      |                                                         |                  |
|                 | Inactive accounts                         |                   |                      |                                                         |                  |
|                 | Group memberships                         |                   |                      |                                                         |                  |
|                 |                                           |                   |                      |                                                         |                  |
|                 | User accounts and<br>department profiles  |                   |                      |                                                         |                  |
|                 | Non-compliant user                        |                   |                      |                                                         |                  |
|                 | accounts                                  |                   |                      |                                                         |                  |
|                 | Globally accessible<br>directories        |                   |                      |                                                         |                  |
|                 | Directories with unresolved               |                   |                      |                                                         |                  |
|                 | SIDs                                      |                   |                      |                                                         |                  |
|                 | Directories with direct                   |                   |                      |                                                         |                  |
|                 | access                                    |                   |                      |                                                         |                  |

- 1. Optional: Change the scenario.
- 2. Set options for the scenario.
- 3. Click on "Start calculation".

| 3 81<br>-> | C 🔒       | X Sicher   https://srv-8man.8man-demo.local/#/analyze-detailsid=1.scen | old=0d55d530-e6b4-4955-add0-52d090c2156d |                                    |
|------------|-----------|------------------------------------------------------------------------|------------------------------------------|------------------------------------|
| 31         | MA        | N 🖨 Cockpit 🕂 Recertification - 🖽 Analyze -                            | ₩ Requests + % Workflows +               | 🌣 🗸 💿 Anton Adn                    |
| AII A      | AD user   | accounts (382)                                                         |                                          |                                    |
|            |           |                                                                        | Configuration 🌣                          | Reports                            |
|            |           | 0                                                                      | Selected resources: 8man-demo.local      | Direct Excel export                |
| oma        | ain name  |                                                                        | Type, Name 💌 C 🗉 🖭                       | Create Report                      |
|            | Туре      | Name T Requested Action                                                | Y                                        | <ul> <li>Reset password</li> </ul> |
| <b>a</b> E | Domain na | me:8man-demo.local(382 items)                                          |                                          | Pause user                         |
|            | •         | Clean - Admin (8man-demolClean - Admin)                                |                                          | Change personal inform             |
|            | 8         | Clean - User (8man-demo\Clean - User)                                  |                                          |                                    |
|            | 8         | sa-HQ-vRanger (8man-demo\sa-HQ-vRanger)                                |                                          | Deactivate user                    |
| 2          | 8         | sa-8mansvc (8man-demo'sa-8mansvc)                                      |                                          | Remove group member                |
|            | 8         | sa-SP_Crawl (8man-demo\sa-SP_Crawl)                                    |                                          | Add membership                     |
|            | 8         | sa-SP_Profile (8man-demo\sa-SP_Profile)                                |                                          |                                    |
|            | •         | sa-ExcViewer (8man-demo\sa-ExcViewer)                                  |                                          | Assign profile                     |
|            | 8         | sa-SP_Pool_Intranet (8man-demo\sa-SP_Pool_Intr                         |                                          | Execute script                     |
|            | 8         | Anna Lyse (8man-demo\Anna Lyse)                                        |                                          | Soft delete user accou             |
|            | 8         | sa-SP_Search (8man-demoisa-SP_Search)                                  |                                          | 3 Change password optio            |
|            | Bo        | Clean - Overall (8man-demo\Clean - Overall)                            |                                          |                                    |
|            | •         | Administrator (8man-demo\Administrator)                                |                                          |                                    |
|            | 8         | Bill Anz (8man-demo\Bill Anz)                                          |                                          |                                    |
|            | •         | Anton Admin (8man-demoidemoadmin)                                      |                                          |                                    |
|            | 8         | sa-SP_CacheADM (8man-demolsa-SP_CacheADN                               |                                          |                                    |
|            | 80        | Discoverysuchpostfach (8man-demo\SM_98fda74b                           |                                          |                                    |

- 1. Use sorting, filtering, grouping and column selection to locate the desired rows.
- 2. Select the desired entries.
- 3. Click "Change password options".

- BMAN We Code I intro (intro dema demole and intervented descende taxon of descende taxon of des
- 1. Set the password options.
- 2. You must enter a comment.
- 3. Click "Execute Action".

The job will be transferred to the 8MAN server and executed there. You can find the status in "Jobs overview".

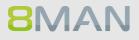

# 8.1.1.11 Modify attributes in bulk (web client)

## Background / Value

With 8MAN you can change AD attributes in bulk. This is can be relevant during reorganizations such as a merger and / or address change.

8MAN provides a standard set of modifiable attributes. For each 8MAN role, you can specify which attributes are displayed and can therefore be changed. Please contact our support in such cases.

## **Additional Services**

<u>Change password options in bulk</u> (web client) <u>Reset passwords in bulk</u> (web client)

| B 8MAN Web × ►<br>← → C ● Sicher   https://stv-8man.8man-demo.local/#/d | lashboard/analyze-list                                                                     |                                                                         | ▲ _ <b>□ ×</b>      | 1. | Select "New analyze              |
|-------------------------------------------------------------------------|--------------------------------------------------------------------------------------------|-------------------------------------------------------------------------|---------------------|----|----------------------------------|
| SMAN & cockpit O Recertification                                        | n → 🔟 Analyze → 😾 Requests →                                                               | °₀ Workflows ~                                                          | 🗘 🤟 🍳 Anton Admin 🗸 | 2  | session".                        |
| Requests<br>Waiting for Approval 0                                      | Risk assessment dashboard                                                                  | and recertification                                                     | IT Administrator    | 2. | Click on "All AD user accounts". |
|                                                                         | Analysis scenarios<br>Select a scenario.<br>Hover with your mouse over a scenario to see a | a description.                                                          | Recertification     |    |                                  |
| Accounts where password 369<br>never expires 60                         |                                                                                            | All AD user accounts                                                    | Statistics          |    |                                  |
| Directories with direct                                                 |                                                                                            | Groups in recursion                                                     |                     |    |                                  |
| My area My staff members 2                                              |                                                                                            | Group memberships     Group memberships     Non-compliant user accounts |                     |    |                                  |
| Change my personal S                                                    |                                                                                            | Directories with unresolved SIDs                                        |                     |    |                                  |
| https://srv-8man.Bman-demo.local/#                                      |                                                                                            | Directories with changed access rights                                  |                     |    |                                  |

|                   | ×                                                                                                    | id=0d55d530-e6b4-4955-add0-52d030c2156d                                                                            | ± = □<br>☆        |
|-------------------|----------------------------------------------------------------------------------------------------|----------------------------------------------------------------------------------------------------|-------------------|
| 8MAN              |                                                                                                    | landossosoletan nesse autorezonado z saor<br>Ma Analyze - Vr Requests - %, Workflows -                             | ⊶ © Anton Admin - |
| New analyze sessi | on                                                                                                    |                                                                                                    |                   |
| ſ                 | All Scenarios<br>Crider history<br>All AD user accounts<br>All AD user accounts<br>All AD group accounts<br>Accounts where password<br>never expires<br>My staff members<br>Groups in recursion<br>Inactive accounts<br>Group memberships<br>User accounts and<br>department profiles<br>Non-compliant user<br>accounts<br>Globally accessible<br>directories<br>Directories with unresolved<br>sibs<br>Directories with direct<br>accessible<br>accessible<br>directories<br>Directories with direct<br>accessible<br>directories<br>Directories<br>Directories | All AD user accounts<br>Trate a list of all Active Directory user accounts for one or more domains.<br>Comain name | ariol 3           |

- 1. Optional: Change the scenario.
  - 2. Set options for the scenario.
  - 3. Click on "Start calculation".

| ser accounts (38                    | ×2)                                                                                                    |                                                                                                    |                                                                                                    |                                                                                                    |                                                                                                    |                                                                                                    |                                                                                                    |                                                                                                    |                                                                                                    |
|-------------------------------------|----------------------------------------------------------------------------------------------------|----------------------------------------------------------------------------------------------------|----------------------------------------------------------------------------------------------------|----------------------------------------------------------------------------------------------------|----------------------------------------------------------------------------------------------------|----------------------------------------------------------------------------------------------------|----------------------------------------------------------------------------------------------------|----------------------------------------------------------------------------------------------------|----------------------------------------------------------------------------------------------------|
|                                     |                                                                                                    |                                                                                                    |                                                                                                    | juration 🌣<br>d resources: 8man-demo.lo                                                                                                    | cal                                                                                                    |                                                                                                    |                                                                                                    |                                                                                                    | Reports<br>Direct Excel export                                                                                                    |
| me ×                                |                                                                                                    |                                                                                                    |                                                                                                    | Type, Name                                                                                                    |                                                                                                    | C 🔳                                                                                                    | E C                                                                                                    |                                                                                                    | Create Report                                                                                                    |
| Name                                |                                                                                                    | Requested Action                                                                                                    | T                                                                                                    |                                                                                                    |                                                                                                    |                                                                                                    |                                                                                                    | -                                                                                                    | Reset password                                                                                                    |
| n name:8man-demo.l                  | ocal(382 items)                                                                                                    |                                                                                                    |                                                                                                    |                                                                                                    |                                                                                                    |                                                                                                    |                                                                                                    | - 1                                                                                                    | Pause user                                                                                                    |
|                                     |                                                                                                    |                                                                                                    |                                                                                                    |                                                                                                    |                                                                                                    |                                                                                                    |                                                                                                    |                                                                                                    |                                                                                                    |
| Clean - User (8n                    | an-demo\Clean - User)                                                                                                    |                                                                                                    |                                                                                                    |                                                                                                    |                                                                                                    |                                                                                                    |                                                                                                    | 3                                                                                                    | Change personal inform                                                                                                    |
| sa-HQ-vRanger                       | 8man-demolsa-HQ-vRanger)                                                                                                    |                                                                                                    |                                                                                                    |                                                                                                    |                                                                                                    |                                                                                                    |                                                                                                    |                                                                                                    | Deactivate user                                                                                                    |
| sa-8mansvc (8m                      | an-demo'sa-8mansvc)                                                                                                    |                                                                                                    |                                                                                                    |                                                                                                    |                                                                                                    |                                                                                                    |                                                                                                    |                                                                                                    | Remove group member                                                                                                    |
|                                     |                                                                                                    |                                                                                                    |                                                                                                    |                                                                                                    |                                                                                                    |                                                                                                    |                                                                                                    |                                                                                                    | Add membership                                                                                                    |
|                                     |                                                                                                    |                                                                                                    |                                                                                                    |                                                                                                    |                                                                                                    |                                                                                                    |                                                                                                    |                                                                                                    | Assign profile                                                                                                    |
|                                     |                                                                                                    |                                                                                                    |                                                                                                    |                                                                                                    |                                                                                                    |                                                                                                    |                                                                                                    |                                                                                                    |                                                                                                    |
| sa-SP_Pool_Intr                     | anet (8man-demo\sa-SP_Pool_Ir                                                                                                    | ntr                                                                                                    |                                                                                                    |                                                                                                    |                                                                                                    |                                                                                                    |                                                                                                    |                                                                                                    | Execute script                                                                                                    |
|                                     |                                                                                                    |                                                                                                    |                                                                                                    |                                                                                                    |                                                                                                    |                                                                                                    |                                                                                                    |                                                                                                    | Soft delete user acco                                                                                                    |
|                                     |                                                                                                    |                                                                                                    |                                                                                                    |                                                                                                    |                                                                                                    |                                                                                                    |                                                                                                    |                                                                                                    | Change password opt                                                                                                    |
| Clean - Overall (                   | 3man-demo\Clean - Overall)                                                                                                    |                                                                                                    |                                                                                                    |                                                                                                    |                                                                                                    |                                                                                                    |                                                                                                    |                                                                                                    |                                                                                                    |
| Administrator (8)                   | nan-demo\Administrator)                                                                                                    |                                                                                                    |                                                                                                    |                                                                                                    |                                                                                                    |                                                                                                    |                                                                                                    |                                                                                                    | Change personal<br>information                                                                                                    |
|                                     |                                                                                                    |                                                                                                    |                                                                                                    |                                                                                                    |                                                                                                    |                                                                                                    |                                                                                                    |                                                                                                    | information                                                                                                    |
| Bill Anz (8man-d<br>Anton Admin (8r | an-demoldemoadmin)                                                                                                    |                                                                                                    |                                                                                                    |                                                                                                    |                                                                                                    |                                                                                                    |                                                                                                    |                                                                                                    | Change the account infor                                                                                                    |
|                                     | Name<br>Name: Iman-demo.lo<br>Clean - Admin (8<br>Clean - User (8m<br>sa-Bransve (8m<br>sa-SP_Crank (8m<br>sa-SP_Crank (8m<br>sa-SP_Crank (8m<br>sa-SP_Crank (8m<br>sa-SP_Crank (8m<br>sa-SP_Crank (8m<br>sa-SP_Crank (8m<br>sa-SP_Crank (8m<br>sa-SP_Crank (8m)) | Same         Clean Admin (brank demo (back) (502 & 6ms))           Clean Admin (brank demo (back) Admin (brank demo (back) Admin (brank de | Name         Registed Action           Name demoloci(302 terms)         Citan - Admin (Imma-domolCican - Admin)           Citan - Admin (Imma-domolCican - User)         Set Hold - Administration (Imma-domolCican - User)           Sa Hold - Manager (Imma-domolCican - User)         Set Hold - Administration (Imma-domolCican - User)           Sa Hold - Manager (Imma-domolCican - User)         Set Hold - Administration (Imma-domolCican - User)           Sa Hong - Card (Imma-domolCican - Set Control (Imma-domolCican - Set Control (Imma-domolCica | Isame         Requested Action         v           Isame: Branckens Jocal/302 firms)         Clean. After (Rman demolClean - After (Rman demolClean - After (Rman demolClean - User)         Isame (Rman demolClean - User)         Isame (Rman demolClean - User)           Isame Action demolClean - User)         Isame (Rman demolClean - User)         Isame (Rman demolClean - User)         Isame (Rman demolClean - User)           Isame Action demols AFD Actions         Isame (Rman demole Arrows)         Isame (Rman demole Arrows)         Isame (Rman demole Arrows)           Isa B-Typefile (Rman demole AFD Actions)         Isame (Rman demole AFD Actions)         Isame (Rman demole Arrows)           Isa B-Typefile (Rman demole Arrows)         Isame (Rman demole Arrows)         Isame (Rman demole Arrows)         Isame (Rman demole Arrows)           Isa B-Typefile (Rman demole Arrows)         Isame (Rman demole Arrows)         Isame (Rman demole Arrows)         Isame (Rman demole Arrows)           Isa B-Typefile (Rman demole Arrows)         Isame (Rman demole Arrows)         Isame (Rman demole Arrows)         Isame (Rman demole Arrows)           Isa B-Typefile (Rman demole Arrows)         Isame (Rman demole Arrows)         Isame (Rman demole Arrows)         Isame (Rman demole Arrows) | Imme         Requested Action           Variance Eminanciema.ideexia/decal/202 Zermin)         Cleans - Admin Mandema/Cleans - Admin Mandema/Cleans - Admin Mandema/Cleans - User)           Cleans - Marine Indema/Cleans - User)         Sea House Cleans - Admin Mandema/Cleans - User)           Sea House Cleans - Admin Mandema/Cleans - User)         Sea House Cleans - Admin Mandema/Cleans - User)           Sea House Cleans - Admin Mandema/Cleans - User)         Sea House Cleans - Admin Mandema/Cleans - User)           Sea Sea Profile (Imma-demonals Sea P., Chroll)         Sea Sea P., Chrolle (Imma - Admina)           Sea Sea P., Pool (Immark Cleans - Admina)         Sea Sea P., Chroll (Imma - Admina)           Ama Lyse (Imma - Admina) Lyse)         Sea Sea P., Cleans - Admina)           Sea Sea P., Cleans - Admina)         Sea Sea P., Cleans - Admina) | Name         PRequested Action         v           Name:         Endam. Admini (Riman demosicilization - User)         Clean - Marine (Riman demosicilization - User)           Clean - Marine (Riman demosicilization - User)         Sa Horave (Riman demosicilization - User)         Sa Horave (Riman demosicilization - User)           Sa Horave (Riman demosicilization - User)         Sa Horave (Riman demosicilization - User)         Sa Horave (Riman demosicilization - User)           Sa Sa P., Dorate (Riman demosicilization - User)         Sa Sa P., Dorate (Riman demosis Sa P., Dorate)         Sa Sa P., Profile (Riman demosis Sa P., Dorate)           Sa Sa P., Pool (Riman demosis Sa P., Pool (Riman demosis Sa P., Pool | Name         Requisited Action           Chana. Admin (dama demolosal)/02 (timm)         Chana. Mana (dama demolosal)/04 (timm)           Chana. Mana (dama demolosal-10-Matager)         Sa Hours (finan demolosal-10-Matager)           Sa Hours (finan demolosal-10-Matager)         Sa Hours (finan demolosal-10-Matager)           Sa Hours (finan demolosal-10-Matager)         Sa Hours (finan demolosal-10-Matager)           Sa Bor, Drottle (finan demolosal SP, Drott)         Sa SP, Pool (finan demolosal SP, Pool (finan demolosal SP, Pool ( | Image:         Requested Action           Chain:         Administration (Sean Action (Sean Act | Name         FRquested Action           Name         France Mana demolocal SIZ terms)           Clean. Admin (and motical set)         Set           Clean. Mana (and motical set)         Set           as How (finan demolocal set)         Set           as Banarys (finan demolocal set)         Set           as Banarys (finan demolocal set)         Set           as Particles (finan demolocal set)         Set           as Banarys (finan demolocal set)         Set           as Parti (finan demolocal set)         Set |

- 1. Use sorting, filtering, grouping and column selection to locate the desired rows.
- 2. Select the desired entries.
- 3. Click "Change personal information".

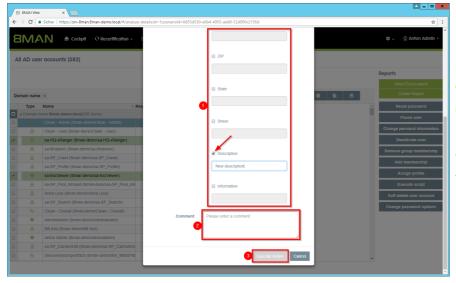

1. Activate the attributes that are to be changed and enter the values.

If you do not specify a value, the contents of the attributes are deleted.

- 2. You must enter a comment.
- 3. Click "Execute Action".

The job will be transferred to the 8MAN server and executed there. You can find the status in "Jobs overview".

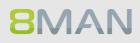

The attributes displayed in the dialog can be adjusted per role. For this purpose, an adjustment of the configuration file must be made. Instructions can be found in our <u>knowledgebase</u> (login required).

# 8.1.1.12 Remove unresolved SIDs in bulk (web client)

### Background / Value

SIDs (Security Identifiers) are strings that are used to identify user and group accounts in Active Directory. SIDs become unresolved when users or groups with direct permissions are deleted in AD. By using unresolved SIDs insider threats can gain access to sensitive resources.

8MAN clearly identifies unresolved SIDs in your system. Delete unresolved SIDs in bulk using Analyze & Act.

#### **Additional Services**

Identify and delete unresolved SIDs (rich client) Report: Identify unresolved SIDs (rich client)

### Step by step process

**8**MAN

| B 8MAN Web ×                                          |                                                                                                    | L _ O X         |
|-------------------------------------------------------|----------------------------------------------------------------------------------------------------|-----------------|
| ← → C ■ Sicher   https://srv-8man.     SMAN ♠ Cockpit | Brean-demolocal/#/databoan/(analyze-list<br>© Reccetification = <u>Ma</u> Analyze - W Requests = % Workflows =                                                                                                    | 🖈 🗄             |
|                                                       | New analyze session     Arcan second end of the second end of the second end of | IT Adminstrator |
| Requests Waiting for Approval                         | 2 Analysis and recertification<br>Directories with unresolved SID:                                                                                                    | Recertification |
| My requests                                           | Create a list of directories that have access control entries (ACE) from accounts that can not be<br>resolved by Active Directory (AD). You can remove ACE's in bulk.                                                                                                    | Recertification |
| Risks                                                 |                                                                                                    | Statistics      |
| Accounts where password 361                           | Order history  Order Al AD user accounts                                                                                                    |                 |
| Inactive accounts6                                    | All AD group accounts                                                                                                    |                 |
| Directories with direct 4                             | 7 My staff members  Groups in recursion                                                                                                    |                 |
| My area                                               | Inactive accounts 💿 💿 Group memberships                                                                                                    |                 |
| My staff members                                      | 2 User accounts and department profiles   Non-compliant user accounts                                                                                                    |                 |
| Change my personal Second                             | Globally accessible directories 💿 🕞 Directories with unresolved SIDs 2                                                                                                    |                 |
|                                                       | Directories with direct access $\bigcirc$ $\bigcirc$ Directories with changed access rights                                                                                                    |                 |
| https://srv-8man.8man-demo.local/#/analyzejid=131     | File system permissions                                                                                                    |                 |

- 1. Select "New analyze session".
- 2. Click "Directories with unresolved SIDs".

| · · · · · · · · · · · · · · · · · · · |                                          |                  |                    |                                                                                                    | <b>a</b> - <b>D</b> |
|---------------------------------------|------------------------------------------|------------------|--------------------|----------------------------------------------------------------------------------------------------|---------------------|
| ← → C   Sicher   https;               | //srv-8man.8man-demo.local/#/analyze     | xid=1311e094-e82 | d-4152-b113-e2b7a6 | 0a8dbf                                                                                                    | 兌                   |
| 8MAN 🗕                                | Cockpit O Recertification -              | 🔟 Analyze 🗸      | ₩ Requests +       | % Workflows -                                                                                                    | - 🔍 Anton Admin -   |
| New analyze session                   |                                          |                  |                    |                                                                                                    |                     |
|                                       | All Scenarios $\checkmark$               |                  | Directories        | with unresolved SIDs                                                                                                    |                     |
|                                       | Order history                            |                  |                    | ectories that have access control entries (ACE) from accounts that can not be resolved by Active<br>u can remove ACE's in bulk. |                     |
|                                       | All AD user accounts                     |                  |                    | Start calculation for your scenariol                                                                                            | 2                   |
|                                       | All AD group accounts                    | - I              |                    |                                                                                                    | 1                   |
|                                       | Accounts where password<br>never expires |                  | File server        |                                                                                                    |                     |
|                                       | My staff members                         |                  |                    | ✓ Visrv-8man                                                                                                    |                     |
|                                       | Groups in recursion                      |                  |                    |                                                                                                    |                     |
|                                       | Inactive accounts                        |                  |                    |                                                                                                    | -                   |
|                                       | Group memberships                        |                  |                    |                                                                                                    |                     |
|                                       | User accounts and<br>department profiles |                  |                    |                                                                                                    |                     |
|                                       | Non-compliant user<br>accounts           |                  |                    |                                                                                                    |                     |
|                                       | Globally accessible<br>directories       |                  |                    |                                                                                                    |                     |
|                                       | Directories with unresolved<br>SIDs      |                  |                    |                                                                                                    |                     |
|                                       | Directories with direct access           |                  |                    |                                                                                                    |                     |

- 1. Select the file servers.
- 2. Start the calculation.

- 1. 8MAN lists all Directories with unresolved SIDs.
- 2. Use sorting, filtering, grouping and column selection to locate the desired rows.
- *3. Select the desired entries.*
- 4. Click "Remove ACE".

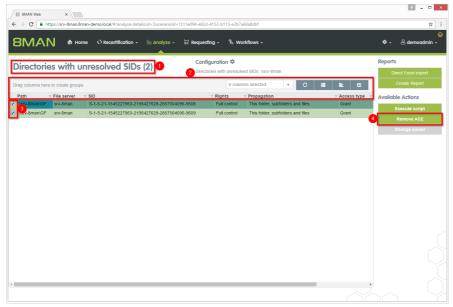

| B 8MAN Web X                                                                                                    |                                                                            |              | ≜ = □ ×                     | 1.  |
|----------------------------------------------------------------------------------------------------|----------------------------------------------------------------------------|--------------|-----------------------------|-----|
|                                                                                                    | d=3:scenariold=1311e094-e82d-4152-b113-e2b7a60a8dbf                        |              | ± :<br>⊕                    | 2.  |
| 8MAN ♠ Home ♥ Recertification Re                                                                                 | emove ACE                                                                  | ×            | ♥ - A demoadmin -           |     |
| Directories with unresolved SID                                                                                  | Execute for \\srv-8man\GF, \\srv-8man\GF<br>Comment Please enter a comment |              | Reports Direct Excel export | The |
| Drag columns here to create groups.                                                                              |                                                                            |              | Greate Report               |     |
| Path         ▼ File server         ▼ SID           ✓ Nsrv-8man\GF         srv-8man         S-1-5-21-1545227963-2 |                                                                            | Grant        |                             | the |
| ✓ \\srv-8man\\GF srv-8man S-1-5-21-1545227963-2                                                                  | 2 Execute                                                                  | Action Grant | Remove ACE                  | the |
| _                                                                                                    |                                                                            |              | Change owner                | "Jc |
|                                                                                                    |                                                                            |              |                             |     |
|                                                                                                    |                                                                            |              |                             |     |
|                                                                                                    |                                                                            |              |                             |     |
|                                                                                                    |                                                                            |              |                             |     |
|                                                                                                    |                                                                            |              |                             |     |
|                                                                                                    |                                                                            |              |                             |     |
|                                                                                                    |                                                                            |              |                             |     |
|                                                                                                    |                                                                            |              |                             |     |
|                                                                                                    |                                                                            | ,            |                             |     |

- . You must enter a comment.
- 2. Click "Execute Action".

The job will be transferred to the 8MAN server and executed there. You can find the status in "Jobs overview".

# 8.1.1.13 Remove direct permissions in bulk (web client)

## Background / Value

Direct permissions should be avoided at all costs and replaced by group permissions. Firstly, direct access rights are inefficient because every user is managed independently. Secondly, each directory needs to be examined individually to ensure the removal of all direct permissions. 8MAN shows you all direct access rights on your file server(s). You can remove them in bulk using the web client.

## **Additional Services**

8MATE Clean! allows you to automatically remove direct access rights and turn them into group memberships.

<u>Change password options in bulk</u> (web client) <u>Remove unresolved SIDs in bulk</u> (web client)

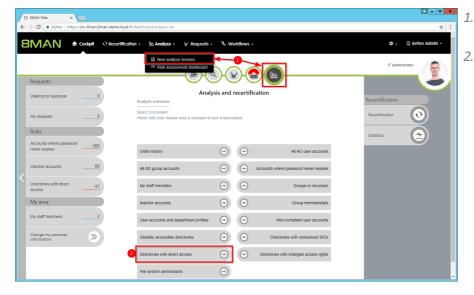

- 1. Select "New analyze session".
- 2. Click "Directories with direct access".

|                     | s://srv-8man.8man-demo.local/#/analyz            |             |                                                                                                    | ▲ <b>■ ■ ×</b>    |
|---------------------|--------------------------------------------------|-------------|----------------------------------------------------------------------------------------------------|-------------------|
|                     |                                                  |             |                                                                                                    | A                 |
| 8MAN 4              | Cockpit O Recertification -                      | 🔟 Analyze 🗸 | ∀ Requests - 🖏 Workflows - 🗘                                                                                                    | 🗸 👳 Anton Admin 🗝 |
| New analyze session |                                                  |             |                                                                                                    |                   |
|                     | All Scenarios V                                  |             | Directories with direct access                                                                                                    |                   |
|                     | Order history                                    |             | Create a list of directories where users have direct permissions. This approach disrupts the best practices of<br>entitlement and can lead to security risks, You can remove direct permissions in bulk. |                   |
|                     | All AD user accounts                             |             | Start calculation for your scenario!                                                                                                    | 2                 |
|                     | All AD group accounts<br>Accounts where password |             | File server                                                                                                    | 1                 |
|                     | never expires<br>My staff members                | 0           |                                                                                                    |                   |
|                     | Groups in recursion                              |             | 🐼 Visrv-8man                                                                                                    |                   |
|                     | Inactive accounts                                |             |                                                                                                    | -                 |
|                     | Group memberships<br>User accounts and           |             |                                                                                                    |                   |
|                     | department profiles                              |             |                                                                                                    |                   |
|                     | Non-compliant user<br>accounts                   |             |                                                                                                    |                   |
|                     | Globally accessible<br>directories               |             |                                                                                                    |                   |
|                     | Directories with unresolved<br>SIDs              |             |                                                                                                    |                   |
|                     | Directories with direct<br>access                |             |                                                                                                    |                   |

- 1. Select the file servers.
- 2. Start the calculation.

- 1. 8MAN lists all directories with direct access.
- 2. Use sorting, filtering, grouping and column selection to locate the desired rows.
  - *3. Select the desired entries.*
  - 4. Click "Remove ACE".

| I Analyze - ) | र Requesting + 🐁 Workflows +                                                                                                    | 🌣 ~ 🛆 demoadm                                                                                                    |
|---------------|----------------------------------------------------------------------------------------------------|----------------------------------------------------------------------------------------------------|
|               | Configuration 🌣                                                                                                    | Reports                                                                                                    |
|               | 2 Directories with direct access: \\srv-8man                                                                                                    | Direct Excel export                                                                                                    |
|               | 8 columns selected 💌 C 🗮                                                                                                    | E C Create Report                                                                                                    |
| ¥ File server | V Name V Distinguished Name                                                                                                    | y Domain nam Available Actions                                                                                                    |
| srv-8man      | cradmin CN=cradmin,CN=Users,DC=8man-demo,DC=local                                                                                                    | 8MAN-DEMC Execute script                                                                                                    |
| srv-8man      | Peer Sie CN=Peer Sie,OU=TestUsers,DC=8man-demo,DC=local                                                                                                    | 8MAN-DEMC                                                                                                    |
| srv-8man      | cradmin CN=cradmin,CN=Users,DC=8man-demo,DC=local                                                                                                    | 8MAN-DEMC                                                                                                    |
| srv-8man      | Peer Sie CN=Peer Sie,OU=TestUsers,DC=8man-demo,DC=local                                                                                                    | 8MAN-DEMC                                                                                                    |
| srv-8man      | cradmin CN=cradmin,CN=Users,DC=8man-demo,DC=local                                                                                                    | 8MAN-DEMC                                                                                                    |
| srv-8man      | Peer Sie CN=Peer Sie,OU=TestUsers,DC=8man-demo,DC=local                                                                                                    | 8MAN-DEMC                                                                                                    |
| srv-8man      | cradmin CN=cradmin,CN=Users,DC=8man-demo,DC=local                                                                                                    | 8MAN-DEMC                                                                                                    |
| srv-8man      | cradmin CN=cradmin,CN=Users,DC=8man-demo,DC=local                                                                                                    | 8MAN-DEMC                                                                                                    |
| srv-8man      | cradmin CN=cradmin,CN=Users,DC=8man-demo,DC=local                                                                                                    | 8MAN-DEMC                                                                                                    |
| srv-8man      | Peer Sie CN=Peer Sie,OU=TestUsers,DC=8man-demo,DC=local                                                                                                    | 8MAN-DEMC                                                                                                    |
| srv-8man      | cradmin CN=cradmin,CN=Users,DC=8man-demo,DC=local                                                                                                    | 8MAN-DEMC                                                                                                    |
| srv-8man      | cradmin CN=cradmin,CN=Users,DC=8man-demo,DC=local                                                                                                    | 8MAN-DEMC                                                                                                    |
| srv-8man      | Peer Sie CN=Peer Sie,OU=TestUsers,DC=8man-demo,DC=local                                                                                                    | 8MAN-DEMC                                                                                                    |
| srv-8man      | cradmin CN=cradmin,CN=Users,DC=8man-demo,DC=local                                                                                                    | 8MAN-DEMC                                                                                                    |
| srv-8man      | Peer Sie CN=Peer Sie,OU=TestUsers,DC=8man-demo,DC=local                                                                                                    | 8MAN-DEMC                                                                                                    |
| srv-8man      | cradmin CN=cradmin,CN=Users,DC=8man-demo,DC=local                                                                                                    | 8MAN-DEMC                                                                                                    |
| n srv-8man    | Claire Gr CN=Claire Grube,OU=TestUsers,DC=8man-demo,DC=local                                                                                                    | 8MAN-DEMC                                                                                                    |
| srv-8man      | cradmin CN=cradmin,CN=Users,DC=8man-demo,DC=local                                                                                                    | 8MAN-DEMC                                                                                                    |
|               |                                                                                                    |                                                                                                    |
|               | Andyze         X           Plesever         Sry-6man           Sry-6man         Sry-6man           Sry-6man         Sry-6man      Sry-6man         Sry-6man | Configuration      Configuration      Configur |

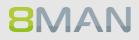

| Remove                                                                 | e ACE            | ×                                                        |                 |                   |
|------------------------------------------------------------------------|------------------|----------------------------------------------------------|-----------------|-------------------|
| rectories with direct access (1 🛛 🛛                                    |                  |                                                          |                 |                   |
|                                                                        | recute for list. | 8man/Marketing/Flyer/France, \\srv-                      |                 | Reports           |
|                                                                        | nan\Marketing\F  | Iyer\France, \\srv-8man\Marketing\Flyer\France,          |                 |                   |
| g columns here to create groups. (14                                   |                  | ting\Flyer\GB, \\srv-8man\Marketing\Flyer\GB,            | = <u></u> C     | Create Report     |
| ath <del>v</del>                                                       | Comment          | Please enter a comment                                   | T Domain nam +  | Available Actions |
| srv-8man\Marketing\Flyer\USA                                           | •                | 9 1                                                      | 8MAN-DEMC       | Execute script    |
| srv-8man\Marketing\Flyer\USA                                           |                  | h                                                        | 8MAN-DEMC       |                   |
| srv-8man\Marketing\Flyer\Germany\moved                                 |                  |                                                          | 8MAN-DEMC       | Remove ACE        |
| srv-8man\Marketing\Flyer\Germany\moved                                 |                  | 2 Execute Action Cancel                                  | 8MAN-DEMC       |                   |
| srv-8man\Marketing\Flyer\Germany\moved                                 |                  |                                                          | 8MAN-DEMC       |                   |
| srv-8man\Marketing\Flyer\Germany srv                                   | v-8man           | Peer Sie CN=Peer Sie,OU=TestUsers,DC=8man-demo,DC=loca   | al 8MAN-DEMC    |                   |
| srv-8man\Marketing\Flyer\Germany srv                                   | v-8man           | cradmin CN=cradmin,CN=Users,DC=8man-demo,DC=local        | 8MAN-DEMC       |                   |
| srv-8man\Marketing\Flyer\Germany srv                                   | v-8man           | cradmin CN=cradmin,CN=Users,DC=8man-demo,DC=local        | 8MAN-DEMC       |                   |
| srv-8man\Marketing\Flyer\GB srv                                        | v-8man           | cradmin CN=cradmin,CN=Users,DC=8man-demo,DC=local        | 8MAN-DEMC       |                   |
| srv-8man\Marketing\Flyer\GB srv                                        | v-8man           | Peer Sie CN=Peer Sie,OU=TestUsers,DC=8man-demo,DC=loca   | al 8MAN-DEMC    |                   |
| srv-8man\Marketing\Flyer\GB srv                                        | v-8man           | cradmin CN=cradmin,CN=Users,DC=8man-demo,DC=local        | 8MAN-DEMC       |                   |
| srv-8man\Marketing\Flyer\France srv                                    | v-8man           | cradmin CN=cradmin,CN=Users,DC=8man-demo,DC=local        | 8MAN-DEMC       |                   |
| srv-8man\Marketing\Flyer\France srv                                    | v-8man           | Peer Sie CN=Peer Sie,OU=TestUsers,DC=8man-demo,DC=loca   | al 8MAN-DEMC    |                   |
| srv-8man\Marketing\Flyer\France srv                                    | v-8man           | cradmin CN=cradmin,CN=Users,DC=8man-demo,DC=local        | 8MAN-DEMC       |                   |
| srv-8man\Marketing\Flyer srv                                           | v-8man           | Peer Sie CN=Peer Sie,OU=TestUsers,DC=8man-demo,DC=loca   | al 8MAN-DEMC    |                   |
| srv-8man\Marketing\Flyer srv                                           | v-8man           | cradmin CN=cradmin,CN=Users,DC=8man-demo,DC=local        | 8MAN-DEMC       |                   |
| srv-8man\Marketing\Events\xplizite Events\Etablissements in Ungarn srv | -8man            | Claire Gri CN=Claire Grube,OU=TestUsers,DC=8man-demo,DC= | local 8MAN-DEMC |                   |
| srv-8man\Marketing\Events\The Art of Security 2011 srv                 | v-8man           | cradmin CN=cradmin,CN=Users,DC=8man-demo,DC=local        | 8MAN-DEMC       |                   |
|                                                                        | v-8man           |                                                          |                 |                   |

- 1. Leave a comment.
- 2. Click "Execute Action".

The job will be transferred to the 8MAN server and executed there. You can find the status in "Jobs overview".

# 8.1.1.14 Remove group memberships in bulk (web client)

## Background / Value

Remove lots of group memberships fast using the web client.

## **Additional Services**

Managing group memberships (rich client)

## Step by step process

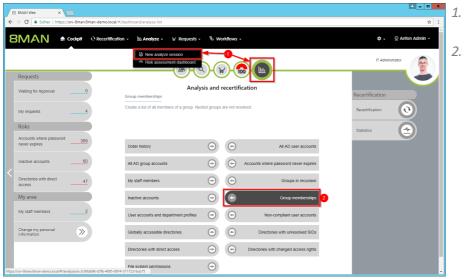

 Select "New analyze session".
 Click "Group memberships".

| Core a list of all members decursion only     All AD user accounts     All AD group accounts     All AD group accounts     Accounts where passavord     never expires     All AD group accounts     All AD group accounts     All AD group accounts     All AD group accounts     All AD group accounts     Accounts where passavord     never expires     All AD group accounts     All AD group accounts     All AD group accounts     All AD group accounts     All AD group accounts     All AD group accounts     All AD group accounts     Accounts where passavord     never expires     All AD group accounts     All AD group accounts     All AD gr | ıp. |
|----------------------------------------------------------------------------------------------------|-----|
| All Scenarios<br>Order history<br>All AD user accounts<br>All AD group accounts<br>All AD group accounts<br>All AD group accounts<br>All AD group accounts<br>An ever expires<br>My staff members<br>Groups in recursion<br>Inactive accounts<br>department profiles<br>Non-compliant user<br>accounts<br>Globally accossible                                                                                                    |     |
| Unecomes<br>Directories with unresolved<br>SIDs                                                                                                    |     |

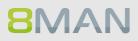

| 88         | MAN We   | b ×                                                        |                  |                                                                              |                    |         |     | 4 - 0               |
|------------|----------|------------------------------------------------------------|------------------|------------------------------------------------------------------------------|--------------------|---------|-----|---------------------|
| <b>←</b> → | C        | https://srv-8man.8man-demo.local/4                         | //analyze-detail | s:id=5:scenariold=3c90db66-b5fb-4095-89                                      | 14-3717231bcb75    |         |     | \$                  |
| 81         | M        | N 🕈 Home 🔍 Recei                                           | rtification +    | 🔟 Analyze 🗸 🄀 Requesting 🗸                                                   | 🗞 Workflows 🗸      |         |     | 🌣 🖌 🐣 demoadmin 🗸   |
| Gr         |          | memberships (4)                                            |                  | Configuratio                                                                 | n <b>‡</b>         |         |     | Reports             |
| Gr         | pup      | memberships (4)                                            |                  | C-Level (8man-                                                               | -demo\C-Level)     |         |     | Direct Excel export |
| Drag       | columns  | here to create groups.                                     |                  |                                                                              | 4 columns selected | ✓ C III | E 6 | Create Report       |
| Тур        | oe (grou | Name (group)                                               | Type (mem.       | .Name (member)                                                               | T Requested Act    | ion T   |     | Available Actions   |
|            | ۲        | C-Level (8man-demo\C-Level)                                | 8                | Ansgar Agentor (8man-demo\AAgentor)                                          |                    |         |     | Execute script      |
| 3          |          | C-Level (8man-demo\C-Level)                                |                  | Krise, Christiane (8man-demo\Christiane                                      | e.Krise)           |         |     | Remove membership   |
|            | 8        | C-Level (8man-demo\C-Level)<br>C-Level (8man-demo\C-Level) | 8                | Sille, Peter (8man-demo\Peter.Sille)<br>Hacke, Petra (8man-demo\Petra.Hacke) |                    |         |     |                     |
|            |          |                                                            |                  |                                                                              |                    |         |     |                     |
|            |          |                                                            |                  |                                                                              |                    |         |     |                     |
|            |          |                                                            |                  |                                                                              |                    |         |     |                     |

- 1. 8MAN lists all members of the previously selected group.
- 2. Use sorting, filtering, grouping and column selection to locate the desired rows.
- *3. Select the desired entries.*
- 4. Click "Remove membership".

|         | 🔨 🔊 🕈 Home 🔍 Reci                                          | Remo     | ove member           | rship                                 | ×         | 🌣 🖌 🛆 demoadn      |
|---------|------------------------------------------------------------|----------|----------------------|---------------------------------------|-----------|--------------------|
| quo     | memberships (4)                                            | Ð        | tecute for Krise, Ch | ristiane (8man-demo\Christiane.Krise) |           | Reports            |
|         | s here to create groups.                                   |          | Comment              | Please enter a comment                |           | Direct Excel expor |
| pe (gro | uName (group)                                              | Type (mi | •                    | 1                                     |           | Available Actions  |
| 8       | C-Level (8man-demo\C-Level)                                | 8        |                      |                                       |           | Execute script     |
| 0       | C-Level (8man-demo\C-Level)                                | *        |                      |                                       |           |                    |
| 8       | C-Level (8man-demo\C-Level)<br>C-Level (8man-demo\C-Level) | 8        |                      | 2 Execute Acti                        | on Cancel |                    |
|         |                                                            |          |                      |                                       |           |                    |
|         |                                                            |          |                      |                                       |           |                    |
|         |                                                            |          |                      |                                       |           |                    |

- 1. Leave a comment.
- 2. Click "Execute Action".

The job will be transferred to the 8MAN server and executed there. You can find the status in "Jobs overview".

# 8.1.1.15 Remove "everyone" permissions in bulk (web client)

## Background / Value

If "Everyone accounts" are used for the assignment of access rights, (almost) everyone has access to the connected resources. The consequence is an excessive assignment of access rights and a high probability for unauthorized access. These go against the principle of least privilege and should therefore not be used. Before deleting permissions you should assign specific groups to the appropriate resources.

"Everyone accounts" are:

- Everyone
- Authenticated Users
- Domain-Users

### **Additional Services**

<u>Report: Identify usage of "Everyone"</u> (rich client) <u>Report: Identify usage of "Authenticated Users"</u> (rich client)

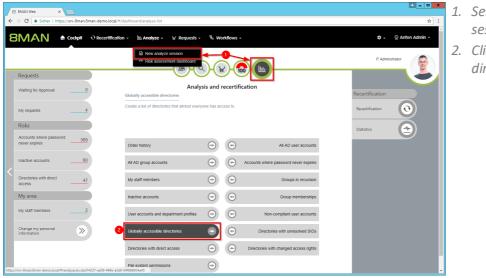

- 1. Select "New analyze session".
- 2. Click "Globally accessible directories".

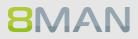

| 🔨 🔿 🛔 Cockpit 🔍 Recertification -        | 🔟 Analyze 🗸 🖌 Requests 🗸 🖏 Workflows 🗸 🔹 💭 Anton A               |
|------------------------------------------|------------------------------------------------------------------|
|                                          |                                                                  |
| All Scenarios 🗸 🗸                        | Globally accessible directories                                  |
| Order history                            | Create a list of directories that almost everyone has access to. |
| All AD user accounts                     | Start calculation for your scenario                              |
| All AD group accounts                    |                                                                  |
| Accounts where password<br>never expires | Group selection                                                  |
| My staff members                         | All "Everyone" permissions                                       |
| Groups in recursion                      | All 'Authenticated Users' permissions                            |
| Inactive accounts                        | All 'Domain Users' permissions                                   |
| Group memberships                        |                                                                  |
| User accounts and<br>department profiles | Additional group Search for group O -                            |
| Non-compliant user<br>accounts           |                                                                  |
| Globally accessible<br>directories       |                                                                  |
| Directories with unresolved<br>SIDs      | Paths                                                            |
| Directories with direct                  | 2                                                                |

- Select groups. You can add one additional group. This is very useful for "catch-all" groups, e.g. "mycompany-complete".
- 2. Select the file servers.
- 3. Start the calculation.

| BMAN 🗕 🗠                          | me 🕂 Recertification 🗸 🔟 Ana               | lyze - 🛛 🛛 Requesting -                      | 🗞 Workflows -                        |               |                     |                  | \$- &       | demoadmin    |
|-----------------------------------|--------------------------------------------|----------------------------------------------|--------------------------------------|---------------|---------------------|------------------|-------------|--------------|
| Globally accessib                 | le directories (51)                        | Configurat<br>All 'Everyone<br>2 permissions | ion 💠<br>' permissions, All 'Authent | icated Users' | permissions, All 'I | Domain Users'    |             | Excel export |
| rag columns here to create groups | 8.                                         |                                              | 3 columns selected                   | Ŧ             | C 🔳                 | E C              | 1           | te Report    |
| Path                              |                                            |                                              |                                      | Account       | Rights Y            | Requested Action | Available A | ctions       |
| \\srv-8man\clean! source\clean! 1 | 1/05 - NULL DACL/NullDACL                  |                                              |                                      |               | Full control        |                  |             | ute script   |
| \srv-8man\cleanI source\cleanI 1  | I\10 - Ungewollte Berechtigung definiert\J | ederBerechtigung                             |                                      | Everyone      | Full control        |                  | 4 Rem       | ove ACE      |
| sry-8man\clean! source\clean! 1   | I\10 - Ungewollte Berechtigung definiert\J | ederErstBesiAuthBen                          |                                      | Everyone      | Full control        |                  |             |              |
| av-8man\clean1 source\clean1 2    | 2/05 - NULL DACL/NUIDACL                   |                                              |                                      | Everyone      | Full control        |                  |             |              |
| \\srv-8man\cleanI source\cleanI 2 | 2\10 - Ungewollte Berechtigung definiert\J | ederBerechtigung                             |                                      | Everyone      | Full control        |                  |             |              |
| \\srv-8man\clean! source\clean! 2 | 2\10 - Ungewollte Berechtigung definiert\J | ederErstBesiAuthBen                          |                                      | Everyone      | Full control        |                  |             |              |
| \\srv-8man\clean1 source\clean1 3 | 3/05 - NULL DACL/NUIDACL                   |                                              |                                      | Everyone      | Full control        |                  |             |              |
| \\srv-8man\clean! source\clean! 3 | 3\10 - Ungewollte Berechtigung definiertU  | ederBerechtigung                             |                                      | Everyone      | Full control        |                  |             |              |
| \srv-8man\clean! source\clean! 3  | 3\10 - Ungewollte Berechtigung definiert\J | ederErstBesiAuthBen                          |                                      | Everyone      | Full control        |                  |             |              |
| \\srv-8man\cleanI source\cleanI 1 | 10/05 - NULL DACL/NullDACL                 |                                              |                                      | Everyone      | Full control        |                  |             |              |
| \\srv-8man\clean! source\clean! 1 | 10\10 - Ungewollte Berechtigung definiert  | JederBerechtigung                            |                                      | Everyone      | Full control        |                  |             |              |
| \srv-8man\clean! source\clean! 1  | 10\10 - Ungewollte Berechtigung definiert  | JederErstBesiAuthBen                         |                                      | Everyone      | Full control        |                  |             |              |
| \srv-8man\clean1 source\clean1 6  | 5/05 - NULL DACL/NullDACL                  |                                              |                                      | Everyone      | Full control        |                  |             |              |
| \srv-8man\clean! source\clean! 6  | 3\10 - Ungewollte Berechtigung definiert\J | ederBerechtigung                             |                                      | Everyone      | Full control        |                  |             |              |
| \\srv-8man\clean! source\clean! 6 | 5\10 - Ungewollte Berechtigung definiert\J | ederErstBesiAuthBen                          |                                      | Everyone      | Full control        |                  |             |              |
| \srv-8man\cleanI source\cleanI 5  | 5/05 - NULL DACL/NullDACL                  |                                              |                                      | Everyone      | Full control        |                  |             |              |
| \srv-8man\clean! source\clean! 5  | 5\10 - Ungewollte Berechtigung definiert\J | ederBerechtigung                             |                                      | Everyone      | Full control        |                  |             |              |
|                                   |                                            |                                              |                                      | Everyone      | Full control        |                  |             |              |
| \\srv-8man\clean! source\clean! 5 | 5\10 - Ungewollte Berechtigung definiert\J | ederErstBesiAutnBen                          |                                      | Lveryone      | 1 un conta or       |                  |             |              |

- 1. 8MAN lists all globally accessible directories.
- 2. Use sorting, filtering, grouping and column selection to locate the desired rows.
- *3. Select the desired entries.*
- 4. Click "Remove ACE".

| O https://srv-8man.8man-demo.local/#/analyze-detailsi           | d=1;scenariold=ded14237-ae59-499e-a3d0-04f888954a                                           | 45                  |                      | \$                  |
|-----------------------------------------------------------------|---------------------------------------------------------------------------------------------|---------------------|----------------------|---------------------|
|                                                                 | move ACE                                                                                    |                     | ×                    | 🌣 🚽 🗟 demoadmin     |
| be all a supervisite to all us at a visual                      |                                                                                             |                     |                      | Reports             |
| lobally accessible directories                                  | Execute for \\srv-8man\clean! source\clean! 10<br>Berechtigung definiert\.lederBerechtigung | 10 - Ungewollte     | , All 'Domain Users' | Direct Excel export |
|                                                                 | Comment Please enter a comment                                                              |                     |                      |                     |
| g columns here to create groups.                                | 0                                                                                           |                     | I L C                |                     |
| ath 🛦                                                           |                                                                                             |                     | TRequested Actio     | Available Actions   |
| srv-8man\clean! source\clean! 10\05 - NULL DACL\NullDAC         |                                                                                             |                     |                      |                     |
| srv-8man\cleanI source\cleanI 10\10 - Ungewollte Berechtic      |                                                                                             | Execute Action Canc |                      |                     |
| srv-8man\clean! source\clean! 10\10 - Ungewollte Berechtic      | 2                                                                                           | Execute Action Cano | el .                 |                     |
| srv-8man\clean! source\clean! 10\10 - Ungewollte Berechtigung d | efiniertWederErstBesiAuthBen                                                                | Authenticat(Full    | control              |                     |
| srv-8man\clean! source\clean! 10\10 - Ungewollte Berechtigung d | efiniertUederErstBesiAuthBen                                                                | Everyone Full       |                      |                     |
|                                                                 |                                                                                             |                     |                      |                     |
| srv-8man\cleanI source\cleanI 1\10 - Ungewollte Berechtigung de | Iniert/AuthentifizierteBenutzerBerechtigung                                                 | Authenticat(Full)   |                      |                     |
| srv-8man\cleanI source\cleanI 1\10 - Ungewollte Berechtigung de | IniertJederBerechtigung                                                                     | Everyone Full       | control              |                     |
| srv-8man\clean! source\clean! 1\10 - Ungewollte Berechtigung de | finiert\JederErstBesiAuthBen                                                                | Everyone Full       |                      |                     |
| srv-8man\cleanI source\cleanI 1\10 - Ungewollte Berechtigung de | IniertUederErstBeslAuthBen                                                                  | Authenticat(Full)   | control              |                     |
| srv-8man\clean! source\clean! 2\05 - NULL DACL\NullDACL         |                                                                                             | Everyone Full       |                      |                     |
| srv-8man\cleanI source\cleanI 2\10 - Ungewollte Berechtigung de | finiert\AuthentifizierteBenutzerBerechtigung                                                | Authenticate Full   |                      |                     |
| srv-8man\cleanI source\cleanI 2\10 - Ungewollte Berechtigung de | Inlert\JederBerechtigung                                                                    | Everyone Full       |                      |                     |
| srv-8man\clean! source\clean! 2\10 - Ungewollte Berechtigung de | Iniert\JederErstBesiAuthBen                                                                 | Everyone Full       |                      |                     |
| srv-8man\clean! source\clean! 2\10 - Ungewollte Berechtigung de | iniert\JederErstBesiAuthBen                                                                 | Authenticat(Full)   |                      |                     |
| srv-8man\clean1 source\clean1 3\05 - NULL DACL\NullDACL         |                                                                                             | Everyone Full       |                      |                     |
| srv-8man\clean! source\clean! 3\10 - Ungewollte Berechtigung de |                                                                                             | Authenticate Full   |                      |                     |
| srv-8man\clean! source\clean! 3\10 - Ungewollte Berechtigung de |                                                                                             | Everyone Full       |                      |                     |
| srv-8man\cleanI source\cleanI 3\10 - Ungewollte Berechtigung de | InlertUederErstBesiAuthBen                                                                  | Authenticate Full   |                      |                     |

1. Leave a comment.

2. Click "Execute Action".

The job will be transferred to the 8MAN server and executed there. You can find the status in "Jobs overview".

# 8.1.1.16 Create a new department profile (administrator)

## Background / Value

8MAN sets new standards in the field of user provisioning: With the introduction of departmental profiles, department heads, together with the management and the compliance officer, define the scope of action of employees in the company.

Department profiles can contain attributes and group memberships.

## **Additional Services**

Assign a department profile to users (Cockpit) Determine permissions deviating from the department profile (compliance check)

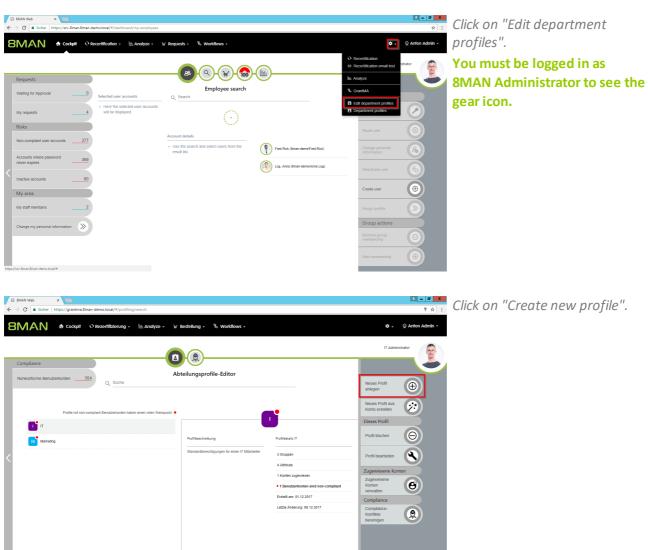

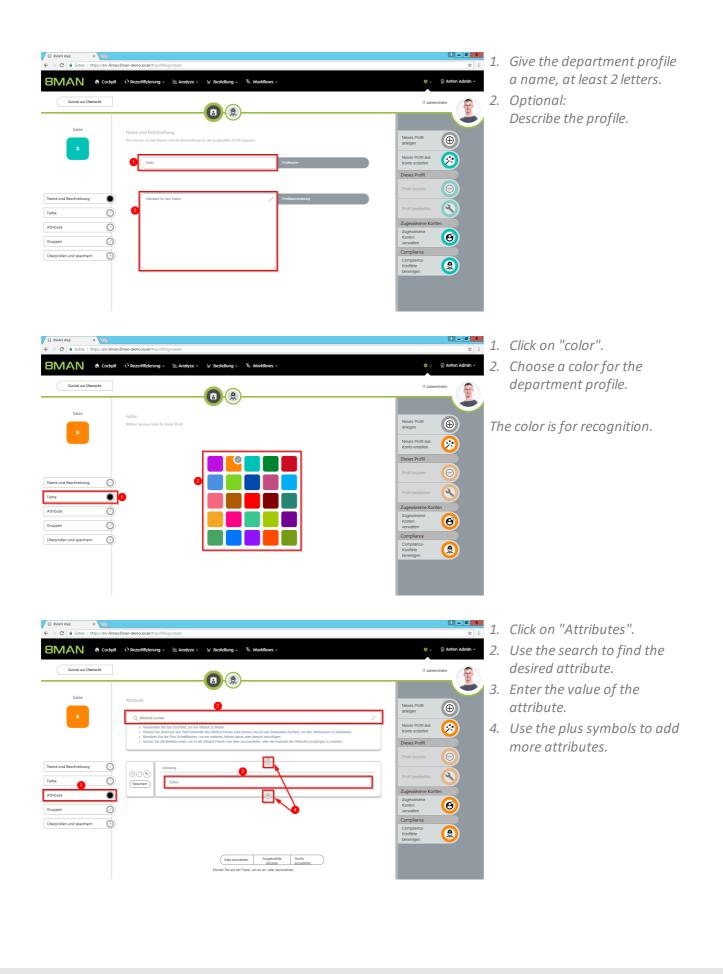

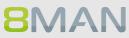

| S MAN Web x  S MAN Web x  S MAN Web x  S MAN Web x  S MAN Web x  S Man Mapping Menalization (%)profiling/cruste  S MAN A Cockpit O Recentificierung - Ma Analyze - V Bestellung - % Worldows -                                                                                                    | 1. Click on "Groups".<br>2. Find the desired group.                                                                                                    |
|----------------------------------------------------------------------------------------------------|----------------------------------------------------------------------------------------------------|
| Zurkk arr Übersicht     (1)     (2)       Sales     Groppen     (2)       S     (2)     (2)       Q     (2)     (2)       Name und Beschreibung     (2)     (2)       Farle     (2)     (2)       Kathout (2)     (2)     (2)       Groppen     (2)     (2)       Groppen     (2)     (2)       Groppen     (2)     (2)       Uberpolden und speichem     (2) | <ul> <li>Administrative</li> <li>Administrative</li> <li>Administrating</li> <li>Administrating</li> <li>Administrating</li></ul> |

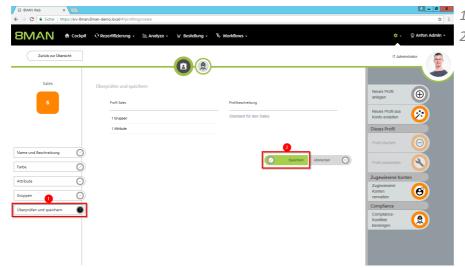

1. Click on "Review and save".
 2. Click "Save" to create the department profile.

# 8.1.1.17 Execute scripts for directories in bulk (web client)

## **Background / Value**

Use self-created scripts on directories. 8MAN opens up space for very individual requirements. Put your scripts in the following directory to use with 8MAN:

#### %ProgramData%\protected-networks.com\8MAN\scripts\analyze

Further necessary steps and details for configuring scripts can be found in the Installation and Configuration Manual.

#### **Additional Services**

Execute scripts on user accounts in bulk (web client)

#### Step by step process

**8**MAN

| ÷ | O Sicher   https://srv-8man.8mar | n-demo.local/#/dashboard/analyze-list                          |                 |          |                                        | <b>☆</b>            |
|---|----------------------------------|----------------------------------------------------------------|-----------------|----------|----------------------------------------|---------------------|
| 8 | SMAN & cockpit Q                 | Recertification - Manalyze - W Requests -                      | % w             | orkflows |                                        | 🌩 🗸 🝥 Anton Admin - |
|   |                                  | New analyze session Risk assessment dashboard                  |                 |          |                                        | IT Adminstrator     |
|   | Requests                         |                                                                |                 |          |                                        |                     |
|   | Waiting for Approval0            | Analysis scenarios                                             | sis and         | recerti  | fication                               | Recertification     |
|   | My requests4                     | Select a scenario.<br>Hover with your mouse over a scenario to | see a descr     | iption.  |                                        | Recertification     |
|   | Risks                            |                                                                |                 |          |                                        | Statistics          |
|   | Accounts where password          | Order history                                                  | <b>•</b>        | $\odot$  | All AD user accounts                   |                     |
|   | Inactive accounts60              | All AD group accounts                                          | Ð               | T        | Accounts where password never expires  |                     |
|   | Directories with direct47        | My staff members                                               | ⊖               | $\odot$  | Groups in recursion                    |                     |
|   | My area                          | Inactive accounts                                              | 0               | $\odot$  | Group memberships                      |                     |
|   | My staff members 2               | User accounts and department profiles                          | 0               | I        | Non-compliant user accounts            |                     |
|   | Change my personal S             | Globally accessible directories                                | 0               | $\odot$  | Directories with unresolved SIDs       |                     |
| ľ |                                  | 2 Directories with direct access                               | •               | $\odot$  | Directories with changed access rights |                     |
|   |                                  | File system permissions                                        | $(\rightarrow)$ |          |                                        |                     |

- 1. Select "New analyze session".
- 2. Choose a scenario with directories in focus.

| ·                  | ×                                        |                                                                                            |                                                                          | <b>- -</b>      |
|--------------------|------------------------------------------|--------------------------------------------------------------------------------------------|--------------------------------------------------------------------------|-----------------|
| ← → C Sicher   ht  | ttps://srv-8man.8man-demo.local/#/analyz | 1311e094-e82d-4152-b113-e2b7a60a8dbf                                                       |                                                                          | \$              |
| 8MAN               | ✿ Cockpit ① Recertification →            | Analyze - W Requests - % Workflows -                                                       | ¢- 9                                                                     | 2 Anton Admin - |
| New analyze sessio | 20                                       |                                                                                            |                                                                          | i.              |
| New unuiyze sessio |                                          |                                                                                            |                                                                          |                 |
|                    | All Scenarios V                          | Directories with unresolve                                                                 | ed SIDs                                                                  |                 |
|                    | Order history                            | Create a list of directories that have access<br>Directory (AD). You can remove ACE's in t | a control entries (ACE) from accounts that can not be resolved by Active |                 |
|                    | All AD user accounts                     |                                                                                            | Start calculation for your scenariol 2                                   |                 |
|                    | All AD group accounts                    |                                                                                            |                                                                          |                 |
|                    | Accounts where password<br>never expires | File server                                                                                |                                                                          |                 |
|                    | My staff members                         |                                                                                            | Visrv-8man                                                               |                 |
|                    | Groups in recursion                      |                                                                                            |                                                                          |                 |
|                    | Inactive accounts                        |                                                                                            |                                                                          |                 |
|                    | Group memberships                        |                                                                                            |                                                                          |                 |
|                    | User accounts and<br>department profiles |                                                                                            |                                                                          |                 |
|                    | Non-compliant user accounts              |                                                                                            |                                                                          |                 |
|                    | Globally accessible<br>directories       |                                                                                            |                                                                          |                 |
|                    | Directories with unresolved<br>SIDs      |                                                                                            |                                                                          |                 |
|                    | Directories with direct access           |                                                                                            |                                                                          |                 |

Directories with unresolved SIDs (2)

0

- 1. Set the scenario options.
- 2. Start the calculation.

- 1. Use the grouping, sorting and filtering functions to narrow down your result.
- 2. Select the desired directories.

± \_ 0 X

• • • • •

3. Click "Execute Script".

- MANY We 
   Metric Market demokration of Market demokration of Market demokration
- 1. Select a script.
- 2. You must enter a comment.
- 3. Click on "Execute action".

## 8.1.1.18 Execute scripts on user accounts in bulk (web client)

## **Background / Value**

Use self-created scripts on directories. 8MAN opens up space for very individual requirements. Put your scripts in the following directory to use with 8MAN:

#### %ProgramData%\protected-networks.com\8MAN\scripts\analyze

Further necessary steps and details for configuring scripts can be found in the Installation and Configuration Manual.

### **Additional Services**

#### Execute scripts on directories in bulk (web client)

### Step by step process

**8**MAN

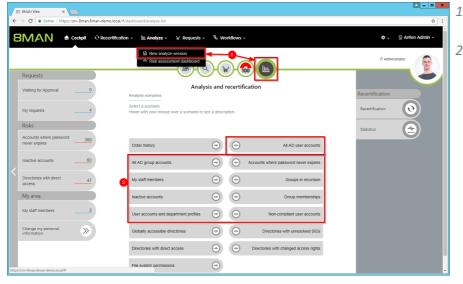

- 1. Select "New analyze session".
- 2. Choose a scenario with accounts in focus.

| B 8MAN Web           |                                          |                  |                      |                                                         | <u>▲</u> = □ ×  |
|----------------------|------------------------------------------|------------------|----------------------|---------------------------------------------------------|-----------------|
| ← → C 🔒 Sicher   htt | ps://srv-8man.8man-demo.local/#/analyze  | kid=0d55d530-e6t | 04-4955-add0-52d09   | 0c2156d                                                 | ☆ :             |
| 8MAN                 | 🖨 Cockpit 🛛 Recertification +            | 🔟 Analyze 🗸      | ₩ Requests +         | % Workflows - ∳ -                                       | 👳 Anton Admin - |
| New analyze sessio   | n                                        |                  |                      |                                                         |                 |
|                      | All Scenarios V                          |                  | All AD user          | r accounts                                              |                 |
|                      | Order history                            |                  | Create a list of all | Active Directory user accounts for one or more domains. |                 |
|                      | All AD user accounts                     |                  |                      | Start calculation for your scenario!                    |                 |
|                      | All AD group accounts                    |                  | Domain name          |                                                         |                 |
|                      | Accounts where password<br>never expires | 0                |                      |                                                         |                 |
|                      | My staff members                         |                  |                      | 8man-demo.local                                         |                 |
|                      | Groups in recursion                      |                  |                      |                                                         |                 |
|                      | Inactive accounts                        |                  |                      |                                                         |                 |
|                      | Group memberships                        |                  |                      |                                                         |                 |
|                      | User accounts and<br>department profiles |                  |                      |                                                         |                 |
|                      | Non-compliant user<br>accounts           |                  |                      |                                                         |                 |
|                      | Globally accessible<br>directories       |                  |                      |                                                         |                 |
|                      | Directories with unresolved<br>SIDs      |                  |                      |                                                         |                 |
|                      | Directories with direct access           |                  |                      |                                                         |                 |

8 8MAN Web

All AD user accounts (382)

0

¥ R

- 1. Set the scenario options.
- 2. Start the calculation.

- 1. Use the grouping, sorting and filtering functions to narrow down your result.
- 2. Select the desired accounts.
- 3. Click "Execute Script".

- - X

🄹 - 👳 An

C II E C

- Analyses
   Control of the second data of the second data of the
- 1. Select a script.
- 2. You must enter a comment.
- 3. Click on "Execute action".

## 8.1.1.19 Edit temporary group memberships (web client)

#### **Background / Value**

Simply change the expiration date of temporary group memberships or convert them to a permanent membership. You can also easily remove temporary memberships.

#### **Related Services**

Remove group memberships (cockpit) Add group memberships (cockpit)

### Step by step process

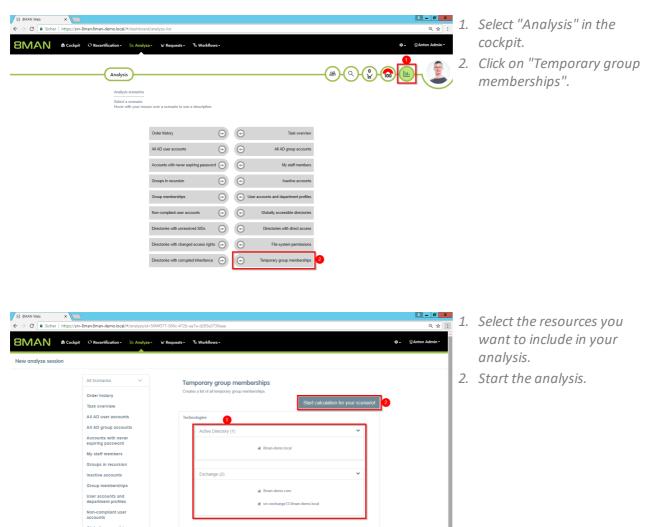

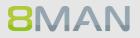

Directories with unresolv SIDs Directories with direct access Directories with changed access rights

| B 8MAN Web X                                 |                                    |                                   |                                 |                      |                |   |       | A - 0 X                 |
|----------------------------------------------|------------------------------------|-----------------------------------|---------------------------------|----------------------|----------------|---|-------|-------------------------|
| ← → C ■ Sicher   http                        | os//grantma.8man-demo.local/#/ana) | yze-details;id=1;scenariold=50f4f | 377-586c-472b-aa7a-d283e3730ea  |                      |                |   |       | <b>\$</b>               |
| 8MAN                                         | Cockpit O Recertification -        | hii Analyze - 🖌 Reque             | ils - 🐁 Workflows -             |                      |                |   |       | 💠 - ©Anton Admin -      |
| Temporary group m                            | emberships (1)                     |                                   |                                 |                      |                |   |       |                         |
|                                              |                                    |                                   | Configuration 🌣                 |                      |                |   | Repor | rts                     |
|                                              |                                    |                                   | Selected resources: 8           | man-demo.local       |                |   |       | Direct Excel export     |
| Technology ×                                 |                                    |                                   | 6                               | columns selected 🛛 👻 | C II 1         | C |       | Create Report           |
|                                              | T Group type Group name            | T Account ty                      | Account name                    | T Expire date T Re   | quested Action | T | 2     | Remove expiration date  |
| A Technology Active Dire     SMAN-DEMO LOCAL |                                    |                                   |                                 | 12/31/2018           |                |   | 3 R   | temove group membership |
| SMAN-DEMO.LOCAL                              | C-Level (8man-dem                  | lo/G-Level)                       | Aloe, Vera (8man-demo/Vera Aloe | 12/31/2018           |                |   | 4     | Change expiration date  |
|                                              |                                    |                                   |                                 |                      |                |   | _     |                         |
|                                              |                                    |                                   |                                 |                      |                |   |       |                         |
|                                              |                                    |                                   |                                 |                      |                |   |       |                         |
|                                              |                                    |                                   |                                 |                      |                |   |       |                         |
|                                              |                                    |                                   |                                 |                      |                |   |       |                         |
|                                              |                                    |                                   |                                 |                      |                |   |       |                         |
|                                              |                                    |                                   |                                 |                      |                |   |       |                         |
|                                              |                                    |                                   |                                 |                      |                |   |       |                         |
|                                              |                                    |                                   |                                 |                      |                |   |       |                         |
|                                              |                                    |                                   |                                 |                      |                |   |       |                         |
|                                              |                                    |                                   |                                 |                      |                |   |       |                         |
|                                              |                                    |                                   |                                 |                      |                |   |       |                         |
|                                              |                                    |                                   |                                 |                      |                |   |       |                         |
|                                              |                                    |                                   |                                 |                      |                |   |       |                         |

- 1. Select the required group memberships.
- 2. Remove the expiration date. This is how you convert the temporary membership into a permanent group membership.
- 3. End the group membership immediately (before the expiration date).
- 4. Change the expiration date.

## 8.1.1.20 Edit computer accounts

## Background / Value

Maintain computer accounts comfortably and documented within 8MAN.

## **Additional Services**

Delete computer accounts

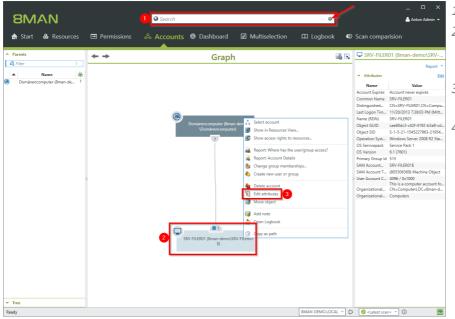

- 1. Find a computer account.
- 2. Computer accounts must be enabled in the search options (arrow).
- 3. Right-click the found computer account.
- 4. Select "Edit attributes".

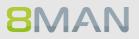

| Status of changes:<br>Active Directory change ( | credentials <u>8man-demo\administrator</u> |
|-------------------------------------------------|--------------------------------------------|
| C                                               | SRV-FILER01 (8man-demo\SRV-FILER01\$)      |
| Name                                            | ① Value 1                                  |
| Common Name                                     | SRV-FILER01                                |
| Comment                                         | Attribute value is not given               |
| Company                                         | Attribute value is not given               |
| Department                                      | Attribute value is not given               |
| Description                                     | 📕 demo description 🖉                       |
| Display Name                                    | Attribute value is not given               |
| Information                                     | Attribute value is not given               |
| managedby                                       | Attribute value is not given               |
| operationsystem                                 | Attribute value is not given               |
| OS Servicepack                                  | Service Pack 1                             |
| OS Version                                      | 6.1 (7601)                                 |
| SAM Account Name                                | SRV-FILER01\$                              |
| Script-Path                                     | Attribute value is not given               |
| Please add a comme                              | ent A Immediately                          |

- 1. Change the attributes. 8MAN loads a standard set of attributes. If additional attributes of computer accounts are to be loaded in 8MAN, please contact our support.
- 2. You must enter a comment.
- 3. Start the execution.

## 8.1.1.21 Delete computer accounts

## **Background / Value**

Delete computer accounts comfortably and documented within 8MAN.

#### **Additional Services**

Edit computer accounts

## Step by step process

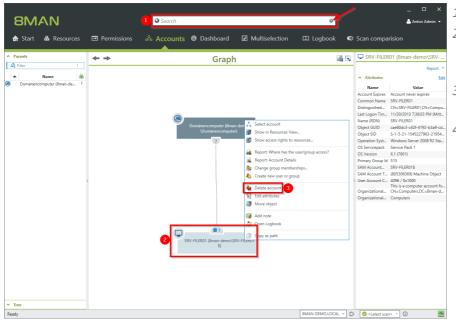

ed crede

& 8MAN-DEMO.LOCAL

Resource

Immediately

Credentials

Cancel

 $\otimes$ 

- 1. Find a computer account.
- 2. Computer accounts must be enabled in the search options (arrow).
- 3. Right-click the found computer account.
- 4. Select "Delete account".

- 1. Optional: Change the login to delete the account.
- 2. Recommended: Enable the option to remove any existing (direct) permission entries.
- 3. You must enter a comment.
- 4. Start the execution.

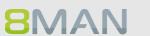

Delete account

SRV-FILER01 (8man-demo\SRV-FILER01\$)

✓ I Remove access rights

lease add a con

Scripting

Name

Remove all direct references to the selected accounts on resources which are known to 8MAI The execution will be immediately

Status of changes: ..

Accounts to delete

# 8.1.2 Helpdesk

## 8.1.2.1 Reset passwords

## **Background / Value**

Resetting passwords is one of the most common tasks performed by help desks. 8MAN allows an easy and secure way of resetting passwords. All sensitive actions are documented in the log book. If an employee uses native tools to reset a password and illegally tries to access that user account, the incident is captured with AD Logga. Especially sensitive user accounts can be monitored with 8MATE AD Logga alerts.

## **Additional services**

8MATE AD Logga: Identify locked accounts 8MATE AD Logga: Monitor a user account

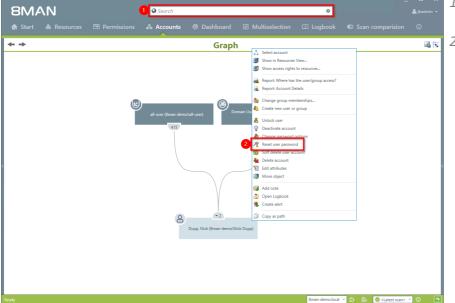

- 1. Use the search field to find the desired user.
- 2. Right-click on the user and select "reset user password". You can do this in the accounts view.

# **316 | Access Rights Management**

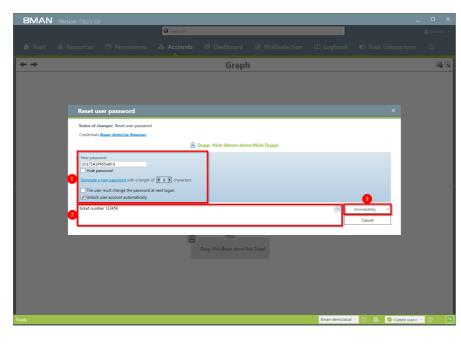

- 1. Determine your password options.
- 2. You must enter a comment, for example "ticket number" or "authorized by".
  - 3. Start the reset process.

# 8.1.2.2 Reset passwords in bulk (web client)

## **Background / Value**

There are many use cases in which the passwords of several users must be reset simultaneously. You can reset passwords in bulk in the web interface.

#### **Additional Services**

Deactivate user accounts in bulk (web client) Change password options in bulk (web client)

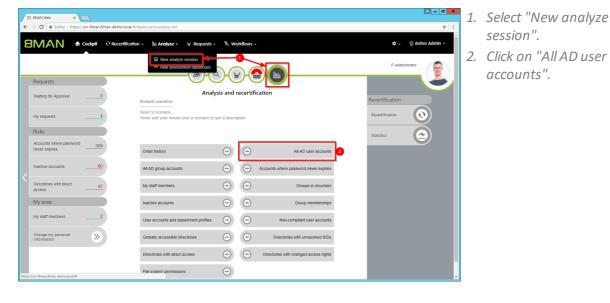

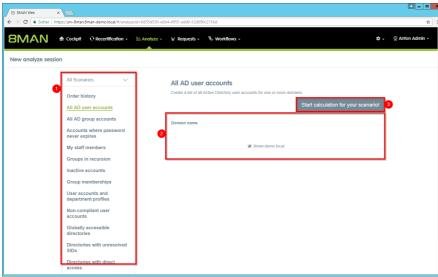

- 1. Optional: Change the scenario.
- 2. Set options for the scenario.
- 3. Click on "Start calculation".

**8MAN** 

|       | MA             |                                                                                  |        | -4955-add0-52d090c2156d    |         |   |   |    | ☆<br>후 - ② Anton Admin                                      |
|-------|----------------|----------------------------------------------------------------------------------|--------|----------------------------|---------|---|---|----|-------------------------------------------------------------|
| AII A | AD USE         | r accounts (382)                                                                 | Config | uration 🌣                  |         |   |   |    | Reports                                                     |
|       |                | 0                                                                                |        | resources: 8man-demo.local |         |   |   |    | Direct Excel export                                         |
| -     |                |                                                                                  |        | The Mars                   |         | E | C |    |                                                             |
| oma   | iin name       | x                                                                                |        | Type, Name                 | <br>C 🔳 |   | B |    |                                                             |
| _     | Туре           | Name TRequested Action                                                           | Υ      |                            |         |   |   | 3  | Reset password                                              |
| ⊿ E   | Domain ni<br>O | ame:8man-demo.local(382 items)                                                   |        |                            |         |   |   | п. | Pause user                                                  |
|       | *<br>8         | Clean - Admin (8man-demo\Clean - Admin)<br>Clean - User (8man-demo\Clean - User) |        |                            |         |   |   |    | Change personal informati                                   |
|       | ~              | sa-HQ-vRanger (8man-demolsa-HQ-vRanger)                                          |        |                            |         |   |   |    | Deactivate user                                             |
|       | 8              | sa-8mansvc (8man-demolsa-8mansvc)                                                |        |                            |         |   |   |    |                                                             |
| 2     | 8              | sa-SP Crawl (8man-demolsa-SP Crawl)                                              |        |                            |         |   |   |    | Remove group membersh                                       |
|       | 8              | sa-SP Profile (8man-demolsa-SP Profile)                                          |        |                            |         |   |   |    | Add membership                                              |
|       | •              | sa-ExcViewer (8man-demo\sa-ExcViewer)                                            |        |                            |         |   |   |    | Assign profile                                              |
|       | 8              | sa-SP_Pool_Intranet (8man-demo\sa-SP_Pool_Intr                                   |        |                            |         |   |   |    | Execute script                                              |
|       | 8              | Anna Lyse (8man-demo\Anna Lyse)                                                  |        |                            |         |   |   |    | Soft delete user account                                    |
|       | 8              | sa-SP_Search (8man-demoisa-SP_Search)                                            |        |                            |         |   |   |    |                                                             |
|       | 80             | Clean - Overall (8man-demo\Clean - Overall)                                      |        |                            |         |   |   |    | Change password option                                      |
|       | •              | Administrator (8man-demo\Administrator)                                          |        |                            |         |   |   |    | Reset password                                              |
|       | 8              | Bill Anz (8man-demo\Bill Anz)                                                    |        |                            |         |   |   |    | An user has forgotten their                                 |
|       | <b>\$</b>      | Anton Admin (8man-demoidemoadmin)                                                |        |                            |         |   |   |    | password or typed it too ofte<br>Here you can assign a new  |
|       | 8              | sa-SP_CacheADM (8man-demolsa-SP_CacheADN                                         |        |                            |         |   |   |    | password and send it to an                                  |
|       | 80             | Discoverysuchpostfach (8man-demo\SM_98fda74b                                     |        |                            |         |   |   |    | alternative e-mail address. Th<br>account will be unlocked. |

- 1. Use sorting, filtering, grouping and column selection to locate the desired rows.
- 2. Select the desired entries.
- 3. Click "Reset password".

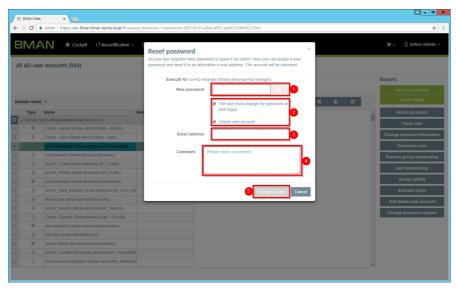

- 1. Assign a new password.
- 2. Activate the desired options. These options are only available to 8MAN administrators. For all other 8MAN roles, these options are not visible and always enabled.
- 3. Optional: Specify an email account that users can still access.
- 4. You must enter a comment.
- 5. Click "Execute action".

The job is transferred to the 8MAN server and executed there. 8MAN shows the status in the "Jobs overview".

# 8.1.2.3 Unlock an user account

## Background / Value

Unlocking user accounts is one of the most frequently performed action of most help desks. 8MAN makes the password reset revision proof. All actions are documented in the logbook.

### **Additional Services**

If employees use native tools to unlock a sensitive account, AD Logga will capture all activity. Especially sensitive accounts can be monitored with AD Logga <u>alerts</u>.

## 8MATE AD Logga: Identify locked user accounts 8MATE AD Logga: Monitor a user account

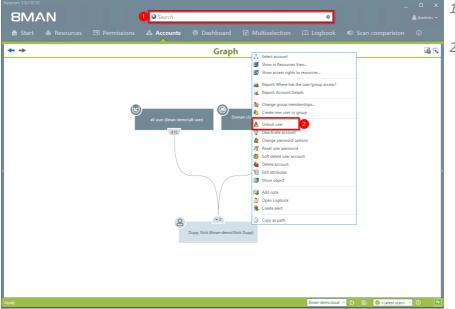

- 1. Use the search field to find the desired user or group.
- 2. Right-click on the user or group and select "Unlock user" from the context menu. You can do this in the accounts view.

# 320 | Access Rights Management

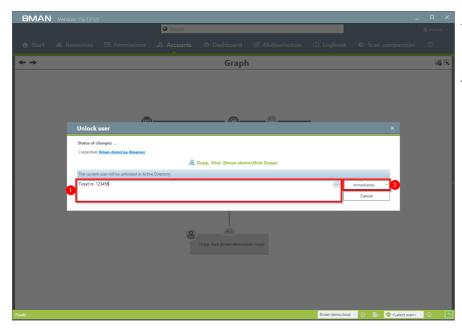

- 1. You must enter a comment, for example "ticket number" or "authorized by".
- 2. Start the unlocking process.

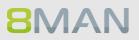

# 8.1.2.4 Unlock user accounts (web client)

## Background / Value

The most common activity of the HelpDesk is to unlock accounts. Typically because the password was entered wrong too often. If the user remembers the password, the account can be unlocked without resetting the password.

## **Related Services**

Reset users' passwords (Cockpit)

## Step by step process

| B BMAN Web ×     ★     → C Sicher   https://grantma.8mai | -demo.local/#/dashboard/account-search                         |                                            | ণ দ্ব        |
|----------------------------------------------------------|----------------------------------------------------------------|--------------------------------------------|--------------|
|                                                          | Recettification - 🔟 Analyze - 🖌 Requests -                     | Q                                          | Sam •        |
| Requests Waiting for Approval2                           | Account search                                                 |                                            | ections      |
| My requests 3                                            |                                                                | Create                                     | user 🕒       |
| Risks                                                    |                                                                | Reset p                                    | assword      |
| Accounts with never                                      | Anna Lyse (8man-demolAnna Lyse)                                |                                            |              |
| Inactive accounts 72                                     | Pakdkoffa, Anna (8man-demolAnn  Selected user accounts         |                                            | user account |
| Directories with direct                                  | Anna Lyse (8man-demolAnna Lyse) Log, Anna (8man-demolAnna Log) | Email: AnnaLyse@8man-demo.local<br>Pause u | iser 🕕       |
| access 13<br>My area                                     | Nass, Anna (8mm-demolAnna Nass)                                | Assign                                     | profile 🔊    |
| My staff members 5                                       | Anna Ziese (8man-demolAnna Giese)                              | Group                                      | o actions    |
|                                                          | Bolika, Anna (8man-demolAnna Boli                              | Remove<br>membe                            |              |
| Change my personal information                           |                                                                | Add gr<br>membe                            |              |
|                                                          |                                                                |                                            |              |

- 1. Choose Cockpit.
- 2. Choose "Employee search". Employees are assigned to you by an administrator through the Active Directory "Manager" attribute. See <u>Changing Attributes (Web</u> <u>Client)</u>.
- 3. Choose Manage users. Users are assigned to you by an administrator through the Data Owner Configuration.

The range of available services (buttons) varies according to role (login), risk assessment and configuration.

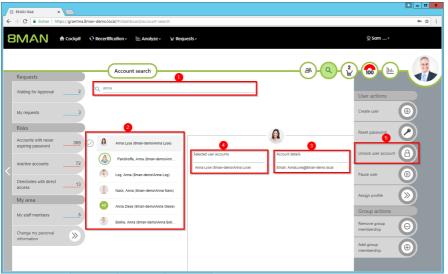

- 1. Use the search to filter a long list of employees or search for users.
- 2. Select one or more users.
- 3. 8MAN shows you the information (attributes) of the selected user. If you have selected more than one user, only the common attributes will be displayed.
- 4. In the collection you can see already selected users.
- 5. Click "Unlock Account".
- 1. 8MAN shows you on which accounts the action should be performed.
- 2. You must enter a comment.
- 3. Click "Execute action".

| B 8MAN Web<br>← → C ■ Sicher                      | ×         | nan-demo.local/#        | /dashboard/account-search                                                                        |                                       |                                 | · - 미 X                                                       |
|---------------------------------------------------|-----------|-------------------------|--------------------------------------------------------------------------------------------------|---------------------------------------|---------------------------------|---------------------------------------------------------------|
| 8MAN                                              | A Cockpit |                         | Unlock user accour                                                                               | 11<br>Anna Lyse (8man-demolAnna Lyse) |                                 | 2 5am                                                         |
| Requests Waiting for Approval My requests         | 2         | Q anna                  | Comment                                                                                          | Please enter a comment                |                                 | User actions<br>Create user                                   |
| Risks<br>Accounts with never<br>expiring password | 368       |                         | Cancel<br>na Lyse (âman-demolAnna Lyse)                                                          | Selected user accounts                | Execute Action 3                | Reset password                                                |
| C Inactive accounts Directories with directories  | 72<br>t13 | Contraction Contraction | akdikoffa, Anna (8man-demolAnn<br>g, Anna (8man-demolAnna Log)<br>ss, Anna (8man-demolAnna Nass) | Anna Lyse (ôman-demolAnna Lyse)       | Email: AnnaLyse@8man-demo.local | Pause user                                                    |
| My area                                           | 5         |                         | na Ziese (Sman-demolAnna Giese)<br>Ika, Anna (Sman-demolAnna Boli                                |                                       |                                 | Assign profile<br>Group actions<br>Remove group<br>membership |
| Change my personal<br>information                 | »         |                         |                                                                                                  |                                       |                                 | Add group<br>membership                                       |

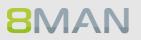

# 8.1.2.5 Deactivate an user account

## Background / Value

If you deactivate an account with 8MAN, this is equivalent to a normal deactivation in Active Directory. The user account remains in the OU.

### **Additional services**

Delete a user with soft delete Deactivate accounts in bulk (web client)

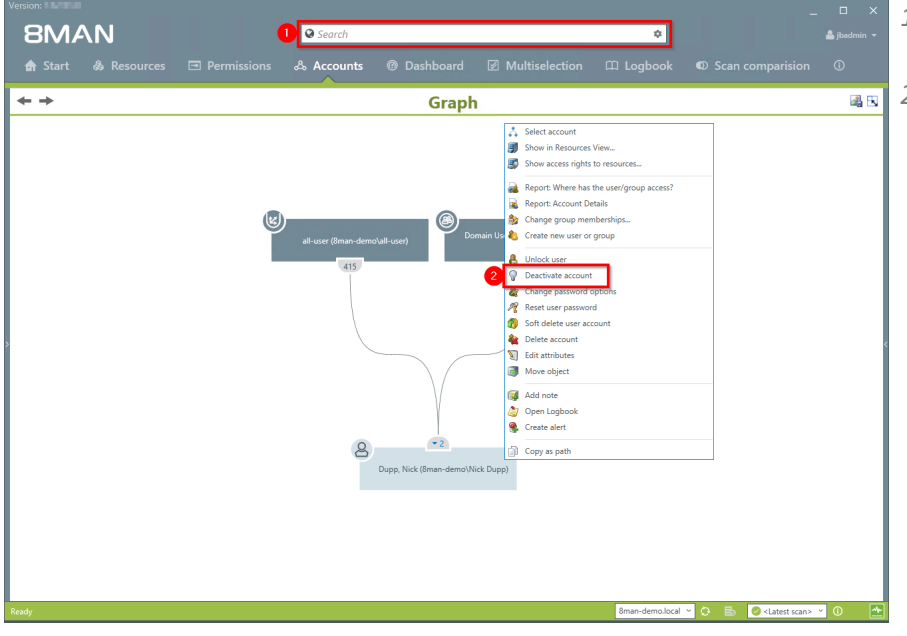

- 1. Use the search field to find the desired user.
- 2. Right-click on the user and select "deactivate account" from the context menu. You can do this in the accounts view.

# 324 | Access Rights Management

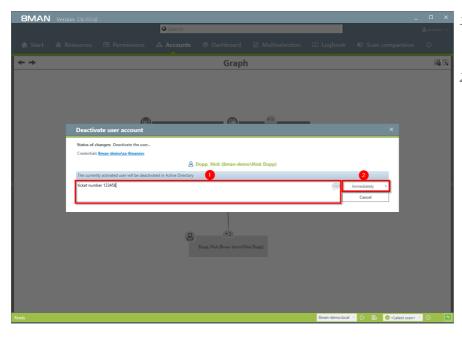

- You must enter a comment, for example "ticket number" or "authorized by".
- 2. Start the execution.

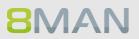

## 8.1.2.6 Modify group and user attributes

#### Background / Value

With 8MAN you can easily manage attributes for users accounts in a flat list. All actions are automatically documented.

#### **Additional Services**

Modify attributes in bulk (web client)

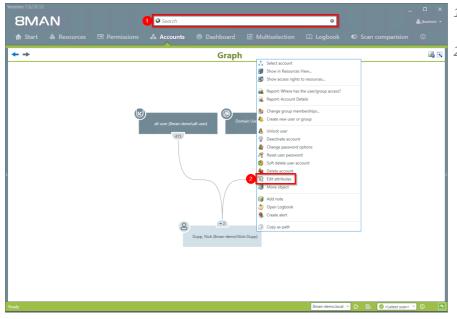

- 1. Use the search field to find the desired user or group.
- 2. Right-click on the user or group. You can do this in the accounts view.

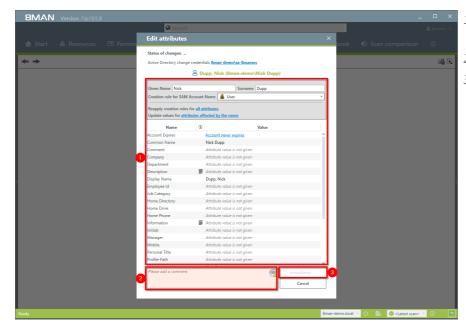

- 1. Change the desired attributes.
- 2. You must enter a comment.
- 3. Start the execution.

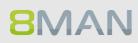

### 8.1.2.7 "Soft" delete a user

#### Background / Value

When deleting a user with "soft delete" all of their access rights remain intact. The account is moved to a "Recycle-OU" and deactivated. This account can no longer be used since the "Recycle-OU" is part of a strictly limited group policy.

#### **Further Services**

Set the "recycle-OU"

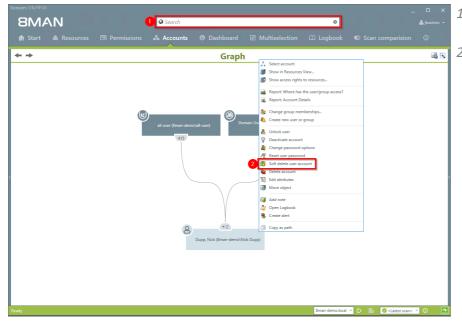

- 1. Use the search field to find the desired user.
- 2. Right-click on the user and select "soft delete account" from the context menu. You can do this in the accounts view.

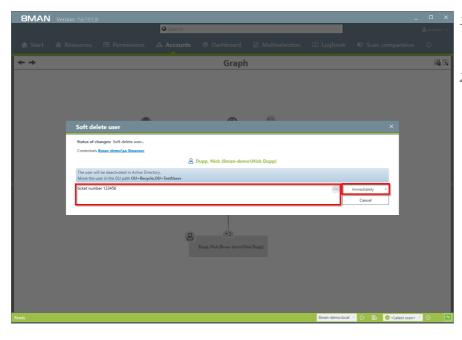

- You must enter a comment, for example "ticket number" or "authorized by".
- 2. Start the process.

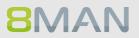

## 8.1.2.8 Remove a user and its permissions

#### Background / Value

With 8MAN you can delete the user from AD and remove all of their access rights on the file server in one easy action.

#### **Additional Services**

Remove direct permissions in bulk (web client)

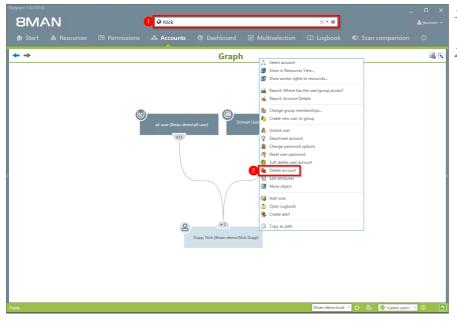

- 1. Use the search field to find the desired user.
- 2. Right-click on the user and select "Delete account" from the context menu. You can do this in the accounts view.

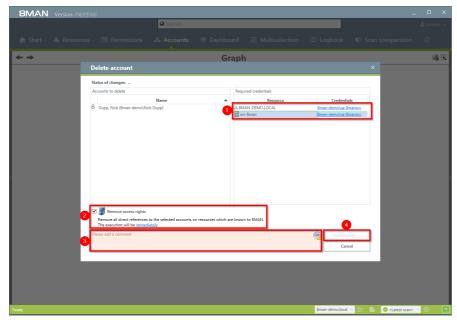

- 1. If required change the credentials to remove the access rights.
- 1. Activate the option "Remove access rights" to avoid unresolved SIDs on file servers.
- 2. You must enter a comment, for example "ticket number" or "authorized by".
- 3. Start the process.

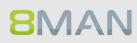

### 8.1.3 Data Owner/Manager

### 8.1.3.1 Reset users' passwords (cockpit)

#### Background / Value

Resetting passwords is one of the most common operations in the help desk. 8MAN enables revisionproof password reset. The safety-critical action is recorded in the logbook.

#### **Additional Services**

Overview of all cockpit services

#### Step by step process

| B 8MAN Web X                     |                                                       |                                                       | ≜ <u>-</u> 5 ×             |
|----------------------------------|-------------------------------------------------------|-------------------------------------------------------|----------------------------|
| ← → C                            | 8man-demo.local/#/dashboard/account-                  | search                                                | \$                         |
|                                  | O Recertification 🗸 🔟 Analyze                         | ₂ - ¥ Requests - <sup>®</sup> ‰ Workflows -           | 🗢 🗸 🔍 Anton Admin -        |
| 0                                |                                                       |                                                       | IT Administrator           |
| Requests                         |                                                       |                                                       |                            |
| Waiting for Approval             | Selected user accounts                                | Account search                                        | User actions               |
| My requests                      | Here the selected user<br>accounts will be displayed. | $(\cdot)$                                             | Reset password             |
| Risks                            |                                                       |                                                       | Pause user                 |
| Non-compliant user37<br>accounts | 7                                                     | Account details  Use the search and select users from | Change personal            |
| Accounts where password 36       | 9                                                     | the result list.                                      | information                |
| < never expires                  |                                                       |                                                       | Deactivate user            |
| Inactive accounts6               | <u>0</u>                                              |                                                       | Create user                |
| My area                          |                                                       |                                                       | Create User                |
| My staff members                 | 2                                                     |                                                       | Assign profile             |
| Change my personal               |                                                       |                                                       | Group actions              |
| mormation                        |                                                       |                                                       | Remove group<br>membership |
|                                  |                                                       |                                                       | Add membership             |

1. Choose Cockpit.

- 2. Choose "Employee search". Employees are assigned to you by an administrator through the Active Directory "Manager" attribute. See <u>Changing Attributes (Web</u> <u>Client)</u>.
- 3. Choose Manage users. Users are assigned to you by an administrator through the Data Owner Configuration.

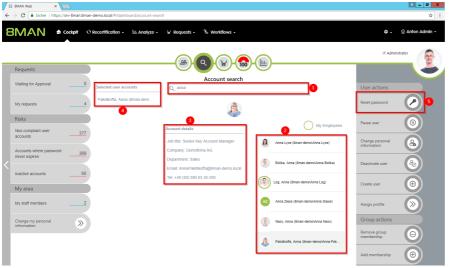

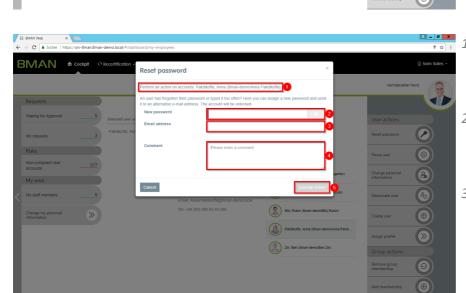

- 1.
   Use the search to filter a long list of employees or search for users.
  - 2. Select one or more users.
  - 3. 8MAN shows you the information (attributes) of the selected user. If you have selected more than one user, only the common attributes will be displayed.
  - 4. In the collection you can see already selected users.
  - 5. Click "Reset Password".
- 1.
   8MAN shows you which

   smsts users you have selected and

   whose passwords you are
   resetting.
  - 2. Assign a password. This password must be changed by the user when logging in for the next time.
  - Optional: Specify an email address to which the password will be sent.
     Choose an email address that the user can still receive.
  - 4. You must provide a reason for the password reset.
  - 5. Click on "execute action".

## 8.1.3.2 Change account data of users (cockpit)

#### Background / Value

With 8MAN, you can quickly and easily change user account information, even from multiple users in one go. The actions are documented auditable.

#### **Additional Services**

Overview of all cockpit services

#### Step by step process

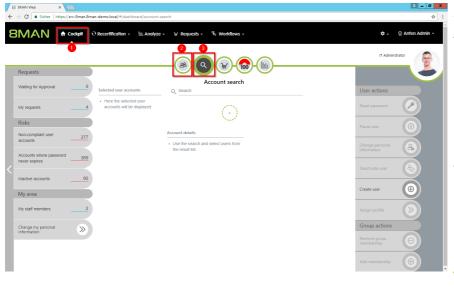

1. Choose Cockpit.

- 2. Choose "Employee search". Employees are assigned to you by an administrator through the Active Directory "Manager" attribute. See <u>Changing Attributes (Web</u> <u>Client)</u>.
- 3. Choose Manage users. Users are assigned to you by an administrator through the Data Owner Configuration.

The range of available services (buttons) varies according to role (login), risk assessment and configuration.

- 1. Use the search to filter a long list of employees or search for users.
- 1. Select one or more users.
- 2. 8MAN shows you the information (attributes) of the selected user. If you have selected more than one user, only the common attributes will be displayed.
- 3. In the collection you can see already selected users.
- 4. Click "Change personal information".

|                           | O Recertification - | Change personal                         | information                                     | ×         |                            | 👳 Sam Sale |
|---------------------------|---------------------|-----------------------------------------|-------------------------------------------------|-----------|----------------------------|------------|
|                           |                     | Perform an action on account            | s: Pakdikoffa, Anna (8man-demo'Anna Pakdikoffa) |           | Vertriebsleiter            | r Nord     |
| Requests                  |                     | Change the account informati<br>Company | n for a user.                                   |           |                            |            |
| Waiting for Approval 5    | Selected user a     | Department                              | Sales                                           |           | User actions               |            |
| My requests3              | Pakdikoffa, An      | Location                                | Sales                                           |           | Reset password             |            |
| Risks                     |                     |                                         |                                                 |           | Pause user                 |            |
| Non-compliant user377     |                     | ZIP                                     |                                                 | 2 gentor) | Change personal            |            |
| My area                   |                     | Street                                  |                                                 |           | information                |            |
| My staff members5         |                     | Description                             |                                                 | kzubi)    | Deactivate user            | 8          |
| Change my personal Second |                     | Information                             |                                                 | bin)      | Create user                | <b>(+)</b> |
|                           |                     | Comment                                 | Please enter a comment                          | nna Pakdi | Assign profile             |            |
|                           |                     |                                         |                                                 |           | Group actions              |            |
|                           |                     |                                         |                                                 |           | Remove group<br>membership | Θ          |
|                           |                     | Cancel                                  |                                                 |           | Add membership             | Œ          |

- 1. 8MAN shows you which accounts you have selected.
- 2. Enter the desired changes.
- *3. You must enter a comment.*
- 4. Click on "Execute Action".

The attributes displayed in the dialog can be adjusted by an administrator for each role. For this purpose, an adjustment of the configuration file must be made. Instructions can be found in our <u>knowledgebase</u> (login required).

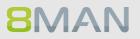

## 8.1.3.3 Deactivate users (cockpit)

#### Background / Value

Disable a user in a few steps with 8MAN. Disable a user account early on discharge.

#### **Additional Services**

Overview of all cockpit services

#### Step by step process

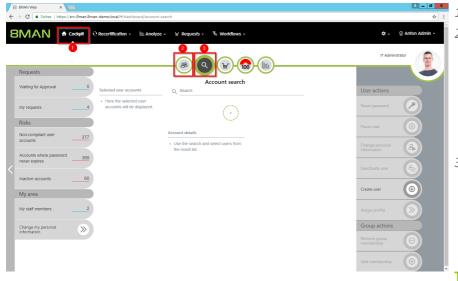

- 1. Choose Cockpit.
- 2. Choose "Employee search". Employees are assigned to you by an administrator through the Active Directory "Manager" attribute. See <u>Changing Attributes (Web</u> Client).
- 3. Choose Manage users. Users are assigned to you by an administrator through the Data Owner Configuration.

- 1. Use the search to filter a long list of employees or search for users.
- 1. Select one or more users.
- 2. 8MAN shows you the information (attributes) of the selected user. If you have selected more than one user, only the common attributes will be displayed.
- 3. In the collection you can see already selected users.
- 4. Click "Deactivate user".

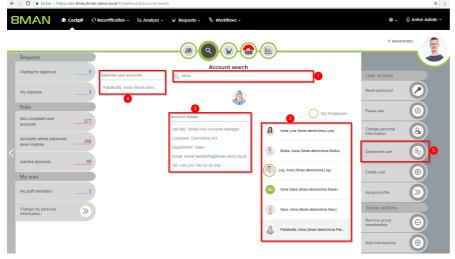

| 8 8MAN Web ×                                                                                     |                                                                                      |                                        | 1 – 0 X                     |
|--------------------------------------------------------------------------------------------------|--------------------------------------------------------------------------------------|----------------------------------------|-----------------------------|
| $\in$ $\ni$ $\mathcal{C}$ $\left[$ $\$ Sicher $\left  $ https://srv-8man.8man-demo.local/#/dasht | oard/my-employees                                                                    |                                        | ₹☆]:                        |
| SMAN & Cockpit O Recertification -                                                               | Deactivate user                                                                      | ×                                      | © Sam Sales →               |
|                                                                                                  | Perform an action on accounts: Pakdikoffa, Anna (8man-demo\Anna                      |                                        | Vertriebsleiter Nord        |
| Requests                                                                                         | Comment Please enter a comment                                                       |                                        |                             |
| Waiting for Approval5 Selected user at                                                           |                                                                                      |                                        | User actions                |
| My requests3 Pakdikoffa, Anr                                                                     | Cancel                                                                               | 3 Everate Action                       | Reset password              |
| Risks                                                                                            |                                                                                      |                                        | Pause user                  |
| Non-compliant user                                                                               | Account details                                                                      |                                        |                             |
| My area                                                                                          | Job title: Senior Key Account Manager<br>Company: Demofirma AG                       | Ansgar Agentor (8man-demolAAgentor)    | Change personal Information |
| My staff members 5                                                                               | Company, Demonitria AG<br>Department: Sates<br>Email: AnnaPakdikoffa@Sman-demo.local | Azubi, Andy (Bman-demolAndy Azubi)     | Deactivate user             |
| Change my personal S                                                                             | Tet: +49 (30) 390 63 45-292                                                          | Bity Rubin (8man-demo\Bity Rubin)      | Create user                 |
|                                                                                                  |                                                                                      | Pakdikoffa, Anna (Sman-demoVAnna Pakdi | Assign profile              |
|                                                                                                  |                                                                                      | Zin, Ben (8man-demolBen.Zin)           |                             |
|                                                                                                  |                                                                                      |                                        | Remove group<br>membership  |
|                                                                                                  |                                                                                      |                                        | Add membership              |

- 1. 8MAN shows you which accounts you have selected and want to deactivate.
- 2. You must enter a comment.
- 3. Click on "Execute Action".

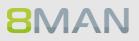

## 8.1.3.4 Pause user (cockpit)

#### Background / Value

Pause an employee in a few simple and quick steps, e.g. at parental leave.

#### **Additional Services**

Overview of all cockpit services

#### Step by step process

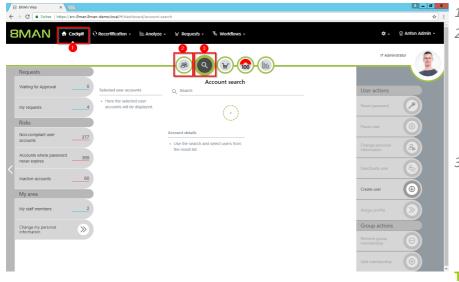

#### 1. Choose Cockpit.

- 2. Choose "Employee search". Employees are assigned to you by an administrator through the Active Directory "Manager" attribute. See <u>Changing Attributes (Web</u> Client).
- 3. Choose Manage users. Users are assigned to you by an administrator through the Data Owner Configuration.

- 1. Use the search to filter a long list of employees or search for users.
- 1. Select one or more users.
- 2. 8MAN shows you the information (attributes) of the selected user. If you have selected more than one user, only the common attributes will be displayed.
- 3. In the collection you can see already selected users.
- 4. Click "Pause user".

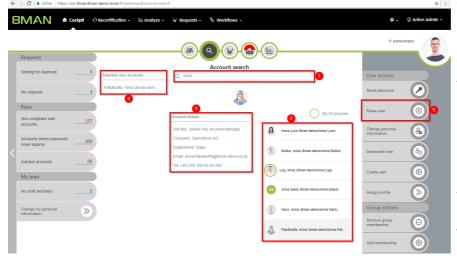

| B 8MAN Web X                         |                     |                                                                        |                |                      |          |            |             |           |               |            | ±                           | - 0 ×     |
|--------------------------------------|---------------------|------------------------------------------------------------------------|----------------|----------------------|----------|------------|-------------|-----------|---------------|------------|-----------------------------|-----------|
| ← → C 🔒 Sicher   https://srv-8man.8r | man-demo.local/#/da | shboard/my-employees                                                   |                |                      |          |            |             |           |               |            |                             | ₹ ☆       |
| 8MAN 🕈 Cockpit                       | O Recertification   | Pause user                                                             |                |                      |          |            |             |           | ×             |            | ्र San                      | n Sales + |
|                                      |                     | Perform an action on accounts: Pail<br>When you pause an employee, you |                |                      |          |            |             | ng the st | to log on     |            | Vertriebsleiter Nord        | 8         |
| Requests                             |                     | to the domain.                                                         | To toke all pe | 11113310113          | tor a po | 100 01 011 | ic, includi | ng uic a  | and to log on |            |                             |           |
| Waiting for Approval                 | 5 Selected user     | Timeframe                                                              |                | te:Janua<br>e: March |          |            |             |           |               |            | User actions                |           |
| My requests                          | Pakdikoffa, A       |                                                                        | January        | 2018 🔻               |          |            |             | -         |               |            | Reset password              |           |
| Risks                                |                     |                                                                        | Sun            | Mon                  | Tue      | Wed        | Thu         | Fri       | Sat           |            | Pause user                  |           |
| Non-compliant user371                | <u>z</u>            |                                                                        | 31<br>7        | 1<br>8               | 2<br>9   | 3<br>10    | 4<br>11     | 5<br>12   | 6<br>13       |            |                             |           |
| My area                              |                     | •                                                                      | 14             | 15                   | 16       | 17         | 18<br>25    | 19        | 20            | Agentor)   | Change personal information |           |
| My staff members                     | 5                   |                                                                        | 21<br>28       | 22<br>29             | 23<br>30 | 24<br>31   | 1           | 26<br>2   | 27<br>3       | (Azubi)    | Deactivate user             |           |
| Change my personal                   |                     |                                                                        | 🖲 End da       | te                   |          |            |             |           |               | ubin)      |                             |           |
| information                          |                     |                                                                        | March 2        | 018 🔻                |          |            |             | -         |               |            | Create user                 |           |
|                                      |                     |                                                                        | Sun            | Mon                  | Tue      | Wed        | Thu         | Fri       | Sat           | Anna Pakdi | Assign profile              |           |
|                                      |                     |                                                                        | 25<br>4        | 26<br>5              | 27<br>6  | 28<br>7    | 1           | 2         | 3<br>10       |            | Assign prome                |           |
|                                      |                     |                                                                        | 11             | 12                   | 13       | 14         | 15          | 16        | 17            |            |                             |           |
|                                      |                     |                                                                        | 18<br>25       | 19<br>26             | 20<br>27 | 21<br>28   | 22<br>29    | 23<br>30  | 24            |            | Remove group<br>membership  |           |
|                                      |                     |                                                                        |                |                      |          |            |             |           |               |            | Add membership              |           |
|                                      |                     | Comment                                                                | Please (       | inter a co           | mment    |            |             |           |               |            |                             | _         |

- 8MAN shows you which accounts you have selected and want to pause.
- 2. 8MAN shows the start and end dates.
- 3. Choose the beginning and the end.
- 4. If the break is perpetual, deactivate the option "End date".
- 1. You must enter a comment.
- 2. Click on "Execute Action".

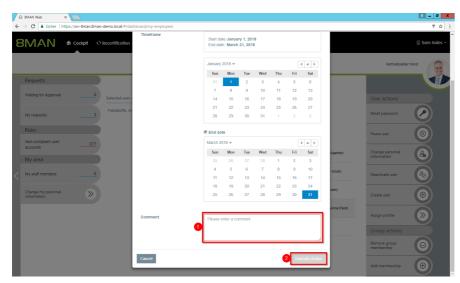

## 8.1.3.5 Create a new user (cockpit)

#### Background / Value

Create a new user in the web client. The creation is based on templates predefined by an administrator and is therefore efficient and standardized.

#### **Additional Services**

Overview of all cockpit services

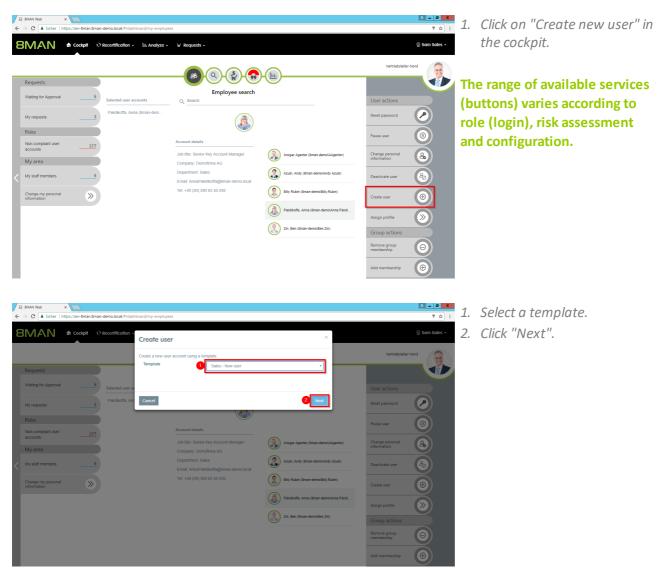

| 3 8MAN Web ×                                                                                                    |                        |                                    |                                               |            | <b>A - C</b>               |
|----------------------------------------------------------------------------------------------------|------------------------|------------------------------------|-----------------------------------------------|------------|----------------------------|
| → C Sicher   https://srv-8man.8mar                                                                                                    | n-demo.local/#/dashboa | rd/my-employees                    |                                               |            | 7                          |
| BMAN 🏘 cockpit 🥹                                                                                                    |                        | reate user                         |                                               | ×          | © Sam Sai                  |
|                                                                                                    |                        | ate a new user account using a ter | nplate.                                       |            | Vertriebsleiter Nord       |
| Requests                                                                                                    |                        | Domain name                        | 8man-demo.local                               |            |                            |
| Waiting for Approval5                                                                                                    | Selected user a        | LDAP Attributes                    |                                               | <b>~</b>   | User actions               |
| My requests 3                                                                                                    | Pakdikoffa, Ar         | Vorname                            |                                               |            | Reset password             |
|                                                                                                    |                        |                                    | Input required.                               |            |                            |
| Non-compliant user 377                                                                                                    |                        | Nachname                           |                                               |            | Pause user                 |
| Accounts My area                                                                                                    |                        |                                    |                                               | Agentor)   | Change personal A          |
| My staff members 5                                                                                                    |                        |                                    | Input required.                               | (Azubi)    | Deactivate user            |
|                                                                                                    |                        | Common-Name                        |                                               | ubin)      |                            |
| Change my personal Sector Change my personal Sector Change my personal |                        | SAM-Account-Name                   |                                               |            | Create user                |
|                                                                                                    |                        | Benutzeranmeldename                | .@8man-demo.local                             | Anna Pakdi | Assign profile             |
|                                                                                                    |                        | Firma                              | Example Ltd.                                  |            | Group actions              |
|                                                                                                    |                        | Manager                            | CN=Dörte Harry,OU=TestUsers,DC=8man-demo,DC   |            | Remove group<br>membership |
|                                                                                                    |                        | Pers.Nr. 0                         | Cre-Done Hany, OU-rescosers, DC=8man-demo, DC |            | Add membership             |
|                                                                                                    |                        | Pers.Nr. U                         |                                               |            |                            |

Enter the required information. The amount of information required here can vary widely. User templates must be created by an administrator.

- 1. You must enter a comment.
- 2. Click on "Execute Action".

| 7 | B 8MAN Web ×                        |                       |                            |                                                                                  |            |                            | ± _ Ø _       |
|---|-------------------------------------|-----------------------|----------------------------|----------------------------------------------------------------------------------|------------|----------------------------|---------------|
| ÷ | - > C Sicher   https://srv-8man.8ma | an-demo.local/#/dashb | oard/my-employees          |                                                                                  |            |                            | 루 ☆           |
| 8 |                                     | C Recertification     | SAM-Account-Name           |                                                                                  |            |                            | 👳 Sam Sales 🗸 |
|   |                                     |                       | Benutzeranmeldename        | .@8man-demo.local                                                                |            |                            |               |
|   |                                     |                       | Firma                      | Example Ltd.                                                                     |            | Vertriebsleiter I          | Nord          |
|   | Requests<br>Waiting for Approval 5  |                       | Manager                    | CN=Dörte Harry,OU=TestUsers,DC=8man-demo,DC                                      |            |                            |               |
|   | waiting for Approvar                | Selected user a       | Pers.Nr. 🕲                 |                                                                                  |            |                            |               |
|   | My requests3                        | Pakdikoffa, Ar        | Standort 0                 |                                                                                  |            | Reset password             |               |
|   | Risks                               |                       |                            | Berlin •                                                                         |            | Pause user                 |               |
|   | Non-compliant user 377 accounts     |                       | Beschreibung               | Dies ist eine automatisch generierte<br>Beschreibung für 11 mit dem SAM-Account- | Agentor)   | Change personal            |               |
|   | My area                             |                       |                            |                                                                                  |            | information                |               |
| < | My staff members5                   |                       | Password options           |                                                                                  | > (Azubi)  | Deactivate user            | 8             |
|   | Change my personal Second           |                       | Erzeuge Postfach (Exchange | )                                                                                | > ubin)    | Create user                | <b>(</b>      |
|   |                                     |                       | Comment                    | Please enter a comment                                                           | Anna Pakdi | Assign profile             |               |
|   |                                     |                       | •                          |                                                                                  |            | Group actions              |               |
|   |                                     |                       | L                          | -                                                                                |            | Remove group<br>membership | Θ             |
|   |                                     | Ľ                     | Cancel                     | 2 Execute                                                                        | Action     | Add membership             | •             |

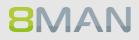

## 8.1.3.6 Assign a department profile to users (cockpit)

#### Background / Value

With a department profile, you can assign a basic set of permissions to a user in just a few clicks. If the employee changes department, the supervisor can easily apply his department profile to the corresponding user account.

#### **Additional Services**

<u>Create a new department profile</u> <u>Determine permissions deviating from the department profile (Compliance Check)</u>

#### Step by step process

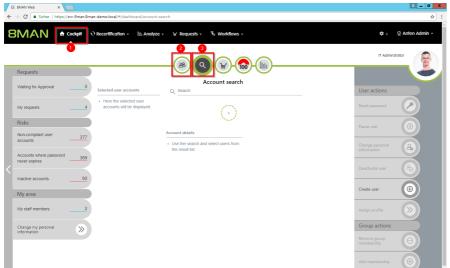

1. Choose Cockpit.

- 2. Choose "Employee search". Employees are assigned to you by an administrator through the Active Directory "Manager" attribute. See <u>Changing Attributes (Web</u> <u>Client)</u>.
- 3. Choose Manage users. Users are assigned to you by an administrator through the Data Owner Configuration.

|                                                                                                    | 2 Anton Admin - |
|----------------------------------------------------------------------------------------------------|-----------------|
|                                                                                                    |                 |
| Requests   Variang for Approval   My requests   My requests   My requests   Monocompliant user   accounts where password   308   Inactive accounts   My area   My area <th></th> |                 |

- 1. Use the search to filter a long list of employees or search for users.
- 1. Select one or more users.
- 2. 8MAN shows you the information (attributes) of the selected user. If you have selected more than one user, only the common attributes will be displayed.
- 3. In the collection you can see already selected users.
- 4. Click "Assign profile".
- 1. Choose a department profile.
- 2. In the advanced settings, specify how the department profile is applied.
- *3.* You must enter a comment.
- 4. Click on "Execute Action".

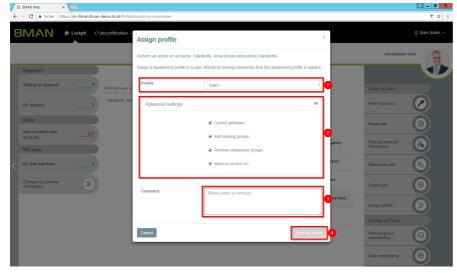

## 8.1.3.7 Change your own account information (cockpit)

#### Background / Value

With 8MAN you can quickly and easily change your own account information. The actions are documented auditable.

#### **Additional Services**

Overview of all cockpit services

#### Step by step process

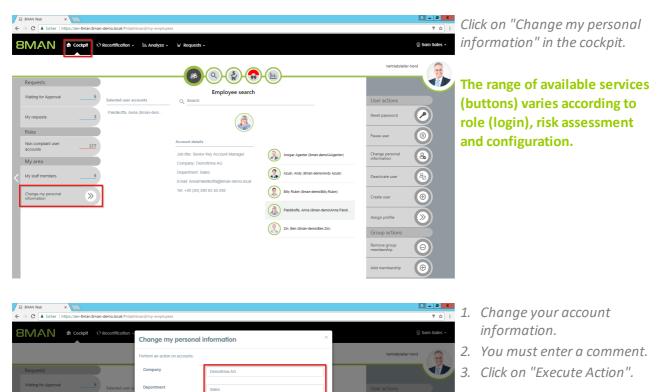

 $(\black)$ 

The attributes displayed in the dialog can be adjusted by an administrator. For this purpose, an adjustment of the configuration file must be made. Instructions can be found in our <u>knowledgebase</u> (login required).

| user 377     | ZIP         |                        |                | Pause user                     | 0        | dialo                           |
|--------------|-------------|------------------------|----------------|--------------------------------|----------|---------------------------------|
|              | Street      |                        | gentor)        | Change personal<br>information | <b>a</b> | dialo<br>admi                   |
| ers <u>5</u> | Description | Der Boss               | (zubi)         | Deactivate user                | 8        | an ad                           |
| rsonal 📎     |             |                        | bin)           | Create user                    | •        | confi<br>made<br>foun<br>(logii |
|              | Comment     | Please enter a comment | nna Pakdi      | Assign profile                 |          | mad                             |
|              |             |                        |                | Group actions<br>Remove group  |          | foun                            |
|              | Cancel      | 6                      | Execute Action | Add membership                 |          | (logii                          |
|              |             |                        |                |                                |          |                                 |
|              |             |                        |                |                                |          |                                 |
|              |             |                        |                |                                |          |                                 |

### 8.1.3.8 Manage my employees (cockpit)

#### Background / Value

With 8MAN you can quickly and easily manage your assigned employees. Actions are documented for the revision.

Employees are users which attribute "Manager" in Active Directory is assigned to you. Ask your administrator.

#### **Additional Services**

Overview of all cockpit services

#### Step by step process

| B 8MAN Web ×     ★ → C Sicher   https://srv-8man.8n                                       | nan-demo.local/#/dashboard/my-emplo    | vyees                                                        |                                        | = <b>■ ×</b><br>₹ ☆ :                                 | CII      | ick          |
|-------------------------------------------------------------------------------------------|----------------------------------------|--------------------------------------------------------------|----------------------------------------|-------------------------------------------------------|----------|--------------|
|                                                                                           | O Recertification - Analyze            | + ₩ Requests +                                               |                                        | © Sam Sales +                                         | СО       | ck           |
|                                                                                           |                                        |                                                              |                                        | Vertriebsleiter Nord                                  | Th       | e k          |
| Requests                                                                                  |                                        | <u> </u>                                                     | <b>99-</b> Luu                         |                                                       |          | an           |
|                                                                                           |                                        | Employee sea                                                 | rch                                    |                                                       |          |              |
| Waiting for Approval 5                                                                    | Selected user accounts                 | Q Search                                                     |                                        | User actions                                          | t to     | yо           |
| My requests3                                                                              | Pakdikoffa, Anna (8man-dem             | (B)                                                          |                                        | Reset password                                        |          |              |
| Risks                                                                                     |                                        |                                                              |                                        | Pause user                                            |          |              |
| Non-compliant user 377                                                                    |                                        | Account details                                              |                                        | Pause user                                            | Th       | le r         |
| Accounts My area                                                                          |                                        | Job title: Senior Key Account Manager                        | Ansgar Agentor (8man-demolAAgentor)    | Change personal A                                     | (h       | utt          |
|                                                                                           | 5                                      | Company: Demofirma AG<br>Department: Sales                   | Azubi, Andy (8man-demolAndy Azubi)     |                                                       |          |              |
| My staff membersE                                                                         | 2                                      | Email: AnnaPakdikoffa@8man-demo.loc                          | al O                                   | Deactivate user                                       | ro       | le (         |
| Change my personal S                                                                      |                                        | Tel: +49 (30) 390 63 45-292                                  | Billy Rubin (8man-demo\Billy.Rubin)    | Create user                                           | an       | d d          |
|                                                                                           |                                        |                                                              | Pakdikoffa, Anna (8man-demo\Anna Pakdi |                                                       |          |              |
|                                                                                           |                                        |                                                              |                                        | Assign profile                                        |          |              |
|                                                                                           |                                        |                                                              | Zin, Ben (8man-demolBen.Zin)           | Group actions                                         |          |              |
|                                                                                           |                                        |                                                              |                                        | Remove group<br>membership                            |          |              |
|                                                                                           |                                        |                                                              |                                        | Add membership                                        |          |              |
|                                                                                           | nan-demo.local/#/analyze-details:id=2: | cenarioid=5f0d76a6-ea1a-403d-8efe-5153314a<br>• W Requests • | 5132                                   | ्रि के सिंह के कि कि कि कि कि कि कि कि कि कि कि कि कि | 1.<br>2. | Se<br>A<br>d |
| my start memoers (s)                                                                      |                                        |                                                              | 2                                      | Reports                                               |          |              |
| Domain name ×                                                                             |                                        | 3 colum                                                      | ns selected 🔻 C 🗏 🖻 🖻                  |                                                       | З.       | E            |
| Type Name                                                                                 |                                        | quested Action                                               |                                        | Create Report                                         |          | Ρ            |
| A Domain name:8man-demo.local(5 item     Ansgar Agentor (8man-dem                         |                                        |                                                              |                                        | Execute script                                        | _        |              |
| Azubi, Andy (8man-demo\A                                                                  |                                        |                                                              |                                        | Reset password                                        | 4.       | Р            |
| Billy Rubin (8man-demo\Bill<br>Billy Rubin (8man-demo\Bill<br>Billy Rubin (8man-demo\Bill |                                        |                                                              |                                        | Soft delete user account                              |          | Se           |
| Zin, Ben (8man-demo\Ben.2                                                                 |                                        |                                                              |                                        | Pause user Change password options                    |          | 50           |
|                                                                                           |                                        |                                                              |                                        | Change personal information                           |          |              |

lick on "My employees" in the ockpit.

The button shows you how many employees are assigned to you.

- . Select employees.
- Adjust which columns are displayed.
- *Export the list to Excel or PDF.*
- Perform actions on the selected employee accounts.

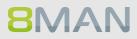

## 8.1.3.9 Add group memberships (cockpit)

#### Background / Value

If a manager finds that his employee lacks group membership, he can add it in a few simple steps.

#### **Additional Services**

Overview of all cockpit services

#### Step by step process

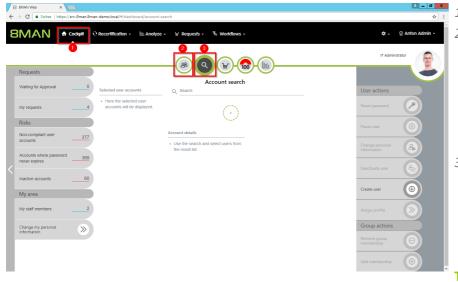

- 1. Choose Cockpit.
- 2. Choose "Employee search". Employees are assigned to you by an administrator through the Active Directory "Supervisor" attribute. See <u>Changing Attributes (Web</u> Client).
- 3. Choose Manage users. Users are assigned to you by an administrator through the Data Owner Configuration.

- 1. Use the search to filter a long list of employees or search for users.
- 1. Select one or more users.
- 2. 8MAN shows you the information (attributes) of the selected user. If you have selected more than one user, only the common attributes will be displayed.
- 3. In the collection you can see already selected users.
- 4. Click "Add group memberships".

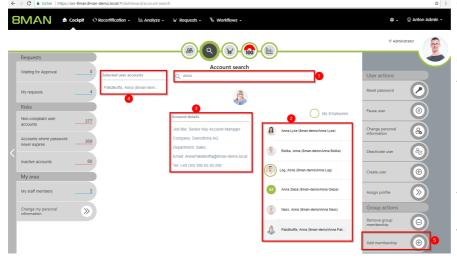

| ٤ | B 8MAN Web × ►            |                   |                                   |                                                                                |                               |                            | ₽ <b>₽ X</b>   |
|---|---------------------------|-------------------|-----------------------------------|--------------------------------------------------------------------------------|-------------------------------|----------------------------|----------------|
| 8 |                           | Recertification - |                                   |                                                                                | ×                             |                            | ्र Sam Sales + |
|   |                           |                   | Perform an action on accounts: Pa | akdikoffa, Anna (8man-demolAnna Pakdikoffa)                                    |                               | Vertriebsleiter            | Nord           |
|   | Requests                  |                   | Add one or more group membersh    | search users.                                                                  | 2                             |                            |                |
|   | Waiting for Approval5     | Selected user a   |                                   | Search my domain only                                                          | _                             | User actions               |                |
| I | My requests3              | Pakdikoffa, Ant   |                                   | Sales-EMEA (8man-demo\Sales-EMEA (8)     Sales-APAC (8man-demo\Sales-APAC) (8) |                               | Reset password             |                |
|   | Risks                     |                   |                                   |                                                                                | 4                             | Pause user                 |                |
|   | Non-compliant user        |                   | Comment                           | Please enter a comment                                                         | (gentor)                      | Change personal            |                |
|   | My area                   |                   |                                   |                                                                                |                               |                            |                |
| < | My staff members5         |                   | Cancel                            |                                                                                | 5 tzubi)<br>Execute Action    | Deactivate user            | <b>&amp;</b>   |
|   | Change my personal Second |                   |                                   |                                                                                | bin)                          | Create user                | Œ              |
|   |                           |                   |                                   |                                                                                | a, Anna (8man-demolAnna Pakdi | Assign profile             | <b>&gt;</b>    |
|   |                           |                   |                                   | Zin, Ben (                                                                     | 8man-demolBen.Zin)            |                            |                |
|   |                           |                   |                                   |                                                                                |                               | Remove group<br>membership | 0              |
|   |                           |                   |                                   |                                                                                |                               | Add membership             | •              |

- 1. 8MAN shows you which accounts you have selected.
- Search for groups.
   optional:
  - Remove already selected groups.
- 4. You must enter a comment.
- 5. Click on "Execute Action".

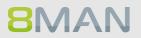

## 8.1.3.10 Remove group memberships (cockpit)

#### Background / Value

Overrides are often caused by group memberships. In the cockpit, you can quickly remove group memberships.

#### **Additional Services**

Overview of all cockpit services

#### Step by step process

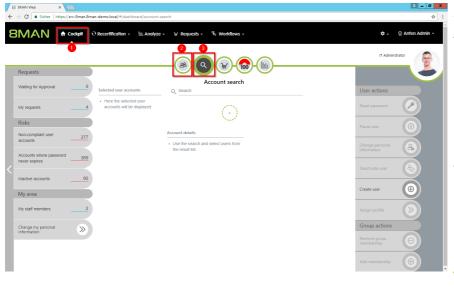

1. Choose Cockpit.

- 2. Choose "Employee search". Employees are assigned to you by an administrator through the Active Directory "Supervisor" attribute. See <u>Changing Attributes (Web</u> <u>Client)</u>.
- 3. Choose Manage users. Users are assigned to you by an administrator through the Data Owner Configuration.

- 1. Use the search to filter a long list of employees or search for users.
  - 1. Select one or more users.
  - 2. 8MAN shows you the information (attributes) of the selected user. If you have selected more than one user, only the common attributes will be displayed.
  - 3. In the collection you can see already selected users.
  - 4. Click "Remove group memberships".

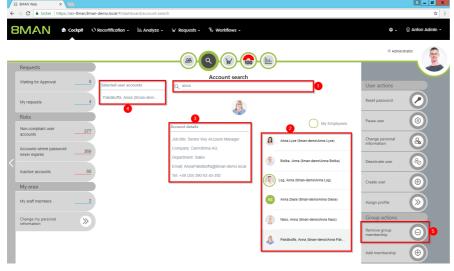

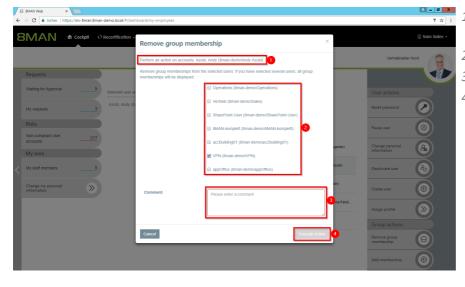

- Image: 1.8MAN shows you which<br/>accounts you have selected.
  - 2. Select at least one group.
  - 3. You must enter a comment.
  - 4. Click "Execute Action".

## 8.2 File server

#### 8.2.1 Data owner

#### 8.2.1.1 Grant and remove file server access rights

#### Background / Value

Access rights should be easy to assign and revoke. You can do this quickly and easily for the employees in your department. You don't need any special knowledge of Active Directory and / or file servers.

Simply decide what type of access rights you would like to assign: modify or read and execute.

In order to maintain data integrity we recommend assigning change rights only to carefully selected employees.

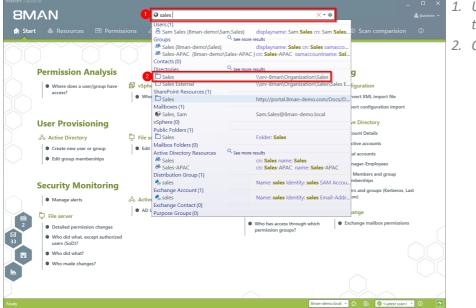

- 1. Use the search field to find the desired directory.
- 2. Click on the search result.

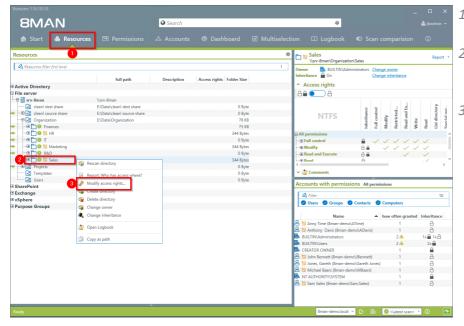

- 1. 8MAN switches to the "Resources" view.
- 2. Select a sub-directory if desired by right-clicking on it.
- 3. Select "Modify access rights...".

| Start                                                                                                    |                                 |                                                                                                    |                                              |                         |       |
|----------------------------------------------------------------------------------------------------|---------------------------------|----------------------------------------------------------------------------------------------------|----------------------------------------------|-------------------------|-------|
| Image: Start       Resources       Image: Start       Image: Start       Im                                                                                                    | 8MAN                            | Search                                                                                                    | ۵                                            |                         |       |
| Name     Name       Name     Sales       One:     BULTNAdministrator Orange context<br>Comparization, Sales, Office context<br>Comparization, Sales, Office context       Modify     Read & execute       Image:     Name       Image:     Name       Same:     Same:       Same:     Same:       Image:     Name       Same:     Same:       Same:     Same:                                                                                                    |                                 | 🖃 Permissions 🚕 Accounts 🔞 Da                                                                                            |                                              |                         |       |
| Name     Sales     Caya a path Center directory. Delete: Befereb       Owner     Ballist TWAdministratory: Charge const:<br>Intercentions: Constraints: Constraints  | ounts New Templates Paste Clear | Resource                                                                                                    |                                              | ▲ Attributes            | Edit  |
| Name     Bull INAdministratory     Charge context<br>Charge indextance       Modify     Read & execute       Modify     Name       Image: Comparization_Sales_med (Image context)     Name       Members of BMAN Groups     Name       Members of BMAN Groups     Name       Sam Sales (Image context)     Sam Sales (Image context)                                                                                                    | Search 2                        | □ > File server > srv-8man > Organization > Sales >                                                                      |                                              | Name                    | Value |
| Interface     Other       Modify     Read & execute       Image: Comparization_Sale_Infd (Image-demoly_Comparization_Sale_Infd (Image-demoly_Co                  | Name                            |                                                                                                    | Copy as path Create directory Delete Refresh |                         |       |
| Name       Image: Constration_Sale_und (Iman-demo)_Organization       Image: Constration_Sale_und (Iman-demo)_Organization       Image: Constration_Sale_und (Iman-demo)_Organization       Image: Constration_Sale_und (Iman-demo)_Organization       Image: Constration_Sale_und (Iman-demo)_Organization       Image: Constration_Sale_und (Iman-demo)_Organization                                                                                                    |                                 | Owner         Bull LTINVAdministrators         Change owner           Inheritance         Off         Change inheritance |                                              |                         |       |
| <ul> <li>COgnitation_Sale_und ((man-demo)Oognitation</li> <li>Mombers of BMAN Groups</li> <li>Name</li> <li>Sam Sale ((man-demo)(San Salec))</li> </ul>                                                                                                    |                                 | Modify                                                                                                    | Read & execute                               |                         |       |
| Image: Solution of BMANA Groups       Name       Image: Solution of Solution of Solution |                                 |                                                                                                    | Name                                         |                         |       |
| Members of BMAN Groups Name Sam Salet (Bman-demolSam Salet)                                                                                                    |                                 | 1_Organization_Sales_md (aman-demo)_Organizatio                                                                          |                                              |                         |       |
| Members of BMAN Groups Name Sam Saler (Ilman-demol Sam Saler)                                                                                                    |                                 |                                                                                                    |                                              |                         |       |
| Name       Sam Sates (Bman-demolSam Sates)                                                                                                    | •                               |                                                                                                    |                                              |                         |       |
| Sam Sales (Iman-demolSam.Sales)                                                                                                    |                                 |                                                                                                    |                                              |                         |       |
| ✓ Miscellaneous rights                                                                                                    |                                 |                                                                                                    |                                              | >                       |       |
| ✓ Miscellaneous rights                                                                                                    |                                 |                                                                                                    |                                              |                         |       |
| ✓ Miscellaneous rights                                                                                                    |                                 |                                                                                                    |                                              |                         |       |
| ✓ Miscellaneous rights                                                                                                    |                                 |                                                                                                    |                                              |                         |       |
| ✓ Miscellaneous rights                                                                                                    |                                 |                                                                                                    |                                              |                         |       |
| <ul> <li>Miscellaneous rights</li> </ul>                                                                                                    |                                 |                                                                                                    |                                              |                         |       |
| <ul> <li>Miscellaneous rights</li> </ul>                                                                                                    |                                 |                                                                                                    |                                              |                         |       |
| ✓ Miscellaneous rights                                                                                                    |                                 |                                                                                                    |                                              |                         |       |
| ✓ Miscellaneous rights                                                                                                    |                                 |                                                                                                    | 1                                            |                         |       |
|                                                                                                    |                                 | <ul> <li>Miscellaneous rights</li> </ul>                                                                                 |                                              |                         |       |
| Switch to horizontal view Apply Discard                                                                                                    |                                 | Switch to horizontal view                                                                                                |                                              |                         |       |
| Ready 🛛 🕅 🔂 🔂 🛃 🖉 < Latest scanz 💌 🛈                                                                                                    | dy                              | Î.                                                                                                    | 8man-demo.loc                                | I 👻 💿 📑 🙋 «Latest scan» | - 0 🛃 |

- 1. 8MAN switches to the "Permissions" view.
- 2. 8MAN shows you the directory that you are working on. You can change this directory.
- 3. 8MAN shows you all existing access rights in the categories "Modify" and "Read & execute".

# **8**MAN

|                       |                          |              | . 🗆 ×       |
|-----------------------|--------------------------|--------------|-------------|
| 8MAN                  | © Search 🌣               |              | å jbadmin 👻 |
| 🖨 Start   & Resources | ■ Permissions & Accounts |              | 0           |
|                       | Resource                 | ✓ Attributes |             |

- 1. Use the search field to find the desired user or group.
- You can enter the content into the clipboard, for example an 8MAN Text.
   8MAN will then find known objects and filter them from the text.
- 3. Use drag & drop to move the users into a column and assign corresponding access rights.

|                                       | 🖻 Permissions 🖧 Accounts 🐵 Das                      |                                              |                                     |                                  |
|---------------------------------------|-----------------------------------------------------|----------------------------------------------|-------------------------------------|----------------------------------|
| Accounts New Templates Paste Clear    | Resource                                            |                                              | Aido, Tom (                         | 8man-demo\Tom Aido)              |
| 🔍 🥝 Search 🌼                          | 🗈 > File server > srv-8man > Organization > Sales > |                                              |                                     | Report                           |
| Name                                  | Sales                                               | Copy as path Create directory Delete Refresh | ▲ Attributes                        |                                  |
| Aido, Tom (8man-demo\Tom Aido)        | Owner BUILTIN\Administrators Change owner           |                                              | Name                                | Value                            |
| Smith, Gary (8man-demo\Gary Smith)    | Inheritance Off Change inheritance                  |                                              | Account Expires                     | Account never expires            |
| Smith, James (8man-demo\James Smith)  | (                                                   |                                              | Common Name                         | Tom Aido                         |
| White, Charles (8man-demo\Charles Whi | Modify                                              | Read & execute                               | Distinguished Name                  | CN=Tom Aido,OU=TestUsers,I       |
|                                       | Name                                                | Name                                         | Display Name                        | Aido, Tom                        |
|                                       |                                                     | Aido, Tom (8man-demo\Tom Aido)               | Given Name                          | Tom                              |
|                                       | Sales_md (8man-demo\)_Organization_                 | 🛎 👎 Aido, Tom (8man-demo\Tom Aido)           | Last Logon                          | Never logged on                  |
|                                       |                                                     |                                              | email address                       | Tom.Aido@8man-demo.local         |
|                                       |                                                     |                                              | Name (RDN)                          | Tom Aido                         |
|                                       |                                                     |                                              | Object GUID                         | ba20954c-a9ce-4518-a4c3-931      |
|                                       |                                                     |                                              | Object SID                          | S-1-5-21-1178734647-297574       |
|                                       | Members of 8MAN Groups                              |                                              | Primary Group Id<br>Proxy Addresses | 513<br>SMTP:Tom.Aido@8man-demo   |
|                                       |                                                     |                                              | SAM Account Name                    |                                  |
|                                       | Name                                                |                                              | SAM Account Type                    | (805306368) User Object          |
|                                       | Sam Sales (8man-demo\Sam.Sales)                     |                                              | Sumame                              | Aido                             |
|                                       |                                                     |                                              | User Account Contro                 |                                  |
|                                       |                                                     |                                              | oser riccount contro                | This is a default account type t |
|                                       |                                                     |                                              |                                     | Tom.Aido@example.com             |
|                                       |                                                     |                                              | LDAP ADsPath                        | LDAP://8man-demo.local/CN=       |
|                                       |                                                     |                                              |                                     |                                  |
|                                       | <ul> <li>Miscellaneous rights</li> </ul>            | 2                                            |                                     |                                  |
|                                       | Switch to horizontal view                           | Apply Discard                                |                                     |                                  |

- 1. The user is added to the column.
- 2. Click on "Apply".

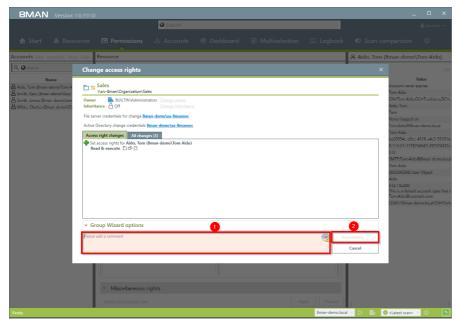

- 1. You must enter a comment.
- 2. Start the access rights change.

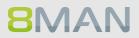

## 8.2.1.2 Create a protected file server directory

#### Background / Value

Managers and team leads can use 8MAN quickly and easily to create protected file server directories. This is done by creating a directory, removing all inheirited rights and then adding new access rights. The result is a protected directory that only selected users have access to.

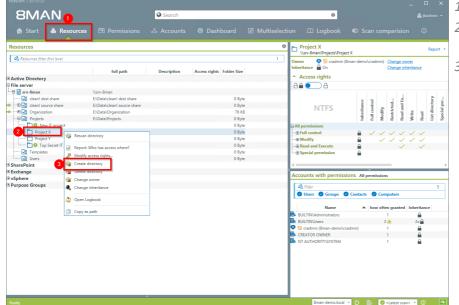

- 1. Select "Resources".
- 2. Navigate to the desired folder.
- 3. Right-click on the desired object and select "Create directory" from the context menu.

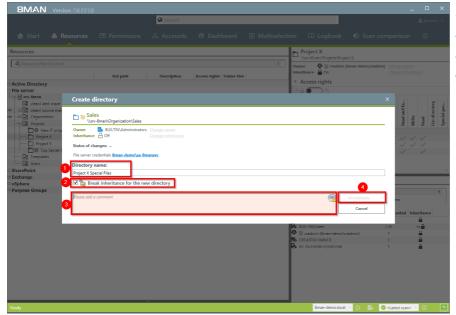

- 1. Name the directory.
- 2. Activate the option.
- *3.* You must enter a comment.
- 4. Start the creation of a new directory.

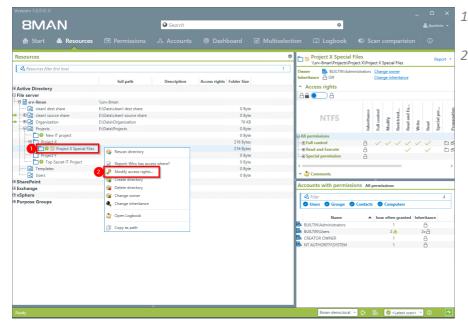

1. Navigate to the newly created directory.

2. Right-click on the directory and select "Modify access rights..." from the context menu.

| Version:                                                                                                    |                                                                                                |                |                                                                                                    |
|----------------------------------------------------------------------------------------------------|------------------------------------------------------------------------------------------------|----------------|----------------------------------------------------------------------------------------------------|
| 8MAN                                                                                                    | Search                                                                                         | \$             |                                                                                                    |
| 🖨 Start   & Resources                                                                                                    | 🖻 Permissions 👶 Accounts 🔞 Da                                                                  |                |                                                                                                    |
| Start & Resources  Accounts New Templates Paste Clear  Contents New Templates Paste Clear  Amounts New Templates Paste Clear  Bride Templates Templates Paste Clear  Bride Templates Templates Templates  Bride Templates Templates  Paste Templates  Paste Templates Paste Templates  Paste Templates  Paste Templates | Resource<br>> File server > cr>dman > Projects > Project X > P Project X Special Files<br>Over |                | Can comparision     Can comparision     Caldron     Caldron     Caldron     Tree     A turbutes     Mame     Value |
|                                                                                                    | <ul> <li>Miscellaneous rights</li> </ul>                                                       |                |                                                                                                    |
|                                                                                                    | Switch to horizontal view                                                                      | Apply Discard  |                                                                                                    |
| Ready                                                                                                    |                                                                                                | 8man-demo.loca | al 👻 🕞 😸 🖉 < Latest scan> 👻 🚯 🌁                                                                                    |

**8**MAN

*Remove all unnecessary access rights.* 

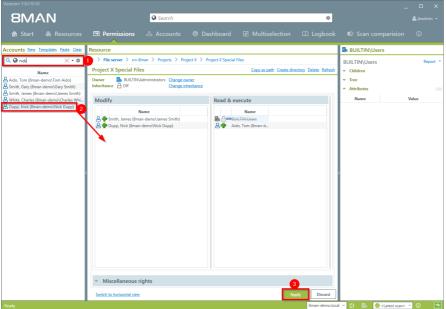

- 1. Use the search field to find the desired users and groups.
- 2. Use drag & drop to move the desired accounts into the access rights columns.
- 3. Start the process.

| 8MAN Version:                                                 | 100                                                                                                    | -            |       | ×  |
|---------------------------------------------------------------|----------------------------------------------------------------------------------------------------|--------------|-------|----|
|                                                               | Search                                                                                                    |              |       | ~  |
| 🍙 Start 🖓 Resou                                               |                                                                                                    |              |       |    |
| Accounts New Templates Paste                                  | Gese Resource                                                                                                    | \Users       |       |    |
| Q @ & Dupp, Nick (8man-                                       | Change access rights                                                                                                   |              |       |    |
| Name                                                          | Project X Special Files<br>(sn-8mai/Pojects/Poject X/Special Files                                                     |              |       |    |
| Smith, Jamec (Sman-demo\Jam<br>& White, Charles (Sman-demo\Ch | Owner         BullTIN/Administrators         Change owner           Inheritance         Off         Change inheritance | Ň            | /aluc |    |
| A Dupp, Nick (8man demo\Nick (                                | File server credentials for change 8man-demo\sa-8mansvc                                                                |              |       |    |
|                                                               | Active Directory change credentials 8man-demo\sa-8mansec                                                               |              |       |    |
|                                                               | Access right changes (14)                                                                                              |              |       |    |
|                                                               | Modify DD D<br>Set access rights for Aido, Tom (8man-demo\Tom Aido)                                                    |              |       |    |
|                                                               | Read & execute D D D                                                                                                   |              |       |    |
|                                                               | P Set access rights for Smith, James (8man-demo\James Smith)<br>Modify □ ▷ □                                           |              |       |    |
|                                                               | Remove access rights for BUILTIN\Users     with Read & execute □ □ □ □ □                                               |              |       |    |
|                                                               |                                                                                                    | 1            |       |    |
|                                                               |                                                                                                    |              |       | 50 |
|                                                               | ✓ Group Wizard options                                                                                                 |              |       |    |
|                                                               | Please add a camment                                                                                                   |              |       |    |
|                                                               | Cancel                                                                                                    |              |       |    |
|                                                               |                                                                                                    |              |       |    |
|                                                               |                                                                                                    |              |       |    |
|                                                               | <ul> <li>Miscellaneous rights</li> </ul>                                                                               |              |       |    |
|                                                               |                                                                                                    |              |       |    |
| Durch                                                         | Switch to horizontal view Apply Bacard                                                                                 | Catest scan> | 0     |    |
| Ready                                                         | Sman-demolocal Q Ex                                                                                                    | Vatest scan> | -W    |    |

8MAN lists all planned access right changes. In the following example "Sam Sales" receives "change" rights to a new protected directory.

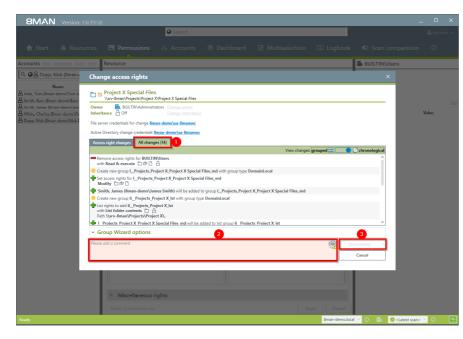

- Click on the tab "All changes". You can then see all individual steps performed by the Group Wizard.
- 2. You must enter a comment.
- 3. Start the process.

|                                                                                                    | 🖻 Permissions 🖧 Accounts 🔞 Dasl                                                                                        |                                              |                                                   |                                                                         |
|----------------------------------------------------------------------------------------------------|----------------------------------------------------------------------------------------------------|----------------------------------------------|---------------------------------------------------|-------------------------------------------------------------------------|
| Accounts New Templates Paste Clear                                                                                  | Resource                                                                                                    |                                              | Aido, Tom (8                                      | 3man-demo∖Tom Aido)                                                     |
| Q 😡 Search 🌼                                                                                                    | 🛅 🗧 File server 🗧 srv-8man 🎽 Projects 🎽 Project X 🎽 Proj                                                               | ect X > Project X Special Files              |                                                   | Report                                                                  |
| Name                                                                                                    | Project X Special Files                                                                                                | Copy as path Create directory Delete Refresh | <ul> <li>Attributes</li> </ul>                    |                                                                         |
| Aido, Tom (8man-demo\Tom Aido)<br>Dupp, Nick (8man-demo\Nick Dupp)                                                  | Owner         BUILTIN\Administrators         Change owner           Inheritance         Off         Change inheritance |                                              | Name<br>Account Expires                           | Value<br>Account never expires                                          |
| Smith, Gary (8man-demo\Gary Smith)<br>Smith, James (8man-demo\James Smith)<br>White, Charles (8man-demo\Charles Whi |                                                                                                    | Read & execute                               | Common Name<br>Distinguished Name<br>Display Name | Tom Aido<br>CN=Tom Aido,OU=TestUsers,I<br>Aido, Tom                     |
|                                                                                                    | Nar<br>Bar Projects_Project X_Preoject X Special Files_md (8man                                                        | Nam                                          | Given Name<br>Last Logon                          | Tom<br>Never logged on                                                  |
|                                                                                                    |                                                                                                    |                                              | email address<br>Name (RDN)<br>Object GUID        | Tom Aido@8man-demo.local<br>Tom Aido<br>ba20954c-a9ce-4518-a4c3-931     |
|                                                                                                    | Members of 8MAN Groups                                                                                                 | Members of 8MAN Groups                       | Object SID<br>Primary Group Id<br>Proxy Addresses | S-1-5-21-1178734647-297574<br>513<br>SMTP:Tom.Aido@8man-demo            |
|                                                                                                    | Name     Dupp, Nick (8man-demo\Nick Dupp)     Smith_lames (8man-demo\lames Smith)                                      | Aido, Tom (8man-demo\Tom Aido)               | SAM Account Name<br>SAM Account Type<br>Sumame    | Tom Aido<br>(805306368) User Object<br>Aido                             |
|                                                                                                    | Smith, James (8man-demo\James Smith)                                                                                   |                                              | User Account Control                              | 512 / 0x200<br>This is a default account type 1<br>Tom.Aido@example.com |
|                                                                                                    |                                                                                                    |                                              | LDAP ADsPath                                      | LDAP://8man-demo.local/CN:                                              |
|                                                                                                    |                                                                                                    |                                              |                                                   |                                                                         |
|                                                                                                    |                                                                                                    |                                              |                                                   |                                                                         |
|                                                                                                    |                                                                                                    |                                              |                                                   |                                                                         |
|                                                                                                    |                                                                                                    |                                              |                                                   |                                                                         |
|                                                                                                    | <ul> <li>Miscellaneous rights</li> </ul>                                                                               |                                              | 1                                                 |                                                                         |
|                                                                                                    | Switch to horizontal view                                                                                              |                                              |                                                   |                                                                         |

**8**MAN

After the execution, 8MAN will show you the result.

- 1. New, automatically created groups.
- 2. Members of the new groups.

### 8.2.2 Administrator

### 8.2.2.1 Remove multiple access rights on file server directories

#### **Background / Value**

Multiple access rights often occur through nested AD group memberships. They are often a symptom of a confusing group and AD structure. Access rights to a particular resource should only be achieved through one group membership. 8Man allows you to remove multiple access rights quickly and easily.

#### **Additional services**

Identify multiple access paths to directories

#### Step by step process

| 8MAN                           |                             | 🛛 Search    |                           |               | ۵                                      |                              |             |             |     |
|--------------------------------|-----------------------------|-------------|---------------------------|---------------|----------------------------------------|------------------------------|-------------|-------------|-----|
| 🚖 Start 💩 Resource             |                             |             |                           |               |                                        |                              |             |             |     |
| Resources                      |                             |             |                           | 🌩 🛅 🃷 Mar     | keting<br>-8man\Organization\Marketing |                              |             | Repo        | ort |
| A Resources filter first level |                             |             |                           | Owner         | -sman\Organization\Warketing           |                              |             |             | -   |
|                                | full path                   | Description | Access rights Folder Size | Inheritance   | On Chan                                | ige owner<br>ige inheritance |             |             |     |
| Active Directory               |                             |             |                           | Access        | s rights                               |                              |             |             |     |
| ile server                     |                             |             |                           | A A 🔵         | Select all                             | Ctrl+A                       |             |             |     |
| 🗄 📑 srv-8man                   | \\srv-8man                  |             |                           |               | Copy                                   | Ctrl+C                       |             |             |     |
| ····· 🛃 clean! dest share      | E:\Data\clean! dest share   |             | 0 Byte                    |               |                                        | -                            | - 2         | 5           |     |
| 🕀 🛃 clean! source share        | E:\Data\clean! source share |             | 0 Byte                    |               | 2 🙏 Show in accounts view              | 1                            | Special per | Propagation |     |
|                                | E:\Data\Organization        |             | 76 Ki                     |               | Show access rights to resou            | irces                        | ecia        | obai        |     |
| - 🕀 📩 🥹 Finances               |                             |             | 75 K8                     |               |                                        |                              | Sp          | Pro         |     |
| 🕀 🛅 😉 💹 HR                     |                             |             | 344 Byte                  |               | sio 🔬 Report: Where has the user       | /group access?               |             |             |     |
| 🗄 🛅 🕒 IT                       |                             |             | 0 Byte                    |               | tre 🙀 Report: Account Details          |                              | C           | 100         |     |
| 🎛 🛅 🚯 📁 Marketing              |                             |             | 408 Byte                  |               |                                        |                              | - 0         | 100         |     |
| 🔁 🕒 R&D                        |                             |             | 0 Byte                    |               | nd 춹 Change group membership           | IS                           | C           | 100         |     |
| 🗄 🕀 🎦 😉 💴 Sales                |                             |             | 408 Byte                  | Special       | pe 🗞 Create new user or group          |                              |             |             |     |
| ····· 🛃 Templates              | E:\Data\Templates           |             | 0 Byte                    |               |                                        |                              |             |             |     |
| 🛃 Users                        | E:\Data\Users               |             | 0 Byte                    |               | 🔒 Unlock user                          |                              |             |             |     |
| harePoint                      |                             |             |                           | 🎽 🛩 🏄 Comi    | me 👷 Deactivate account                |                              |             |             |     |
| kchange                        |                             |             |                           |               | Change password options                |                              | _           | _           | -   |
| Sphere                         |                             |             |                           | Accounts      | Reset user password                    |                              |             |             | _   |
| urpose Groups                  |                             |             |                           | A Filter      | -                                      |                              |             | 1           | 0   |
|                                |                             |             |                           | Ø Users       |                                        |                              |             |             |     |
|                                |                             |             |                           | <b>O</b> OACH | A Delete account                       |                              |             |             |     |
|                                |                             |             |                           |               | Edit attributes                        |                              | nce         |             |     |
|                                |                             |             |                           | 🔒 过 Pull, Si  |                                        |                              | ice.        |             |     |
|                                |                             |             |                           | Russel        | am 🙀 Add note                          |                              |             |             |     |
|                                |                             |             |                           | A Steven      |                                        |                              |             |             |     |
|                                |                             |             |                           | Stever        | Ma 😤 Create alert                      |                              |             |             |     |
|                                |                             |             |                           |               | ainee (8man-demo\Tim.Trainee)          | 2.0 2.1                      | -           |             | -   |
|                                |                             |             |                           | 3 Access      |                                        | 3 🕰 3x 🖞                     | 2           |             |     |
|                                |                             |             |                           |               |                                        |                              |             |             |     |
|                                |                             |             |                           |               | Modify\Tim Trainee (8man-dem           |                              |             |             |     |
|                                |                             |             |                           |               | Modify\J_Organization_Market           |                              |             |             | Ira |
|                                |                             |             |                           |               | Modify\J_Organization_Market           |                              |             | demo)       | _   |
|                                |                             |             |                           | 🛎 🛂 Torrey    | Smith (8man-demo\TSmith)               | 1 8                          |             |             |     |
|                                |                             |             |                           |               |                                        |                              |             |             | ,   |
|                                | ^                           | ·           |                           |               |                                        |                              |             |             | P   |

1. You have identified "Tim Trainee" as having <u>multiple</u> <u>access paths</u>.

2. Right-click on the account and select "Show in account view" from the context menu.

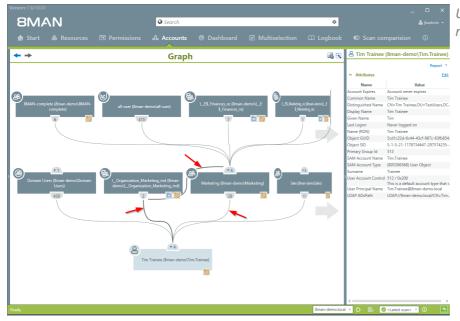

Use the AD graph to analyze multiple access paths.

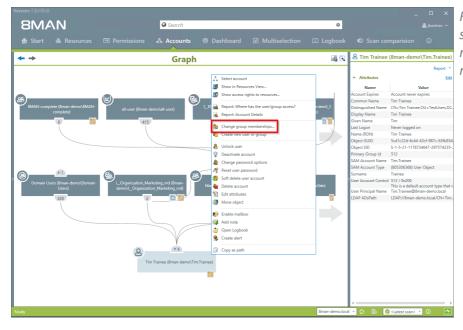

Right-click on the account and select "Change group memberships" from the context menu.

# **8**MAN

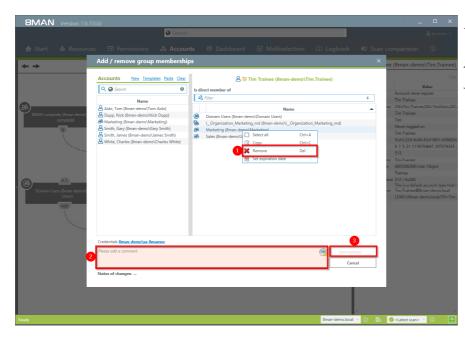

- 1. Remove the group membership.
- 2. You must enter a comment.
- 3. Start the process.

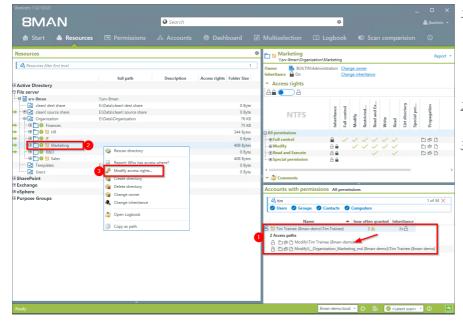

- 1. After removing all unnecessary group memberships you still need to remove the direct access rights.
- 2. Right-click on the desired directory.
- 3. Select "Change access rights" from the context menu.

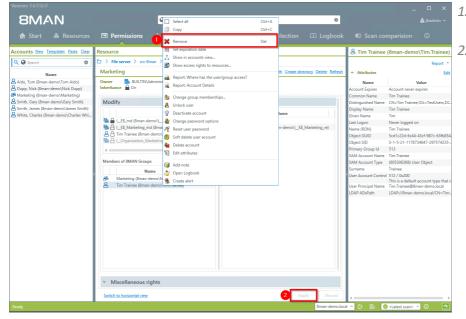

- 1. Select the desired user and chose "Remove".
- <u>8 Tim Trainee (8man-demo\Tim.Trainee)</u> 2. Start the removal process.

| Resources                                                                                                    |                                                                                                |             | 1                                                       | Marketing                                                                                                    | Marketing   | 1            |                      |             |               |                |                            | Repor  |
|----------------------------------------------------------------------------------------------------|------------------------------------------------------------------------------------------------|-------------|---------------------------------------------------------|----------------------------------------------------------------------------------------------------|-------------|--------------|----------------------|-------------|---------------|----------------|----------------------------|--------|
| Active Directory File server                                                                                                    | full path                                                                                      | Description | 1 Access rights Folder Size                             | Owner     BUILTINVAdmin       Inheritance     On       ^ Access rights       A a a a a a a a a a a a a a a a a a a a | istrators   | Chang        | e owner<br>e inherit | ince        |               |                |                            |        |
| Big Srv-8man       Clean! dest share       Clean! source share       Clean! source share       Clean! source share       Clean! source share       Clean! source share       Clean! source share       Clean! source share       Clean! source share       Clean! source share       Clean! source share       Clean! source share       Clean! source share | \\srv-8man<br>E:\Data\clean! dest share<br>E:\Data\clean! source share<br>E:\Data\Organization |             | 0 Byte<br>0 Byte<br>76 KB<br>75 KB                      | NTFS                                                                                                    | Inheritance | Full control | Modify<br>Restricted | Read and Ex | Write<br>Read | List directory | Special per<br>Propagation |        |
|                                                                                                    |                                                                                                |             | 344 Bytes<br>O Byte<br>408 Bytes<br>O Byte<br>408 Bytes | All permissions      Full control      Modify     Read and Execute     Special permission                            |             |              |                      |             |               |                | 05<br>05<br>05             | D.     |
| SharePoint<br>Exchange                                                                                                    | E:\Data\\Templates<br>E:\Data\Users                                                            |             | 0 Byte<br>0 Byte                                        | <ul> <li>✓ <sup>(</sup>/<sub>2</sub>) Comments</li> <li>Accounts with permissio</li> </ul>                           | ns All p    | ermiss       | ions                 |             |               |                |                            | _      |
| vSphere<br>Purpose Groups                                                                                                    |                                                                                                |             |                                                         | tim     Users      Groups     Name     Name                                                                          | Contacts    | 0            | Compute              |             | ited In       | heritanc       |                            | f 34 🗙 |
|                                                                                                    |                                                                                                |             |                                                         | Access path                                                                                                    | nee (8man   | -demo        | )                    |             |               |                |                            |        |

*Verify the result in the resource view.* 

# **8**MAN

### 8.2.2.2 Remove direct permissions

### Background / Value

Direct access rights should be avoided at all costs and replaced by group access rights. Firstly, direct access rights are inefficient because every user is managed independently. Secondly, each directory needs to be examined individually to ensure the removal of all direct access rights. 8MAN shows you all direct access rights on your file server(s). You can then use drag & drop to turn direct access rights into group access rights.

### **Additional Services**

Remove direct permissions in bulk (web client)

8MATE Clean! allows you to automatically remove direct access rights and turn them into group memberships.

8MATE Clean! Handbook: Replacing direct permissions with group memberships 8MATE Clean! Handbook: Deleting direct access rights

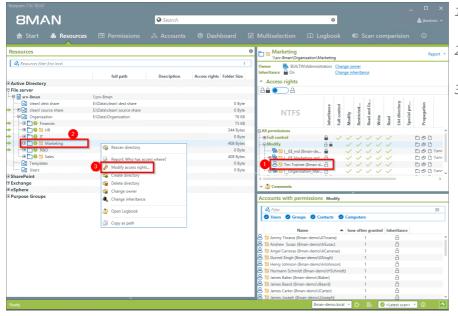

- 1. You have identified direct access rights.
- 2. Right-click on the affected directory.
- 3. Select "Modify access rights" from the context menu.

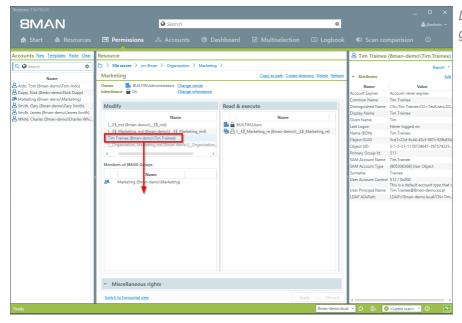

Drag the user into the 8MAN group.

| ★ Start & Resources            • Start & Resources         • Permissions & Accounts @ Dashboard @ Multiselection ① Logbook @ Scan comparision @             • Start & Resource             • Start & Resources             • Start & Resource             • Start & Resource             • Start & Resource             • Start & Resource             • Start & Resource             • Start & Resource             • Start & Resource             • Start & Resource             • Start & Resource             • Resource             • Resource                 Primesty Resources                 Resource                 Resource                 Resource                 Resource                 Resource                 Resource                 Resource                 Resource                 Resource                 Resource                 Resource                 Resource                 Resource                                                                                                    |                                       |                                                                    |                                                     |                                |                                   |
|----------------------------------------------------------------------------------------------------|---------------------------------------|--------------------------------------------------------------------|-----------------------------------------------------|--------------------------------|-----------------------------------|
| Counts Har Tampiates Parts Care     B. Tim Trainee (Braan-demo\Tim.Trainee       Adds. Tim Bisan-demo\Tim.Side Dign     Same Tim Trainee       Marketing     Core Tim. Dign. Same Tim. Same Tim. Same                                                                                                    | 8MAN                                  | Search                                                             | \$                                                  |                                |                                   |
| Q Score       Construction       Characterization > Adds       Marketing >       Report         Adds, Tom (Bean-dero) Tom Adds)       Owner       BUILTINA/dministrature       Carge as path       Create directory       Released       Adds: Tom (Bean-dero) Tom Adds)         Adds, Tom (Bean-dero) Tom Adds)       Owner       BUILTINA/dministrature       Carge as path       Create directory       Released       Adds: Tom Tailee       Company       Released       Adds: Tom Tailee       Company       Released       Adds: Tom Tailee       Company       Released       Company       Released       Adds: Tom Tailee       Company       Released       Company       Released       Company                                                                                                    |                                       | 🖻 Permissions 🖧 Accounts 🔞 Das                                     |                                                     |                                |                                   |
| Name     Marketing     Cargo anath Create directory Dieter Berler       Add, Ton (Bran-denv) Ton Add)     Ommer Build TINA-denvisor Cargo anet:<br>Cargo in theritance Congo in theritance Cargo in theritance Congo in theritance Congo in there is a congo in the congo in the cong in the congo in the cong in the cong in                                                                                                    | Accounts New Templates Paste Clear    | Resource                                                           |                                                     | 🐣 Tim Trainee                  | (8man-demo\Tim.Trainee            |
| Adds, Tom (Bana-dem/Vick Dig)       Owner & BULTIN/Administrator: Charge conter       Name       Name       Name       Account Expires       Account Expires       Account Expires       Account Expires       Account Expires       Account Expires       Name       Account Expires       Name       Account Expires       Name       Account Expires       Name       Account Expires       Name       Name       Name       Name       Account Expires       Name       Account Expires       Name       Name <td< td=""><td>🔍 🖗 Search 🌼</td><td><math display="inline">\Box</math> <math display="inline">&gt;</math> File server <math display="inline">&gt;</math> srv-8man <math display="inline">&gt;</math> Organization <math display="inline">&gt;</math> Marketing</td><td>&gt;</td><td></td><td>Report</td></td<>                                                                                                    | 🔍 🖗 Search 🌼                          | $\Box$ $>$ File server $>$ srv-8man $>$ Organization $>$ Marketing | >                                                   |                                | Report                            |
| 3 db Comer, Gener, denvil Comero, Sange, Lander, Carage, Lander, Carage, Carage, Lander, Carage, Carage, Carag                                                                                                    | Name                                  | Marketing                                                          | Copy as path Create directory Delete Refresh        | <ul> <li>Attributes</li> </ul> | E                                 |
| Andreining (Granz-demol/Martello)         Section (Granz-demol/Martello)         Section (Granz-demol/Martello)         <                                                                                                    | Aido, Tom (8man-demo\Tom Aido)        | Owner BUILTIN\Administrators Change owner                          |                                                     | Name                           | Value                             |
| Senit, Auge (Bran-demolyars) senith<br>Senit, Juses (Bran-demolyars) senith<br>Senit, Juses (Bran-demolyars) senith<br>Senith, Juses (Bran-demolyars) senith<br>Senith, Lass, Marketing, rel<br>Senith, Lass, Marketing, rel<br>Seni | Dupp, Nick (8man-demo\Nick Dupp)      | Inheritance On Change inheritance                                  |                                                     | Account Expires                | Account never expires             |
| S white, Charles (Brand-demo)Lates (white)<br>White, Charles (Brand-demo)Lates (white)<br>White, Charles (Brand-demo)Lates (white)<br>White, Charles (Brand-demo)Lates (white)<br>White, Charles (Brand-demo)Lates (white)<br>White, Charles (Brand-demo)Lates (white)<br>White, Charles (Brand-demo)Lates (white)<br>White, Charles (Brand-demo)Lates (white)<br>White, Charles (Brand-demo)Lates (White)<br>White, Charles (Brand-demo)Lates (White)<br>White, Charles (Brand-demo)L                                       |                                       | (n                                                                 |                                                     | Common Name                    | Tim Trainee                       |
| Name         Name           White, Charles (Brann-demo)(Charles White<br>Strain LS, and (Brann-demo)(LS, Marketing, rel)         Given Tameedemo)         Tim Transee           Strain Charles (Brann-demo)(LS, Marketing, rel)         Given Tameedemo)         Charles (Brann-demo)(LS, Marketing, rel)         None (RDA)           Strain Charles (Brann-demo)(LS, Marketing, rel)         Given Tameedemo)         Charles (Brann-demo)(LS, Marketing, rel)         None (RDA)           Members of IMAN Groups         None (Brann-demo)(LS, Marketing, rel)         Stat Account Name         Tim Transee           Members of IMAN Groups         Name         Stat Account Name         Tim Transee           Members of IMAN Groups         Name (Brann-demo)(LS, Marketing, rel)         Stat Account Name         Tim Transee           Members of IMAN Groups         Name (Brann-demo)(LS, Marketing, rel)         Stat Account Name         Tim Transee           Members of IMAN Groups         Name (Brann-demo)(LS, Marketing, rel)         Tim Transee         Stat Account Name         Stat Account Name           Withing Charles (Brann-demo)(LS, Marketing)         Tim Transee         Stat Account Name         Stat Account Name         Stat Account Name           Withing Charles (Brann-demo)(LS, Marketing)         Withing Charles (Brann-demo)(LS, Marketing, rel)         Diver Ningel Brance         Stat Account Name           Withing Charles (Brann-demo)(LS, Market                                                                                                    |                                       | Modify                                                             | Read & execute                                      | Distinguished Name             |                                   |
| y mide, Libbles (MM-demo)_Libbles (MM-demo)_Libb                                                                                                    |                                       | Name                                                               | Nama                                                |                                |                                   |
| She A       15 Marketing, ref (Branchemo) LE Marketing, ref (Branchemo)LES Marketing, ref (Dio)       Neuer (Dio)       Tim Transee         She A       Cognition       Marketing, ref (Dio)       She Add Add Add Add Add Add Add Add Add Ad                                                                                                    | White, Charles (8man-demo\Charles Whi |                                                                    |                                                     |                                |                                   |
| Object GUD     Serit2046444-9697-058     Object GUD     Serit2046444-9697-058     Object GUD     Serit204644-9697-058     Object GUD     Serit204644-9697-058     Object GUD     Serit204644-9697-058     Object GUD     Serit204644-9697-058     Object GUD     Serit204644-9697-058     Object GUD     Serit204644-9697-058     Object GUD     Serit204644-9697-058     Object GUD     Serit204644-9697-058     Object GUD     Serit204644-9697-058     Object GUD     Serit204644-9697-058     Object GUD     Serit204644-9697-058     Object GUD     Serit204644-9697-058     Object GUD     Serit204644-969     Object GUD     Serit204644-969     Object GUD     Serit2046444-969     Object GUD     Serit204644-969     Object GUD     Serit204644     Object GUD     Serit204644     Object GUD     Serit204644     Object GUD     Serit20464     Object GUD     Serit20464     Object GUD     Serit20464     Object GUD     Serit20464     Object GUD     Serit20464     Object GUD     Serit204644     Object GUD     Serit204644     Serit204     Serit20464     Serit204     Serit20                                                                                                    |                                       |                                                                    |                                                     |                                |                                   |
| Image: Conjunction Making on Edimension (J_Organ         Image: Conjunction Making on Edimension (J_Organ         Image: Conjunction (J_O                                                                                                    |                                       |                                                                    | S [ (_cs_marketing_re (oman-demo\(_cs_marketing_re) |                                |                                   |
| Anne     Anne                                                                                                    |                                       |                                                                    |                                                     |                                |                                   |
| Members of BMAN Groups         SAM Account Yue 0003060 User Opicet         Sam Account Yue 0003060 User Opicet         Sam Account Yue 0003060 User Opicet         Sam Account Yue 0003060 User Opicet         Sam Account Yue 0003060 User Opicet         Sam Account Yue 0003060 User Opicet         Sam Account Yue 0003060 User Opicet         Sam Account Yue 0003060 User Opicet         Sam Account Yue 0003060 User Opicet         User Principal Nam         User Principal Nam         User Principal Nam         User Principal Nam         User Principal Nam         User Principal Nam         User Principal Nam         User Principal Nam         Maccount Stame         Y Miscellaneous rights         Smith to horizontal view                                                                                                    |                                       |                                                                    |                                                     |                                |                                   |
| Members of BMAN Groups       Sank Account Type (B0200260) User Object.         36       Mercelons Groups         36       Mercelons Groups         37       Mercelons Groups         38       Mercelons Groups         38       Mercelons Groups         38       Mercelons Groups         38       Mercelons Groups         38       Mercelons Groups         38       Mercelons Groups         38       Mercelons Groups         38       Mercelons Groups         38       Mercelons Groups         38       Mercelons Groups         38       Mercelons Groups         38       Mercelons Groups         39       Mercelons Groups         39       Mercelons Groups         39       Mercelons Groups         39       Mercelons Groups         39       Mercelons Groups         39       Mercelons Groups         30       Mercelons Groups         30       Mercelons Groups         30       Mercelons Groups         30       Mercelons Groups         30       Mercelons Groups         30       Mercelons Groups         30       Mercelons Groups <td></td> <td><pre></pre></td> <td></td> <td></td> <td></td>                                                                                                    |                                       | <pre></pre>                                                        |                                                     |                                |                                   |
| Name     Somme     Trained       B     Matching from d-month/Matching)     Wer Account type It       C     Somme     The is a default account type It       User Account type It     The is a default account type It       User Account type It     The is a default account type It       User Account type It     The is a default account type It       User Account type It     The is a default account type It       User Account type It     The is a default account type It       User Account type It     The is a default account type It       V     Miscellaneous rights       Smith to horizontal vier     Apply                                                                                                    |                                       | Members of 8MAN Groups                                             |                                                     |                                |                                   |
| A Metation (Reached Materice)     Dear Accessed Central S12 / 2000     Dis is a default account type it User Accessed Central Transee Braan-demo (Unit Trainee)     User Accessed Central Transee Braan-demo (Unit Trainee)     V Miscellaneous rights     Settich to horizontal sizer     Apply Decad                                                                                                    |                                       |                                                                    |                                                     |                                |                                   |
| Constraints in the decided values     The is a default account type it     User Principal Parter     The is a default account type it     User Principal Parter     The is a default account type it     User Parter     The is a default account type it     User Parter     The is a default account type it     User Parter     The is a default account type it     User Parter     The is a default account type it     User Parter     The is a default account type it     User Parter     The is a default account type it     User Parter     The is a default account type it     User Parter     The is a default account type it     User     The is a default acco                                                                                                    |                                       | ٢                                                                  |                                                     |                                |                                   |
| V Miscellaneous rights     Switch to horizontal siew     Apply     Discal                                                                                                    |                                       |                                                                    |                                                     |                                | This is a default account type th |
| ✓ Miscellaneous rights<br>Smith to horizontal view Apply Decard                                                                                                    |                                       | Z S 🚯 Tim Trainee (8man-demo\Tim.Trainee)                          |                                                     |                                |                                   |
|                                                                                                    |                                       | <ul> <li>Miscellaneous rights</li> </ul>                           |                                                     |                                |                                   |
| eady 8man-demolocal V 🗘 Eb 🖉 <latest scan=""> V 🛈</latest>                                                                                                    |                                       | Switch to horizontal view                                          | Apply Discard                                       | <                              |                                   |
|                                                                                                    | Ready                                 |                                                                    | 8man-demo.loci                                      | - 0 B 0                        | <latest scan=""> * ()</latest>    |

- 1. The direct access right for "Tim Trainee" will be removed.
- 2. The group membership will be assigned.
- 3. Click on "Apply".

| 8MAN Version:                                                                                                    |                                                                                                    |                                                                                                    |
|----------------------------------------------------------------------------------------------------|----------------------------------------------------------------------------------------------------|----------------------------------------------------------------------------------------------------|
|                                                                                                    | Search                                                                                                    |                                                                                                    |
| 🏚 Start   💩 Resou                                                                                                    |                                                                                                    |                                                                                                    |
| Accounts New Templates Paste                                                                                                    | Cear Resource & Tim 1                                                                                                    | Trainee (8man-demo\Tim.Traine                                                                                                    |
| 🔍 Q Search                                                                                                    | Change access rights                                                                                                    |                                                                                                    |
| Name<br>& Aido, Tom (8man demo\Tom A<br>& Dupp, Nick (8man demo\Nick I<br>& Marketing (8man demo\Marke<br>& Smith, Gary (8man demo\Gary | Image: Stand Stand                    | Value<br>Account never expires<br>I im Trainee<br>CN-Tim Trainee,OU-TestUsers,I<br>Tim Trainee                                                                                                    |
| Smith, James (8man demoVJam<br>& White, Charles (8man demoVCh                                                                           | File server credentials for change Bman-demolya-Bmanosc<br>Active Directory charge credentials <u>Bman-demolya-Bmanosc</u><br>Access right changes (7)                                                                                                    | Tim<br>Never logged on<br>Tim Trainee<br>Sed1c22d 6c44 43cf 987c 63fb3                                                                                                    |
|                                                                                                    | View Charges: grouped =       View Charges: grouped =       Cchronolog      Remove access rights for Tim Trainee (Imaan demo\Tim,Trainee)     with Modify to Charges      Tim Trainee (Imaan-demo\Tim,Trainee) will be added to group [_Organization_Marketing_md                                                                                                    | (c) 1 S 1 1787364/T 20737422<br>D13<br>Tim Truince<br>(80300300) User Okjeut<br>Truince<br>Truince<br>Truin is a default account type th<br>Tim Truince@Imme dema local<br>LDAP//9mail dema local/CN+T |
| 2                                                                                                    | Group Wizard options     G     Generate     Generate |                                                                                                    |
|                                                                                                    | Miscollancous rights      Instance     Apply     Disad     c                                                                                                    |                                                                                                    |
| Ready                                                                                                    | 8man-demo.local 🔟 🔘 👘                                                                                                    | 🗈 🖉 < Latest scan> 🕤 🕕 🦉                                                                                                    |

- 1. You can see the individual steps in the detail view.
- 2. You must enter a comment.
- 3. Start the change process.

### 8.2.2.3 Remove corrupted inheritance

### **Background / Value**

Broken ACLs (Access Control Lists) interfere with NTFS inheritances on file servers. As a consequence the sub-directory will not receive the correct inheritance, despite this feature being activated. 8MAN displays "Broken ACLs" and removes them by reapplying the inheritance.

### Weiterführende Services

Remove differing permissions in bulk (web client)

### Step by step process

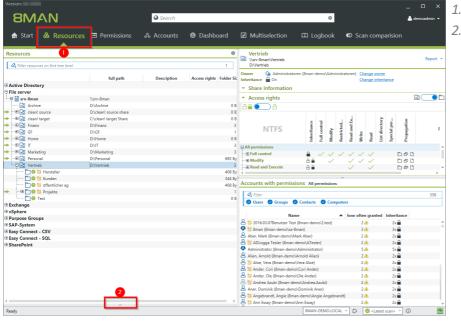

- 1. Click "Resources".
- 2. Expand the frame.

| Version:                                  |                                     |           | l             |            |       |      |                                       |             |              |        |              |              |              |                                                          |                         |            | -           |           |
|-------------------------------------------|-------------------------------------|-----------|---------------|------------|-------|------|---------------------------------------|-------------|--------------|--------|--------------|--------------|--------------|----------------------------------------------------------|-------------------------|------------|-------------|-----------|
| 8MAN                                      |                                     | 😧 Se      | arch          |            |       |      |                                       |             |              | ٥      |              |              |              |                                                          |                         |            | <b>å</b> (  | demoadmin |
| 📅 Start   & Resource                      | s 🖻 Permissions                     | ሔ Acco    | ounts @       | ) Dash     | boar  | d    | Multiselection                        | ធរ          | ogb          | ook    |              | D S          | Scar         | n coi                                                    | mpa                     | risio      | 1           |           |
| esources                                  |                                     |           |               |            |       | \$   | Vertrieb                              |             |              |        |              |              |              |                                                          |                         |            |             |           |
| A Filter resources on first tree level    |                                     |           |               |            |       | 1    | \\srv-8man\Vertrieb<br>D:\Vertrieb    |             |              |        |              |              |              |                                                          |                         |            |             | Repor     |
|                                           | full path                           | Desci     | ription Ac    | ccess righ | ts Fo | lder | Owner 🛕 Administratore                | n (8man-    | demo         | \Adm   | inistrat     | oren)        |              |                                                          | <u>wner</u><br>nheritar | nce        |             |           |
| Active Directory                          |                                     |           |               |            |       | ^    | <ul> <li>Share Information</li> </ul> |             |              |        |              |              |              |                                                          |                         |            |             |           |
| File server                               |                                     |           |               |            |       |      |                                       |             |              |        |              |              |              |                                                          |                         |            |             | _         |
| 🖽 📑 srv-8man                              | \\srv-8man                          |           |               |            |       |      | <ul> <li>Access rights</li> </ul>     |             |              |        |              |              |              |                                                          |                         |            |             | 2 🔍       |
| Archive                                   | D:\Archive                          |           |               |            |       | 1    | ae 🗩 a                                |             |              |        |              |              |              |                                                          |                         |            |             |           |
| → ···· ⊕ ] clean! source                  | D:\clean! source share              |           |               |            |       |      |                                       |             |              |        |              |              |              |                                                          |                         |            |             |           |
| ► ····                                    | C:\clean! target Share              |           |               |            |       | -    |                                       |             |              |        |              | j.           |              |                                                          | ≥                       |            | =           |           |
| ► ···· ⊕  Finanz                          | D:\Finanz                           |           |               |            |       | - 1  |                                       | inheritance | full control |        | Restricted   | Read and Ex  |              |                                                          | ist directory           | pecial per | Propagation |           |
| ▶⊕ 🔄 GF                                   | D:\GF                               |           |               |            |       | -    | NTFS                                  | it.         | E O          | Modify | 1.           | 5            |              | -                                                        | ii.                     | 3          | ő           |           |
| Home                                      | D:\Home                             |           |               |            |       | - 1  |                                       | he          | ÷.           | fod    | s            | 2            | Write        | Read                                                     | ž                       | ĕ          | đ           |           |
| ▶                                         | D:\/T                               |           |               |            |       | -    |                                       | -           | -            | 2      | 22           | ~            | >            | 22                                                       | -                       | ŝ          | •           |           |
| Marketing                                 | D:\Marketing                        |           |               |            |       | - 1  | All permissions                       |             |              |        |              |              |              |                                                          |                         |            |             |           |
|                                           | D:\Personal                         |           |               |            |       | 692  | Full control                          | <u> </u>    | $\sim$       | $\sim$ | $\checkmark$ | $\checkmark$ | $\checkmark$ | $\checkmark$                                             |                         |            | 000         |           |
| ······································    | D:\Vertrieb                         |           |               |            |       | 092  | ⊞ Modify                              | a 🔒         |              | $\sim$ |              | $\sim$       | $\sim$       | $\sim$                                                   |                         |            | ) 🕫 🗅       |           |
| 10 10 Hersteller                          | jo:(vertrieb                        |           |               |            |       | 408  | Read and Execute                      | a 🔒         |              |        |              | $\checkmark$ |              | $\checkmark$                                             |                         | C          | ) 🗗 🗋       |           |
|                                           |                                     |           |               |            |       | 344  | <                                     |             |              |        |              |              |              |                                                          |                         |            |             |           |
| 🛅 😉 💹 Kunden                              |                                     |           |               |            |       |      | Accounts with permissio               | me All      |              |        | -            |              |              |                                                          |                         |            |             |           |
| 🛄 🤁 😕 öffentlicher ag                     |                                     |           |               |            |       | 408  | Accounts man permissio                | 115 741     | permi        | 221011 |              |              |              | _                                                        |                         |            |             |           |
| → ····⊞ □ 9 10 Projekte                   |                                     |           |               |            |       |      | A Filter                              |             |              |        |              |              |              |                                                          |                         |            |             | 358       |
| 🛄 😉 Test                                  |                                     |           |               |            |       | ~    | 🛛 Users 🖉 Groups 🖉                    | Contacts    | . 0          | Com    | nuter        |              |              |                                                          |                         |            |             |           |
|                                           |                                     |           |               |            |       | >    | Le contre a sussitir e                |             |              |        |              |              |              |                                                          |                         |            |             |           |
| Rights different from parent              | Vertrieb \\sru-8man\\/ertrieb       |           |               |            |       |      | Name                                  |             |              |        |              | how c        | often        | gran                                                     | ted Ir                  | nherita    | nce         |           |
|                                           |                                     |           |               | _          |       | _    | 🐣 📁 2016.03.07Benutzer Test (         | 8man-dei    | mo\2.1       | est)   |              |              | 24           | 6                                                        |                         | 2x         |             |           |
| A Filter                                  |                                     |           |               |            |       | 7    | 🚯 📁 8man (8man-demo\sa-8m             |             |              |        |              |              | 34           | 6                                                        |                         | 3x 🖬       |             |           |
|                                           |                                     |           | I             | 0          |       |      | Aber, Mark (8man-demo\Ma              |             |              |        |              |              | 20           | 6                                                        |                         | 2x         |             |           |
| Path                                      |                                     |           | Deny Inherita |            |       |      | a DLogga Tester (8man-de              | mo\ATes     | ter)         |        |              |              | 20           | 2                                                        |                         | 2x         |             |           |
| 🗋 💯 Hersteller (\\srv-8man\Vertrieb\Hers  |                                     | 408 Bytes | 8             | 5          |       |      | Administrator (8man-demo\             |             |              |        |              |              | 54           |                                                          |                         | 5x         |             |           |
| 🔰 😈 Kunden (\\srv-8man\Vertrieb\Kunde     |                                     | 344 Bytes | < a           |            |       |      | Alien, Arnold (8man-demo\A            |             |              |        |              |              | 24           |                                                          |                         | 2x         |             |           |
| 🛅 💹 Projekte (\\srv-8man\Vertrieb\Projek  | te)                                 | 1 KB      | - No A        |            | 10    |      | Stand (Sman-demo)                     |             |              |        |              |              | 24           |                                                          |                         | 2x         |             |           |
| Test (\\srv-8man\Vertrieb\Test)           |                                     | 0 Byte    |               | 2          | 3     | 2    | Ander, Cori (8man-demo)               |             |              |        |              |              | 20           |                                                          |                         | 2x         |             |           |
| 📩 🔯 öffentlicher ag (\\srv-8man\Vertrieb) | öffentlicher ag)                    | 408 Bytes | <u></u>       | 12         |       |      | Ander, Ole (8man-demo)                |             |              |        |              |              | 24           |                                                          |                         | 2x         |             |           |
| 1 0 product description (\\srv-8man\Ver   | trieb\Projekte\product description) | 408 Bytes | A             | 2          | 3     |      | Ander, Ole (Sman-demov                |             |              |        |              |              | 20           |                                                          |                         | 2x         |             |           |
| 🐂 💹 SehrWichtigesGeheimProjekt (\\srv-8   | Bman\Vertrieb\Projekte\SehrWich     | 512 Bytes |               | 7          | 3     |      |                                       |             |              | 9      |              |              |              |                                                          |                         |            |             |           |
|                                           |                                     |           | _             |            |       |      | Aner, Dominik (8man-demo)             |             |              |        | 10           |              | 24           |                                                          |                         | 2x         |             |           |
|                                           |                                     |           |               |            |       |      | 🐣 🔟 Angebrandt, Angie (8man           |             |              | ngeb   | randt)       |              | 24           |                                                          |                         | 2x         |             |           |
| £                                         |                                     |           |               | _          | _     | >    | 🐣 📁 Ann Essay (8man-demo\A            |             |              |        |              |              | 24           |                                                          | _                       | 2x         |             |           |
|                                           |                                     |           |               |            |       |      |                                       |             |              | 10.LO  |              | 0            |              | 🕗 <la< td=""><td></td><td></td><td>0</td><td></td></la<> |                         |            | 0           |           |

8MAN lists all subdirectories with different permissions. At the yellow lock you recognize a corrupted inheritance.

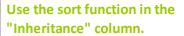

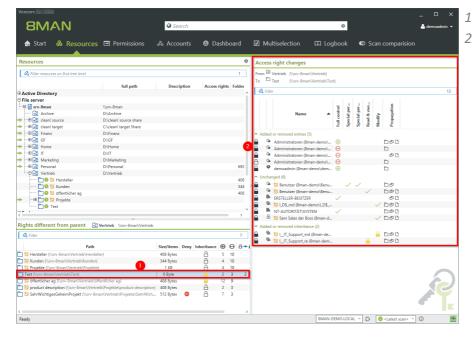

- 1. Select an entry.
- 2. 8MAN shows you in all details which permissions are different compared to the parent directory.

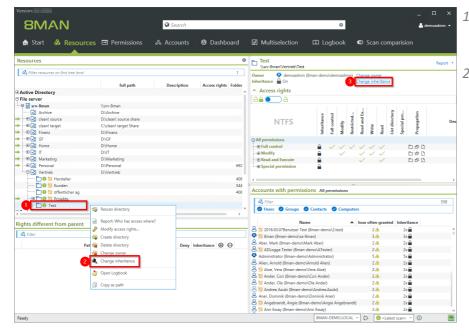

 Select the subdirectory where you want to correct the corrupted inheritance.
 or 3. Click "Change Inheritance".

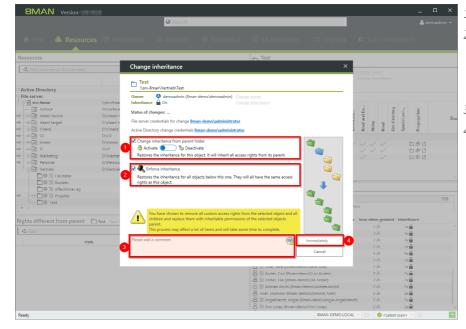

- 1. Enable inheritance.
- 2. Enforce inheritance for all subdirectories. In the example here for all subdirectories of "Test".
- 3. You must enter a comment.
- 4. Start the execution.

### 8.2.2.4 Identify and delete unresolved SIDs

### **Background / Value**

SIDs (Security Identifiers) are character strings that are used to identify user and group accounts in Active Directory. SIDs become unresolved when users or groups with direct access rights are deleted in AD.

By using unresolved SIDs insider threats can gain access to sensitive resources. 8MAN clearly identifies unresolved SIDs in your system allowing you to delete them.

### **Additional Services**

<u>Remove unresolved SIDs in bulk</u> (web client)

| 8MAN                                                            | Search                                                     |                  | ۵               |                                                                      |     |
|-----------------------------------------------------------------|------------------------------------------------------------|------------------|-----------------|----------------------------------------------------------------------|-----|
| 🗙 Start 💩 Resources 🖃 Permissi                                  | ons & Accounts 😨 Dashboard                                 | ☑ Multiselection |                 |                                                                      |     |
| Reporting                                                       | <ul> <li>Users and other accounts</li> </ul>               |                  |                 |                                                                      |     |
| Active Directory                                                | Users                                                      | 431              |                 |                                                                      |     |
|                                                                 | Users (Disabled)                                           | 6                |                 |                                                                      |     |
| Inactive accounts                                               | Administrators                                             | 13               |                 |                                                                      |     |
| Local accounts                                                  | Administrators (Disabled)                                  | 0                |                 |                                                                      |     |
| <ul> <li>Users and groups (Kerberos, Last<br/>logon)</li> </ul> | Groups                                                     |                  |                 |                                                                      |     |
| logon,                                                          | All Groups                                                 | 190              |                 |                                                                      |     |
| File server                                                     | Groups with members (w/o recursions)                       | 112              |                 |                                                                      |     |
| All 'Authenticated users' 23                                    | Empty groups 🛕                                             | 75               |                 |                                                                      |     |
| permissions                                                     | Groups in recursions 🛆                                     | 3                |                 |                                                                      |     |
| All 'Everyone' permissions 34                                   | The largest group (Domain Users (8man-d                    |                  |                 |                                                                      |     |
| All owner not administrator 23                                  | Built-in security groups                                   | 27               |                 |                                                                      |     |
|                                                                 | Global security groups                                     | 78               |                 |                                                                      |     |
| All users with direct access 453                                | Universal security groups                                  | 35               |                 |                                                                      |     |
| Unresolved SIDs     2                                           | Local security groups                                      | 48               |                 |                                                                      |     |
|                                                                 | Global distribution groups                                 | 0                |                 |                                                                      |     |
|                                                                 | Universal distribution groups<br>Local distribution groups | 0                |                 |                                                                      |     |
|                                                                 | Local distribution groups                                  | 0                |                 |                                                                      |     |
|                                                                 | OU / Contacts / More                                       |                  |                 |                                                                      |     |
| ~                                                               | Computers                                                  | 4                |                 |                                                                      |     |
| Depth of nested groups                                          | Computers (disabled)                                       | 0                |                 |                                                                      |     |
|                                                                 | Contacts                                                   | 0                |                 |                                                                      |     |
| 77                                                              | Foreign users                                              | 0                |                 |                                                                      |     |
|                                                                 | Organizational Units                                       | 12               |                 |                                                                      |     |
|                                                                 | <ul> <li>Top 5 Kerberos Tokens [Bytes]</li> </ul>          |                  |                 |                                                                      |     |
| 1 2 3 4<br>Depth                                                | 5 Quinton Patton (8man-demo\QPatton)                       | 1584             |                 |                                                                      |     |
| tv                                                              |                                                            |                  | 8man-demo.local | <ul> <li>O</li> <li>Eb</li> <li><latest scan=""></latest></li> </ul> | v 0 |

- 1. Select "Dashboard".
- 2. Click on "Unresolved SIDs".

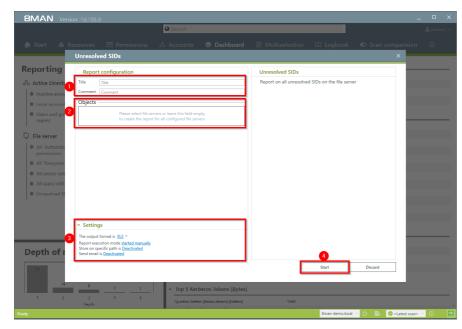

- 1. Enter a title for the report and add a comment.
- 2. Define the range of the report.
- 3. Define the desired report settings.
- 4. Start the report.

| ✓ Format Painter                      | m +   <u>M</u> + <u>A</u> | ▲         ■         ■         ●         ●         ●         Wrap Text         []           ↓         ■         ■         ■         ●         ●         ●         ●         ●         ●         ●         ●         ●         ●         ●         ●         ●         ●         ●         ●         ●         ●         ●         ●         ●         ●         ●         ●         ●         ●         ●         ●         ●         ●         ●         ●         ●         ●         ●         ●         ●         ●         ●         ●         ●         ●         ●         ●         ●         ●         ●         ●         ●         ●         ●         ●         ●         ●         ●         ●         ●         ●         ●         ●         ●         ●         ●         ●         ●         ●         ●         ●         ●         ●         ●         ●         ●         ●         ●         ●         ●         ●         ●         ●         ●         ●         ●         ●         ●         ●         ●         ●         ●         ●         ●         ●         ● <td< th=""><th>\$ * % '</th><th>00 4.0</th><th>Formatting *</th><th>Format as Cell<br/>Table * Styles *</th><th>Insert Delete</th><th>Format</th><th>∑ AutoSum<br/>↓ Fill ~<br/> Clear *</th><th>Filter * Sel</th><th>nd &amp;<br/>lect *</th></td<> | \$ * % ' | 00 4.0 | Formatting * | Format as Cell<br>Table * Styles * | Insert Delete | Format | ∑ AutoSum<br>↓ Fill ~<br>Clear * | Filter * Sel | nd &<br>lect * |
|---------------------------------------|---------------------------|----------------------------------------------------------------------------------------------------|----------|--------|--------------|------------------------------------|---------------|--------|----------------------------------|--------------|----------------|
| Clipboard & F                         | Font                      | G Alignment G                                                                                                    | Number   | 6      | 5            | ityles                             | Cells         |        | Ed                               | liting       |                |
| ▼ : × √ f <sub>k</sub>                |                           | Organization\Marketing\Events                                                                                                    | D        | E      | F            | G H                                | 4   I         | J      | К                                |              | м              |
| Report for                            | srv-8man                  | C.                                                                                                    |          | 6      | r.           | 0 1                                | 1 1           | 5      | n.                               |              | m              |
| Path                                  | Diaht                     | Unresolved SID                                                                                                    |          |        |              |                                    |               |        |                                  |              |                |
|                                       |                           | S-1-5-21-1178734647-297574235-3966573622-207                                                                                                    | 1 2      |        |              |                                    |               |        |                                  |              |                |
|                                       |                           |                                                                                                    |          |        |              |                                    |               |        |                                  |              |                |
|                                       |                           |                                                                                                    |          |        |              |                                    |               |        |                                  |              |                |
| Path report about unresolved owner SI | ID                        |                                                                                                    |          |        |              |                                    |               |        |                                  |              |                |
| All accounts have been resolved       |                           |                                                                                                    |          |        |              |                                    |               |        |                                  |              |                |
|                                       |                           |                                                                                                    |          |        |              |                                    |               |        |                                  |              |                |
|                                       |                           |                                                                                                    |          |        |              |                                    |               |        |                                  |              |                |
|                                       |                           |                                                                                                    |          |        |              |                                    |               |        |                                  |              |                |
|                                       |                           |                                                                                                    |          |        |              |                                    |               |        |                                  |              |                |
|                                       |                           |                                                                                                    |          |        |              |                                    |               |        |                                  |              |                |
|                                       |                           |                                                                                                    |          |        |              |                                    |               |        |                                  |              |                |
|                                       |                           |                                                                                                    |          |        |              |                                    |               |        |                                  |              |                |
|                                       |                           |                                                                                                    |          |        |              |                                    |               |        |                                  |              |                |
|                                       |                           |                                                                                                    |          |        |              |                                    |               |        |                                  |              |                |
|                                       |                           |                                                                                                    |          |        |              |                                    |               |        |                                  |              |                |
|                                       |                           |                                                                                                    |          |        |              |                                    |               |        |                                  |              |                |
|                                       |                           |                                                                                                    |          |        |              |                                    |               |        |                                  |              |                |
|                                       |                           |                                                                                                    |          |        |              |                                    |               |        |                                  |              |                |
|                                       |                           |                                                                                                    |          |        |              |                                    |               |        |                                  |              |                |
|                                       |                           |                                                                                                    |          |        |              |                                    |               |        |                                  |              |                |
|                                       |                           |                                                                                                    |          |        |              |                                    |               |        |                                  |              |                |
|                                       |                           |                                                                                                    |          |        |              |                                    |               |        |                                  |              |                |
|                                       | •                         |                                                                                                    |          |        |              |                                    |               |        |                                  |              |                |
|                                       |                           |                                                                                                    |          |        |              |                                    |               |        |                                  |              |                |
| Configuration srv-                    | 8man (4                   | )                                                                                                    |          |        | 4            |                                    |               |        |                                  |              |                |

- Open the report in Excel.
- 1. Switch to the file server tab.
- 2. All unresolved SIDs are listsed in the report.

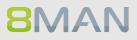

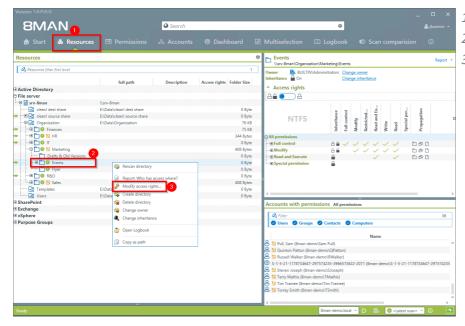

- 1. Select "Resources".
- 2. Select an affected directory.
- 3. Right-click on the directory and select "Modify access rights" from the context menu.

| A Start       A Resources       Permissions       A Accounts       Department       Department |
|----------------------------------------------------------------------------------------------------|
|                                                                                                    |

- . Select the SID.
- 2. Click on "Remove".
- B. Click on "Apply".

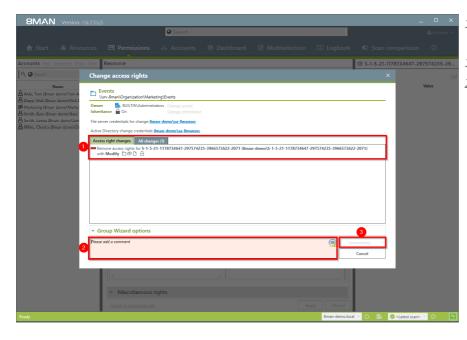

- 1. 8MAN lists all planned changes.
- 1. You must enter a comment.
- 2. Start the removal process.

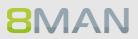

### 8.2.2.5 Determine naming conventions for access groups

### Background / Value

8MAN puts an end to random naming of groups. Administrators determine the appropriate naming convention, which will be used for all AD groups created with 8MAN Group Wizard.

You can determine the naming convention in the 8MAN configuration module.

| 8MAN Configuration 1 asion:                                                                                                    | - 😐 × 1. Start the configuration                                                                                                    |
|----------------------------------------------------------------------------------------------------|----------------------------------------------------------------------------------------------------|
| Back A 8MAN says! Basic Settings                                                                                                    | module and navigate to                                                                                                    |
| Automatic update of BMAN group names<br>if this option is checked, BMAN group names<br>will automatically be adjuted in case the name<br>if solice of the configuration in BMAN.<br>We adjute the configuration in BMAN.<br>We adjute the next change action in BMAN.<br>We adjute the next change action in BMAN.<br>Automatic update of BMAN group names<br>will automatically be adjuted in case the name<br>of a directory or provide the access right (changes on the affected resources before additional option<br>Weadjute of the name of access right groups).<br>Automatic update of BMAN group names<br>within the next change action in BMAN.<br>Automatically adjute of the access right groups).<br>Automatically adjute of the access right groups).<br>Automat | <ul> <li>&gt;"File server".</li> <li>2. Select the desired<br/>SharePoint resource. You<br/>can enter different settings</li> </ul> |
| Group-specific characters         g Global groups       Local groups in         List groups divid         Path usage in group names         Complete gath       All directories         Path relative to server       Limit to the first ind the last indiced of the mark of the first indiced of the server         Structures       Backdact server         Wroteman       Name format:         Wroteman       Goog here         Bit advectories       Automatidally update names of the BMAN groups when performing on access right charge in an access right charge in the same of the BMAN groups, when performing an access right charge in the same of the BMAN groups, when performing an access right charge in the same of the BMAN groups in the same of the BMAN groups in the same of the BMAN groups in the s                                                                                                    | preview.                                                                                                    |
| Configuration Status<br>🕲 Group Woard Settinge: Configuration successfully loaded.                                                                                                    | · · · ·                                                                                                    |

### 8.2.2.6 Change directory ownership

### **Background / Value**

With 8MAN, you simply change the owner of directories. If you exclude users from ownership of directories, you can prevent unwanted permission changes.

### **Additional Services**

Identify directories whose owners are not administrators (report)

### Step by step process

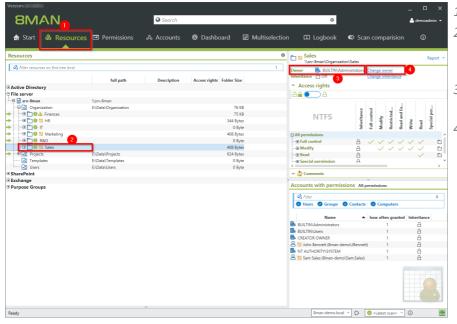

- 1. Select "Resources".
- 2. Navigate to the desired directory. Alternatively, use the search.
- 3. 8MAN will show you the current owner.
- 4. Click "Change owner".

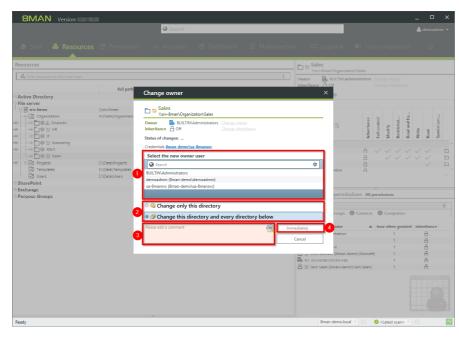

- 1. Determine a new owner.
- 2. Specify whether the change will only be applied to the current or all subdirectories.
- 3. You must enter a comment.
- 4. Start the execution.

### 8.2.2.7 Identify errors in inheritance in Analyze & Act and fix them in bulk

### **Background / Value**

Errors in the inheritance of file server permissions often occur when employees copy or move directories. This can lead to unwanted access.

With the "Directories with corrupted inheritance" scenario, you can identify corrupted inheritance in a few clicks and eliminate them in one go.

### **Related services**

Schedule recurring change tasks

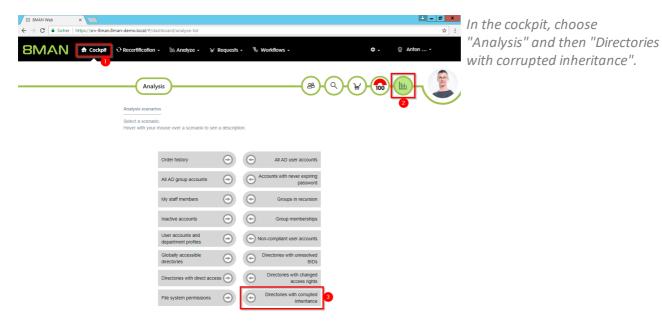

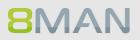

| 8MAN Web × C                                  | 8man-demo.local/#/ana | alyzerid=5d0af5ba-0e59-4513-bcba-247343879a87                            | ± _ □                                                                             |
|-----------------------------------------------|-----------------------|--------------------------------------------------------------------------|-----------------------------------------------------------------------------------|
| MAN 🕈 Cockpit                                 | O Recertification -   | Im Analyze - W Requests - % Workflows -                                  | 💠 - 👰 Anton                                                                       |
| ew analyze session                            |                       |                                                                          |                                                                                   |
| All Scenarios                                 | $\sim$                | Directories with corrupted inheritance                                   |                                                                                   |
| Order history<br>Task overview                |                       | Generate a list of directories with enabled inheritance where permission | ons are inconsistent with the parent folder. Start calculation for your scenario! |
| All AD user accounts<br>All AD group accounts |                       | File server                                                              | 0                                                                                 |
| Accounts with never<br>expiring password      |                       |                                                                          |                                                                                   |
| My staff members<br>Groups in recursion       |                       |                                                                          |                                                                                   |
| Inactive accounts                             |                       |                                                                          |                                                                                   |
| Group memberships                             |                       |                                                                          |                                                                                   |
| User accounts and<br>department profiles      |                       |                                                                          |                                                                                   |
| Non-compliant user accounts                   |                       |                                                                          |                                                                                   |
| Globally accessible<br>directories            |                       |                                                                          |                                                                                   |
| Directories with unres                        | plved                 |                                                                          |                                                                                   |

- 1. Determine which file servers are included in your analysis.
- 2. Start the calculation.

- 1. Select the directories for which you want to correct the inheritance errors.
- 2. Click "Enforce Inheritance".

| 8 8MAN Web ×                                                                |                                               |                            |
|-----------------------------------------------------------------------------|-----------------------------------------------|----------------------------|
| ← → C 🔒 Sicher   https://srv-8man.8man-demo.local/#/analyze-details;id=1;sc | enariold=5d0af5ba-0e59-4513-bcba-247343879a87 | ☆ :                        |
| 8MAN 🕈 Cockpit 🔍 Recertification - 🖆 Analyze                                | - 🖌 Requests - 🔌 Workflows -                  | 🗢 - 👳 Anton                |
| Directories with corrupted inheritance (1)                                  |                                               |                            |
|                                                                             | Configuration 🌣                               | Reports                    |
|                                                                             | Selected resources: \\srv-8man                | Direct Excel export        |
| Drag columns here to create groups.                                         | 4 columns selected 🔹 C                        | E E Create Report          |
|                                                                             | C                                             | Available Actions          |
| Path                                                                        |                                               | Ider Size y Owr            |
| Isrv-8man/Marketing/Projekt X/Dokumente/Testordner für Vererbungsfehler     | Testordner für Vererbungsfehler 0             | Byte Kris 2 Execute script |
|                                                                             |                                               | Enforce inheritance        |
|                                                                             |                                               |                            |
|                                                                             |                                               |                            |
|                                                                             |                                               |                            |
|                                                                             |                                               |                            |
|                                                                             |                                               |                            |
|                                                                             |                                               |                            |
|                                                                             |                                               |                            |
|                                                                             |                                               |                            |
|                                                                             |                                               |                            |
|                                                                             |                                               |                            |
|                                                                             |                                               |                            |
|                                                                             |                                               |                            |
|                                                                             |                                               |                            |
| 4                                                                           |                                               |                            |
|                                                                             |                                               |                            |
|                                                                             |                                               |                            |

| 8 8MAN Web ×                                                                                                    |                                                    |                                                                                                    |   | <b>≜</b> = □ ×                                 |
|----------------------------------------------------------------------------------------------------|----------------------------------------------------|----------------------------------------------------------------------------------------------------|---|------------------------------------------------|
| $\leftarrow$ $\rightarrow$ C $\blacksquare$ Sicher   https://srv-8man.8man-demo.local/#/analyze-details:id=                                                                                                    | 1:scenariold=5d0af5ba-0e59                         | -4513-bcba-247343879a87                                                                                                    |   | <b>☆</b> :                                     |
| SMAN A Cockpit O Recertification -                                                                                                    | orce inheritance                                   |                                                                                                    | × | 🌣 🗸 👳 Anton Admin 🗸                            |
| Directories with corrupted inheritance (2)                                                                                                    | Takes all access right<br>inheritance for all sele | Markeling/Projekt XDokumente<br>ts from the parent directory and restores the<br>octed directories and their sub directories. All<br>es contained therein will have the same |   | Reports<br>Direct Excel export                 |
| Drag columns here to create groups.  Path  Path Path | Comment                                            | Please enter a comment                                                                                                    |   | Creste Report Available Actions Execute script |
|                                                                                                    |                                                    |                                                                                                    |   | Enforce Interstance                            |

You can see for which directories the inheritance is enforced again. You must enter a comment.

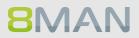

### 8.3 +8MATE for Exchange

### 8.3.1 Help Desk

### 8.3.1.1 Create a mailbox (e-mail enable users)

### **Background / Value**

If your license agreement includes 8MATE for Exchange you can create Mailboxes (email enable users) with 8MAN.

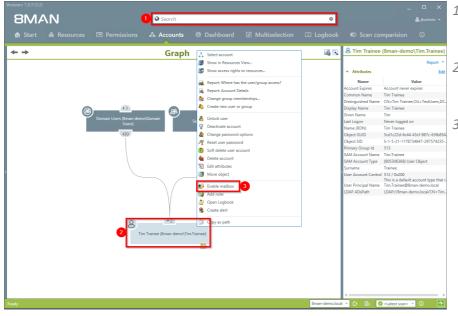

- 1. Select the desired User or distribution group (type: universal).
- 2. Right-click on the user. You can do this in the Accounts view.
- 3. Click on "Enable mailbox" from the context menu. This option is only available if no mailbox has been created yet.

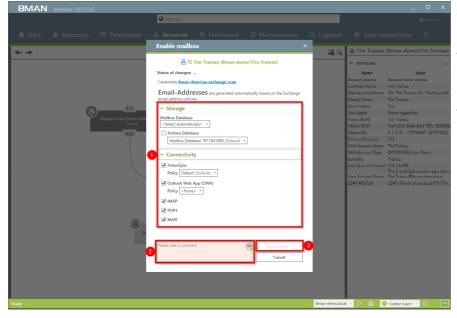

- 1. Determine the Exchange options.
- 2. You must enter a comment, for example a ticket number.
- 3. Start the creation of the mailbox.

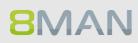

### 8.3.1.2 Change mailbox permissions

### Background / Value

8MATE Exchange displays the access rights to Mailboxes in the resource view. Mailbox access rights are shown as follows: "Owner", "Full access", Read Access rights" and "Administrate". Additionally you can also assign the following access rights to individual users: "Full access", "Send as" and "Receive as".

### Step by step process

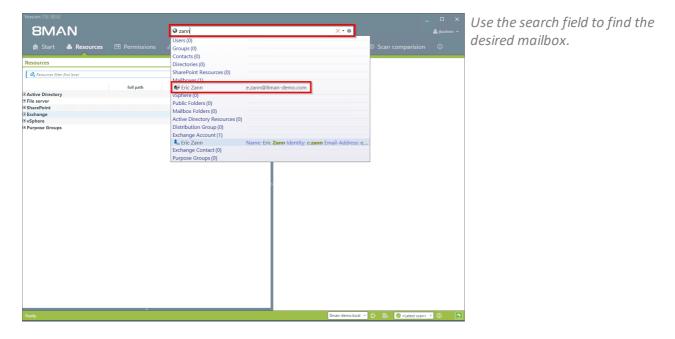

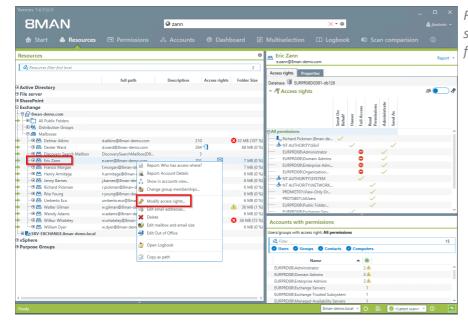

Right-click on the mailbox and select "Modify access rights" from the context menu.

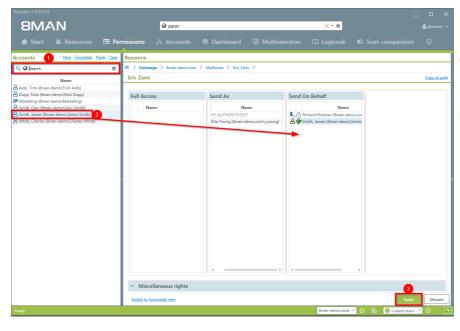

- 1. Use the search field to find the desired account.
- 2. Use drag & drop to move the account to an access rights column.
- 3. Click on "Apply".

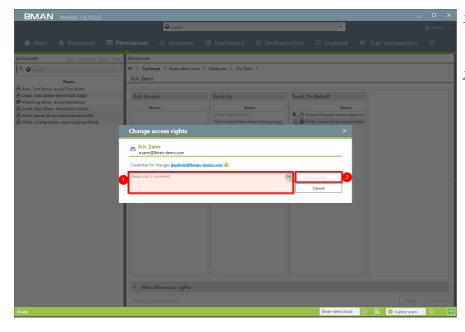

- 1. You must enter a comment, for example a ticket number.
- 2. Start the access rights change.

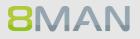

### 8.3.1.3 Manage out of office notices

### **Background / Value**

8MAN allows help desk to set out of office notices for employees without gaining access to email content.

### Step by step process

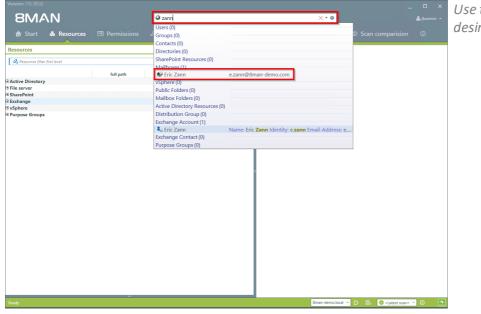

*Use the search field to find the desired mailbox.* 

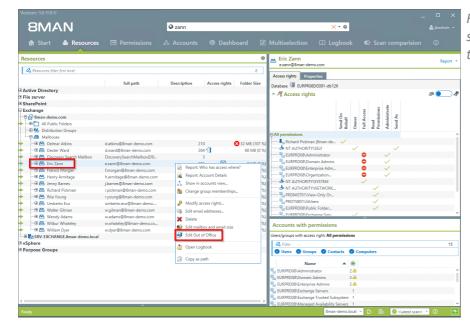

Right-click on the mailbox and select "Edit Out of Office" from the context menu.

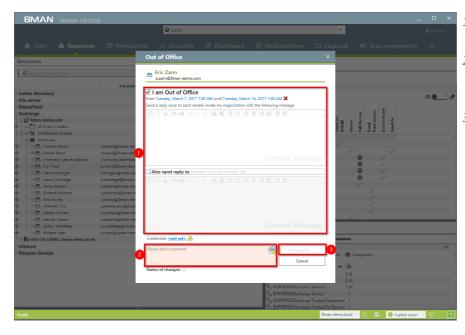

- 1. Determine the out of office settings.
- 2. You must enter a comment, for example a ticket number.
- 3. Start the process.

### 8.3.1.4 Manage mailbox and e-mail size

### Background / Value

Managing mailbox size is a common task for help desk. 8MAN allows you to make these quickly and efficiently.

### Step by step process

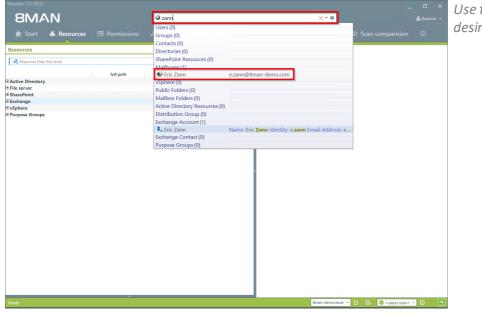

*Use the search field to find the desired mailbox.* 

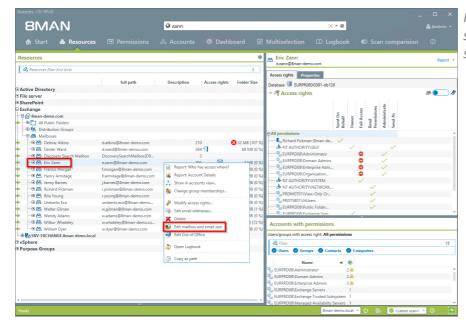

Right-click on the Mailbox and select "Edit mailbox and email size" from the context menu.

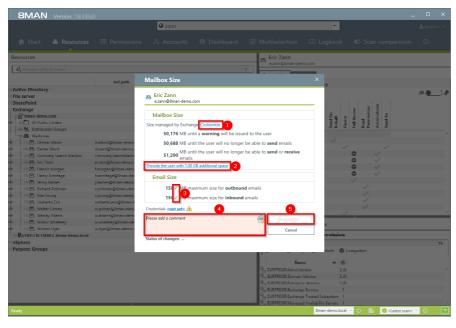

- 1. Click on "Customize" to change the mailbox size.
- 2. Quickly add 1 GB of storage. The increments can be adjusted in the configuration module.
- 3. Click on the pen icon to edit the maximum email size.
- 4. You must enter a comment, for example a ticket number.
- 5. Start the process.

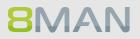

### 8.3.1.5 Manage e-mail addresses

### Background / Value

With 8MAN you can assign and remove multiple email addresses to mailboxes, distribution groups and contacts.

The process is documented automatically.

### Step by step process

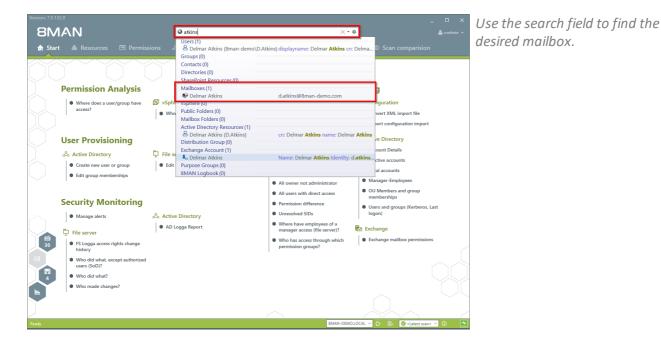

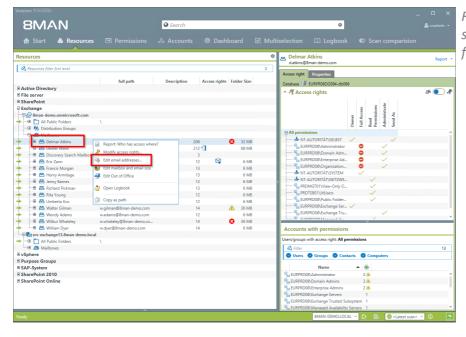

Right-click on the Mailbox and select "Edit email addresses" from the context menu.

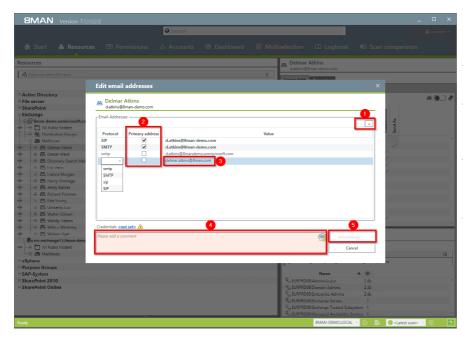

- 1. Add an email address or delete an existing one.
- 2. Select the primary email address.
- 3. Double-click the field where you want to enter or change the address.
- 4. You must enter a comment, for example the ticket number.
- 5. Start the process.

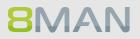

#### Manage distribution group memberships 8.3.1.6

### Background / Value

8MAN allows you to manage the members of distribution groups. This includes the addition and removal of recipients as well as the nesting within other groups (parent child relationships). The process is automatically documented.

### Step by Step process

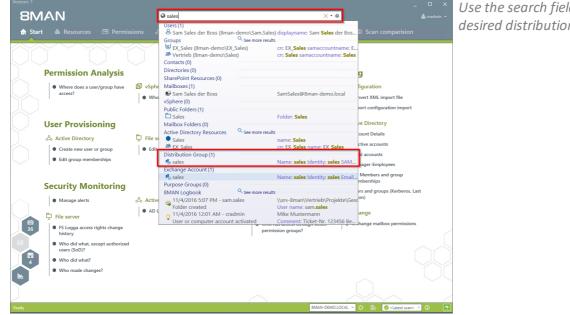

Use the search field to find the desired distribution group.

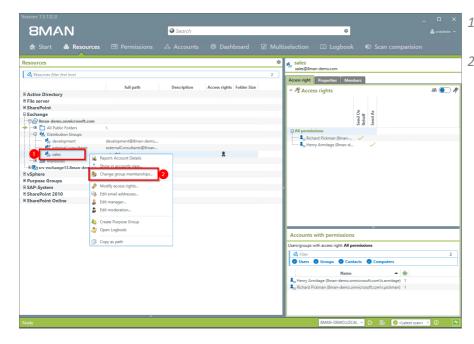

- 1. You are focusing on the desired group.
- 2. Right-click on the group and select "Change group memberships".

| 8MAN Version: 7.  |                                                                                                    |                     |
|-------------------|----------------------------------------------------------------------------------------------------|---------------------|
|                   | Search                                                                                                    |                     |
| 🏠 Start   & Resou | rces 🖻 Permissions 🙏 Accounts 🔞 Dashboard 📝 Multiselection 🕮 Logbook 🔍 Scan comparision                                                     |                     |
| Resources         | Add / remove group memberships ×                                                                                                    |                     |
| Resources         | Add / remove group memberships × ×<br>Accounts the transitis tatis Car<br>New<br>Same States der Boss ( × • • • • • • • • • • • • • • • • • | ¢ • 1               |
|                   | ng provins / second provins (second second second second second second second second second second second second                            |                     |
| Ready             | BMAN-DEMOLOCAL 🗠 🖒 📑 🖉 «Latest scan»                                                                                                    | <mark>~</mark> () 💆 |

- 1. Find an account.
- 2. Use drag & drop to move the account to a column, to assign a group membership.
- 3. You can remove memberships with the "Remove" button.
- 4. You must enter a comment, for example a ticket number.
- 5. Click on "Immediately".

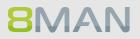

### 8.3.1.7 Manage distribution group permissions

### **Background / Value**

8MAN allows you to change who can send emails from which distribution groups. As usual, this is automatically documented. The most relevant cases are "Send as" and "Send on behalf". The former is especially sensitive since it is not clearly indicated who actually sent the Email. With "Send on behalf" on the other hand the "deputy" sender is clearly visible.

### Step by step process

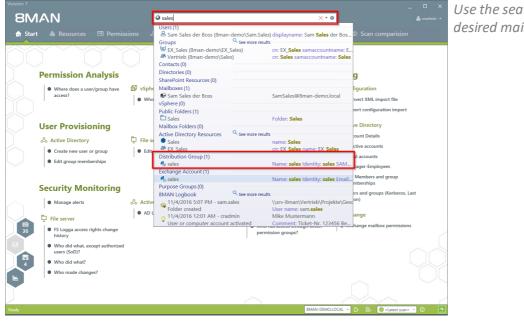

Use the search field to find the desired mailing list.

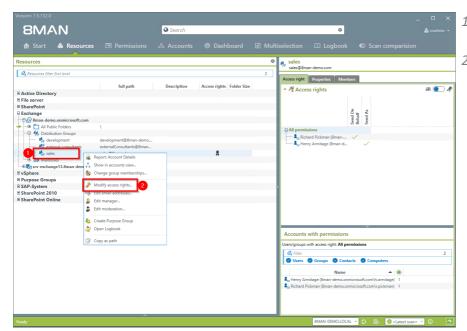

- 1. Find the desired distribution group.
- 2. Right-click on the group and select "Modify access rights" from the context menu.

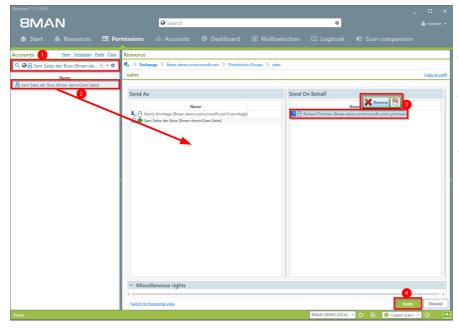

- 1. Use the search function to find the account.
- 2. Use drag & drop to assign the desired permission.
- 3. Select an entry and use the context menu to remove a permission.
- 4. Click on "Apply".

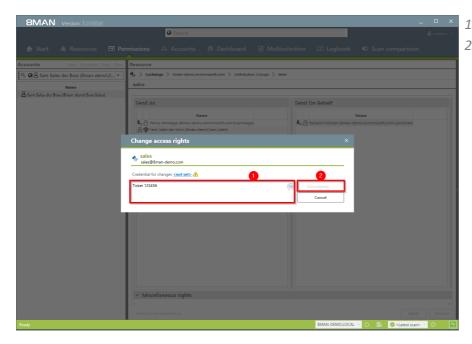

- 1. Enter a comment.
- 2. Start the access rights change.

### 8.3.1.8 Modify moderation of distribution groups

### **Background / Purpose**

With 8MAN you can quickly modify the moderation of distribution groups. The process will be documented automatically.

If no moderators are nominated the role is filled out by the manager of the group.

### **Additional Services**

Display distribution group properties Change the manager of distribution groups

### The change also works for dynamic Exchange groups.

### Step by step process

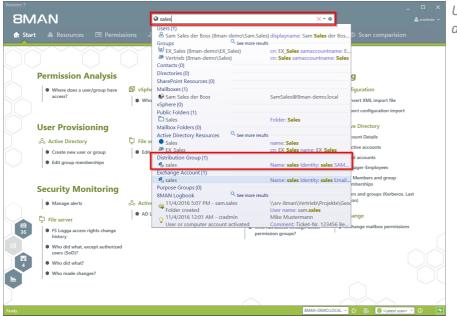

*Use the search field to find the desired distribution group.* 

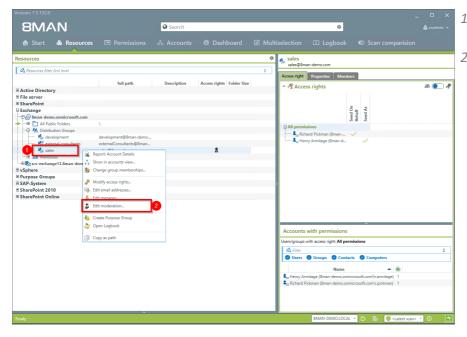

- 1. You are focusing in the desired group.
- 2. Right-click on a group and select "Edit moderation".

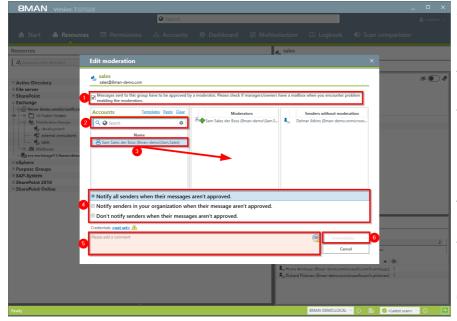

- 1. Enable or disable the moderation of the distribution group.
- 2. Use the search field to find accounts.
- 3. Use drag & drop to move accounts to the column"Moderators" or "Sender without moderation" (Whitelist).
- 4. Determine the workflow for rejected messages.
- 5. You must enter a comment, for example a ticket number.
- 6. Start the process.

### 8.3.1.9 Change the manager of distribution groups

### **Background / Value**

8MAN allows you to quickly change managers for distribution groups. The process is automatically documented. In the default settings, managers are the only ones allowed to change the configuration.

The change also works for dynamic Exchange groups.

### **Additional Services**

Display distribution group properties Modify moderation of distribution groups

### Step by step process

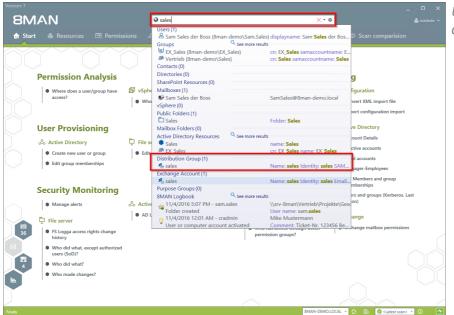

*Use the search field to find the desired distribution group.* 

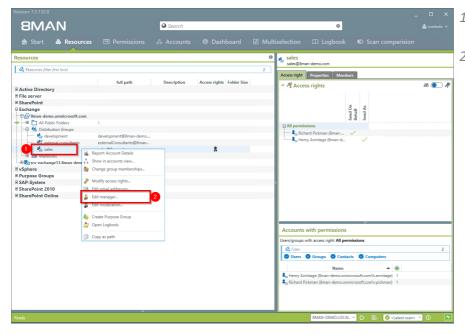

- 1. You are focusing on the desired group.
- 2. Right-click on the group and select "Edit Manager".

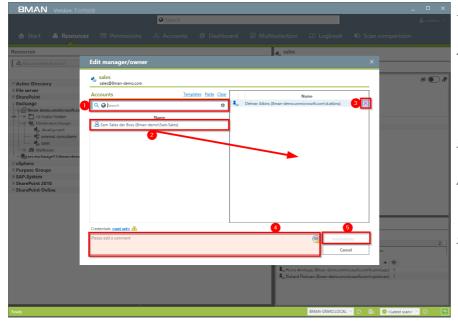

- 1. Use the search field to find the desired accounts.
- 2. Use drag & drop to move accounts to the column "Moderators" or "Send without moderation" (Whitelist).
- 3. You can also remove accounts.
- 4. You must enter a comment, for example a ticket number.
- 5. Start the process.

### 8.3.1.10 Create and delete contacts

### Background / Value

With 8MAN, you can documented create contacts and manage them quickly, e.g. to add them to distribution groups.

### **Additional Services**

Manage distribution group memberships

|                                                                                           | <b>2</b> • • •                                                                    |                                                                                                    | _                                                                                                    |
|-------------------------------------------------------------------------------------------|-----------------------------------------------------------------------------------|----------------------------------------------------------------------------------------------------|----------------------------------------------------------------------------------------------------|
| SMAN                                                                                      | ♀ Search<br>ons & Accounts @ Dashboard                                            |                                                                                                    | <ul> <li>demosdmin •</li> <li>bok Ø Scan comparision</li> </ul>                                                                                                    |
| Permission Analysis  Where does a user/group have access?                                 | vSphere     Who has the privilege?                                                | Documentation & Reports overview<br>• Reports overview<br>• Where has the user/group access?<br>• Who has access where?                                                   | Configuration Convert XML import file Report configuration import                                                                                                    |
| User Provisioning<br>& Accounts<br>• Create new user or group<br>• Edit group memberships | Resources     Edit access rights                                                  | <ul> <li>Active Directory</li> <li>Account Details</li> <li>Inactive accounts</li> <li>Local accounts</li> <li>Manager-Employees</li> <li>OU Members and group</li> </ul> | <ul> <li>File server</li> <li>All 'Authenticated users'<br/>permissions</li> <li>All 'Everyone' permissions</li> <li>All owner not administrator</li> <li>All owner with direct access</li> </ul> |
| Security Monitoring                                                                       | <ul> <li>Active Directory</li> <li>              AD Logga Report      </li> </ul> | memberships Users and groups (Kerberos, Last<br>logon) Ex Exchange Exchange mailbox permissions                                                                           | Permission difference     Unresolved SIDs     Where have employees of a     manager access (file server)?     Who has access through which     permission groups?                                 |
| Users (50)?<br>• Who did what?<br>• Who made changes?                                     |                                                                                   |                                                                                                    |                                                                                                    |

- 1. Select "Start".
- 2. Click "Create new user or group".

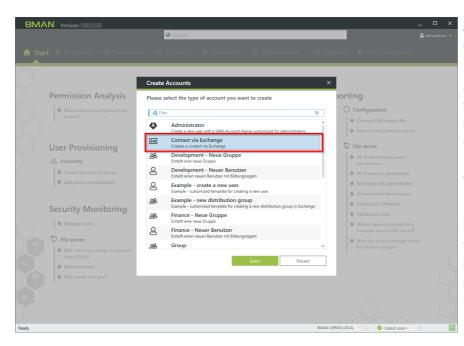

Select a template to create a contact.

8MAN provides a sample template for the creation of contacts. You must customize this template before you can use it. See Customizing Templates Manual.

8MAN creates contacts using the Exchange Powershell connection. A license for the 8MATE for Exchange is required.

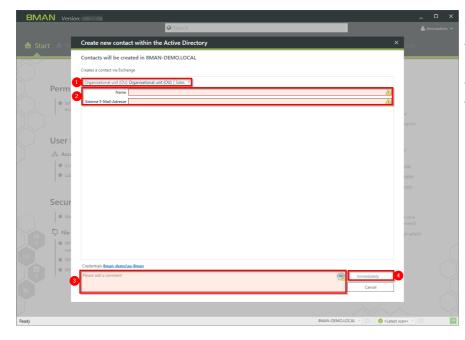

- 1. Specify an OU.
- 2. Enter names and email addresses.
- 3. You must enter a comment.
- 4. Start the execution.

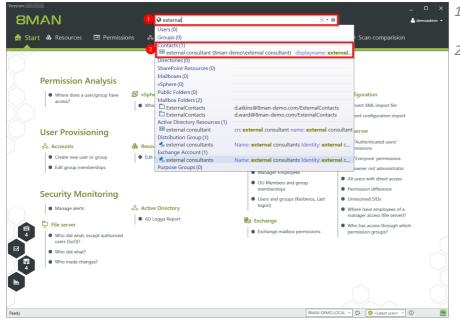

- 1. Use the search to find a contact.
- 2. Click on the search result.

| ★ Start       ♣ Resources       □ Permissions       ▲ Accounts       ֎ Dashboard       ☑ Multiselection       □ Logbook       ● Scan comparision         ▲ Parents       ▲ →       ● Graph       ☑ □ external consultant (Bman-demo/ee         ▲ Name       ★       ● Graph       ☑ □ external consultant (Bman-demo/ee         ▲ Name       ★       ● Comono Name       external consultant         □ Disposible Num.       Checkernal consultant       Disposible Num.       Comono Name         □ Graph       ☑ □       ■ external consultant       Disposible Num.       Comono Name         □ Graph       ■ external consultant       □ Comono Name       ■ external consultant                                                                                                    | Version: |              |             |          |                   |                                                                                                    |                     |                                                                                                    | _ 🗆 ×                                                                                                    |
|----------------------------------------------------------------------------------------------------|----------|--------------|-------------|----------|-------------------|----------------------------------------------------------------------------------------------------|---------------------|----------------------------------------------------------------------------------------------------|----------------------------------------------------------------------------------------------------|
| Prenets     Graph     Graph                                                                                                    | BIN      | <i>F</i> \IN |             | Search   | •                 |                                                                                                    | ¢                   |                                                                                                    | 📤 demoadmin 👻                                                                                                    |
| Contract consultant (Brear-demo Userend consultant (Brear-demo Userend consultant (Brear                                                                                                    | 🚖 Start  | 💩 Resources  | Permissions | Accounts | Ø Dashboard       | Multiselection                                                                                                    | 🛱 Logbook           | O Scan con                                                                                                    | nparision                                                                                                    |
| Name A Attributes A Attributes <                                                                                                    |          |              | <b>+ +</b>  | 1        | Graph             |                                                                                                    | <b>a</b> 13         | 😐 external co                                                                                                    | nsultant (8man-demo\exte                                                                                                    |
| A Sect recent Version     Bayert Arcan blaue     Bayert Arcan blaue     Bayert Arcan b                                                                                                    |          |              |             |          |                   |                                                                                                    |                     |                                                                                                    | Report -                                                                                                    |
| Commo Name external consultant<br>Diriging Mass. Of external consultant<br>Diriging Mass. Of externa | <b></b>  | Name 🛞       |             |          |                   |                                                                                                    |                     |                                                                                                    | Edit                                                                                                    |
| Image: Second Second Secon                                                                                                    |          |              | <           |          | Veternal consult. | Select accord to the second to the second to | KCEESI <sup>7</sup> | Common Name<br>Distinguished Na<br>Display Name<br>Given Name<br>Name (RDN)<br>Object GUID<br>Surname<br>Organizational Un | external consultant<br>CN=external consultant,CN=User<br>external<br>external<br>external<br>consultant<br>consultant<br>CN=Users,DC=8man-demo,DC=L. |
| ■ Inter           ØMAN-DEMOLICAL         ♦         ♦         ♦         ♦         ♦         ♦         ♦         ♦         ♦         ♦         ♦         ♦         ♦         ♦         ♦         ♦         ♦         ♦         ♦         ♦         ♦         ♦         ♦         ♦         ♦         ♦         ♦         ♦         ♦         ♦         ♦         ♦         ♦         ♦         ♦         ♦         ♦         ♦         ♦         ♦         ♦         ♦         ♦         ♦         ♦         ♦         ♦         ♦         ♦         ♦         ♦         ♦         ♦         ♦         ♦         ♦         ♦         ♦         ♦         ♦         ♦         ♦         ♦         ♦         ♦         ♦         ♦         ♦         ♦         ♦         ♦         ♦         ♦         ♦         ♦         ♦         ♦         ♦         ♦         ♦         ♦         ♦         ♦         ♦         ♦         ♦         ♦         ♦         ♦         ♦         ♦         ♦         ♦         ♦         ♦         ♦         ♦         ♦         ♦         ♦         ♦         ♦         ♦         ♦ <td< th=""><th></th><th></th><th></th><th></th><th></th><th></th><th>8MAN-DEMO LOCA</th><th></th><th>est scan&gt; v (i)</th></td<>                                                                                                    |          |              |             |          |                   |                                                                                                    | 8MAN-DEMO LOCA      |                                                                                                    | est scan> v (i)                                                                                                    |

- 1. 8MAN switches to the Accounts view.
- 2. Right-click the contact.
- 3. Select Delete account.

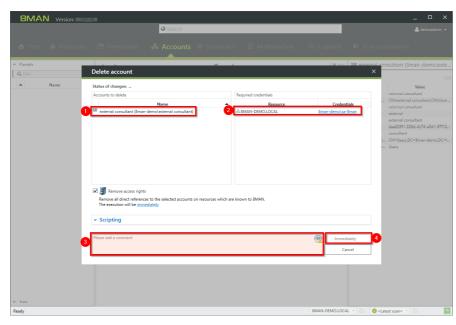

- 1. 8MAN shows the contact to be deleted.
- 2. 8MAN shows the login with which the contact is deleted. If necessary, specify other credentials.
- 3. You must enter a comment.
- 4. Start the execution.

## You do not need an 8MATE for Exchange license to delete contacts.

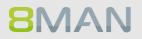

## 8.4 +8MATE for SharePoint

## 8.4.1 Data Owner

## 8.4.1.1 Manage SharePoint permissions

#### **Background / Value**

8MATE for SharePoint integrates all SharePoint resources into 8MAN. This way all analytical and management tasks are centralized with access rights management processes for other resources. You can conveniently view all access rights across your network and make changes quickly and efficiently.

## Step by step process

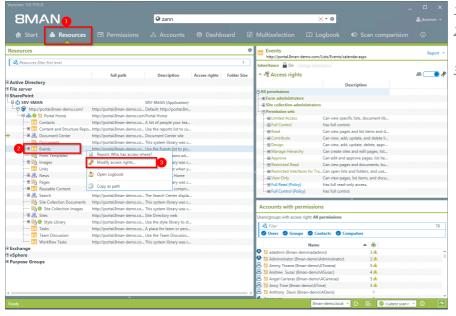

- 1. Select "Resources".
- 2. Navigate to the desired resource.
- 3. Right-click on the resource and select "Modify access rights" from the context menu.

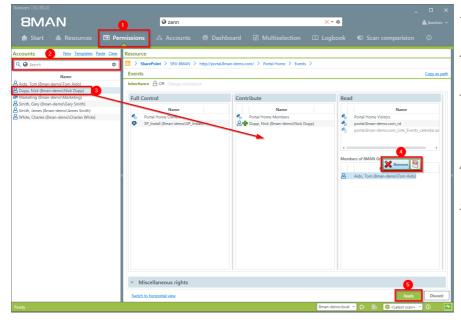

- 1. 8MAN switches to the "Permissions" view.
- 2. Use the search field to find the desired accounts.
- 3. Use drag & drop to move an account into an access column to assign access rights.
- 4. Use the context menu to remove a user.
- 5. Click on "Apply".

| 8MAN Version:                                                                                                    |                                                                                                    |                                                         |        |                   | _ 🗆 ×                      |
|----------------------------------------------------------------------------------------------------|----------------------------------------------------------------------------------------------------|---------------------------------------------------------|--------|-------------------|----------------------------|
|                                                                                                    | 🛛 zann                                                                                                    |                                                         |        | ·                 |                            |
| 🚖 Start 💩 Resources 🖃 Peri                                                                                                    |                                                                                                    |                                                         |        |                   |                            |
| Accounts New Templates Paste Clear                                                                                                    | Resource                                                                                                    |                                                         |        |                   |                            |
| Change acces                                                                                                    | s rights                                                                                                    |                                                         |        |                   |                            |
| Dogo, Nok Grand-drukvik (<br>Markeing Brand-drukvik (<br>Smith, Sary Brand-drukvik (<br>Smith, Sary Brand-drukvik ( | s Bman-demokyp-Install<br>si Altonome (so)<br>Alko, Tom (Bman-demoky) Tom Aldo) fr<br>ion Contribute for portal Aman-demok<br>Dapp, Nick (Bman-demok) Mick Dupp)<br>popp, Nick (Bman-demok) Mick Dupp)<br>d options | om group portal.8man-dem<br>:om_Lists_Events_calendar.a | spx_co |                   |                            |
| Ready                                                                                                    |                                                                                                    |                                                         |        | 8man-demo.local ~ | 🗦 📑 🖉 < Latest scan> 🕤 🕕 🌁 |

**8**MAN

- 1. Verify planned changes.
- 2. You must enter a comment.
- 3. Start the change process.

## 8.4.2 Administrator

## 8.4.2.1 Create SharePoint groups

#### Background / Value

SharePoint groups can exist separately from Active Directory on a SharePoint server. Use the SharePoint Remote Connector to easily create new SharePoint groups.

#### **Related Services**

Managing access rights to SharePoint resources

## Step by step process

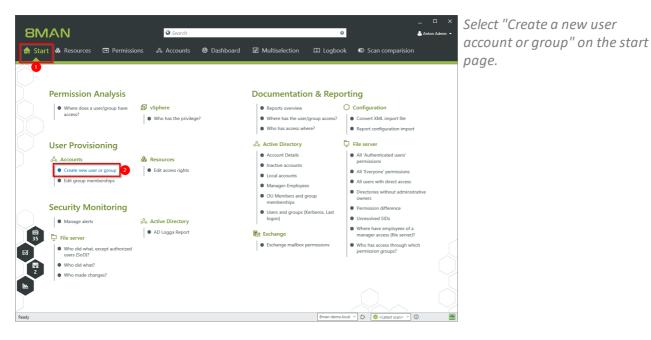

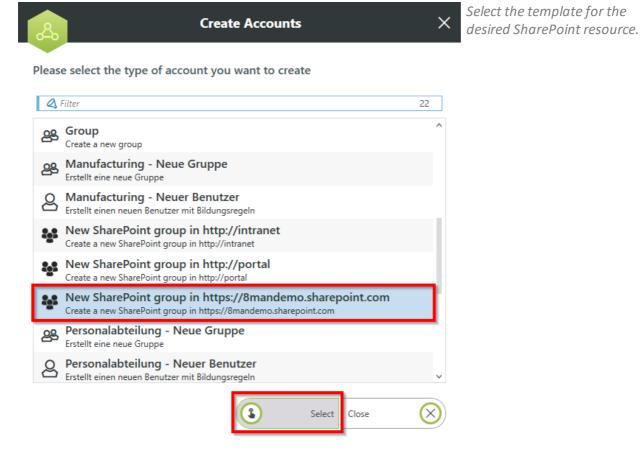

| 8                                                                             | Create Accounts                                                                                                    | ×            |
|-------------------------------------------------------------------------------|----------------------------------------------------------------------------------------------------|--------------|
| New SharePoint group in https://8ma<br>Accounts will be created in https://8m | ndemo.sharepoint.com (Create a new SharePoint group in https://8mandemo.sharepoint.com)<br>nandemo.sharepoint.com. |              |
| Create a new SharePoint grou                                                  | IP                                                                                                    |              |
| Name<br>Description                                                           |                                                                                                    |              |
| Owning web site collection                                                    | Teamwebsite (https://8mandemo.sharepoint.com)                                                                      | <u>3</u>     |
| Owner<br>Who can see the members of this group?                               | deal X =<br>SharePoint Accounts (0)                                                                                |              |
| Who can modify the group memberships?                                         | SharePoint Online Accounts (1)                                                                                     | -            |
| <ul> <li>Membership requests</li> </ul>                                       |                                                                                                    |              |
|                                                                               |                                                                                                    |              |
|                                                                               |                                                                                                    |              |
|                                                                               |                                                                                                    |              |
|                                                                               |                                                                                                    |              |
|                                                                               |                                                                                                    |              |
| Credentials < <u>not set&gt;</u>                                              |                                                                                                    |              |
| Please add a comment                                                          | A F Immediately Close                                                                                              | $\bigotimes$ |
|                                                                               |                                                                                                    |              |

- 1. Specify a name for the new group.
- 2. Optional: Enter a description.
- 3. Select the site collection to which the group is assigned.
- 4. Use the search to specify an owner.

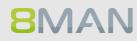

| Name                                   |                                               |            |
|----------------------------------------|-----------------------------------------------|------------|
|                                        | New SharePoint group for demo                 |            |
| Description                            |                                               |            |
| Owning web site collection             | Teamwebsite (https://8mandemo.sharepoint.com) | v          |
| Owner                                  | Dexter Ward (https://8mandemo.sharepoint.com) | <b>× D</b> |
| Who can see the members of this group? | Group members                                 | v          |
| Who can modify the group memberships?  | Owners                                        | v          |
| Membership requests                    | Owners<br>Members                             |            |
|                                        |                                               |            |

- 1. Select who can see the members of the group.
- 2. Select who can edit the group memberships.

| Create Accounts                                                                                                    |
|----------------------------------------------------------------------------------------------------|
| w SharePoint group in https://8mandemo.sharepoint.com (Create a new SharePoint group in https://8mandemo.sharepoint.com)<br>.counts will be created in https://8mandemo.sharepoint.com. |
| Create a new SharePoint group                                                                                                    |

| Name                                           | New SharePoint group for demo                   |    |
|------------------------------------------------|-------------------------------------------------|----|
| Description                                    |                                                 |    |
| Owning web site collection                     | Teamwebsite (https://8mandemo.sharepoint.com) * | I  |
| Owner                                          | Dexter Ward (https://8mandemo.sharepoint.com)   |    |
| Who can see the members of this group?         | Group members v                                 | 1  |
| Who can modify the group memberships?          | Owners v                                        |    |
| <ul> <li>Membership requests</li> </ul>        |                                                 | l  |
| Allow requests to join/leave the group         |                                                 | I  |
| Auto accept                                    |                                                 | I  |
| Send requests to the following e-mail addresse | ; d.ward@8man.com                               | I  |
|                                                |                                                 | 1  |
|                                                |                                                 |    |
|                                                |                                                 |    |
| 2                                              |                                                 |    |
| Credentials d.ward@8man-demo.com               | 3                                               |    |
|                                                |                                                 |    |
| Demo.                                          |                                                 | _  |
|                                                | Immediately  Close                              | )) |
| -                                              |                                                 |    |

- × 1. Determine how membership requests are handled.
  - 2. Specify credentials that have the permissions to create the new group on SharePoint.
  - 3. You must enter a comment.
  - 4. Start the execution.

## 8.4.2.2 Determine naming conventions for access groups

#### **Background / Value**

8MAN puts an end to random naming of groups. Administrators determine the appropriate naming convention, which will be used for all AD groups created with 8MAN.

#### Only SharePoint 2010 and 2013 with the 8MATE using the server side object model.

#### Step by step process

| 8MAN Configuration 1 rsion:                                                                                                    | NUTRO                                                                                                    | ×                       |
|----------------------------------------------------------------------------------------------------|----------------------------------------------------------------------------------------------------|-------------------------|
| Back                                                                                                    |                                                                                                    |                         |
| * 8MAN says!                                                                                                    | Configuration                                                                                                    |                         |
| Credential for changes<br>This credential will be used for any changes<br>being made within the selected resource.<br>If no credential were set here, they will be<br>requested later whenever they are needed. | Change Configuration Portal Home Basic Settings Smultet changes only (smulation mode) Smultet changes only (smulation mode) I initially check perding changes without user prompting Use standard groups Credential for changes <b>Binan-Genology.install </b>                                                                                                    |                         |
|                                                                                                    | <ul> <li>Access Categories</li> </ul>                                                                                                    |                         |
|                                                                                                    | <ul> <li>8MAN Groups</li> </ul>                                                                                                    |                         |
|                                                                                                    | Group-specific characters  Construction  Construction  Con |                         |
| Resources 3                                                                                                    | Limit to the first v ( 1 ) elements                                                                                                    |                         |
| C SharePoint                                                                                                    | Umit to the first 1 1 and the last 4 3 p elements   Name format:   Turburer:   Turburer: <tr< td=""><td></td></tr<>                                                                                                    |                         |
| Ready                                                                                                    |                                                                                                    | jbadmin @ localhost 🗲 🌁 |

- Start the configuration module and navigate to "Change Configuration" ->"File server".
- 2. Select the desired SharePoint resource. You can enter different settings for each resource.
- 3. Determine the naming convention. Please note that 8MAN will show you a preview.

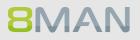

## 9. Threat & Gap Management

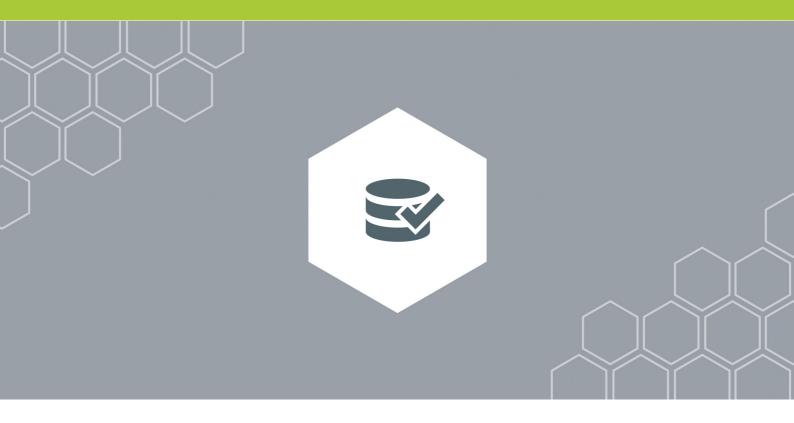

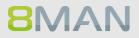

## 9.1 +8MATE Clean!

## 9.1.1 Identify file path names that are too long

## Background / Value

Placing files on directories whose path name exceeds 260 characters cause all sorts of problems. Programs can't access them and editing functions such as "copy" or "delete" become unavailable. 8MATE Clean! shows all files on directory paths that are too long. We recommend shortening the folder names and/or moving the affected directories to a higher level.

## 9.1.2 Archive old file server data

#### **Background / Value**

Access Rights Management should also include archiving old, unused data, since the less data you have, the easier it is to manage. 8MATE Clean allows you to mark data as "old" based upon specified dates. The most commonly used indicator is the last read or write access.

You can decide if old data is moved to another storage system or remain in the old system when you are migrating to new file server systems.

#### **Additional services**

If you would like to archive old data we first recommend creating a protected area and storing your old data within.

8MATE Clean handbook: creating a protected area on a file server

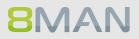

## 9.1.3 Push permissions to empty sub-directories through inheritance

#### **Background / Value**

Empty folders do not need different access rights than their parent directory. The 8MATE Clean! removes them by inheriting the rights of parent folders. This harmonizes the authorization situation on the file server.

#### **Additional services**

Deleting empty directories on a file server (MATE Clean!)

## 9.1.4 Delete empty file server directories

#### **Background / Value**

Empty folders can be automatically deleted. This cleans up the overall structure and prevents unnecessary load on The Kerberos token size.

#### **Additional services**

If you are not sure of empty folders have been created intentionally please use the following service:

8MATE Clean! handbook: Pushing permissions to empty subdirectories through inheritance

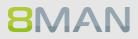

## 9.1.5 Correct non-canonical access rights

## Background / Value

Access control entries (ACEs) have a particular order in the DACL depending on their type. Specifically ACEs that deny access are listed before ACEs that grant access. The order of ACEs significantly determines the effective access rights of the user. You may encounter security risks, because applications and programs can not be prevented from writing ACEs in a random order. 8MATE Clean! repairs non-canonical permissions and ensures that standards are reapplied.

#### **Additional services**

8MATE Clean! Handbuch: Replacing non-canonical permissions through overarching rights

## 9.1.6 Replace non-canonical permissions through overarching rights

#### **Background / Value**

Access control entries (ACEs) have a particular order in the DACL depending on their type. Specifically ACEs that deny access are listed before ACEs that grant access. The order of ACEs significantly determines the effective access rights of the user. You may encounter security risks, because applications and programs can not be prevented from writing ACEs in a random order. 8MATE Clean repairs non-canonical permissions and ensures that standards are reapplied.

#### Alternative service:

If you would like to ensure that permission differences remain between parent and child directory, please use the following service:

8MATE Clean! handbook: correcting non-canonical permissions

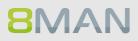

## 9.1.7 Automatically replace critical access rights

#### Background / Value:

There are a number of groups and accounts in the DACL that should not receive permissions under any circumstances. These include the EVERYONE or CREATOR/OWNER accounts. These critical accounts, as well as special Windows accounts are listed in the 8MAN blacklist and can not be granted permissions with 8MAN.

If critical access rights have been granted without 8MAN, then 8MATE Clean! can automatically replace these for you. You can define which groups and direct permissions are replaced by which access rights and 8MATE Clean! will implement your requirements.

#### **Alternative services**

8MATE Clean! handbook:Removing critical access rights automatically

## 9.1.8 Identify NULL DACLs and replace them with higher level permissions

#### **Background / Value**

The security descriptor may contain the value "0" for directories. In this case anyone could give themselves access to a directory and its subfolders. Zero DACLs are created through faulty applications that manipulate ACLs.

8MATE Clean! replaces zero DACLs with higher level permissions.

Please note: Zero DACLs can not be replaced on NetAPP or EMC2 servers. These are present by default.

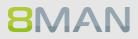

## 9.1.9 Replace divergent access rights on a file server

#### Background / Value

Microsoft allows a variety of access categories. "Special rights" in particular often unnecessarily complicate access rights assignments through their granularity and variety of combinations. Protected Networks GmbH recommends working only with 3 access rights:

- Full control
- Modify
- Read & execute

8MATE Clean! allows you to change your access rights structure automatically and according to your specifications. This significantly simplifies access management on your file servers.

#### **Additional services**

You can change the conventions for creating new permissions to match your ideal standard.

Installations & configuration manual: Selecting the access categories available in 8MAN

## 9.1.10 Delete divergent access rights

#### Background / Value

Microsoft allows a variety of access categories. "Special rights" in particular often unnecessarily complicate access rights assignments through their granularity and variety of combinations. Protected Networks GmbH recommends working only with 3 access rights:

- Full control
- Modify
- Read & execute

8MATE Clean! allows you to delete all undesired access rights. This way any users that had access to the affected directories only through this permission path, will lose their access rights.

#### **Additional services**

8MATE Clean! allows you to modify existing access rights to match your ideal standard.

8MATE Clean! handbook: Replacing divergent access rights

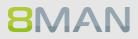

## 9.1.11 Automatically remove critical permissions

## Background / Value

There are a number of groups and accounts in the DACL that should not be granted permissions. These include the EVERYONE and CREATOR/OWNER accounts. These critical accounts, as well as special Windows accounts are listed in the 8MAN blacklist and can not be granted permissions with 8MAN.

If critical access rights have been granted without 8MAN, then 8MATE Clean!

#### **Alternative Services**

8MATE Clean! handbook: Automatically replacing critical access rights

## 9.1.12 Remove direct permissions

#### Background / Value

Direct permissions are inefficient because users need to be managed individually. Direct permissions cause unresolved SIDs when user accounts are deleted. These can then be used by other users to gain unauthorized access to sensitive data. Direct permissions also increase the length of the ACL on your file server and consequently the time needed to verify whether a user will get access to the requested resource. They should be avoided and replaced with group permissions.

8MATE Clean! identifies all direct permissions on you file servers and deletes them.

#### **Alternative services**

If you still want the accounts with direct permissions to have access, we recommend replacing the direct access rights:

8MATE Clean! Handbook: Replacing direct permissions with group memberships

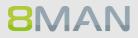

## 9.1.13 Replace direct permissions with group memberships

## Background / Value

Direct permissions are inefficient because users need to be managed individually. They should be avoided and replaced with group permissions. 8MATE Clean! identifies all direct permissions on you file servers and turns them into group memberships.

This has the following advantages:

Direct permissions cause unresolved SIDs wehen user accounts are deleted. These can then be used by other users to gain unauthorized access to sensitive data. Direct permissions also increase the length of the ACL on your file server and consequently the time needed to verify whether a user will get access to the requested resource.

#### **Alternative services:**

If access should be removed for accounts with direct access, then we recommend deleting all direct permissions.

8MATE Clean! Handbook: Deleting direct permissions

## 9.1.14 Activate inheritance for directories with identical access rights

#### **Background / Value:**

Sometimes directories have identical access rights within the same tree, but inheritance is still deactivated. 8MATE Clean! identifies these directories and activates inheritance. This simplifies access management as access rights that are granted later to the parent directory are automatically inherited by sub-directories.

#### Additional services:

We recommend the following service in order to further reduce Kerberos token load:

8MATE Clean! Handbook: Deleting empty folders on file servers

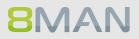

## 9.1.15 Remove permission gaps by aligning directory owners

## Background / Value

According to Microsoft best practice administrators should be directory owners. If this is not the case, then the directory owner is automatically granted full access. This access right should be reserved for administrators. 8MATE Clean! ensures all directories have administrators as their owners.

## 9.1.16 Automatically reduce the depth of permissions on file servers

#### **Background / Value**

The maximum depth of permissions is defined in 8MAN configuration from the share level on. Any divergent permissions are considered as "too deep" by 8MAN.

8MATE Clean! replaces divergent permissions beyond the defined maximum with the permissions of higher level folders.

It makes sense to harmonize permissions beyond a certain depth as this limits the complexity of directory management and reduces overall IT effort.

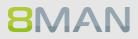

# **10. 8MAN Application Integration**

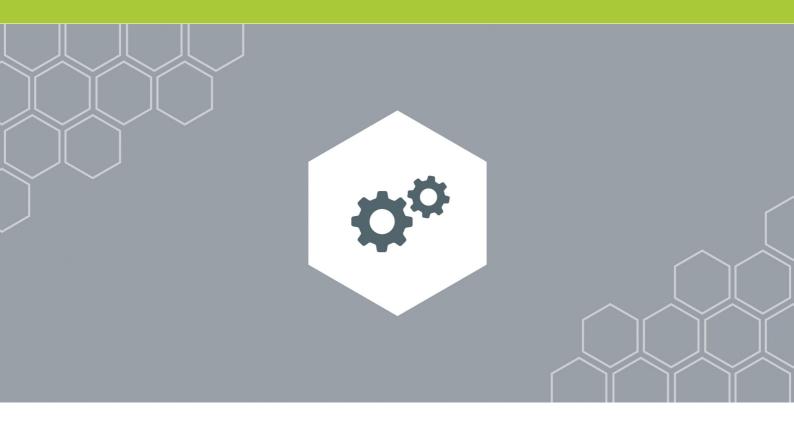

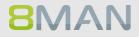

## 10.1 +8MATE Matrix 42

## **10.1.1** For Employees

## 10.1.1.1 Order Fileserver Access Rights with Matrix 42

Please contact knowledge management for more information.

KM@8MAN.com

## **10.1.2** For Data Owners and Administrators

## 10.1.2.1 Accept or reject an inquiery in Matrix 42

Please contact knowledge management for more information.

KM@8MAN.com

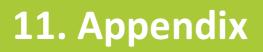

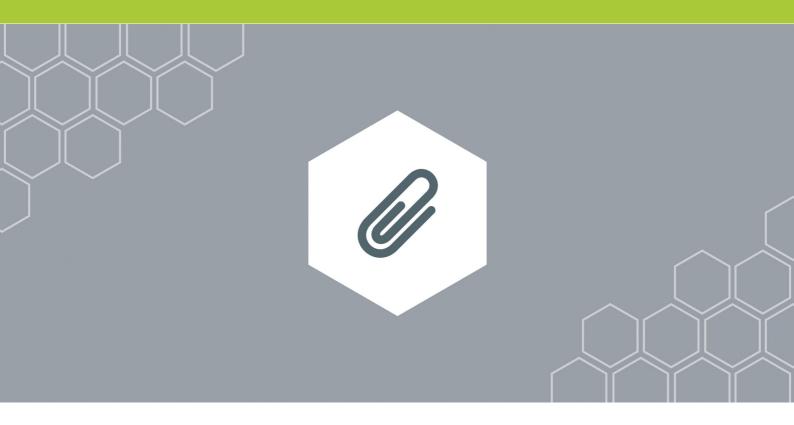

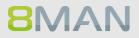

## 11.1 Software license acknowledgments

- Json.net, © 2006-2014 Microsoft, <u>https://json.codeplex.com/license</u>
- JSON.NET Copyright (c) 2007 James Newton-King <u>https://github.com/JamesNK/Newtonsoft.Json/blob/master/LICENSE.md</u>
- Irony Copyright (c) 2011 Roman Ivantsov <a href="http://irony.codeplex.com/license">http://irony.codeplex.com/license</a>
- Jint Copyright (c) 2011 Sebastien Ros <a href="http://jint.codeplex.com/license">http://jint.codeplex.com/license</a>
- #ziplib 0.85.5.452, © 2001-2012 IC#Code, <a href="http://www.icsharpcode.net/opensource/sharpziplib/">http://www.icsharpcode.net/opensource/sharpziplib/</a>
- PDFsharp 1.33.2882.0, © 2005-2012 empira Software GmbH, Troisdorf (Germany), <u>http://www.pdfsharp.net/PDFsharp\_License.ashx</u>
- JetBrains Annotations, © 2007-2012 JetBrains, <u>http://www.apache.org/licenses/LICENSE-2.0</u>
- Microsoft Windows Driver Development Kit, © Microsoft, EULA, installed on the computer on which the FS Logga for Windows file servers is installed: C:\Program Files\protectednetworks.com\8MAN\driver (Usage only for FS Logga for Windows file server)
- NetApp Manageability SDK, © 2013 NetApp, <u>https://communities.netapp.com/docs/DOC-1152</u> (Usage only for FS Logga for NetApp Fileserver)
- WPF Shell Integration Library 3.0.50506.1, © 2008 Microsoft Corporation , <u>http://archive.msdn.microsoft.com/WPFShell/Project/License.aspx</u>
- WPF Toolkit Library 3.5.50211.1, © Microsoft 2006-2013, <u>http://wpf.codeplex.com/license</u>
- Bootstrap, © 2011-2016 Twitter, Inc, <a href="https://github.com/twbs/bootstrap/blob/master/LICENSE">https://github.com/twbs/bootstrap/blob/master/LICENSE</a>
- jQuery, © 2016 The jQuery Foundation, <u>https://jquery.org/license</u>
- jquery.cookie, © 2014 Klaus Hartl, <u>https://github.com/carhartl/jquery-cookie/blob/master/MIT-LICENSE.txt</u>
- jquery-tablesort, © 2013 Kyle Fox, <u>https://github.com/kylefox/jquery-tablesort/blob/master/LICENSE</u>
- LoadingDots, © 2011 John Nelson, <u>http://johncoder.com</u>
- easyModal.js, © 2012 Flavius Matis, <u>https://github.com/flaviusmatis/easyModal.js/blob/master/LICENSE.txt</u>
- jsTimezoneDetect, © 2012 Jon Nylander
   <u>https://bitbucket.org/pellepim/jstimezonedetect/src/f9e3e30e1e1f53dd27cd0f73eb51a7e7caf7b378/</u> LICENCE.txt?at=defaultjquery-tablesort
- Sammy.js, © 2008 Aaron Quint, Quirkey NYC, LLC <u>https://raw.githubusercontent.com/quirkey/sammy/master/LICENSE</u>
- Mustache.js, © 2009 Chris Wanstrath (Ruby), © 2010-2014 Jan Lehnardt (JavaScript) and © 2010-2015 The mustache.js community <u>https://github.com/janl/mustache.js/blob/master/LICENSE</u>
- Metro UI CSS 2.0, © 2012-2013 Sergey Pimenov, <u>https://github.com/olton/Metro-UI-CSS/blob/master/LICENSE</u>
- Underscore.js, © 2009-2016 Jeremy Ashkenas, DocumentCloud and Investigative Reporters & Editors <u>https://github.com/jashkenas/underscore/blob/master/LICENSE</u>
- Ractive.js, © 2012-15 Rich Harris and contributors, <u>https://github.com/ractivejs/ractive/blob/dev/LICENSE.md</u>

## 428 | Access Rights Management

- RequireJS, © 2010-2015, The Dojo Foundation, <u>https://github.com/jrburke/requirejs/blob/master/LICENSE</u>
- typeahead.js, © 2013-2014 Twitter, Inc, <u>https://github.com/twitter/typeahead.js/blob/master/LICENSE</u>
- Select2, © 2012-2015 Kevin Brown, Igor Vaynberg, and Select2 contributors <u>https://github.com/select2/select2/blob/master/LICENSE.md</u>
- bootstrap-datepicker, © Copyright 2013 eternicode <u>https://github.com/eternicode/bootstrap-datepicker/blob/master/LICENSE</u>
- RabbitMQ, © Copyright 2007-2013 GoPivotal, <u>https://www.rabbitmq.com/mpl.html</u>
- EPPlus, JanKallman, <u>https://github.com/JanKallman/EPPlus/blob/master/LICENSE</u>

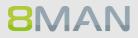